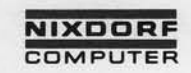

# Nixdorf 8870

# **NIROS 5.0/02**

 $\frac{1}{2\sqrt{3}}$ 

Ū

Bestell-Nr. 34350.00.9.93

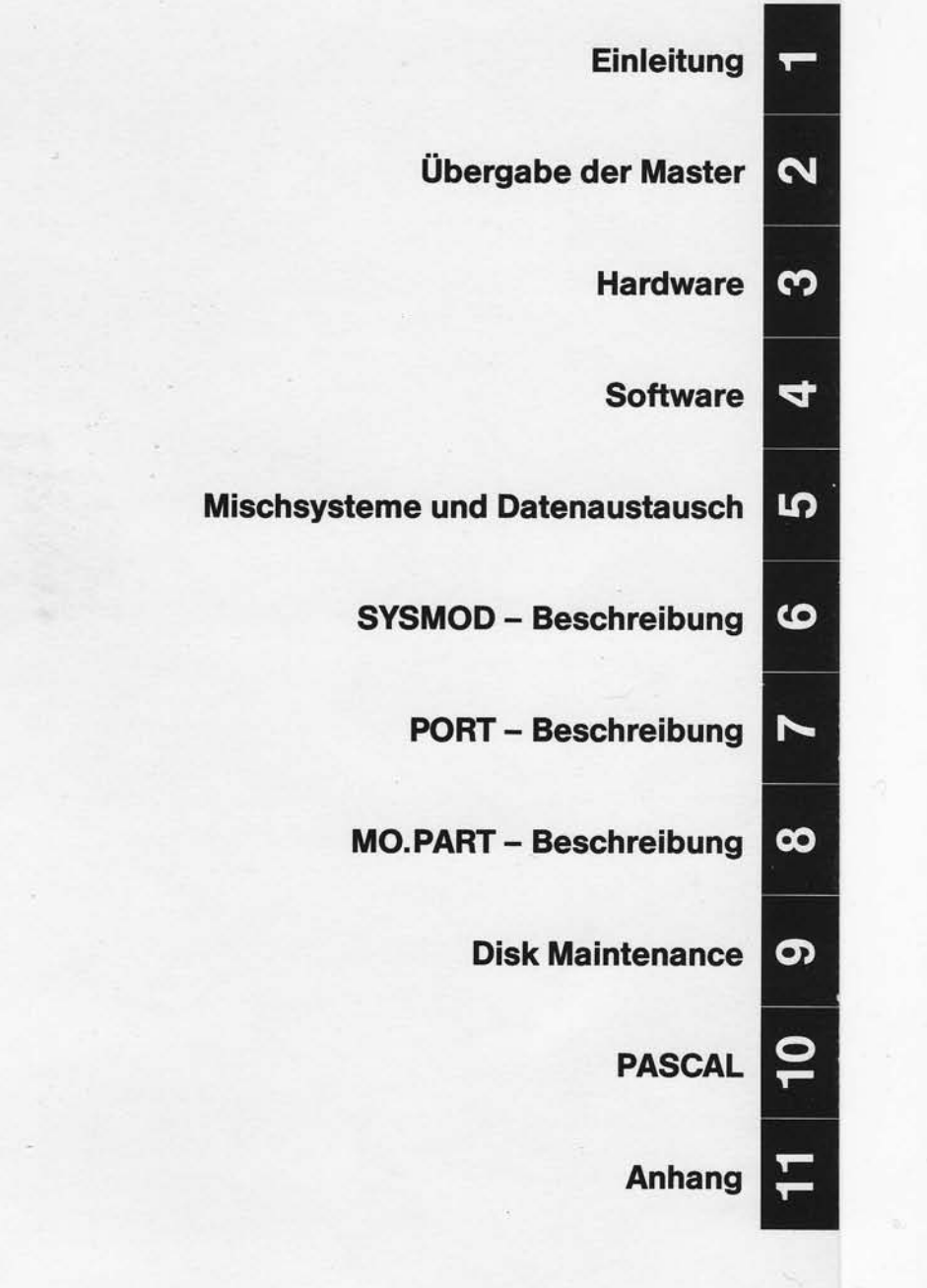

 $\bar{\xi}_2$ 

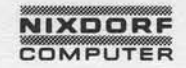

Nixdorf 8870

NIROS 5.0/02

Seite  $\emptyset$  - 1

23.03.83

Organisationsblatt

## Organisationsblatt

, Weitergabe sowie Vervierläufigung dieser Uniterlage, Verwertung und Mittellung<br>Ihres Indels with port gestartet, Sowein micht aufgründet, Verwertung und Mittellung<br>erteilung oder Gebrauchsmustereinfatigung vorbehalten, f

Dieses Blatt gibt eine Übersicht über alle Änderungen, die seit der ersten Auflage an diesem Modul durchgeführt wurden. Es wird bei jeder Änderungsmitteilung mitge-liefert und ist jeweils auszutauschen.

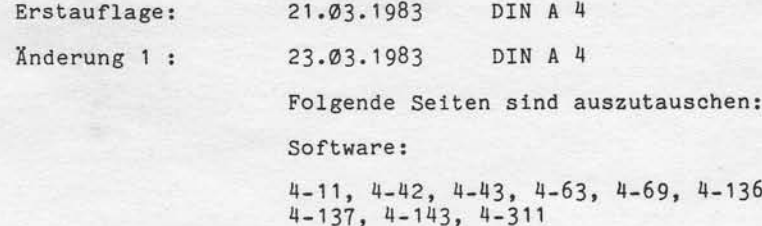

Nixdorf 8870 Seite  $\emptyset$  - 3 NIROS 5.0/02  $21.03.83$ 

٩

Änderungswünsche/Fehler

Änderungswünsche/Fehler

"Weitergabe sowie Verwirtlättigung dieser Unterlage. Verwertung und Mittellung<br>Ihres Inhalts nicht gestättlich Sowiet nicht ausdrücklich zugestanden Zweiter und Mittellung<br>Sneidung oder dietrische zu Scheinheitsragen volle

Sollten Ihnen bei der Benutzung dieses Teils der System-<br>literatur Fehler auffallen, oder sollten Sie Vorschläge<br>zur Verbesserung dieses Moduls haben, so bitten wir Sie,<br>diese schriftlich zu formulieren und an folgende An-

NIXDORF COMPUTER AG<br>Abt. ZSI<br>Fürstenallee 7<br>D-4790 Paderborn

# **NIXDORF**<br>COMPUTER

Nixdorf 8870

# NIROS 5.0/02

Seite  $\emptyset$  - 5 21.03.83

# Inhaltsverzeichnis

, Weilergabe sowie Vervielslängung dieser Untersage, Verwertung und Mittelalog.<br>Ihres Inhalts nicht gesitztet Speelt nicht ausdrücklich zugestanden. Zuwider-<br>erkeitung oder detrauchsmusteristische vorbehalten. Vor den Falt

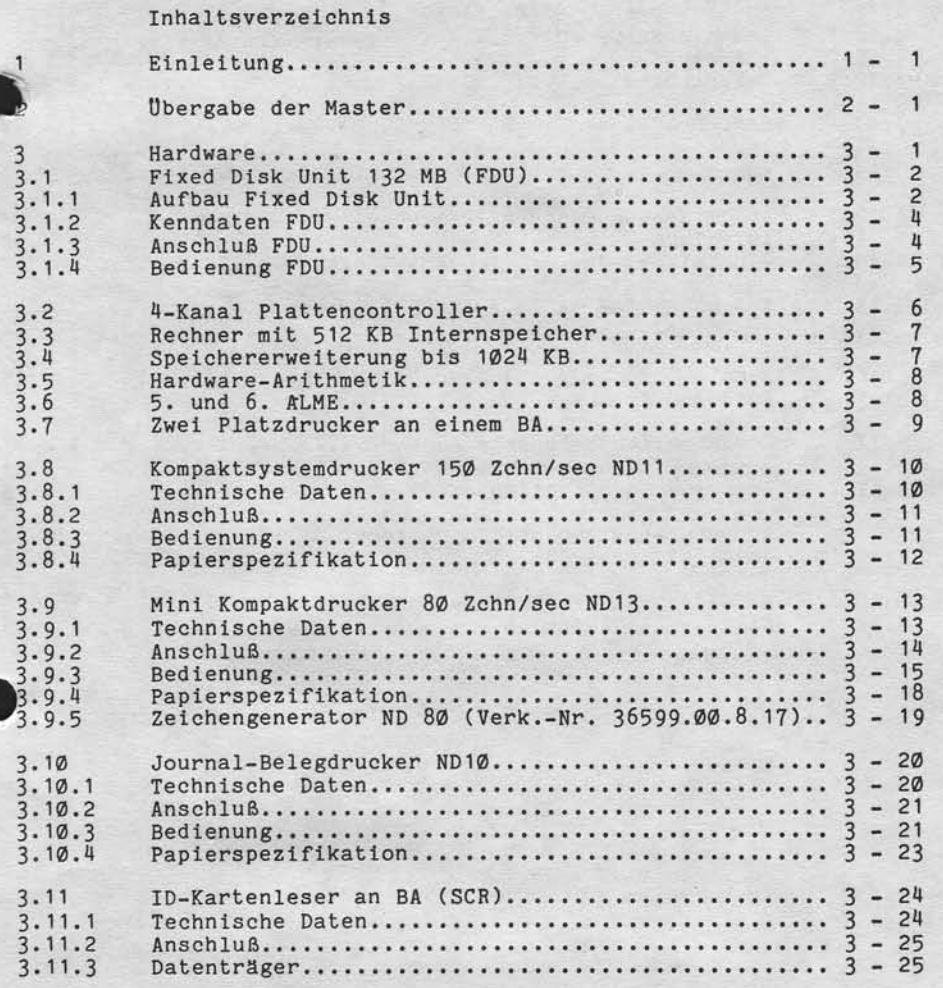

Seite  $\emptyset - 6$ 

Nixdorf 8870 NIROS 5.0/02

 $21.03.83$ 

 $\Delta$ 

Inhaltsverzeichnis

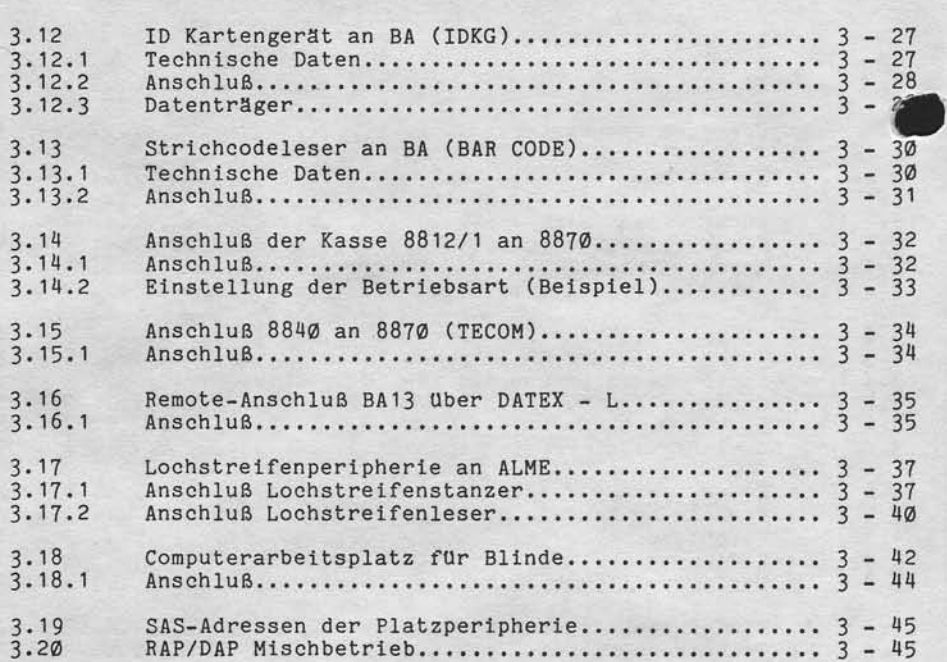

**NIXDORF**<br>COMPUTER

Nixdorf 8870

NIROS 5.0/02

Seite  $\emptyset$  - 7

21.03.83

Inhaltsverzeichnis

"Weilergabe sowie Verweillangung dieser Unterlage, Verwertung und Mittellung<br>Ihres Inflatts nicht gestattet, Sowiell nicht auderücklich zugestanden, Zuwieder-<br>Ihres und ein verziellen zu Schwartengabe, zu erfolgte In der F

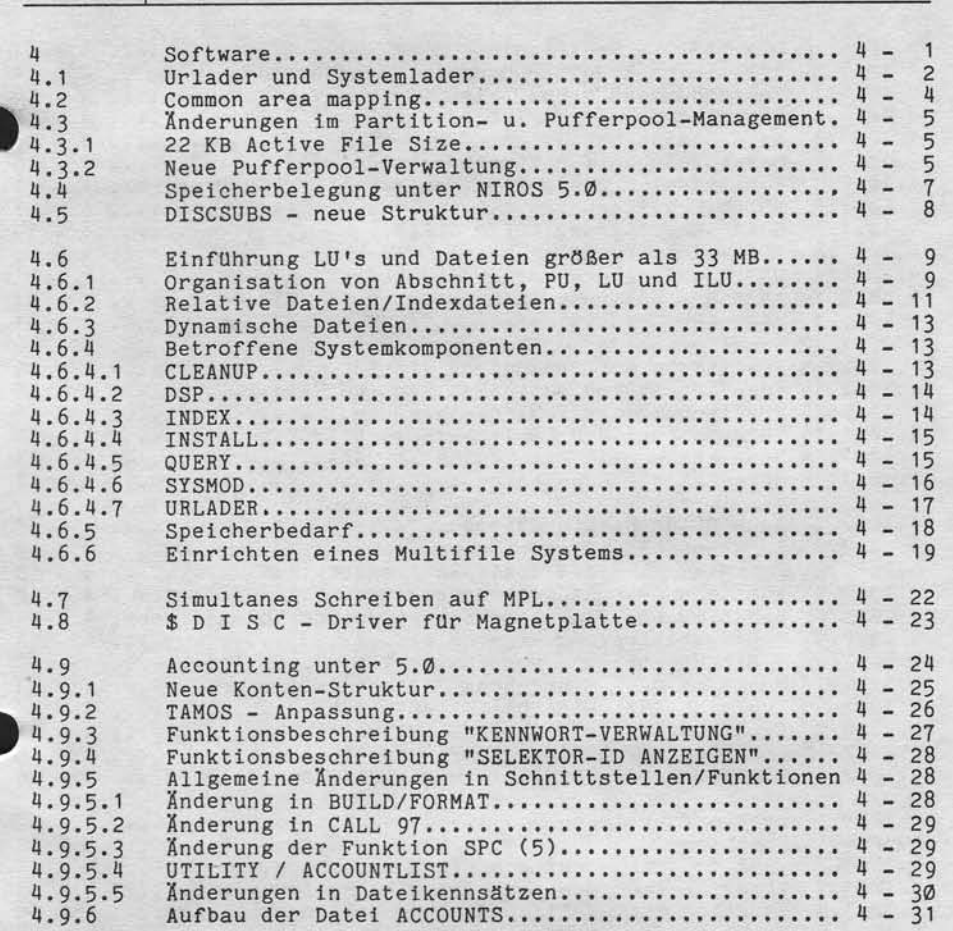

Seite  $\emptyset - 8$ 

Nixdorf 8870 NIROS 5.0/02

 $21.03.83$ 

Inhaltsverzeichnis

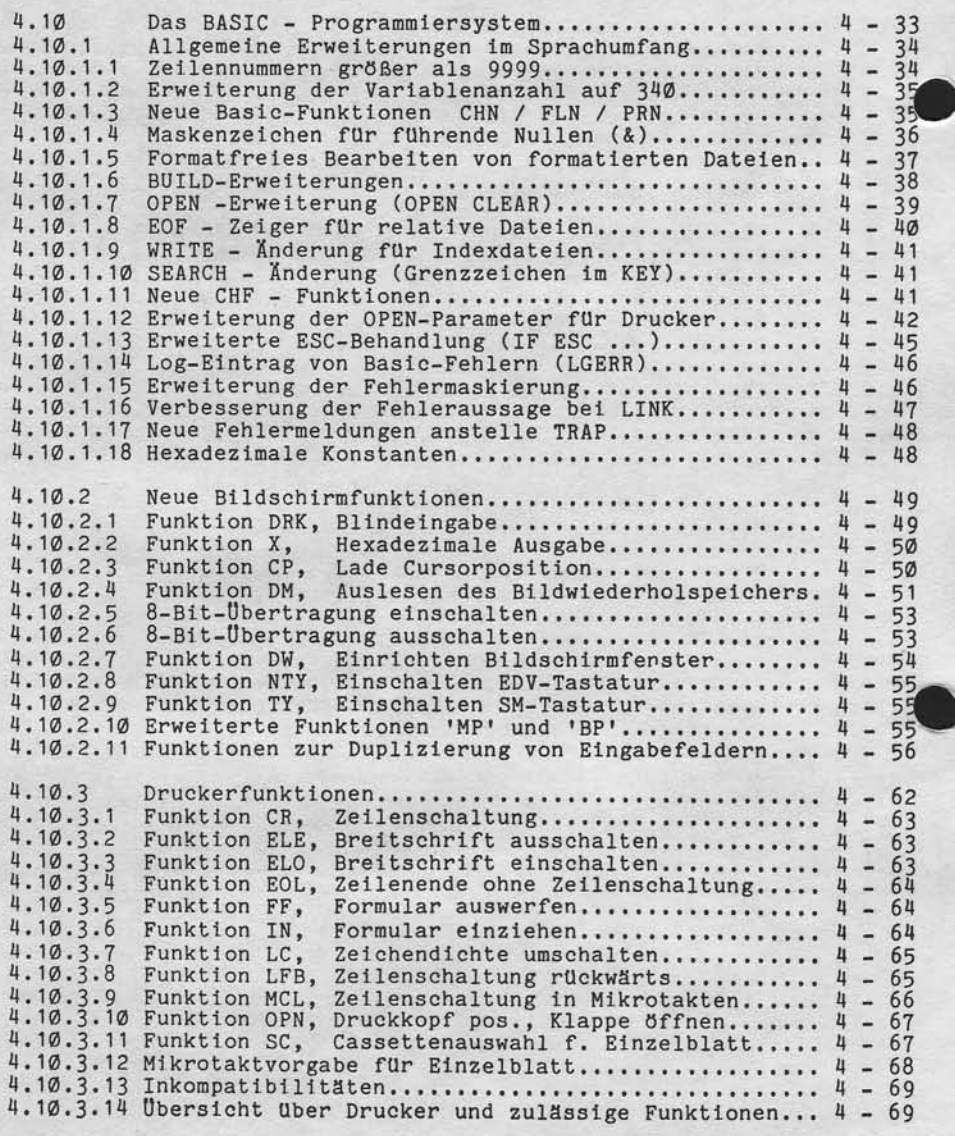

**NIXDORF**<br>COMPUTER

Nixdorf 8870 Seite  $\emptyset - 9$  $21.03.83$ NIROS 5.0/02

Inhaltsverzeichnis

"Weisergabe sowie Verviellähligung dieser Unterdage, Verwertung unterlichtigung<br>Ihres Inflats nicht gestattet, Sowiell nicht ausgrüpflicht zugesprachen zugenanden Zurigen<br>Interaurg der Gebrauchstatte sustensinnen und Abstr

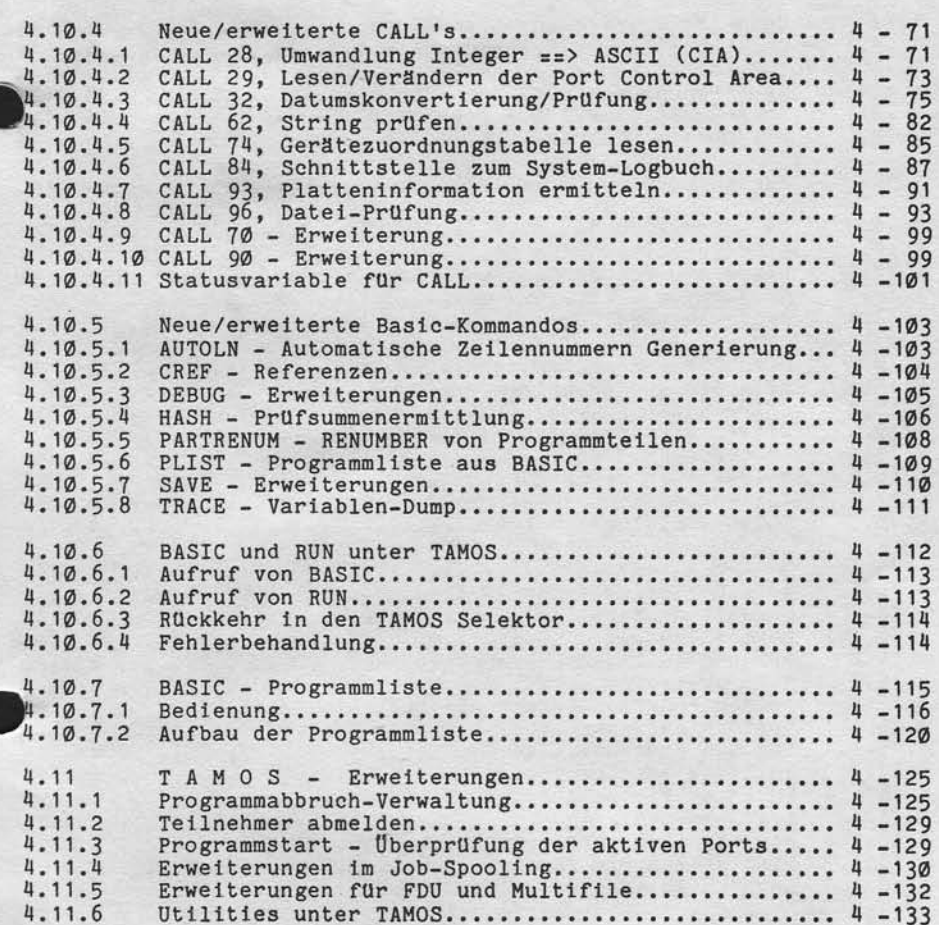

Seite  $\emptyset$  - 1 $\emptyset$ 

Nixdorf 8870 NIROS 5.0/02

 $21.03.83$ 

Inhaltsverzeichnis

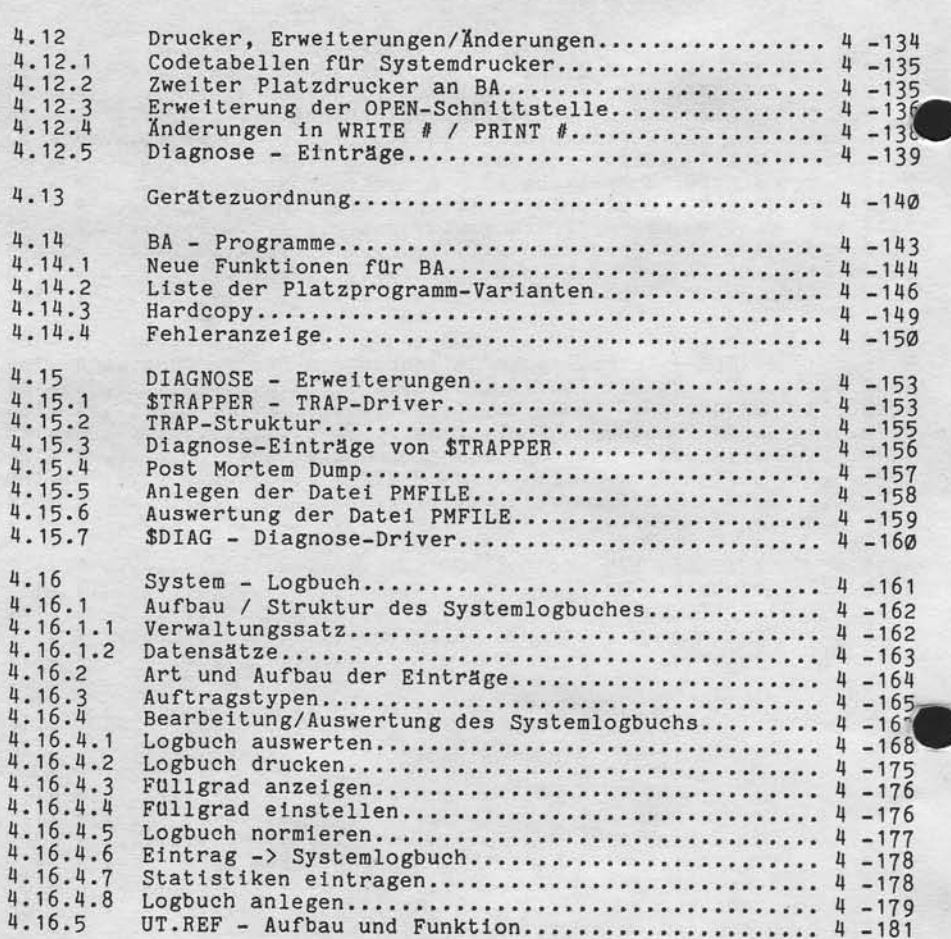

# **NIXDORF**<br>COMPUTER

# Nixdorf 8876

NIROS 5.0/02

Seite Ø - 11 21.03.83

Inhaltsverzeichnis

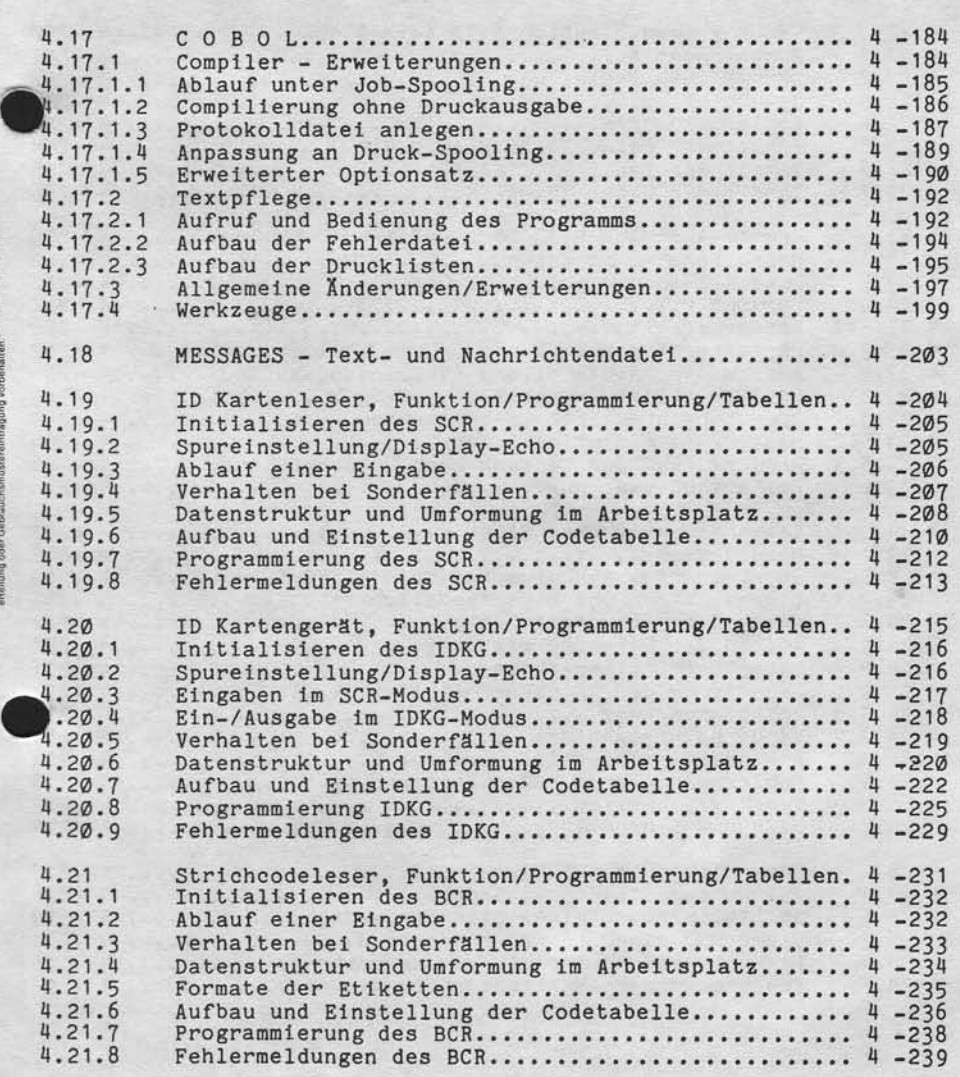

Mitteilung<br>Zuwider<br>Jer Palent t is gie-!

jung diese<br>iowell nic<br>hadeners<br>ereintragi 13;<br>tel Sci<br>co Sci  $;\;\sin\theta$ 

rgails sich<br>thalts nich<br>ingen vergl<br>eg oder Ge  $;$  Selte  $\emptyset$  - 12

Nixdorf 8870 NIROS 5,0/02

21.03.83

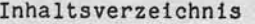

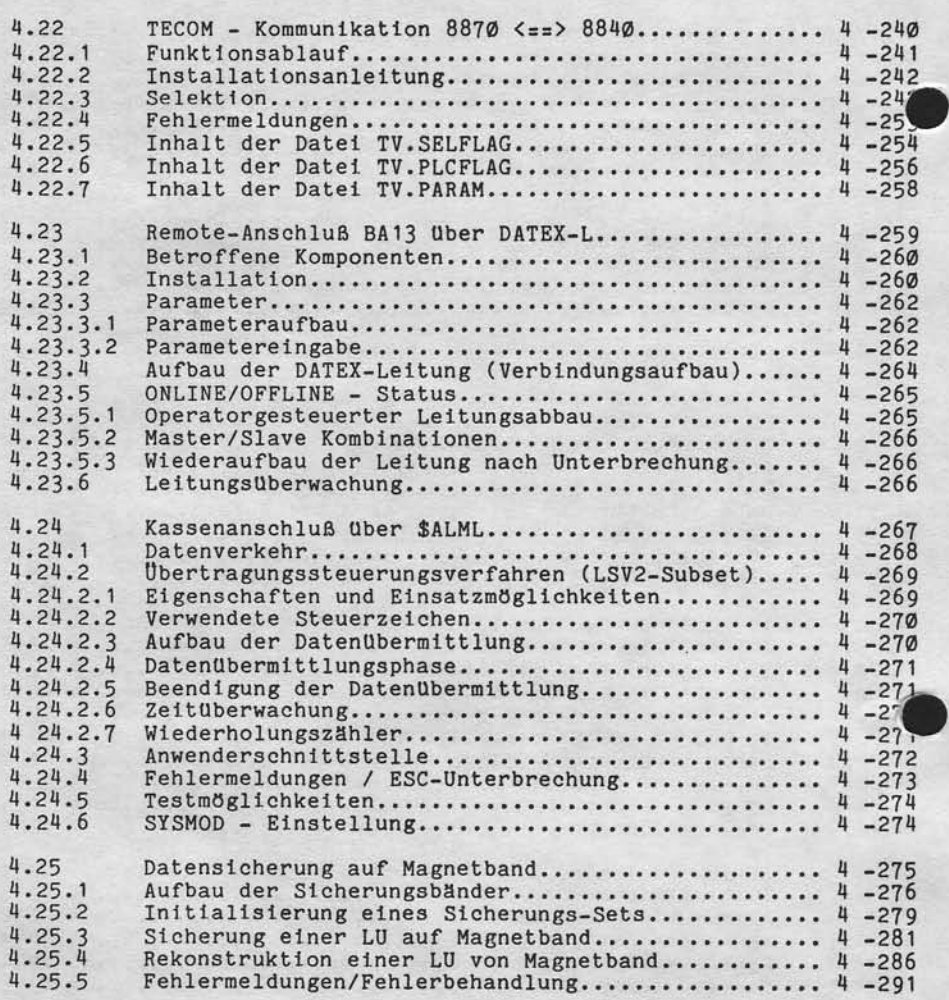

**NIXDORF**<br>COMPUTER

Nlxdorf 8870

Nlnos 5.0/02

Seite  $\emptyset$  - 13 ?1.03.83

Inhaltsverzeichnis

I Mitteilung<br>1. Zuwider<br>der Patent

s!:! R3d€

Verview<br>gestat<br>chten  $\frac{1}{2}$ 

 $\frac{1}{2}$ 

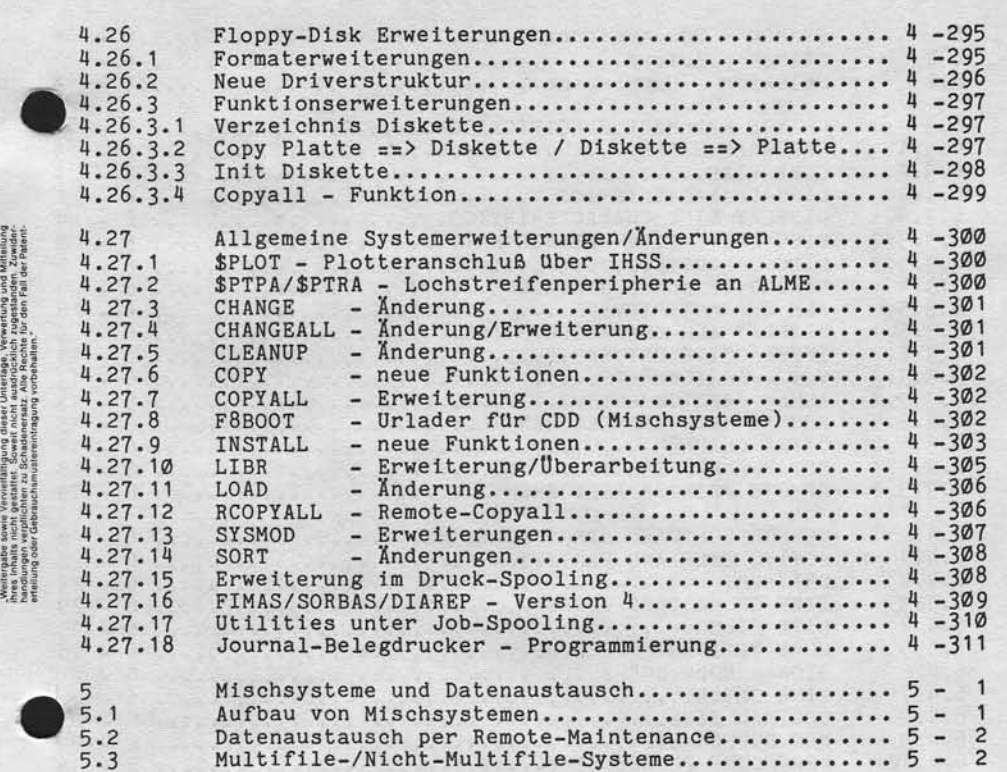

Seite  $\emptyset$  - 14

Nixdorf 8870

 $21.03.83$ 

NIROS 5.0/02

Inhaltsverzeichnis

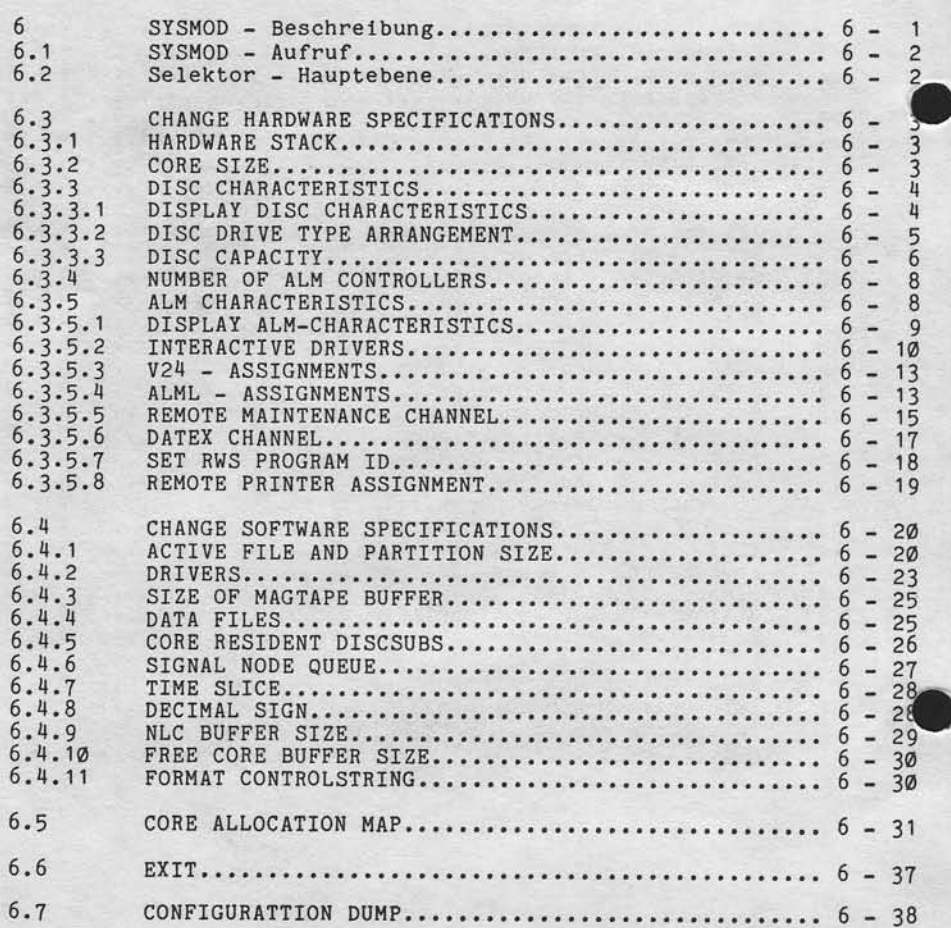

**NIXDORF**<br>COMPUTER

Nixdorf 8870

NIROS 5.0/02

Seite  $\emptyset$  - 15 21.03.83

Inhaltsverzeichnis

"Weitergabe sowie Verweitlänigung dieser Unterstage, Verweitrung und Mittellung<br>Ihres Inhalts einzit gestietet. Sowiet micht ausgrieblich zugestanden. Zwischen<br>Ihres Inhalts einzit gestietet. Sowiet micht ausgrieblich zuge

 $\overline{8}$ 

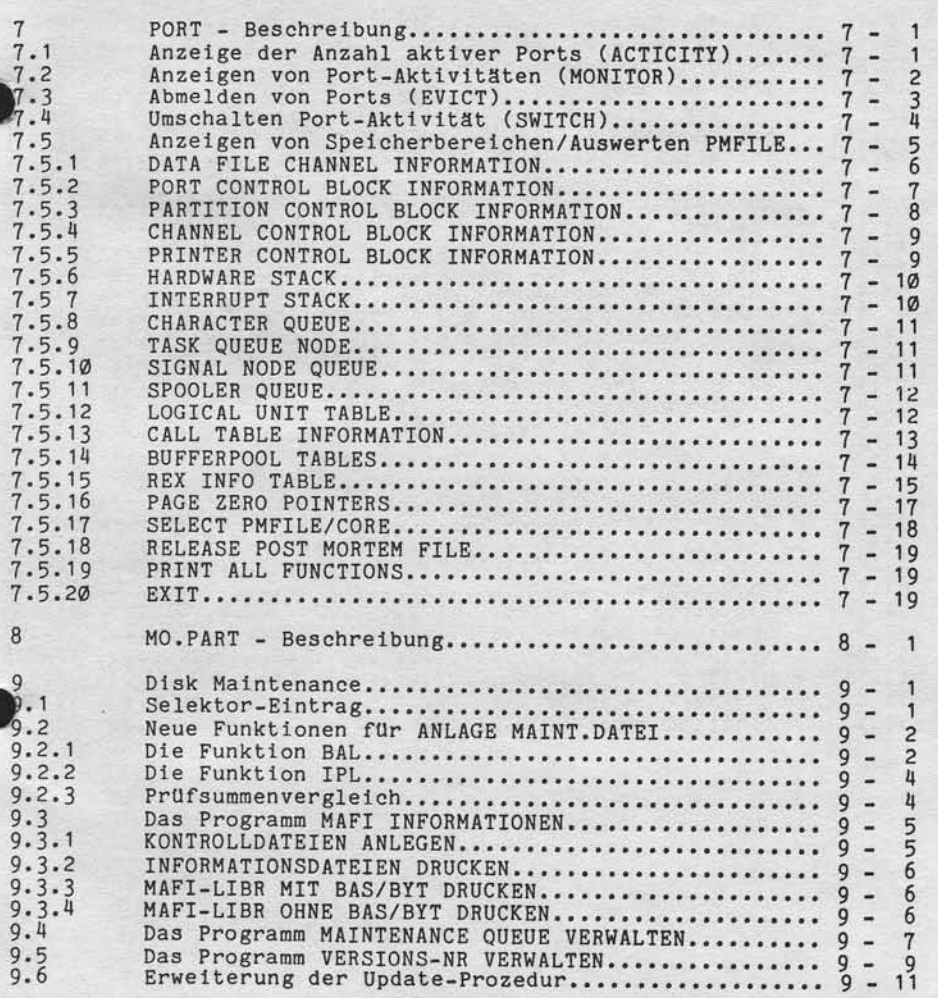

Seite  $\emptyset$  - 16

Nixdorf 8870

NIROS 5.0/02

 $21.03.83$ 

Inhaltsverzeichnis

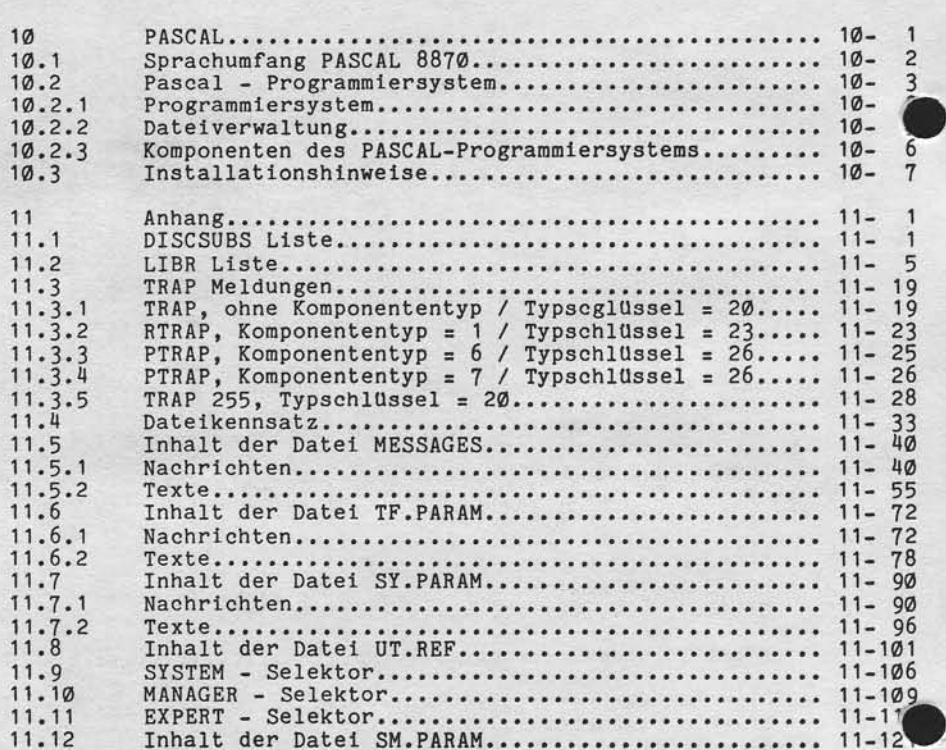

Nixdorf 8870

NIROS 5.0/02

Seite  $1 - 1$ 

 $21.03.83$ 

Einleitung

Einleitung

NIROS 5.0 ist das Basis-Betriebssystem für die Systeme

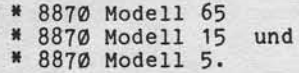

Der Einsatz für die Systeme

\* 8870 Modell 35 und<br>\* 8870 Modell 55

ist zugelassen.

sowie Vervieltälligung dieser Unterlage, Verwertung und Mittellung<br>nicht gestaltet, Sowelt nicht ausdrücklich zugestanden. Zuwider-<br>verpflichten zu Schadenertastz. Alle Rechte für den Fall der Patent-

irgabe

Das vorliegende Dokument beschreibt die Eigenschaften von NIROS 5.0 in Verbindung mit dem System 8870 Mod. 65.

Da sich die Betriebssystem-Versionen für die Systeme 8870<br>Modell 35, 55 und 65, bedingt durch die verschiedenen<br>Systemträger, erheblich von den Versionen für Modell 5<br>und Modell 15 unterscheiden, werden für die Modelle 5 u

\* NIROS 5.0 REV 01 bis 19 für 8870 Modelle 35, 55 und 65.<br>\* NIROS 5.0 REV 21 bis 39 für 8870 Modell 5.<br>\* NIROS 5.0 REV 41 bis 59 für 8870 Modell 15.

Die Versionsnummern Ø1, 21 und 41 sind Bezeichnungen für Pilotstände, die durch die Versionen 02, 22 und 42 abge-18st werden!

## Seite  $1 - 2$

Nixdorf 8870 NIROS 5.0/02

 $21.03.83$ 

Einleitung

Ziel dieser Dokumentation ist es, ein Hilfsmittel an die Hand zu geben, welches alle zur Installation und zur Durchführung des Support im Feld erforderlichen Informationen enthält. Diese Beschreibung ist wie folgt gegliedert:

- \* Hardware Kurzbeschreibung neu eingeführter Hardware bzw. erweiterter Anschlußmöglichkeiten.
- \* Software Beschreibung der neu eingeführten Software-Komponenten sowie der Erweiterungen und Änderungen in Komponenten<br>gegenüber NIROS 3.X und 4.X.
- \* Mischsysteme und Datenaustausch Dieses Kapitel gib Hinweise zum Aufbau von Mischsyste-<br>men, sowie zum Austausch von Daten zwischen 8870 Modell 35/55/65 und den Modellen 5 und 15.
- \* Beschreibungen von Prozessoren, wie z.B. SYSMOD und<br>PORT, deren Beschreibung als selbstständiges Kapitel<br>sinnvoll erscheint. Diese Beschreibungen sind in sich abgeschlossen und können unabhängig von dieser Dokumentation benutzt werden.
- \* Anhang Der Anhang enthält Zusatzinformationen, wie z.B. den<br>Inhalt von Text- und Nachrichtendateien, eine Liste der<br>DISCSUBS und eine Aufstellung der TRAP-Meldungen.

Nixdorf 8870

NIROS 5.0/02

Seite  $2 - 1$  $21.03.83$ 

 $\mathbf{\Omega}$ 

## Übergabe der Master

Übergabe der Master

 $\overline{z}$ 

Verweitlättigung dieser Unterlage, Verwertung und Mittellung<br>gestattet: Soweit nicht ausdrücklich zugestanden. Zuwider-<br>rauchsmusierenfriegung vorbehalte für den Fall der Patenti-

sowie<br>nicht<br>rerpflic

Weltergabe<br>hres Inhalts<br>handlungen

Wie die Master für die Modelle 5 und 15 aufbereitet sind<br>und übergeben werden, ist den gesonderten Dokumenten zu entnehmen.

NIROS 5.0 REV 02 für 8870 Modell 35, 55 und 65 wird auf den Datenträgern

> \* SMD 33 MB<br>\* CMD 13 MB und

zur Verfügung gestellt.

Sämtliche Texte sind in deutscher und in englischer Sprache auf den Masterpacks vorhanden. Aktiviert sind grund-<br>sätzlich die deutschen Texte. Die Text- und Nachrichten-<br>dateien mit englischen Texten sind mit dem Präfix "E versehen. Das Aktivieren dieser Texte kann mit dem Pro-zessor CHANGE (CHANGEALL) erfolgen.

Die folgenden Software-Komponenten werden auf dem Master in Maintenance-Dateien übergeben:

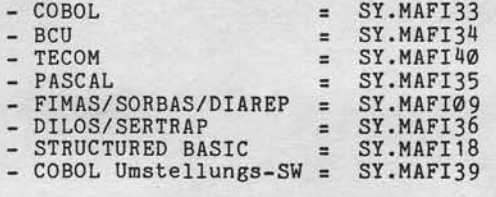

Die MAFI's enthalten Text- und Nachrichtendateien eben-<br>falls in deutscher und englischer Sprache.

Nixdorf 8870

NIROS 5.0/02

Seite  $3 - 1$ 

 $21.03.83$ 

က

Hardware

### Hardware

3

Verweilaligung desse Unterlage, Verweitung und Mitteilung<br>gestattet: Soweit nicht ausdrücklich zugestanden Zuwider-<br>marketanusterentragung vorbehalten

**LOWIE** 

Dieses Kapitel der Dokumentation beschreibt die neue Hardware, die charakteristisch ist für Systeme 8870<br>unter NIROS 5.0 bzw. mit NIROS 5.0 erstmals zum An-<br>schluß freigegeben wird. Einschränkungen für den Einsatz von Hardware-Komponenten für die verschiedenen<br>Modelle entnehmen Sie bitte dem Konfigurator 8870 bzw. den entsprechenden Vertriebsfreigaben.

Im einzelnen wird auf die folgenden HW-Komponenten eingegangen:

- Festplatte 132 MB Kapazität.<br>- Neuer 4-Kanal Plattencontroller.
- 
- Internspeicher 1641 mit 256 oder 512 KB Kapazität.<br>- Speichererweiterung bis zu 1024 KB.
- 
- Hardware-Arithmetik.  $-5.$  und  $6.$  ALME.
- 
- ). und vielendrucker 150 Zchn/sec (ND11).<br>- Mini-Kompaktdrucker 80 Zchn/sec (ND13).
- Mini-Kompaktdrucker 80 Zchn/sec (ND1<br>- Journal-Belegdrucker (ND10)<br>- ID-Kartenleser an BA (SCR).<br>- ID-Kartengerät an BA (IDKG).<br>- Strichcodeleser an BA (DKG).<br>- Anschluß der Kasse 8812/1 an 8870.<br>- Anschluß 8840 an 8870
- 
- 
- 
- 
- 
- 
- 
- 

Seite  $3 - 2$ 

Nixdorf 8870

 $21.03.83$ 

# NIROS 5.0/02

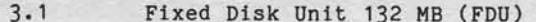

Die FDU ist ein Festplatten-Laufwerk mit einer Kapazität von 132 MB.

Das System 8870 Modell 65 ermöglicht den Anschluß von<br>einem oder zwei FDU Laufwerken. Der FDU-Anschluß ist je-<br>doch nur zusätzlich zu 2 \* 66 MB SMD-Laufwerken zulässig.

#### $3.1.1$ Aufbau Fixed Disk Unit

Hardware

Das Laufwerk ist grundsätzlich mit drei Platten (6 Oberflächen) ausgerüstet. Fünf dieser Oberflächen werden zur Aufnahme von Daten genutzt. Die sechste dient als Servo-Oberfläche. Pro Datenoberfläche sind zwei Köpfe vorhanden. Auf den<br>Zugriffsarm für die Servo-Oberfläche ist nur ein Kopf montiert. Alle Köpfe werden über einen Zugriffsarm gleichzeitig bewegt.

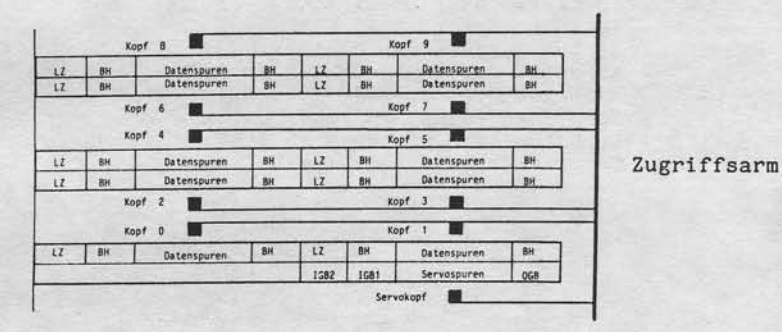

- LZ = Landing Zone. Die Bereiche der Oberflächen, auf denen die Köpfe abgelegt werden, wenn das Drive steht.
- BH = Behind Home. Ein Bereich auf den Oberflächen zu beiden Seiten der Datenspuren. Dieser Bereich trennt den für Daten nutzbaren Bereich vom Aussenrand der Platte und von den Landezonen.

Nixdorf 8870 Seite  $3 - 3$ NIROS 5.0/02 21.03.83

Hardware

Schematischer Aufbau FDU.

 $ZYLINDER$  -->

KOPF

inalism su procede al provincia l'argentina del procede al caracteristica del procede al procede al caracteris<br>L'argentina del procede al procede al procede al caracteristica del procede al procede al procede al procede<br>L'

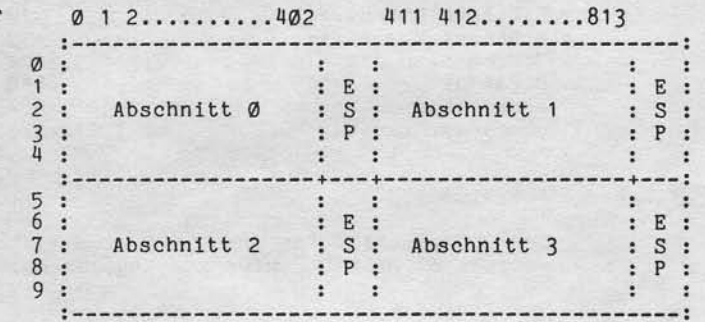

ESP = Ersatzspurbereich.

Jeder dieser 4 Abschnitte hat eine Kapazität von 33 MB.<br>Ein FDU-Abschnitt ist hinsichtlich Kapazität, Anzahl der<br>Zylinder und Anzahl Köpfe pro Zylinder identisch mit<br>einem 33 MB Abschnitt auf SMD.

 $\boldsymbol{\omega}$ 

### Seite  $3 - 4$ Nixdorf 8870  $21.03.83$ NIROS 5.0/02

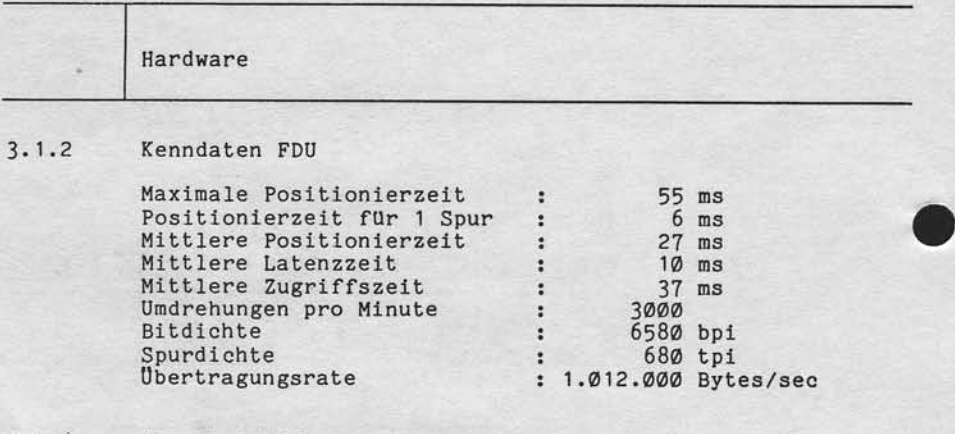

### $3.1.3$ Anschluß FDU

Der FDU-Anschluß ist nur als 3. und 4. Laufwerk zusätzlich zu zwei 66 MB SMD-Laufwerken zugelassen.

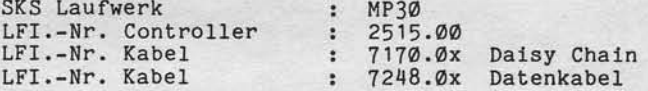

Nixdorf 8870 Seite  $3 - 5$ NIROS 5.0/02  $21.03.83$ 

Hardware

က

 $3.1.4$ Bedienung FDU

sowie Verveilältigung direse Untariage, Verwertung und Mittellung<br>Inicht gestattet: Sowiet nicht ausdrucklich zugestanden Zuwider-<br>er Gebrauchszusterlichtegung vorlehtet: In: den Fall der Patent-

Weitergabe services

Die FDU ist mit folgendem Bedienfeld ausgerüstet:

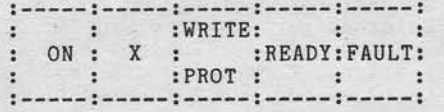

Bedeutung der Anzeigen/Tasten:

- : Laufwerk ein- und ausschalten.<br>Das FDU-Laufwerk besitzt keine START-Taste.  $- ON$ Die ON-Taste beinhaltet auch die START-Funktion.
- $X$ : Laufwerks-Codierung (für FDU ohne Bedeutung).
- : Es kann nicht geschrieben werden, wenn die<br>Taste gedrückt ist. - WRITE PROT
- READY : Leuchtet, wenn das Laufwerk hochgelaufen ist.
- : Leuchtet im Fehlerfall, läßt sich durch<br>Drücken zurücksetzen, wenn der Fehler be-- FAULT hoben ist.

Seite 3 - 6

 $21.03.83$ 

Nixdorf 8870 NIROS 5.0/02

Hardware

### 3.2 4-Kanal Plattencontroller

Der 4-Kanal Plattencontroller, LFI Nr. 2515.00 ermöglicht<br>den Anschluß von bis zu 4 Laufwerken des Typs SMD bzw. SMD/FDU gemischt. O

Die Codierung der E/A-Adressen für den 4-Kanal Controlle ist identisch mit der Codierung beim 2-Kanal Controller Da die 4-Kanal Controller mit den gleichen E/A-Adressen (700 und 720) wie der 2-Kanal-Controller adressiert werden, mtlssen die beiden ControlLer anhand der Belegung der Bits 6 bis 13 der Eingabezeile 3 unterschieden werden. Diese Einstellung wird tlber einen 8-pollgen Codierschalter im Controller eingestellt. Bisher war nur die Einstellung von Schalter 'l von Bedeutung. Schalter 1 wurde von einer alten Version des Urladers dazu benötigtt um 40 und 86 MB SMD-Laufwerke zu unterschelden. Die Stellung des Schalters bleibt aus Kompatibilitätsgründe erhalten. Die Belegung der Schalter 3 bis 7 wird neu definiert.

Beim System 8870 ist bei Einsatz von 2-Kanal Controllern<br>unbedingt darauf zu acht<mark>en, daß Bit 8 (Schalter 3) nich</mark>t gesetzt sein darf!

### Schalterstellungen, Überslcht

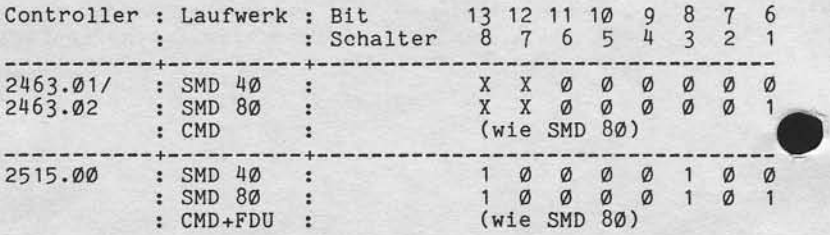

Erläuterung:  $X =$  Einstellung bedeutungslos 0 = Schalter ein, BiL = @ 1 = Schalter aus, Bit = 1

Der Controller 2515.00 verfügt über die Möglichkeit, Einzelbitfehler oder Defekte, die sich ntcht Uber mehr a1s 1 1 Bltstellen ausdehnen und pro Sektor nur einmal auftre-ten, durch ECC-0peratlon (ECC = Error correction code) zu korrigieren.

Nixdorf 8870

NIROS 5.0/02

Hardware

Verweitlaltigung dieser Unterlage, Verwertung und Mittellung<br>gestaltet: Soweit nicht ausdrücklich zugeständen Zuweider-<br>chten zu Schaderersatz, Arle Rechte für den Fall der Patent

owne<br>vicht

# က

 $\overline{8}$ 

Seite  $3 - 7$ 

 $21.03.83$ 

#### Rechner mit 256 / 512 KB Internspeicher  $3.3$

Im System 8870 Modell 65 wird grundsätzlich der Rechner Im System co/w modell of wird grandsatzlich der Rechner<br>1537 zusammen mit dem Internspeicher 1641.00 eingesetzt.<br>Die Kapazität des Internspeichers 1641.00 eingesetzt.<br>Für die Modelle 5 und 55 kommt der Rechner 1537 mit dem daß die Masseverbindung zwischen Rechner und Internspeicher steckbar ist.

#### $3.4$ Speichererweiterung bis 1024 KB

Mit NIROS 5.0 besteht im System 8870 Modell 65 die<br>Möglichkeit bis zu 1024 KB Speicher einzusetzen.<br>Die Mindestausstattung von 512 KB steht im Internspeicher<br>1641.00 zur Verfügung. Die Erweiterung bis zu max. 1024 KB ist wie folgt vorzunehmen:

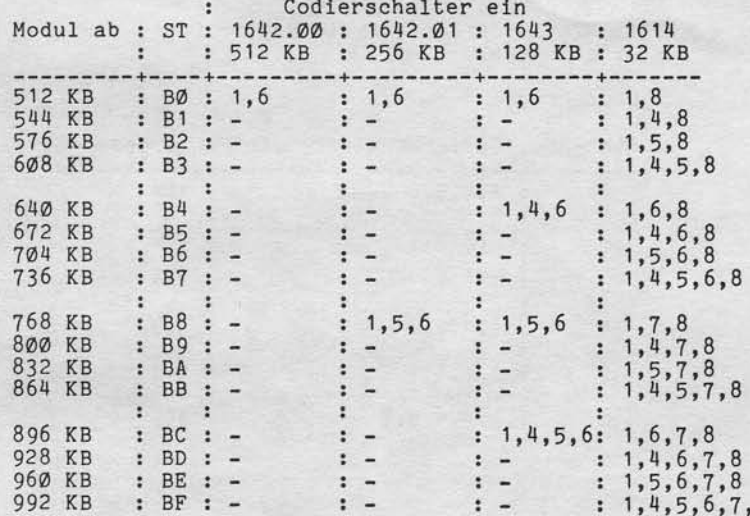

ST = Statusanzeige nach durchgeführtem Speichertest.

# Seite  $3 - 8$

Nixdorf 8870 NIROS 5.0/02

 $21.03.83$ 

Hardware

 $3.5$ Hardware-Arithmetik

> Die Hardware-Arithmetik unterstützt die Gleitkomma-Arithmetik des Systems 8870. nie Gleitkomma-Arithmetik war bisher per Software<br>in den Drivern \$DEC14, \$DECC und \$DEC18 realisiert.<br>Die Ansteuerung der Hardware-Arithmetik wird über die Driver

> > $-$  \$DEC18H und<br> $-$  \$DECCH

realisiert. \$DECCH muß nur bei Einsatz von COBOL aktiviert sein.

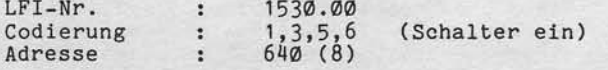

5. und 6. ALME  $3.6$ 

Ab NIROS 5.0 besteht die Möglichkeit, bis zu 6 ALME's einzusetzen.

# Codierungen

ALME-Nr.: Codierschalter "ein" : Adresse (8)

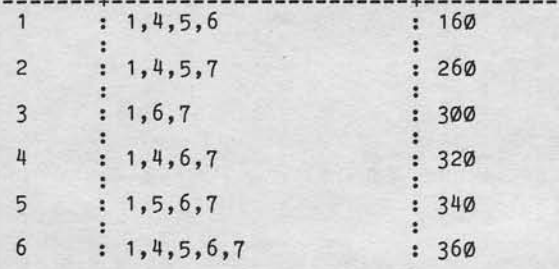

Nixdorf 8870 NIROS 5.0/02 Seite  $3 - 9$  $21.03.83$ 

 $\boldsymbol{\infty}$ 

# Hardware

Weitergabe sowie Verriellälligung dieser Universige, Verwertung und Mittlilung<br>hes inhalts nicht geslattet, Sowiet nicht ausgrücklich krygeslanden, Zwieter-<br>hestingsei verpflichen zu Scheidenstalten Alle Reiche der Er der

Zwei Platzdrucker an einem BA  $3.7$ 

> An Arbeitsplätzen vom Typ BA13 können zwei Arbeitsplatz-<br>drucker angeschlossen werden. An Master/Slave-Kombina-<br>tionen (BA13/BA15) kann pro BA ein Arbeitsplatzdrucker angeschlossen werden. Die Unterscheidung der beiden Drucker erfolgt über die SAS-Adresse:

60 für den ersten Drucker 68 für den zweiten Drucker

Die Zuordnung der Druckerdriver zu den entsprechenden ALM-Kanälen wird mit SYSMOD durchgeführt.

Seite  $3 - 10$ 

Nixdorf 8870 NIROS 5.0/02

 $21.03.83$ 

# Hardware

# 3.8 Kompakt-Systemdrucker 150 Zchn/sec

Der Kompakt-Systemdrucker 1öst den bisherigen Systemdrucker (NDØ1) in den Fällen ab, wo 132 Schreibstellen ausreichen und die Nutzenanzahl von max. 6 nicht überschritten wird. Dieser Drucker ist auch bereits als Nacl Der Kompakt-Systemdrucker löst den bisherigen System-<br>drucker (NDØ1) in den Fällen ab, wo 132 Schreibstellen<br>ausreichen und die Nutzenanzahl von max. 6 nicht über-<br>schritten wird. Dieser Drucker ist auch bereits als Nach-<br> System 8870 freigegeben. Es handelt sich um einen Matrixdrucker, bestehend aus dem Druckmodul und dem Papiertransport-Modul. Der Antrieb des Carrier erfolgt mit einen Kollektor-Gleichstrommotor, der ohne Getriebe direkt auf den Antriebsriemen arbeibet. Die Positionierung des Carrier geschieht tlber eine Takt-station, die optoelektronisch eine Taktscheibe abtastet. Der Papiertransport-Modul besteht aus einer Gummiwalze, die tlber einen Sehrittmotor angetrieben wird. Es kann ein Leporello befestigt werden, der über ein Zahnrad von der<br>Gummiwalze angetrieben wird.

### 3.8.1 Technische Daten

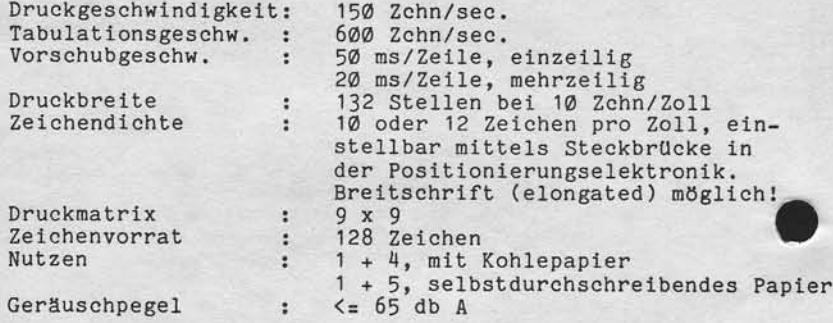

\*) Breitschrift (elongated) kann per Software über einen neu eingefUhrten Steuercode aufgerufen werden. Siehe hierzu Pkt. 4.10.3, "Druckerfunktionen" und Pkt. 4.12, "Drucker, Erweiterungen/Änderungen".

Nixdorf 8870 NIROS 5.0/02 Seite  $3 - 11$  $21.03.83$ 

Hardware

က

 $3.8.2$ Anschluß

Der Anschluß des Kompakt-Systemdruckers erfolgt über die<br>Matrix-EA 1812. Diese EA belegt im Chassis einen PSP-Platz.

SKS Drucker : ND11 LFI-Nummer EA : 1812.01<br>
LFI-Nummer Kabel : 7265.0x<br>
Geräteadresse EA : 240 (okt), Schalter 1,5,7,8 ein \$HDD<br>
120 (okt), Schalter 1,4,6,8 ein \$HDDS

An dem in der Druckersteuerung LFI 2488.00 untergebrachten<br>Codierschalter sind die Schalter 3 und 6 auf "ON" zu stel-<br>len. Die softwaremäßige Ansteuerung der Kompakt-System-<br>drucker erfolgt über die Driver \$HDD/\$HDDS.

#### $3.8.3$ Bedienung

Verweiltälligung dieser Unterlage. Verwertung und Mittellung<br>gestattet: Sowelt nicht ausdrücklich zugestanden Zuwider-<br>chilen zu Soweltnersatz, wie Railen für den Fall der Patent

sowie<br>nicht

Am Kompakt-Systemdrucker ist ein Bedienfeld mit drei Tasten und zwei Lampen vorhanden.

- \* ON LINE TASTE Drücken der Taste setzt den Drucker in Remote-Betrieb.
- \* STOP TASTE Drücken der Taste bricht den Remote-Betrieb bzw. den TEST-Betrieb ab. Die aktuelle Zeile wird noch zu Ende ausgegeben.
- \* TEST TASTE Drücken der Taste ruft Drucker-Testroutinen auf. Die Taste ist nur wirksam, wenn vorher STOP gedrückt wurde.
- \* BETRIEB ANZEIGE Zeigt dem Bediener an, daß der Drucker bereit ist. Aufträge auszuführen.
- \* PAPIER ANZEIGE Zeigt dem Bediener an, daß Papierende erreicht ist.

Seite  $3 - 12$ 

Nixdorf 8870

 $21.03.83$ 

NIROS 5.0/02

Hardware

 $3.8.4$ Papierspezifikation

Es können Endlosformularsätze bis zu einer Dicke von max. 0,55 mm verarbeitet werden.

Für Formularzusammenstellungen werden folgende Papiergewichte empfohlen:

selbstdurchschreibende Papiere max. 1 + 5 Nutzen

1. Nutzen  $54 - 60 g/qm$ <br>2. bis 6. Nutzen 37 - 56 g/qm

mit Kohlepapier als Zwischenlage max 1 + 4 Nutzen

1. Nutzen<br>2. bis 5. Nutzen<br>Kohlepapier  $45 - 60 g/qm$ <br> $40 - 45 g/qm$ <br>bis  $24 g/qm$ 

Einfachendlosformulare können bis 90 g/qm verarbeitet werden.

Die Formularbreite einschließlich der Führungslochränder beträgt:

max. 375 mm<br>min. 120 mm

NIROS 5.0/02

Nixdorf 8870

Seite  $3 - 13$ 21.03.83

Hardware

 $3.9$ 

sowie Vervieltälligung gleser Unterlage. Verwertung und Mittellung<br>hicht gestaltet. Sowelt nicht ausdrücklich zugestanden. Zuwider-<br>impflichten zu Schadenersatz. Alle Rechte für den Fall der Palenti

### Mini Kompaktdrucker 80 Zchn/sec

Die Einführung des Mini Kompaktdruckers 80 Zchn/sec rundet die Kompaktdruckerfamilie nach unten ab. Der Anschluß ist ab NIROS 5.0 am BA realisiert. Es handelt sich um einen Matrixdrucker mit Klappankerschreibkopf. Der Carrier<br>wird auf einer Stahlachse mit Gleitlagern geführt. Der An-<br>trieb erfolgt über einen Mini-Pitch-Riemen, der durch einen Schrittmotor angetrieben wird. Die Druckpositionen<br>werden durch die Mikroschritte des Schrittmotors bestimmt. Eine Positionierung wie in den bekannten Kompakt-<br>druckern entfällt somit. Der Farbbandbetrieb wird durch ein Seil über die Carrierbewegung realisiert. Elektronik<br>und Netzteil sind auf einer Karte unterhalb der Druck-<br>mechanik untergebracht. Die Wärmeableitung erfolgt über Kühlflächen an der Rückseite des Druckers. In den Drucker ist kein Lüfter eingebaut.

#### $3.9.1$ Technische Daten

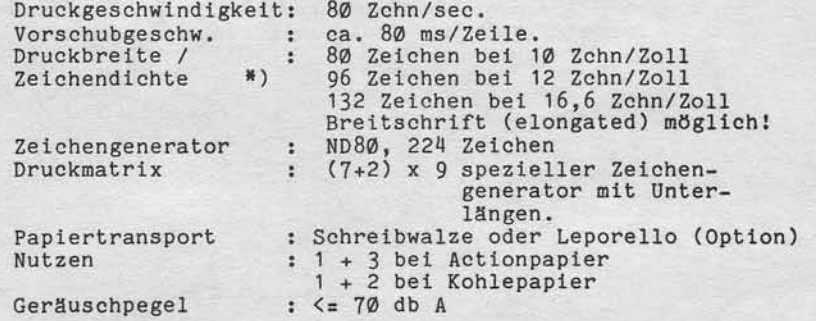

\*) Zeichendichte, Breitschrift und Zeilenteilung können per Software über neu eingeführte Steuerodes einge-<br>stellt werden. Siehe hierzu Pkt. 4.10.3, "Druckerfunk-<br>tionen" und Pkt. 4.12, "Drucker, Erweiterungen/Anderungen".

gen".<br>Die Zeichendichte von 12 Zchn/Zoll ist noch nicht im-<br>plementiert. Zur Zeit wird mit 12,5 Zchn/Zoll gedruckt.<br>Diese Zeichendichte sollte deshalb vom Anwender aus<br>Kompatibilitätsgründen noch nicht genutzt werden!

က

Seite  $3 - 14$ 

Nixdorf 8870

 $21.03.83$ 

NIROS 5.0/02

Hardware

 $3.9.2$ Anschluß

> Der Anschluß des Mini Kompaktdruckers erfolgt über die ber Ansenius des Mini Kompaktdruckers erfolgt über dien<br>SAS-Schnittstelle am Bildschirmarbeitsplatz. Der An-<br>schluß ist sowohl an BAØ1/BAØ2 als auch am BA13/BA15<br>möglich. Bei Anschluß an BAØ1/BAØ2 kann der Mini Kompaktdruc werden.

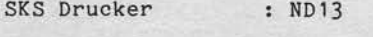

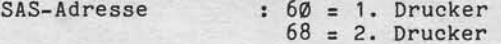

Die SAS-Adresse wird mit einer Steckbrücke auf der Elektronik 2513 eingestellt.<br>Mit einer weiteren Steckbrücke auf der 2513 kann ein-

gestellt werden, ob der Drucker mit oder ohne Leporello ausgerüstet ist.

Die Elektronik ist unter der Druckmechanik angebracht. Nach Lösen von 4 Schrauben auf der Unterseite des Druckers kann die Elektronik ausgebaut werden.

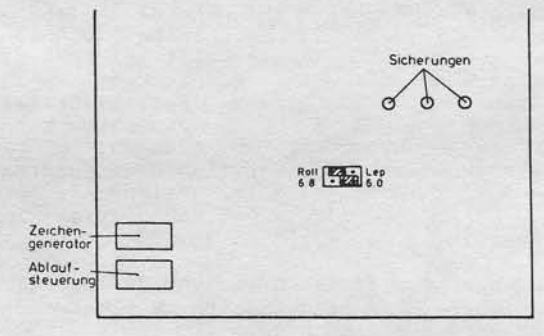

Die Platzprogramme zu Ansteuerung des Mini Kompaktdruckers sind:

- XB12 bei Anschluß an BAØ1/BAØ2.<br>- XB32, XB34, XB36 oder XB38 bei Anschluß an BA13/BA15.

Nixdorf 8870 Seite  $3 - 15$  $21.03.83$ NIROS 5.0/02

Hardware

#### $3.9.3$ **Bedienung**

Verveltälligung dieser Unterlage. Verwertung und M<br>pesiatte: Sowelt nicht ausdrucklich zugeständen 2<br>cher zu Schadenersatz. Alle Rechte für den Fall der

Rower

# Bedienfeld

An der Frontseite des Druckers ist ein Bedienfeld mit<br>drei Tasten und einer Anzeige angebracht.

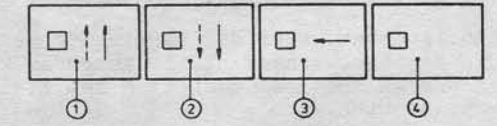

\* Taste 1 mit grüner LED

wird diese Taste innerhalb der ersten 3 Sekunden nach<br>dem Einschalten gedrückt, verzweigt die Ablaufsteuerung in die Intern-Testroutine. Der Testdruck kann nur durch Ausschalten des Druckers

abgebrochen werden. Wird die Taste später als 3 Sekunden nach dem Einschal-

ten gedrückt, wird das Papier um eine Zeile vorwärts<br>transportiert. Durch längeres Drücken der Taste kann<br>ein kontinuierlicher Papiervorschub erreicht werden.

Die grüne LED auf dieser Taste leuchtet, wenn der Druk-<br>ker betriebsbereit ist. Die LED blinkt, wenn ein Fehler aufgetreten ist (auch Papierende).

\* Taste 2 mit roter LED

Diese Taste wird erst 3 Sekunden nach Einschalten des Druckers aktiv. Wird die Taste später als 3 Sekunden nach dem Einschal-<br>ten gedrückt, wird das Papier um einen Mikroschritt<br>(1/96 Zoll) rückwärts transportiert. Durch längeres Drücken kann ein kontinuierlicher Rückwärtstransport des Papiers erreicht werden.

Die rote LED auf dieser Taste kann während der ersten drei Sekunden nach dem Einschalten des Druckers leuchten.

က

# Seite  $3 - 16$

Nlxdorf 8870

 $21.03.83$ 

NrRos 5.0/02

# Hardware

Taste J nit roter LED Nach Drtlcken diesen Taste fährt der Carrler in die Position zum Farbbandweehsel. Bei erneutem Drtlcken der Taste fährt der Carrier wleder in die Grundstellung. Drücken dieser Taste während des Betrtebs (Druckausgabe) bleibt ohne Wirkung.

Die rote LED leuchtet, wenn der Carrier in der Position für den Farbbandwechsel steht. Außerdem kann sie während der ersten drei Sekunden nach dem Einschalte<br>des Druckers leuchten.

\* Der Anzeige ist noch ketne Funktlon zugeondnet.

# Papierführung

Es stehen die folgenden drei Papierfuhrungen zur VerfUgung:

- Leporello zur Verarbeitung von randgelochtem Endlospapier.
- Rollenhalter zur Verarbeitung von Rollenpapier
- Einzelblatt- bzw. Einzelformularverarbeitung

Die Verarbeitung von Einzelformularen ist auch in Verbindung mit Leporello und Rollenhalter möglich. Bei Einzelformularverarbeitung darf jedoch kein Endlospapier eingelegt sein!

Bel Einzelformularverarbeitung und bei Verarbeitung von Rollenpapier, wird Papierende nicht überwacht!

Es ist zu beachten daß der Mint Kompaktdrucker keinen Deckelschalter besitzt.

Nixdorf 8870

Seite  $3 - 17$ 

က

NIROS 5.0/02

 $21.03.83$ 

### Hardware

Verweitlättigung dieser Unterlage, Verwertung und Mitteilung<br>gestattet: Soweit nicht ausdrücklich zugestanden: Zuwider-<br>chilen zu Schedeneraatz, olie Rechte für den Fall der Patenti-

sowie<br>nicht

rgabe<br>nhaits<br>mgen

Druckkopfverstellung

An der rechten Seite des Druckers befindet sich der Ver-stellhebel für den Kopfabstand. Dabei bedeutet die Stel $l$ ung:

\* schwarzer Punkt = Betriebsstellung und (oben)

= Druckkopf für Farbbandwechsel bzw.<br>Kopfwechsel von der Schreibwalze \* roter Punkt weggeschwenkt (abhängig vom Druckkopfabstand).

Die Stellung des Verstellhebels in der Farbbandwechselstellung ist abhängig vom eingestellten Abstand vom<br>Druckkopf zur Schreibwalze.

Verstellung des Kopfabstandes:

- 1. Verstellhebel bis zum linken Anschlag drehen (Farbbandwechselstellung).
- 2. Verstellhebel ca. 5 mm herausziehen (bis zum Anschlag) und zur Vergrößerung des Kopfabstandes nach oben drehen. Zur Verkleinerung des Kopfabstandes muß der Verstellhebel nach unten gedreht werden.
- 3. Verstellhebel wieder einrasten lassen.
- 4. Den Druckkopf in Betriebsstellung (schwarzer Punkt) drehen.
$21.03.83$ 

Nixdorf 8870 NIRoS 5 .0/02

Hardware

3.9.4 Papierspezifikation

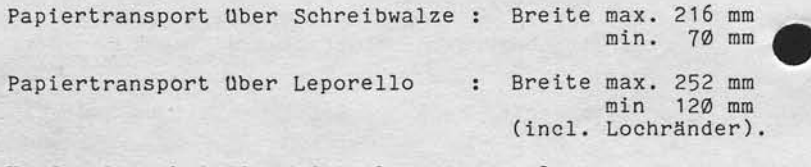

Kopfverlust bei Einzelformular : Fußverlust bei Einzelformular : Minimale Länge von Einzelfomularen: 3mm 3 mm<br>100 mm

Papiergewichte Einzelblatt  $: 60 - 90 g/qm$ 

Rollenpapier

Endlospapier mit Rand lochung 1+3beiActionpapier 1. Nutzen 54 - 6A e/qn 2. - 4. Nutzen 37 - 56 g/qm 1+2beiKohlepapier 1. Nutzen 45 - 60 g/qm

2. + 3. Nubzen 46 - 45 e/qn Kohlepapier bis zu 25 g/qn

# **NIXDORF**<br>COMPUTER

NIROS 5.0/02

Nixdorf 8870

Seite 3 - 19 21.03.83

Hardware

"Weintregabe sowie Verwieltälligung dieser Unterlage. Verwertung und Mitheliung<br>Anex Inhalts nicht gestättet Sowiell nicht ausstrücklich zugeistanden. Zuweiser-<br>erheitung ohn Gelfraubenzu dateinningung oder halten für den

Zeichengenerator ND 80 (Verk.-Nr. 36599.00.8.17)  $3.9.5$ 

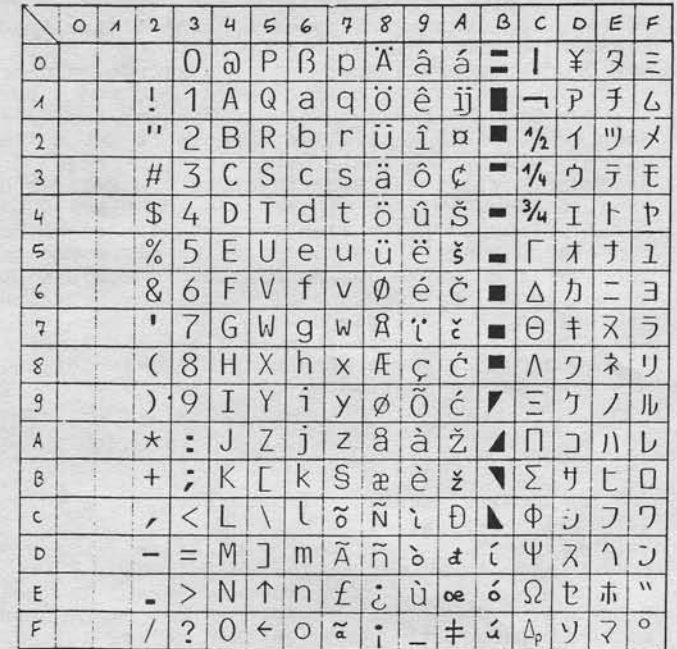

 $\infty$ 

Nixdorf 8870 NIROS 5.O/02

 $21.03.83$ 

Hardware

#### 3.14 Journal-Belegdrucker ( JBD)

Der Jounal-Belegdrucker ist ein Matrixdrucker, der den Funktionsumfang der anschließbaren Drucker erheblich er-<br>weitert. Im Gesamtkonzept entspricht dieser Drucker der Kompaktdrucker-Familie.

Der Drucker verfügt über zwei Druckköpfe, wodurch ein Druck in zwei Ebenen möglich wird. Die erste Ebene, für die der Druckkopf waagerecht angebracht ist, dienl zum Bedrucken von JournaLrollen (Transport durch Andruckwalze). Die zweite Ebene, mit senkrecht angeordnetem Druckkopf, dient zum Bedrucken von von Belegen und<br>Schriftstücken bis zu einer Größe von DIN A 4.<br>Der Kopf für Journalrollen verfügt über eine manuelle KopfnachfUhrung fur unterschiedlich dicke Endlospapiere. Der Kopf ftlr Belege und Schriftsttlcke verftlgt tlber eine automatische Kopfnachftlhrung ftlr die Verarbeitung unterschiedlich dicker Papiere. Das Einlegen der Einzelformulare erfolgt linksbündig.<br>Die beiden Druckköpfe können nicht gleichzeitig, sondern

nur alternativ arbeiten.

#### 3.10.1 Technische Daten

Druckgeschwind igkeit :

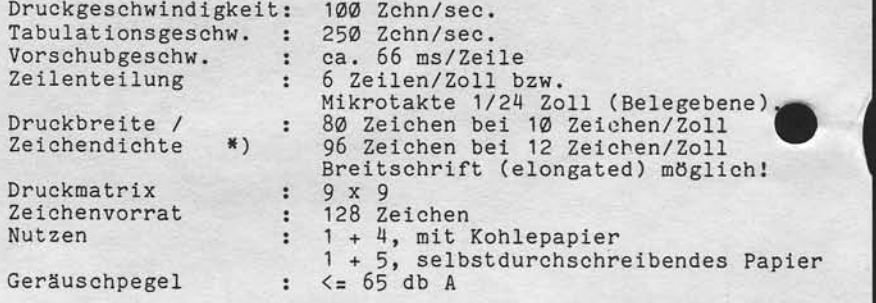

\*) Zeichendichte, Breitschrift und Zeilenteilung können per Software über neu eingeführte Steuercodes eingeste1lt werden. Siehe hierzu Pkt. 4.10.3, "Druckerfunktionen" und Pkt<br>4.12, "Drucker, Erweiterungen/Änderungen".

Nixdorf 8870

Seite  $3 - 21$ 

NIROS 5.0/02

 $21.03.83$ 

Hardware

က

 $3.10.2$ Anschluß

> Der Anschluß des Journal-Belegdruckers erfolgt über die SAS-Schnittstelle am Bildschirmarbeitsplatz. Der Anschluß ist nur an BA13/BA15 möglich!

SKS Drucker : ND10  $\frac{60}{68}$  = 1. Drucker<br>68 = 2. Drucker SAS-Adresse

Die Adresse wird auf der Steuerelektronik 2480 eingestellt. - 1. Drucker Brücken 5N/6N ein.<br>- 2. Drucker Brücken 5N/6N + 3N ein. Die Platzprogramme zur Ansteuerung des Journal-Beleg-<br>druckers sind XB32, XB34, XB36 oder XB38.

 $3.10.3$ Bedienung

owie Vervielfältigung dieser Unterlage, Verwertung und Mittellung<br>Icht gestaltet: Soweit nicht ausstrücklich zugestanden. Zuwider-<br>Inplichten zu Schadeneraatz. Alle Rechte für den Fall der Patent-

#### Bedienfeld

Am Journal-Belegdrucker ist ein Bedienfeld mit drei Tasten und drei Lampen vorhanden.

- \* JOURNAL Taste Das Drücken dieser Taste bewirkt einen Papiertransport des Journalpapiers. Sind die TEST-Routinen aktiv, kann mit dieser Taste der Testdruck beendet werden.
- \* TEST Taste Drücken dieser Taste ruft die internen Drucker-Testroutinen auf. Diese Testroutinen werden beendet durch Drücken der JOURNAL-Taste.
- \* Die dritte Taste, die zwischen diesen beiden Tasten liegt ist noch ohne Funktion.
- \* BETRIEB Anzeige Leuchtet, wenn der Drucker betriebsbereit ist. Tritt ein Fehler auf, blinkt diese Anzeige.
- \* PAPIER Anzeige Diese Anzeige leuchtet, wenn Papierende erreicht ist.<br>Das Blinken dieser Anzeige zeigt an, daß eine Papiertransportstörung vorliegt.

Nixdorf 8870 NIROS 5.0/02

 $21.03.83$ 

Software

Papierführung

Es stehen die folgenden zwei Papierführungen zur Verfügung:

- Führung für Journalrollen, Transport über Andruckrolle.<br>- Formularschacht zur Verarbeitung von Einzelformularen.

Eine Anleitung zum Einlegen von Journalrollen ist auf der Innenseite des hinteren Gehäusedeckels angebracht.

Einzelformulare sind linksbündig, mit der zu bedrucken-<br>den Seite nach oben anzulegen. Der Einzug der Einzelformulare erfolgt Programmgesteuert.

Anordnung der Papierführungen

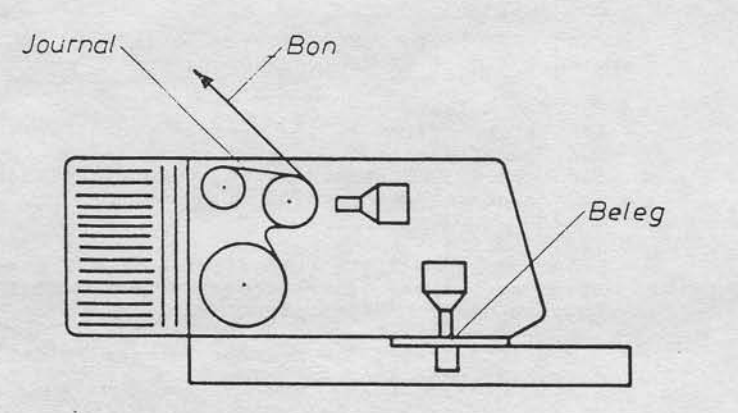

Nixdorf 8870

NIROS 5.0/02

Seite 3 - 23  $21.03.83$ 

Hardware

Fee<br>1965<br>1966

:ES

iligung die:<br>!:Soweit ni<br>Schadener<br>ustereintrag Verviet<br>gestat<br>chien<br>carochie  $: 55$ Weitergabe s<br>hres inhalts r<br>handlungen v

က

## 3.10.4 Papierspezifikation

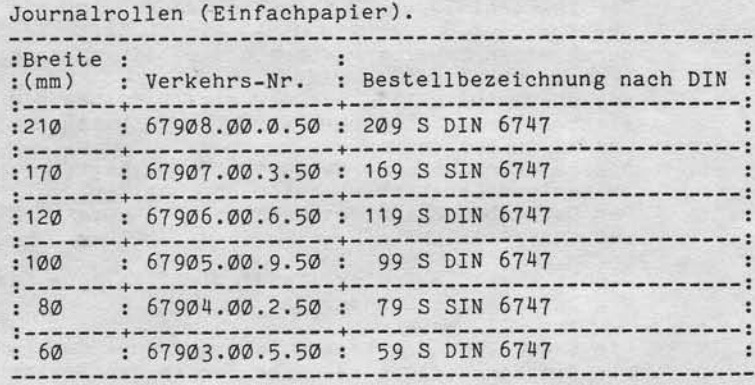

- Maximaler Außendurchmesser = 70 mm!

- Innendurchmesser  $10 + 2$  mm!

- Papierende auf Kern nicht aufgeklebt

- Roter Warnstreifen ca. Ø,5 mm vor Rollenende möglich

## Belege

Belegsätze müssen Kopfverleimt sein! Folgende Papiergewichte werden empfohlen:

- Selbstdurchscbreibende Papiere 1. Nutzen 56 g/qm. 2, - 6. Nutzen 37 - 56 e/qn. 1 + 5 Nutzen

1 + 4 Nutzen

- Mit Kohlepapier-Zwischenlage 1. Nutzen 56 g/qm. 2. - 5. Nutzen 40 - 45 g/qß. Kohlepapier bis zu 24 g/qn.
- Einfachnutzen 56 -240 g/qm.

Nixdorf 8870 NIROS 5.O/02

 $21.03.83$ 

## Hardware

#### 3.11 lD-Kartenleser an BA (SCR)

Der ID-Kartenleser (Swipe Card Reader) ist ein Lesegerät für ID- Karten nach ISO 3554. Die ID-Karte wird von Hander aur der Schlitz geführt und dabei von einer Leseelektronik gelesen.

Die Geschwtndigkeit, mit der die ID-Karte an der Lese-eleklronik vorbeigeführt wird, darf zwischen '15 cm/sec und 80 cm/sec schwanken.

Die Leserichtung der Karte ist festgelegt; richtungsunabhängiger Lesebetrieb ist nicht möglich. Der Betriebszustand des Gerätes wird durch 2 Stabuslampen angezeigt:

- rote Lampe = Fehler (LesefehLer, falsche Lesertchtung)  $-$  grüne Lampe  $=$  Lesebereit.

Die Behandlung des wie die Einstellun ist unter Pkt. 4.19 Lesers in einem Anwenderprogramm soder Tabellen in den Platzprogrammen beschrieben.

#### 3.11.1 Technische Daten

#### Abmessungen

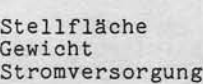

: Höhe 47 mm Breite 203 mm<br>Tiefe 129 mm 0,026 qm 1,45 kg von BA Uber SAS

Nixdorf 8870

Seite  $3 - 25$ 

NIROS 5.0/02

က

 $21.03.83$ 

Hardware

Anschluß  $3.11.2$ 

Vervielfältigung dieser Unterlage, Verwertung und Milltellung<br>gestaltet: Soweit nicht ausdrücklich zugestanden. Zuwider-<br>chlen zu Schadenersatz. Alle Rechte für den Fall der Patent-

owie

Der ID-Kartenleser wird über die SAS-Schnittstelle am Bildschirmarbeitsplatz angeschlossen. Der Anschluß ist<br>sowohl an BAØ1/BAØ2 als auch an BA13/BA15 möglich.<br>Bei Master/Slave Kombinationen kann je ein Leser am Master und am Slave angeschlossen werden.

 $: TDØ2$ SKS ID-Kartenleser Schalter  $5, 8$  (ein).<br>Schalter  $4, 5, 8$  (ein). SAS-Adresse Master : 90<br>SAS-Adresse Slave : 98  $.4029.00$ Modul-/Verkehrsnr.  $: 7284.0x$ SAS-Kabel

Die SAS-Adresse wird an einem Codierschalter im Leser eingestellt. Die erforderlichen Platzprogramme zur Steuerung des ID-Kartenlesers sind:

- XB15 bei Anschluß an BAØ1/BAØ2, - XB37, XB38 oder XB39 bei Anschluß an BA13/BA15.

Der gleichzeitige Betrieb eines Druckers und des SCR<br>ist bei Anschluß an BAØ1/BAØ2 nicht möglich!

 $3.11.3$ Datenträger

> Die zur Benutzung des ID-Kartenlesers erforderlichen Datenträger sind Plastikkarten im Format 85 \* 54 mm. Sie entsprechen damit den Eurocheque-Karten und genügen den ISO-Empfehlungen für Kreditkarten. Die Daten sind auf einem Magnetstreifen auf der Rückseite der Karte gespeichert. Dieser Magnetstreifen kann in drei Spuren Informationen enthalten, und zwar:

- Spur 1: 79 Zeichen, davon 77 Zeichen für Anwender<br>- Spur 2: 40 Zeichen, davon 38 Zeichen für Anwender<br>- Spur 3: 107 Zeichen, davon 105 Zeichen für Anwender

Nixdorf 8870 NIROS 5.0/02

 $21.03.83$ 

#### Hardware

Für verschiedene Anwendungen kann das Gerät auf die folgenden Verarbeitungstypen eingestellt werden:

- Typ 1: Lesen Spur 1.<br>- Typ 2: Lesen Spur 2.<br>- Typ 3: Lesen Spur 2 und 3.

Am System 8870 muß der Leser für Typ 3 eingestellt werden! Die Einstellung entnehmen Sie bitte dem ent-sprechenden Kundendienst-Manual.

#### Spuraufbau

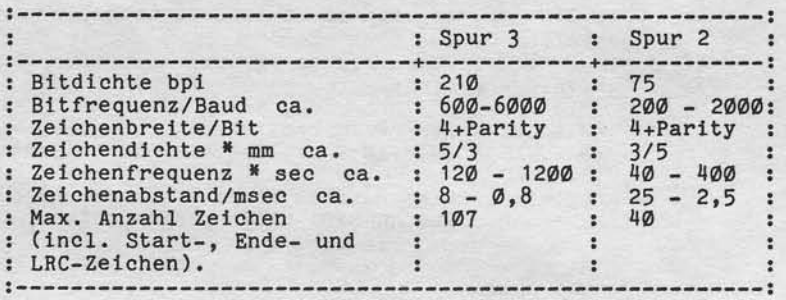

Die maximale Anzahl Nutzzeichen von 105 bzw. 38 wird da-<br>durch erreicht, daß bei voller Ausnutzung der Spur kein<br>Endezeichen geschrieben wird!

Nixdorf 8870

Seite  $3 - 27$ 

NIROS 5.0/02

 $21.03.83$ 

Hardware

#### ID-Kartengerät an BA (IDKG)  $3.12$

Das ID-Kartengerät ermöglicht das Lesen und Beschreiben Das ID-Kartengerat ermoglicht das Lesen und Beschreiben<br>
von ID-Karten nach ISO 3554.<br>
An der Frontseite des IDKG befindet sich unterhalb des<br>
Anzeigefeldes der Ein-/Ausgabeschlitz für ID-Karten.<br>
Der Bediener führt die Ka drei Leuchtfeldern mit folgender Aufschrift:

- KENNKARTE EINFUEHREN (grün)<br>- KENNKARTE PRUEFEN (gelb) - KENNKARTE FEHLERHAFT (rot)

Das Einführen einer ID-Karte ist nur möglich, wenn die Meldung "KENNKARTE EINFUEHREN" angezeigt wird.

Die Behandlung des IDKG in einem Anwenderprogramm sowie die Einstellung der Tabellen in den Platzprogrammen ist<br>unter Pkt. 4.20 beschrieben.

#### $3.12.1$ Technische Daten

sowie Vereellatingung glassel Unterlage Verwertung und Mittellung<br>nicht glassifiet: Sowiet nicht ausdrücklich zugestanden. Zuwider-<br>werdfichten zu Schadenerstat: Alle Rechte für den Fall der Patent-

Weltergabe<br>
Thres Inhalts<br>
handlungen v

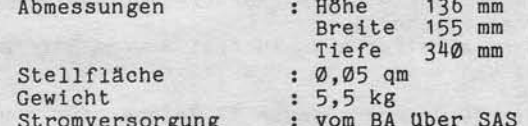

က

Nlxdorf 8870 NIROS 5.0/02

21.03.83

Hardware

3.12.2 Anschluß

Das ID-Kartengerät wird über die SAS-Schnittstelle am Bildschirmarbeitsplatz angeschlossen. Der Anschluß ist nur an Arbeitsplätzen vom Typ BA13/BA15 möglich. Bei Master/Slave<br>Kombinationen kann je ein Kartengerät am Master und am<br>Slave angeschlossen werden.

SKS ID-Kartengerät : IDØ1<br>SAS-Adresse Master : 50 Schalter 5,7 (ein) SAS-Adresse Slave : 58 Schalter 4,5,7 (ein) SAS-Kabel : 7284.0x

Die SAS-Adresse wlrd an elnem Codlerschalter auf der Elektrontk 1516 tm IDKG e1ngestel1t. Die erforderlichen P1atzprogramme zur Steuerung des ID-Kartengerätes slnd X837, XB38 oder X839.

3.12.3 Datenträger

Die zur Benutzung des ID-Kartengerätes erforderlichen Da-<br>tenträger sind Plastikkarten im Format 85 \* 54 mm. Sie<br>entsprechen damit den Eurocheque-Karten und genügen den ISO-Empfehlungen für Kreditkarte Die Daten sind auf einem Magnetstreifen auf der Rückseite<br>der Karte gespeichert. Dieser Magnetstrelfen kann ln drel Spuren Informatlonen enthalten, und zwar:

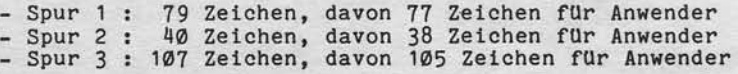

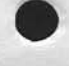

Nixdorf 8870

Seite  $3 - 29$ 

NIROS 5.0/02

 $21.03.83$ 

Hardware

က

Für verschiedene Anwendungen kann das Gerät auf die fol-<br>genden Verarbeitungstypen eingestellt werden:

- Typ 1: Lesen und Schreiben Spur 1.<br>- Typ 2: Lesen und Schreiben Spur 2.<br>- Typ 3: Lesen und Schreiben Spur 2 und 3.

Am System 8870 muß das IDKG für Typ 3 eingestellt werden!<br>Die Einstellung entnehmen Sie bitte dem entsprechenden Kundendienst-Manual.

Spuraufbau

Weitergäbe sowie Verveiltäligung dieser Unterlage. Verwertung und Mittellung.<br>hres Inflatts nicht gestattet: Soweit nicht ausdrücklich zugestanden. Zuwider-<br>handlungen verpflichten zu Schadeneralst. Alle Reichte für den Fa

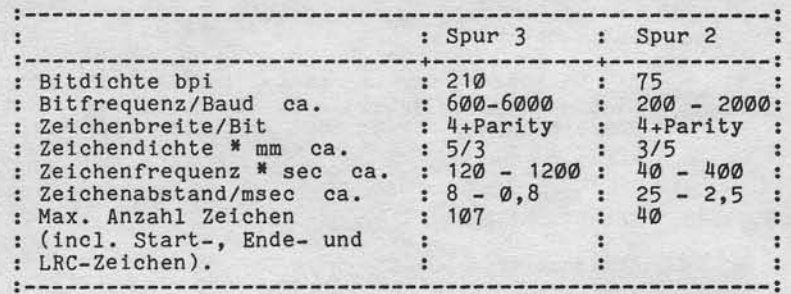

Die maximale Anzahl Nutzzeichen von 105 bzw. 38 wird da-<br>durch erreicht, daß bei voller Ausnutzung der Spur kein<br>Endezeichen geschrieben wird!

Nixdorf 8870

 $21.03.83$ 

NIROS 5.0/02

Hardware

#### $3.13$ Strichcodeleser an BA (BAR CODE)

Der Strichcodeleser ist ein optisches Lesegerät, das die Verarbeitung von Balkencodes (Strichcodes) ermöglicht.<br>Am System 8870 können "EAN-Code" oder "UPC-Code" gelesen werden.

Der Strichcodeleser verfügt über einen Lesestift, der über den zu lesenden Code (Etikett) geführt wird. Der Strichcode kann vorwärts und rückwärts gelesen werden. Voraussetzung für einwandfreies Lesen ist jedoch ein<br>ausreichender Kontrast des Strichcodes.<br>Eine im Leser eingebaute Hupe dient zur Anzeige von Lesefehlern (negative Quittung). An der Spitze des<br>Lesestiftes befindet sich eine Lampe, die nach korrektem Lesevorgang als positive Quittung kurzzeitig aufleuchtet.

Die Behandlung des Lesers in einem Anwenderprogramm, die Einstellung von Tabellen im Platzprogramm und die Beschreibung der Strichcodes ist unter Pkt. 4.21 beschrieben.

#### $3.13.1$ Technische Daten

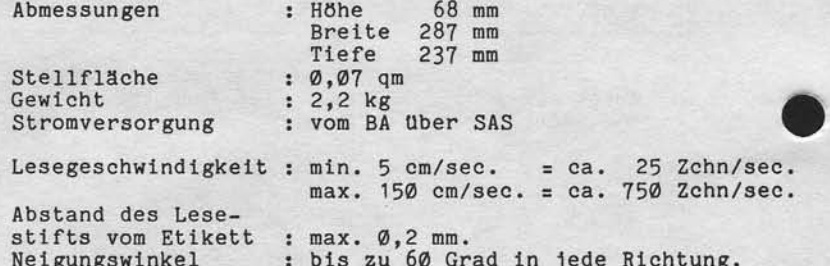

Nixdorf 8870

Seite  $3 - 31$ 

NIROS 5.0/02

 $21.03.83$ 

Hardware

က

 $3.13.2$ Anschluß

sowie Wereleitsingung dieser Uniteriage, Verwertung und Mittelung<br>Inch gestattet, Sowiet nicht ausdrücklich zugestanden. Zuwider-<br>vriegtruiten zu Scheidensauer volle Reiche für den Fall der Patenti-

rgabe<br>chalts<br>ingen

Der Strichcodeleser wird über die SAS-Schnittstelle am<br>Bildschirmarbeitsplatz angeschlossen. Der Anschluß ist nur an BA13/BA15 möglich!<br>Bei Master/Slave Kombinationen kann je ein Leser am Master und am Slave angeschlossen werden.

SKS Strichcodeleser : ELØ2<br>SAS-Adresse Master : AØ Sch<br>SAS-Adresse Slave : AØ Sch<br>Modul/Verkehrsnummer : 4018.00 Schalter  $6, 8$  (ein)<br>Schalter  $4, 6$  und 8 (ein)  $: 7284.0x$ SAS-Kabel

Die SAS-Adresse wird an einem Codierschalter im Lesegerät eingestellt.

Zur Ansteuerung des Strichcodelesers stehen die Platzprogramme XB31, XB32, XB33, XB34, XB35 und XB36 zur Ver-

Nixdorf 8870 NIROS 5.0/02

 $21.03.83$ 

Hardware

#### Anschluß der Kasse 8812/1 an 8870  $3.14$

Der Direktanschluß von bis zu 8 Kassen 8812 an ALM wird mit dem Systemdriver \$ALML realisiert.<br>Die mit SYSMOD zu generierenden Kanäle müssen bündig hintereinander liegen und sich direkt an die von \$ALMR nincereinancer liegen und sich direkt am die von Saknan<br>belegten Kanäle anschließen. Der Kassenaschluß kann so-<br>wohl per Inhouse-Schnittstelle als auch über V24 erfol-<br>gen. Kassenseitig kann jedoch zur Zeit an der 8812 nu NGD's einzusetzen, ist es erforderlich, eine Schnitt-<br>stellenwandlung per MPE1 (Modulnummer 520) durchzuführen. Die MPE1 (Multipointeinrichtung 1) ermöglicht die Umwand-<br>lung von Inhouse (IHSS) auf V24 und umgekehrt.

#### $3.14.1$ Anschluß

Folgende Installationsmöglichkeiten sind gegeben:

- V24-Anschluß bis zu einer Entfernung von 15 m

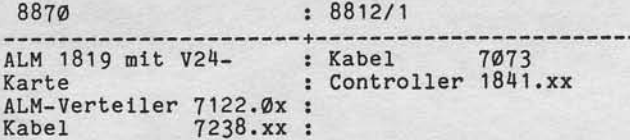

- IHSS/V24-Anschluß

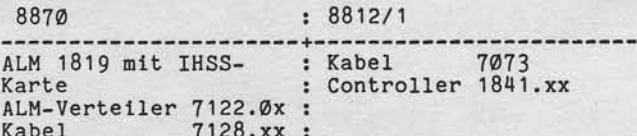

Zusätzlich ist die MPE1 erforderlich, von der die IHSS-Signale in V24-Signale umgewandelt wird.

Nixdorf 8870

Seite  $3 - 33$ 

NIROS 5.0/02

 $21.03.83$ 

Hardware

က

 $3.14.2$ Einstellung der Betriebsart (Beispiel)

> Die Betriebsart des ALM-Kanals wird mit Brücken wie folgt eingestellt:

ALM-Grundplat. : PI  $(B<sub>9</sub>)$ ein SBS (B10) aus --------------WLS1 (B11)<br>WLS2 (B12) aus ein PS (B13) ein<br>Die Geschwindigkeit ist auf den Brücken<br>Die Geschwindigkeit ist auf den Brücken<br>B1 bis B8 einzustellen (für eine Über-<br>tragungsgeschwindigkeit von 9600 bd<br>sind die Brücken B4 und B8 zu stecken).

V24-Karte ----------

: Brücke BC 2 S2 (nur bei V24-Anschluß)<br>Brücke BC 4 M1<br>Brücke BC 7 M2<br>Brücke BC 9 M3<br>Brücke BC 10 M5+

Die MPE1 wird ebenfalls über Brücken gesteuert. Die fol-<br>genden Einstellungen sind für Betrieb mit 9600 bd vorzunehmen.

V24-Platine

Vervielfältigung dieser Unterlage, Verwertung und Mittellung<br>gestattet: Sowelt nicht ausdrücklich zugestanden. Zuwider-<br>chten zu Schadenersstz. Alle Rechte für den Fall der Patent-

sowie<br>nicht

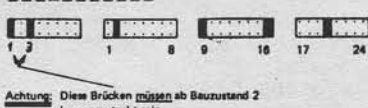

Brücken 1 und 3 auf der lin-<br>ken Berg-Steckerleiste.<br>Brücken 1,9,10,16 und 20<br>auf den drei rechten Berg-Steckerleisten.

IHSS-Platine

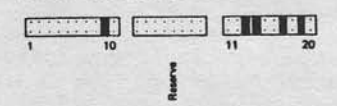

Brücken 10, 13, 14, 17 und 19.

Nixdorf 8870 NIROS 5.0/02

 $21.03.83$ 

Hardware

Anschluß 8840 an 8870 (TECOM)  $3.15$ 

> Mit dem Softwarepaket TECOM ist die Möglichkeit gegeben,<br>per on-line-Verbindung direkt mit einem System 8840 zu<br>kommunizieren. Es kann dabei vom System 8840 eine Selek-<br>tion (Dateisatzauswahl nach vorgegebenen Kriterien) i werden.

 $3.15.1$ Anschluß

> Der Anschluß erfolgt 8870-seitig über den 1-Kanal-PLC. Folgende Bauteile sind erforderlich:

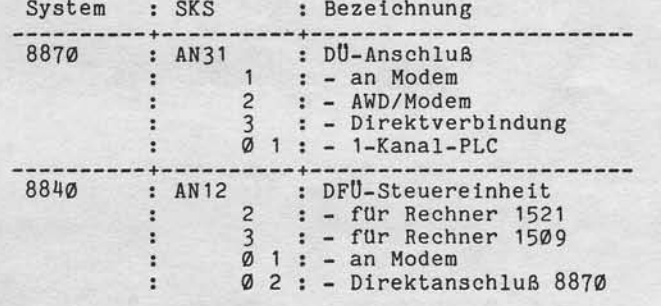

Bei Direktanschluß über 15 m sind 2 NGD's erforderlich:

#### ANØ6 3, NGD 504

Der PLC ist wie folgt zu codieren:

- 1. PLC :  $1, 3, 4, 5, 6$  (Codierschalter ein)<br>- 2. PLC :  $1, 2, 3, 4, 5, 6$  (Codierschalter ein)

Das TECOM-Programmpaket, welches die Kommunikation zwischen 8870 und 8840 steuert, läuft grundsätzlich<br>auf Port 2. Bei Einsatz von TECOM ist Port 2 mit<br>SYSMOD als zusätzlicher Phantomport einzurichten.

Nixdorf 8870

NIROS 5.0/02

Seite  $3 - 35$ 

 $21.03.83$ 

Hardware

က

#### 3.16 Remote-Anschluß BA13 über DATEX-L

Einer bereits lange vom Vertrieb existierenden Forderung wurde nun mit dem sogenannten Remote-Anschluß BA13 über DATEX-L Rechnung getragen. Damit ist es möglich, einen BA13 über das DATEX-L-Netz der Deutschen Bundespost (einew Wählleitungsnetz im IDN) zu betreiben. Die Verbindung<br>wird durch manuelle Wahl über die Tastatur des Datenfern-<br>schaltgerätes (DFG) bzw., bei entsprechender Installation, durch Druck der Direktwahltaste hergestellt. Während der Verbindungszeit kann der Bildschirmarbeitsplatz<br>wie gewohnt ohne wesentliche Einschränkungen benutzt werden.

Hinweis: Bei dem DATEX-L-Netz der Deutschen Bundespost bandelt es sich um ein digitales, leitungsver-<br>mitteltes Netz speziell für die Datenübertra-<br>gung. In einigen ausländischen Postverwaltungen<br>existieren adäquate Übertragungsnetze, die kompatibel zu dem DATEX-L-Netz der DBP sind. Der netz möglich, wenn ein Modem eingesetzt wird,<br>das einen Duplexbetrieb auf 2-Draht-Leitungen zuläßt (in Deutschland z.B. das D1200S-10).

#### $3.16.1$ Anschluß

rerviettälligung dieser<br>lestaltet Sowelt nicht<br>hten zu Scharter

owing<br>NGC<br>OTON

naster<br>Historie Welle<br>Press<br>Nandlu

> Der Anschluß erfolgt über die ALME-Schnittstelle mittels von der Deutschen Bundespost angemieteten Datenfernschaltseräten in dem Geschwindigkeitsbereich von 50 bis 9600<br>Bit/Sek. Bedingt durch die verfügbaren Anschlußgeräte<br>(DFG) ist eine externe Taktung erforderlich. Der Anschluß<br>auf der ZE-Seite wird durch folgende Moduln realisiert:

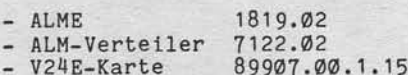

Alle ALM-Kanäle, mit Ausnahme von Kanal Ø, können als DATEX-L-Kanal konfiguriert werden. Entsprechend der Einstellung muß für jeden DATEX-L-Kanal ein Datenfernschaltgerät bei der Post angemietet werden. Die Verbindung vom<br>ALM-Verteiler zum DFG erfolgt mit einem der Kabel 412.xx<br>bzw. 7238.xx (xx = Längenvariante).

Sette 3 - 36

Ntxdorf 8870 NIROS 5.0/02

 $21.03.83$ 

Hardware

den Bildschirmarbeitsplatz BA13 sind zur Realisierung DATEX-L-Anschlußes folgende Bauteile erforderlic FUr des

- V24 St-Karte 81317.00.8.15 - Neuer Urlader 85168.00.2.17, Variante 0101

Für jeden BA13, der remote über DATEX-L angeschlossenen<br>wird, ist ebenfalls ein DFG anzumieten. Der Anschluß des BAl3 an das DFG erfolgt ebenfalls llber Kabel 412.xx bzw. 7238.xx.

Folgende Datex-Fernschaltgeräte werden von der Bundespost angeboten:

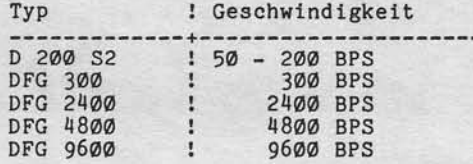

Abhängig von Anwendung und Problemstellung wird wahl in der negel auf eln DFc 2400 oder DFG 4800 dte Ausfa11en.

o

Angaben über Gebühren sowie Berechnungsbeispiel nehmen Sie bttte der Systeminformatton ent-

Art 14, Nr. 1/017 vom 12.01.81.

Nixdorf 8870

Seite  $3 - 37$ 

NIROS 5.0/02

 $21.03.83$ 

Hardware

Verweitstigung dieser Unterlage. Verwertung und Mittellung<br>Jestaltet: Sowait nicht ausdrücklich zugestanden. Zuwider<br>hten zu Schadenersatz. Alle Rechte für den Fall der Patent

sowie<br>nicht<br>rerpflic

က

#### $3.17$ Lochstreifenperipherie an ALM

Ab NIROS 5.0 wird die FACIT-Lochstreifenperipherie über die V24-Schnittstelle der ALM 1819 angeschlossen.<br>Dadurch ist die Matrix E/A 1812 zum Anschluß von Lochstreifenperipherie nicht mehr notwendig. Angeschlossen werden:

- Lochstreifenstanzer FACIT 4070<br>- Lochstreifenleser FACIT 4020

Die Softwaremäßige Ansteuerung der Streifenperipherie an ALM erfolgt mit den Drivern

-  $$PTPA$  = Streifenstanzer<br>-  $$PTRA$  = Streifenleser

Die ALM-Kanäle, an denen Lochstreifenperipherie betrieben<br>wird, sind mit V24-Karten zu bestücken. Dem ALM-Kanal, an dem ein Streifenleser oder ein Streifenstanzer ange-<br>schlossen werden soll, muß mit SYSMOD der entsprechende Driver zugeordnet werden! Die Behandlung der Lochstreifenperipherie in einem Anwenderprogramm sowie der Aufbau<br>der Codetabellen ist unter Pkt. 4.22 beschrieben.

#### Anschluß Lochstreifenstanzer  $3.17.1$

Der Anschluß erfolgt über das Kabel 7303.00.

Am Stanzer bestehen die folgenden Einstellmöglichkeiten:

Übertragungsgeschwindigkeit

Die Übertragungsgeschwindigkeit wird am Drehschalter S4 eingestellt. Es werden nur die Stellungen 1 bis 6 ausge $nutzt.$ 

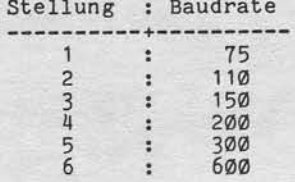

 $21.03.83$ 

Nixdorf 8870

NIROS 5.0/02

Hardware

Wortlänge, Stopbits und Parity-Generierung Der Schalter S2 bestimmt die Wortlänge (Startbit, Anzahlder Informationsbits und Stopbits), Paritätsprüfung und Paritäts-Erzeugung.

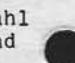

Die einzelnen Schalterstellungen entsprechen:

Schalter : Stellung : Bedeutung

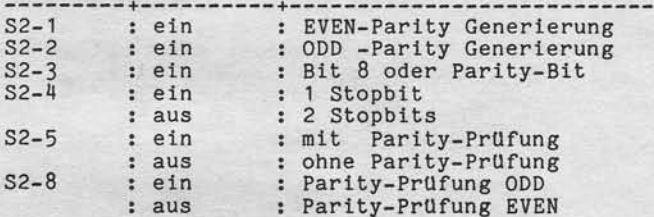

Die Positionen S2-3, S2-6 und S2-7 bestimmen die Anzahl der Datenbits. Die Kombinationen müssen wie folgt eingestellt werden:

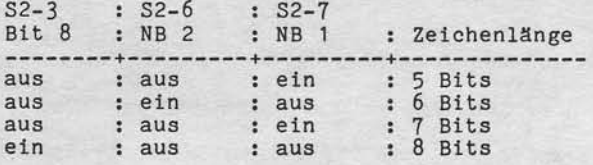

Betriebsart

Der Schalter für die Betriebsart (seriell, parallel und seriell mit Fehlercode) muß in Rechtsstellung (seriell) stehen!

Fehlercode An dem Codierschalter S1 müssen alle Schalter auf "aus" stehen, da ohne Fehlercode gearbeitet wird!

Nixdorf 8870 NIROS 5.0/02 Seite  $3 - 39$  $21.03.83$ 

က

Hardware

Einstellung an ALM und Stanzer Zum Betrieb des Stanzers müssen an ALM und Stanzer fol-<br>gende Einstellungen vorgenommen werden:

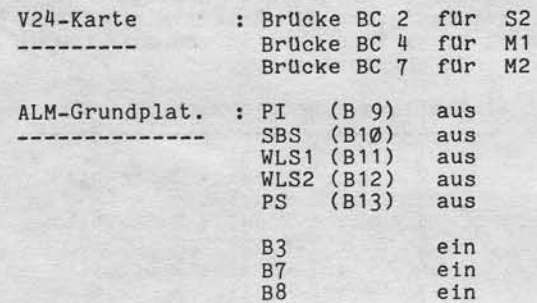

 $: S4$ 

Stanzer -------

sowie Verviellatingung dieser Unterlage. Verwertung und Mittelung<br>nicht gestaltet: Sowiet nicht ausdrocklich zugestanden. Zuwider-<br>w Gebichten, zu Schadenstaat: Alle Rechte für der Fall der Palenti.

Weitergabe state<br>Ihres Infialts n<br>handlungen vi

 $S2-4$ aus = 2 Stopbits  $S2-5$  $= no$  parity aus  $S_{2-3}$ ein -:<br>aus :- = übertragung 8 Datenbits<br>aus -:  $S2-\bar{6}$  $S2-7$ 

Stellung  $6 = 600$  baud

 $S1$ alle Schalter aus.

Den Schalter für Betriebsart auf Rechtsstellung (Seriell ohne Fehlercode).

Diese Einstellung ist zur Erstellung von 8-Kanal Loch-<br>streifen vorzunehmen.<br>Soll mit 5-Kanal Lochstreifen gearbeitet werden, muß die<br>Einstellung wie folgt geändert werden:

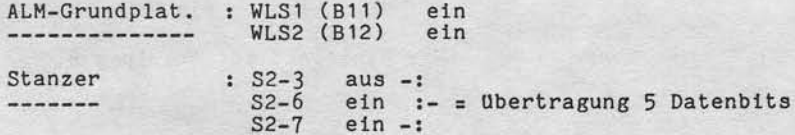

Nixdorf 8870 NIROS 5.0/02

 $21.03.83$ 

## Hardware

Anschluß Lochstreifenleser  $3.17.2$ 

Der Anschluß erfolgt über das Kabel 7302.00.

Die Übertragungsgeschwindigkeit beträgt 2400 baud. Einzustellen ist lediglich die Betriebsart. Diese Einstellung wird an einem Rändelrad vorgenommen. Hierfür bestehen folgende Möglichkeiten:

Einstellung : Betriebsart  $: 5-Kanal$  $\overline{1}$  $: 5-Kanal + 2 Stophits$  $\overline{c}$ : 5-Kanal<br>: 6-Kanal<br>: 6-Kanal + 2 Stopbits  $rac{1}{4}$  $\sim$  $\frac{5}{6}$ : 7-Kanal : 7-Kanal + 2 Stopbits  $\substack{7\\8}$  $: 8-Kanal$ : 8-Kanal + 2 Stopbits

Einstellung an ALM und Leser

Zum Betrieb des Lesers müssen an ALM und Leser folgende Einstellungen vorgenommen werden:

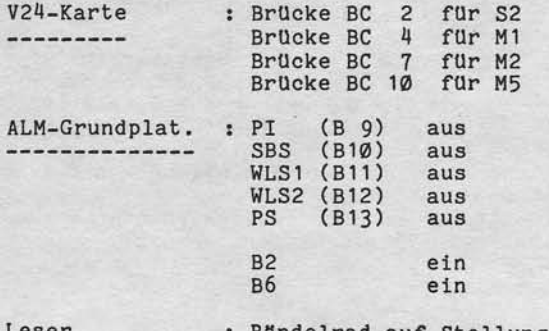

Leser ----- : Rändelrad auf Stellung 8.

# **NIXDORF**<br>COMPUTER

Nixdorf 8870

NIROS 5.0/02

Seite  $3 - 41$  $21.03.83$ 

Hardware

Diese Einstellung ist vorzunehmen, wenn 8-Kanal Loch-<br>streifen gelesen werden sollen.<br>Sollen 5-Kanal Lochstreifen eingelesen werden, muß die<br>Einstellung wie folgt geändert werden:

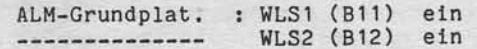

Leser  $- - - - - -$ 

"Weitergabe sowie Verweitlatigung dieser Unterlage, Verwertung und Mittellung<br>Ihres Inflatts nicht gestiftet Sowiet nicht ausgrübetig troppelanden Zwieder-<br>erteurung oder Gebrauchtensterweiten und vorlanden für den Fall de

: Rändelrad auf Stellung 1.

 $\boldsymbol{\omega}$ 

Nixdorf 8870 NIROS 5.0/02

21.s3.83

## Hardware

#### Computerarbeitsplatz für Blinde (CAB) 3.18

Der Computerarbeitsplatz für Blinde besteht aus einem Bildschirmarbeitsplatz vom Typ BA13 und der Ein-/Ausgabeeinheit für Blinde. esteht aus einem<br>nd der Ein-/Aus-<br>eine Blindenschrift-

Die Ein-/Ausgabeeinheit verfügt über Zeile und eine Steuertastatur, die in sammengefaßt sind. elnem Gehäuse zu-

Die Ein-/Ausgabeeinheit wird nur zusammen mit dem Bildschirmarbeitsplatz BA13 geliefert!

Die Bllndenschrift-Zei1e ist zwelzellig mit je 40 Stellen aufgebaut. Jede Stelle dient zur Wiedergabe eines Braille-Zeichens im 8-stelligen Punktraster. Das bedeu-<br>tet, daß eine komplette Bildschirmzeile in Braille-Schrift darstellbar ist. Die Zeichendarstellung wird durch Stifte realisiert, die im gesetzten Zustand Ø,5 mm aus ihrer Umgebung herausragen und somit lelcht tastbar sind. Unterschiedliche Stiftkombinationen stellen die einzelnen Zeichen dar.

Für jede Braille-Ausgabezeile existiert eine Vorrichtung zur Aufnahme einer blindenlesbaren Informationsleiste. Dlese trägt anwendugsspeziflsche Zusatzinformationen, wie etwa die Kopfzeile einer Tabelle.

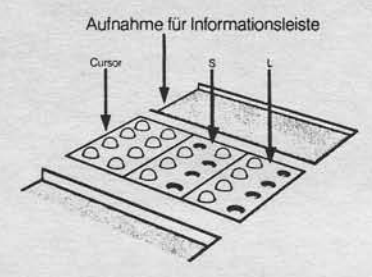

Uber die Steuertastatur neben der Braille-Zeile können verschiedene Funktionen ausgelöst bzw. Informationer abgerufen werden.

Nixdorf 8870 Seite  $3 - 43$  $21.03.83$ NIROS 5.0/02

Hardware

Steuertastatur ..............

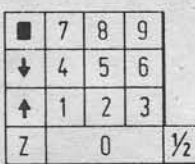

Die Steuertasten haben folgende Funktionen:

Taste : Funktion

×

f

 $\rm{Z}$ 

Verweillälligung dieser Unterlage, Verwertung und Mitteiun<br>sestatiel: Soweil nicht ausdrücklich zugestanden: Zuwide<br>hten zu Schadeneraatz. Alle Rechte für den Fall der Pallen

Ø - 9 : Numerische Tastatur zur zweistelligen Eingabe ei-: ner Zeilennummer. Nach Eingabe der Zeilennummer<br>: wird der Inhalt dieser Zeile auf der Blindenschrift-Zeile ausgegeben.  $\cdot$ 

> Drücken dieser Taste bewirkt, daß der Inhalt der<br>Bildschirmzeile in der der Cursor steht, auf der  $\ddot{\phantom{a}}$  $\ddot{\cdot}$ : Blindenschrift-Zeile ausgegeben wird.

: Zurücksetzten um eine Zeile und ausgeben des Zei-<br>: leninhalts auf der Blindenschrift-Zeile. Drücken dieser Taste, wenn der Cursor in Zeile 1 steht,  $\cdot$ ÷ erzeugt ein akustisches Signal.

: Vorsetzen um eine Zeile und ausgeben des Zeilen-<br>: inhalts auf der Blindenschrift-Zeile. Drücken der Taste, wenn der Cursor in Zeile 25 steht, erzeugt<br>ein akustisches Signal.  $\ddot{\phantom{a}}$ 

: Die aktuelle Zeilennummer wird auf Position 78<br>: und 79 der Blindenschrift-Zeile ausgegeben. Die<br>: Stellen 77 und 80 werden auf Leerzeichen gesetzt. Nach erneutem Drücken der Taste wird der alte  $\ddot{\cdot}$ : Zeileninhalt wieder ausgegeben.

 $1/2$ : Durch Drücken dieser Taste wird die Zeilenein-: teilung des Bildschirms geändert. Es stehen dann<br>
: 2 mal 25 Zeilen zu je 40 Zeichen zur Verfügung.<br>
: Dadurch wird erreicht, daß zwei untereinander<br>
: liegende Halbzeilen auf der Blindenschrift-: Zeile ausgegeben werden können.

က

 $21.03.83$ 

Nixdorf 8870 NIROS 5.0/02

Hardware

SAS-Adresse

 $3.18.1$ Anschluß

> Die Ein-/Ausgabeeinheit für Blinde wird über SAS an BA13 angeschlossen.

SKS

: BA133x51  $x = AnschluBart des BA.$  $\frac{1}{2}$   $\frac{1}{7284.0x}$ 

SAS-Kabel

Die SAS-Adresse wird an einem Codierschalter im Inneren<br>des Blindenterminals eingestellt.<br>Der SKS-Schlüssel bezeichnet das Gesamtgerät, bestehend<br>aus BA13 und Blindenterminal.

Zur Ansteuerung des CAB stehen die Platzprogramme XB31, XB32 und XB33 zur Verfügung.

Nixdorf 8870

NIROS 5.0/02

Seite  $3 - 45$ 

 $21.03.83$ 

#### Hardware

ergabe sowie Vervelritätigung dieser Unterlage. Verwertung und Mittellung<br>Inhalts nicht gestattet, Soweit nicht ausgrücklich zugestanden. Zuwider-<br>Ing oder Gebrauchsmusterienträgung vorbehalten für den Fall der Patent-<br>Ing

#### SAS-Adressen der Platzperipherie  $3.19$

Die folgende Tabelle zeigt die aktuelle Zuordnung der SAS-Adressen für die Bildschirmarbeitsplatzperipherie.

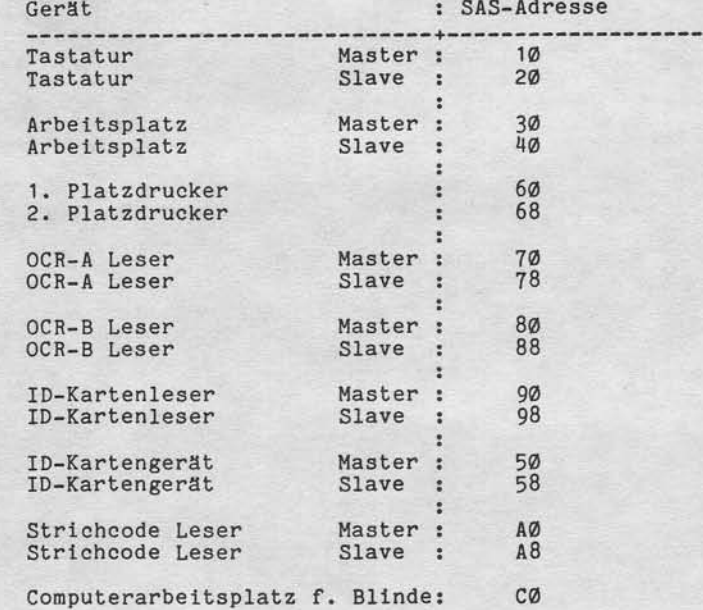

#### $3.20$ RAP/DAP Mischbetrieb

Die mit NIROS 4.1 eingeführte Möglichkeit, ladbare<br>Arbeitsplätze und nicht ladbare Arbeitsplätze gemischt<br>zu betreiben, besteht ab NIROS 5.0 nicht mehr.<br>Das bedeutet, daß bei Aufrüstungen von Systemen 8870/3<br>angeschlossene

က

Nixdorf 8870

NIROS 5.0/02

Seite  $4 - 1$  $21.03.83$ 

4

Software

#### Software

 $\overline{\mathbf{u}}$ 

sowie Verwertlatigung dieser Unterlage. Verwertung und Mittellung<br>hicht gestattet: Soweit nicht ausdrücklich zugeslanden, Zuwider-<br>verpflichten zu Schadenersatz. Alle Rechte für den Falt der Patent-

rgabe<br>nhaift **Signal**  Das Betriebssystem NIROS 5.0 verfügt zusätzlich zu der Unterstützung der neuen Hardware-Komponenten über Software-Eigenschaften, die es deutlich von den Betriebssystemen 3.X und 4.X abheben.

Als Basis für die Entwicklung von 5.0 diente NIROS 4.1. AIS Basis fur die Entwicklung von 5.0 diente NIROS 4.1.<br>Anwendersoftware, die auf Betriebssystemen 3.X und 4.X<br>erstellt wurde, ist aufwärtskompatibel.<br>Abwärtskompatibilität von COBOL-Programmen zu NIROS 4.1<br>ist gegeben. BA kompatibel.

Die wichtigsten Änderungen/Erweiterungen gegenüber NIROS 4.1 sind.

- 
- Einführung von LU's und Dateien größer als 33 MB.<br>- Auslagern der Plattendriver aus CONFIG und Einführung<br>des Plattendrivers \$DISC.
- 
- 
- 
- es riattendrivers SDISC.<br>
 Simultanes Schreiben auf MPL.<br>
 Änderung der DISCSUBS-Struktur.<br>
 Mapping der gemeinsamen Bereiche.<br>
 Erweiterungen in TAMOS für Multifile, Job-Spooler und<br>
Programmaabbruch-Verwaltung.<br>
Frwe
- Erweiterungen in BASIC.
- Einführung eines Prozessors zum Erstellen von BASIC-Programmlisten.
- Einführung neuer BA-Funktionen.
- 
- Vereinheitlichung der TRAP-Meldungen.<br>- Einführung der Datei MESSAGES als Text- und Nachrichten-<br>Datei für Systemkomponenten.
- Einführung Systemlogbuch.
- Überarbeitetes Accounting.

Seite  $4 - 2$ 

Nixdorf 8870 NIROS 5.0/02

 $21.03.83$ 

## Software

 $4.1$ Urlader und Systemlader

Aufgrund der umfangreichen Systemerweiterungen und<br>Änderungen für das System 8870 mußten auch die<br>Komponenten

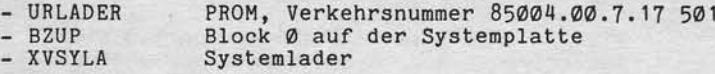

angepaßt werden.<br>Der neue Urlader wird ab IV. Quartal 82 grundsätzlich im Rechner 1537 ausgeliefert. Dieser Urlader ist abwärtskompatibel zu NIROS 4.0 und NIROS 4.1.

\*\*\*\*\*\*\*\*\*\*\* \*\*\*\*\*\*\*\*\*\*\*\*\*\*\*\*\*\*\* \* Der Urlader kann nicht im System 8870 Modell 15 ein-<br>\* gesetzt werden. Das bedeutet auch, daß ein im System \*<br>\* 8870 Mod. 15 eingesetzter Rechner nicht ohne weiteres \* \* gegen einen Rechner getauscht werden darf, der aus u \* einem System ungleich Modell 15 stammt. **M** \*\*\*\*\*\*\*\*

Folgende Änderungen wurden durchgeführt:

- Umstellung des Urlader-Drivers für LU's größer als 33 MB.
- Urladen von Floppy-Disk Drives.
- Erkennen der neuen Speicher mit Logging RAM.
- Bei Erkennen eines Speicherfehlers im Bereich  $\leq$  128 KB wird versucht, IPL mit Einrichtung einer Minimalkonfigu-ration durchzuführen.

Nixdorf 8870

NIROS 5.0/02

Seite  $4 - 3$  $21.03.83$ 

 $\blacktriangleleft$ 

#### Software

Die LED-Anzeigen während der Systeminitialisierung wurden um folgende Meldungen ergänzt:

Negativ durchlaufene Routinen

2B = Zu früher Zugriff auf eine ILU ungleich Ø.

Plattenfehler

6D = Fehler bei Restore (SMD).

Speicherfehler

DØ = Speicherfehler, Modul 33 (> 1024 KB).

Achtung: Wird BZUP von einem System NIROS 4.0 oder<br>------- NIROS 4.1 geladen, kann kein IPL von NIROS<br>5.0 durchgeführt werden.

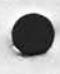

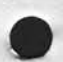

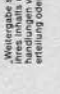

sowie Verviellabigung dieser Unterstage, Verwertung und Mittellung<br>Into It gestattet: Sowiet: nicht ausdrücklich zugestanden. Zuwider-<br>er Gabrauch: zu Schnichtvarand: vote Reichte für den Falt der Peterin-

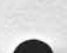

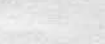

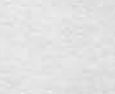

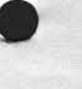

#### Seite  $4 - 4$

Ntxdorf 8870 NIROS 5.0/02

21.63.83

#### Common Area Mapplng 4.2

Software

Die Common Area (gemeinsamer Bereich) ist ein Speicherbereich, der zum Datenaustausch zwischen verschiedenen<br>Ports (z.B. Phantom-Port und Master-Port) und auch zur Datenübergabe zwischen verketteten Programmsegmenten (CHAIN) dient.

Die Common Area mußte bisher innerhalb der ersten 128 KB<br>liegen. Um Engpässe innerhalb dieser ersten 128 KB zu vermeiden, die bei Ausnutzung aller Möglichkeiten von NIRoS 5.0 durchaus auftreben können, wird die Common Area in den Speicherbereich oberhalb von 128 KB ausgelagert<br>Im Speicherbereich bis 128 KB wird ein Fenster (map range) in Größe von 512 Byte angelegt. Auf dleses Fenster wird der durch die Port-Nummer bestlmmte Bereich tnnerhalb der ausgelagerten Common Area abgeblldet. Das Fenster wlrd direkt unterhalb von Topword of core angelegt.

Das Mapplng der Common Area hat keine Auswlrkung auf die Programmierung von Anwendungsprogrammen.

Nixdorf 8870

NIROS 5.0/02

Seite  $4 - 5$  $21.03.83$ 

### Software

Änderungen im Partition- und Pufferpool-Management 4.3

#### $4.3.1$ 22 KB Active File Size

Unter NIROS 5.0 wird die minimale Größe der "Active File"<br>auf 22 KB festgelegt. Diese Vergrößerung wurde aufgrund der Erweiterung einiger Dienstprogramme und der Anforde-<br>rungen des Programmpakets "COMET TOP" notwendig.<br>Wird das Paket "COMET TOP" nicht eingesetzt, kann die "Default Size of Basic Programs" kleiner als 22 KB einpestellt werden. Ist dies der Fall, dann sollten die Zu-<br>satzpartitions für die gleiche Größe wie die "Default<br>Size of Basic Programs" eingestellt werden. Die Dienstprogramme, die eine Partition größer als die "Default Size" benötigen, sind mit der richtigen Größenangabe gesichert und laufen dann in der Hauptpartition.

#### Neue Pufferpool-Verwaltung  $4.3.2$

Unter NIROS 5.0 ist der Pufferpool nicht mehr optional. Vom System wird ein Pufferpool in der Größe von minimal 4 KB (8 Blöcke) benötigt.

Die gesamte Verwaltung des Pufferpools wird von dem Systemdriver \$BPOOL durchgeführt.

Der Speicherbedarf für die Verwaltung des Pufferpools im<br>Bereich der ersten 128 KB hat sich durch Einführung eines verbesserten Zugriffsverfahrens erhöht.

Grundsätzlich werden 128 Worte für eine Direktzugriffstabelle belegt. Pro Pufferpoolblock werden nun 5 Worte an-

tigt.<br>Der Zugriff auf die Direktzugriffstabelle erfolgt über den Wert der ersten 7 Bit (Ø - 6) der gesuchten RDA.

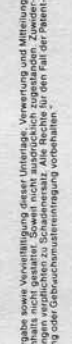

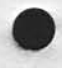

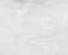

## ¢

#### Seite  $4 - 6$

Nlxdorf 8870

 $21.03.83$ 

NIROS 5.0/02

Software

#### Neues Pufferpool-Zugriffsverfahren

Jeder Block im Pufferpool wird durch einen Eintrag in der Pufferpooltabelle verwaltet, die pro Pufferpoolblock 5 Worte belegt. Ein Eintrag enthält die folgenden Werte:

- RDA des Plattenblocks
- ILU-Nummer des Plattenblocks
- Seitennummer
- Statusfeld, Zugriffszähler
- Verkettungszeiger

Aus der gesuchten RDA werden die Bits 7 bis 15 ausgeblendet. Die Bits 0 - 6 bilden eine Adresse in einer Direkt-zugriffstabelle von 128 Worten. zugriffstabelle von 128 Worten.

Dlese Tabelle enthält Zeiger auf Einträge 1n der Puffer-pooltabelle. Ist ein Eintrag in der Direktzugrlffstabelle = Ø, bedeutet dies, daß die gesuchte RDA nicht im Pufferpool vorhanden ist. Eln Eintrag unglelch 0, bildet die Adresse eines Eintrags der Pufferpooltabelle. Dleser Eintrag verweist auf eine RDA, deren Bits Ø bis 6 mit den ersten 7 Bits der gesuchten RDA tlberelnstlmmen. Stimmen RDA's und ILU-Nr. nicht überein, wird der Pufferpool über<br>den Verkettungszeiger dieser Einträge weiter durchsucht bts dle RDA gefunden oder der Verkettungszeiger gle1ch @ wird.

Neuer Ersetzungsalgorithmus für den Pufferpool

Ftlr das Ersetzen/Verdrängen von Blöcken lm Pufferpool vrurde e1n neuer Algorithmus elngeftlhrt. Dieser AIgorithmus wird a1s GLC - Algortthnus (Generalized Clock) bezeichnet. Die blsher genutzlen Verfahren (SSC und LRU) entfallen.

Der GLC-Algorithmus ist dem SSC-Algorithmus ähnlich. Es wlrd nicht mehr wte btsher bet SSC zwischen 0 und 1, sondern zwischen Ø, 1, 2 und 3 unterschieden.<br>Der Wert Ø bedeutet, daß dieser Pufferpoolblock in den

letzten 3 Durchläufen nicht mehr benutzt wurde. Wird ein Block im Pufferpool gefunden oder neu in den Pufferpool geladen, wird in Statusfeld ftlr diesen Block a1s Zugriffszähler eine 3 eingetragen. Ist ein zu suchender Block<br>nicht im Pufferpool, wird der Pufferpool ab dem letzter verdrängten Block durchsucht. Für Blöcke, die nicht ver-<br>drängt werden können (Zugriffszähler >0), wird der Zugrlffszähler um 1 vermindert. Der erste 81ock, dessen Zugriffszähler @ ist, wlrd verdrängt.

# **NIXDORF**<br>COMPUTER

Nixdorf 8870

NIROS 5.0/02

Seite  $4 - 7$ 21.03.83

 $\rightarrow$ 

Software

 $4.4$ 

"Weitergabe sowie Verweitlingung dieser Unterlage. Verwertung und Mittellung<br>ihres Inhalts zicht gestaltet Sowiet friedt ausdrücklich zugerlanden. Zuweiter-<br>eitenung der debrautzburnuselnehme geweiteren der Antaren und Ant

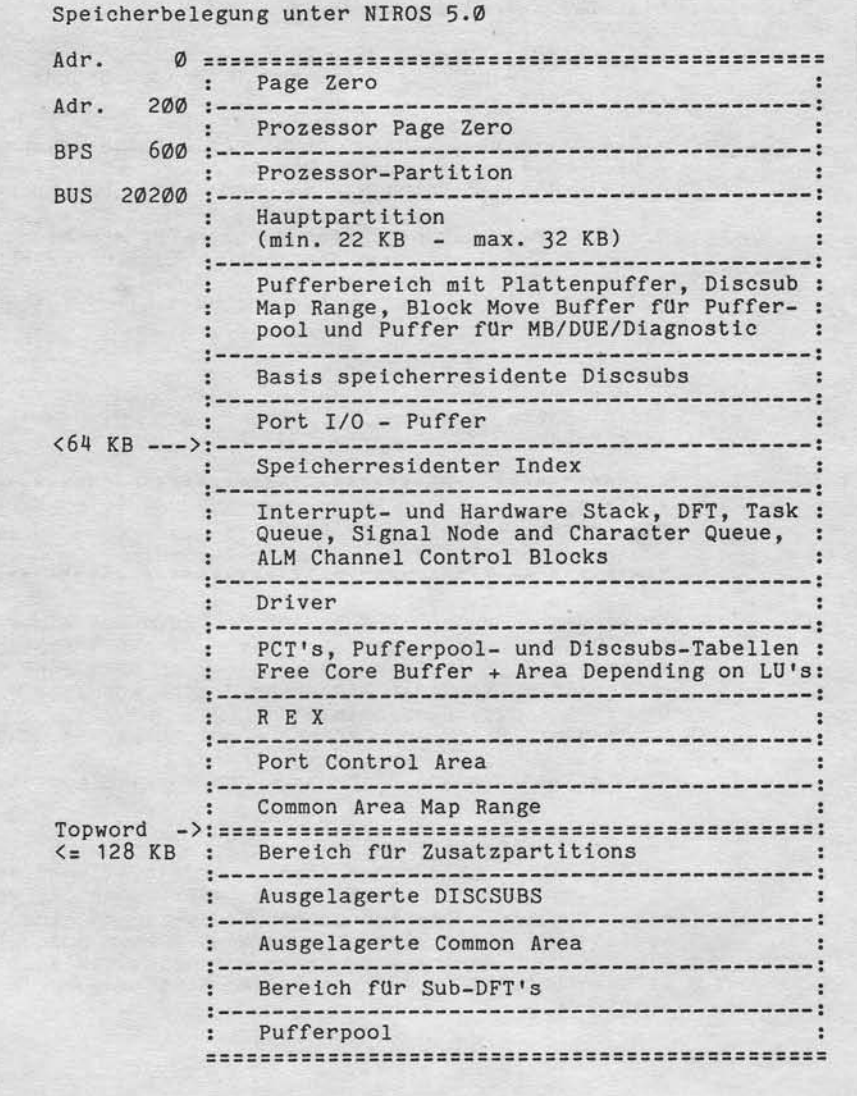

Seite  $4 - 8$ 

Nixdorf 8870 NIROS 5.0/02

 $21.03.83$ 

## Software

4.5 DISCSUBS - neue Struktur

> Die Überarbeitung der Struktur der Discsubs und der Datei "DISCSUBS" wurde aus den folgenden Gründen erforderlich:

- Die maximale Anzahl Discsubs war auf 128 beschränkt.<br>- Die Größe einer Discsub konnte max. 1 KB betragen.<br>- Die Größe der Datei war auf 128 Blöcke beschränkt.

Die Überarbeitung der Discsubs betrifft sowohl die Da-

tei "DISCSUBS" als auch die Struktur der Unterprogramme selbst Ab NIROS 5.0 ist die Datei "DISCSUBS" wie folgt aufgebaut:

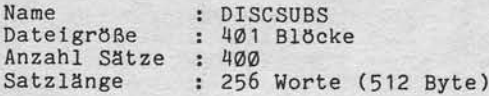

\*\*\*\*\*\*\*\* \* Die Datei DISCSUBS im System 8870 Modell 5 ist nur  $\overline{\mathbf{u}}$ \* eine Untermenge von DISCSUBS der anderen Modelle 

\*\*\*

Es werden jeweils 4 Blöcke für die Aufnahme einer Discsubs-Gruppe zusammengefasst. Davon dienen 3 Blöcke zur Aufname des Codes. Der vierte Block enthält eine Relocationliste. In jeder Discssubs-Gruppe können 1 - n Discsubs eingebunden sein.

Durch diese Einteilung konnte erreicht werden, daß Disc-<br>subs bis zu 1,5 KB groß sein können.<br>Die maximale Anzahl Discsubs wurde von 128 auf 192 erweitert!

Der Nesting-Bereich auf Magnetplatte, der sich direkt<br>an die Datei "DMAP" anschließt, wurde auf insgesamt 18<br>Blöcke vergrößert. Dieser Bereich wird genutzt, wenn eine transiente Discsub aufgerufen wird und eine im Speicher liegende Discsub verdrängt werden muß. Wird eine Discsub verdrängt, werden grundsätzlich alle drei<br>Blöcke (SSA, SSA1 und SSA2) in den Nesting-Bereich geschrieben!
Nixdorf 8870

Seite  $4 - 9$ 

4

NIROS 5.0/02

 $21.03.83$ 

Software

4.6

dieser Unterlage, Verwertung und Mittellung<br>Inicht ausdrocklich zugestanden Zuwider<br>hersatz Alle Rechte für den Fall der Patent

aswer Vervielfältigung d<br>nicht gestaltet: Soweit<br>erpflichten zu Schader

rgabe<br>thalts

Einführung LU's und Dateien größer als 33 MB

Mit dem Betriebssystem NIROS 5.0 besteht die Möglichkeit, Dateien größer als 33 MB (Multifile) zu bearbeiten.<br>Realisiert wird diese Möglichkeit für zusammenhängende Dateien (Relativ/Index). Alle anderen Dateitypen bleiben<br>hinsichtlich Struktur und maximaler Größe in ihrer bis-

herigen Form erhalten.<br>Um Dateigrößen über 33 MB zu ermöglichen, ist für physikalische Einheiten mit mehr als 33 MB Kapazität, ein<br>Dateisystem mit Haupt- und Nebendateien realisiert. Um<br>bestehende Datenbestände auf Multifile-Systeme umsetzen zu können, wird Bridgeware zur Verfügung gestellt.

\*\*\*\*\*\*\*\*\*\*\*\*\*\*\*\*\*\*\*\*\*\*\*\*\*\*\*\*\*\*\*\*\*  $\ast$ \* Multifile kann nur für Systeme mit 66 MB Storage-× \* Modul-Laufwerken bzw. 132 MB Fixed Disk Unit-Lauf-\* werken eingerichtet werden. \*\*\*\*\*

 $4.6.1$ Organisation von Abschnitt, PU, LU und ILU.

> Die maximale Plattenadresse (RDA), die von NIROS gebildet werden kann, ist eine 16-Bit-Adresse. Daraus ergibt sich,<br>daß keine RDA's größer als 65535 gebildet werden können. Um Dateien mit größeren Kapazitäten bearbeiten zu können, werden in Multifile-Systemen jeweils zwei Abschnitte mit einer Kapazität von 33 MB zu einer PU zusammengefaßt. Ab<br>NIROS 5.0 gelten für SMD und FDU Systeme die folgenden Begriffsbestimmungen:

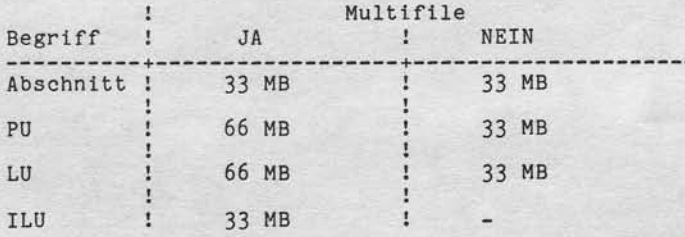

Bei anderen Kapazitäten (5, 8, 13 und 21 MB) gilt grund-<br>sätzlich, daß Abschnitt, PU und LU mit der angegebenen<br>Kapazität identisch sind.

Nixdorf 8870 NIROS 5.0/02

 $21.03.83$ 

# Software

Dem Anwender ist wie bisher nur die LU-Nummer bekannt,<br>die im Bereich von Ø (System LU) bis 99 liegt.<br>Die LLU (internal logical unit) wird vom Betriebssystem<br>gebildet. Diese LLU-Nummer ist ein Wort groß und setzt<br>sich aus können.

Beispiel --------

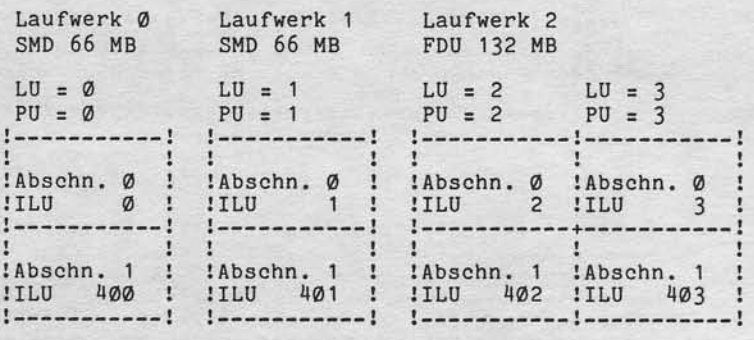

Die Angabe der ILU-Nummer in diesem Beispiel erfolgt oktal!

#### wwecww **NIXDORF COMPUTER**

Nixdorf 8870

NIROS 5.0/02

Seite 4 - 11 23.A3.83

 $\blacktriangleleft$ 

# Software

:99

lage, Ver<br>rocklich<br>: Rechie<br>sehalten.

jung dieser Un<br>kowelt nicht au<br>:hadenersatz /<br>ereintragung v

Vervia<br>gesta<br>cabien<br>cauch

 $E_2^3$  $\frac{1}{2}$ 

> tl tl T t( \*

#### 4.6.2 Relative Dateien/Indexdateien

Beim Anlegen einer zusammenhängenden Datei wird grundsätzllch versucht, die Datei zusanmenhängend auf einer ILU anzulegen. FaIls die anzulegende Datei größer aIs 33 MB ist oder nicht genügend zusammenhängender freie<br>Bereich auf einer der ILU's vorhanden ist, wird die Datei auf beide ILU's verteilt angelegt. Wird verteilt an-<br>gelegt, müssen auf den beiden ILU's jedoch 2 zusammenhängende Bereiche vorhanden sein, die zusanmen die Datei aufnehmen können. Beim Anlegen einer zusammenhängenden Dabei wird wie folgt verfahren:

- Es wird, beginnend mit der ersten ILU der angesprochenen LU, geprüft, ob auf einer der ILU's genügend zusammenhängender freier Bereich vorhanden ist, un die Datei aufzunehmen. fst dies der Fal1, wird die Datei auf dieser ILU angelegt.
- Ist auf keiner der beiden ILU's genügend zusammenhängender Bereich, wird die Datei über beide ILU's verteil beginnend auf der ersten ILU, angelegt.

Ist eine Datei verteilt angelegt, wird jede Teil-Date von einem eigenen Dateikennsatz verwaltet. Der Haupb-Datelkennsatz liegt auf der ersten ILU und der Neben-Dateikennsalz auf der zweiten ILU..

Un die Möglichkeit zu schaffen, zusammenhängende Dateien gezielt auf der ersten ILU anzulegen, wurde die BUILD-Schnittstelle erweitert (siehe auch Pkt. 4.9.1.6, BUILD Erweiterung).

Es ist darauf zu achten, daß ab NIRÖS 5.0 der Reservebereich für die Erweiterung von dynamischen Dateien ca. 1% der Kapazität einer ILU beträgt. Sobald die Anzahl freie Biöcke einer ILU kleiner als 640 ist, kann auf dieser ILU<br>keine Datei mehr angelegt werden!

Achtung: Der Verzeiehnlsbereich von Indexdatelen kann nicht größer als 33 MB sein. Diese Einschränkung resultiert aus der Verkettung der Verzeichnisblöcke, über 1-Wort-Zeiger, relativ zum Dateianfang.

Nixdorf 8870

 $23.03.83$ 

NIROS 5.0/02

Software

Änderungen im Dateikennsatz ---------------------------

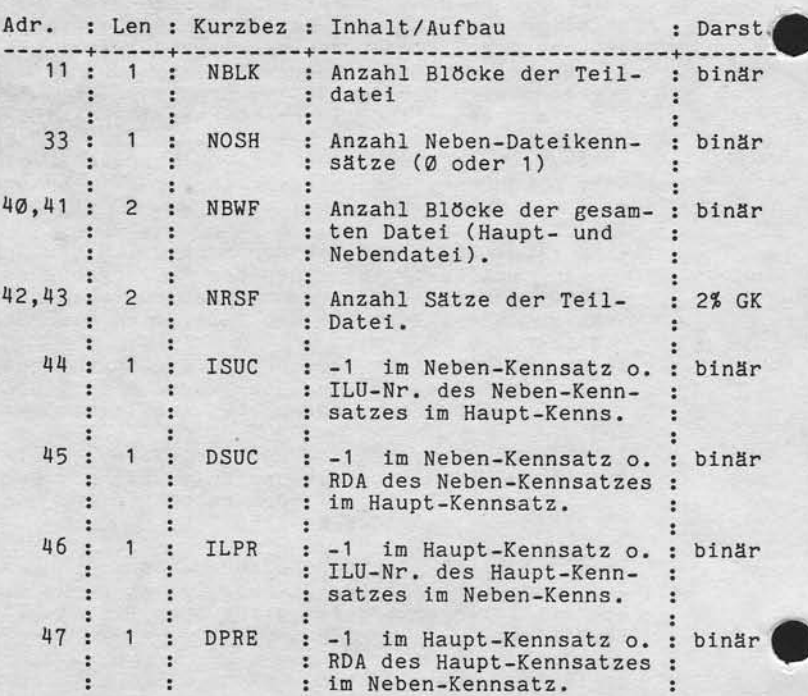

Adr ist die Wortadresse im Kennsatz, Len ist die Länge in Worten.

Ist die Datei nicht verteilt angelegt, enthält Wort 40<br>und 41 ebenfalls die Anzahl Blöcke der Datei und die<br>Worte 44 bis 47 sind auf -1 gesetzt.

Nixdorf 8870

NIROS 5.0/02

Seite  $4 - 13$  $21.03.83$ 

¢

# Software

Dynamische Dateien  $4.6.3$ 

> Dynamische Dateien werden, wenn Platz vorhanden ist, auf<br>der ersten ILU einer LU angelegt. Sind auf dieser ILU weniger als 640 Blöcke frei, wird versucht dynamische Da-<br>teien auf der 2. ILU anzulegen.

> Dynamische Dateien können ILU-Grenzen nicht überschreiten!

Es ist darauf zu achten, daß ab NIROS 5.0, der Reservebe-<br>reich für die Erweiterung von dynamischen Dateien ca. 1%<br>der Kapazität einer ILU beträgt. Sobald die Anzahl freier<br>Blöcke einer ILU kleiner als 640 ist, kann auf d

#### 4.6.4 Betroffene Systemkomponenten

Von der Einführung von Multifile sind im Prinzip alle Systemkomponenten betroffen. Besonders herauszuheben sind:

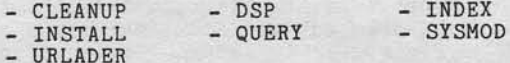

## 4.6.4.1 CLEANUP

Vervieltättigung dieser Unterlage, Verwertung und Mittellung<br>gestattet. Soweit nicht ausdrücklich zugestanden. Zuwider-<br>chien zu Schadenersatz. Alle Rechte für den Fall der Patent-

owie<br>Hcht

yes<br>Xes

Um Platten mit einer Kapazität von mehr als 33 MB reorga-<br>nisieren zu können, wurden erhebliche Änderungen in<br>CLEANUP notwendig. Der Aufruf von CLEANUP ist gegenüber<br>4.1 nicht geändert. Im Anschluß an einen CLEANUP befinde freie Bereiche.

Hinweis: CLEANUP arbeitet nur ILU-lokal.

Ntxdorf 8870 NIROS 5.6/02

21.03.83

Software

4.6.U .2 DSP

Die Kommandos zun Zugriff auf Magnetplatte wle G, W und F wurden erweitert. Für das Kommando-F, bzw. bei Angabe (<br>des Dateinamen im Prozessoraufruf (#DSP LU/NAME) ist weiterhin nur die LU-Nummer anzugeben. Die Adressangabe ftlr das Arbelten lnnerhalb von Dateien kann nun größer als 177777 (okta1) se1n. Bel dlrektem Zugriff auf Plattenblöcke kann auf die lnnere Hälfte zugegriffen werden, lndem:

- Die ILU-Nummer vor der Adresse angegeben wlrd (ILU/RDA).

- Die RDA + 200000 (oktal) angegeben wird.

# 4.6.4.3 INDEX

Die Struktur der Datel INDEX mußte geändert werden. Da zusammenhängende Dateien auf der zweiten fLU einer LU beginnen können, ist dle Angabe der ILU-Numner, auf der der Haupt-Kennsatz liegt, notwendig. In einem Multifile-System enthält ein INDEX-Block nur noch 30 statt J2 Elnträge. Die dadurch freigewordenen 32 Byte werden dazu genutzt, den 30 Dateteinträgen elne ILU-

Nummer zuzuordnen.<br>Die höherwertigen Bytes (links) der Worte 360 und 370<br>(oktal) eines jeden Indexblocks werden nicht genutzt.

Die Gesamtanzahl Dateieinträge verringert sich um 256 Einträge auf maxlmal J840.

Nixdorf 8870 NIROS 5.0/02 Seite  $4 - 15$  $21.03.83$ 

 $\blacktriangleleft$ 

Software

# 4.6.4.4 INSTALL

ج"≲

itgung die<br>Soweit n<br>Schadene

e:<br>Seine<br>Paus aowie<br>nicht ar ösa<br>France<br>France g e e e

Beide ILU's einer LU werden angemeldet. Aus einem System ohne Multifile.können keine Mulbiftle-LUrs angemeldet werden! Es ist jedoch möglich, aus einem Multifile-Syste LU's zu installieren, für die kein Multifile eingerichte ist. Der Aufruf des Install Prozessor muß in diesem Fall<br>mit Paßwort (#INSTALL CTL/E) X CTL/E) erfolgen. Folgende Paraneter werden tm Dialog angefordert:

# DRIVE-TYP :

Typ des Laufwerks, auf dem das anzumeldende Pack liegt<br>Vor dieser Eingabe werden die per SYSMOD konfigurierte LW-Typen in der eingestellten Reihenfolge angezeigt. Beispiel: 0 = SM 1 = PH 2 = CA. Diese Eingabe wird auch dann angefordert, wenn kein Mischsystem eingerichtet ist.

# OF ILU'S PER LU :

Hier muß "1" eingegeben werden!

# PU#

Nummer der zu installierenden PU. Dle Nummern der PUrs werden in einer Tabelle, zugeordnet zu Laufwerk (DRIVE und Absehnltt (SECTIoN) angezelgt.

Alle folgenden Eingaben entsprechen den bei INSTALL ohne Paßwort zu machenden Eingaben. Es können a1le INSTALL Funktionen wie z.B. INSTALL SYSTEM mit Paßwort aufgerufen werden!

q.6.4.5 QUERY

Als Adresse (RDA) des Dateikennsatzes wird bei einer Datei, die verteilt angelegt ist, die Adresse des Haupt-Kennsatzes angegeben. Liegt eine Datei auf der zweiten ILU einer LU, ist die RDA des Dateikennsatzes ein Wert größer als 200000 (okt.).

Nixdorf 8870 NIROS 5.0/02

 $21.03.83$ 

Software

4.6.4.6 SYSMOD

> In SYSMOD mußte für Multifile-Systeme und die Einführung von FDU die Funktion "DISC CHARACTERISTICS" erweitert werden.

 $EXT......$  $\overline{\mathbf{z}}$ 

Eingabe = Ø, CHANGE HARDWARE SPECIFICATIONS

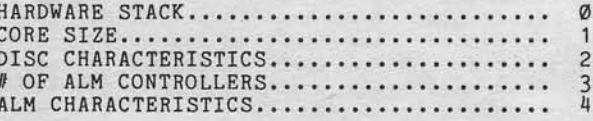

Eingabe = 2, DISC CHARACTERISTICS

Eingabe =  $2$ , DISC CAPACITY

NOTE: POSSIBLE DRIVER NUMBERS ARE: SMD/FDU=0, CA=1, CMD=2, CDD=3, FD=4 ENTER DRIVER #: 0

Hier muß "Ø" eingegeben werden, da Multifile nur bei SMD und FDU möglich ist.

NOTE: SMD/FDU 21MB=256, 33MB=403, 66MB=806

ENTER # OF CYLINDERS PER PU : . CURRENT VALUE: XXX ENTER # OF CYLINDERS PER PU :

Hier wird die Größe einer PU festgelegt. Um Multifile einzurichten muß "806" eingegeben werden!

Seite  $4 - 17$ 

4

Nixdorf 8870 NIROS 5.0/02

 $21.03.83$ 

Software

# OF DRIVES: # OF DRIVES: .CURRENT VALUE: X

Hier wird festgelegt, wie viele Laufwerke vom Typ SMD bzw. FDU angeschlossen werden (min 2, max. 4).

Alle folgenden Eingaben werden pro konfigurierten Drive angefordert.

DRIVE X # OF PU'S # OF PU'S

.CURRENT VALUE: X

Hier wird die Anzahl PU's pro Drive festgelegt. Für<br>Multifile-Systeme muß hier für die Drives Ø und 1 der<br>Wert "1" eingegeben werden. Für die Drives 2 und 3 ist<br>1 für SMD oder 2 für FDU einzugeben.

Der Typ des jeweiligen Laufwerks wird durch die Kapazität und Anzahl PU's pro Laufwerk definiert.

 $4.6.4.7$ URLADER

envertalisgung dieser Unterlage, Verwertung und Mittellung<br>seslattet: Sowert nicht ausdrücklich zugestanden. Zuwider-<br>hien zu Schadenertaitz. Alle Rechte für den Fall der Pätent

pawer<br>nicht

aan<br>Aanta

**SEE** 

Der Urlader berücksichtigt, daß "BZUP" in Multifile-Systemen nur auf Spur  $\emptyset$ , Block  $\emptyset$  vorhanden ist.<br>Der Plattendriver im Urlader mußte an die neue Struk-<br>tur der Datei INDEX angepaßt werden. Der Plattendriver<br>wird

Nlxdorf 88?0 NTROS 5.0/02

21.03.83

Software

4.6.5 Speicherbedarf

Durch Einftlhrung von Multiftle erhöht slch der Spetcherbedarf des Betriebssystems. Durch die Erweiterung der DFT ergibt sich unter 5.0<br>grundsätzlich ein Mehrbedarf, der wie folgt errechne wird:

# N \* K \* 3

 $3$  = Anzahl Worte, die pro DFT unter 5.0 mehr benötigt werden.

Bei Installation eines Multifile-Systems ist zusätzlich folgender Mehrbedarf zu berücksichtlgen:

N \* K \* 4 \* A

4 = Anzahl Worte, die pro "Sub-DFT" benötigt werden. Zusätzlich werden im Bereich unterhalb von TOPWORD OF CORE<br>256 Worte als Fenster für die Sub-DFT's reserviert. Die Sub-DFT's selbst werden oberhalb von TOPW zwischen<br>"DISCSUB MAP RANGE" und "BUFFERPOOL" angelegt.

N = Anzahl Ports K = Anzahl Kanäle A = Anzahl Abschnitte pro PU

Nlxdorf 8870

NIROS 5.0/02

Seite 4 - 19  $21.03.83$ 

# Software

na Mittellung<br>1en. Zuwider-<br>El der Patent-

Verwer<br>!ch zug<br>ten :<br>ten :

aitigung die<br>4. Sowelt n<br>9 Schadene<br>watereintra i<br>Beat<br>content<br>rauch sowie<br>nicht<br>, erpfli äE ää 9 : : : Welter<br>Pires<br>Nandi

## 4.6.6 Einrichten eines Multifile-Systems

Für die Umstellung eines SMD/FDU- Systems auf Multifil wird ein Dienstprogramm zur Verfügung gestellt, das wie folgt lm EXPERT-Selektor elngetragen ist:

Selektor-Eintrag Name Nummer

2 ... LU-GROESSE UMSTELLEN TA.BRI Ø

Die Anwahl erfolgt in der Reihenfolge:

- 1 ... SYSTEMPFLEGE
- 8 ... MP BEARBEITEN
- 2 ... LU-GROESSE UMSTELLEN

Der Aufruf ist nur am Master-BA (BA Ø) möglich. Alle anderen BA's müssen abgemeldet sein. Vor Programnstart sollten die folgenden Anforderungen erftlllt seln, um elnen fehlerfrelen Ablauf der Unstellung zu gewährleisten:

- Es dürfen keine unformatierten PU's (z.B.: innere
- Hälfte bei SMD-Packs) vorhanden sein.<br>- Liegen zwei LU's auf einem Pack (2 \* 33 MB), dürfen Datetnamen nlcht doppelt vergeben se1n.
- Die Anzahl Dateien pro Pack (1 oder 2 PU's) darf nicht größer als 3840 sein.<br>- Auf der LU 0 muß genügend Bereich vorhanden sein, um
- die Arbeitsdatelen INDEXZIELoo : Indexdatel ln der Größe von 288 Blöcken. INDEXZIELØ1 = Textdatei für Protokoll INDEXZIELo2 = Relative Datei in der Größe von 2 Blöcken. aufzunehnen. Die Größe von INDEXZIELOl lst abhänglg von der Anzahl Fehler, dle während der Umstellung auftreten.

Nach dem Programnstart sind Elngriffe des Bedleners nur noch im Fehlerfall bzw. zum Wechseln von Plattenpacks notwendig.

Festplatten werden nicht umgestellt! Das heißt, daß Festplatten vor der Umstellung mit dem Programm SYSTEMSICHERUNG<br>freigemacht werden müssen!

Nixdorf 8870

21.03.83

NLROS 5.0/02

Software

Ablauf einer Umstellung

Nach dem Programmstart wird zuerst ein Prüflauf durch-<br>geführt. Für alle in der Datei TF.ARCHIVE eingetragenen LU's wird überprüft, ob:

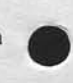

- Die maximale Anzahl Datelen (3840) uberschritten wird. - Dateinamen doppelt vergeben slnd, wenn auf einen pack zwei LU's liegen.

Wird während des Prüflaufes eine unformatierte PU er-<br>kannt, wird die Fehlermeldung "614 PU-NR.: X NICHT FOR-MATIERT" ausgegeben und das Programm abgebrochen.

Bei Auftreten elnes Fehlers wlrd der Text

BRIDGE KANN NICHT DURCHGEFUEHRT WERDEN.<br>SOLL PRUEFLAUF WEITER DURCHGEFUEHRT WERDEN (Y/END):

ausgegeben und die Entscheidung angefordert, ob der Prüf-<br>lauf weitergeführt werden soll. Wird "Y" eingegeben, werden alle LU's geprüft und anschließend ein Fehlerproto-<br>koll ausgegeben. Mit der Eingabe "END" wird das Programm ohne Ausgabe des festgestellten Fehlers beendet.

Beispiel für ein Prüfprotokoll:

PROTOKOLL DER BEIM PRUEFLAUF FUER BRIDGE AUFGETRETENEN FEHLER:

LUNR! X LUNR! Y

FOLGENDE DATEIEN EXISTIEREN AUF BEIDEN LU'S :

NAME 1 NAME2

NAMEX

LUNR:X1 LUNR:X2

ZU VIELE DATEIEN IM INDEX EINGETRAGEN

Nixdorf 8870

Seite  $4 - 21$ 

4

NIROS 5.0/02

21.03.83

Software

sowie Vervieltätigung dieser Unterlage. Verwertung und Mittelung<br>nicht gestattet: Soweit nicht ausdrücklich zugeständen. Zuwider-<br>verpflichten zu Schadenersatz. Alle Rechte für den Fall der Palentri

Weilergabe

Wurde der Prüflauf fehlerfrei beendet, wird die Umstellung auf Multifile durchgeführt. Der Umstellungslauf stellt das komplette System auf Multifile um. Selektoreinträge werden nicht verändert.<br>Im einzelnen beinhaltet die Umstellung folgendes:

- Umstellung der Packs und Einrichten von LU's mit einer<br>Kapazität von 66 MB.<br>- Wenn nötig, Änderungen in der Datei TF.ARCHIVE durch-
- führen.
- Die Werte für "# OF CYLINDERS PER PU" und "# OF PU'S" in CONFIG werden korrigiert.

Nach erfolgter Umstellung ist SHUTDOWN aufzurufen.<br>Nach Durchführung des IPL muß Datensicherung durchgeführt<br>werden. Im Anschluß daran sollte für alle LU's OPINDEX<br>und CLEANUP aufgerufen werden:

Beispiel für die Umstellung einer Archivdatei. 

Vor der Umstellung:

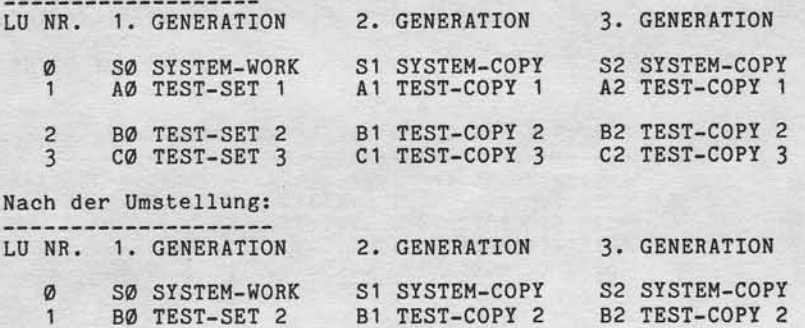

Die Daten der LU's 1 und 3 liegen nach der Umstellung auf den LU's Ø und 1!

Sämtliche LU-Einträge in den Selektor-Dateien (TF.PROG... und TF.SYSTEM...) sind anschließend zu berichtigen.<br>Das gleiche gilt auch für LU-Zuordnungen in Anwenderprogrammen (z.B. COMET, DETAS usw.).

Nlxdorf 8870 NIROS 5.0/02

21.03.83

# Software

Simultanes Schrelben auf MPL 4.7

> Unter NIROS 5.0 werden Schreibaufträge für Magnetplatte<br>(Write Block) simultan zur weiteren Verarbeitung durchgeführt. Die Simultanität der Bearbeitung wird beendet durch Auftreten eines weiteren Schreib- oder Leseauftrag für Magnetplatte.

Um simultanes Schreiben zu realisieren, wurden Anderungen in NIROSR, DISCSUBS, D2DUTIL, INSTALL, SHUTDOWN, CoNFIG, SYSMoD und den TAMoS Kopierroutinen erforderlich. Außerdem wurden die Plattendriver aus CoNFIG in den Systen-driver \$DISC zusammengefaßt (stehe Pkt. 4.8).

Ablauf eines Leseauftrags (nicht simultan)

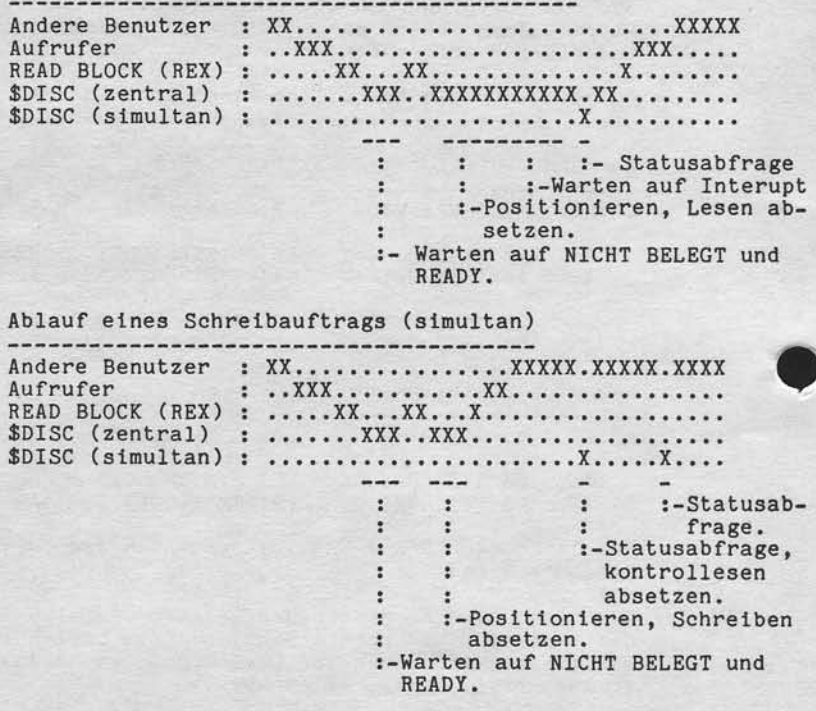

Nixdorf 8870

NIROS 5.0/02

Seite  $4 - 23$  $21.03.83$ 

đ

# Software

engabe sowie Verwielfälligung dieser Unferlage. Verwertung und Michellung<br>Inhalts olcht gestattet. Soweit nicht ausdrücklich zugestanden. Zuwider-<br>ungen verpflichten zu Schadenersatz, Alle Rechte für den Fall die Falstein.

#### 4.8 \$ D I S C - Driver für Magnetplatte

Unter NIROS 5.0 sind die Driver für Magnetplatte nicht<br>mehr Bestandteil von CONFIG sondern liegen in dem Driver \$DISC. Während IPL wird nur noch der Plattendriver des Urladers genutzt.

\$DISC wird aus folgenden Gründen eingeführt:

- Plattendriver nicht mehr in CONFIG versteckt.
- Nur noch ein Driver für alle Plattentypen.
- Betreiben von FDU.
- Betreiben des 4-Kanal Controllers.
- Plattendriver als Systemdriver (\$-Datei), dadurch auch die Möglichkeit der Prüfsummenbildung.

Um das simultane Schreiben auf Magnetplatte zu ermög-<br>lichen, verfügt der Driver über eine Interruptbehandlung.

\* \$DISC ist der Driver für Cartridge, CMD, SMD und FDU-<br>\* Platenlaufwerke. Für FD (Modell 5 - Datenträger) so-<br>\* wie 8" Festplatte und SMC (Modell 5 - Datenträger) so-<br>\* sind die folgenden Driver vorhanden:<br>\* - \$FDSYS = Di \*\*\*\*\*\* \*\*\*\*\*\*

Nixdorf 8870

 $21.03.83$ 

NIROS 5.0/02

Software

Accounting unter NIROS 5.0 4.9

> Um eine Verbesserung der Selektor-Struktur und der Kennwort-Verarbeitung zu erreichen, wurde das Accounting-System vollständig überarbeitet. Im Zuge dieser Überar- V<br>beitung wurde eine Reihe alter Funktionen entfernt.

Bet Einsatz von 5.Q slnd dte folgenden gravlerenden Änderungen zu beachten:

- Die Datei ACCOUNTS liegt nur noch auf der LU Ø. ACCOUNTS wird ntcht mehr von TAMos-Plattenanneldung auf die angemeldeten LUts koptert.
- Es wurde eine neue Konten-Struktur eingeftlhrt.
- Selektor- und Kennwortverwaltung kann nur noch unter TAM0S durchgeftlhrt werden.
- Der Sehutzmechanismus zwischen den Konten durch Vergabe von Schutzkennzeichen fUr Progranme und Dateten ist nicht mehr vorhanden.
- Der Aufruf von SCOPE kann für Konten gezielt verhindert werden.

Nixdorf 8870

NIROS 5.0/02

Seite  $4 - 25$  $21.03.83$ 

Software

sowie Verveiltältigung dieser Unterlage, Verwertung und Mittellung<br>nicht gestaltet: Soweit nicht ausdrücklich zugestanden. Zuwider<br>verpflichten zu Schadenersatz. Alle Rechte für den Fall der Patent

rgabe<br>nhatts<br>ingen

#### $4.9.1$ Neue Konten-Struktur

Mit der bisher verwendeten Zuordnung von Selektor-Dateien zu Privilegebene, Gruppen- und Benutzerkennung mußten<br>für jedes Kennwort eigene Selektordateien angelegt werden. Nach dem neuen Konzept besteht die Möglichkeit, verschiedenen Konten denselben Selektor zugänglich zu machen. Dies wird durch die Zuordnung eines Selektor-ID zu einem<br>oder mehreren Kennworten ermöglicht. Dieser Selektor-ID<br>tritt für die Namensgebung der Dateien TF. SYSTEM und TF.PROG an die Stelle des bisher verwendeten Wertes, bestehend aus Privilegebene, Gruppen- und Benutzerkennung.

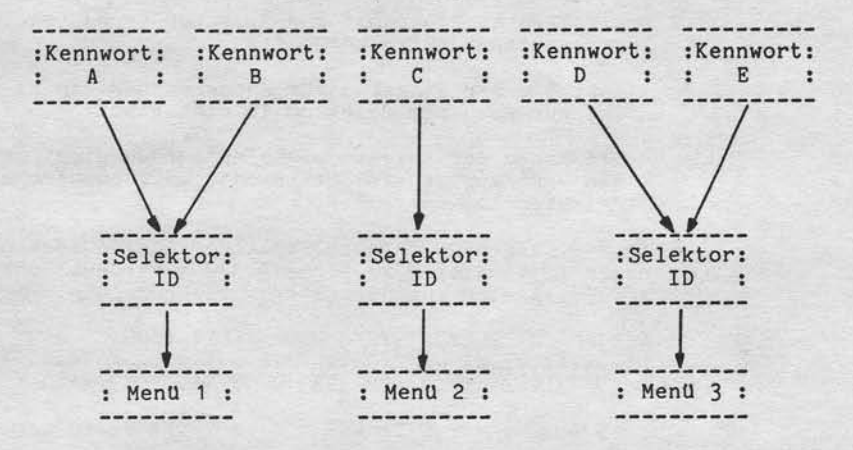

Mit Hilfe der Selektor-ID's kann jedem Konto ein beliebi-<br>ges Menü (Auswahl an Funktionen, Programmen o.ä.) zugeordnet werden.

đ

Nixdorf 8870 NIROS 5.0/02

 $21.03.83$ 

# Software

 $4.9.2$ TAMOS - Anpassung

> Aufgrund der Accounting-Anderungen mußten die bestehen-<br>den TAMOS-Programme zur Selektor-Verwaltung angepaßt<br>werden. Zusätzlich werden im EXPERT-Selektor unter<br>SELEKTOR-VERWALTUNG Programme zur Kennwort-Verwaltung als:

> > 5 ... KENNWORT-VERWALTUNG<br>6 ... SELEKTOR-ID ANZEIGEN

eingebunden.

Die bekannten Programme zur Selektor-Verwaltung wurden in folgenden Punkten angepaßt:

- Anstelle der Eingaben für Kennwort und Benutzername ist nur noch der Selektor-ID einzugeben.

- Die Namen der Selektor-Dateien werden nicht mehr mit dem Wert von SPC (5) gekennzeichnet, sondern mit dem<br>Selektor ID.

In dem folgenden Beispiel soll der neue Aufbau der Dateinamen im Vergleich zu NIROS 3.3/4.x verdeutlicht werden.<br>Als Beispiel dient der EXPERT-Selektor.

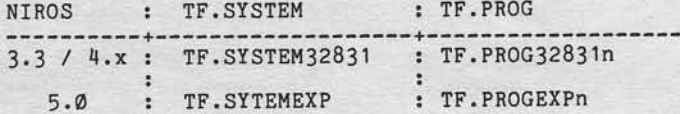

n repräsentiert die in der ersten Ebene des Selektors definierte Selektor-Nummer.

Das Programm SELEKTOR ANLEGEN macht keinen<br>Eintrag in der Datei ACCOUNTS. Das Anlegen Achtung! eines neuen Kontos erfolgt mit dem Programm KENNWORT-Verwaltung.<br>Das Programm SELEKTOR LOESCHEN 18scht die<br>Selektor-Dateien und den Eintrag in der Datei<br>ACCOUNTS.

Nixdorf 8870

NIROS 5.0/02

Seite  $4 - 27$  $21.03.83$ 

đ

# Software

Funktionsbeschreibung "KENNWORT-VERWALTUNG"  $4.9.3$ 

 $\bullet$ 

 $\cdot$ 

Dieses in TAMOS eingebundene Programm dient zur Verwaltung der Datei ACCOUNTS.<br>Es ermöglicht das Anlegen, Ändern, Löschen, Anzeigen und Ausdrucken von Einträgen in der Datei ACCOUNTS.

Nach Programmanwahl wird folgende Maske ausgegeben:

FUNKTION

KENNWORT

BENUTZERNAME :

SELEKTOR ID :

ANW.-NR.  $\ddot{\phantom{1}}$ 

Verviellälligung dileser Unterlage, Verwertung und Mittellung<br>gestattet: Sowelt nicht ausdrücklich zugestanden. Zuwider-<br>chten zu Schadenersatz. Alle Rechte für den Fall der Palenti-

sowie

SCOPE-BER.

Mit der Eingabe eines "?" können alle zugelassenen Funktionen angezeigt werden.

Beschreibung der Funktionen:

 $\ddot{\phantom{a}}$ 

- CRE = Anlegen eines Kontos. Das Kennwort darf noch nicht vergeben sein. Der Selektor-ID muß bereits vor-<br>handen sein. Ist ein Selektor-ID mehrfach zugeordnet, führen verschiedene Kennwörter zu demselben Selektor.
- CHA = Ändern der Daten eines Kontos. Nach Eingabe des Kennworts können alle Parameter geändert werden.
- DEL = Löschen eines Kontos. Nach Eingabe des Kennwortes<br>werden die Parameter angezeigt. Mit dem Text<br>OK Y/N wird die Entscheidung angefordert, ob das Konto gelöscht werden soll.
- REV = Anzeigen der in ACCOUNTS eingetragenen Konten.
- PRT = Ausdrucken der in ACCOUNTS eingetragenen Konten.

Nixdorf 8870

 $21.03.83$ 

NIROS 5.0/02

Software

4.9.4 Funktionsbeschreibung "SELEKTOR-ID ANZEIGEN"

> Mit diesem Programm ist es möglich, alle Selektor-ID's für die noch Selektordateien auf der Systemplatte liegen<br>anzuzeigen. Dazu wird aus allen im INDEX eingetragenenien<br>TF.SYSTEM Dateien der Selektor-ID gelesen. Die gelesenen ID's werden in aufsteigender Reihenfolge zusammen mit dem Kennwort und dem Benutzernamen angezeigt. Es ist also<br>auch möglich, ID's zu erkennen für die kein Kennwort vergeben ist.

Pro Bildschirmseite können bis zu 18 ID's angezeigt werden. Blättern ist mit dem Kommando REV möglich!<br>Das Kommando PRT erlaubt die Ausgabe auf den zugeordneten Drucker.

 $4.9.5$ Allgemeine Änderungen in Schnittstellen/Funktionen

Im Zuge der Überarbeitung des ACCOUNTING-Systems wurde<br>eine Reihe von Änderungen in Funktionen bzw. Schnitt-<br>stellen durchgeführt, die unter Umständen Auswirkungen<br>auf Anwenderprogramme haben.

#### Änderung in BUILD/FORMAT  $4.9.5.1$

Die Parameter für COST und PROTECTION in einer BUILD-Anweisung bzw. einem FORMAT-Kommando werden nicht mehr ausgewertet und auch nicht in den Dateikennsatz übernom-<br>men. Der Eintrag im Kennsatz, LDAT = Datum der letzten Dateieröffnung wird nicht mehr gesetzt.

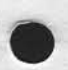

Nixdorf 8870 NIROS 5.0/02 Seite  $4 - 29$  $21.03.83$ 

4

# Software

sowie Vervleitsingung dieser Unterlage Verwertung und Mittellung<br>1 mart gestättel: Soweit maht susatiocklich zugeständen. Zuwider-<br>1 martikahen zu Schadenersatz. Alle Rechte für den Fall der Patent-

irgabe<br>Inhalts<br>ungen

4.9.5.2 Änderung in CALL 97

> Vom CALL 97 wird in den folgenden Variablen der Wert "Ø" *<u>ubergeben:</u>*

- <N-VAR7> = Betrag, mit dem andere Teilnehmer für die<br>Benutzung dieser Datei belastet werden.
- <N-VAR8> = Kumulierter Betrag, mit dem andere Teilnehmer für die bisherige Benutzung dieser<br>Datei belastet wurden.

In der Variablen <N-VAR3> werden nicht mehr die Werte

- Privilegstufe,
- Kontogruppennummer und - Kontobenutzernummer
- 

sondern die neu eingeführte Anwendernummer übergeben.

 $4.9.5.3$ Änderung der Funktion SPC (5)

Die Funktion SPC (5) liefert nicht mehr die Werte

- Privilegstufe,
- Kontogruppennummer und
- Kontobenutzernummer

sondern die neu eingeführte Anwendernummer.

#### 4.9.5.4 UTILITY / ACCOUNTLIST

Die Dienstprogramme UTILITY und ACCOUNTLIST sind unter<br>5.0 nicht mehr verfügbar. Die Funktionen dieser Pro-<br>gramme sind in den TAMOS-Programmen zur Selektor- und Kennwort-Verwaltung enthalten.

Nixdorf 8870 NIROS 5.0/02

 $21.03.83$ 

Software

 $4.9.5.5$ Änderungen in Dateikennsätzen

In den Dateikennsätzen sind die folgenden Einträge nicht mehr relevant bzw. in ihrer Bedeutung geändert:

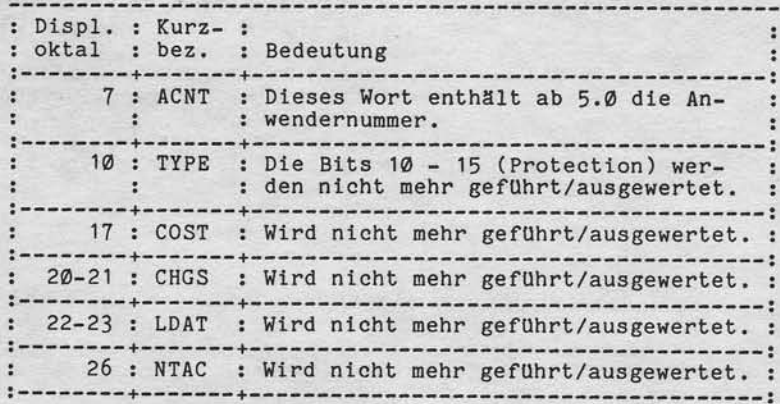

# **NIXDORF**<br>COMPUTER

Nixdorf 8870

Seite  $4 - 31$ 

NIROS 5.0/02

 $21.03.83$ 

 $\blacktriangleleft$ 

Software

4.9.6 Aufbau der Datei ACCOUNTS

> Es ist sowohl der Dateiaufbau als auch der Aufbau der Einträge geändert.

Dateiaufbau:

TYP : PERMANENT SYSTEM FILE<br>
Satzlänge : 64 Worte<br>
Sätze/Block : 4<br>
Format : 6 Felder/Satz

Aufbau eines Eintrages: ---------------------

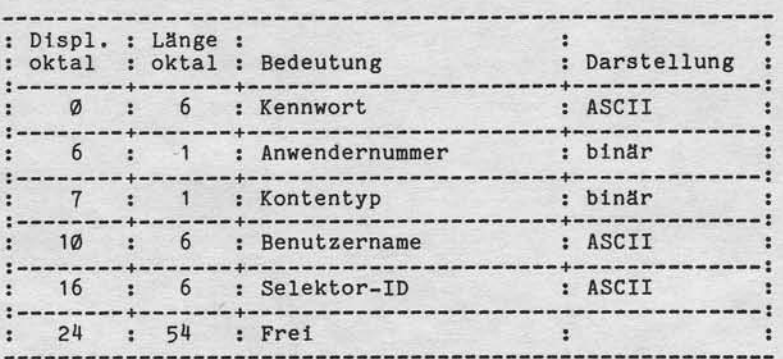

Adressen- und Längenangaben sind oktal dargestellt und sind Angaben in Worten.

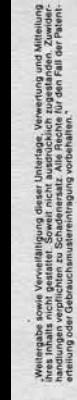

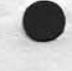

# Seite 4 - J2

 $21.03.83$ 

Nixdorf 8870 NIROS 5.O/O2

Software

Erläuterungen zu den ACCOUNTS-Einträgen Benut zername Selektor-ID : Entspricht dem bisherigen Kennwort. Anwendernummer : Eine dem Konto fest zugeordnete Nummer. Diese Nummer kann frei vergeben werden. Dteser Elntrag speztflziert die Zugriffe, die unter diesem Konto möglich sind. Zur Zeit ist in diesem Eintrag nur Bit 1 belegt. Dleses Blt hat folgende Bedeutung: 0 = Aus dlesem Konto kann ntcht nach SCOPE verzweigt werden. 1 = Aus diesem Konto kann nach SCOPE verzwelgt werden. : Entspricht dem bisherigen Benutzernamen. Identiftkatlon des Selektors, der nach Eingabe des Kennwortes aufgerufen wird. Kennwort Kontentyp

Nixdorf 8870

NIROS 5.0/02

Seite  $4 - 33$  $21.03.83$ 

 $\blacktriangleleft$ 

Software

pwie Verviellättigung dieser Unterlage, Verwertung und Mittelung<br>hicht gestaltet: Soweit nicht ausdiücklich zugestanden: Zuwider-<br>hichtichten zu Schadenienalz. Alle Rechte für den Fall der Patent-

argabe<br>Inhalts<br>ungen

 $4.10$ Das BASIC - Programmiersystem

> Im Zuge der Überarbeitung des BASIC-Programmiersystems<br>werden mit NIROS 5.0 eine Reihe von Erweiterungen zur Verfügung gestellt. Die wesentlichen Erweiterungen sind:

- Erweiterungen im Leistungs- und Funktionsumfang von<br>BASIC und RUN wie z.B.: Zeilennummern > 9999 oder mehr als 93 Variable.<br>- Einführung neuer BASIC-Anweisungen.
- 
- Erweiterungen in bereits bestehenden BASIC-Anweisungen.
- 
- 
- Einführung neuer BASIC-Funktionen.<br>- Verbesserung der ESC-Behandlung.<br>- Erweiterte Behandlung von BASIC-Fehlern.
- Neue Funktionen für Bildschirmarbeitsplätze.<br>- Symbolische Druckerfunktionen.
- 
- 
- Neue CALL's.<br>- Neue CALL's.<br>- Handlingserleichterungen und neue Kommandos für
- 
- 
- Verbesserung der Testunterstützung.<br>- Programmlisten-Prozessor.<br>- Einbinden von BASIC und RUN in TAMOS.

Aufgrund dieser Erweiterungen wurden das BASIC-Programmier-system um den Prozessor BASICC erweitert.

Bei Nutzung der Spracherweiterungen werden Programme, die unter NIROS 5.0 erstellt sind, inkompatibel zu Betriebssystemständen kleiner 5.0!

Nixdorf 8870 NIRoS 5.0/02

21.03.83

# Software

4.10.1 Allgemeine Erweiterungen lm Sprachumfang

# 4.14.1.1 Zeilennummern größer a1s 9999

Zeilennummern größer als 9999<br>Die maximal mögliche Anzahl Zeilennummern wird von 9999 auf 65535 erweitert.

Die Anweisungsnummern wurden bisher im BCD-Code in der Zeilennummerntabelle gefUhrt. Die Darstellung der Zeilennummer im BCD-CoDE wird auch belbehalten, solange keine Zeilennummern größer als 9999 verwendet werden. Sobald eine Zeilennumner größer als 9999 verwendet, wird, erfolgt durch den BASIC-Prozessor eine Unkonvertienung der Zeilennummerntabelle und der Referenzen lm Zwischen-code (bei GoSUB, GOTo, RESToR) von BCD nach Binär. Der Zustand des Programms, ob alte oder neue Zeilennummerstruktur besteht, wird im Statuswort des Dateikennsatzes gekennzeichnet. Das Bit 2 (Wertigkeit = 4) hat die folgende Bedeutung:

Bit = O : Programm alter Struktur Bit = I : Programm neuer Struktur

Dieser Merker wlrd z.B. von QUERI und LIBR ausgewertet und auch angezelgt.

BASIC-Programme von 4.x sind aufwärtskompatibel. Abwärtskompatibtlität besteht nur ftlr Programme, die keine Zellennunmern > 9999 enthaLten.

Die neue Zeilennummerstruktur kann nur über den Umweg der Ausgabe in eine Textdatei (DUMP), 1öschen des Programmes im Speicher (NEW) und laden der mit DUMP erstellten Textdatei (LOAD), wieder auf die alte Struktur zurückgesetzt werden.

Achtung! Werden Zeilennummern größer als 9999 genutzt, muß die TAMOS-Schnittstelle zum Eintrag von BASIC-Fehlermeldungen angepasst werden.

Ntxdorf 8870

Seite  $4 - 35$ 

NIROS 5.O/qz

21.03.83

4

Software

o

Mittei<br>Zuw<br>fer Pat

:Verwertu<br>lich zuger<br>zhte für de<br>liten :

igung dieser Unte<br>Sowelt nicht ausc<br>Schadenersatz, All<br>stereinfragung vor

ēdas<br>Šasei -3!äö I9::

### 4.1A.1,2 Erweiterung der Varlablenanzahl auf 340

Dle maximaL mögliche Anzahl von Varlablen wird von 93 auf 340 erweitert.

Die Basisgröße der Variablentabelle wlrd auch weiterhin zur Aufnahme von 93 Variablen festgelegt. Ab der 94. Variablen wtrd die TabelIe erweltert. Dte Erwelterung erfolgt um jeweils 10 Variable, und wird nur vom BASIC-Prozessor durchgefuhrt. Bei der Erwetterung der Variablentabelle muß gleichzeitig die Zeilennummerntabelle verschoben werden und eine Konvertierung der Referenzen im Code-Bereich vorgenommen werden. . Der Zustand des Progranms, ob alte oder neue Zeilennummerstruktur besteht, wird im Statuswort des Datetkennsatzes gekennzeichnet. Das Blt 2 (Wertlgkeit = 4) hat die folgende Bedeutung:

BiL = Q : Programm alter Struktur Bit = 0 : frogramm arter Struktu

Dieser Merker wird z.B. von QUERY und LIBR ausgewerlet und aueh angezeigt. BASIC-Programme von 4.x sind aufwärtskompatibel Abwärtskompatibilität bestehb nur fur BASfC-Programne mit nentger als 94 Varlablen.

4.10.1.3 Neue BASIC-Funktionen CHN / FLN / PRN

Für die Verbesserung der Fehlerauswertung nach einer Verzwetgung uber IF ERR 0 werden drei neue Funktionen eingefuhrt.

Die Funktion CHN

Beispiel: LETX=CHN

Diese Funktion liefert die Kanalnummer des letzten Kanals,<br>bei dessen Bearbeitung ein BASIC-Fehler auftrat. Die Funktion liefert den Wert -1, wenn bisher noch keir BASIC-Fehler durch eine Anweisung mit Kanalnummer verur sacht wurde. Nach Durchführung einer CHAIN oder LINK-Anweisung is<br>der Wert von CHN auf -1 gesetzt.

Nixdorf 8870

 $21.03.83$ 

NIROS 5.0/02

Software

Die Funktion FLN Beispiel : LET A\$ = FLN

Diese Funktion liefert den Namen der letzten Datei, bei<br>deren Bearbeitung ein BASIC-Fehler aufgetreten ist. Der<br>Dateiname wird in der Form "LU/DATEINAME" in A\$ abgestellt.<br>Diese Funktion liefert ein Grenzzeichen, wenn noch

Die Funktion PRN Beispiel : LET A\$ = PRN

Diese Funktion übergibt in A\$ den Namen des aktuellen<br>Programmes. Der Dateiname wird in der Form "LU/DATEINAME" in A\$ abgestellt.

4.10.1.4 Maskenzeichen für führende Nullen (&)

Um die Übertragung von führenden Nullen zu ermöglichen, wurde für die Maskenbearbeitung (USING) das Maskenzeichen "&" eingeführt. Die Funktion entspricht der des<br>Maskenzeichens "#", nur daß anstelle von Leerzeichen (blanks) Nullen übertragen (ausgegeben) werden.

Die Maskenzeichen "&" und "#" schließen sich gegenseitig<br>aus. Werden beide Zeichen in einer Maske codiert, führt<br>das zu BASIC-Fehler 58 (FEHLER IN DER AUFBEREITUNGSMASKE)

Beispiel:

Mit der Anweisung LET A\$ = A USING B\$ wird der In-<br>halt der Variablen A in die Variable A\$ übertragen.

Maske (B\$) ! Inhalt A ! Inhalt A\$ nach LET

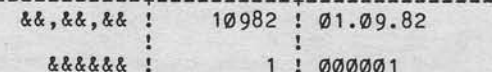

Es ist darauf zu achten, daß Programme die bisher das Zeichen "&" in Masken verwenden, nicht kompatibel sind.

Nixdorf 8870

NIROS 5.0/02

Seite  $4 - 37$  $21.03.83$ 

 $\blacktriangleleft$ 

Software

sowie Vorveilälitigung dieser Unterlage, Verwertung und Mittellung<br>nicht gestattet: Sowiet nicht ausgrücklich zugestanden Zuwider-<br>inClebrauchsmustereintragung vote Railten:

Westergabe<br>Inres Infialts<br>Nandlungen

4.10.1.5 Formatfreies Bearbeiten von formatierten Dateien

Es wurde eine Schnittstelle geschaffen, die es ermöglicht, formatierte Dateien ohne Prüfung der Feldformate zu bearbeiten.

Diese Funktion ist in den Anweisungen MAT READ # und MAT WRITE # realisiert und wird aufgerufen, indem als Feld-<br>nummer (<N-AUSDR3>) der Wert -1 angegeben wird.<br>Die Übertragung beginnt grundsätzlich mit dem ersten Byte des adressierten Satzes und wird beendet durch Erreichen<br>des letzten Byte im Satz bzw. Erreichen der dimensionier-<br>ten Länge der Ziel-Variablen.

Die Angabe von -1 als Feldnummer ist nur bei Zugriff auf formatierte Dateien zugelassen. Der Zugriff auf andere<br>Dateien mit <N-AUSDR3> = -1 erzeugt den BASIC-Fehler #51.

Nlxdorf 887@

21.03.83

NIRoS 5.0/02

# Software

4.10.1.6 BUILD-Erweiterungen

Die Anweisung BUILD wurde erweitert, um in Multifil Systemen das Anlegen von Dateien auf der ersten ILU erzwingen zu können. Zusätzlich wurde BUILD um die Möglichkeit erweitert, relative Dateien anzulegen, ohne den Datenbereich zu 1öschen.

Um die Erweiterungen für Multifile zu realisieren, werden<br>zusätzlich zu dem Zeichen "!" die Zeichen "\*" und "#" als Begrenzungszeichen zugelassen. Die Bedeutung des "!" ist in Multifile-Systemen erweitert.

Zelchen : Bedeutung

- | : Liegt die zu ersetzende Datei auf der ersten : ILU und wurde diese Datei unter Vorgabe des<br>: Begrenzungszeichens "\*" angelegt, wird die : Datei unbedingt auf der ersten fLU angelegt. : Ist nicht genügend freier Bereich auf der : ersten ILU vorhanden, wird der BASIC-Fehler  $: 47$  gemeldet.
- : Die Datei wird auf der ersten ILU angelegt und im Statuswort des Dateikennsatzes wird das<br>Bit 1 (Wertigkeit = 2) gesetzt. Ist nicht genUgend freler Bereich auf der ersten ILU vorhanden, wtrd der BASIC-Fehler 47 gemeldet.
- $\frac{1}{2}$ : Die Datei wird auch dann auf der ersten ILU angelegt, wenn sie bereits vorhanden ist, Je-doch auf der zwelten ILU llegt. : Im Statuswort des Dateikennsatzes wird das Bit 1 (Wertigkeit = 2) gesetzt. lst nicht gentlgend freier Berelch auf der ersten ILU vorhanden, wtrd der BASIC-Fehler : 47 gemeldet.

Um beim Anlegen von relativen Dateien das Löschen des<br>Datenbereiches zu verhindern, ist als Trennzeichen<br>zwischen der Anzahl Sätze und der Satzlänge anstelle<br>des ":" ein "?" zu codieren.

Nixdorf 8870

NIROS 5.0/02

Seite  $4 - 39$  $21.03.83$ 

4

Software

sowie Vervieltälligung dieser Unterlage. Verwertung und Mittellung<br>nicht gestaltet: Sowielt nicht ausdrücklich zugelstanden. Zuwider-<br>remflichten zu Schadenerteitz. Alle Rechte für den Fall der Patent-

ergabe<br>Hohalt

4.10.1.7 OPEN-Erweiterung (OPEN CLEAR)

Die OPEN-Anweisung wurde für relative Dateien um die Die OPEN-Anweisung wurde für relative Date bis zum höchsten ge-<br>Möglichkeit erweitert, die Datei bis zum höchsten ge-<br>schriebenen Datensatz (EOF) zu löschen (siehe auch<br>Pkt. 4.10.1.8, EOF-Zeiger für relative Dateien).<br>Es m rückgesetzt wird (EOF =  $-1$ ). Um diese Variante des OPEN zu realisieren, wurden die<br>Bearbeitungsparameter die in <SVar1> bzw. in <SLit1> vorzugeben sind, um den Parameter "C" erweitert.

ZLNR OPEN #X ; "C", "NAME" /\*OPEN CLEAR Beispiel:

Der Parameter "C" wird nur bei relativen Dateien wirk-<br>sam. Wird diese OPEN-Variante für andere Dateitypen ab-<br>gesetzt, wird der Parameter "C" ignoriert.

Eine Datei die mit OPEN "C" eröffnet wird, darf von keinem Teilnehmer eröffnet sein! Ist die Datei bereits<br>eröffnet, wird BASIC-Fehler 50 gemeldet.

Die drei möglichen Parameter "R", "L" und "C" können in jeder beliebigen Kombination angegeben werden.

Beispiel: ZLNR OPEN #X; "LRC"; "NAME"

Ntxdorf 8870 NIROS 5.0/02

21.O3.83

Software

4.10.1.8 EOF - Zeiger ftlr reLattve Dateien

Für relative Dateien wurde ein "End of File" Zeiger eingeführt. Dieser Zeiger enthält die Satznummer des höchste geschriebenen Satzes +1. Dieser Zeiger wlrd von der oPEN-- Variante "OPEN #X;"C",..." aufgesetzt (siehe 4.10.1.7). Per Programm kann auf diesen Wert mit der Funktion<br>CHF (Kanal + 400) zugegriffen werden (siehe 4.10.1.11). EOF wird lm Dateikennsatz auf den Adressen 72 und 73 (oktal) geftlhrt, und ist lntern wie fo1gt, aufgebaut:

Adresse : Bit : Bedeutung ------------------ $72 : 0 - 15 : Block number$ , relativ zum : Dateianfang.  $: \emptyset - 6 : ILU - Number$ : 7 - 15 : Displacement im Block : (letztes geschrlebenes Byte). 73

Der Zeiger hat, abhängig von seinem Inhalt, folgende Bedeutung:

Wert : Bedeutung  $-1$  : Datei ist leer (nach OPEN "C"). 0 : Datei wurde noch nie mit OPEN "C"

- eröffnet.
- >Ø : Aktueller EOF-Zeiger

Folgende BASIC-Anweisungen sind vom EOF-Zeiger betroffen:

OPEN : Der EOF-Zeiger wird aus dem Dateikennsatz in die DFT übertragen. Mit der Anweisung OPEN "C" wird EOF initialisiert und sowohl im Kennsatz<br>als auch in der DFT auf den Wert –1 gesetzt.

BUILD : Der EOF-Zeiger wird auf "Ø" gesetzt. Ein aktivieren des EOF ist nur durch Absetzen eines CLOSE und anschließendes Eröffnen der Datei mit OPEN I'Cri mög1ich.

WRITE : Wenn EOF auf Østeht, läuft die Anweisung WRITE<br>wie bisher. Wenn EOF jedoch <> Øist und die aktuelle Satznummer größer als EOF ist, wird<br>der EOF-Zeiger dieser Datei in allen DFT's und im Dateikennsatz aktualisiert.

Nixdorf 8870

NIROS 5.0/02

Seite  $4 - 41$  $23.03.83$ 

 $\blacktriangledown$ 

Software

4.10.1.9 WRITE - Änderung für Indexdateien

Bei Bearbeitung von Indexdateien ist ein Schreiben über Satzgrenzen hinaus nicht mehr möglich.<br>Für jede zu schreibende Variable wird überprüft, ob Anfangsdisplacement + Länge der Variablen nicht größer ist als die Satzlänge. Im Fehlerfall wird der BASIC-Fehler 82 gemeldet. Die verursachende Variable wird nicht geschrieben.

4.10.1.10 SEARCH - Änderungen

Die SEARCH Modi 4 und 5 verändern den Status der Satzsperre nicht mehr.

4.10.1.11 Neue CHF - Funktionen

sowie Verweitslitgung dieser Unterlage, Verwertung und Mittellung<br>nicht gestaltel: Soweit nicht ausdrücklich zugestanden. Zuwider-<br>versälichten zu Schaldenersatz. Alle Rechte für den Fall der Patent-

West<br>hires

Für Plattendateien wurden neue CHF-Funktionen eingeführt.

<NAusdr> : Funktion für Plattendateien : Es wird die Satzlänge in Worten für die auf<br>: Kanal "C" eröffnete Plattendatei übergeben  $C + 300$ 

: (bei Textdateien = Ø).

 $C + 400$ 

: Übergibt die Nummer des höchsten geschriebe-: overgive die nummer des nochsten geschriebe-<br>: nen Satzes +1 (EOF) für die auf Kanal "C" er-<br>: Sffnete relative Datei. Für eine relative<br>: Datei, bei der EOF auf Ø steht, wird die<br>: Anzahl Datensätze, die die Datei aufne : Bei allen anderen Dateitypen wird der Wert : von "NRCD" übergeben (Kennsatz Disp. 36).

Nixdorf 8870

 $23.03.83$ 

NIROS 5.0/02

# Software

4.10.1.12 Erweiterung der OPEN-Parameter für Drucker

Die Parameter zur Formularsteuerung, die bei Eröffnung<br>eines Druckerdrivers vorgegeben werden können, sind<br>aufgrund neu eingeführter Funktionen erweitert worden.<br>Die Parameter sind aus Gründen der Kömpatibilität weiterhin in 9 Byte verschlüsselt. Die zusätzlichen Parameter für Zeichendichte und Zeilenhöhe werden im ersten Byte<br>der Parameter 1. Druckposition und Blatthöhe codiert, in-<br>dem einer der Werte 2, 4, 6 oder 8 auf den Inhalt dieses Bytes addiert wird.<br>Für Drucker die an Arbeitsplätzen vom Typ BAØ1/BAØ2 ange-<br>schlossen sind, werden diese Erweiterungen nicht wirksam!

Codierung der 1. Druckposition und der Zeichendichte:

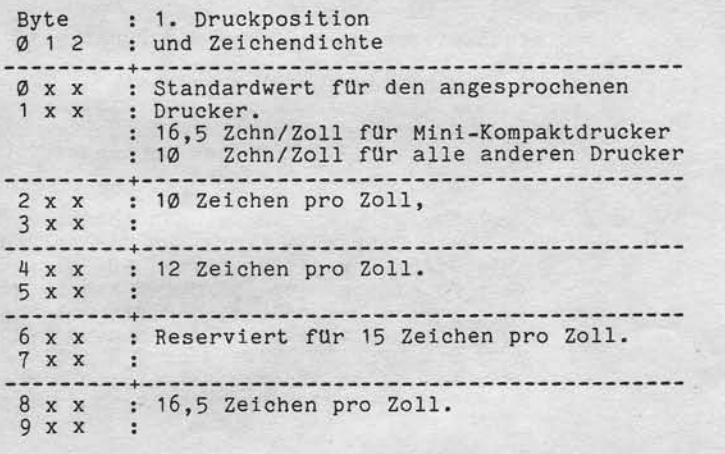

Beispiele:  $\frac{400}{500}$  = 12 Zchn/Zoll, 1. Druckposition = 0<br>500 = 12 Zchn/Zoll, 1. Druckposition = 100

Wird eine Zeichendichte vorgegeben, die für den ange-<br>sprochenen Drucker nicht realisiert ist, wird beim<br>OPEN der BASIC-Fehler 73 gemeldet!

Nixdorf 8870

NIROS 5.0/02

Seite  $4 - 43$  $23.03.83$ 

 $\blacktriangleleft$ 

# Software

sowie Verviellätisjung disser Unterlage. Verwertung und Mittellung<br>nicht gestaltet: Soweit nicht ausdrücklich zugestanden. Zuwider-<br>ir Gebrauchs nuslereinträgung volle Reiche für den Fall der Patent-

Weltergabe s<br>inres Inhalts<br>handlungen v

Codierung der letzten Druckposition:

Die Letzte Druckposition bezieht sich für alle Drucker, mit Ausnahme des Mini-Kompaktdruckers auf eine Zeichen-<br>dichte von 10 Zeichen/Zoll. Für den Mini-Kompaktdrucker<br>bezieht sich diese Angabe auf eine Zeichendichte von 16,5 Zeichen/Zoll.

Codierung der Blatthöhe und der Zeilendichte:

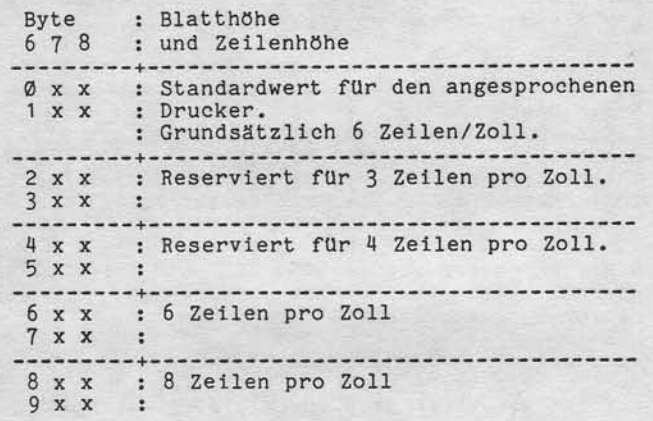

Beispiele:  $848 = 8$  Zeilen/Zoll, Blatthöhe =  $48.472 = 5$  Zeilen/Zoll, Blatthöhe =  $72.$ 

Wird eine Zeilendichte vorgegeben, die für den ange-<br>sprochenen Drucker nicht realisiert ist, wird beim<br>OPEN der BASIC-Fehler 73 gemeldet!

Seite 4 - 4 4

Nixdorf 8870 NIROS 5.0/02

23.03.83

Software

Werden keine OPEN-Parameter angegeben, werden die folgenden Standardparameter eingesetzt:

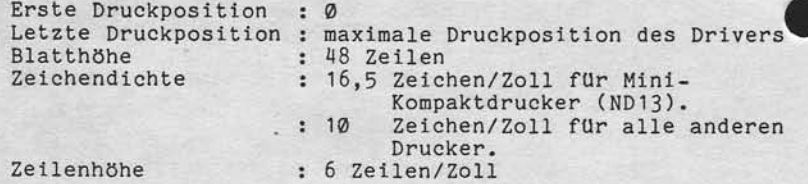

Für Drucker mit zwei Papiertransporten werden die folgenden Standardparameter eingesetzt:

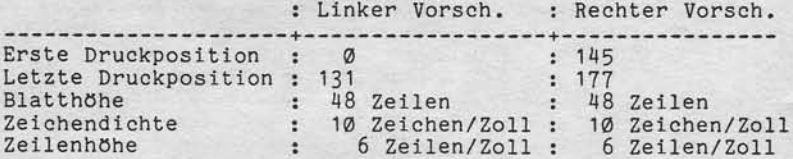

Diese Parameter werden beim OPEN auf ihre Zulässigkeit geprüft. Wird dabei ein Fehler erkannt, wird der BASIC-Fehler # 73 gemeldet.

Wird bei der Eröffnung des Druckers festgestellt, daß der Drueker nieht betriebsbereit ist (auch bei Deckel der Drucker nicht betriebsbereit ist (auch bei Deckel<br>auf und gesetzter Stop-Taste), wird der BASIC-Fehler 26 geneldet.

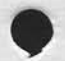
Nixdorf 8870 Seite 4 - 45

NIROS 5.0/02

 $21.03.83$ 

# Software

4.10.1.13 Erweiterte ESC-Behandlung (IF ESC ...)

Um die Behandlung der ESC-Taste in Basic-Programmen zu erleichtern und sicherer zu machen, wurde eine neue Anweisung eingeführt.

#### Syntax:

- IF ESC <ANWEISUNG>
- IF ESC = Anweisung

<ANWEISUNG>

Vervielfältigung dieser Unterlage. Verwertung und Mittellung<br>pesisitet: Soweit nicht susprucklich zugesianden Zuwider<br>zhten zu Schadeneraatz. Alle Rechte für den Fall der Patenh

= Die Anweisung, die ausgeführt wird, wenn<br>die ESC-Taste, bzw. CTL/C gedrückt wird.<br>Zugelassen sind als <ANWEISUNG> alle Anweisungen, die auch bei IF ERR Ø er-<br>laubt sind.

Wird die ESC-Taste in einem Unterprogramm wird die South (IF ESC GOSUB), so wird bei mehr-<br>bachem Drücken von ESC, während das Unterprogramm aktiv ist, der Unterprogramm-<br>stufenzähler nicht erhöht.

sturenzahler micht erhoht.<br>Ein mit IF ESC GOSUB aufgerufenes Unter-<br>programm muß mit RETURN verlassen werden!<br>Die Anweisung IF ESC REM bewirkt, daß das<br>Drücken der ESC-Taste vom Interpreter RUN ignoriert wird. Durch die Anweisungen LINK oder CHAIN

wird die Maskierung von ESC aufgehoben.

Achtung : Die Anweisung IF ESC REM kann dazu führen, daß Die Anweisung IF ESC REM kann dazu fünren, das<br>eine Anweisung nicht vollständig ausgeführt<br>wird (z.B. PRINT). Wenn während BUILD die Taste<br>ESC gedrückt wird und IF ESC REM aktiv ist, wird<br>die Datei nicht angelegt! Das Verh nicht auf!

21.03.83

Ntxdorf 8870 NIROS 5.0/02

Software

4.10.1.14 Log-Etntrag von Baslc-Fehlern (LGERR)

Zum Etntragen von Basic-Fehlern in die Logdatet wird eine neue Anweisung eingeführt.

Syntax:

LGERR

Der zuletzt aufgetretene Basic-Fehler wird in der Form:

ERROR  $#$  <Nr> AT <Z1Nr> IN <PRN>

in die Datei TF. LOGFILE eingetragen.

(Nr> = Fehlernummer (sPc 8).

(ZlNr) = Zeilennummer (SPC 10).

<PnN> = Programmname (Funktion PRN).

#### 4.1A.1. 15 Erwelterung der Fehlenmaskterung

Das Auftreten von "nicht maskierbaren" Basic-Fehlern ftlhrt nur noch nach Programmaufruf aus SC0PE zu einer Verzweigung nach BASIC und der Ausgabe einer Fehlermeldung.

Bei Programmen, die aus einem TAMOS-Selektor aufgerufe wurden, wird bei Auftreten nicht maskierbarer Basic-Fehler, das Programm TA.ABO aufgerufen. Die Fehlermeldung (<br>wird in der Form:

ERROR  $#$  <Nr>> AT <Z1Nr> IN <PRN>

in das Systemlogbuch eingetragen.

Nixdorf 8870

Seite  $4 - 47$ 

NIROS 5.0/02

 $21.03.83$ 

4

Software

Verviellältigung dieser Unterlage, Verwertung und Mittellung<br>gestatfel: Sowelt nicht ausdrücklich zugeständen. Zuwider-<br>chien zu Schadeneraatz. Alle Rechte für den Fall der Palent-

owie<br>hicht

#### 4.10.1.16 Verbesserung der Fehleraussage bei LINK

Nach einem LINK wird im Folgeprogramm geprüft, ob alle<br>noch benötigten Variablen zumindest einmal angesprochen<br>werden. Ist dies nicht der Fall, wird der Basic-Fehler<br>77 gemeldet.

Diese Fehlermeldung wird dahingehend erweitert, daß<br>eine Liste der nicht definierten Variablen zusätzlich zum Fehlertext ausgegeben wird! Die Fehlerausgabe hat folgenden Aufbau:

#### ERROR # 77 AT <Z1Nr> IN <PRN>  $, *Var*$

Bei Aufruf des Programmes aus SCOPE wird die Fehlermeldung auf dem Bildschirm ausgegeben, das aufgerufene Programm geladen und nach BASIC verzweigt.<br>Bei Programmaufruf aus einem TAMOS-Selektor wird der Fehler ins Systemlogbuch eingetragen und TA.ABO aufgerufen!

Der Basic-Fehler # 75, der bisher zu Programmabbruch<br>führte, ist nun maskierbar und führt bei Auftreten zu<br>einer Verzweigung in die mit "IF ERR Ø" definierte<br>Fehlerbehandlung. Der Fehler 75 wird nur noch gemeldet,<br>wenn das Als zusätzliche Fehlermeldung kann die Nummern

44 = UNZULAESSIGE DATEIART

gemeldet werden.

Falls die beim SAVE angegebene Programmgröße größer<br>als die "active file" ist, wurde bisher TRAP 30 gemel-<br>det. Ab 5.0 wird die Basic-Fehlermeldung Nr. 81,

PROGRAMM IST GROESSER ALS DIE ACTIVE FILE

#### gemeldet.

Alle genannten neuen Fehlermeldungen, mit Ausnahme des Fehlers 77, können auch bei der CHAIN-Anweisung auftreten. Sette 4 - 48

Nixdorf 8870 NIROS 5.0/02

21.O3.83

Software

4.10.1.17 Neue Fehlermeldungen anstelle TRAP

Von RUN werden keine TRAP's mehr gemeldet. Anstelle eine Von RUN werden keine TRAP's mehr gemeldet. Anstelle einer<br>TRAP-Ausgabe wird der nicht maskierbare Basic-Fehler<br>Nr 86

BASIC PROGRAMM IST ZERSTOERT

gemeldet.

4.10.1.18 Hexadezimale Konstanten

Als neues syntaktisches Element lst die Hexadezimalkonstante implementiert worden. Diese Konstante is in einer BASIC-Anweisung überall dort erlaubt, wo ein String-Literal zugelassen ist. Zum Beispiel in der LET-Anweisung oder in der INPUT-Anweisung.

Die Syntax der Hexadezinal-Konstanten tst:

'Hxx...xx' H = Kennung, daß die folgenden Zeichen als Hexadezimale Werte interpretie werden so11en.

> x = Eines der Zeichen im Bereich von 0 bis 9 und von A bis F .

Die Anzahl der Hexadezimalen Zeichen ist beliebig. Es werden jeweils zwei Zeichen in einem Byte abgestellt Die Anzahl der Hexadezimalen Zeichen muß gerade sein

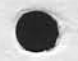

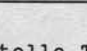

Nixdorf 8870

Seite  $4 - 49$ 

 $\blacktriangleleft$ 

NIROS 5.0/02

 $21.03.83$ 

# Software

4.10.2 Neue Bildschirmfunktionen

> Um die Möglichkeiten der Bildschirmbearbeitung zu verbessern, werden mit NIROS 5.0 eine Reihe von<br>neuen Bildschirm-Funktionen zur Verfügung gestellt.<br>Diese Funktionen können in symbolischer Form oder<br>als Oktal-Codes in der Regel in den Anweisungen

> > PRINT und/oder INPUT

angegeben werden. Abweichungen hiervon, werden bei der Beschreibung der einzelnen Funktionen angegeben. Die Realisierung dieser Funktionen ist sowohl für BAØ1/<br>BAØ2 und BA13/BA15 erreicht worden.

4.10.2.1 Funktion DRK, Blindeingabe

Diese Funktion ermöglicht das Eingeben über Tasta-<br>tur, ohne daß die Eingabe am Bildschirm angezeigt<br>wird. Die Funktion 'DRK' ist immer nur für eine Eingabe wirksam.

Funktions-Symbol: 'DRK'

**Beispiel** 

sowie Vervieltätigung dieser Unterlage, Verwertung und Mitteliung<br>nicht gestättet: Soweit nicht ausdrücklich zugeslanden: Zuwider-<br>verpflichten zu Schadenersatz. Alle Rechte für den Fall der Patent-

infialts<br>Inhalts

Eingabe eines Kennwortes in der Bildschirmzeile 24.

INPUT TAB(15,24), "KENNWORT : ", 'DRK', A\$

Nach Durchführung der Eingabe ist die Funktion 'DRK' nicht mehr wirksam.

Anmerkung: Die Funktion 'DRK' wird in der Zentraleinheit und nicht im Bildschirmarbeitsplatz abgehandelt 'DRK' kann nicht per oktal-code aufgerufen werden.

Nixdorf 8870

 $21.03.83$ 

NIROS 5.0/02

Software

 $4.10.2.2$ Funktion X, Hexadezimale Ausgabe

> Diese Funktion ermöglicht die Ausgabe einer String-Variablen in Hexdezimaler Form auf Bildschirm.

Funktions-Symbol : 'X'

**Beispiel** 10 DIM A\$(5) 20 LET A\$="12345" 30 PRINT "ASCII = "; A\$;" "; "HEXA = "; 'X'; A\$

Ausgabe: ASCII = 12345 HEXA = B1B2B3B4B5

Die Funktion 'X' wird in der Zentraleinheit und nicht im Bildschirmarbeitsplatz abgehandelt. 'X' kann nicht per Oktal-code aufgerufen werden.

4.10.2.3 Funktion CP, Lade Cursorposition

Diese Funktion ermöglicht es, die aktuelle Cursorposition<br>in eine Variable (String oder numerisch) zu übernehmen. Übergeben wird ein vierstelliger numerischer Wert, wovon<br>die beiden linken Stellen die Spaltenposition und die rechten Stellen die Zeilenposition angeben.

Funktions-Symbol : 'CP'

Oktal-Code  $\div$   $\div$  376 $\div$  236 $\div$  204 $\div$ 

Beispiele

10 INPUT 'CP', A\$ /\*UEBERNAME IN STRING<br>20 LET S= A\$(1,2) /\*SPALTE<br>30 LET Z= A\$(3,4) /\*ZEILE

10 PRINT 'CP'; /\*UEBERNAME IN NUMERISCHE VAR. 20 INPUT A 30 LET S= INT(A/100) /\*SPALTE<br>40 LET P= FRA(A/100)\*100 /\*ZEILE

Wird die Funktion 'CP' in einer PRINT-Anweisung ausgege-<br>ben, erfolgt die Übernahme der Cursorposition in der dar-<br>auf folgenden INPUT-Anweisung ohne Zusätzliche Tastatur-<br>eingabe. Das Laden der Cursorposition wird vorrang

Nixdorf 8870 NIROS 5.0/02 Seite  $4 - 51$  $21.03.83$ 

 $\blacktriangleleft$ 

# Software

Verweitlatigung dieser Unterlage, Verwertung und Mittellung<br>geslattet: Sowelt nicht ausdrücklich zugestanden. Zuwider-<br>chten zu Schadenersatz. Alle Rechte für den Fall der Patent-

sowie<br>Nicht<br>erpflic

rgabe<br>ohalts

4.10.2.4 Funktion DM, Auslesen Bildwiederholspeicher

Mit dieser Funktion ist es möglich, per Programm die<br>im Bildwiederholspeicher des Arbeitsplatzes stehenden<br>Daten in einen String zu übernehmen.<br>Mit einem Leseauftrag können maximal 254 Byte übernommen werden.

Funktions-Symbol : 'DM'

Oktal-Code  $: 43764236422036$ 

Anfangs- und Endeadresse der zu übernehmenden Daten<br>können durch Vorgabe der Bildschirmpositionen mit<br>der Funktion 'TAB' definiert werden.

Die Bildschirm-Koordinaten sind wie folgt anzugeben:

TAB (PØ, ZØ), TAB (P1, Z1) ........ ....

 $\cdot$ 

 $\overline{\mathbf{r}}$ 

٠  $\ddot{\cdot}$  +------ Bildschirmposition bis zu der die Übertragung zur ZE durchgeführt wird.

........ Bildschirmposition ab der die Übertragung<br>zur ZE gestartet wird.

Es ist zu beachten, daß bei übernommenen Hintergrund-<br>zeichen das Bit 8 nicht gesetzt ist und bei übernommenen<br>Vordergrundzeichen das Bit 8 gesetzt ist. Diese Beson-Vordergrundzeichen das Bit 8 gesetzt ist. Diese Beson-<br>derheit kann für die Funktionen zur Steuerung der<br>Helligkeit (Pkt. 4.10.2.5 und 4.10.2.6) genutzt werden!<br>Sollen die Daten jedoch intern weiterverarbeitet werden,<br>z.B.

 $21.03.83$ 

Nixdorf 8870 NIROS 5.0/02

Software

**Beispiel** ---------

 $\overline{\phantom{a}}$ 

Der Inhalt des Bildschirms wird auf Drucker ausgegeben.

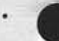

.... DIM I\$(80),  $C@$(128)$ ,  $C1$(128)$ 

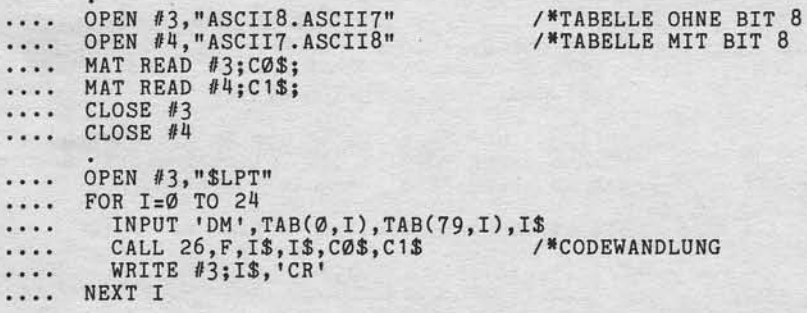

Wenn bei diesem Beispiel nicht dafür gesorgt wird, daß<br>Bit 8 gesetzt ist, kommt es bei Drucken unter Druck-<br>Spooling zu einem undefinierten Ausdruck!

Nixdorf 8870

Seite  $4 - 53$ 

4

NIROS 5.0/02

 $21.03.83$ 

Software

4.10.2.5 8-Bit-Übertragung einschalten

Für alle folgenden Zeichen wird zur Steuerung der Hellig-<br>keit auf dem Bildschirm das Bit 8 im Zeichencode genutzt.<br>Ist das Bit 8 in einem Zeichen gesetzt, wird das Zeichen<br>mit normaler Helligkeit (Vordergrund) ausgegeben. übersteuert! Diese Funktion ist z.B. dann sinnvoll, um einen gesicherter Bildschirm-Inhalt zu rekonstruieren.

: Es ist noch kein Funktions-Symbol<br>eingeführt. Funktions-Symbol

Oktal-Code  $\div$  +376++236++210+

4.10.2.6 8-Bit-Übertragung ausschalten

Mit dieser Funktion wird die Steuerung der Helligkeit über das Bit 8 in einem Zeichen beendet. Die Helligkeitssteuerung wird wieder durch die Funktionen 'SF' und 'SB' übernommen.

Funktions-Symbol : Es ist noch kein Funktions-Symbol eingeführt.

Oktal-Code

jowe Vervieltilitigung dieser Unterlage. Verwerung und Mittelung<br>nicht gestaltet: Sowelt nicht ausdrücklich zugestanden. Zuwider-<br>remfichten zu Schadenersatz. Alle Rechte für Fall der Palenti

Weltergabe<br>hres Inhalts<br>handlungen v

 $\frac{1}{2}$   $\frac{437666236662116}{x}$ 

Nixdorf 8870

21.O3.83

NIROS 5.0/02

#### Software

4.10.2.7 Funktion DW, Einrichten Bildschirmfenster

Diese Funktion erlaubt es, auf dem Bildschirm ein Zeilenfenster einzurichten. Darauf folgende Bildschirmausgaben (werden inder den für das eingerichtete Fenster wirksam. Ein Fenster wird so behandelt, wie ein normaler (verkleinerter) Bildschlrm. Bet der Definitlon eines Fenslers mtlssen die von/bis Koordinaten des einzurichtenden Fensters per TAB-Funktion vorgegeben werden. Die maximale Fenstergröße beträgt 25, die minimale Fenstergröße beträgt eine Zeile.

Funktions-Symbol : 'DW'

Oktal-Code : <376<<236<<205+

:

Die Koordinaten sind wie folgt anzugeben:

TAB  $(0, 20)$ , TAB  $(0, 21)$ 

------------ ---- $\cdot$  $\cdot$ 

+------ Endekoordlnaten des Fensters. Pos =  $\emptyset$ , Z1 = letzte Zeile.

+----- Anfangskoordinaten des Fensters. Pos =  $0$ , Z $0$  = erste Zeile.

Be isp1el

Es wird ein Bildschirmfenster von Zeile 2 bis Zeile 21 incl. eingerichtet.

.... PRINT 'DW'; TAB $(Ø, 2)$ ; TAB $(Ø, 21)$ ;

Achtungt Ist ln elnem Progranm eln Bildschirmfenster elngerichtet worden, muß vor Beendigung des Programms das Fenster wieder auf volle B11dschirmgröße gesetzt werden. Bel Aufruf von START, BYE oder SCoPE wird der Blldschlrm nornlert. Das heißt, es wird eln Fenster ln vo11er Btldschirmgöße (zetle 0-24) eingerichtet. Bei einem Netzausfall am BA gehen die Fenster<br>koordinaten verloren!

Nixdorf 8870

NIROS 5.0/02

Seite 4 - 55  $21.03.83$ 

 $\blacktriangleleft$ 

# Software

Verwieltlitigung dieser Unterlage. Verwertung und Miltellung<br>gestättet: Soweit nicht ausdrücklich zugestanden: Zuwider-<br>machten Soweit nicht ausdrücklich zugestanden: Zuwider-

sowie<br>nicht

Weite<br>hres i

4.10.2.8 Funktion NTY, Einschalten EDV-Tastatur

Mit dieser Funktion wird die Eingabeart der Tastatur<br>für Groß- und Kleinschreibung in Abhängigkeit von<br>der Shift-Taste umgeschaltet.<br>Die Funktion bewirkt, daß bei nicht gedrückter Shift-<br>Taste die Großschreibung eingeschal

Funktions-Symbol : 'NTY'

 $\div$  437644236442064 Oktal-Code

Achtung! Nach Netzausfall am BA ist grundsätzlich auf<br>EDV-Modus geschaltet!

4.10.2.9 Funktion TY, Einschalten SM-Tastatur

Mit dieser Funktion wird die Eingabeart der Tastatur für Groß- und Kleinschreibung in Abhängigkeit von der Shift-Taste umgeschaltet werden. Die Funktion bewirkt, daß bei nicht gedrückter Shift-Taste die Kleinschreibung eingeschaltet ist.

Funktions-Symbol : 'TY'

Oktal-Code  $\div$   $\div$  376 $\leftrightarrow$  236 $\leftrightarrow$  207 $\leftrightarrow$ 

Achtung! Nach Netzausfall am BA ist grundsätzlich auf EDV-Modus geschaltet!

4.10.2.10 Erweiterte Funktionen 'MP' und 'BP'

Diese Funktionen wurden dahingehend erweitert, daß zusätzlich zu der Cursorposition auch das eingerichtete Bildschirmfenster gemerkt und auch wieder zurückgesetzt wird.

Ntxdorf 887@ NIROS 5.0/02

 $21.03.83$ 

# Software

4.1A.2. 11 Funktlonen zur Dupllzierung von Eingabefeldern

Mit den Funktionen zur Duplizlerung von Eingabefeldern werden Hilfsmibtel zur Verfugung gestel1t, die es erlauben, Eingabefelder vom Bildschirm in den Tastatur-<br>puffer zu übernehmen. Diese Daten können über die Tastatur bearbeitet und dem Anwenderprogramm in einer Variab<br>1en (String oder numerisch) Verfügung gestellt werden. Die folgenden dret Funktionen stehen zur VerfUgung:

> - 'DF' = Dupliziere Eingabefeld - 'DLC' = Dupliziere Anzahl Zeichen mit Begrenzung der Feldlänge. - rDCr = Duoliziere Anzahl Zeichen ohne Begrenzung der Feldlänge.

Bei Auftreten eines dleser Funktionscodes wird der im Anwenderprogramm angegebene Bereich des Bildschirms in den Tastaturpuffer des BArs Ubernommen. Anschließend wird der Cursor auf eine ebenfalls vom Anwenderprogramm definierte Blldschirmposition gesetzt. Die in den Tastaturpuffer übernommenen Daten können nun so bearbeitet werden als wären sie über die Tastatur elngegeben worden. Bei Erkennen einer Auslösetaste reagiert der BA wie folgt:

- fst eine Manipulation der Daten im Tastaturpuffer erfolgt, so wird dem Anwenderprogramm je nach Funktion das definierte Feld auch über die Cursorposition hinaus in einem String übergeben. Als Manipulation gilt das<br>Drücken einer beliebigen Taste mit der Daten eingegeben bzw. verändert werden, auch dann, wenn dadurch der Inhalt des Tastaturpuffers nicht verändert wlrd (gleiches Zeichen eingegeben). Cursorbewegungen mit den auf der Alpha-Tastatur beflndllchen Cursor-Funktionstasten werden ntcht als Manlpulatton erkannt.
- Ist keine Manipulation der Daten erfolgt, wird dem Anwenderprogramm ein Leerstring, bzw. in einer numerischen Variablen der Wert Ø übergeben.<br>- Das Betätigen der Tasten "CF" (clear field) auf der
- Alpha-Tastatur bewirkt das Löschen des gesamten Feldes mit Leerzelchen (b1ank).
- Achtung! Alle Duplizierfunktionen bewirken ein Löschen des Tastatur-Voreingabepuffers.

Nixdorf 8870

NIROS 5.0/02

Seite  $4 - 57$  $21.03.83$ 

4

#### Software

Funktion DF, Dupliziere Eingabefeld ............ ---------------------

Duplizieren von Daten aus dem Bildwiederholspeicher in den Tastaturpuffer bis zum Erreichen:

- 
- eines Hintergrundzeichens,<br>- der maximal möglichen Anzahl Zeichen (254)
- der letzten Bildschirmposition (Zeile 24, Pos 79) bzw. der letzten Position eines eingerichteten Fensters.

Funktions-Symbol : 'DF'

#### $: 43764.2364.2004$ Oktal-Code

Als Parameter sind die Position des ersten zu dupli-zierenden Zeichens und die Cursorposition nach Übernahme der Daten in den Tastaturpuffer vorzugeben.

Diese Parameter sind in folgender Form anzugeben:

TAB (PØ, ZØ), Tab (P1, Z1)

 $\cdot$ 

÷  $\cdot$ ×  $\cdot$ 

÷

------------ ----

 $+ - - - - - -$ 

Vervieltälligang dieser Unionisae: Verwintung und Miteliumg<br>gestartet: Soweit nicht ausdrücklich zugestanden. Zuwider-<br>Gesch zu Scheintreierst. Anderescher für den Fall der Patent-<br>Gesch zu Scheintreierst. Anderescher für

owie V

Bildschirmposition, ab der die  $+ - - - - - -$ Daten in den Tastaturpuffer übernommen werden sollen.

Bildschirmposition, auf die der Cursor nach<br>Übernahme der Daten in den Tastaturpuffer gesetzt werden soll.

#### Beispiel

Thermahme der Daten ab Position 10 in der Zeile 9. Der Cursor wird nach Übernahme in den Tastaturpuffer auf Position 10 in Zeile 9 gesetzt. Falls die Daten im Tastaturpuffer verändert wurden, werden sie dem Anwenderprogramm in der Variablen A\$ übergeben.

.... INPUT 'DF', TAB(10, 9), TAB(10, 9), A\$

Achtung! Diese Funktion darf nur in einer INPUT-An-weisung abgesetzt werden.

Nixdorf 8870 NIROS 5.0/02

 $21.03.83$ 

### Software

Funktion DLC, Dupliziere Anzahl Zeichen mit Begrenzung der Feldlänge. -------------------------------------------------------

Duplizieren von Daten aus dem Bildwiederholspeicher in den Tastaturpuffer, bis zum Erreichen:

- der vorgegebenen Anzahl Zeichen (Endepos.-Startpos.), - eines Hintergrundzeichens,

- der maximal möglichen Anzahl Zeichen (254),

- der letzten Bildschirmposition (Zeile 24, Pos. 79)

bzw. der letzten Position eines eingerichteten Fensters.

Funktions-Symbol : 'DLC'

 $\div 376423642014$ Oktal-Code

Als Parameter sind die Positionen des ersten und des letzten zu duplizierenden Zeichens und die Cursor-<br>position nach Übernahme der Daten in den Tastaturpusticul machine der handle der kaben an ausgeben:<br>Diese Parameter sind in folgender Form anzugeben:

TAB (PØ,ZØ), TAB (P1,Z1), TAB (P2,Z2) **District** 

**Contract Contract Contract Contract** 

 $\cdot$  $\cdot$  $\mathbf{r}$ +----- Bildschirmposition, ٠ × des letzten zu duplizierenden Zeichens.  $\cdot$ +----- Bildschirmposition des ersten zu duplizierenden Zeichens.

+----- Bildschirmposition, auf die der Cursor nach<br>Ubernahme der Daten in den Tastaturpuffer, gesetzt werden soll.

Die Bildschirmposition des letzten zu duplizierenden Zeichens ist bei dieser Funktion bindend. Das heißt. sie kann beim Bearbeiten der Daten per Tastatur nicht überschritten werden!

Nixdorf 8870

Seite  $4 - 59$ 

4

NIROS 5.0/02

 $21.03.83$ 

Software

# Beispiel

Weitergabe sowie Verwelttaltgung dieser Unterlager Verwertung und Mittellung<br>Ihres Inflatts nicht gestättet Sowielt nicht ausgrücklich zugestanden. Zuweiserungen<br>Ihres Inflatts nicht gestättet Sowielt nicht ausgrücklich zu

Journalisme des Feldes von Spalte 10 bis Spalte 35 in der Ubernahme des Feldes von Spalte 10 bis Spalte 35 in der Zeile 9 in den Tastaturpuffer. Der Cursor wird auf die erste Position dieses Feldes gesetzt. Falls die Daten

.... INPUT 'DLC', TAB(10, 9), TAB(10, 9), TAB(35, 9), A\$

Achtung! Diese Funktion darf nur in einer INPUT-Anweisung abgesetzt werden.

Nixdorf 8870

 $21.03.83$ 

NIROS 5.0/02

### Software

Funktion DC, Duplizieren Anzahl Zeichen ohne Begrenzung der Feldlänge. ------------------------

Duplizieren von Daten aus dem Bildwiederholspeicher in den Tastaturpuffer, bis zum Erreichen:

- eines Hintergrundzeichens,

- 
- der maximal möglichen Anzahl Zeichen (254)<br>- der letzten Bildschirmposition (Zeile 24, Pos. 79) bzw. der letzten Position eines eingerichteten Fensters.

Funktions-Symbol : 'DC'

 $\therefore$   $\frac{37644236442024}{ }$ Oktal-Code

Als Parameter sind die Positionen des ersten und des letzten zu duplizierenden Zeichens und die Cursor-<br>position nach Übernahme der Daten in den Tastaturpuffer vorzugeben.

Diese Parameter sind in folgender Form anzugeben:

# TAB (PØ, ZØ), TAB (P1, Z1), TAB (P2, Z2)

-------- ----------- ---------- $\cdot$  $\cdot$  $\cdot$ +----- Bildschirmposition, ÷  $\cdot$ des letzten zu duplizierenden Zeichens. е  $\ddot{z}$ ------ Bildschirmposition des ersten zu<br>duplizierenden Zeichens. +----- Bildschirmposition, auf die der Cursor nach<br>Ubernahme der Daten in den Tastaturpuffer,

gesetzt werden soll.

Die Bildschirmposition des letzten zu duplizierenden Zeichens kann beim Bearbeiten der Daten per Tastatur überschritten werden.

Wird innerhalb der angegebenen Positionen manipuliert, so wird nach Auslösen mit CR die angegebene Anzahl<br>Zeichen in den Zielstring übernommen. Wird die Ende-<br>position überschritten, werden die Daten nach Auslösen<br>mit CR bis zum letzten eingegebenen Zeichen in den Zielstring übertragen.

Nixdorf 8870

Seite  $4 - 61$ 

4

21.03.83

NIROS 5.0/02

# Beispiel

Software

Ubernahme des Feldes von Spalte 10 bis Spalte 35 in der<br>Zeile 9 in den Tastaturpuffer. Der Cursor wird auf die<br>erste Position dieses Feldes gesetzt. Falls die Daten im<br>Tastaturpuffer verändert wurden, werden sie dem Anwend

.... INPUT 'DLC', TAB(10, 9), TAB(10, 9), TAB(35, 9), A\$

Werden hinter der angegebenen Endeposition (35,9)<br>Daten verändert, wird nach Auslösen mit 'CR' bis<br>zum letzten geänderten Zeichen in den Zielstring<br>übertragen!

Achtung! Diese Funktion darf nur in einer INPUT-<br>Anweisung abgesetzt werden.

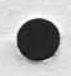

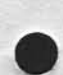

Welferspibe sowie Verwildlibgung direse Unterlage, Verwenting od Mittellung<br>Ihres Inhalts nicht gestattet Sowiet nicht ausgrücklich zogenstanden, Zuweistung<br>Ihres Inhalts nicht gestattet Sowiet nicht ausgrücklich zugeründe

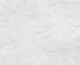

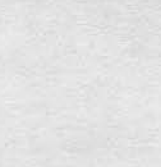

Ntxdorf 8870 NIROS 5.0/02

 $21.03.83$ 

#### Software

#### Druckerfunktionen 4 .10.3

Ab NIROS 5.0 können Steuercodes für Drucker in symbolischer Form angegeben werden. Diese Funktions-Symbole sind nur für die Anweisung PRINT # zugelassen. Einige dieser Steuercodes, auch die ab 5.0 neu eingefUhrten, werden nicht ftlr a1le anschließbaren Drucker zugelassen. Elnschränkungen ftlr die Anwendung von Funktionen ftlr untersehiedliche Drueker kann der Funktlonsübersicht unter Pkt. 4.10.3.14 sowie den Beschreibungen der Funktionen entnommen werden.

Kann von einem Drucker eine Funktion nicht ausgefUhrt werden, wird die Funkfion ignoriert oder BASIC-Fehler 26 gemeldet.

Werden Funktionen für die Einzelformular-Verarbeitung ftlr einen Drucker ohne Einzelformular-Einzug abgesetzt, führt dies wie bisher zu BASIC-Fehler 26.

Einschränkung für Arbeitsplatzdrucker!

Die neuen Funktionen ELE, ELO, LC und MCL sind nicht<br>in die Druckersteuerungen der Arbeitsplätze vom Typ BAØ1/ BAØ2 implementiert! Werden diese Funktionen für einen an BAØ1/BAØ2 angeschlossenen Drucker abgesetzt, werden sie tgnoriert !

Alle diese Druckerfunktionen können auch in oktaler Form angegeben werden. Um die neuen Funktionen realisieren zu können wurde der Steuercode <3764+236+ eingeführt. Im Anschluß an diesen Steuercode folgen ein oder zwei Folgebyte, von denen das erste ebenfalls als Steuercode inter. pretiert wird. Folgt ein zweites Byte, enthält dieses eine weitere Spezifizierung wie z.B. die Angabe der<br>Zeichenbreite. Es ist darauf zu achten, daß der bisher für Einzelformularverarbeitung verwendete Code ←205← unter 5.0 nicht mehr zugelassen ist. Programme, die diesen Code nutzen, müssen geändert werden!

Nixdorf 8870 NIROS 5.0/02 Seite  $4 - 63$  $23.03.83$ 

đ

Software

Verveltlätigung disser Unterlage, Verwertung und Mittellung<br>pestattet, Soweit nicht ausdrücklich zugeslanden: Zuwider-<br>http://www.dichadenerjaatz. Alle Rechte für den Fall der Patent-

sowie<br>nicht

Weltergabe<br>Inres Inhalts<br>handlungen

4.10.3.1 Funktion CR, Zeilenschaltung

Durchführung einer Zeilenschaltung.<br>Diese Funktion ist für alle Drucker zugelassen und wirksam.

Funktions-Symbol: 'CR'

Oktal-Code  $: 215$ 

4.10.3.2 Funktion ELE, Breitschrift ausschalten

Mit dieser Funktion wird von Breitschrift (gestartet mit ELO) wieder auf normale Schrift umgeschaltet.<br>Von einem an BAØ1/BAØ2 angeschlossenen Drucker wird diese Funktion ignoriert.

Funktions-Symbol: 'ELE'

Oktal-Code  $: -376 - 236 - 224 - 200$ 

4.10.3.3 Funktion ELO, Breitschrift einschalten

Mit dieser Funktion wird von normaler Schrift auf Breitschrift (elongated) umgeschaltet. Von einem an BAØ1/BAØ2 angeschlossenen Drucker wird diese Funktion ignoriert.

Funktions-Symbol: 'ELO'

Oktal-Code  $\div$  -376 - 236 - 224 - 201 -

Die Ausgabe in Breitschrift wird beendet durch eine Zeilenschaltung oder die Funktion 'ELE'. Positionierungen mit "TAB" sind bei eingeschalteter Breitschrift nicht<br>zugelassen. 'ELO' für Drucker ohne Breitschrift, bewirkt die zusätzliche Ausgabe eines Leerzeichens hinter jedem Druckzeichen!

Nixdorf 887@

23.@3.83

NIROS 5.4/A2

Software

4.10.3.4 Funktion E0L, Zeilenende ohne Zeilenschaltung

Diese Funktion bewirkt die Ausgabe der aktuellen Zeile ohne folgende Zeilenschaltung. Die aktuelle Druckposition wird auf die erste Druckposition gesetzt. Dadurch wird es möglich, mehrmals auf einer Zeile zu Drucken. Diese Funktion ist für alle Drucker zugelassen und wirksam.

Funktions-Symbol : 'EOL'

 $Oktal-Code : -210-$ 

4.10.3.5 Funktion FF, Fornular auswerfen/Seitenwechsel

Auswurf eines Formulars bei Einzelblattverarbeitung bzw. Vorschub auf die nächste Seite bei Endlosverarbeitung. Diese Funktion ist sowohl für das Einzelblattzuführger am Korrespondenzdrucker, als auch für Einzelformularve arbeitung mit NDØ2 und am ND10 anzuwenden.

Dlese Funktion lst f{lr a1le Drucker zugelassen und wirksan.

-

Funktions-Symbol : 'FF'

 $Oktal-Code : -214-$ 

# 4.1A3.6 Funktion fN, Formular einziehen

Formulareinzug für Einzelblattverarbeitung. Diese Funktion ist sowohl für das Einzelblattzuführgerät am Korrespondenzdrucker, als auch für Einzelformularverarbeitung is auch für Einzelformularverarbeitung and an an der a<br>mit ND02 und ND10 anzuwenden. Diese Funktion führt zu BASIC-Fehler 26, wenn sie für Drucker ohne Einzelfomularverarbeitung abgesetzt wird.

Funktions-Symbol : 'IN'

 $0$ ktal-Code :  $\div 213 -$ 

Achtung! Vor Absetzen der Funktion 'IN' muß unbedingt<br>die Funktion 'OUT' ausgegeben werden.

Beispiel

.... PRINT #X;'OPN'; /\*KLAPPE AUF .... PRINT #X;'IN'; /\*FORMULAR EINZIEHEN

Nixdorf 8870 NIROS 5.0/02 Seite  $4 - 65$  $21.03.83$ 

4

Software

4.10.3.7 Funktion LC, Zeichendichte umschalten

Mit dieser Funktion ist es möglich, für den Mini-Kom-<br>paktdrucker (ND13) und den Journal-Belegdrucker (ND10), die Zeichendichte per Software umzuschalten. Für den ND13 besteht dabei die Möglichkeit, zwischen den<br>drei Zeichendichten 10/12 und 16,5 Zeichen pro Zoll zu<br>wählen. Mit dem ND10 sind nur 10 und 12 Zeichen pro Zoll möglich. Die Vorgabe einer falschen Zeichenbreite oder das Absetzen dieser Funktion für einen anderen Drucker führt zur Meldung von BASIC-Fehler 26!

Von einem an BAØ1/BAØ2 angeschlossenen Drucker wird diese Funktion ignoriert.

Funktions-Symbol: 'LCn' = Zeichenbreite  $\overline{p}$  $\emptyset$  = 10 Zeichen pro Zoll<br>1 = 12 Zeichen pro Zoll

Oktal-Code

ferverlättigung dieser Unterlage, Verwertung und Mittellung<br>estattet: Soweit nicht ausdrücklich zugestanden: Zuwider-<br>hten zu Schadenersatz. Alle Rechte für den Fall der Patent-

sowie<br>nicht

prgabe<br>Hohalts

 $: -376 - -236 - -222 - 20n 20n = Zeichenbreite$ 200 = 10 Zeichen pro Zoll<br>201 = 12 Zeichen pro Zoll  $202 = 16,5$  Zeichen pro Zoll

 $2 = 16,5$  Zeichen pro Zoll

Standardmäßig ist als Zeichenbreite 10 Zchn/Zoll eingestellt. Bei Umschalten der Zeichenbreite per Funktions-<br>Code auf 10 Zeichen pro Zoll, kann die Angabe "n" ent-<br>fallen (z.B. PRINT #X;'LC';).

4.10.3.8 Funktion LFB, Zeilenschaltung rückwärts

Durchführung einer Zeilenschaltung "rückwarts". Diese<br>Funktion darf nur bei Einzelformularverarbeitung am<br>NDØ2 und am ND10 ausgegeben werden! Diese Funktion führt zu BASIC-Fehler 26, wenn sie für Drucker ohne Einzelfomularverarbeitung abgesetzt wird.

Funktions-Symbol : 'LFB'

Oktal-Code  $: 42114$ 

Nlxdorf 8870 NIROS 5.0/02

 $21.03.83$ 

Software

4.10.3.9 Funktion MCL, Zeilenschaltung in Mikrotakten

Mit diesem Steuercode kann eine Zeilenschaltung in Mikrorie die durchgeführt werden. Der Wert des numerischen Ausfordens bestimmt die Anzahl Mikrotakte.<br>drucks bestimmt die Anzahl Mikrotakte.<br>Diese Funktion ist nur für die Belegebene des Journal-<br>Belegdruckers (ND10), den Miniund den Korrespondenzdrucker (TDO?) zugelassen. Wird diese Funktion für andere Drucker abgesetzt, führt dies zu BASIC-Fehler 26! Von einem an BAØ1/BAØ2 angeschlossenen Drucker wird diese Funktion ignoriert.

Funktions-Symbol : MCL (<NAusdr>)

(NAusdr) = Anzahl Mikrotakte, 0 bis 48..

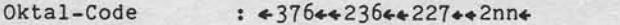

nn = Anzahl Mikrotakte (1 bis 60 oktal).

0 : Synchronisation auf die nächste volle .  $\langle$ NAusdr $\rangle$  = Zei1e.

> =1 - 48 : Vorschub um vorgegebene Anzahl Mtkrotakte. 24 Mikrotakte = 1 Zoll.

Bei Formularauswurf und Seitenvorschub werden die Mikrotakte berücksichtigt.

Bei einer Zeilenschaltung wird um eine volle Zeile vorgeschoben. Würde bei einer Zeilenschaltung in Mikrotakten (das Seitenende überschritten, wird das Formular ausgewor-<br>fen bzw. ein Seitenvorschub durchgeführt.

Die Anzahl Mlkrotakte tst bei Verwendung des symbolischen Codes ein dezimaler Wert. Bei Angabe als Oktal-Code jedoch eln oktaler Wert.

Nixdorf 8870 Seite  $4 - 67$  $21.03.83$ NIROS 5.0/02

4

Software

4.10.3.10 Funktion OPN, Druckkopf positionieren und Klappe öffnen

Positionierung des Druckkopfes und öffnen der Klappe.<br>Diese Funktion ist sowohl für das Einzelblattzuführgerät<br>am Korrespondenzdrucker als auch für Einzelformularverarbeitung an ND02 und ND10 anzuwenden.

Funktions-Symbol: 'OPN'

Oktal-Code  $: 42124$ 

Beispiel

sowie Verweitsligung dieser Unterlage, Verweitung und Mittellung<br>nicht gestattet: Soweit nicht ausdrücklich zugestanden Zuwider<br>regelndhen zu Schadenersatz, Alle Rechte für den Fall der Pasient

ergabe

Weite<br>Tres

-----.... PRINT #X; 'OUT';<br>.... PRINT #X; 'IN'; /\*KLAPPE AUF<br>/\*FORMULAR EINZIEHEN

Bei Ausgabe dieser Funktion auf einen "normalen" Drucker wird eine Zeilenschaltung ausgegeben (LF = 212).

4.10.3.11 Funktion SC, Cassettenauswahl für Einzelblatt

 $\mathbf n$ 

 $\overline{\mathsf{n}}$ 

Ansteuerung einer der beiden Papiercassetten des Einzelblattzuführgerätes am Korrespondenzdrucker. Wird diese Funktion für einen anderen Drucker abgesetzt, führt dies zu BASIC-Fehler 26!

Funktions-Symbol: 'SCn'

= Anzusteuernde Cassette,  $\emptyset$  = Cassette 1,  $1 = \text{Cassette}$  2

Oktal-Code

 $: 437646236442264420n4$ 

= Anzusteuernde Cassette,  $1 =$  Cassette 1,  $2 =$  Cassette 2

Standardmäßig werden die Formulare aus Cassette 1 zugeführt. Eine Cassettenauswahl bleibt bis zur nächsten Cassettenauswahl bzw. bis zum CLOSE bestehen.

Beispiel: PRINT #X;'SC1';

Nixdorf 8870 NIROS 5.0/02

 $21.03.83$ 

Software

4.10.3.12 Mikrotaktvorgabe f. Einzelblatt

Vorschub des Formulars um die vorgegebene Anzahl Mikro-takte zu 1/48 Zoll, bei jeder Ausführung eines Einzug-<br>befehls für das Einzelblattzuführgerät am Korrespondenzdrucker.

Wird diese Funktion für einen anderen Drucker abgesetzt,<br>führt dies zu BASIC-Fehler 26!

Funktions-Symbol: Es ist noch kein Funktions-Symbol<br>eingeführt.

Oktal-Code  $: -376...236...225...nnn*$ 

nnn = Anzahl Mikrotakte + 200.

Beispiel: PRINT #X; "+376++236++225++277+";

Dieses Beispiel bewirkt die Formularpositionierung auf<br>Zeile Ø. In diesem Fall ist unbedingt darauf zu achten, daß die ersten 5 Zeilen die ausgegeben werden, Leerzeilen sind.

Nixdorf 8870

NIROS 5.0/02

Seite  $4 - 69$  $23.03.83$ 

Software

#### 4.10.3.13 Inkompatibilitäten

fortgesetzt.

i.

sowie Veryleitälligung dieser Unterlage). Verwentung und Mittellung<br>Inicht gestattet. Sowielt nicht ausdrücklich zugestanden Zuwider-<br>Inicht gestattet. Zu Schenringsatz volle Realtie.<br>In Gebraucht zu Schenringsatz volle Re

Wellergabe 1<br>hres Inhalts

×

Es ist darauf zu achten, daß der bisher für Einzelformu-<br>larverarbeitung verwendete Code -205- unter 5.0 nicht<br>mehr zugelassen ist. Programme die diesen Code nutzen, müssen geändert werden!<br>Bei der Tabulation Modulo 15 (PRINT #X;A,B;) wird bei Überschreitung des Zeilenende die Tabulation beendet. Der Druck wird auf der ersten Position der Folgezeile

4.10.3.14 Übersicht über Drucker und zulässige Funktionen

#### Funktionscode

Drucker : CR : ELE: ELO: EOL: FF : IN : LC : LFB: MCL: OPN: SC : 225: NDØ1 NDØ2  $- 1 - 1$ NDØ4 ND<sub>10</sub> **ND11 ND13** ZDØ1 : X : X : X : X : X : - : - : - $ZDØ4$  $\frac{1}{2}$  $\bullet$  $\ddot{\phantom{1}}$ TDØ2 MDØ2

Bitte beachten Sie die Einschränkungen für Platzdrucker, die an Arbeitsplätzen vom Typ BAØ1/BAØ2 angeschlossen sind.

Nixdorf 8870 NIROS 5.O/O2

23.o3.33

Software

Die in der Übersicht angegebenen Systemkomponentenschlüssel bezeichnen die folgenden Drucker

SKS : Drucker

- Nadeldrucker 150 Zeichen/sec. mit 178 Schreibstellen zum Anschluß an PSP über die EA 2407.03. NDØ2 : Nadeldrucker 100 Zeichen/sec. mit 178 Schreib-: stellen und der Möglichkeit Einzelformulare zu verarbeiten. Anschluß an BildschirmarbeitspLatz NDØ4 : Kompaktdrucker 100 Zeichen/sec. mit 132 Schreibstellen zum Anschluß an Bildscirmarbeitspla oder an PSP über die Koppeleinheit 2806. Journal-Belegdrucker, 100 Zeichen/sec. für Journa1- und Additionsstreifen, sowie Einzelfornulare, zum Anschluß an Bildschirmarbeitsplat NDO 1 ND 1O
- Kompakt-Systemdrucker 150 Zeichen/sec. mit 132 Schreibstellen zum Anschluß an PSP tlber die Matrix-EA 1812. ND11
- ND13 : Mini Kompaktdrucker 80 Zeichen/sec. mit eine: Druckbreite von 80, 1O@ oder 1J2 Zeichen. Der Anschluß erfolgt am Bildschirmarbeitsplat
- Walzendrucker mit 132 Druckstellen. Der Anschluß erfolgt an PSR über den Controller 2803. Dieser<br>Drucker ist im Neugeschäft abgelöst durch ZD04! zDql
- Banddrucker mit 132 Druckstellen. Der Anschluß<br>erfolgt an PSP über die Matrix-EA 1812. ZDQ4
- TDØ2 : Typenrad-Drucker mit 132 Druckstellen und der Möglichkeit, Einzelformulare zu verarbeiten. Der Anschluß erfolgt am Bildschirmarbeitsplat
- MDØ2 : Tintendrucker 210 Zeichen/sec. mit einer Druck-: breite von 132 Stellen. Der Anschluß erfolgt am BiLdschirnarbeitspLatz.

Nixdorf 8870

Seite  $4 - 71$ 

NIROS 5.0/02

 $21.03.83$ 

4

# Software

#### 4.10.4 Neue/erweiterte CALL's

4.10.4.1 CALL 28, Umwandlung Integer == > ASCII (CIA)

Dieser CALL ermöglicht es, Ein- oder Zwei-Wort große<br>Binärwerte in eine Zahl eines beliebigen Zahlensystems<br>zwischen 2 und 36 umzuwandeln und als ASCII-Wert in<br>druckbarer Form zur Verfügung zu stellen.<br>Bei der Konvertieru

Syntax: -------

sowie Verweitlätigung desser Unischap - Verwertung und Mittellung<br>nicht gestattet: Sowiet: nicht ausdrücklich zugestanden. Zuwider-<br>er Gebrauch: zu Scheinrinsraat volle Reiche für den Fall die Paterin-

Weltergabe<br>
Ihres Inhalts<br>
handlungen v

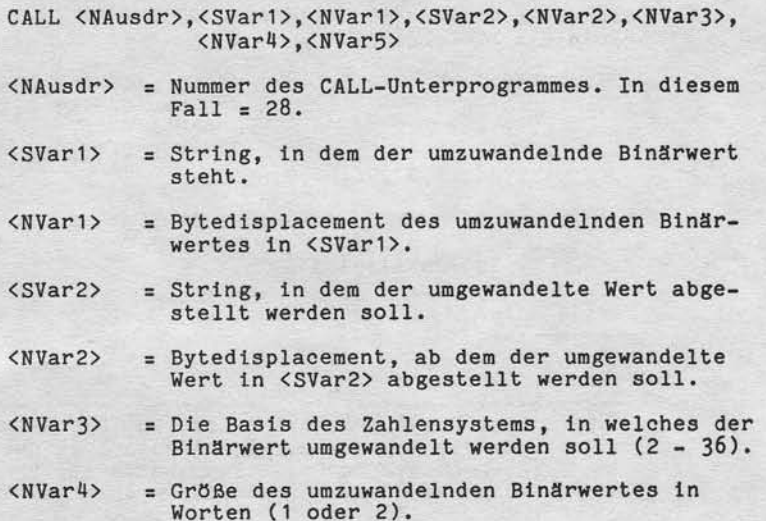

 $21.03.83$ 

Nixdorf 8870

NIROS 5.0/02

Software

= Mindestanzahl Ziffern, die in <SVar2> abge-<br>stellt werden soll. Ergibt die konvertierte<br>Zahl weniger Ziffern als hier vorgegeben,  $\langle NVar5 \rangle$ werden bis zum Erreichen der Mindestanzahl<br>- bei positiven Werten Blanks und<br>- bei negativen Werten Nullen abgestellt. Ergibt die konvertierte Zahl mehr Ziffern als hier angegeben ist, wird versucht, die<br>gesamte konvertierte Zahl abzustellen. Das Konvertieren wird dann beim Erreichen der dimensionierten Stringlänge beendet.

Beispiel:

Umwandlung eines 1-Wort Wertes in binäre Dartstellung.

 $A\$(5,6) = UmzuwandeIndex Wert, ASCII = 12$  $B$(1,16) = Zielstring$ 

.... LET  $D1 = 5$ /\*DISPLACEMENT QUELLSTRING .... LET  $D2 = 1$ <br>
.... LET  $B = 2$ <br>
.... LET  $L = 16$ <br>
.... CALL 28, A\$, D1, B\$, D2, B, L /\*DISPLACEMENT ZIELSTRING /\*BASIS /\*MINDESTANZAHL

Inhalt von B\$ nach Durchführung der Funktion:

1011000110110010

**BASIC-Fehler** 

Fehler : Bedeutung

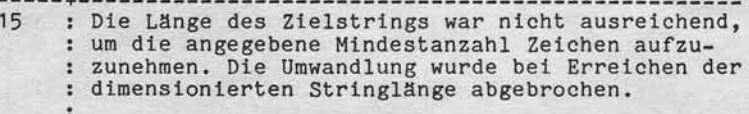

38 : Fehler in den übergebenen Parametern erkannt. : bzw. fehlende(r) Parameter.

Nixdorf 8870

Seite  $4 - 73$  $21.03.83$ 

4

NIROS 5.0/02

Software

4.10.4.2 CALL 29, Lesen/Verändern der Port Control Area (TF.PORT)

Dieser CALL ermöglicht das Manipulieren der neu eingeführten Port Control Area (PCA). In dieser PCA werden<br>der Programmabbruch-Merker, sowie zusätzliche Informa-<br>tionen für TAMOS und auch für Anwenderprogramme abgestellt. Diese Parameter werden nach einem Programmabbruch von TAMOS ausgewertet.<br>Die PCA wird in der Datei TF.PORT geführt, die aus diesem Grunde um einen Block pro Port erweitert wurde. Diese Be-schreibung des CALL 29 beschränkt sich auf eine reine<br>Funktionsbeschreibung. Eine detaillierte Beschreibung von<br>Funktion und Aufbau der PCA sowie deren Behandlung vo

Syntax:

 $<$ SVar2>

Vervieltältigung dieser (Interlage, Verwertung und Mittellung<br>sestattet: Soweit micht ausdrücklich zugestanden. Zuwider-<br>zhen zu Schadenersatz, Alle Rechte für den Fall der Patent-

pare

CALL <NAusdr>,<NVar1>,<NVar2>,<SVar2>

<NAusdr> = Nummer des CALL-Unterprogrammes. In diesem  $Fall = 29.$ 

 $=$  Funktion:  $1 =$  Lesen PCA.  $\langle NVar1 \rangle$ 2 = Schreiben PCA.

= Abhängig von der Funktion (<NVar1>) hat diese  $\langle NVar2 \rangle$ Variable folgende Bedeutung: Funktion 1 = Nach Ausführung des CALL wird

hier der Inhalt von PAF an das<br>Anwenderprogramm übergeben. Funktion 2 = Vor Aufruf des CALL ist hier ein Wert im Bereich von Ø bis 3 anzugeben. Dieser Wert wird als PAF

in der Datei TF.PORT abgestellt. = Abhängig von der Funktion (<NVar1>) hat diese

Variable folgende Bedeutung:<br>Funktion 1 = Nach Ausführung des CALL wird<br>hier der Inhalt von PCA an das Anwenderprogramm übergeben. Funktion 2 = Der Inhalt dieses Strings wird in die PCA in der Datei TF.PORT

abgestellt. Es werden maximal 510 Byte übertragen.

Nixdorf 8870

 $21.03.83$ 

NIROS 5.0/02

Software

Beispiel: Übernahme des Inhalts der PCA aus der Datei TF. PORT:

.... LET  $F = 2$ <br>.... CALL 29,  $F, P, P$ \$

Nach Durchführung des CALL steht in "P" der aktuelle<br>Wert des Programmabbruch-Merkers. In P\$ wird der In-<br>halt der restlichen 510 Bytes übergeben.

BASIC-Fehler ------------

Der BASIC-Fehler 38 wird gemeldet, wenn benötigte Para-meter fehlen bzw. unzulässige Parameter angegeben sind.

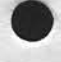

Nixdorf 8870

Seite 4 - 75

 $\blacktriangleleft$ 

NIROS 5.0/02

 $21.03.83$ 

# Software

sowie Viervieltälligung dieser Unterlage. Verwertung und Mittellung<br>nicht gestaltet: Sowiet nicht ausdrücklich zugestinden: Zuwider-<br>verpflichten zu Schadenersatz. Alle Reichte für den Fall der Paterini-

Weitergabe s

#### 4.10.4.3 CALL 32, Datumskonvertierung/Prüfung

Dieser CALL beinhaltet im wesentlichen die Funktionen<br>die bereits in den CALL's 64 und 99 enthalten sind. Zusätzlich sind Funktionen zur Konvertierung von Datumsdarstellungen zwischen definierten Standardformaten implementiert. Grundsätzlich werden die folgenden Arten der Datumsdarstellung unterschieden:

Externe Darstellung (ED)

Datumsdarstellung in 8 Byte. Die Darstellung wird über<br>eine Maske festgelegt, die mit SYSMOD eingestellt wird<br>(siehe auch 4.27.7 und 6). Die folgenden 6 Masken können eingestellt werden:

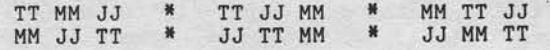

Als Trennzeichen zwischen den Angaben für Tag, Monat und Jahr sind die Zeichen , - . / : ; und das Leerzeichen zugelassen.

# Externe Komprimierte Darstellung (EKD)

Diese Darstellung entspricht in der Reihenfolge von Jahr,<br>Monat und Tag der externen Darstellung. Es werden jedoch<br>keine Trenzeichen abgestellt. Die Zeichen werden in ASCII-Code in 6 Bytes abgestellt.

#### Interne ASCII-Darstellung (IAD)

Das Datum wird in der Form JJMMTT dargestellt. Die Zeichen werden im ASCII-Code in 6 Byte abgestellt.

Nlxdorf 8870 NIROS 5.0/02

21.03.83

Software

#### fnterne Binär-Darstellung (IBD)

Das Datum wird in der Forn JJMMTT dargestellt. Die Zeichen werden binär verschlüsselt in 3 Byte abgestellt.

### Kalenderwochen-Darstellung (KW)

Das Datum wird in 4 Bytes in der Form WWJJ in ASCII-Code<br>dargestellt (WW = Woche, JJ = Jahr).

# Erweiterte ASCII Darstellung (EAD)

In der erweiterten ASCII-Darstellung werden Datum und Uhrzeit ln 12 Byte dargestellt. Die ersten 6 Byte enthalten das Datum in lnterner ASCIl-Darste1lung. Die Bytes 7 bis 12 enthalten die Uhrzeit in der Form HHMMSS  $(HH = Stunde, MM = Minute, SS = Sekunde).$ 

#### Inberne Systemzeit (1S)

Interne Systemzeit, die auch mit SPC werden kann. Die interne Systemzeit<br>4 Byte abgestellt. Die beiden linken<br>Differenz zum Basisdatum (1.1.1980) den rechten Bytes als Ergänzung dazu den Stundenteil in Zehntelsekunden. 2 und SPC 3 ermittel<br>wird binär codiert in Bytes enthalten die in Stunden. Die bei-

# **NIXDORF**<br>COMPUTER

Nixdorf 8870

NIROS 5.0/02

Seite 4 -  $77$ 21.03.83

 $\blacktriangleleft$ 

Software

"Weierogabe sowie Verweitlätigung dieser Unterlage, Verwertung und Mittellung<br>Ihres Imhalts nicht gesustliet. Soweit nicht ausgriebellich zugestanden. Zureider-<br>Interdung die vroebruicht zu scheinfragung. Alle hallen für d

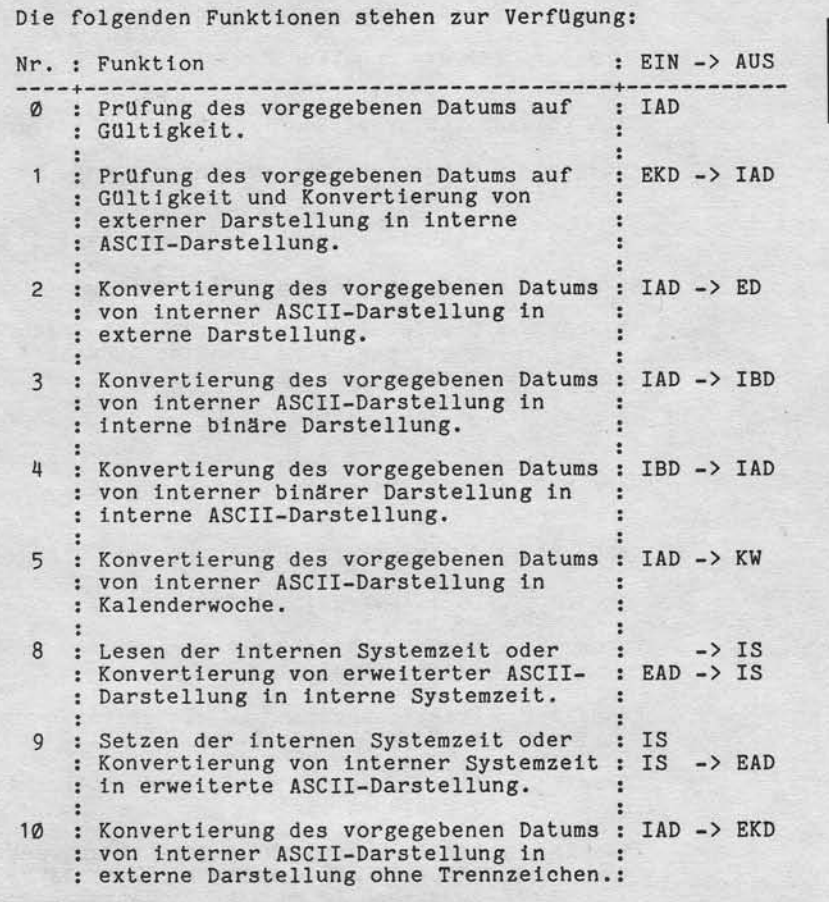

21.O3.83

Nlxdorf 8870

NIROS 5.0/02

# Software

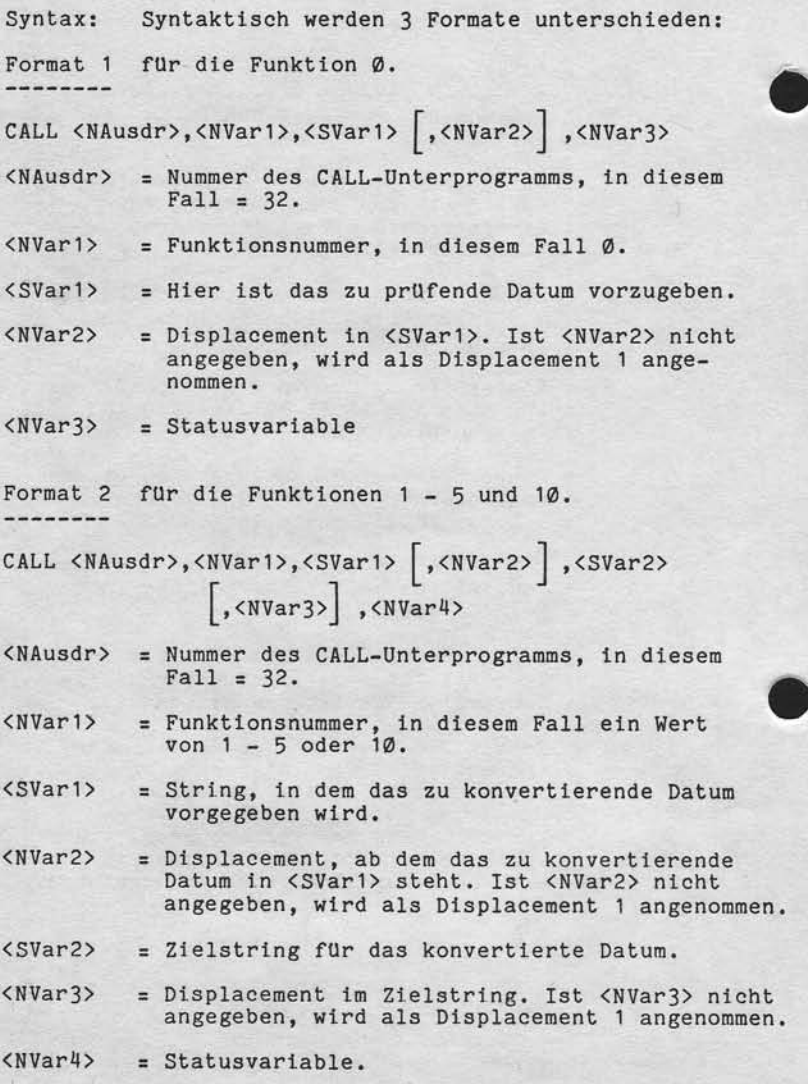

Nixdorf 8870 NIROS 5.0/02 Seite 4 - 79  $21.03.83$ 

đ

Software

sowie Verweitsitigung dieser Unterlage, Verwertung und Mittellung<br>nicht gestattel: Soweit nicht ausdrücklich zugestanden Zuwider<br>verpflichten zu Schadenersatz Alle Rechte für den Fall der Patent

Format 3 für die Funktionen 8 und 9. CALL <NAusdr>,<NVar1>,<SVar1> ,<NVar2>]  $\left[$ , <SVar2> $\left[$ , <NVar3> $\right]$ , <NVar4> <NAusdr> = Nummer des CALL-Unterprogramms, in diesem  $Fall = 32.$ = Funktionsnummer, in diesem Fall 8 oder 9.  $\langle NVar1 \rangle$ = Die Bedeutung von <SVar1> ist abhängig davon,  $<$ SVar1> ob <SVar2> codiert ist oder nicht. <SVar2> ist nicht codiert Fkt. = 8 : Die Interne Systemzeit wird vom CALL in erweiterte ASCII-Darstellung umgewandelt und in <SVar1> abgestellt. Fkt. = 9 : Der in <SVar1> in erweiterter ASCII-Darstellung abgestellte Wert wird als<br>interne Systemzeit übernommen. <SVar2> ist codiert

 $Fkt. = 8$ : Die in  $\langle$ SVar2 $\rangle$  vorgegebene Interne<br>Systemzeit wird in erweiterte ASCII-Darstellung umgewandelt und in <SVar1> abgestellt.

Fkt. = 9 : Der in  $\langle$ SVar1> in erweiterter<br>ASCII-Darstellung abgestellte Wert wird in<br>interne Systemzeit umgewandelt und in  $\langle$ SVar2><br>abgestellt.

 $\langle NVar2 \rangle$ 

= Displacement in <SVar1>. Ist <NVar2> nicht codiert, wird 1 angenommen.

 $21.03.83$ 

 $\lambda$ 

Nixdorf 8870

NIROS 5.0/02

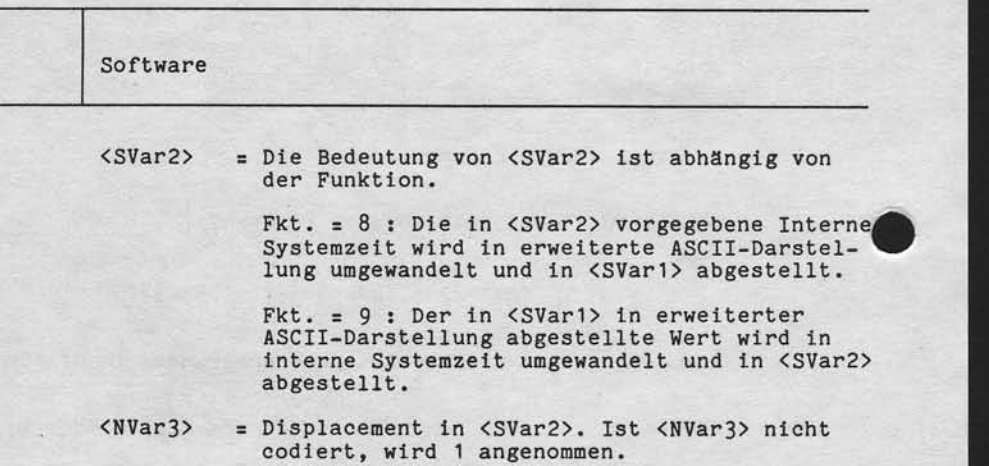

 $\langle NVar4 \rangle$  = Statusvariable.

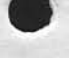
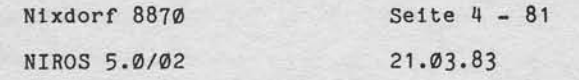

4

Software

Verweitstitigung dieser Unterlage, Verwertung und Mittellun<br>gestattet: Soweit nicht ausdrücklich zugestanden. Zuwider<br>zhten zu Schadenersatz. Alle Rechte für den Fall der Patient

owie<br>1icht

Statusmeldungen -------------

Folgende Statusmeldungen können nach Ablauf des CALL 32 in der Statusvariablen stehen:

Status : Bedeutung

Ø : Funktion fehlerfrei durchgeführt.  $\overline{1}$ : Ungültiges Datum erkannt. : - Das angegebene Displacement ist kleiner als 1<br>: - Im Zielstring steht ab dem Displacement bis<br>: zum dimensionierten Ende nicht genügend Platz<br>: zur Verfügung, um das Datum aufzunehmen.<br>: - Im Quellstring kann ab dem Di  $\overline{c}$ abgestellt sein. : Nur bei den Funktionen Ø, 1 und 9!<br>: Wird gemeldet, wenn als Datum 999999 erkannt<br>: wird (Floppy Disk). Wird dieses Datum bei der<br>: Funktion 9 vorgegeben, wird das Systemdatum  $\overline{3}$ : nicht verändert. : Nur bei den Funktionen Ø, 1 und 9!<br>: Wird gemeldet, wenn als Datum " " erkann!<br>: wird (Floppy Disk). Wird dieses Datum bei der  $\frac{1}{2}$ " erkannt : Funktion 9 vorgegeben, wird das Systemdatum

**BASIC-Fehler:** 

 $^{\prime}$ 

 $\ddot{\phantom{a}}$ 

Der BASIC-Fehler 38 wird gemeldet, wenn benötigte Parameter fehlen bzw. unzulässige Parameter angegeben sind.

 $" = 6$  Blanks.

Nixdorf 8870 NIROS 5.0/02

 $21.03.83$ 

# Software

4.10.4.4 CALL 62, String prüfen

Der CALL 62 wurde um die Funktion erweitert, beliebige syntaktische Prüfungen für den Inhalt von Strings durch-

Syntax:

CALL <NAusdr>, <SVar1>

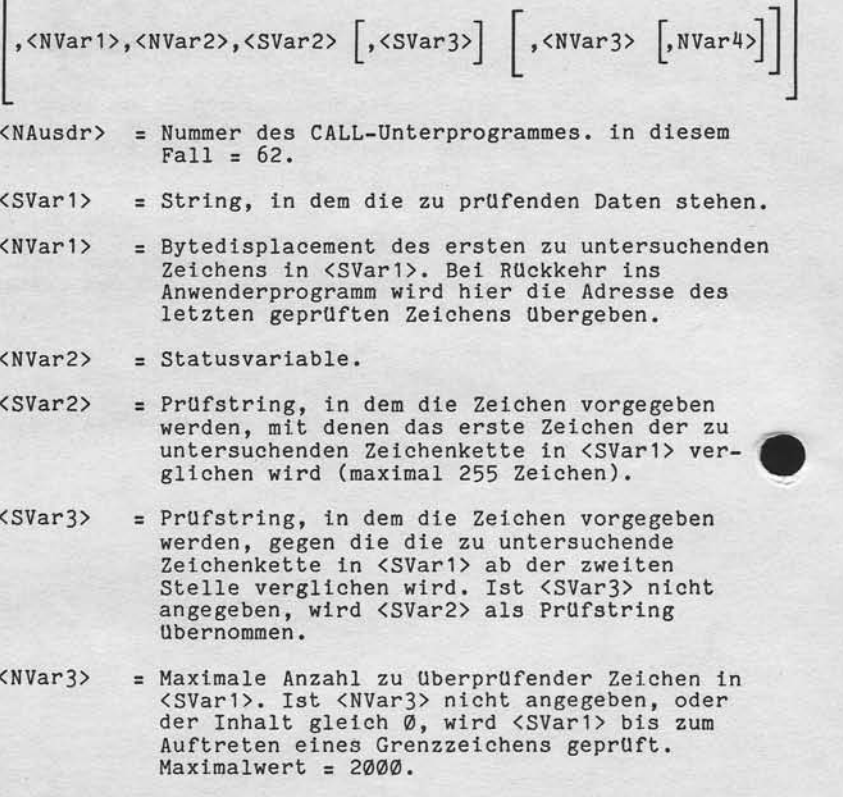

Nixdorf 8870

NIROS 5.0/02

Seite  $4 - 83$  $21.03.83$ 

 $\blacktriangleleft$ 

#### Software

= Minimale Anzahl zu überprüfender Zeichen in  $\langle NVar4 \rangle$ <SVar1>. Ist <NVar4> nicht angegeben, oder<br>der Inhalt gleich Ø, wird als Defaultwert 1 angenommen.

Für <SVar1> ist eine maximale Länge von 2000 Zeichen zugelassen. Für das erste und die folgenden Zeichen in<br><SVar1> können verschiedene Prüfstrings angegeben werden.

Die maximale Länge dieser Prüfstrings (<SVar2> und <SVar3>) beträgt 255 Byte.

Das erste Zeichen von <SVar1> wird gegen den Inhalt von <SVar2> verglichen. Die folgenden Zeichen in <SVar1> werden gegen den Inhalt von <SVar3> verglichen. Der Vergleich wird beendet durch:

- Erreichen der maximalen Anzahl zu prüfender Zeichen.

- Erkennen eines Grenzzeichens.

- String Ende in einem der angegebenen Strings.<br>- Erkennen eines unzulässigen Zeichens in <SVar1>.

Das Displacement des letzten geprüften Zeichens wird dem Anwenderprogramm in <NVari> übergeben.

#### Beispiel

Verweitstingung dieser Unterlage, Verwertung und Mittellung<br>gestaltet: Soweit nicht ausdrücklich zugestanden: Zuwider-<br>chten zu Schadenersatz. Alle Rechte für den Fell der Patent-

sowie<br>nicht

Prüfung des Inhalts von A\$ auf numerisch. A\$ hat den Inhalt: "12345000"

.... LET  $B$ = "0123456789"$ /\*PRUEFSTRING

 $\cdots$  LET  $D=1$ .... CALL 62, A\$, D, S, B\$

Nach Rückkehr ins Anwenderprogramm wird in "S" der<br>Status 1 übergeben. In "D" wird als Displacement des<br>unzulässigen Zeichens der Wert 7 übergeben.

/\*DISPLACEMENT

Nlxdorf 8870 NIROS 5.0/02

 $21.03.83$ 

Software

I

Statusneldungen -------------

Folgende Statusmeldungen können nach Ablauf des CALL 62 ln (NVar2) stehen:

Status : Bedeutung

- $-+$ Funktion fehlerfrei durchgeftlhrt. o
	- In <SVar1> ist ein unzulässiges Zeichen<br>erkannt worden. Wird Status = 1 gemeldet, steht in <NVar1> das Displacement des als unzulässig erkannten Zeichens.
- $\overline{2}$ Grenzzeichen erretcht, bevor die minlmal zu überprüfende Anzahl Zeichen erreich : ist.
- : Logischer Fehler in den übergebenen  $\overline{3}$ Paranetern erkannt.
- $\frac{1}{4}$ : Einer der Prüfstrings ist ein Leerstring.

Abhängig von der Statusmeldung wird in <NVar1> ein Displacement übergeben.

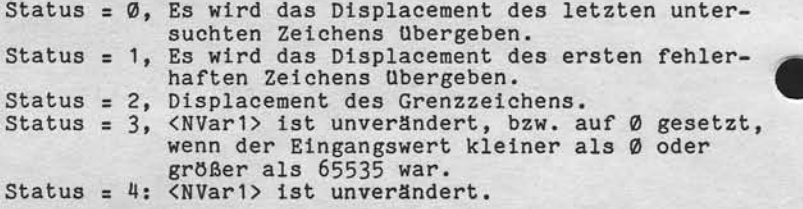

BASIC-Fehler

----

BASIC-Fehler J8 wird fehlen, bzw. falsche gemeldet, wenn benöttgte Parameter Varlablenlypen vorgegeben s1nd.

Nixdorf 8870

NIROS 5.0/02

Seite  $4 - 85$  $21.03.83$ 

¢

# Software

4.10.4.5 CALL 74, Gerätezuordnungstabelle lesen

Dieser CALL ermöglicht das Lesen eines Eintrages aus der Gerätezuordnungstabelle eines Bildschirms.

Syntax:

powie Verweitlatigung dieser Unterlage /Verwertung und Mittellung<br>hicht gestattet Soweit nicht ausdrücklich zugestanden. Zuwider-<br>erpflichten zu Schadenersstz. Alle Rechte für den Fall der Patent-

CALL <NAusdr1>,<NAusdr2>,<NAusdr3>,<SVar1>,<SVar2>,<SVar3>

- $\langle$ NAusdr1> = Nummer des CALL-Unterprogrammes. In diesem
- <NAusdr2> = Nummer des Bildschirms, aus dessen Geräte-zuordnungstabelle ein Eintrag gelesen werden soll.
- <NAusdr3> = Nummer des Eintrages der gelesen werden soll. Der Wert von <NAusdr3> muß im Bereich von<br>Ø bis 12 liegen.
- $<$ SVar1> = Nach Durchführung der Funktion wird hier der im Eintrag stehende Originalname (Bezugsge-<br>rat) übergeben. Ist der adressierte Eintrag<br>leer, wird ein Leerstring übergeben.<br><SVar1> muß für mindestens 14 Byte dimensioniert sein.
- $<$ SVar2> = Nach Durchführung der Funktion wird hier der im Eintrag stehende Ersatzname (Ersatzgerät) übergeben. Ist der adressierte Eintrag leer, wird ein Leerstring übergeben. <SVar2> muß für mindestens 14 Byte dimensioniert sein.
- $<$ SVar3> = Nach Durchführung der Funktion werden hier die im Eintrag stehenden Drucker-Parameter<br>übergeben. Ist der adressierte Eintrag leer, wird ein Leerstring übergeben. <SVar3> muß für mindestens 10 Byte dimensioniert sein.

Nixdorf 8870 NIROS 5.0/02

 $21.03.83$ 

Software

Beispiel: وموقف وأوجوده

Es soll festgestellt werden, welches Ersatzgerät dem Drucker "\$LPT" im Phantomport zugeordnet ist.

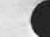

.... DIM  $OS(14)$ , E\$(14), P\$(10)

 $1000$  LET P = 1 /\*PORTNUMMER 1010 For E=0 TO 12<br>
1020 CALL 74, P, E, O\$, E\$, P\$<br>
1030 IF O\$="\$LPT" GOTO 1100<br>
1040 IF O\$="" GOTO 1060<br>
1050 NEXT I  $/$  \*E = EINTRAG /\*ENDE DER TABELLE 1060 GOTO .... /\*KEINE ZUORDNUNG!

 $1100...$ /\*START DER AUSWERTUNG

Als weitere Beispiel für die Anwendung, erscheint auch die Ermittlung der OPEN-Parameter als sinnvoll.

BASIC-Fehler ------------

BASIC-Fehler # 38 wird gemeldet, wenn:

- Ein falscher Variablentyp vorgegeben wurde.

- Die angegebene BA-Nummer zu groß oder  $\langle \emptyset$  ist.<br>- Die angegebene Eintragsnummer zu groß oder  $\langle \emptyset$  ist.
- Einer der vorgegebenen Strings zu klein dimensioniert

ist

Nixdorf 8870

NIROS 5.0/02

Seite  $4 - 87$  $21.03.83$ 

 $\blacktriangleleft$ 

Software

Verviellältigung dieser Unterlage, Verwertung und Mittellung<br>gestattet: Sowelt nicht: ausgrücklich zugestanden. Zweider-<br>chiten zu Sicherinteralst: vorlehtigte für den Fall der Patenti-

sowie<br>nicht Wellergabe s<br>hres Inhalts r

## 4.10.4.6 CALL 84, Schnittstelle zum System-Logbuch

Dieser CALL bietet die Möglichkeit, Meldungen aus einer<br>beliebigen Nachrichtendatei zu lesen, anzuzeigen und im<br>Systemlogbuch abzustellen. Die bisher notwendige Vorgabe von Datum, Uhrzeit und Portnummer ist nicht mehr notwenvon Datum, Unrzeit und Portnummer ist nicht mehr notwendig. Diese Daten werden vom CALL 84 aufbereitet. Die Nach-<br>richtendateien, auf die zugegriffen werden kann, müssen<br>relative Dateien mit einer Satzlänge von 512 Byte se Die Anweisung wird ignoriert wenn das Logbuch voll ist<br>(Endfüllgrad erreicht). Folgende Funktionen werden zur Verfügung gestellt:

Fkt.-Nr. : Funktion

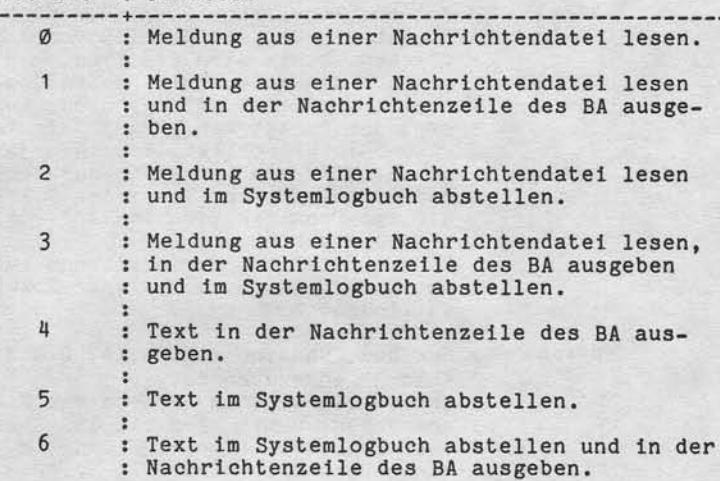

Von den Funktionen, die eine Nachricht in der Nachrichtenzeile ausgeben, werden die Funktionen 'MP' und 'BP' ge-<br>nutzt, um unabhängig von einem evtl. eingestellten Bild-<br>schirmfenster zu sein. Eine im Anwenderprogramm mit gemerkte Cursorposition bzw. Fenstereinstellung geht verloren!

# Seite  $4 - 88$ Nixdorf 8870  $21.03.83$ NIROS 5.0/02 Software Syntax: CALL <NAusdr>,<NVar1>,<NVar2> |,<NVar3>  $\lceil$ ,<NVar4>] , <SVar1>, <SVar2>, <NVar5>, <NVar6> , <NVar7> <NAusdr> = Nummer des CALL-Unterprogrammes. In diesem  $Fall = 84.$  $<$ NVar1> = Funktionsnummer.  $\langle NVar2 \rangle$ = Statusvariable, ist bei allen Funktionen anzugeben. = Nur bei Funktion = 2, 3, 5, und 6.<br>Es ist ein Wert im Bereich von Ø bis 255 an-<br>zugeben. Damit wird die Typnummer bestimmt,<br>mit der die Meldung im System-Logbuch abge-<br>stellt wird. Ist <NVar<sup>4</sup>> nicht angegeben,<br>wird de  $\langle NVar3 \rangle$ Eine Aufstellung der möglichen Auftragstypen<br>ist unter Pkt. 4.16.3 dieser Dokumentation zu finden.  $\langle NVar4 \rangle$ = Nur bei Funktion = 2, 3, 5, 6 und wenn <NVar3> angegeben ist. Es ist ein Wert im Bereich von Ø bis 255<br>anzugeben. Damit wird die Typ-Spezifikation<br>bestimmt, mit der die Meldung im System-Logbuch abgestellt wird.<br>Ist <NVar<sup>4</sup>> nicht angegeben, wird als Typ-<br>Spezifikation der Wert 1 angenommen.

Nixdorf 8870

NIROS 5.0/02

Seite  $4 - 89$  $21.03.83$ 

4

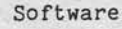

Verwertung und Mittellung<br>ich zugestanden, Zuwider-<br>ble für den Fall der Patent-

Seser Unterlage,<br>: nicht ausdrückling<br>nersatz, Alle Rec

Vervierfaltigung die<br>gestattet: Soweit n<br>chten zu Schadene

owie

= Dieser String ist bei allen Funktionen anzu- $<$ SVar1> geben. Die dimensionierte Länge muß >= 55 Byte sein.

Bei den Funktionen 4, 5 und 6 ist vom An-<br>wenderprogramm hier der Text vorzugeben, der angezeigt und/oder im System-Logbuch abgestellt werden soll. Die Länge des Textes<br>sollte 244 Byte nicht überschreiten.<br>Bei den Funktionen Ø, 1, 2 und 3 wird hier<br>nach Ausführung der Funktion die gelesene Nachricht mit vorangestellter Nachrichtennummer übergeben. Die Nachricht wird in<br>ihrer tatsächlichen Länge abgestellt, das<br>heißt: nach dem letzten Zeichen ungleich Blank steht das Grenzzeichen.

- $=$  Nur bei den Funktionen Ø, 1, 2 und 3.<br>Hier ist der Name der Nachrichtendatei anzu- $<$ SVar2> geben, aus der eine Nachricht gelesen werden<br>soll. Die Angabe erfolgt in der Form LU/NAME.<br>Ist LU nicht angegeben, wird als LU-Nummer der Wert Ø angenommen. Ist <SVar2> ein Leerstring, wird als Datei-<br>name "MESSAGES" angenommen.
- $=$  Nur bei den Funktionen Ø, 1, 2 und 3.<br>Hier ist die Tabellenbasis anzugeben, zu  $\langle NVar5 \rangle$ der die Meldungsnummer ausgewertet werden soll. Ist <SVar2> ein Leerstring, wird dieser Parameter nicht ausgewertet sondern die Basis aus dem Verwaltungssatz von MESSAGES ermittelt.

 $\langle NVar6 \rangle$ = Nur bei den Funktionen Ø, 1, 2 und 3. Hier ist die Nummer der Meldung, die gelesen werden soll, anzugeben.

= Nur bei den Funktionen  $\emptyset$ , 1, 2 und 3.<br>Diese Variable ist nur dann anzugeben, <NVar7> wenn die Nachrichtendatei auf die zugegriffen wird, eröffnet ist. In diesem Fall ist in <NVar7> die Nummer des Kanals anzugeben, auf dem die<br>Datei eröffnet ist. Ist die Nachrichtendatei<br>nicht eröffnet, darf <NVar7> nicht angegeben sein!

21.O3.83

Ntxdorf 8870

NIROS 5.0/02

#### Software

Statusmeldungen

Folgende Sbatusmeldungen können nach Ablauf des CALL 84 in (NVar2) stehen:

Status : Bedeufung

::

- $- +$ ------ø : Funktion fehlerfrei durchgeführt. 1 Es wurden falsche Parameler vorgegeben.
- **2** Die Nachrichtendatei, aus der gelesen werden<br>soll ist nicht vorhanden bzw. in <SVar2> ist kein gültiger Dateiname vorgegeben oder<br>die angegebene Datei ist keine Nachrichtendatei.
- $\overline{3}$ Die LU, auf der die Nachriehtendatei liegen soll, ist nicht angemeldet.
- 4 Auf dem angegebenen Kanal ist keine Datei eröffnet oder die eröffnete Datei ist keine : Nachrichtendatei.
- 5 Die aus Tabellenbasis und Nachrichtennummer ermibtelte Adresse ltegt nicht innerhalb der Nachrichtendatei. Wird aus der Datei MESSAGES : gelesen, ist die angegebene Nachrichtennummer größer a1s die größte in MESSAGES vorhandene : Nachrichtennummer.

**.** 

Basic-Fehler Basic-Fehler #38 wird gemeldet, wenn:

- nicht alle erforderlichen Variablen angegeben sind. - Bel einer der Funktlonen 2,3,5 oder 6 nur elne der Variablen (NVar2) und (NVar3) angegeben ist.

Nixdorf 8870

NIROS 5.0/02

Seite  $4 - 91$  $21.03.83$ 

# Software

4.10.4.7 CALL 93, Platteninformation ermitteln

Dieser CALL ermöglicht es dem Anwenderprogramm, Informationen über angemeldete LU's zu ermitteln.

Syntax: -------

Verseitlälitigung dieser Unterlage, Verwertung und Mittellung<br>geställte – Soweit nicht ausdrücklich zugestanden Zuwider-<br>chich zu stereintraguate vorbehalte für den Fall der Patent-

sowie<br>nicht

Weltergabe s<br>hres inhalts r

CALL <NAusdr>,<NVar1>,<NVar2>,<NVar3>,<NVar4>,<NVar5>,  $\langle NVar6 \rangle$ 

- <NAusdr> = Nummer des CALL-Unterprogrammes. In diesem  $Fall = 93.$
- = LU-Nummer der Platte, über die Informationen<br>ermittelt werden sollen. Bei eingerichtetem<br>Multifile, kann hier eine ILU-Nummer angege-<br>ben werden (dezimal).  $\langle NVar1 \rangle$
- = Dem Anwenderprogramm wird hier die Anzahl der ILU's pro LU übergeben.  $\langle NVar2 \rangle$
- $\langle NVar3 \rangle$ = Dem Anwenderprogramm wird hier die Gesamtan-<br>zahl Blöcke der angegebenen LU bzw. ILU übergeben.<br>KNVar3> darf keine 1%-Variable sein!
- = Dem Anwenderprogramm wird hier die größte RDA  $\langle NVar4 \rangle$ der angegebenen LU bzw. ILU übergeben.<br>
<NVar<sup>4</sup>> darf keine 1%-Variable sein!
- = Dem Anwenderprogramm wird hier die Anzahl  $\langle NVar5 \rangle$ freier Blöcke der angegebenen LU bzw. ILU übergeben. <NVar5> darf keine 1%-Variable sein!

 $\langle NVar6 \rangle$ = Statusvariable.  $\blacktriangleleft$ 

 $21.03.83$ 

Nixdorf 8870 NIROS 5.0/02

Software

Statusmeldungen ----------------

Folgende Statusmeldungen können nach Ablauf des CALL 93 in <NVar6> stehen:

Status : Bedeutung

----------

1 : LU nicht angemeldet.

BASIC-Fehler ------------

BASIC-Fehler # 38 wird gemeldet, wenn bezüglich Typ oder<br>Dimensionierung der angegebenen Variablen Fehler fest-gestellt wurden.

Nixdorf 8870

NIROS 5.0/02

Seite  $4 - 93$  $21.03.83$ 

 $\blacktriangleleft$ 

Software

Weitergabe sowe Vereielläligung diesel Unterlage. Verwehrung und Mitsilung<br>Ihres Inhalts nicht gestattet Soweit nicht ausdrücklich zugestanden, Zuwider-<br>efektivig oder Gebraucht ausdreieningung orbehtalten: Vir den Fall de

4.10.4.8 CALL 96, Datei-Prüfung

Mit dem CALL 96 werden eine Reihe von Prüfungen für<br>Dateien zur Verfügung gestellt. Zusätzlich besteht die<br>Möglichkeit, Informationen aus Dateikennsätzen zu lesen.

Im einzelnen stehen die folgenden Funktionen zur Ver-fügung:

Fkt.-Nr. : Funktion

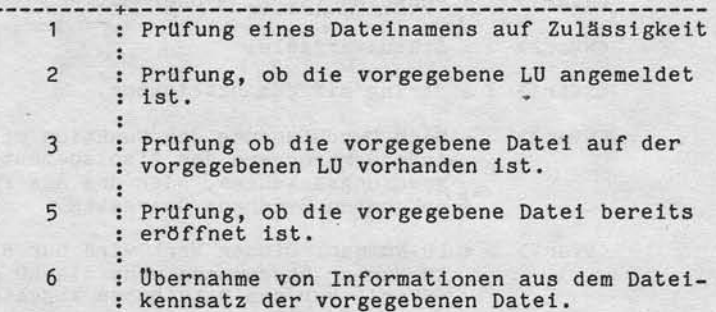

21.03.93

Nixdorf 8870 NIROS 5.0/02

 $\lambda$ 

**IVE** 

 $\overline{\phantom{a}}$ 

 $\mathcal{O}(\mathcal{E}_1)$ 

 $\sim$ 

Software

Syntax: Syntaktisch werden zwei Formate unterschieden

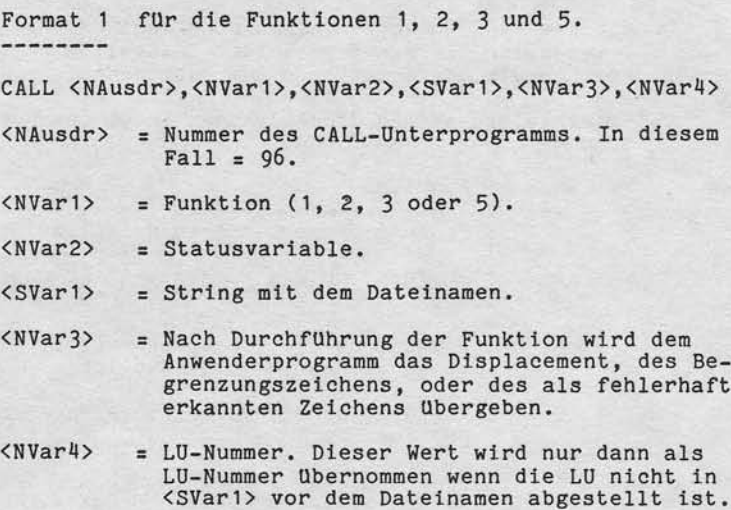

Format 2 fUr die Funktlon 6

CALL <NAusdr>,<NVar1>,<NVar2>,<SVar1>,<NVar3>,<NVar4>, ( N V a r 5 ) , ( N V a r 6 > , <NVar7), (NVar8), (NVar9), <NVar10>,<NVar11>

Die Vorgaben für <NAusdr>,<NVar1>,<NVar2>,<SVar1>,<br><NVar3> und <NVar4> sind mit den Vorgaben für die Funktionen 1, 2, 3 und 5 identisch. Bei R0ckkehr ist die Belegung der Variablen entsprechend der Belegung beim CALL 97. Es ist darauf<br>zu achten, daß bei Rückkehr ins Anwenderprogramm in<br><NVar1> die LU-Nummer steht.

Ausnahme: In <NVar2> wird ein Status anstelle der<br>Satznummer übergeben.

Nixdorf 8870

NIROS 5.0/02

Seite  $4 - 95$  $21.03.83$ 

4

# Software

Verweitstitigung dieser Unterlage, Verwertung und Mittellung<br>sestattet: Sowert nicht ausstrücklich zugestanden Zuwider<br>hien zu Schadenersatz-Alle Rechte für den Fall der Pallent

Funktion = 1, Prüfung eines Dateinamens auf Zulässigkeit.

Bei Aufruf dieser Funktion haben die Variableninhalte folgende Bedeutungen:

 $\langle NVar1 \rangle$  $=$  Funktion  $= 1$ 

= Statusvariable. Folgende Statuscodes sind  $\langle NVar2 \rangle$ möglich:

- $0$  = Funktion fehlerfrei durchgeführt.
- = unzulässige LU-Nummer.<br>= Numerischer Wert vom Dateinamen nicht  $\overline{2}$ durch "/" getrennt.
- 11 = Unzulässiges Zeichen im Dateinamen erkannt oder Dateiname länger als 14 Zeichen.
- $<$ SVar1> = Der zu prüfenden Dateiname. Der Dateiname ist in <SVar1> in der Form<br>
<LU#></>></></>/></></>AME><T>>></>
oder <NAME><T>>><T> vorzugeben.  $\langle L U# \rangle$ = Maximal 2-stelliger numerischer Wert. = Trennzeichen zwischen der LU-Nummer  $\langle 1 \rangle$ und dem Dateinamen.<br>= Der zu prüfende Dateiname.  $<sub>NAME</sub>$ </sub> = Begrenzungszeichen. Bei Auftreten<br>eines Begrenzungszeichens wird die  $(T)$ Überprüfung des Dateinamens beendet.

= Diese Variable enthält nach Durchführung der  $\langle NVar3 \rangle$ Funktion das Displacement des Begrenzungs-<br>zeichens, bzw. im Fehlerfall das Displacement<br>des als fehlerhaft erkannten Zeichens.

= Wird bei Aufruf in dieser Variablen der Wert  $\langle NVar4 \rangle$ -1 vorgegeben, wird aus <SVar1> die LU-Nummer<br>ermittelt und in <NVar4> abgestellt.<br>Werte > -1 (Ø-99) werden als LU-Nummer inter-<br>pretiert, falls in <SVar1> keine LU vorgegeben ist.<br>Bei Rückkehr wird hier generell die ermittel-<br>te LU-Nummer übergeben.

21.03.83

Nixdorf 8870 NIROS 5.O/02

Software

Funktion = 2, Prüfung ob die vorgegebene LU angemeldet ist.

o

Bei Aufruf dieser Funktion wird zunächst die Funktion 1 durchlaufen. Anschließend wird überprüft, ob die angegebene LU angemeldet (installiert) ist. Der Inhalt der vorzugebenden Variablen entspricht dem Inhall beim Aufruf der Funktion 1. Wenn nur geprüft werden soll, ob eine LU angemeldet ist<br>oder nicht, ist in <NVar3> der Wert "-1" und in <SVar1> die Nummer der zu prufenden LU vorzugeben. Als zusätzliche Statusmeldung wird in <NVar2> der Wert<br>"12" übergeben, wenn die angegebene LU nicht installie lst.

Funktion = 3, Prüfung ob die angegebene Datei auf der - angegebenen LU vorhanden ist Bei Aufruf dieser Funktion werden zunächst die Funktioner<br>1 und 2 durchlaufen. Anschließend wird der in <SVar1> stehende Dateiname in der Datei "INDEX" der adressierten LU gesucht. Der Inhalt der vorzugebenden Variablen entsprlcht dem

fnhalt belm Aufruf der Funkttonen 1 und 2. Als zusätzliche Statusmeldung wird in <NVar2> der Wert "13" übergeben, wenn die Datei nicht gefunden wurde.

Funktion = 5, Prüfung ob die angegebene Datei bereits eröffnet ist. Bei Aufruf dieser Funktion werden zunächst die Funktlonen 1, 2 und J durchlaufen. Anschließend wird tlberprtlft, ob dte angegebene Datel bereits eröffnet ist. Der Inhalt der vorzugebenden Variablen entsprlcht dem lnha1t beim Aufruf der Funktlonen 1, 2 und 3 . Zusätz1lch können die folgenden Statusmeldungen auftreten:

<NVar2> = 15, Datei ist bereits eröffnet, jedoch nicht gesperrt. 21, Datet ist berelts eröffnet und gesperrt.

Nixdorf 8870

NIROS 5.0/02

Seite  $4 - 97$  $21.03.83$ 

4

#### Software

Vervieltälligung dieser Unterlage /Verwertung und Mittelung<br>gestättet Soweit nicht ausdrücklich zugestanden. Zuwider-<br>rauchsmustereitlingung volleihaltet für den Fall der Patent-

owie<br>hicht

Funktion = 6, Information aus Dateikennsatz lesen

Bei Aufruf dieser Funktion werden zunächst die Funktionen<br>1, 2 und 3 durchlaufen. Die Funktion ist identisch mit dem<br>bekannten CALL 97. Der Unterschied besteht darin, daß mit<br>dem CALL 96, durch Vorgabe des Dateinamens, gez eine Datei zugegriffen werden kann.

In der Statusvariablen können nur Meldungen übergeben werden, die bei Abarbeitung der Funktionen 1 bis 3 aufgetreten sind.

Der Inhalt der Variablen nach Durchführung dieser Funk-<br>tion ist im BASIC-Handbuch beschrieben.

Zu beachten ist, daß in <NVar3> anstelle von Privileg-<br>stufe, Kontogruppennnummer und Kontobenutzernummer die neu eingeführter Anwenderummer übergeben wird.<br>
«NVar4», «NVar7» und «NVar8» werden nicht verändert.<br>
Liegt die Datei in einem Multifile-System auf der zweiten<br>
ILU, wird als Kennsatzadresse ein Wert > 65535 übergeben.

# Liste der zugelassenen Begrenzungszeichen

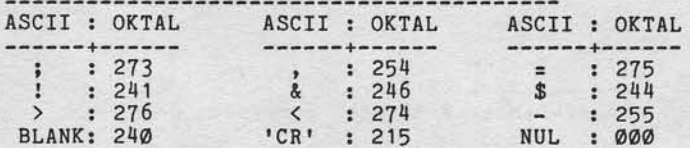

 $21.03.83$ 

Nixdorf 8870

NIROS 5.0/02

Software

 $ab$ --

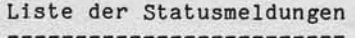

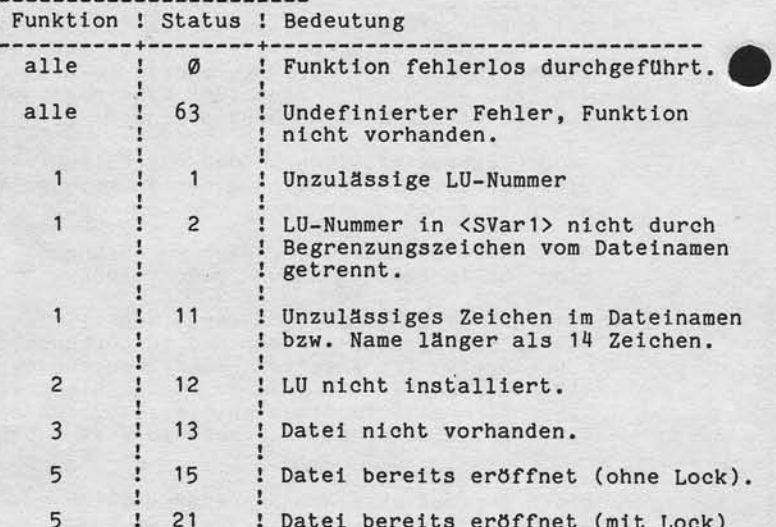

BASIC-Fehler

BASIC-Fehler # 38 wird gemeldet, wenn:

- Eine unzulässige LU-Nummer angegeben wird.<br>- Nicht alle erforderlichen Variablen angegeben sind.<br>- Eine unzulässige Funktion angegeben wird.<br>- Unzulässige Variablentypen angegeben sind.

Nixdorf 8870

NIROS 5.0/02

Seite  $4 - 99$  $21.03.83$ 

đ

Software

 $4.10.4.9$  CALL 70 - Erweiterung

Der CALL 70 wurde erweitert, um dem Benutzer die Möglich-keit zu geben, die Größe des Bandpuffers zu ermitteln.<br>Dazu mußte ein neues Format mit folgender Syntax eingeführt werden:

CALL <NAusdr>,<NVar1>,<NVar2>,<NVar3>,<NVar6>

- <NAusdr> = Nummer des CALL-Unterprogramms. In diesem  $Fall = 70.$
- = Nummer der Bandstation, Ø oder 1.  $\langle NVar1 \rangle$
- $\langle NVar2 \rangle$ = Funktionsnummer 15.
- $\langle NVar3 \rangle$ = Statusvariable

= Nach Durchführung der Funktion wird hier die<br>Größe des Bandpuffers in Worten übergeben.<br><NVar6> muß für mindestens 2% dimensioniert  $\langle NVar6 \rangle$ sein!

# 4.10.4.10 CALL 90 - Erweiterung

Verweitlaltigung dieser Unterlage. Verwertung und Mitteliung<br>gestattel: Sowelt nicht ausdrücklich zugeständen. Zuwider-<br>chlen zu Schadeneriatz. Alle Rechte für den Fall der Patent-

sowie<br>nicht<br>verpfliebe Wellergabe

> CALL 90 wurde um die Funktion erweitert, Strings ohne Berücksichtigung von Grenzzeichen zu übertragen. Diese Funktion arbeitet wie die im BASIC-Handbuch beschrie-<br>bene Funktion 2, die jedoch aufgrund eines Fehlers die<br>Übertragung von Strings bei Auftreten eines Grenzzeichens beendete.

Zusätzlich bietet diese Funktion die Möglichkeit, die Anfangs- und Endeadresse im Quellstring anzugeben.

 $21.03.83$ 

Nixdorf 8870 NIROS 5.0/02

Software

Die Syntax dieser Funktion ist:

CALL <NAusdr>,<NVar1>,<SVar1>,<NVar2>,<NVar3>,<NVar4>

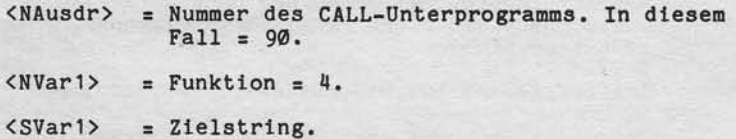

= Start-Displacement im Zielstring. Dieser<br>Wert muß positiv sein und darf die dimensio-<br>nierte Länge von <SVar1> nicht überschreiten.  $\langle NVar2 \rangle$ 

 $<$ SVar2> = Quellstring.

= Start-Displacement im Quellstring. Dieser<br>Wert muß positiv sein und darf die dimensio-<br>nierte Länge von <SVar2> nicht überschreiten.<br>Ist <NVar3> nicht angegeben, wird der Wert 1  $\langle NVar3 \rangle$ angenommen.

= Ende-Displacement im Quellstring. Dieser Wert<br>muß positiv sein und darf nicht kleiner als<br>der Wert von <NVar3> sein. Ist <NVar4> nicht<br>angegeben, oder der Wert größer als die<br>dimensionierte Länge von <SVar2>, wird die<br>di  $\langle NVar4 \rangle$ 

Achtung! Im Gegensatz zu den Funktionen 1 - 3, die wort weise arbeiten, erfolgt die Übertragung bei dieser Funktion byteweise.

Nixdorf 8870

NIROS 5.0/02

Seite 4 -101

----------------

4

 $21.03.83$ 

Software

4.10.4.11 Statusvariable für CALL 60, 61, 62, 63 und 64

Für die CALL's 60, 61, 62, 63 und 64 wird eine zusätz-<br>liche Variable eingeführt. Diese Variable ist optional<br>und dient zur Übergabe einer Statusmeldung an das Anwenderprogramm. Dadurch wird erreicht, daß der BASIC-Fehler 38 nur noch<br>auftritt, wenn Variablen im CALL fehlen oder falsche

Variablentypen angegeben sind.

# CALL 60, <SVar1>, <SVar2> , <NVar>

<Nvar> wird als Statusvariable interpretiert und kann<br>nach Durchführung des CALL einen der folgenden Werte enthalten:

Status : Bedeutung

Ø

 $\mathbf{1}$ 

Weitergate sowie verweisingung onser Unterlage Verwortung und Nittelung<br>Interliments mehr gesattet. Sowien nicht ausgrüpfeln zugestanden Zuwerk-<br>Interliments mehr gesattet. Sowien nicht ausgrüpfeln zugestanden Zuwerk-

: Funktion fehlerfrei durchgeführt.

: Die dimensionierte Länge von <SVar2> ist kleiner<br>: als die Anzahl zu packender Zeichen. Es sind so-: viel Zeichen gepackt, wie <SVar2> aufnehmen kann.

كالأمام والمستحد

2 : Unzulässiges Zeichen in <SVar1> aufgetreten.

# CALL 61, <SVar1>, <SVar2> |, <NVar>|

<Nvar> wird als Statusvariable interpretiert und kann nach Durchführung des CALL einen der folgenden Werte enthalten:

Status : Bedeutung

 $\sigma$ 

 $\mathbf{1}$ 

 $- - -$ : Funktion fehlerfrei durchgeführt.

: Die dimensionierte Länge von <SVar2> ist kleiner<br>: als die Anzahl zu entpackender Zeichen. Es sind : soviel Zeichen entpackt, wie <SVar2> aufnehmen : kann.

 $21.03.83$ 

Nixdorf 8870

NIROS 5.0/02

Software

CALL  $62, \langle SVar \rangle$   $\left[ , \langle NVar \rangle \right]$ <Nvar> wird als Statusvariable interpretiert und kann nach Durchführung des CALL einen der folgenden Werte enthalten:

Status : Bedeutung

- Ø : Funktion fehlerfrei durchgeführt.
- $\ddot{\cdot}$ : In <SVar> wurde ein Zeichen erkannt, das nicht<br>: im Bereich von Ø bis 9 liegt.  $\mathbf{1}$

----------

CALL  $63, \text{SSVar} > \left[,\text{SWar}\right)$ 

<Nvar> wird als Statusvariable interpretiert und kann<br>nach Durchführung des CALL einen der folgenden Werte enthalten:

Status : Bedeutung

- ---Ø : Funktion fehlerfrei durchgeführt.
- : <SVar> enthält unzulässiges Zeichen oder keine  $1$ : Ziffer.

CALL  $64,$  <SVar>  $\left\lceil,$  <NVar>

<Nvar> wird als Statusvariable interpretiert und kann<br>nach Durchführung des CALL einen der folgenden Werte ent. halten:

Status : Bedeutung

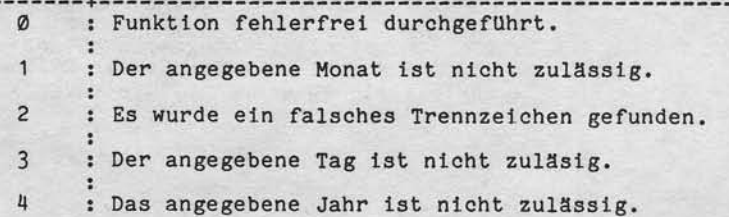

Nixdorf 8870

NIROS 5.0/02

Seite 4 -101

₹

 $21.03.83$ 

Software

4.10.4.11 Statusvariable für CALL 60, 61, 62, 63 und 64

Für die CALL's 60, 61, 62, 63 und 64 wird eine zusätz-<br>liche Variable eingeführt. Diese Variable ist optional<br>und dient zur Übergabe einer Statusmeldung an das Anwenderprogramm. Dadurch wird erreicht, daß der BASIC-Fehler 38 nur noch<br>auftritt, wenn Variablen im CALL fehlen oder falsche

Variablentypen angegeben sind.

CALL 60, <SVar1>, <SVar2> , <NVar>

<Nvar> wird als Statusvariable interpretiert und kann nach Durchführung des CALL einen der folgenden Werte enthalten:

Status : Bedeutung

Ø

 $\mathbf{1}$ 

sowie Ververlangung dieser Untersige. Www.nuitig.und Mittelung<br>In The Sessine (Sowie) nicht ausdrücklich zugestanden Zuwider-<br>In Gebrauch in utlereiningung vorbehen in diese Fall der Patent-<br>In Gebrauch in utlereiningung v

Weltergabe so<br>Ires Inhalts n<br>andiunden ve

----------------: Funktion fehlerfrei durchgeführt.

: Die dimensionierte Länge von <SVar2> ist kleiner<br>: als die Anzahl zu packender Zeichen. Es sind so-: viel Zeichen gepackt, wie <SVar2> aufnehmen kann.

 $\overline{c}$ : Unzulässiges Zeichen in <SVar1> aufgetreten.

# CALL 61, <SVar1>, <SVar2> |, <NVar>

<Nvar> wird als Statusvariable interpretiert und kann nach Durchführung des CALL einen der folgenden Werte enthalten:

Status : Bedeutung

Ø

 $\mathbf{1}$ 

 $- - -$ : Funktion fehlerfrei durchgeführt.

: Die dimensionierte Länge von <SVar2> ist kleiner<br>: als die Anzahl zu entpackender Zeichen. Es sind : soviel Zeichen entpackt, wie <SVar2> aufnehmen : kann.

 $21.03.83$ 

Nixdorf 8870

NIROS 5.0/02

Software

CALL  $62, \text{SSVar} > \left\lceil, \text{SWar}\right\rceil$ <Nvar> wird als Statusvariable interpretiert und kann nach Durchführung des CALL einen der folgenden Werte enthalten:

Status : Bedeutung

- Ø : Funktion fehlerfrei durchgeführt.
- $\ddot{\cdot}$ : In <SVar> wurde ein Zeichen erkannt, das nicht<br>: im Bereich von Ø bis 9 liegt.  $\mathbf{1}$

-----------

CALL  $63, \langle \text{SVar} \rangle$  ,  $\langle \text{NVar} \rangle$ 

<Nvar> wird als Statusvariable interpretiert und kann nach Durchführung des CALL einen der folgenden Werte enthalten:

Status : Bedeutung

 $- -$ Ø : Funktion fehlerfrei durchgeführt. :<br>1 : <SVar> enthält unzulässiges Zeichen oder keine : Ziffer.

CALL  $64,$  <SVar>  $\left\lceil,$  <NVar> $\right\rceil$ 

<Nvar> wird als Statusvariable interpretiert und kann<br>nach Durchführung des CALL einen der folgenden Werte ent. halten:

Status : Bedeutung

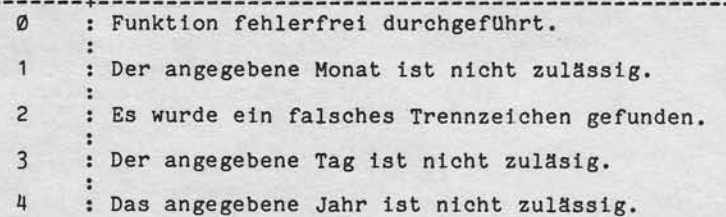

Nixdorf 8870

NIROS 5.0/02

Seite 4 -103  $21.03.83$ 

4

Software

4.10.5 Neue/geänderte BASIC - Kommandos

> Im BASIC Prozessor wurde eine Reihe von Verbesserungen<br>und Erweiterungen implementiert. Diese Verbesserungen bzw. Erweiterungen liegen im Bereich der Testunterstützung.

4.10.5.1 AUTOLN - Automatisches Erzeugen von Zeilennummern

Das BASIC-Kommando AUTOLN ermöglicht es, bei der Eingabe von BASIC-Programmen, die Zeilennummern vom BASIC-<br>Prozessor generieren zu lassen.

Aufbau:

 $\left[\langle \text{zlnr}\rangle\right]$  AUTOLN  $\left[\langle \text{Step}\rangle\right]$ 

 $\langle$ Zlnr>

sciwie intervietario diregionale protectionale inferiorazio di Ministrazione Ministrazio<br>In della passazione Sovieto michi supprocessore supersono in presenta di Ministro di Ministro<br>en Georgia che protecti di la protectio

More images<br>Fres imagis<br>Seduciden

= Erste Zeilennummer, die generiert wird. Ist <21nr> nicht angegeben, wird 10 als erste Zeilennummer generiert.

**AUTOLN** = Kommandowort

<Step>

= Gibt die Schrittweite (Differenz) zwischen zwei zu generierenden Zeilennummern an. Ist <Step> nicht angegeben, wird als<br>Standard-Schrittweite "10" eingesetzt.

Nach Ausführung dieses Kommandos, wird der als <Z1nr><br>angegebene Wert ab Position Ø der Folgezeile ausgege-<br>ben und eine BASIC-Anweisung kann eingegeben werden. Nach Eingabe einer BASIC-Anweisung wird die aktuelle Zeilennummer um die Schrittweite erhöht und als neue Zeilennummer ausgegeben.

Die automatische Generierung der Zeilennummern wird<br>beendet, wenn nach der Ausgabe einer Zeilennummer 'CR' ohne vorhergehende Eingabe gedrückt wird.

Ntxdorf 8870 NIRoS 5.0/02

 $21.03.83$ 

# Software

4.10.5.2 CREF - Referenzen

Das BASIC-Kommando CREF zeigt die zugehörigen Referenzen zu etner Zeilennummer, einer Kanalnummer oder einer Variablen an. Zusätzlich besteht auch die Möglichkeit<br>die "Program Statistics" anzeigen zu lassen.

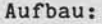

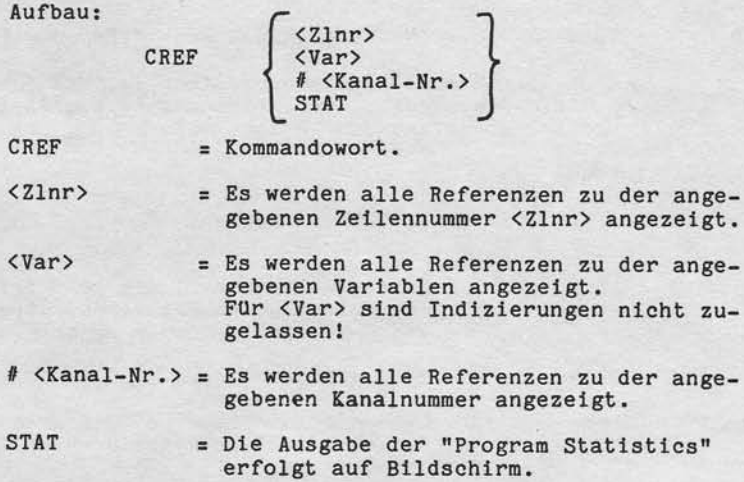

Achtung: Die Funktionen zerstören die Variablenbereiche Ein Aufruf sollte also ntcht während des Pro- V grammtests ln Elnzelschrltt erfolgen!

> Bei Aufruf von CREF muß sichergestellt sein<br>daß mindestens 1 Kanal frei ist. Ist dies nicht der Fall wird der Fehler 79 gemeldet<br>(KEIN FREIER KANAL VORHANDEN).

Ntxdorf 8870

NIRoS 5.0/02

Seite 4 -105  $21.03.83$ 

4

Software

4.14.5.3 DEBUG - Erwelterungen

Das DEBUG-Kommando wlrd erwelbert, un die Angabe eines Dateinamens.

Aufbau:

 $E_{\rm{2}}$ tigung des<br>Sowelt ru<br>Schadenei<br>stereintrag

Versia<br>S#Sien<br>Enien  $\frac{1}{2}$  $8.68$ 9399

 $\begin{bmatrix} \langle ZInr \rangle \end{bmatrix}$  DEBUG  $\begin{bmatrix} \langle DatName \rangle \end{bmatrix}$ 

 $(7.1<sub>nr</sub>)$ = Zeilennummer mit der der Einzelschrittablauf gestartet werden soI1. Ist (Zlnr> nicht angegeben, wird mit der ersten Anweisung des Programms gestarte!

DEBUG = Kommandowort.

(DatName ) Datelname der Ausgabedatei. Als Ausgabedatel sind Drucker und Textdateien zugelassen. Bei Angabe von <DatName> wird der Einzelschrittablauf auf dem angegebenen Drucker bzw. in die angegebene Textdatel protkoLliert. Elne Ausgabe auf Bildschlrm erfolgt nieht. Dieser Ablauf wird durch Auftreben elner STOP- oder END-Anweisung bzw. bel DrUcken von CTL/Y, ESC beendet.

Zusätzlich zu der bisherigen Ausgabe von STOP AT <Z1nr> wlrd lm DEBUG-Modus die Anwelsung ausgegeben.

Beispiel: STOP AT  $1000$  LET X =  $A(5)$ 

Nixdorf 8870

21.03.83

NIROS 5.O/02

Software

4.10.5.4 HASH - Prtlfsumnenermittlung

Das Kommando HASH berechnet die Prüfsumme für ein BASIC-Programm, ohne eine Textdatei zu benutzen. Die Prüfsumme ist identisch mit der Prüfsumme, die von LIBR oder SAVE ermittelt wird.

Aufbau:

 $HASH \left[ \langle 21nr \rangle \right]$ 

HASH = Komnandoworf

( Zlnr) = Die Zellennummer der BASIC-Anwetsung, bls zu der die Prüfsumme ermittelt wird.<br>Ist <Zlnr> nicht angegeben, wird die Prüfsumme<br>über das gesamte Programm ermittelt.

Die ermittelte Prüfsumme wird nicht im Dateikennsatz des BASIC-Programms abgestellt !

Die Prüfsumme wird rechtsbündig, in den Bytes 4 bis 10 des<br>gemeinsamen Bereichs des Ports abgestellt, von dem das Kommando aufgerufen wird. Die Darstellung erfolgt in ASCII-Code. Zusätzlich wird die Prüfsumme auf Bildschir angezeigt.

Nixdorf 8870

# NIROS 5.0/02

Seite 4 -107  $21.03.83$ 

4

#### Software

Verviellalingung dieser Unterfage, Verwertung und Miltellung<br>gestattet, Soweit nicht ausdrücklich zugestanden: Zuwider-<br>chien zu Schadenersatz, Alle Rechte für den Fall der Patent

Aus einem BASIC-Programm kann das Kommando HASH wie folgt aufgerufen werden:

- .... CHAIN "BASIC <Progr1> HASH <Z1nr> +337+ <Progr2> "
- <Progr1> = Programm, dessen Prüfsumme ermittelt werden  $sol1$ .
- = Zeilennummer, bis zu der die Prüfsummener-<br>mittlung durchgeführt werden soll.  $\langle Z1nr \rangle$
- <Progr2> = Programm, das nach Ausführung des Kommandos aufgerufen werden soll.
- .... CHAIN "BASIC <Progr1> LOAD <DatName> <337< BASIC HASH  $\times$ Zlnr>  $\leftrightarrow$ 337 $\leftrightarrow$  <Progr2> "
- <Progr1> = Dummy-BASIC-Programm, das so klein wie möglich sein sollte.
- $s$ oll.
- = Zeilennummer, bis zu der die Prüfsummener-<br>mittlung durchgeführt werden soll.  $\langle 21nr \rangle$
- <Progr2> = Programm, das nach Ausführung des Kommandos aufgerufen werden soll.

Bei dem Kommando zur Ermittlung der Prüfsumme aus einer<br>Textdatei müssen die Worte BASIC und HASH unbedingt durch ein Leerzeichen (Blank) getrennt sein.<br>Bei Aufruf des Kommandos aus einem BASIC-Programm wird<br>die ermittelte Prüfsumme nicht auf Bildschirm ausgegeben, wenn <Progr2> angegeben ist.

Die ermittelte Prüfsumme kann in <Prog2> aus dem gemeinsamen Bereich geladen und ausgewertet werden.

 $21.03.83$ 

Nixdorf 8870 NIROS 5.0/02

Software

4.10.5.5 PARTRENUM - RENUMBER von Programmteilen

Das BASIC-Kommando PARTRENUM ermöglicht das Neunumerieren von Programmteilen.

Aufbau:

<Z1nr1> PARTRENUM <Z1nr2>

<Z1nr1> = Erste Zeilennummer des Bereiches, der neunumeriert werden soll.

PARTRENUM = Kommandowort

= Letzte Zeilennummer des Bereiches, der neu-<br>numeriert werden soll.  $\langle 21nr2 \rangle$ 

Die Angabe einer Schrittweite ist nicht möglich. Das Kom-<br>mando PARTRENUM errechnet die maximale Schrittweite nach der Formel

 $Zlnr2 - Zlnr1$ Anzahl Zeilennummern -1

# **NIXDORF**<br>COMPUTER

Nixdorf 8870

NIROS 5.0/02

Seite 4 -109

 $\blacktriangleleft$ 

 $21.03.83$ 

# Software

"Weitergabe sowie Vereieltängung dieser Unterlage. Verwertung und Metlung<br>Ihres Inhalts nicht gestattet Sowiet nicht ausgrücklich zugestanden. Zuwider-<br>erleitung oder Gebrauchsmustereitragung vorbehalten. In den Fallent-Pa

#### 4.10.5.6 PLIST - Programmliste aus BASIC

Das BASIC-Kommando "PLIST" ermöglicht die Ausgabe einer<br>Programmliste mit Cross reference und Statistik. Die<br>unter 4.10.7 beschriebene Programmliste nutzt PLIST.

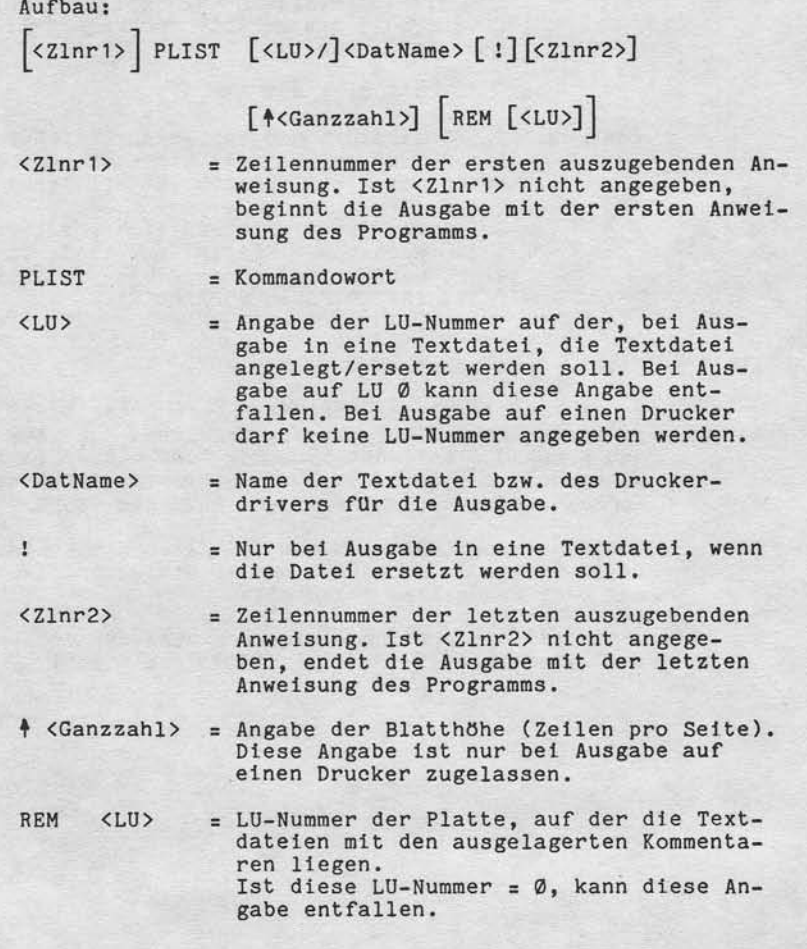

Nixdorf 8870

 $21.03.83$ 

NIROS 5.0/02

Software

Im Anschluss an die Ausgabe der Programmliste, kann das aktuelle Programm mit dem Prozessor BASIC weiterbearbeitet werden.

Ausgabe des Programms TEST auf \$LPT, mit einer Blatthöhe von 72 Zeilen. Beispiel: Die ausgelagerten REM's liegen auf LU 3. Es soll das gesamte Programm gelistet werden.

PLIST \$LPT 472 REM 3

Achtung: PLIST zerstört die Variablenbereiche! Ein Aufruf sollte also nicht während des Programmtests im Einzelschritt erfolgen!

> Bei Aufruf von PLIST muß sichergestellt sein, daß mindestens 2 Kanäle frei sind. Ist dies nicht der Fall wird der Fehler 79 gemeldet<br>(KEIN FREIER KANAL VORHANDEN).

4.10.5.7 SAVE - Erweiterungen

Der Aufruf des Prozessors SAVE kann unter NIROS 5.0 direkt aus dem BASIC-Prozessor erfolgen. Nach Ausführung<br>des Kommandos befindet sich der Port wieder im BASIC-Ein-<br>gabemodus. Der Aufbau des Kommandos ist identisch mit dem<br>Kommandoaufbau beim Aufruf von SAVE aus SCOPE.

Vom Prozessor SAVE wird grundsätzlich die Prüfsumme des BASIC-Programms ermittelt und im Statuswort (Wort 35 okt.<br>des Dateikennsatzes abgestellt.

Achtung! Die Prüfsumme wird nur über den Zeilennummern-

Nixdorf 8870

NIROS 5.0/02

Seite 4 -111  $21.03.83$ 

 $\blacktriangleleft$ 

# Software

4.10.5.8 TRACE - Variablen-Dump

Das neue Kommando TRACE bietet die Möglichkeit der Aus-<br>gabe von Variableninhalten auf Bildschirm oder Drucker

Nach Programmablauf, STOP, END oder Drücken von ESC können alle im Programm dimensionierten Variablen auf Bildschirm oder auf Drucker ausgegeben werden.

Aufbau:

sowie Verviellatinguing dieser Untersage. Verwentung und Mittellung<br>incht gestaltet. Sowielt micht ausdroieniche zugestanden. Zuwider-<br>incht gestaltet. Sowielt micht ausdroieniche für den Fall der Patenti-<br>in Gebrauchsanus

Weitergabe s

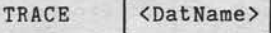

TRACE = Kommandowort.

<br/>DatName> = Name des Druckers, auf dem die Ausgabe er-<br>folgen soll. Ist kein Name angegeben, wird<br>auf Bildschirm ausgegeben.<br>Eine Ausgabe auf Bildschirm erfolgt auch bei<br>Angabe von <DatName>.

Wegen der besseren Übersicht werden zuerst die numerischen Verlablen und anschließend die Strings ausgegeben.<br>Bei Ausgabe auf einen Drucker werden nicht druckbare<br>Zeichen durch Leerzeichen (Blanks) ersetzt.

Dieses TRACE-Kommando 1öscht den DEBUG-Modus nicht.

Nixdorf 8870 NIROS 5.0/02

 $21.03.83$ 

Software

4.10.6 BASIC und RUN unter TAMOS

> Da unter NIROS 5.0 die Möglichkeit besteht, den<br>Prozessor SCOPE für den Anwender zu sperren, wurde<br>die Möglichkeit geschaffen, die Prozessoren BASIC<br>und RUN aus einem TAMOS-Selektor aufzurufen.<br>Damit wird auch in Systemen, diesem Fall nur als BASIC-Kommando möglich (siehe auch<br>Punkt 4.10.5.7). wird das Arbeiten mit dem Prozessor beendet, wird grund-<br>sätzlich in den Selektor zurückgekehrt aus dem der Auf-

ruf erfolgt ist. Um dies zu gewährleisten, ist SCOPE so geändert, daß<br>grundsätzlich nach TAMOS verzweigt wird, wenn SCOPE gesperrt ist.

Die Prozessoren sind in den entsprechenden Selektoren wie folgt einzubinden:

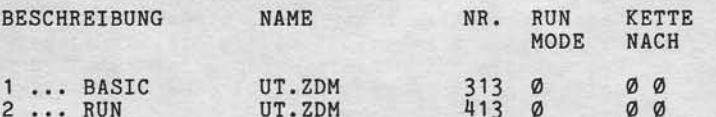

Nixdorf 8870

NIROS 5.0/02

Seite 4 -113  $21.03.83$ 

4

Software

4.10.6.1 Aufruf von BASIC

Nach der Anwahl von BASIC im TAMOS-Selektor wird<br>die folgende Maske ausgegeben:

LOGISCHE EINHEIT = N BASIC-PROGRAMM  $=$ OK?  $= Y$ 

Werden die vorgegebenen Werte übernommen, also "N"<br>bei LOGISCHE EINHEIT und "Y" bei OK?, wird BASIC<br>aufgerufen und die Partition gelöscht (NEW).

Soll ein Programm geladen werden, sind LU-Nummer und Name des zu ladenden Programms einzugeben.

4.10.6.2 Aufruf von RUN

Weiterjabe sowie Vervieltättigung dieser Untersap. Weitertung und Mittellung<br>Ihres Inhalts nicht gestättet, Sowiel nicht ausdrücklich zugestanden: Zweiterung<br>Immungen verschieden in zu Schadenstaat, Alle Rechte für der Fas

Nach der Anwahl von RUN im TAMOS-Selektor wird die folgende Maske ausgegeben:

LOGISCHE EINHEIT =  $\emptyset$ <br>BASIC-PROGRAMM = OK?  $= Y$ 

Nach Eingabe der angeforderten Parameter, wird das Programm geladen und gestartet.

.

Nixdorf 8870

 $21.03.83$ 

Nlnos 5.0/02

Software

4.10.6.3 Rückkehr in den TAMOS-Selektor

Wurde RUN oder BASIC aus elnem TAMOS-Selektor aufgerufen, ist nur eine Rückkehr in den TAMOS-Selektor<br>möglich. Alle Kommandos bzw. Anweisungen die bisher eine Verzweigung nach SCOPE zur Folge hatten, wie z.B.

- CHAIN "" - Drücken der Tastenkombination CTL, C in BASIC

führen zur Rückkehr in den TAMOS-Selektor.

Ausnahnen: lst das Konto SC0PE-Berechtigt, wlrd ln den o.g. Fäl1en nach SCoPE verzweigt.

> Die Anweisung CHAIN "BYE" ruft den BYE-Prozessor auf, der BA wird abgemeldet.

#### 4.10.6.4 Fehlerbehandlung

Die Fehlerbehandlung von BASIC-Fehlern ändert slch nicht. Fehler die nicht dureh IF ERR abgefangen s1nd, werden wle blsher an Bildschirm angezeigt. Fehler dle vom Prozessor SCoPE erkannt werden, wle z.B.: N0 SUCH PROCESSOR ftlhren zur Verzweigung in den Selektor. Die entsprechende Meldung wird in der Nachrtchtenzelle angezetgt.
Nixdorf 8870

NIROS 5.0/02

Seite 4 -115  $21.03.83$ 

4

#### Software

#### $4.10.7$ BASIC - Programmliste

Verweiltältigung dieser Unterläge, Verwertung und Mittellung<br>gestattet: Soweil nicht aussfücklich zugestanden: Zuwider<br>chlen zu Schadenersatz: Alle Rechte für den Fall der Patient

sowie<br>Hoht

Um eine Laufzeitverbesserung bei Ausgabe von BASIC-Programmlisten zu erreichen und die Systembelastung zu verringern, wurde ein neuer Programmlisten-Prozessor entwickelt.

Die wesentlichen Unterschiede zu dem bisherigen BASIC-Programm sind:

- 
- In Assembler geschriebener Prozessor.<br>- Aufbau der "Cross References" im Speicher.
- Ablauf des Prozessors unter der Steuerung des Job-Spoolers.
- Ausgabe statt auf Drucker in Textdateien möglich.
- Ubernahme der Programmamen aus einer Textdatei.<br>- Aufrufbar aus dem BASIC-Processor per Kommando.<br>- Cross reference für Datenkanäle.
- 
- 

Die Verbesserung des Laufzeitverhaltens ergibt sich aus folgenden Konzeptänderungen:

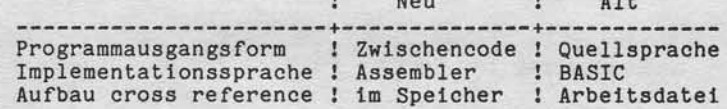

Der Prozessor belegt eine Partition im System. Für das zu listende BASIC-Programm wird ebenfalls eine Partition benötigt.

 $\mathbf{r}$ 

Da in der Partition, in der das BASIC-Programm bearbeitet<br>wird, Arbeitsbereich benötigt wird, können nur Programme<br>gelistet werden, die ohne Datenbereich ca. 1KB kleiner sind als die Partition.

Der Aufruf des Prozessors erfolgt entweder aus dem BASIC-<br>Prozessor mit dem Kommando PLIST oder aus dem EXPERT-Selektor.

Nixdorf 8870

 $21.03.83$ 

NIROS 5.0/02

Software

4.10.7.1 Bedienung

Diese Bedienungshinweise beziehen sich nur auf den Aufruf aus einem TAMOS-Selektor. Der Aufruf aus dem<br>BASIC-Prozessor ist unter Punkt 4.10.5.6 beschrieben.

Der Prozessor ist im EXPERT-Selektor unter BASIC, PROGRAMMWARTUNG wie folgt eingebunden:

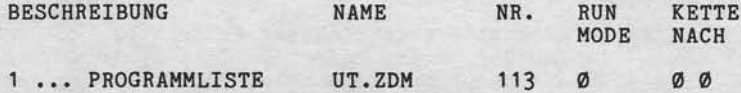

Die bisher verwendeten BASIC-Programme sind weiterhin auf der Systemplatte vorhanden und können bei Bedarf<br>in den Selektor eingebunden werden.

Nach dem Aufruf wird folgende Maske ausgegeben:

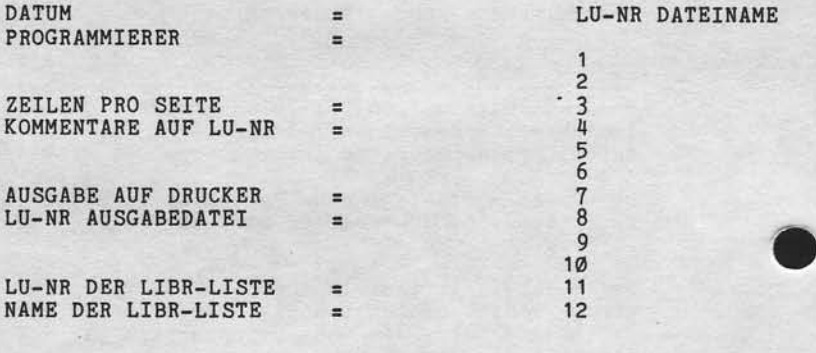

OK  $? =$ 

Nixdorf 8870

NIROS 5.0/02

Seite 4 -117  $21.03.83$ 

4

Software

## DATUM

sowie Vervieltälligung dieser Unterlage. Verwertung und Mittellung<br>nicht gestaltet. Soweit nicht ausdrücklich zugestanden: Zuwider-<br>retpflichten zu Schadenersatz. Alle Rechte für den Fall der Patent-

Weitergabe s<br>hres inhalts n<br>andlummen

Das Datum muß in der Form "JJ.MM.TT" eingegeben werden. Dieses Datum wird in der Kopfzeile der Liste ausgegeben.

#### PROGRAMMIERER

Beliebiger, maximal 16-stelliger Text. Dieser Text wird in der Kopfzeile der Liste ausgegeben.

ZEILEN PRO SEITE

Seitenhöhe der Programmliste von 24 bis 99. Wird ohne<br>Eingabe mit 'CR' ausgelöst, wird der Standardwert 48 übernommen.

#### KOMMENTARE AUF LU

Hier kann die LU-Nummer, auf der die zum BASIC-Programm gehörenden REM's ausgelagert sind, angegeben werden. Die Kommentare werden auf der angegebenen LU unter dem Namen des BASIC-Programms mit vorgestelltem "Y." ge-<br>sucht. Diese Dateien (Y.PROGRAMMNAME) müssen Textdateien<br>sein. Wird ohne Eingabe mit 'CR' ausgelöst, wird als<br>Standardwert "Ø" übernommen.

AUSGABE AUF DRUCKER

Y = Die Programmliste wird auf dem Drucker ausgegeben, der für diesen Port dem Bezugsdrucker \$LPT zugeordnet ist!

Die Eingabe LU-NR. AUSGABEDATEI wird übersprungen.

N = Die Ausgabe erfolgt in eine Textdatei (siehe LU-NR<br>AUSGABEDATEI).

Wird ohne Eingabe mit 'CR' ausgelöst, wird als Standard-wert "Y" übernommen.

 $\overline{ }$ 

i

21.03.83

Nixdorf 8870

NIROS 5.O/O2

sortware

LU-NR AUSGABEDATEl

Diese Eingabe wird nur angefordert, wenn Diese Eingabe wird nur angefordert, wenn die Ausgabe in<br>eine Textdatei erfolgen soll. Es ist die LU-Nummer einzugeben, auf der die Textdatei angelegt werden soll. Der Name dieser Textdatei(en) besteht aus dem Namen des BASIC-Programms mit vorgestelltem "X.". Es ist darauf zu achten, daß aus diesem Grund die Namen der BASIC-Programme nicht länger als 12 Zeichen sind

Wird ohne Eingabe mit 'CR' ausgelöst, wird als Standardwert "Ø" übernommen.

LU-NR DER LIBR-LISTE

Sol1en die Nanen der zu listenden Programae aus einer Textdatei (LIBR-Fornat) tlbernomnen werden, ist hier die Nummer der LU einzugeben, auf der diese Textdate: liegt.<br>Wird "N" eingegeben, wird die Eingabe NAME DER LIBR-LISTE übersprungen.<br>Wird ohne Eingabe mit 'CR' ausgelöst, wird als Standard-<br>wert "N" übernommen.

NAME DER LIBR-LISTE

Hier ist der Name der Textdatei anzugeben, in der die Progranmnamen stehen. Diese Textdatei muß das Format einer durch LIBR erstellten Textdatei haben. Es werden nur Dateien vom Typ "B" gelistet.

Nixdorf 8870

#### NIROS 5.0/02

Seite 4 -119  $21.03.83$ 

 $\blacktriangledown$ 

#### Software

LU-NR DATEINAME

Hier können maximal 12 BASIC-Programmnamen eingegeben werden.

Bei Eingabe der LU-NR kann durch Eingabe von "N" bzw. Auslösen ohne EIngabe zur Entscheidung OK? verzweigt werden.

OK?

sowie Vervieltältigung dieser Unterlage, Verwertung und Mittellung<br>nicht gestaltet: Sowielt nicht ausdrücklich zugestenden. Zuwider-<br>refplichten zu Schadenersatz. Alle Rechte für den Fall der Patent

- $Y =$ Start des Programmes. Die angegebenen Programme werden gelistet bzw. in Textdateien abgestellt.
- $N =$ Ablehnung der Eingaben und Verzweigen an den Anfang des Dialogs.
- CAN = Es wird zur ersten Eingabe (DATUM) verzweigt.
- END = Programmende und Verzweigung in den TAMOS-Selektor. Listen werden nicht ausgegeben.
- PHA = Der gesamte Job wird in die Jobqueue des Job-Spoolers eingetragen und vom Job-Spooler gestartet.
- PHD = Der gesamte Job wird in die Jobqueue des Job-Spoolers eingetragen und vom Job-Spooler gestartet.

Nach Eingabe von PHD können die folgenden Para-<br>meter für de Job-Spooler eingegeben werden:

JOB-BESCHREIBUNG JOB-SKIP-ERLAUBNIS = PAPIERCODE / N  $\equiv$ 

Fehler, die während des Dialogs auftreten, wie z.B.: eine angegebene LU ist nicht angemeldet oder eine Datei vurden.<br>nicht gefunden, werden durch eine entsprechende Fehler-<br>meldung angezeigt. Die Eingabe, bei der ein Fehler erkannt wurde, kann wiederholt werden.

 $21.03.83$ 

Nixdorf 8870 NIROS 5.0/02

Software

#### 4.1A.7.2 Aufbau der Programnliste

Die Programmliste ist in die folgenden Teile gegliedert:

- Programmteil
- Variable eross references
- Program statistics
- Statement eross references Channel number cross references.

Programnteil

Im Programmteil werden pro Seite drei Kopfzeilen gedruckt. Diese Kopfzeilen enthaLten die folgend Informat ionen :

Zeile 1 : Datum / Programmname / Programmierer /Seite

Zeile 2 : Fachbereich / Version / von Master / bis Master

Zeile 3 : Trennt Kopfzeilen vom Progranmbereich und zeigt die Struktur der Liste an.

Im Programmbereich sind folgende Punkte zu beachten:

- Zeilennummern werden ab Position 5 ausgedruckt.
- Anweisungen werden ab Position 11 ausgedruckt.
- Kommentare (REM's) werden ab Position 83 ausgedruckt.
- Das Schlüsselwort REM erscheint nicht in der Liste.
- Ist ein Kommentar mit der gleichen Zeilennummer so-<br>wohl im Programm als auch in der "Kommentar-Datei" (Y.NAME) aufgetreten, wird zuerst der Kommentar aus der Textdatei und dann der Konmentar aus dem progranm gedruckt.
- Die Anzahl Referenzen für eine Anweisung werden links von der Zeilennummer durch "nn == $>$ " angegeben. "nn" bezeichnet die Anzahl der Referenzen.
- FOR/NEXT-Schleifen werden pro Stufe um zwei Positionen eingerückt.
- Die Anweisung "REM 1" bewirkt die Ausgabe einer Leerzeile. In der Folgezeile wird die Zeilennummer und<br>evtl. auf das "†" folgender Kommentar ausgegeben.
- Die Anweisung "REM 11" bewirkt einen Seitenvorschub.<br>In der ersten Zeile der Folgeseite wird die Zeilen-<br>nummer und evtl. auf das "1" folgender Kommentar gedruckt.

Nixdorf 8870

NIROS 5.0/02

Seite 4 -121  $21.03.83$ 

 $\blacktriangleleft$ 

#### Software

Variable cross references

Pro Seite werden 5 Kopfzeilen mit den folgenden Informationen ausgegeben:

Zeile 1 : Identisch mit Zeile 1 im Programmteil.

Zeile 2 : Der Text VARIABLE CROSS REFERENCES

Zeile 3 : Der Text \*---DIMENSION---\*

Zeile 4 : VAR SIZE LINE TYPE LINE LINE // LINE

Zeile 5 : Trennt Kopfzeilen von der Variablen reference.

Die Referenz-Liste ist aufgeteilt in Angaben über die Variablen und die Zeilennummern von denen diese Variablen angesprochen werden. Die Angaben haben die folgende Bedeutung:

**VAR** 

sowie Vervieltätigung dieser Unterlage, Verwertung und Mittellung<br>nicht gestättelt Soweit nicht ausdrücklich zugeständen. Zuwider-<br>wegnichten zu Schadenensatz, Alle Rechte für den Fall der Patent-

Weitergabe s<br>hres Inhalts r<br>handlungen v

= Name der Variablen. Die Variablennamen werden sortiert, in aufsteigender Folge ausgegeben. Bei der Reihenfolge ist zu beachten, daß ent höhere Wertigkeit zugeordnet wird als den Ziffern Ø-9 und dem Sonderzeichen "&".

**SIZE** 

= Länge von Strings in Byte, bzw. die Anzahl Elemente bei Vektoren (max. 5-stellig). Bei<br>Matrizen wird die Größe (Reihen, Spalten)<br>maximal 7-stellig ausgegeben. Dabei darf keine der beiden Angaben größer als 3-stellig<br>sein. Übersteigt die Länge, die Anzahl Elemente oder die Anzahl Reihen, Spalten die<br>maximal mögliche Anzahl, werden in der Liste anstelle des Wertes Schutzsterne ausgegeben. Bei impliziter Dimensionierung oder bei komplexen Ausdrücken werden 6 Schutzsterne ausgedruckt.

Nichtdimensionierte Strings werden durch NO DIM, mehrfach dimensionierte Variable durch MULTDIM gekennzeichnet. Bei einfachen numerischen Variablen bleibt das Feld frei.

21.03.83

Nixdorf 8870 NIROS 5.6/02

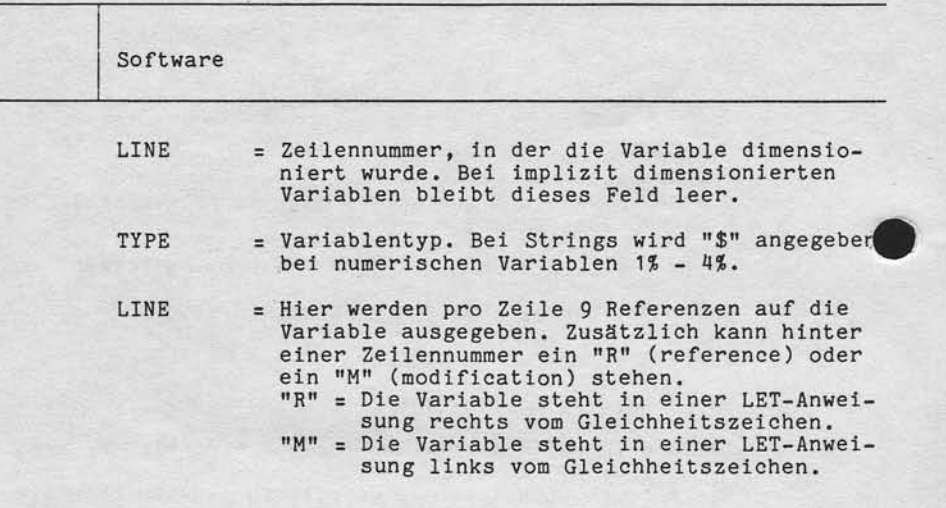

Nixdorf 8870

NIROS 5.0/02

Seite 4 -123  $21.03.83$ 

4

Software

siowe Verveitalligung disser Unterlage, Verveitang und Mittellung<br>In nicht gestaltet, Soweit nicht ausdrücklich zugestanden Zuwider-<br>verdorundburs zu Soweit nicht ausdrücklich zugestanden Zuwider-<br>verdorundburs zu Seventra

Weitergabe<br>Innes Inhalts<br>Nandlungen v

Program statistics

Hinter der ersten Kopfzeile mit Datum, Programmname,<br>Programmierer und Seitennummer werden folgende Informationen ausgedruckt:

PROGRAM STATISTICS

----------------------------\* UNDIMENSIONED VARS : xxx xxx ... ---------------\* 圣 -----VARIABLES REFERENCED = XX OUT OF 340<br>SIMPLE VARIABLES = XX STRING VARIABLES = XX<br>DIMENSIONED ARRAYS = XX TOTAL REFERENCES = XXXX<br>PROGRAM SIZE XXXXX WORDS + DATA AREA XXXXX WORDS = RUNSIZE XX KB  $*$ <sub>------</sub> -----------------------------------

Unter "UNDIMENSIONED VARS" werden alle nicht dimensionierten Variablen ausgegeben.

Daran anschließend wird in einer Statistik für Variable<br>die Anzahl der im Programm benutzten Variablen und ihre<br>Verteilung auf einfache- und Stringvariable sowie Vektoren und Matrizen ausgegeben.<br>Die Gesamtanzahl der Variablen-Referenzen wird ebenfalls

ausgegeben.

Die Programmgröße wird berechnet, wobei zu beachten ist, daß diese Angabe nicht zutreffend sein kann, wenn zur Laufzeit Dimensionierungen (z.B. DIM A\$(A) vorgenommen werden oder nicht dimensionierte Variablen (durch LINK übergeben) vorhanden sind.

 $21.03.83$ 

Nixdorf 8870

NIROS 5.0/02

#### Software

Statement cross references Anschließend an die erste Kopfzeile werden die folgenden<br>Texte/Informationen ausgedruckt: STATEMENT CROSS-REFERENCES STMT U LINE LINE LINE LINE LINE LINE // LINE  $* - -$ \* ------= Zeilennummern für die Referenzen vorhanden STMT sind. = "U" wird ausgegeben, wenn die Zeilennummer<br>unter "STMT" nicht im Programm vorhanden ist,<br>jedoch referiert wird!  $\mathtt{U}$ = Zeilennummern von denen auf "STMT" verwiesen<br>wird. Zusätzlich steht hinter einer Zeilen-<br>nummer ein "T" oder ein "S". LINE "T" =  $GOTO - Anweisung.$ <br>"S" =  $GOSUB - Anweisung.$ Channel cross references Die "Channel cross references" werden im Anschluß an die "Statement cross references" ausgegeben.

CHANNEL NUMBER CROSS REFERENCES

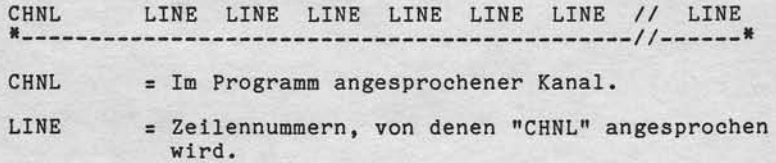

Nixdorf 8870

NIROS 5.0/02

Seite 4 -125  $21.03.83$ 

 $\blacktriangleleft$ 

#### Software

#### 4.11 T A M O S - Erweiterungen

Im Bedienersystem TAMOS wurden folgende Erweiterungen durchgeführt:

- Programmabbruch-Verwaltung.
- Abmelden von Teilnehmern.
- Einführung eines Löschkennzeichens im Job-Spooling.<br>- Anpassung an FDU und Multifile.
- Einbinden der Dienstprogramme in TAMOS.
- 

#### 4.11.1 Programmabbruch-Verwaltung

Bisher bestanden nur zwei Möglichkeiten, auf einen Programmabbruch zu reagieren. Entweder wurde von TAMOS eine Rekonstruktion erzwungen oder es wurde dem Bediener mitgeteilt, daß das Programm abgebrochen, also nicht korrekt beendet wurde. In dem zweiten Fall war es dem Anwender<br>Überlassen, auf den Programmabbruch zu reagieren. Diese<br>Einschränkungen bestanden deshalb, weil der Selektor-Eintrag nur die Entscheidung zwischen:

> $Y = Abbruch erlaubt$ und  $N =$  Abbruch nicht erlaubt

#### zuließ.

sowie Vervieltälligung dieser Unterlage. Verwertung und Mittellung<br>nicht gestattet: Soweit nicht ausdrücklich zugestanden. Zuwider-<br>verpflichten zu Schadenerisatz. Alle Rechte für den Fall der Paterle

Wellergabe s<br>three Inhalts<br>handlungen v

Um hier flexiblere Reaktionen zu ermöglichen, wird ein

om nier Tiexibiere Reaktionen zu ermoglichen, wird ein<br>Fenzeichen, der Programmabbruch-Merker (Program Abort<br>Flag = PAF) eingeführt.<br>Durch Verändern dieses Merkers kann der Eintrag im Se-<br>lektor (ABBRUCH Y/N) übersteuert w des "The Verarbeitungsschritte zu gliedern. Der Eintrag<br>im Selektor wird wie bisher mit den Selektor-Pflegero-<br>grammen auf Y oder N gesetzt und behält seine ursprüng-<br>liche Bedeutung, wenn er nicht durch Manipulation des P

Nixdorf 8870

 $21.03.83$ 

NIROS 5.0/02

Software

Der Programmabbruch-Merker wird bei Aufruf eines Pro-<br>gramms in Abhängigkeit vom Selektor-Eintrag (ABBRUCH Y/N)<br>von START oder TA.QSPOOL initialisiert. Aus einem Anwenderprogramm kann PAF mit der Anweisung CALL 29 gelesen und auch verändert werden.

Um die Programmabbruch-Verwaltung zu ermöglichen, wurde die Datei TF.PORT um einem Block je konfiguren, wurde<br>die Datei TF.PORT um einem Block je konfigurerten Port<br>erweitert. Dieser Block wird als Port-Kontrollblock<br>(Port Control Area = PCA) bezeichnet. In dieser PCA<br>wird das von TAMOS ausgewertet.<br>Die Port Control Area hat den folgenden Aufbau:

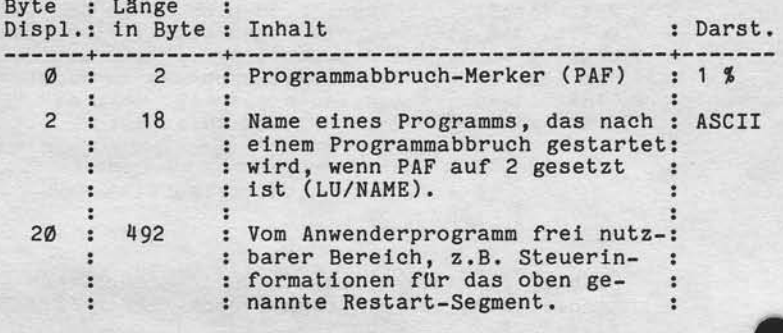

Das Program Abort Flag kann einen der Werte:

 $\emptyset$  = Unkritisch

- = Wiederanlauf erforderlich
- = Reparaturlauf erforderlich  $\overline{c}$
- $3$  = Kritisch

haben. Als Initialisierungswert wird von START oder von TA.QSPOOL, abhängig vom Selektoreintrag (ABBRUCH Y/N), einer der folgenden Werte eingetragen:

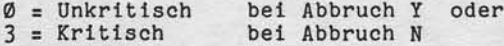

Nixdorf 8870

NIROS 5.0/02

Seite 4 -127  $21.03.83$ 

đ

Software

Verweitslitigang dieser Unterlage. Verwertung und Mittelung<br>gestattet: Soweit nicht ausdrücklich zugestanden. Zuwider-<br>chien zu Schadenersatz. Alle Rechte für den Fall der Palent-

sowie

Wellergabe s<br>hres Inhalts n<br>handlungen v

Wird aus einem Anwenderprogramm TA. END oder TA. NCO aufgewird aus einem Anwenderprogramm TA.END oder TA.NCO aufge-<br>rufen, wird der Inhalt von PAF ignoriert. PAF wird nur<br>ausgewertet, wenn TA.ABO aufgerufen wird bzw. von START<br>festgestellt wird, daß für den aktuellen Port noch ei Ubersicht beschrieben ist.<br>Die dabei verwendeten Abkürzungen haben die Bedeutung: PAF : Inhalt des Program Abort Flag.<br>PROG : Y = In der PCA ist der Name eines Reparaturprogramms eingetragen. N = In der PCA ist kein Reparaturprogramm eingetragen. PAF : PROG : Reaktion والمتراكب وبالتراكب والمراجع Ø : Y/N : Es wird in den Selektor verzweigt und ge-: meldet: ..... WURDE ABGEBROCHEN.  $\cdot$ -4.  $- - + -$ ......... 1 : Y/N : Es wird die Meldung: .... WURDE ABGEBROCHEN,<br>
: : NEUSTART Y/N angezeigt und eine Eingabe des : Bedieners erwartet. : Y = Das Programm wird erneut gestartet. : N = Es wird in den Selektor verzweigt. ÷  $2:$ Y : Es wird das Programm (PROG), das in der PCA : als Reparaturprogramm eingetragen ist, aufge-: rufen. Ist das Programm nicht vorhanden oder ÷ : wird dieses Programm ebenfalls abgebrochen, : wird von TAMOS eine Rekonstruktion der 2. : Generation erzwungen. N : Es wird eine Rekonstruktion der 2. Genera-: tion erzwungen. 3 : Y/N : Unabhängig davon, ob in der PCA ein Programm<br>
: : eingetragen ist, wird eine Rekonstruktion<br>
: : der 2. Generation erzwungen.

#### Selte 4 -128

Ntxdorf 8870 NIROS 5.0/02

21.03.83

#### Software

Bevor ein Programm aus einem Selektor gestartet wird Uberpr0ft TAMOS ob keln Programm a1s abgebrochen ln der Datel TF.PORT elngetragen 1st. Ist dies der Fal1, wlrd dle Meldung:

BITTE BA NR : .. STARTEN

ausgegeben. Das Programn kann nicht gestartet werden. Ist gerade ein Reparaturprogramm aktiv, wird ein Programmstart mit der Meldung:

BITTE AUF BA NR : .. WARTEN

abgelehnt.

Bei dem ersten Aufruf von TAMOS nach einem IPL wird überpruft, ob noch Programme als aktiv in der TF.PoRT elngetragen sind. Ist dies der Fall, werden alle LU's die als installiert in der TF.PORT eingetragen sind, automatisch angemeldet. Sind Programme mit dem Status "Reparaturlauf erforderlich" als aktiv in der TF.PORT eingetragen mussen zuerst a1le Reparaturprogramme gestartet und beendet sein, bevor andere Programme gestartet werden können.

Wird unter Job-Spoollng ein Basic-Job abgebrochen, der den Status "Reparaturlauf erforderlich" hat, wird verfahren wie bei jedem Bildschirm-Arbeitsplatz.<br>Wird ein Job mit dem Status "Wiederanlauf erforderlic abgebrochen, wlrd dleser Job gekennzeichnet und der Job-Spooler wird abgemeldet. Nachdem der Job-Spooler erneut gestartet wurde, wlrd dt Job-Queue nach abgebrochenen BASIC-Jobs mit dem Statu:<br>"Wiederanlauf erforderlich" durchsucht. Werden solche

Jobs gefunden, werden diese zuerst gestartet

Nixdorf 8870

Seite 4 -129

4

NIROS 5.0/02

 $21.03.83$ 

#### Software

4.11.2 Teilnehmer abmelden

> Das TAMOS-Programm "TEILNEHMER ANZEIGEN" wurde um die<br>Funktion erweitert, Teilnehmer abzumelden.<br>Diese neue Funktion kann aktiviert werden, indem das Programm TA.STRPIQ mit der Programmnummer 18 im Selektor eingebunden wird. Das Abmelden eines BA erfolgt mit der Funktion "DEL" und der Eingabe der Portnummer. Der entsprechende Port wird mit CALL 98 abgemeldet und aus der Datei TF.PORT ausgetragen.

> Soll ein Port abgemeldet werden, an dem ein Programm<br>aktiv ist das nicht abgebrochen werden darf (ABORT = N<br>oder Program Abort Flag >= 2), wird die Meldung:

ABMELDUNG ERFORDERT REKONSTRUKTION! WEITER (Y/N) ?

ausgegeben. Die Eingabe von "Y" bewirkt, daß der Port abgemeldet und Rekonstruktion 2. Generation erzwungen wird! Die Eingabe von "N" verzweigt zurück zur Eingabe der Portnummer.

# Weltergabe sowie Verleitlätigung dieser Unterlage. Verwertung und Mittellung<br>hres Inhalts richt gestaltet. Sowiel nicht ausgrücklich zugestanden. Zuwider:<br>intellung oder Gebrauchtmusternutzerung vor behalten. Wir den Fall  $4.11.3$ Programmstart - Überprüfung der aktiven Ports

Bevor ein Programm aus einem Selektor gestartet wird,<br>Uberprüft START ob alle Ports, die in der TF.PORT als<br>aktiv eingetragen sind auch tatsächlich noch aktiv sind<br>(TAMOS-Merker = 1) Wird ein Port erkannt, dessen TAMOS-Merker auf Østeht, der aber noch als aktiv in der<br>TF.PORT eingetragen ist, wird gemeldet:

BITTE BA NR. : .. STARTEN

Solange dieser Port nicht wieder gestartet, bzw. mit der<br>Funktion Teilnehmer abmelden (4.11.2) abgemeldet ist,<br>kann kein Programm aus einem TAMOS-Selektor gestartet werden!

Nlxdorf 8870

21.O3.83

NIROS 5.0/02

Software

#### Erweiterungen ln Job-SpooLlng 4.11.q

fm Beretch des Job-Spooling wurden zwel nennenswerte Erweiterungen eingeführt. Erstens eine Vergrößerung<br>der Satzlänge in der Datei TF.SPOOLQUEUE, um die Möglich<br>keit zu schaffen, zusätzliche anwenderspezifische Parameter ftlr den Spooljob tlbergeben zu können. Zweitens die Verwaltung eines Lösch-Kennzeichens für Text- und Basic-Jobs.

#### Größere Satzlänge ln TF.SPO0LQUEUE

Die Satzlänge innerhalb der Datei TF.SPO0LQUEUE lst von 64 Worten auf 224 Worte erweiterl worden. Dieser zusätzllche Berelch ist ftlr Benutzerlnfornationen vorgesehen. Diese Informationen sind im Anwenderprogramm aufzubereiten und zusätzllch zu den bekannten Job-Steuerparametern tn der Datel TF.SPOOLQUEUE abzustellen. Dlese Paraneter werden den Spooljob von dem Programm TA.QJ0B im geneinsamen Bereieh zusätzlich zu den bisher übergebenen Parametern abgestell Das Laden dieser Parameter erfolgt im Spooljob mit der Anweisung CALL 3 1n einen String.

Beispiel:

 $CALL$  3, T(Ø), H7\$, F7\$, S7\$, S(8), S(9), S(10), S(7), S(6), S(12), Z7\$

- $T(\emptyset)$  = Portnummer (1) H7\$ = Kopfzeile<br>F7\$ = Beliebige = Beliebige Benutzerinformation 57\$ = Papierbeschreibung S(8) = Erste Druckposition (1S)
- s(9) = Letzte Druckposition (1S)
- $S(1\emptyset)$  = Zeilen pro Seite (1%)
- $S(7)$  = Papiercode (1%)
- $S(6)$  = Anzahl der Durchläufe (1%)
- S(12) = Seitennummer der ersten zu druckenden Seite (1\$)<br>Z7\$ = Neu eingeführte Benutzerinformation
- 

Nixdorf 8870

NIROS 5.0/02

Seite 4 -131  $21.03.83$ 

4

Software

Löschkennzeichen für Spooljobs

- Textdatei-Jobs können gegen Löschen geschützt werden.<br>Für geschützte Textdatei-Jobs gelten bei Bearbeitung<br>mit dem Programm "ANZ. JOB-SPOOLDATEI" folgende Einschränkungen:
	- \* Löschen ist nicht möglich (DEL).
	- Extra for Anzahl Durchläufe ist nicht möglich (ISS).<br>
	\* Ist der Job mit einem FEHLER oder HALT Status verse-<br>
	hen, kann er nur freigegeben (REL) werden.

- BASIC-Jobs, die nicht wieder aufgesetzt werden dürfen,<br>können gegen Löschen geschützt werden. Für geschützte<br>Basic-Jobs gelten bei Bearbeitung mit dem Programm "ANZ.<br>JOB-SPOOLDATEI" folgende Einschränkungen:

- Which is a set of the set of the set of the set of the set of the set of the set of the set of the set of the set of the set of the set of the set of the set of the set of the set of the set of the set of the set of the se
- 

Jobs die nicht gelöscht werden dürfen, sind bei Eintragen<br>in die Job-Spooldatei "TF.SPOOLQUEUE" zu definieren.<br>Dazu wird der Parameter für Löschcode/Job-Skip/Abbruchcode und Run-mode erweitert.

#### BASTC-Jobs

Verweiftlätigung deaser Unterlage, Verwertung und Mittel<br>gestättet: Soweit nicht ausdrücklich zugestanden. Zuw<br>chten zu Schadenersatz: Alle Rechte für den Fall der Pa

lawie<br>nicht

Die 1%-Variable hat den folgenden Aufbau:

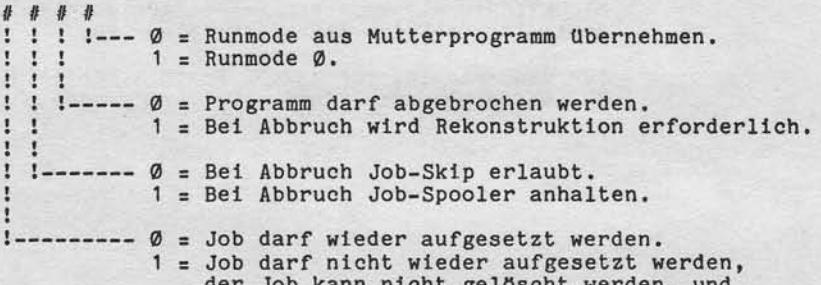

die Anzahl Durchläufe kann nicht verändert werden.

Nixdorf 8870

 $21.03.83$ 

NIROS 5.0/02

Software

TEXT-Jobs Die 1%-Variable hat den folgenden Aufbau: # # # # ! ! !--- Ø = Textdatei nach Ausdruck nicht 1öschen. İ <sup>1</sup>  $\mathbf{I}$  $\mathbf{r}$ 1 = Textdatei nach Ausdruck 1öschen.  $\mathbf{I}$  $! \t! \t! \t- \t- - 0$ 4  $\mathbf{I}$  $\frac{1}{1}$  = ------  $\emptyset$  = Bei Abbruch Job-Skip erlaubt.<br>1 = Bei Abbruch Job-Spooler anhalten. !-------- Ø = Löschen des Jobs und Ändern der Anzahl Durchläufe erlaubt. 1 = Löschen des Jobs und Ändern der Anzahl Durchläufe nicht erlaubt.

4.11.5 Erweiterungen für FDU und Multifile:

> Um TAMOS an FDU und Multifile anzupassen wurden die folgenden Änderungen durchgeführt:

- Bei eingerichtetem Multifile-System werden von der Formatier-Routine beide Abschnitte einer PU formatiert.<br>Pro PU wird in der Archivdatei ein Eintrag gemacht.
- Die Kopierroutinen (TAGESENDE, DATENSICHERUNG, REKON-STRUKTION usw.) kopieren bei eingerichtetem Multifile-System immer beide Abschnitte einer PU.
- Für den Anschluß von 132 MB Festplatten (FDU, 3. und 4. Laufwerk) mußte TAMOS erweitert werden.

Nixdorf 8870

NIROS 5.0/02

Seite  $4 - 133$  $21.03.83$ 

4

Software

"Weitergabte sowie Vervieltälligung dieser Untertage, Verwertung und Mittellung<br>Ihres Inhalts nicht gestattet. Sowier nicht ausgrücklich zugestanden: Zuwider-<br>erfellung oder Gebrauchsmussereinhagung vorbehaltet.<br>erfellung

4.11.6 Utilities unter TAMOS

Da unter NIROS 5.0 die Möglichkeit besteht, den Prozessor<br>SCOPE für den Anwender zu sperren, wurden alle Dienst-<br>programme und Prozessoren, die bisher aus SCOPE gestartet<br>wurden, in den EXPERT-Selektor eingebunden.<br>Falls e

ben.

Nixdorf 8870

 $21.03.83$ 

NIROS 5.0/02

## Software

4.12 Drucker, Erweiterungen/Änderungen

> Bei allen bisherigen Betriebssystemständen bestanden<br>zum Teil erhebliche Unterschiede bei der Bearbeitung<br>von Aufträgen (z.B. Auswertung der OPEN-Parameter, Fehlerbehandlung) durch die verschiedenen Druckerdriver.

> Um hier dem Anwender gegenüber zu einem gleichen Ver-<br>halten für alle möglichen Drucker zu kommen, wurden die Druckerschnittstellen überarbeitet und vereinheitlicht. Unter dieser Vereinheitlichung sind die folgenden Aktivitäten zusammengefasst:

- gleiche Behandlung der Anwenderschnittstelle auch bei verschiedenen Druckern.
- gleiche Rückmeldung von Fehlern an das Anwenderprogramm.
- gemeinsame Routine zur Pufferaufbereitung.<br>- Erweiterungen, bzw. Verbesserungen im Funktionsumfang.
- Verlagerung der Positionsberechnung aus RUN in die Driver.

Diese Vereinheitlichung wird im wesentlichen durch die Systemdriver \$WRITE und \$ZENT realisiert.

- \$WRITE = Systemdriver zur Ansteuerung der Systemdrucker
- \$ZENT = Systemdriver zur Ansteuerung der Platzdrucker.

Diese Driver enthalten die Routinen zur Auswertung der OPEN-Parameter und zur Aufbereitung der Ringpuffer der speziellen Druckerdriver. Für die Einstellung mit SYSMOD bedeutet dies, daß:

- \$WRITE aktiviert werden muß, wenn Systemdrucker angeschlossen werden und
- \$ZENT aktiviert werden muß, wenn Platzdrucker ange schlossen werden.

Im Rahmen der Vereinheitlichung der Druckerschnittstellen wurde auch die Druckerzuordnung zu einer allgemeinen<br>Gerätezuordnung erweitert (Pkt. 4.13).

Nixdorf 8870

NIROS 5.0/02

Seite 4 -135 - $23.03.83$ 

¢

### Software

#### $4.12.1$ Codetabellen für Systemdrucker

In den Tabellen der Systemdrucker (zu bearbeiten mit PRCODEUTIL) ist darauf zu achten, daß die Plätze der Funktionscodes auch mit den Funktionscodes belegt sein müssen. Der Bereich der Tabellen unterhalb von 20 (hexa) sollte nicht verändert werden!

#### $4.12.2$ Zweiter Platzdrucker an BA

ieser Unterlage, Verwertung und Mittellung<br>dicht ausdrücklich zugestanden. Zuwider-<br>lertatz, Alle Rechte für den Fall der Patent-

Vervielfältigung die<br>gestattet, Soweit r<br>chten zu Schaden

Zusätzlich zu den erwähnten Zielen der Schnittstellen-Vereinheitlichung, war die Forderung nach Anschluß von<br>zwei Druckern an einen BA zu realisieren. Diese Forderung machte Erweiterungen in den Platzprogrammen und eine Änderung der Zuordnung von Platzdruckern zu ALM-Kanälen notwendig.

ALM-Kanalen notwendig.<br>
Die Driver für Platzdrucker sind nicht mehr über eine<br>
Die Driver für Platzdrucker sind nicht mehr über eine<br>
Kennung im Namen einem ALM-Kanal zugeordnet. Die Zuord-<br>
nung zu einem ALM-Kanal muß per \$RPLx zugeordnet.

Zusätzlich kann definiert werden, ob der einem Kanal zu-<br>geordnete Drucker als erster oder als zweiter Drucker an-<br>gesteuert werden soll. Vom Platzprogramm wird der erste Drucker mit der SAS-Adresse 60 und der zweite Drucker mit<br>der SAS-Adresse 60 und der zweite Drucker mit

Maximal können für einen Bildschirmarbeitsplatz drei Driver<br>eröffnet werden. Es muß jedoch beachtet werden, daß pro<br>physikalischen Drucker maximal zwei Aggregate gleichzeitig<br>eröffnet sein können! Es ist also zum Beispiel

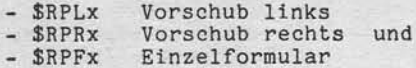

gleichzeitig zu eröffnen!

Die genannten Möglichkeiten sind nur für Bildschirm-<br>arbeitsplätze vom Typ BA13/BA15 implementiert.

Nixdorf 8870 NIROS 5.0/02

23.@3.83

4.12.3

Software Erweiterung der oPEN-Schnittstelle Die 0PEN-Erweiterungen betreffen die Parameter zur Fornu larsteuerung, sowie die Auswertung und Meldung von Fehlern an das Anwenderprogramm. Die Parameter zur Formularsteuerung, die bei Eröffnung eines Druckerdrivers vorgegeben werden können, sind

aufgrund neu eingeftlhrter Funktionen erweitert worden. Die Parameter sind aus Gründen der Kompatibilität weiter hin in 9 Byte verschlUsselt. Die zusätz1lchen Parameter ftlr Zeichendichte und Zeilenhöhe werden im ersten Byte der Parameter 1. Druckposition und Blatthöhe codiert, lndem einer der Werte 2, 4, 6 oder 8 auf den Inhalt dieses Bytes addiert wird. Für Drucker die an Arbeitsplätzen vom Typ BAØ1/BAØ2 angeschlossen sind, werden diese Erweiterungen nicht wirksam!

^ v

Codierung der 1. Druckposition und der Zeichendichte:

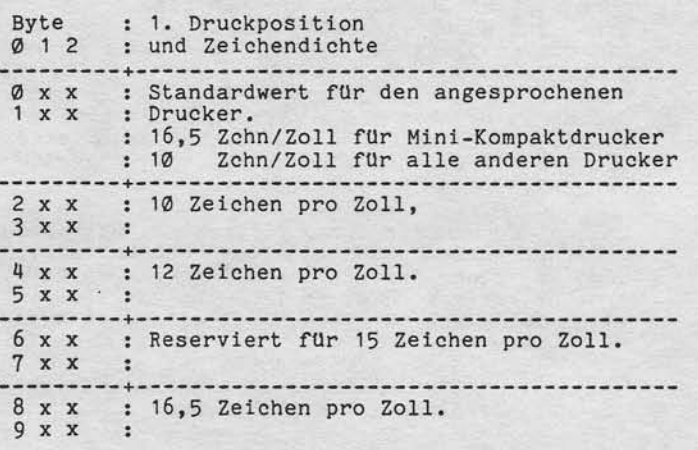

Beispielet 4OQ = 12 Zchn/Zoll, 1. Druckposition =  $500 = 12$  Zchn/Zoll, 1. Druckposition = ø<br>100

Wird eine Zeichendichte vorgegeben, die für den angesprochenen Drucker nieht realisiert isl, wird beim OPEN der BASIC-Fehler 73 gemeldet!

Nixdorf 8870

NIROS 5.0/02

Seite 4 -137  $23.03.83$ 

4

#### Software

Weitergabe sowie Vereiellafgung diese Litierage Vereiertung und Mittelung<br>Ihres Infalls vicht gestiltet. Sowiel nicht ausgrücklich zugestanden. Zwiden:<br>erteilung oder Gebrauchsmusserinister voralprochlich zugestanden. Zwid

Codierung der letzten Druckposition:

Die Letzte Druckposition bezieht sich für alle Drucker, in the base buckposition besteht stein functions.<br>
mit Ausnahme des Mini-Kompaktdruckers auf eine Zeichen-<br>
dichte von 10 Zeichen/Zoll. Für den Mini-Kompaktdrucker<br>
bezieht sich diese Angabe auf eine Zeichendichte von<br>
16,

Codierung der Blatthöhe und der Zeilendichte: -------------..................................

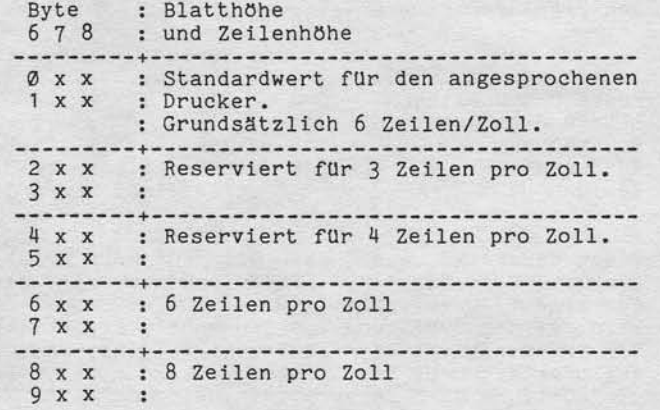

Beispiele:  $848 = 8$  Zeilen/Zoll, Blatthöhe = 48.<br>472 = 5 Zeilen/Zoll, Blatthöhe = 72.

Wird eine Zeilendichte vorgegeben, die für den ange-<br>sprochenen Drucker nicht realisiert ist, wird beim<br>OPEN der BASIC-Fehler 73 gemeldet!

Nixdorf 8870

23.O3.83

NIROS 5.O/O2

#### Software

Werden keine OPEN-Parameter angegeben, werden die folgenden Standardparameter eingesetzt:

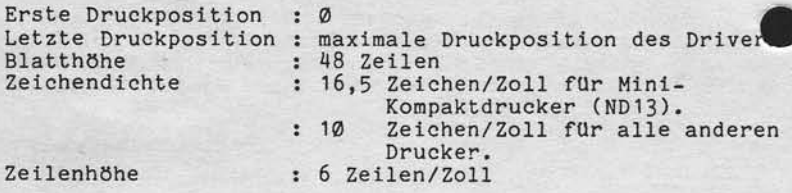

FUr Drucker mit zwei Papiertransporten werden die folgenden Standardparameter eingesetzt:

i Linker Vorsch. : Rechter Vorsch.

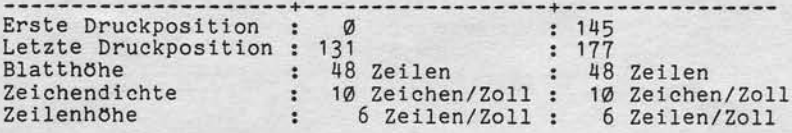

Diese Parameter werden beim OPEN auf ihre Zulässigkeit geprüft. Wird dabei ein Fehler erkannt, wird der BASIC-Fehler # 73 gemeldet.

Wird bei der Eröffnung des Druckers festgestellt, daß der Drucker nicht betriebsbereit ist (auch bei Deckel auf oder gesetzte Stop-Taste), wird der BASIC-Fehler 26<br>gemeldet. Um dies zu erreichen, wird der OPEN in mehreder ersten Phase der Kanal ftlr das aufrufende Programm resenviert ist. Wird das Programm in diesem Monent unter-brochen (ESC), ist der Kanal zwar reservlert,, der 0PEN muß jedoch neu aufgesetzt werden. Ausgabeanweisungen<br>(WRITE # / PRINT #) auf einen reservierten Kanal führer zu Basic-Fehler 49. Ein CLOSE # für diesen Kanal gibt den Kanal wieder frei.

 $4.12.4$ Änderungen in WRITE  $# /$  PRINT  $#$ 

> Wird als erstes Zeichen in einer WRITE #/PRINT # - Anweisung ein Grenzzeichen ausgegeben, wird solange gewartet, bis der Druckpuffer ausgeräumt ist. Dadurch is<br>der Anwender in der Lage, vor Absetzen einer CLOSE – Anweisung sicherzustellen, daß sieh keine Zeichen nehr im Druckpuffer befinden.

Nixdorf 8870

NIROS 5.0/02

Seite 4 -139  $21.03.83$ 

 $\blacktriangleleft$ 

## Software

4.12.5 Diagnose - Einträge

Weiterspies sowie Verviellangung dieser Unterspiel, Verwentung und Meiling.<br>Ihres Insalis nicht gestattet, Sowie in die substanting von Berlin ausgesichten Augustunden. Zuwicher:<br>deteilung der Gabrauchswirk zu Stereinissun

Die Diagnose-Einträge der Druckerdriver enthalten als<br>Auftragstyp die Driverkennung und als Spezifikation<br>hierzu die Druckerkennung.<br>Als Informationsspezifikation wird immer 43 = Fehler-<br>meldung eingetragen. Zusätzlich wir getragen.

Folgende Fehlerschlüssel können gemeldet werden:

Fehler- :<br>nummer : Bedeutung

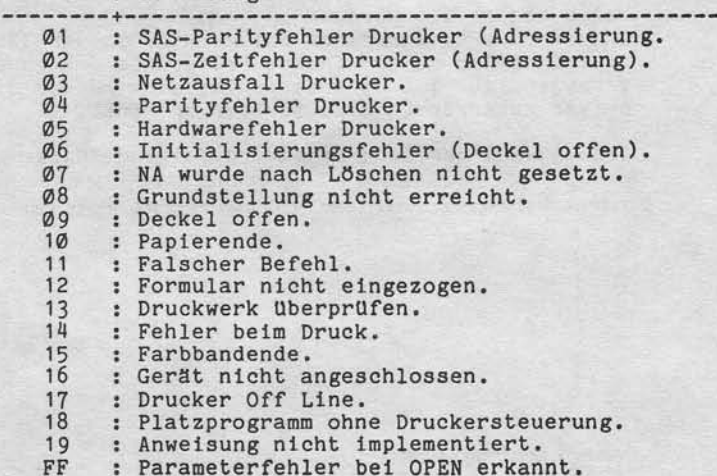

Nixdorf 8870

 $21.03.83$ 

NIROS 5.0/02

Software

#### 4.13 Gerätezuordnung

Die Möglichkeit, einem Bezugsdrucker (in der Regel \$LPT) pro Port einen Ersatzdrucker zuzuordnen, wurde für NIROS<br>5.0 erheblich erweitert.

Die Funktion wird als "GERAETEZUORDNUNG" im TAMOS-Manager-Selektor anstelle der bisherigen "DRUCKERZUORDNUNG" eingebunden.

gebunden.<br>Die Gerätezuordnung ermöglicht es, pro Port 13 Bezugs-<br>geräte (Peripheriedriver) und dazugehörige Ersatzgeräte<br>zu definieren. Außerdem wurde die Möglichkeit geschaffen,<br>die neuen Spezifikationen, Zeichendichte un belle abgestellt wird.

Bei einem OPEN für einen Driver wird in der Tabelle ge-<br>prüft, ob der zu eröffnende Driver als Bezugsdriver ein-<br>getragen ist. Ist dies der Fall, so wird der diesem<br>Driver zugeordnete Ersatzdriver eröffnet.

Nach Anwahl des Programms wird folgende Maske ausgegeben:

STARTPOS. ZCH.DICHTE ENDEPOS. BLATTHOEHE

 $\begin{array}{c}\n 78 \\
 9 \\
 10 \\
 11 \\
 12\n \end{array}$ AENDERN DRUCKERZUORDNUNGEN<br>BA-NUMMER  $Y/N$ :

EINTRAG ORIGINALNAME ERSATZNAME

Nixdorf 8870 NIROS 5.0/02 Seite 4 - 141  $21.03.83$ 

Software

Mit dem Text:

#### AENDERN GERAETETZUORDNUNG

 $Y/N$  :

÷

4

wird die Entscheidung verlangt, ob Parameter für Druck-<br>spooling geändert werden sollen, oder die Funktion Geräte-<br>zuordnung aufgerufen werden soll.

Nachdem durch Eingabe von Y in die Gerätezuordnung ver-zweigt wurde, wird mit der Frage:

**BA-NUMMER EINGEBEN** 

zur Eingabe der Nummer des Ports, für den die Gerätezu-<br>ordnung geändert werden soll, aufgefordert.

Mit dem Text:

Winisegabe sowie Vereretälligung dieser Unterlage. Vererentung und Mitheliumg<br>Ihres Inhalts nicht gestattet. Sowiel nicht ausgrücklich rugeatsanden Zwidder-<br>neidung der rügblichert zu Schräntnabsatz, Alte Ration. Iur den F

#### EINTRAG

wird anschließend die Nummer des Eintrages angefordert, der bearbeitet werden soll.

Es ist nicht möglich, zwischen zwei Einträgen Lücken zu lassen. Wird bei Anlegen eines neuen Eintrags nicht der erste freie Eintrag angewählt, wird nach Bendigung der<br>Eingaben dieser Eintrag auf den ersten freien Platz ge-<br>Eingaben dieser Eintrag auf den ersten freien Platz ge-<br>OPEN möglichst kurz gehalten wird.

 $21.03.83$ 

Nixdorf 8870

NIROS 5.0/02

#### Software

Folgende Eingaben werden angefordert:

#### ORIGINALNAME

Diese Eingabe wird nur angefordert, wenn der angewählte<br>Eintrag noch nicht belegt ist. Hier kann ein beliebiger Name, der mit \$ beginnen muß, eingegeben werden. Wird<br>in einem Programm ein OPEN für diesen Namen abgesetzt,<br>wird der unter ERSATZNAME definierte Driver eröffnet.<br>Dadurch wird die Möglichkeit gegeben, in Programmen mit frei vergebenen logischen Druckernamen zu arbeiten.

#### **ERSATZNAME**

Hier muß der Name eines Drivers eingegeben werden. Dieser Driver wird eröffnet, wenn in einem Programm ein OPEN<br>für den als ORIGINALNAME definierten Namen abgesetzt wird. Wird hier ohne Eingabe mit 'CR' ausgelöst, wird der Eintrag aus der Zuordnungstabelle gelöscht!

Die folgenden Eingaben sind nur für Drucker sinnvoll!

#### STARTPOS:

Erste Druckposition.

#### ZCH.DICHTE

Hier muß die Anzahl Zeichen pro Zoll angegeben werden.<br>Möglich sind 10, 12, 15 und 16,5. Wird nichts eingegeben<br>wird vom OPEN der Standardwert für den zugeordneten Drucker eingesetzt.

# ENDEPOS.

Letzte Druckposition.

# **BLATTHOEHE**

Anzahl Zeilen pro Seite.

Anschließend wird ohne Führungstext noch die Eingabe der Zeilen pro Zoll verlangt. Möglich sind 3, 4, 6 und 8<br>Zeilen pro Zoll.

Nixdorf 8870

NIROS 5.0/02

Seite 4 - 143  $23.03.83$ 

Software

BA - Programme

4.14

Verweitslagung dieser Unterlage / Verwertung und Mittellung<br>geslattet Sowert nicht ausdrücklich zugestanden Zuwider<br>chten zu Schedenkratz Alle Rechte für den Fall der Palent

sowre<br>nicht<br>reiphi

gabe<br>sharts<br>ngen

West<br>Sing

Für NIROS 5.0 wurden die BA-Programme für BA01 und BA13 komplett überarbeitet. Da durch diese Überarbeitung be-Komplett uberarbeitet. Da uurdu uiese bierarbeitung boeth<br>dingt, Abwärtskompatibilität zu Betriebssystemen 4.1/02<br>und älter nicht vorhanden ist, werden für die überarbeiteten Platzprogramme neue Nummernkreise festgelegt.<br>D erreicht wurden sind:

- Anschluß von zwei Druckern an einem BA13.
- Neue Bildschirmfunktionen.
- Anschluß ID-Kartenleser an BA13 und BAØ1.<br>- Anschluß ID-Kartengerät an BA13.<br>- Anschluß Strichcodeleser an BA13.<br>- Remote-Anschluß BA13 über DATEX-L.
- 
- 
- 

Die neuen BA-Funktionen sind alle für BA13 implementiert.<br>Für BAØ1 sind lediglich die neuen Bildschirmfunktionen<br>und der Anschluß des ID-Kartenlesers implementiert.<br>Der Anschluß des ID-Kartenlesers ist an BA13 mit allen<br>ne DATEX-L Betrieb ist nur mit BA13 möglich!

Folgende Platzprogramme stehen unter 5.0 zur Verfügung:

- $-<sub>BAO1</sub>$ = XB11, XB12, XB13, XB14 und XB15
- = XB31, XB32, XB33, XB34, XB35, XB36, XB37, XB38 und XB39.  $-<sub>BA13</sub>$

Für die Arbeitsplätze vom Typ BA13 werden zusätzlich die Platzprogramme XB20, XB30 und XB40 übergeben. Diese Platz-programme sind Restart-Segmente die, nach Netzausfall am BA während TAMOS-Kopiervorgängen, geladen werden.<br>Welche Kombinationsmöglichkeiten für die Anschlüsse von Arbeitsplatzperipherien bestehen, ist den Übersichten<br>über die Platzprogrammvarianten (Pkt. 4.14.2) zu entnehmen.

Achtung! Unter NIROS 5.0 muß das Bit 7 der Leitungsparameter unbedingt gesetzt werden.<br>Dieses Bit wird vom Driver \$ZENT ausgewertet! (Einstellung der Parameter siehe Pkt. 4.23.3.1).

Nixdorf 8870 NrROS 5.0/02

23.63.33

# Software

Neue Funktionen für BA 4 . 1 4 . 1

> Ein Teil dieser neuen Funktionen war bereits in ähnlicher Form unter NIROS 4.1 in den Platzprogrammen XB10, XB21, XB22 und XB23 realisiert. Diese Funktionen wurden jedoch nur vom Editor PAID genutzt Nach der Überarbeitung der Platzprogramme stehen diese Funktionen, mit anderem Funktionsaufruf, sowohl im BAØ1 als auch lm BA13 zur VerfUgung und werden zur allgemeinen Anwendung freigegeben. Wie diese Funktionen aus einem BASIC-Programm heraus aufgerufen werden können, ist unter Punkt 4.10.2 in dieser Dokunentation besehrleben.

o

 $\overline{\phantom{a}}$ 

Der Aufruf der neuen Funktionen erfolgt uber elnen Funktionscode, bestehend aus dem "Lead in code", einem Folgecode und einem Code für die Funktionsidentifi-<br>zierung. Dieser neue Aufruf wird eingeführt, um auch in Zukunft einfacher neue Funktionen implementieren zu können.

Je nach Funktionsablauf folgen dem Funktlonscode etne Anzahl Parameter, die den genauen Ablauf der BA-Funktion steuern.

Ein Auftrag an den Arbeitsplatz lst wie folgt aufgebaut:

 $t = 376 \rightarrow 236 \rightarrow xxx \rightarrow ppp \rightarrow \ldots \rightarrow ppp$  $- -$ ł  $\cdot$  $\cdot$ +--- Anzahl Ø - n<br>Folgeparameter +--- Funktionsidentifizierung (FKT oktal 200 bis 375) +--- Sehltlsselcode ftlr neue BA-Funktlonen

# **NIXDORF**<br>COMPUTER

Nixdorf 8870

NIROS 5.0/02

Seite 4 - 145 21.03.83

 $\blacktriangleleft$ 

Software

"Waleirgabe sowie Vorweitläligung dieser Unterlage. Verwertung und Mittellung<br>Ihres Innalis nicht gestattet. Sowielt nicht ausdrücklich zugestanden. Zuweiter<br>Ihres Innalis nicht gestattet. Sowielt nicht ausdrücklich zugest

Kurzliste der neuen Funktionen -------------------------

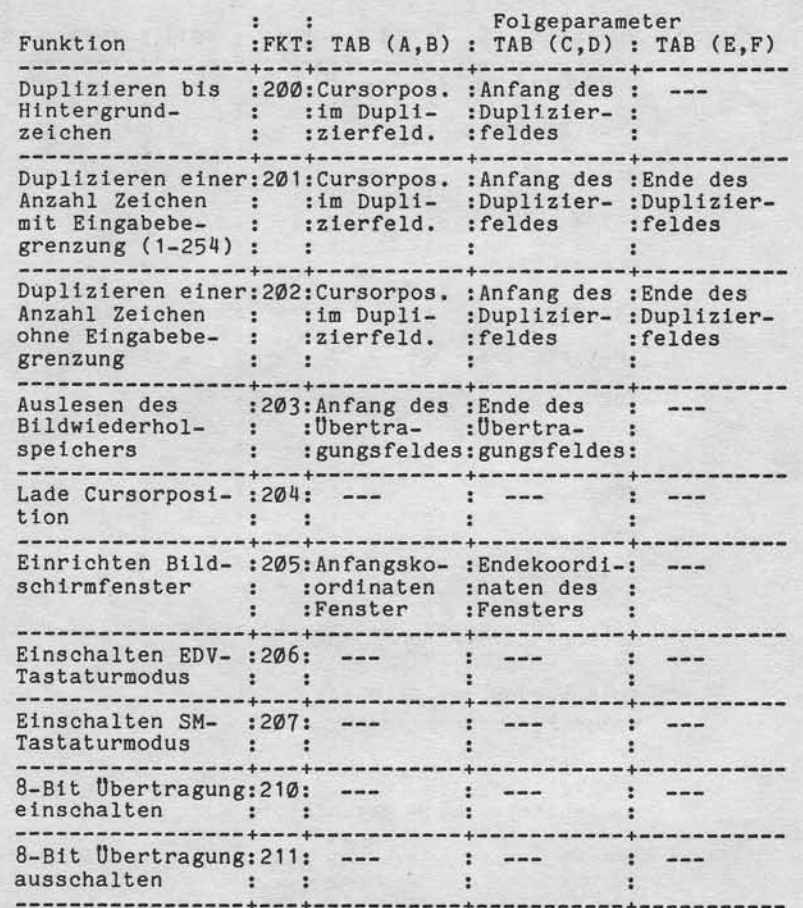

 $21.03.83$ 

 $4.14.2$ 

Nixdorf 8870 NIROS 5.0/02

Software

Liste der Platzprogramm-Varianten Programm : **BAØ1** Funktion : XB11 : XB12 : XB13 : XB14 : XB15  $\ddot{}$  $\ddot{}$ 2 Drucker am BA:  $-$  :  $-1$  $-1$  $-$  :  $\overline{a}$  $\ddot{\cdot}$ ÷ ×. Neue BA-Funkt. :  $+$  :  $^{\mathrm{+}}$  $\cdot$  $\ddot{}$  $\cdot$  $^\mathrm{+}$  $\cdot$  $\ddot{}$  $\cdot$  $\ddot{\cdot}$  $\cdot$  $\cdot$  $\cdot$ Hardcopy  $\vdots$  + :  $+$  $\ddot{\cdot}$  $+$  :  $\ddot{}$  $\ddot{}$  $\ddot{\phantom{a}}$  $DATA = L$  $1 - 1$  $\overline{\phantom{a}}$  $\ddot{\phantom{a}}$  $\blacksquare$  $\equiv$ ٠  $\ddot{\cdot}$ OCR-A/OCR-B  $-$  :  $\blacksquare$  $\cdot$  $\ddot{}$  $\frac{1}{2}$  $\ddot{\cdot}$  $\ddot{\phantom{a}}$  $\cdot$  $\cdot$ Strichcode  $-1$  $\blacksquare$  $\cdot$ :  $\ddot{\cdot}$ ÷  $\ddot{\cdot}$  $\frac{1}{2}$  $\ddot{\cdot}$  $\overline{\phantom{a}}$ ÷  $\frac{1}{2}$ ID-Kartenleser :  $\overline{a}$  $\cdot$  $\ddot{\cdot}$  $\ddot{}$  $\ddot{\phantom{a}}$  $\mathbf{r}$  $\ddot{\phantom{a}}$ ÷ IDKG  $\overline{\phantom{a}}$  $\ddot{z}$  $-$  :  $\ddot{\cdot}$  $\ddot{\cdot}$  $\overline{a}$  $\overline{a}$  $\ddot{\cdot}$  $\mathbf{r}$ ÷ NDØ2  $+$  :  $\cdot$  $-$  :  $\ddot{\cdot}$  $\frac{1}{2}$  $\frac{1}{2}$  $\mathbf{r}$  $\ddot{\cdot}$ ×  $\ddot{\cdot}$ MDØ2  $-$  :  $\circ$  :  $\ddot{\cdot}$  $\overline{a}$  $\overline{\phantom{0}}$  $\ddot{\phantom{a}}$  $\cdot$  $\overline{a}$  $\mathbf{r}$  $\cdot$ NDØ4  $-$  :  $0:$  $\cdot$  $\blacksquare$  $\overline{z}$  $\frac{1}{2}$ Ξ  $\cdot$  $\ddot{\cdot}$ ÷ ÷  $\ddot{\phantom{a}}$ ÷ TDØ1  $\ddot{\cdot}$  $\overline{\phantom{a}}$  $\ddot{\cdot}$  $\overline{\phantom{a}}$  $\ddot{\phantom{a}}$  $\ddot{}$  $\ddot{\cdot}$  $\frac{1}{2}$  $\ddot{\cdot}$  $\overline{a}$ ÷  $\ddot{\mathbf{z}}$  $\ddot{\mathbf{z}}$  $CAB$  $\cdot$ :  $-$ :  $\omega$  .  $\cdot$ :  $\frac{1}{2}$  $\mathbf{r}$  $\frac{1}{2}$  $\cdot$ :

Erläuterung der Zeichen: -------------------------

+ möglich

- nicht möglich<br>o schließen sich gegenseitig aus

# **NIXDORF**<br>COMPUTER

Nixdorf 8870

NIROS 5.0/02

Seite 4 -147  $21.03.83$ 

Software

"Weitergabe sowie Verweißläßgung dieser Unterlage. Verweitung und Mitellung<br>Ihres Inhalts wirdlichesalter Schweit nicht ausgeleben zugestanden. Zwieder-<br>Ihres Inhalts wirdlichesalter Schweit nicht ausgeführt, bis destanden

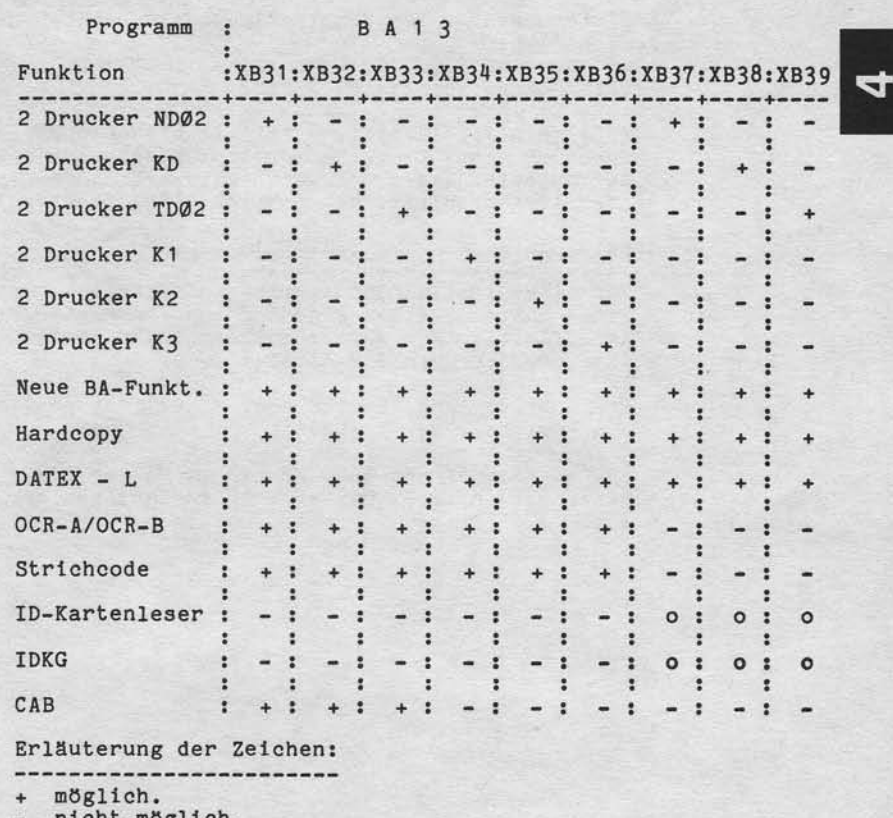

- nient moglich.<br>o schließen sich gegenseitig aus.

Erläuterungen zu den Druckern

KD = Kompaktdruckerfamilie: ND04, ND10, ND13, MD02

 $K1$  = Eine Kombination aus NDØ2 und KD ist möglich.<br> $K2$  = Eine Kombination aus NDØ2 und TD ist möglich.<br> $K3$  = Eine Kombination aus KD und TD ist möglich.

21.03.83

Nixdorf 8870

NIROS 5.0/02

#### Software

Erläuterungen zu den Kombinatlonsmögllchkeiten der BA-Perlpherien:

Arbeitsplätze vom Typ BAØ1/BAØ2

- An diesen Arbeitsplätzen ist wie blsher nur der Anschluß eines Druckers möglich. Ebenso schließ der Anschluß eines der Peripheriegeräte OCR-Leser oder lD-Kartenleser den Betrleb eines Druckers aus.

Arbeitsplätze vom Typ BA13/8A15

FUr diese Arbeitsplätze g11t grundsätz1ich, daß an einen Master bzw. an elne Kombination Master/S1ave zwel Platzdrucker angesehlossen werden können. (Zwel Drucker pro ALM-Kana1).

Pro Arbeitsplatz (Master oder Slave) ist zusätzlich e1n Perlpherlegerät mög1tch.

- ID-Kartenleser und IDKG können an Master/Slave kombiniert werden (z.B. Master = ID-Kartenleser und Slave = IDKG).

Nixdorf 8870

NIROS 5.0/02

Seite 4 -149  $21.03.83$ 

 $\blacktriangleleft$ 

Software

4.14.3 Hardcopy

sowie Verweitlätigung dieser Unterlage, Verwertung und Mittellung<br>nicht gestattet, Soweit nicht ausdrücklich zugestanden. Zuwider-<br>int Gebäuchsmustereitritagung vorbehalten.<br>int Gebäuchsmustereitritagung vorbehalten.

Weitergabe sold<br>hres Inhalts n

Die Hardcopy-Funktion zur Ausgabe des aktuellen Bild-schirminhaltes auf Drucker wurde aus den Arbeitsplatz-<br>programmen in den Prozessor MAIL verlegt.<br>Dadurch ist es möglich, Hardcopy von jedem Arbeitsplatz<br>(auch BAØ1/BAØ2) Drucker durchzuführen. Hardcopy auf Einzelformulare ist nicht möglich!

Hardcopy über MAIL ist mit der neuen BA-Funktion<br>'DM' = Auslesen Bildwiederholspeicher realisiert.

Aufruf und Ablauf eines Hardcopy ist wie folgt:

- Aktivieren des Prozessors MAIL durch Drücken der<br>S-Taste. Der Cursor positioniert in die Zeile 24<br>und erwartet die Eingabe eines Kommandos.

- Eingabe des Kommandos in der Form:

#### PRT <DatName>

PRT = Kommadowort

<DatName> = Name des Druckers auf den ausgegeben werden soll.

Nixdorf 8870

21.03.83

NIROS 5.0/02

Software

Fehleranzeige 4.14.4

> Fehler, die der Arbeitsplatz erkennt, werden weiterhin durch Aufleuchten der roten LED-Anzeige in der "S"-Taste angezeigt. Nach Drücken dieser Taste wird die Fehlerkennung in der Diagnosezeile des BA angezeit. Die Fehler-<br>kennung wird gelöscht, wenn die "S"-Taste ein zweites mal<br>gedrückt wird.

Der formale Aufbau der Fehleranzetge lst nicht geändert.

ERROR:  $XX$   $YY$  $\cdot$ Ŀ. : +--- Fehlermeldungen des platzdruckers

+---- Fehlermeldungen des Arbeitsplatzes

Durch die durchgeftlhrten und geplanten Anschlußerwelterungen wurde elne neue organlsation der Fehlermeldungen erforderlich. Folgende Fehlergruppen wurden definiert:

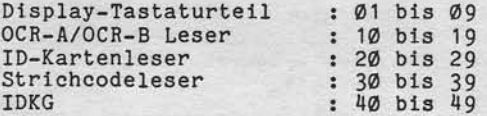

Fehlermeldungen Display-Tastaturtell :

Ø1 : SAS-Parityfehler Tastatur (Adressierung

SAS-Zeitfehler Tastatur (Adressierung)  $Ø<sub>2</sub>$ 

Netzausfall Tastatu  $033$ 

Parityfehler Tastatur  $04$ <br> $05$ 

: Nach Lead-in kein Folgecode  $\overline{\mathfrak{G}}$ 5 o6

Code nach Lead-in größer 1F (hexa) o7

Codefehler nach Lead-in (falscher Parameter)<br>Fehlerhafte TAB-Position bei Duplizierfunktio a8

TAB-Posltion außerhalb des eingerlehteten Fensters. a 9
Nixdorf 8870

NIROS 5.0/02

Seite 4 -151  $21.03.83$ 

4

Software

"Weitergabe sowie Verwiellahgung dieser Unferlage. Verwertung und Mittallung<br>Ihres Inhalts utcht gesätzte: Sowiet nicht ausdrücklich zugesätzigen Zuwieler-<br>erteilung der Gebrauchsmuserininnung vorbehalten. Die en Einfahren

Fehlermeldungen OCR-A/OCR-B Leser

10 : SAS-Parityfehler (Adressierung)<br>11 : SAS-Zeitfehler (Adressierung) 12 : Parityfehler (Datenübertragung)<br>13 : Tabellen- oder Übermittlungsfehler

Fehlermeldungen ID-Kartenleser

20 : SAS-Parityfehler (Adressierung) : SAS-Zeitfehler (Adressierung)  $21$ 22 : Lesefehler Spur 2<br>
23 : Lesefehler Spur 2<br>
24 : Lesefehler Spur 2 und 3<br>
25 : Tabellen- oder Übermittlungsfehler 26 : Angeschlossenes Gerät nicht für Spur 2 + 3 27 : Gerätefehler

# Fehlermeldungen Strichcodeleser

30 : SAS-Parityfehler (Adressierung)<br>
31 : SAS-Parityfehler (Adressierung)<br>
31 : SAS-Zeitfehler (Adressierung)<br>
35 : Tabellen- oder Übermittlungsfehler<br>
36 : Falscher Gerätetyp bei Initialisierung erkannt<br>
37 : Gerätefehle

Fehlermeldungen IDKG

40 : SAS-ParityFehler (Adressierung)<br>
41 : SAS-ParityFehler (Adressierung)<br>
42 : Lesefehler Spur 2<br>
43 : Lesefehler Spur 3<br>
45 : Tabellen- oder Ubermittlungsfehler<br>
5 : Tabellen- oder Ubermittlicht für Spu 46 : Angeschlossenes Gerät nicht für Spur 2 + 3<br>47 : Gerätefehler<br>48 : Schreibfehler<br>49 : Mechanik-Fehler 46

 $21.03.83$ 

Nixdorf 8870

NIROS 5.0/02

Software

Fehlermeldungen der Platzdrucker

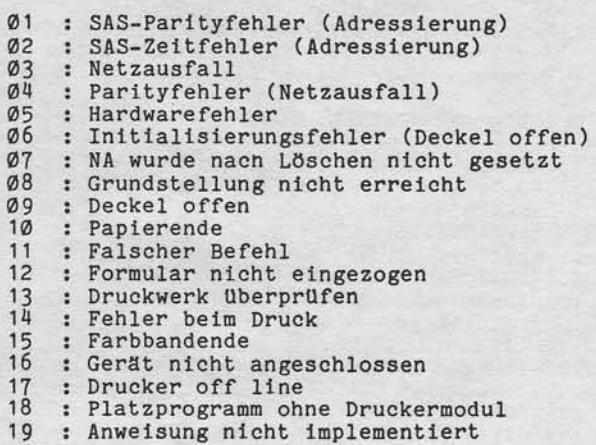

Nixdorf 8870

NIROS 5.0/02

Seite 4 -153  $21.03.83$ 

4

# Software

4.15 Diagnose - Erweiterungen

> Um die Diagnosemöglichkeiten im System 8870 zu verbessern, wird mit NIROS 5.0 eine Reihe von Erweiterungen für das<br>Diagnose-Paket zur Verfügung gestellt. Die herausragenden Änderungen sind:

- Einführung des TRAP-Drivers \$TRAPPER.
- Einführung einer neuen TRAP-Struktur.<br>- Einführung eines Post Mortem Dump.
- Einführung des Diagnose-Drivers \$DIAG.
- Erweiterung des Prozessors PORT.
- Einführung eines System-Logbuches

Sämtliche Erweiterungen die aufgrund der Einführung des System-Logbuches durchgeführt wurden sind unter<br>4.16 (Sytem-Logbuch) beschrieben.<br>Eine Übersicht über die neuen TRAP-Meldungen befindet sich im Anhang dieses Dokuments unter Pkt. 11.3.

 $4.15.1$ \$TRAPPER - Trap Driver

Weisergabe sowie Vereerlähigung dieser Unterlage, Verwertung und Mittellung<br>hets Inhalts nicht geslattet. Sowielt nicht ausgrüpplich zugestanden. Zwaden-<br>hetfolungen virginichter zu Schwerenstatz. Alle Rechte für den Flaub

Der Trap Driver übernimmt die Aufgaben der Discsub FAULT. STRAPPER ist ein System-Driver und enthält

- Abbruch des laufenden Prozessors (Normierung von Merkern usw.).<br>- Ausgabe von TRAP-Meldungen auf Bildschirm, in die<br>Diagnose-Datei und in den Kennsatz der Datei PMFILE.<br>- Eventuelle Ausgabe eines POST MORTEM DUMP in die Datei
- 
- 
- PMFTLE.
- Aufruf von HALT oder RECOVER.

Im Kennsatz dieses Drivers muß das "always load"-Flag gesetzt sein. Da der Driver während IPL noch nicht aktiv ist, besitzt SIR eine eigene Fehler-Routine, die bis zum Abschluß des IPL genutzt wird.

Nixdorf 8870

 $21.03.83$ 

NIROS 5.0/02

# Software

Der Ablauf bei Auftreten eines TRAP's ist, grob dargestellt, folgender:

- Verschiedene Zeiger initialisieren, feststellen des<br>TRAP-Formats und Übernahme der Parameter.
- 
- Aufbereiten der Bildschirm-Ausgaben
	- . Format A: TRAP-Nr., Prozessorname, Status und DSB-Nr.
	- . Format B: wie A, zusätzlich Komponententyp und Fehlerklasse.
	- . Format C: wie B, zusätzlich Inhalt des ECB.
- Ausgabe der Meldung auf den Bildschirm des verursachenden Ports bzw. Port Ø. Bei Phantom-Ports wird die Bildschirmausgabe unterdrückt.
- Übertragen der gesamten Meldung in den gemeinsamen<br>Bereich des Ports. Diese Nachricht kann von TAMOS<br>oder mit dem PORT-Prozessor ausgewertet werden.
- Übergabe der TRAP-Meldung an den Diagnose-Modul.
- Wenn es Fehlerklasse und Zustand der PMFILE erlauben:
	- . TRAP-Meldung in den Kennsatz von PMFILE. . Durchführung des POST MORTEM DUMP.
- Wenn es Fehlerklasse verlangt, oder ein TRAP im TRAP auftrat:

. Systemhalt ansteuern . oder Aufruf der Routine RECOVER.

- Wird während der Bearbeitung eines TRAP's ein weiterer<br>TRAP verursacht, wird grundsätzlich Systemhalt ange-<br>steuert, wobei Accu 2 die Fehleradresse +1 enthält. Tritt beim Versuch HALT aufzurufen ein TRAP auf, erfolgt ein Betonstop (400)!

Nixdorf 8870

NIROS 5.0/02

Seite 4 -155  $21.03.83$ 

¢

Software

4.15.2 TRAP-Struktur

Vanveltälligung dieser (Interlage Verwirtung und Mittellung)<br>gestattet: Soweit nicht ausdrücklich zugestanden. Zuwider-<br>rauchszeugierentragung vorbeheitete für den Fall der Patenti-

Um die Aussagefähigleit der Trap-Meldungen zu erhöhen, werden zusätzlich die folgenden Angaben in der TRAP-Meldung ausgegeben:

- Komponententyp

(CTYPE),<br>(ECLASS) und - Fehlerklasse (ECLAS)<br>- Inhalt Error Control Block (ECB).

Die TRAP-Nummern können im Bereich von Ø bis 255 liegen.

Komponententyp Der Komponententyp dient der weiteren Unterscheidung der TRAP-Meldung und erlaubt die mehrfache Belegung von TRAP-Nummern. Zuordnung der Komponenten zu Komponententypen.

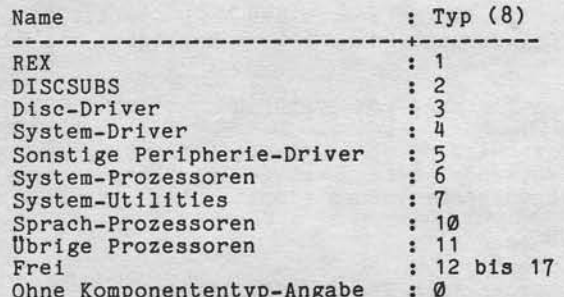

### Fehlerklasse

Die Fehlerklasse wird vom aufrufenden Systemprogramm vorgegeben. Mit diesem Parameter kann der Ablauf von STRAPPER<br>beeinflusst werden.

Klasse : Auswirkung

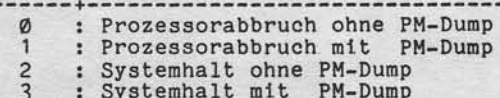

- M-Dump 4-7 : noch nicht definiert
- 

 $21.03.83$ 

Nixdorf 8870

NIROS 5.0/02

Software

Error Control Block

Der Error Control Block enthält Komponentenabhängige Angaben zu einem TRAP. Die Länge des ECB beträgt<br>9 Worte, Die Adresse des ECB steht in PZ auf Adresse 63 (oktai).<br>Das erste Wort des ECB enthält immer das Parameterwort mit TRAP-Nummer, Komponententyp und Fehlerklasse.

Dieses Parameterwort ist wie folgt aufgebaut:

Fehler- Kompo-TRAP-Nummer  $+$  $15$  14 13 12 11 10 9 8 7 6 5 4 3 2 1 0 <== Bit

Bit 15 ist nicht belegt.

Enthält das Parameterwort den Wert -1 (177777), bedeutet dies, daß der ECB keine relevanten Daten enthält.

#### 4.15.3 Diagnose-Einträge von \$TRAPPER

Jede TRAP-Meldung wird mit Hilfe des Diagnose-Moduls<br>in der Diagnose-Datei abgestellt. Ein Diagnoseeintrag enthält folgende Informationen:

- Portnummer
- 
- Eintragstyp<br>- Trapnummer (als Typ-Spezifikation)
- Fehleradresse
- Prozessorname
- 
- Status ACØ, 1, 2, 3, Carry<br>- DSB-Nr. und Schachtelungstiefe<br>- Inhalt des ECB
- 

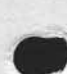

Nixdorf 8870

NIROS 5.0/02

Seite 4 -157  $21.03.83$ 

 $\blacktriangleleft$ 

# Software

 $4.15.4$ Post Mortem Dump

sowie Vervieltäligung dieser Unterlage. Verwertung und Mittelung<br>micht gestaltet: Soweit micht ausdrücklich zugestanden. Zuwider-<br>ir Gebrauchsausgevertragung vorlerhalten: Ur den Fall der Patenh

Weltergabe<br>hres Inhalts<br>handlungen v

Der Post Mortem Dump ist die Ausgabe des Speicher-<br>inhaltes in die Datei PMFILE bei Auftreten eines<br>TRAPS. Die Ausgabe eines Post Mortem Dump's erfolgt<br>nur bei TRAP's der Fehlerklassen 1 und 3 und PMFILE freigegeben ist.

In Falle eines Dump's wird der Speicherinhalt block-<br>weise in die Datei PMFILE geschrieben. Es wird grund-<br>sätzlich der gesamte logische Adressraum in Größe von 128 KB ausgegeben.<br>PMFILE ist eine formatierte Datei mit 256 Datenblöcken.

Wird bei Aufruf des Post Mortem Dump festgestellt, daß<br>PMFILE nicht auf der Systemplatte liegt, wird die Meldung:

### PMDUMP IMPOSSIBLE

auf Bildschirm ausgegeben. Die Datei PMFILE muß bereits beim IPL vorhanden sein, da ihre Kennsatzadresse von SIR in den Code von \$TRAPPER eingetragen wird!

Kennsatzinformationen in PMFILE ---------------------------------

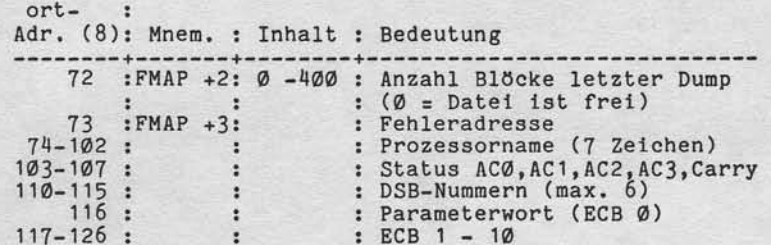

Nixdorf 8870

 $21.03.83$ 

NIROS 5.0/02

Software

4.15.5 Anlegen der Datei PMFILE

Das Programm zum Anlegen der Datei PMFILE ist im TAMOS-Selektor des Systemkontos im Bereich DIAGNOSE einge-<br>bunden. Die Anwahl erfolgt über den Selektor-Eintrag:

13 ... ANLEGEN 'PMFILE'

Die Datei ist gegen Löschen geschützt. Der Kommando-<br>aufruf "KILL PMFILE" führt zu der Meldung:

118 DATEI IST GEGEN SCHREIBEN GESCHUETZT

Die Datei PMFILE wird grundsätzlich für 256 Blöcke angelegt. Die Blöcke von PMFILE werden beim Anlegen ini-tialisiert.

Nixdorf 8870

NIROS 5.0/02

Seite 4 -159  $21.03.83$ 

 $\blacktriangleleft$ 

# Software

#### 4.15.6 Auswertung der Datei PMFILE

Die Auswertung der PMFILE erfolgt mit dem Prozessor<br>PORT. Dieser Processor ermöglicht das Anzeigen bzw.<br>Ausdrucken von Speicherinhalten und der Datei PMFILE.<br>Eine vollständige Beschreibung dieses Prozessors ist<br>unter Pkt.

SELECT PMFILE/CORE ......................... 16<br>RELEASE POST MORTEM FILE ................. 17

ermöglichen das Bearbeiten der Datei PMFILE.

SELECT PMFILE/CORE

Weitergabe sowie Vervieltältigung dieser Unterlage. Verwertung und Mittellung<br>Ihres Inhalts nicht gestaltet. Sowielt nicht ausdrücklich zugestanden. Zuwider-<br>ereilung och verbrauchezu Stetenfragung volle Reiter für den Fal

-----------------Nach Anwahl dieser Funktion beziehen sich alle folgenden<br>Funktionen auf den Inhalt der Datei PMFILE. Zusätzlich werden noch folgende Informationen ausgegeben:

ERROR INFORMATION ON 'TRAP' OR 'HALT'

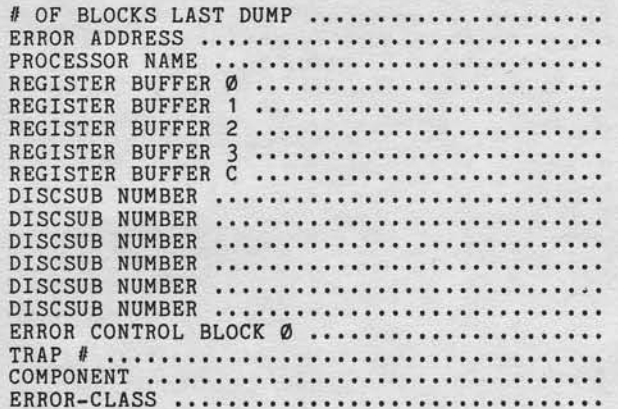

Nixdorf 8870 NIROS 5.0/02

 $21.03.83$ 

# Software

Diese Angaben entsprechen im Wesentlichen den Werten, die bei Auftreten eines TRAP vom Driver \$TRAPPER in dem Kennsatz von PMFILE eingetragen werden.<br>Zusätzlich wird angezeigt, wieviel Blöcke durch den<br>letzten Post Mortem Dump ausgegeben wurden.<br>Das Wort Ø im ECB wird gegliedert in TRAP, COMPONENT und<br>ERROR-CLASS angezeigt.

RELEASE POST MORTEM FILE

Der Inhalt der Datei PMFILE wird gelöscht (Zeiger zurück-gesetzt) und alle folgenden Funktionen beziehen sich wieder auf den aktuellen Speicherinhalt.

4.15.7 \$DIAG - Diagnose-Driver

Der Driver \$DIAG übernimmt die Funktionen der bisher genutzten Systemroutine DIAGN.<br>Diese Funktionen sind:

- Diagnosedatei eröffnen.<br>- Diagnoseeintrag durchführen.<br>- Diagnosedatei schließen.
- 
- 

,www.com

Nlxdorf 8870

NLROS 5.0/O2

Seite 4 -161 21.03.83

 $\blacktriangleleft$ 

Software

#### 4 . 1 6 Systemlogbuch

:99

문화. ; i : ,

: gung<br>Sowel<br>Schade<br>isterein r#5<br>Sesa<br>EsaE

ärgabe<br>Inhalts  $\frac{2}{5}$ 

Mit NIROS 5.0 wird ein Systemlogbuch eingeführt, in dem<br>die Diagnosedatei und die Anwender-Logdatei zusammengefaßt sind. Der Name dieses Logbuchs ist TF.LOGFILE. Die Datei DIAGNOSTIC ist unter 5.0 nicht mehr vorhanden. Die Schnittstellen in Anwenderprogrammen (TAMOS-Standard) müssen nicht umgestellt werden. Wird vom System eir Schrelbauftrag tn die Datei TF.LOGFILE aus einem Anwenderprogramm erkannt, wird dieser Auftrag der Eintragsroutlne fur das Systenlogbuch Ubergeben.

Für das Systemlogbuch wurde ein zyklisches Eintragsver<br>fahren gewählt. Um ein Überschreiben von Informationen die noch benötigt werden zu verhindern, werden zwel verschledene Bereiche in der Datel unterschieden. Im aktuellen Eintragszyklus stehen die Einträge, die noch<br>nicht ausgewertet sind. Der Anfang dieses Bereichs wird<br>durch den Anfangszeiger (relative Blocknummer und Displacement im Block) marklert. Das Ende dieses Berelchs, das bedeutet auch die Position ab der laufend neue Einträge angeftlgt werden, wlrd durch den aktuellen Zeiger markiert. Der Teil der Datei, der außerhalb des aktuellen Eintragszyklus 1iegt, enthä1t Einträge, die bereits aus-gewertet wurden und daher zun Uberschrelben frelgegeben sind.

Achtung! Das Systemlogbuch darf nicht gelöscht werden. Durch ein Kennzeichen im Dateikennsatz ist ein Löschen ohne vorherige Manipulation mit DSP nicht mögl1ch. Wird das Logbuch trotzden ge-Iöscht, sind die Folgen nleht abzusehen. IPL von 5.0 ohne Systemlogbuch ftlhrt zu TRAP 93 und anchließendem HALT.

TTITTTIT\*ITITTITTTITTTTTTTTTTTTTIIITTTTTTTITIITITITTTTTIT \* Bei dem System 8870 Modell 5 wird wegen der geringen \* r Größe des Logbuches auf den Scbut,z gegen Überschrel- r r ben ftlr noch nlchb ausgevrertebe Einträge verzlchtet! r T T T T T T I I T I T \* II T T \* T I I I I T I T T T I I II T T T I T I T I I T T I T T I I I IT I( I I I T II T I It

Nixdorf 8870

21.03.83

NIROS 5.0/O2

Software

4.16.1 Aufbau/Struktur des Systemlogbuches

Die Struktur des SystemLogbuehes ist ausgelegt auf das zyklische Fuhren, elne bellebige Bearbeitungsrlchtung und die Einstellbarkeit auf das zu erwartende Datenaufkonmen.

Das Systemlogbuch wird wie folgt definiert:

Name : TF.LOGFILE<br>Typ : Formatiert : Formatiert Anzahl Sätze : Einstellba Satzlänge : 512 Byte

Bei den Sätzen des Logbuches wird unterschieden zwischen<br>einem Verwaltungssatz (Block) und einer beliebigen Anzahl von Datensätzen.

# 4.16.1.1 Verwaltungssatz

Im Verwaltungssatz werden alle Zeiger und notwendigen Da-<br>ten geführt, die zur Verwaltung der Logbuch-Einträge er-<br>forderlich sind. Dies sind z.B. der Zeiger für den aktuellen Eintrag, der Zeiger auf den Anfang des aktuellen Elntragszyklus und der Zeiger auf die Füllgradgrenze. Da ln der Beschreibung auf einige Einträge ln Verwaltungs-block bezug genommen wird, lst elne Deflnltion der Be-griffe erforderlich.

Aktueller Zyklus : Der Bereich der Einträge, die noch nlcht ausgewertet slnd.

Anfangszeiger : Verweis auf den ersten Eintrag im aktuellen Elntragszyklus.

Aktueller Zeiger : Verweis auf den aktuellen Eintrag.

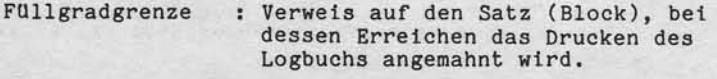

: Satz (Block) direkt vor dem ersten Block des aktuellen Eintragszyklus. Bel Errelchen dea Endftlllgrades wird der Ausdruck des Logbuchs erzwungen. End ftll lgrad

Nixdorf 8870

NIROS 5.0/02

Seite 4 -163  $21.03.83$ 

### Software

Um die Anzahl der Plattenzugriffe gering zu halten, wird<br>eine Aktualisierung der Verwaltungssatzinformation nur<br>bei einem Wechsel des Datensatzes, bei SHUTDOWN und bei<br>Wiederanlauf nach einem Systemabsturz vorgenommen.

Wird die Füllgradgrenze überschritten, wird das dem<br>Bediener bei Aufruf eines Programmes aus einem TAMOS-Selektor mit der Meldung:

475 BITTE DAS LOGBUCH DRUCKEN

angezeigt. Das Erreichen des Endfüllgrades wird mit der Meldung:

DIE LOG-DATEI MUSS GEDRUCKT WERDEN

angezeigt. Anschließend wird die Auswertung des Logbuches erzwungen.

Wird während eines IPL festgestellt, daß der Endfüllgrad erreicht bzw. überschritten ist wird vom Betriebssystem eine Auswertung des Logbuches erzwungen bevor ein Programm aus einem Selektor gestartet werden kann.

Ist der Endfüllgrad erreicht, werden Aufträge für Logbuch-einträge vom System ignoriert.

4.16.1.2 Datensätze

Die Datensätze nehmen die Logbuch-Einträge auf. Die Logbuch-Einträge sind variabel lang und können Satzgrenzen<br>überschreiten. Hinter dem letzten Logbuch-Eintrag wird<br>ein Grenzzeichen (NUL) abgestellt.

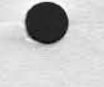

sowe Ververlähigung dieser Unterlage. Verwertung und Mittellung<br>nicht geslattet. Soweit nicht ausdrücklich zugeslanden. Zuwider-<br>werpflichten zu Schadenersatz. Alle Rechte für den Falt der Patent

irgabe<br>Inhalts

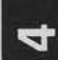

Ntxdorf 8870

21.03.83

NIROS 5.0/02

Software

Art und Aufbau der Einträge  $4.16.2$ 

> Der Aufbau der Log-Einträge ist festgelegt und für alle Einträge glelch. Die naxlmale Länge elnes Elntrages beträgt 255 Byte Ein Log-Einträg enthält die folgenden Informationen:

- Portnummer.
- Elntragstyp.
- Speziflkation zun Eintragstyp.
- Infornationsspezifikation.
- Eintragslänge. - Uhrzeit.
- Eintragsinformation.

Für die Eintragsinformation eines Log-Eintrages gib es keine Festlegung. Die Länge lst varlabel von 1 bls 249 syte.

Zusätzlleh zu diesen Log-Einträgen, werden während der Tagesende-Prozedur Statlstiken dte lm Spelcher gefuhrt werden, in das Systemlogbuch übernommen. Außerhalb der Tagesende-Prozedur kann dte Übernahme der Statistikwerte per Dlenstprograom von Bedlener veran-1aßt werden. Folgende Statistiken werden übernommen:

- Pufferpool Statistik.

- ALM Statisti
- Magnetplatten Statisti

# **NIXDORF**<br>COMPUTER

Nixdorf 8870 Seite 4 -165 NIROS 5.0/02 21.03.83

 $\blacktriangleleft$ 

Software

 $\blacksquare$  We have a set

#### $4.16.3$ Auftragstypen

"Weitergabe sowie Verweitlängung dieser Unterlage, Verwertung und Mittellung<br>Artes Inhalts wicht gesättet Spweit nicht ausdrücklich zugestanden. Zwielend:<br>ertellung der Gebrauchsmusterininsaling vorbrhälten.<br>ertellung der

Folgende Auftragstypen sind vergeben:

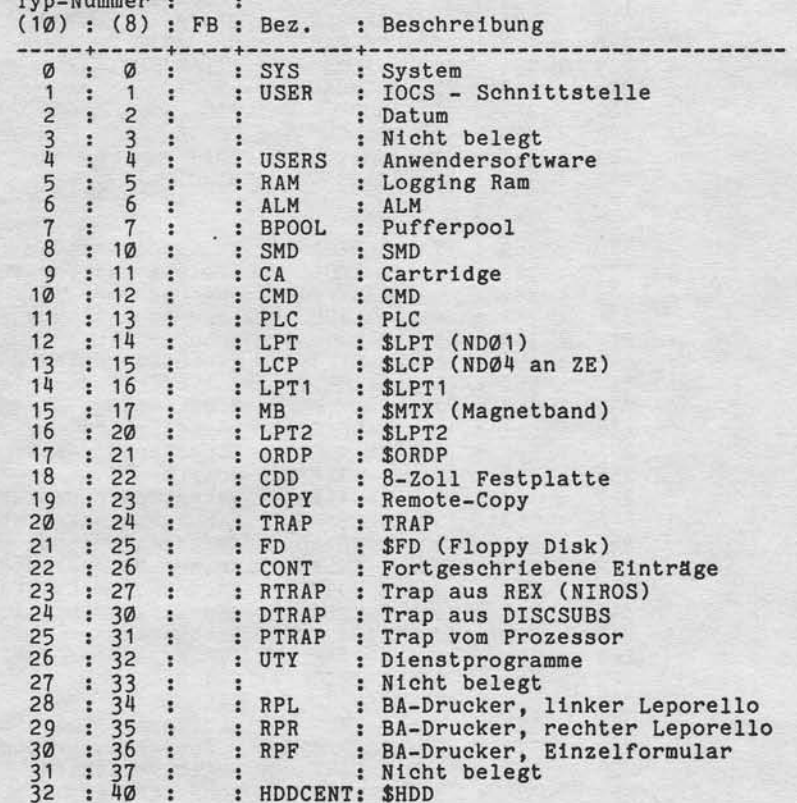

 $21.03.83$ 

Nixdorf 8870

NIROS 5.0/02

Software

 $\sim$ 

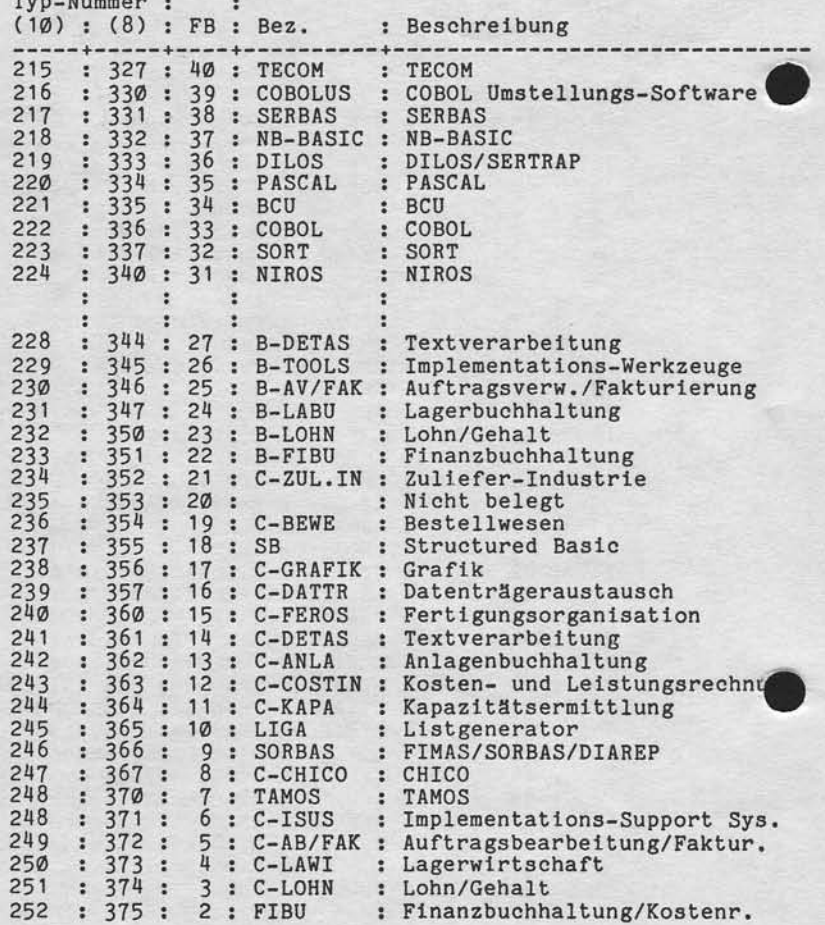

Nixdorf 8870

NIROS 5.0/02

Seite 4 -167  $21.03.83$ 

 $\overline{\mathbf{r}}$ 

Software

Weiterjatek sowie Varvietättigung oliesir Univiralise, Verwerting ond Mittelung<br>Interaction India vicht gestattet: Sowiel nicht ausdrucklich tugestanden Zuwider-<br>Interaction Soviet Gebrauchten untereinfragung vorbehalten.

#### 4.16.4 Bearbeitung/Auswertung des Logbuchs

Sämtliche Programme zur Bearbeitung/Auswertung des<br>können aus TAMOS-Selektoren aufgerufen werden.<br>Die folgenden Funktionen stehen zur Verfügung:

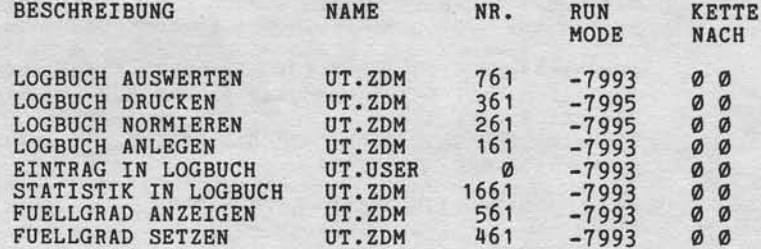

Sämtliche Funktionen sind im System-Selektor eingebunden. Die Funktionen

- 
- LOGBUCH AUSWERTEN<br>- LOGBUCH DRUCKEN<br>- FUELLGRAD ANZEIGEN<br>- EINTRAG -> SLB<br>- STATISTIKEN LOGGEN
- 
- 

sind zusätzlich im MANAGER-Selektor eingebunden. Die Auswert-Funktion ist zusätzlich noch im EXPERT-Selektor zu finden.

Selte 4 -168

21.03.83

Nlxdorf 8870 NIROS 5.0/02

Software

4.16.4.1 Logbuch auswerten

Das Programm ermöglicht die Ausgabe des Logbuchs im Klar text auf Bildschirm, Drucker oder in eine Textdatei Diese Auswertung kann im Gegensatz zum Programm LOGBUCH (DRE)<br>DRUCKEN, parallel zur Tagesarbeit durchgeführt werden. Nach Anwahl des Programms werden die aktuellen Diagnosepuffer aus den Speieher ln das Logbuch tlbernonnen.

Anschließend wird die Bildschirmmaske ausgegeben, maximal 14 Zeilen Log-Etnträge angezelgt und zur Funktionseingabe verzwelgt. Beisplel ftlr den Aufbau der Blldschlrnmaske während der

Auswertung des Logbuchs: TYP SPEZ BA UHRZETT INFORMATION DATUM -------83.O3.01-------

# FKT. : NACHRICHT:

Erläuterung zu der Bildschirmausgabe

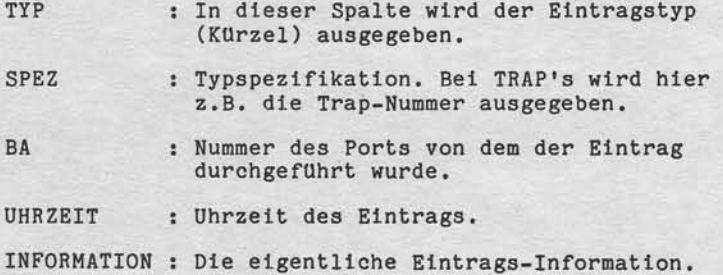

Nixdorf 8870

NIROS 5.0/02

Seite 4 -169

4

 $21.03.83$ 

# Software

Verwiellältigung dieser Unterlage, Verwertung und Mittellung<br>geslättet: Soweit: nicht ausdrücklich zugestanden. Zuwider-<br>rauch zu Soweit: nicht ausdrücklich zugestanden. Zuwider-

sowie<br>nicht

Westergabe s<br>hres Inhalts

Die Datumszeile ist kein Log-Eintrag, sondern wird von dem Auswertprogramm bei jedem Datumswechsel eingeblen-

det.<br>Die Auswertung wird durch Funktionen gesteuert, die vom Bediener einzugeben sind. Eine laufende Funktion wird<br>durch Drücken der Leertaste auf der Alphanumerischen<br>Tastatur angehalten und es wird zur Funktionseingabe aufgefordert. Wird ohne vorhergehende Eingabe mit 'CR' ausgelöst, wird die aktuellen Auswertfunktion fortgesetzt.<br>Die Auswertung des Logbuches ist auch über den Anfangs-<br>Die Auswertung des Logbuches ist auch über den Anfangszeiger hinweg möglich. Es besteht also die Möglichkeit, bereits ausgedruckte Einträge anzuzeigen.

Folgende Auswert-Funktionen stehen zur Verfügung:

- **RW** = Anzeigen der Logdatei vom letzten bzw. aktuellen Eintrag beginnend, rückwärts.
- VW = Anzeigen der Logdatei vom aktuellen Eintrag beginnend, vorwärts.
- POS = Positionierung auf den Anfang oder auf das Ende<br>des aktuellen Eintragszyklus. Nach der Eingabe von POS wird die Eingabe von ANF oder AKT erwartet. Diese Parameter haben folgende Bedeutung:

ANF Positionierung auf den Anfang des aktuellen Eintragszyklus.

AKT

Positionierung auf das Ende des aktuellen Eintragszyklus

PORT = Anzeigen der Einträge für einen bestimmten Port.<br>Nach Eingabe von PORT wird zusätzlich die Eingabe der Portnummer verlangt. Diese Funktion wird erst durch Aufruf einer der<br>Funktionen 'RW' oder 'VW' aktiviert.

21.03.83

Nlxdorf 8870

NIROS 5.0/02

# Software

KAF = Kurzanfrage. Mit dieser Funktion kann für zu def Kurzanfrage. Mit dieser Funktion kann für zu defi-<br>nierende Eintragstypen die Anzahl der Einträge ermittelt werden. Folgende Parameber werden im Anschluß an die Funkt ionsauswahl ange fordert : o

# TYP

Hier ist die Typenbezeichnug elnzugeben, nach der gesucht werden so11. Diese Eingabe muß gemacht werden !

# SPEZ:

Hier kann die Typspezifikation vorgegeben werden.<br>Eingabe von "N" bewirkt die Auswertung aller unte TIP deflnierter Eintragstypen.

# PORT:

Hier kann die Portnummer vorgegeben werden. Ein<br>gabe von "N" bewirkt eine Auswertung für alle Ports. für all

# DATUM:

Vorgabe des Datums, ab dem die Auswertung beginnen so11.

# UHR ZEIT :

Es ist die Uhrzelt elnzugeben ab der die Aus-wertung erfolgen sol1.

Das Ergebnis der Auswertung wird mit dem Text:

474 ERCEBNIS DER KURZANFRAGE: nnnn TASTE <CR> DRUECKEN

angezeigt. Die Angabe "nnnn" bezeichnet die Anzahl der gefundenen Einträge.

Nixdorf 8870

NIROS 5.0/02

Seite 4 -171  $21.03.83$ 

4

# Software

MSK = Einstellen einer Maske für die Auswertung. Dadurch<br>besteht die Möglichkeit, die Auswertung auf be-<br>stimmte Logbucheinträge zu beschränken.<br>Nach Eingabe von 'MSK' wird die Entscheidung verlangt, ob eine Maske gesetzt, bzw. eine bestehende<br>Maske gelöscht werden soll.

> SET = Neue Maske einrichten. DEL = Bestehende Maske 1öschen.

Nach Eingabe von 'SET' wird die folgende Bildschirmmaske ausgegeben:

TYP

SPEZ

sowie Vervielfältigung dieser Unterlage, Verwertung und Mittellung<br>: nicht gesäättet, Sowielr riicht ausdrücklich, togesäurden Zuwider-<br>er Gebrauchtungsteringung vorbehalte.<br>er Gebrauchtungsterinfrigung vorbehalten.

Weitergabes<br>thres Inhalts

PROTOKOLL NUR/OHNE DIESE TYPEN (1/0):

# PORT

DATUM VON **DATUM BIS** 

JJ.MM.TT HH:MM JJ.MM.TT HH:MM

Folgende Möglichkeiten der Maskierung stehen zur<br>Verfügung:

# **TYP**

Hier können bis zu 5 Eintragstypen vorgegeben wer-<br>den. Es ist nicht die Nummer, sondern die Bezeich-<br>nung (z.B. USER oder SYS) einzugeben. Bei Eingabe<br>von "N" wird zur Entscheidung verzweigt, ob nur<br>die definierten Typen

 $21.03.83$ 

Nixdorf 8870 NIROS 5.0/02

Software

# SPEZ

Eingabe der Typspezifikation. Diese Eingabe wird für jeden vorgegebenen Eintragstyp angefordert.<br>Wird hier "N" eingegebenen Eintragstyp angefordert.<br>Wird hier "N" eingegeben, werden alle Einträge de<br>definierten Typs, ohne Berücksichtigung der Spezi-<br>fikation ausgewertet.

PROTOKOLL NUR/OHNE DIESE TYPEN (1/Ø):

Es wird die Entscheidung verlangt, ob nur die spezifizierten Typen ausgewertet sollen oder ob<br>diese Typen bei der Auswertung ignoriert werden sollen.

1 = Es werden nur die spezifizierten Eintragstypen ausgewertet.

 $\emptyset$  = Die spezifizierten Eintragstypen werden bei der Auswertung ignoriert.

PORT:

Es können bis zu 5 Ports definiert werden, für die<br>die Auswertung durchgeführt werden soll. Wird bei<br>der ersten Eingabeposition "N" eingegeben, erfolgt die Auswertung für alle Ports.

DATUM VON DATUM BIS

Hier kann der Zeitraum angegeben werden, für den die Auswertung vorgenommen werden soll.

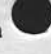

Nixdorf 8870

NIROS 5.0/02

Seite 4 -173  $21.03.83$ 

4

Software

PRT = Diese Funktion startet die Ausgabe des Auswert-Diese Funktion startet die Ausgabe des Auswert-<br>programms auf dem zugeordneten Drucker, bzw. be-<br>endet die Druckausgabe. Die Ausgabe auf Drucker<br>erfolgt nur während der Funktion "VW".<br>Wird die Funktion "VW" durch andere Fu

> Im Anschluß an die Anwahl der Funktion wird die Eingabe von:

**START** 

Druckausgabe starten. Diese Eingabe ist nur sinnbruckausgabe sich teht ist. Wird<br>START bei aktiver Druckausgabe eingegeben, wird<br>START bei aktiver Druckausgabe eingegeben, wird<br>der Drucker geschlossen und nach Eingabe der<br>Blatthöhe wieder eröffnet. Das Kommando START<br>se grundsätzlich neu auf.

STOP

Weitergabe sower Verweitlitigung dieser Unterlage. Verwertung und Mittellung<br>ähres Inflatts nicht gestattet. Soweit nicht ausdrücklich zugestanden. Zuwider-<br>nemäungen verpfrichten zu Schnadenessatz, Alle Beitere, für den F

Druckausgabe beenden. Bei nicht aktiver Druckaus-<br>gabe ist die Eingabe dieses Kommandos ohne Bedeu-<br>tung.

 $21.03.83$ 

Nixdorf 8870

NIROS 5.0/02

# Software

TXT = Diese Funktion startet die Ausgabe des Auswert-<br>programms, zusätzlich zur Bildschirmausgabe, in<br>eine Textdatei. Die Ausgabe in die Textdatei er-<br>folgt, wie auch bei der Ausgabe auf einen Drucker<br>nur während der Funkt Wird die Funktion "VW" durch andere Funktionen unterbrochen, wird die Ausgabe in die Datei be-<br>endet und erst nach erneuter Anwahl von "VW" fortgesetzt.

Im Anschluß an die Anwahl der Funktion wird die<br>Eingabe von START, CONT oder STOP erwartet.<br>Diese Kommandos haben folgende Bedeutung:

# **START**

Die Ausgabe in eine Textdatei soll gestartet werden. Ist die Textdatei, in die ausgegeben werden soll, nicht vorhanden, so wird die Datei angelegt.<br>In eine vorhandene Datei wird ab Dateiangelegt. schrieben.

# CONT

Dieses Kommando ist nur erlaubt, wenn die Datei<br>in die ausgegeben werden soll, bereits vorhanden ist. Die Ausgabe erfolgt dann ab Dateiende<br>(CHF C+200).

# STOP

Die Ausgabe in die Textdatei wird beendet. Ist di Ausgabe in eine Textdatei nicht aktiv, bleibt das Kommando ohne Wirkung.

Im Anschluß an eines der Kommandos START oder CONT wird noch die Eingabe der LU-Nummer und des Dateinamen angefordert.

Nixdorf 8870

NIROS 5.0/02

Seite 4 -175  $21.03.83$ 

₹

# Software

### 4.16.4 2 Logbuch drucken

Dieses Programm ersetzt das bisher vorhandene Programm<br>"LOGDATEI DRUCKEN". Es druckt alle Einträge des aktu-<br>ellen Eintragszyklus aus und initialisiert einen neuen Eintragszyklus.

Vor der Initialisierung des neuen Eintragszyklus wird überprüft, ob das Systemlogbuch vollständig ausgedruckt werden konnte. Konnte das Logbuch nicht vollständig auswerden kommet and fehlerhafte Einträge), muß der Bedener<br>entscheiden, ob der Einträgezyklus trotzdem initialisiert<br>werden soll. Diese Entscheidung wird mit dem Text:

476 AUSWERTUNG ABGEBROCHEN! NEUER EINTRAGSZYKLUS?

# angefordert.

sowie Vorverlätingung dieser Unterlage, Verwertung und Mittelung<br>In nicht gestaltet. Sowielt nicht ausdrücklich zugestanden Zuwider-<br>der Gebrauch mustereitrisgung vorbehalten

ergabe<br>Inhalts<br>ungen Weile<br>hres I

Das Initialisieren des Eintragszyklus geschieht dadurch, daß der Anfangszeiger auf den Wert des aktuellen Zeigers gesetzt wird. Als Anfangsdatum wird das aktuelle Datum<br>übernommen. Der Auswertfolgezähler wird um 1 erhöht. Die Füllgradgrenze wird entsprechend dem eingestellten<br>Wert und der neuen Position des Anfangszeigers errechnet wert und der neuen rosition des Antangszeigers erretmet<br>
und im Verwaltungsblock eingetragen.<br>
Nach Aufruf des Programms wird die Eingabe der Blatthöhe<br>
angefordert. Es wird erwartet, daß Papier mit 132 Druck-<br>
stellen in den Kopfzeilen des Ausdrucks werden Seitennummer, Auswert-<br>folge, Datum und Uhrzeit geführt. Die Ausgabe der Log-

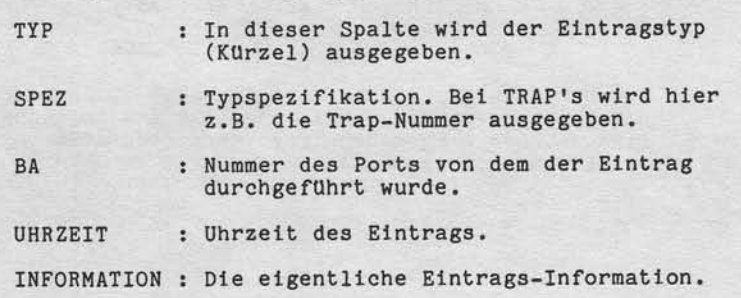

Einträge ist wie folgt gegliedert:

Nlxdorf 8870

 $21.03.83$ 

NIROS 5.0/02

Software

4.16.4.3 Fullgrad anzeigen

Es wird die Anzahl der im aktuellen Eintragszykfus belegten Blöcke angezelgt. Zusätz11ch wird diese Anzahl all prozentualer Wert relativ zur Größe des Systemlogbuchs angegeben.

Die Bildschlrmmaske hat den folgenden Aufbau:

ANZAHL BELEGTER BLOECKE : BELEGUNG IN PROZENT : \$

Nach Ausgabe dieser Informationen kann durch Drücken der Taste 'CR' wieder in den Selektor verzweigt werden.

4.16.4.4 FUllgrad einstellen

Mit diesem Programm kann bestimmt werden, wieviele Blöcke lm Logbuch a1s Etntragsreserve freigehalten werden sollen. Die Ftlllgradgrenze darf als Minlmum auf 10 und als Maxi-mum auf 50 Blöcke festgelegt werden. Bei verändern dieses Wertes wird überprüft, ob der aktuelle Zeiger die einzurichtende Füllgradgrenze bereits überschritten hat. Ist dies der Fall, wird die Änderung abgelehnt und die maximale und minimale Eingabemöglichkeit angezeigt. Nach Programmaufruf wird die folgende Maske ausgegeben:

> ANZAHL FREIER BLOECKE BEIM ERREICHEN DER FUELLGRADGRENZE :

> > OK

Nach erfolgter Eingabe wird die neue Füllgradgrenze berechnet und in den Verwaltungssatz des Logbuchs elngetragen. Der eingegebene Wert wird ebenfalls im Verwaltungssatz eingetragen

Nixdorf 8870

NIROS 5.0/02

Seite 4 -177  $21.03.83$ 

 $\blacktriangleleft$ 

Software

### 4.16.4.5 Logbuch normieren

Mit dieser Funktion ist es möglich, sämtliche Zeiger im Verwaltungsblock zu initialisieren. Vor der Initialisierung des Verwaltungsblocks wird das Logbuch ausgedruckt. Kann das Logbuch nicht vollständig ausgedruckt werden (fehlerhafte Einträge), muß der Bediener entscheiden, ob der Verwaltungsblock trotzdem initialisiert werden soll. Diese Entscheidung wird mit dem Text:

476 AUSWERTUNG ABGEBROCHEN! NEUER EINTRAGSZYKLUS?

angefordert.

 $\Omega$ 

Weitergales sowie Verweilstigung dieser Unterlage, Verwertung und Mittellung<br>Ihres Inhalts nicht gestättet: Spwert nicht ausgriebelten tragestanden. Zuwiger-<br>streuung oder Gebrauchsmusterkrittigung vorbehalten.<br>streuung od

Das Initialisieren des Verwaltungsblocks geschieht da-<br>durch, daß alle Zeiger auf Block #1, Displacement Ø ge-<br>gesetzt werden. Als Anfangsdatum wird das aktuelle Datum<br>übernommen. Der Auswertfolgezähler wird um 1 erhöht.<br>D

Das Druckprotokoll entspricht dem Protokoll das auch von der Funktion LOGBUCH DRUCKEN erstellt wird.

Nixdorf 8870

 $21.03.83$ 

NIROS 5.0/02

Software

4.16.4.6 Eintrag -> Systemlogbuch

Mit dieser Funktion besteht die Möglichkeit, per Tastatur einen Logbuch-Eintrag zu machen.<br>Der Logbuch-Eintrag wird im Dialog vom Bediener angfordert.

Der Eintrag ins Logbuch wird als Typ USER mit der Spezi-fikation Ø durchgeführt.

4.16.4.7 Statistiken eintragen

Von dieser Funktion werden die Statistiken des Puffer-<br>pools, der ALM's sowie der angeschlossenen Magnetplatten<br>in das Logbuch eingetragen. Die Statistikbereiche im Hauptspeicher werden initialisiert.

Nixdorf 8870

NIROS 5.0/02

Seite 4 -179

4

 $21.03.83$ 

# Software

4.16.4.8 Logbuch anlegen

sowie Verweitlätigung übser Untersage, Verwertung und Mittellung<br>nicht gestaltet: Sowietl nicht ausdrücklich zugestanden. Zuwider-<br>wegeleitlen: zu Schadenersatz, olle Reiche für den Fall der Paterhi

Weitergalte<br>hres Inhalts<br>handlungen

Diese Funktion ermöglicht das Anlegen eines Systemlog-<br>buchs auf einer LU ungleich Ø. Das Anlegen bzw. Erwei-<br>tern des Logbuchs auf der LU Ø ist nicht möglich!

Ist es erforderlich die Größe des Logbuchs zu verändern, muß wie folgt vorgegangen werden:

- 1. Logbuch drucken.
- $2.$ INSTALL SYSTEM für die Systemplatte auf der die Größe des Logbuchs verändert werden soll.
- $3.$ Mit der Funktion "LOGBUCH ANLEGEN" das Logbuch in der erforderlichen Größe anlegen.
- 4. REMOVE SYSTEM für die angemeldete Systemplatte.
- 5. IPL von der Systemplatte.
- 6. Datensicherungslauf durchführen.

Der Umweg über eine LU ungleich Ø mußte gewählt werden, weil es keine Möglichkeit gibt, das Logbuch zu sperren.<br>Das Anlegen auf der LU Ø könnte zu Konfliktsituationen führen, wenn beim Anlegen des Logbuches Einträge erforder-<br>lich werden würden (z.B. Plattenfehler).

Nach dem Aufruf dieser Funktion werden die zur Erstellung<br>des Logbuchs benötigten Parameter mit folgender Maske angefordert:

 $\overline{a}$ 

 $\overline{\mathbf{?}}$ 

LU ANZAHL BLOECKE OK

21.03.83

Nlxdorf 8870 NIROS 5.0/02

Software

Nachdem das Logbuch angelegt und alle Blöcke reservier sind, werden alle Zeiger im Verwaltungsblock initia<br>siert.

Das Initialisieren des Verwaltungsblocks geschieht da-<br>durch, daß alle Zeiger auf Block #1, Displacement Ø ge-<br>gesetzt werden. Als Anfangsdatum wird das aktuelle Datum übernommen. Der Auswertfolgezähler wird auf Ø gesetzt. Die Blocknummer, auf die die Füllgradgrenze zeigt und die Anzahl Blöcke zwischen Füllgradgrenze und Anfangszeiger (Standard =  $10$ ) werden ebenfalls eingetragen.

Das auf dem Master angelegte Logbuch ln der Größe von 262 Blöcken sol1te im Rege1fa1l ausreichen. Muß beim Anwender die Größe des Logbuchs verändert werden, sollt dies nur von Systemspezialisten aus dem TKD oder den Softwarebereich durchgeführt werden!

Nixdorf 8870

NIROS 5.0/02

Seite 4 -181  $21.03.83$ 

 $\blacktriangleleft$ 

# Software

 $4.16.5$ UT.REF - Aufbau und Funktion

> Die Datei UT.REF enthält alle Texte und Typkürzel die zur Bearbeitung und Auswertung des Logbuchs erforderlich sind. UT.REF ist eine relative Datei mit 50 Sätzen in der<br>Länge von je 512 Bytes. Der Inhalt dieser Datei kann<br>mit den TAMOS-Programmen zur Text- und Nachrichtenpflege bearbeitet werden.<br>Logisch ist der Inhalt der Datei in vier unterschiedliche Bereiche gegliedert:

- Zeigerleiste mit Verweisen auf die anderen drei Datenbereiche.

- Beschreibungen zur Entschlüsselung der Logbucheinträge.<br>- Typkürzelverzeichnis.

- Textverzeichnis.

Weltergabe sowie Verveiltungung dieser Unterlage. Verwertung unterlanden Welterfung<br>Ihres Inflatts inicht gestartet. Sowielt nicht ausgründlicht zugeständen Zweigerung<br>Ihres Inflatts wie Britisher zu Scheidnessens volle he

Die ersten Blöcke der Datei, bis zum Typkürzelverzeichnis (exclusive) sind so organisiert, daß sie mit der TAMOS-Nachrichtenpflege bearbeitet werden können  $(Tabellenbasis = 0).$ Die Zeigerleiste mit den Verweisen auf die anderen drei<br>Datenbereiche der Datei steht in Nachricht Ø. Zur Zeit enthält Satz Ø die folgenden Verweise:

Byte 1 - 6: Satznummer und Displacement (je 3 Bytes),<br>als Anfangsadressd des Typkürzelverzeichnisses.

Byte 7 - 12: Satznummer und Displacement (je 3 Bytes), als Anfangsadresse des Textverzeichnisses.

Achtung! Der Inhalt von Nachricht Ø darf nicht geändert werden!

Ntxdorf 8870

21.03.83

NIROS 5.0/02

# Software

Im Anschluß an Nachrlcht 0, bis zu Beginn des TykkUrzelverzelchnlsses enthä1t die Datel Beschreibungen, wle die Logbucheinträge zu entschlüsseln sind. Der Zugriff auf diese Beschreibungen erfolgt über die Informationsspezi kation. Dieser Bereich kann mit der TAMOS-Nachrichtenpflege bearbeltet werden.

Das Typk0rzelverzelchnls enthält alle bekannten Typen. Sie sind hier hintereinander, jeweils 8-stellig, abge-<br>stellt.

Im Textverzeichnis sind zu den verschiedenen Logeinträ gen die Texte abgelegt.

Alle Bereiche, mit Ausnahme der Zeigerleiste, enthalten Texte dle tlbersetzbar stnd. Bel Ubersetzung der Texte lst auf dle folgenden punkte zu achten:

Beschreibungen (ab Nachricht 1)

Dieser Bereich sollte mit der TAMOS-Nachrichtenpflege bearbeitet werden. Die übersetzbaren Texte treten in<br>zwei Varianten auf:

- 1 Das erste Zeichen der Beschreibung ist ein "&". In diesem Fa11 besteht die nachfolgende Beschreibung aus übersetzbarem Text. Der Text darf nicht länger als 49 Zeichen werden. Das Zeichen "&" darf nicht verändert werden.
- 2 Tritt sonst in einer Beschreibung ein Text auf, so lst er in Auslassungszelchen (Apostroph) eingeschlossen. Nur dteser durch dte Auslassungszeichen begrenzte Bereich darf verändert werden. Der Text darf kürzer oder länger werden. Die maximale Länge beträgt 5a Bylel,

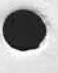

Nixdorf 8870

NIROS 5.0/02

Seite 4 -183  $21.03.83$ 

4

Software

Weisergabe sowie Verorelstatigung dieser Unterdage. Verwentung und Mitsillung<br>three Infalls nicht gesättet. Sowiet nicht ausdrücklich zugelsanden Zwieter-<br>eteilung oder Gebrauchs aus der einführigung vorlehrtelten. In den

Typkürzel (erster Verweis in Nachricht Ø)

Die Typkürzel sind mit der TAMOS-Textpflege zu bearbei-<br>ten. Bei der Übersetzung der Typkürzel ist lediglich darauf zu achten, daß die maximale Länge eines Typkürzels 8 Bytes beträgt.

Textverzeichnis (zweiter Verweis in Nachricht Ø)

Das Textverzeichnis ist mit der TAMOS-Textpflege zu bearbeiten. Im Textverzeichnis sind Texte mit Steuerzeichen<br>beiten. Im Textverzeichnis sind Texte mit Steuerzeichen<br>vermischt abgestellt. Die Steuerzeichen sind "@" und<br>" nicht verändert werden.

Der Inhalt der Datei UT.REF mit Positionsangaben ist unter Pkt. 11.8 im Anhang dieser Dokumentation zu finden.

Nixdorf 8870

 $21.03.83$ 

NIROS 5.0/02

Software

4.17 COBOL

> Für das COBOL-System ist unter NIROS 5.0 eine Reihe von neuen Eigenschaften, Verbesserungen und Fehlerbehebungen implementiert. Besonders sind hier zu nennen:

- Einführung eines Batch Compilers und - Einführung eines Werkzeuges zur Bearbeitung<br>der COBOL Fehlermeldungen.
- 

Zu beachten sind außerdem die Werkzeuge zur Übernahme von<br>Programmen und Daten von Systemen 8870/g, BRIDGEWARE und TRANSIT.

#### Compiler - Erweiterungen 4.17.1

Der COBOL-Compiler wurde um die folgenden Eigenschaften erweitert:

- Ablauf unter Job-Spooling möglich.
- Compilierung ohne Druckausgabe.
- Anlegen einer Protokolldatei.
- Anpassung an Druck-Spooling.

Bei Ablauf unter Job-Spooling werden alle Ein/Ausgaben<br>auf Bildschirm, bzw. über Tastatur unterdrückt. Die Korrespondenz mit dem Bediener, z.B. bei Fehlermeldungen, erfolgt über den MAIL-Prozessor.

Sei einer Compilierung ohne Druckausgabe wird grundsätz-<br>lich eine Protokolldatei angelegt. In diese Protokollda-<br>tei werden die Titel- und Endeseite ausgegeben. Falls er-<br>forderlich wird in diese Datei auch die Fehlerlist eine Namensliste der COPY-Dateien ausgegeben.<br>Das Anlegen der Protokolldatei ist auch bei Compilierung

mit Ausdruck möglich.

Der Compiler wurde für Druckausgabe unter Druck-Spooling angepasst.

Der Optionsatz wird um die Options DRUCKAUSGABE,<br>ANLEGEN PROTOKOLLDATEI und um Parameter für das Druck-Spooling erweitert.

Nixdorf 8870

NIROS 5.0/02

Seite 4 -185 21.03.83

đ

Software

sowie Vervielfähligung dieser Unterlage, Verwertung und Mittellung<br>nicht gestattet: Soweit nicht ausdrücklich zugeständen. Zuwider-<br>retpflichten zu Schadenersatz. Alle Rechte für den Fall der Patent-

Wellergabe

4.17.1.1 Ablauf unter Job-Spooling

Das Eintragen eines Compiler-Jobs in die Job-Spooldatei Das Eintragen eines Compiler-Jobs in die Job-Spooldatei<br>TF.SPOOLQUEUE erfolgt im Dialog. Im Startprogramm für<br>den Compiler kann bei der Frage ob alle Eingaben richtig<br>sind (OK ?) durch die Eingabe von PHA oder PHD der Job<br>

PARAMETER FUER DEN JOB-SPOOLER

JOB-BESCHREIBUNG  $\equiv$ JOB-SKIP ERLAUBNIS =

PAPIERCODE / N

 $OK<sub>2</sub>$  $\blacksquare$ 

Die Parameter Job-Skip Erlaubnis und Papiercode werden zur Zeit noch nicht ausgewertet!

 $\blacksquare$ 

Tritt während der Compilierung unter Job-Spooling ein Fehler auf, so wird eine Fehlermeldung im gemeinsamen<br>Bereich von Port 1 abgestellt. Sobald sich der Master-<br>port im INPUT-Modus befindet, wird in Zeile 24 ab Position 65 der Text:

### PP ERROR C5xx

ausgegeben. Die Korrespondenz mit dem Compiler erfolgt dann über den MAIL-Prozessor. Die Eingaben die hier gemacht werden können und die Reaktion des Compilers da-<br>rauf, sind die gleichen wie bei Ablauf an einem BA.

Nixdorf 8870 NIROS 5.0/02

 $21.03.83$ 

Software

4.17.1.2 Compilierung ohne Druckausgabe

Das Compilieren ohne Druckausgabe wird über die Option<br>Druckausgabe angewählt und hat grundsätzlich das Anle-<br>gen einer Protokolldatei zur Folge.<br>Der erweitert Dialog für die Option-Verwaltung ist unter<br>Pkt. 4.17.1.5 besch folgt:

- Es wird grundsätzlich eine Protokolldatei angelegt. Der Name dieser Protokolldatei entspricht dem Namen<br>der COBOL-Quelldatei, jedoch wird anstelle der Kennung<br>".S" die Kennung ".X" verwendet.
- Die unter DRUCKAUSGABE aufgeführten Options: Quellprogramm, Copystatements, Datenliste, Cross Refe-<br>rence Liste und Statistikinformationen werden auf "N", Testinformationen auf "Ø" gesetzt.
- Die Titelseite wird in verkürzter Form in die Protokolldatei ausgegeben.
- Die Fehlerliste wird in neuer Form in die Datei ausgegeben.
- Zusätzlich wird auch eine Liste der Copy-Dateien in die Protokolldatei ausgegeben. Die Ausgabe dieser Liste erfolgt auch bei Compilierung mit Ausdruck.

Der Aufbau der Protokolldatei ist unter Pkt. 4.17.1.3 be schrieben.
Nixdorf 8870

NIROS 5.0/02

Seite 4 -187  $21.03.83$ 

 $\blacktriangleleft$ 

Software

### 4.17.1.3 Protokolldatei anlegen

Um eine Protokolldatei anlegen zu können, wird die Option<br>ANLEGEN DER PROTOKOLL-DATEI zur Verfügung gestellt.<br>Bei Compilierung ohne Druckausgabe wird die Protokollda-<br>tei grundsätzlich angelegt.<br>Der Name dieser Protokollda Eine bereits vornandenen Datei geleichen Namens Wird er-<br>setzt.<br>Tritt während der Compilierung ein Fehler auf, der zum Ab-<br>bruch des Compiler-Laufs führt, wird die Datei gelöscht.<br>Die Protokolldatei ist eine Textdatei mit

# Start-Eintrag

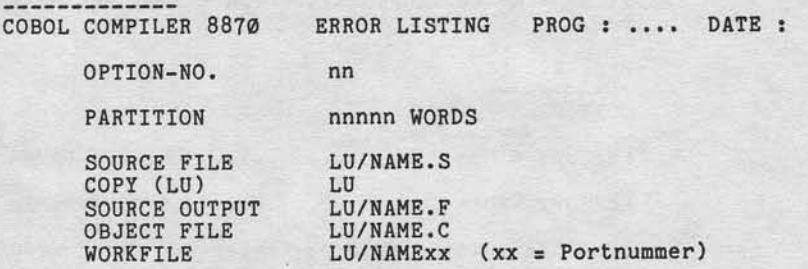

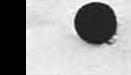

sowie Verviellättigung dieser Unterlage, Verwertung und Mittellung<br>nicht gestättet: Soweit nicht ausdrucklich zugestanden Zuwider-<br>regelmachen zu stehendriegung z.Wie Reiche für den Fall der Palenti-

Weitergabe s.<br>Ihres Inhalts n<br>handlungen vi

Nixdorf 8870 NIROS 5.0/02

 $21.03.83$ 

Software

Fehlerliste LINE SOURCE **\*\*\*\*\* ACTUAL STRING** MSG SEV INDEX CODE \*\*\*\*\* actual string iiii jjjj COPY-NAME k eee s special text .......... error text line 1 ............. .......... error text line 2 .............  $iii = Zeilennummer$ jjjj = Zeilennummer bezogen auf die Quelldatei eee = Fehlernummer  $\mathbf{k}$  $=$  Phasenkennung k = Phasenkennung<br>s = Severity Code COPY-NAME wird nur bei Source = Copydatei angegeben. Die Angaben "actual string", "special text" und "error text<br>line" sind optional. Es werden keine Leerzeilen ausgegeben. Ende-Eintrag COPY-FILES LU/COPY-NAME1 .............. LU/COPY-NAME4 LU/COPY-NAMEn .............. LU/COPY-NAMEm In Abhängigkeit davon ob Fehler bei der Compilierung auf getreten sind, wird einer der folgenden Einträge durchge-MISTAKE EXIT nnnn MESSAGES SEVERITY W<br>nnnn MESSAGES SEVERITY E<br>nnnn MESSAGES SEVERITY S PROGRAM CONTAINS nnnn SOURCE LINES

START TIME hh:mm:ss ENDING TIME hh:mm:ss ELAPSED TIME hh:mm:ss

Nixdorf 8870

NIROS 5.0/02

Seite 4 -189  $21.03.83$ 

4

### Software

Wurde die Compilierung fehlerfrei durchgeführt, wird der folgende Eintrag druchgeführt:

NORMAL EXIT

NO ERRORS DETECTED

PROGRAM CONTAINS nnnn SOURCE LINES

nnnn BYTES CONTSTANTS nnnn BYTES OBJECT CODE

START TIME : hh:mm:ss<br>ENDING TIME : hh:mm:ss<br>ELAPSED TIME : hh:mm:ss

4.17.1.4 Anpassung an Druck-Spooling

"Weilergabe alowie Verwellslingung dieser Untertage Verwertung und Mittaliumg<br>Ihres Infalls eicht gestättet Sowiet nicht ausdrücklich zugestanden. Zurückscher<br>Intellung der Gebrauchs zu stehenlingung vollschaften für den F

Für Ausgaben unter Druck-Spooling wurden die Option-Sätze um Parameter für Druck-Spooling erweitert. Diese Para-<br>meter können mit dem Option-Editor (OPTIONVERWALTUNG) bearbeitet werden. Werden keine Parameter eingesetzt,<br>werden Standardwerte eingetragen.<br>Der Erweiterte Dialog der OPTIONVERWALTUNG ist unter<br>Pkt. 4.17.1.5 beschrieben.

Nixdorf 8870 NIROS 5.0/02

 $21.03.83$ 

### Software

4.17.1.5 Erweiterter Optionsatz

Die Bildschirmmaske für die Bearbeitung der Option-Sätze ist wie folgt aufgebaut:

PARAMETER FUER SATZ-NR.:

ERSTELLEN OBJEKTPROGRAMM<br>CODEGENERIERUNG TROTZ WARNUNGEN CODEGENERIERUNG TROTZ WARNUNGEN =<br>
AUSGABE DER WARNUNGEN<br>
LOGISCHE EINHEIT DER COPY-DATEIEN =<br>
LOGISCHE EINHEIT DER COPY-DATEIEN =<br>
LOGISCHE EINHEIT DER COPY-DATEIEN =<br>
LOGISCHE EINHEIT DER ARBEITS-DATEI =<br>
LOGISCHE EINHEI DRUCKAUSGABE - QUELLPROGRAMM<br>- COPY-STATEMENTS  $\equiv$ - DATENLISTE  $\equiv$ - CROSSREFERENZLISTE  $\equiv$ - STATISTIKINFORMATIONEN  $\blacksquare$ - TESTINFORMATIONEN  $\blacksquare$ 

 $*$ DRUCKERNAME

× ×

×

¥

×

×

 $\frac{36}{25}$ SEITENHOEHE DER DRUCKAUSGABE \* SPOOLPARAMETER AENDERN

OK ?

 $\equiv$ 

 $\equiv$ 

 $\equiv$ 

 $\blacksquare$ 

Die Mit "\*" gekennzeichneten Parameter werden nur in Verbindung mit Druckausgabe = "Y" angefordert.<br>Soll keine Druckausgabe erfolgen, wird der Parameter für "ANLEGEN DER PROTOKOLLDATEI" automatisch auf "Y" gesetzt.

Nixdorf 8870

NIROS 5.0/02

Seite 4 -191  $21.03.83$ 

 $\blacktriangledown$ 

Software

Werkergabe sowie Verweilähigung dieser Unterlage, Verwehrung und Mittellung<br>Ihre Inhalts nicht gestattet. Sowiet nicht ausdrücklich zugesänden Zuwider-<br>Inhaltung oder Gebrauchsmustereinistereiningung viche Ralein: Vir den

Wurde auf die Frage "SPOOLPARAMETER AENDERN" mit "Y" ge-antwortet, wird die folgende Bildschirmmaske ausgegeben:

PRIORITAET (HIGH, LOW, NORMAL, DIRECT PRINT) =<br>ERST NACH JOBENDE DRUCKEN =<br>AUFBEWAHREN DER DATEN BIS DRUCKENDE = DIALOG NACH DRUCKEN DER ERSTEN SEITE<br>DIALOG VOR DRUCKEN DER ERSTEN SEITE<br>ANZAHL KOPIEN<br>PAPIERCODE

OK ?

 $\overline{a}$  $\overline{a}$ 

 $\overline{a}$ 

 $\equiv$ 

Die Spoolparameter können entsprechend den Bedingungen des Druck-Spooling eingestellt werden.

Wurde auf die Frage "SPOOLPARAMETER AENDERN" mit "N" ge-<br>antwortet, werden die eingestellten Parameter, bzw. die<br>Standardwerte eingesetzt.

Selte 4 -192

Nixdorf 8870

21.03.83

NIROS 5.0/02

Software

Textp flege 4.17 . 2

> Die COBOL-Fehlertexte werden ab NIROS 5.0 nicht mehr in<br>Konstantensegmenten, sondern in einer Indexdatei geführt, Dadurch sind die Texte übersetzbar geworden. Der Name der Datei ist COB.ERROR. Der Typ der Indexdatei wurde gewäh1t, um tlber den 0rdnungsbegriff, der aus Phasenart und Fehlernummer besteht, einen schnellen Zugriff auf die<br>Fehlertexte zu gewährleisten. Da aufgrund der unterschiedllchen Dateistruktur eln Bearbeiten der Texte nit den TAMoS-Programnen zu Text- und Nachrichtenpflege nicht möglich ist, wird ein Dienstpro-<br>gramm zur Bearbeitung der COBOL-Texte zur Verfügung geste11t.

4.17.2.1 Aufruf und Bedienung des Programms

Das Programm lst lm EXPERT-Selektor elngebunden. Nach Anwahl des Programms wird zu Elngabe der folgenden Paraneter aufgefordert:

LU-NR.: C0B0L-FEHLERTEXT-DATEI: PHASE :

Nach der Eingabe der LU und des Dateinamens wlrd gepruft, ob dle angegebene LU angemeldet, dte Datel vorhanden und zuläss1g lst.

Als PHASE ist einer der Buchstaben S, E, D, P und C<br>gelassen. Hiermit wird die Phasenkennung definiert. Bedeutung dieser Buchstaben ist zu-D1e

S = Fehler der lexlkallschen Analyse.

Fehler bei Syntax- und Semantikanalyse:

- E = der ENVIRONMENT DIVISON
- D = der DATA DIVISION
- P = der PROCEDURE DIVISIO
- C = Fehler aus der Semantik-Fallanalyse.

Nixdorf 8870

NIROS 5.0/02

Seite 4 -193  $21.03.83$ 

4

Software

Weilengabe spowe Verwolltätigung dieser Untersige, Verwortung und Mittellung<br>Statistiker verwortung von der Statistiker verwortung von der Statistiker von der Statistiker verwortung<br>Januardungen, verginichten zu Schadeners

Nach Eingabe dieser Steuerparameter wird zur Eingabe einer Funktion in der Zeile 23 aufgefordert.

Die folgenden Funktionen stehen zur Verfügung:

- AME = Es besteht die Möglichkeit, vorhandene Meldungen zu ändern, bzw. neue Meldungen anzulegen. Als zusätzlicher Parameter muß die Nummer der gewünschten Fehlermeldung angegeben werden. Ist die Meldung bereits vorhanden, wird sie mit vorangestellter Meldungsnummer angezeigt. Der<br>Cursor wird auf die erste Position der Meldung gesetzt. Ist die Meldung nicht vorhanden, wird die Meldungsnummer angezeigt und die Meldung kann eingegeben werden. Wird ohne Eingabe mit 'CR' ausgelöst, wird die nächste Meldung zur Änderung angeboten.<br>Durch Drücken der Auslösetaste 2 kann erneut zur Eingabe der Funktion verzweigt werden.
- DEL = Mit dieser Funktion können Meldungen aus der Datei gelöscht werden. Als zusätzlicher Parameter muß die Nummer der Meldung, die gelöscht werden soll, eingegeben werden. Nach erfolgtem Löschen werden die beiden Meldungen angezeigt, die vor bzw. hinter der gleöschten Meldung in der Datei lagen.
- SEA = Suchen eines Begriffs in der Datei, beginnend bei<br>der zuletzt angezeigten Meldung. Es können bis zu 20 Zeichen eingegeben werden. Das erste und das<br>letzte Zeichen müssen identisch sein. Diese Zeichen werden als Begrenzungszeichen verwendet und gehören nicht zum Suchbegriff. Ist der gesuchte Begriff vorhanden, wird die Meldung die diesen Begriff enthält, angezeigt und zur Funktionseingabe verzweigt.
- PRT = Ausgabe der gesamten Datei auf einen Drucker. Als zusätzliche Eingaben werden der Druckername und die Blatthöhe angefordert. Es werden 132 Stellen als Druckbreite vorausgesetzt.

Nixdorf 8870 NIROS 5.0/02

 $21.03.83$ 

Software

PON = Sämtliche Änderungen werden auf dem zugeordneten<br>Drucker protokolliert. Es wird sowohl die alte<br>als auch die neue Meldung ausgegeben.

POFF = Die Protokollierung wird beendet.

Das eigentliche Ändern der Texte erfolgt in den Zeilen<br>5 bis 20. Bei der Bearbeitung der Fehlertexte werden die<br>neuen Funktionen der BA's genutzt. Das bedeutet, daß die<br>Cursor-Funktionstasten nachdem der zu ändernde Texte

4.17.2.2 Aufbau der Fehlerdatei

Die Fehlerdatei hat folgenden Aufbau:

Typ : Indexdatei<br>
Anzahl Sätze : 700<br>
Satzlänge : 136 Byte (68 Worte)<br>
OB-Länge : 4 Byte (2 Worte)

Der Ordnungsbegriff ist wie folgt aufgebaut:

: P : NNN :  $+ - - - + - - - - - +$  $\mathbf{r}$  $\mathbf{r}$ :--- 3 Bytes Fehlernummer  $\mathbf{r}$ 

:-------- 1 Byte Phasenkennung

Zur Laufzeit muß die Datei unter dem Namen COB. ERROR auf der LU Ø vorhanden sein!

Nixdorf 8870

NIROS 5.0/02

Seite 4 -195

 $\blacktriangleleft$ 

 $21.03.83$ 

Software

4.17.2.3 Aufbau der Drucklisten

Der Aufbau der durch die Funktionen PRT und POF er-<br>zeugten Listen ist nicht identisch.<br>Mit PRT wird eine Liste der gesamten Datei in der fol-<br>genden Form gedruckt:

COBOL-FEHLERMELDUNGEN LU/DATEINAME: .......<br>----\*----1----\*----2--

DATUM: ...... SEITE: ...<br>-11---\*----12---\*----13

PNNN:

--------------- FEHLERTEXT --------------------------

 $\sim$ 

PNNN:

"Weiterspiele sowie Verweitslingung dieser Unterslage Verwertung unterslanden<br>Ihres Inflatts eicht gesalttet. Sowie in eicht ausgrücklich zugestanden, Zuwisch-<br>erteilung oder Gebrauchsmusterinintigung vollehalten. für den

-------------- FEHLERTEXT ---------------------------

 $P = Phasenart$ 

 $N = Fehlernummer$ 

Für den Druck einer Fehlernummer werden zwei Zeilen benotigt. In der ersten Zeile stehen Phasenart und Meldungs-<br>nummer und in der zweiten der Meldungstext.<br>Bei Wechsel der Phasenart erfolgt ein Seitenwechsel.

 $21.03.83$ 

Nixdorf 8870

NIROS 5.0/02

Software

Die Liste, die von der Funktion PON erzeugt wird, ent-<br>hält nur die Änderungen die durchgeführt wurden in der folgenden Form:

EDITORPROTOKOLL: COBOL-FEHLERMELDUNGEN<br>LU/DATEINAME: ....... DATUM: ...... SEITE: ... --------------------------------------------<br>NEU ----------ALT  $---*$   $---*$   $---*$ <br>  $---*$   $---*$   $---*$ PNNN: PNNN: PNNN:<br>----- ALTER TEXT ------------- NEUER TEXT ---------------------------------------------------------------- $\bullet$  . PNNN: PNNN: ----- ALTER TEXT ---------<br>------------------------------ NEUER TEXT -------------------------------------

 $P = Phasenart$  $NNN = Fehler number$ 

Es wird sowohl der alte, als auch der geänderte Meldungs-<br>text protokolliert. Bei einer eingefügten Meldung wird<br>unter NEU der Text EINGEFÜGT protokolliert. Bei einer ge-<br>18schten Meldung wird unter ALT, der Text GELOESCHT protokolliert.

Jede Meldung ist aufgeteilt in 2 mal 65 Bytes, die in zwei Zeilen untereinander gedruckt werden.

Nixdorf 8870

NIROS 5.0/02

Seite 4 -197

 $21.03.83$ 

4

# Software

#### 4.17.3 Allgemeine Änderungen/ Erweiterungen

Zusätzlich zu den bisher beschriebenen Erweiterungen wurde für das COBOL-Programmiersystem eine Reihe von Änderungen und Erweiterungen durchgeführt. Im einzelnen sind dies:

- Fehlerbehebungen.
- Implementierung von OPEN / CLOSE in Serie.
- Implementierung der CODE SET-Klausel (Codewandlung).
- Ansteuerung der zweiten Bandstation.
- Die Division durch Ø erzeugt einen Laufzeitfehler. Das Programm muß abgebrochen werden.
- Das Testsystem wurde bezüglich Laufzeit optimiert.
- In der Funktion "D" (DUMP) des Testsystems wurde die Reihenfolge der anzugebenden Parameter geändert. Wie bei der Liste ist nun im Kommando erst die Basis und dann das Displacement anzugeben.

Beispiel: --------

Weilegabe sowie Vervielitätigung dieser Unterlage. Verwinting und Mittellung<br>Ihres Inhalts nicht gestättet: Sowiet nicht ausdrücklich zugestanden. Zwalder-<br>Ihres Inhalts nicht gestättet: Sowiet nicht ausdrücklich zugestand

Alt: D 10, W, 2, S

oder D, W, 10, 2, S Neu: D W, 10, 2, S

 $\overline{D}$  $=$  Dump  $\mathtt{W}$ 

= Working Storage<br>= Displacement  $10$ = Feldlänge  $\overline{2}$ 

 $=$  String  $\mathbf{s}$ 

 $21.03.83$ 

Nixdorf 8870

NIROS 5.0/02

Software

- Bei einem Compiler-Lauf, bei dem Fehler im Anwenderpro-<br>gramm festgestellt werden, wird versucht, zusätzlich zu<br>den Fehlermeldungen die Cross Reference Liste auszugeben.

Bei Arbeiten mit COBOL sind die folgenden Einschränkungen zu beachten:

- Es sind nur maximal 63 USING-Parameter möglich.
- Es sind maximal 800 bis 900 Datendefinitionen möglich.

- Die im OPEN oder in der Druckerzuordnung definierte<br>1. Druckposition wird von Zeilendruckern nicht ausgewertet.

Nixdorf 8870

NIROS 5.0/02

Seite 4 -199  $21.03.83$ 

 $\blacktriangleleft$ 

Software

### 4.17.4 Werkzeuge

jowie Verweitlätigung desser Unterlage, Verwertung und Mittellung<br>hcht gestattet: Soweit nicht ausdrücklich zugestanden. Zuwider-<br>erpflichten zu Schadenersatz. Alle Rechte für den Fall der Patent-

rgabe

Weste<br>Press<br>handle

Zur Übernahme von Programmen und Daten von Systemen 8870/g werden Werkzeuge zur Verfügung gestellt. Diese Werkzeuge sind:

- COBOL - Analyse (TRANSIT)

Mit Hilfe des COBOL-ANALYSE-Programms, laufend auf<br>870/g, soll aufgezeigt werden, wo und in welchem Umfang manuelle Nacharbeiten bei Umstellung von COBOL-Programmen notwendig werden. Zusätzlich wird eine Dateiübersicht aufgebaut, die alle angesprochenen Dateien mit ihren Eröffnungsarten für alle analysierten Programme enthält.

- COBOL - Konverter (TRANSFER)

COBOL-Batch- und Dialog-Programme werden soweit möglich, maschinell an das COBOL des Systems 8870 angepaßt. Trotzdem können je nach verwendetem Sprachum-

- Datei - Konverter (DATAPORT)

DATAPORT geht in seinen Möglichkeiten über die reine<br>Dateikonvertierung hinaus. Dateien, das heißt Datei-<br>formen, Satzaufbau und Datenformate können den Wünschen des Anwenders bzw. den Anforderungen der Standard-Software angepaßt werden.

Der Ablauf ist im Prinzip für COBOL-Konverter und Datei-Konverter gleich. Auf einem System 8870/g werden Magnet-

- COBOL - Quellprogramme (COBOL-Konverter) - Dateien (DATAPORT)

enthalten und auf einem System 8870 eingelesen werden.

21.03.83

Nixdorf 8870 NIROS 5.0/02

Software

Die Softnare wird in der Malntenance-Datel SY.MAFI39 auf dem Masterpack zur Verfügung gestell DATAPORT sollte im EXPERT-Selektor in der folgender Form elngebunden werden:

### FirmenseLektor --------------

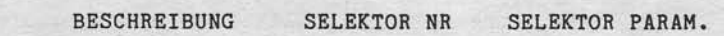

... DATAPORT n o a

Bere ichsselektor ----------------

Selektor Nr. : n

### BESCHREIBUNG

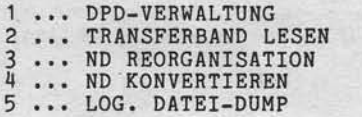

Programmselektor<br>----------------

Selektor Nr. Beschr. 2. Ebene : 1 ... DPD-VERWALTUNG

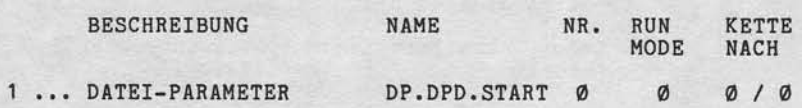

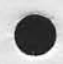

# **NIXDORF**<br>COMPUTER

Nixdorf 8870 NIROS 5.0/02 Seite 4 -201  $21.03.83$ 

Software

"Wielergabe sowie Verweitslingung ofeser Unterlage. Verwerfung und Altitellung<br>Ihres Inhalts vierti gestattet. Sowielt wicht ausgrücklich zugestanden. Zu werden zu der Altitellung<br>erteilung oder Gebrauchsmustereiningung vo

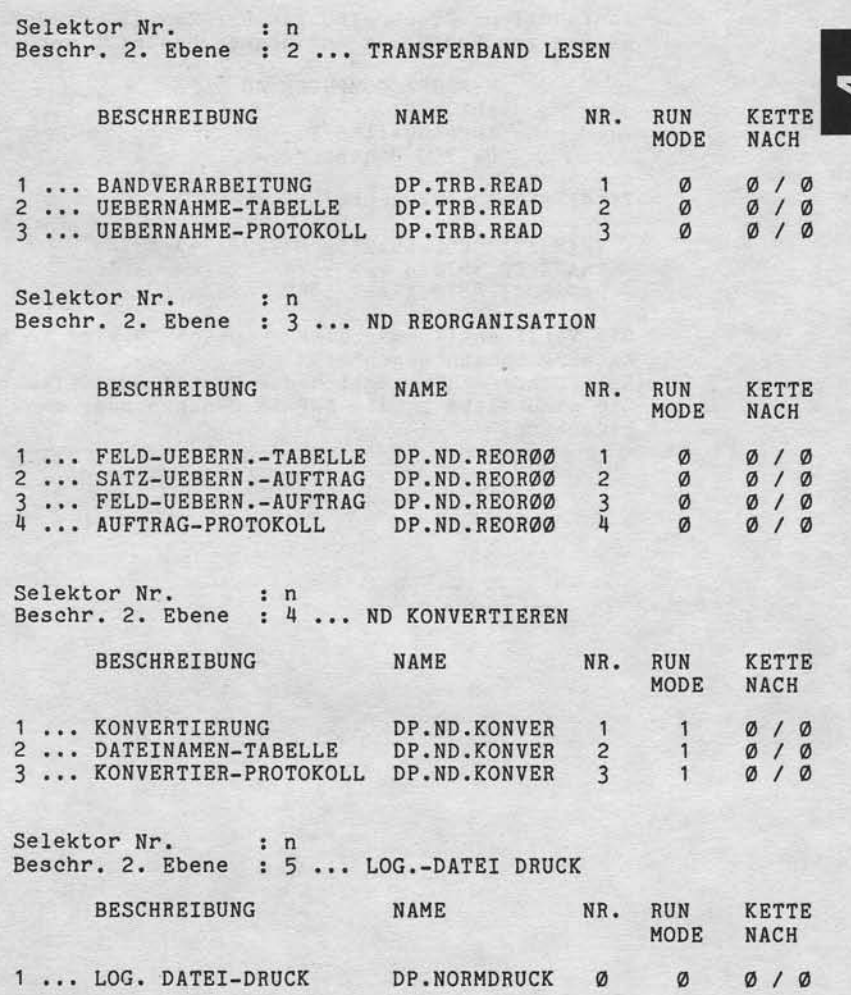

Ntxdorf 8870 NTROS 5.0/02

 $21.03.83$ 

# Software

Ausführliche Beschreibungen der Umstellungssoftwar stehen zur VerfUgung und können bestellt werden bel:

> NIXDORF COMPUTER AG Abt. ZSI Furstenallee 7 D-479A Paderborn

Titel dieser Dokumente:

 $-$  TRANSIT COBOL-ANALYSE 8870/8 == > 8870  $-$  TRANSFER 8870/8 =  $>$  8870  $-$  DATAPORT 8870/g ==> 8870

Die Veröffentliehung dleser Dokumente wlrd lm Medienkatalog bekanntgegeben ! Bei RUckfragen beztlgllch der Umstellungssoftware wenden Sie sich bitte an die SWP in München oder an VP72 in Paderborn.

Nixdorf 8870

NIROS 5.0/02

Seite 4 -203  $21.03.83$ 

4

Software

sowie Verwoltslingung dieser Unterlage, Verwertung und Mittelung<br>Inicht geslattet: Soweit nicht ausdrücklich zugeslanden: Zuwider-<br>wertchichten zu Schadenersatz: Alle Rechte (ur den Fall der Patent)

Wellergabe s<br>Ares Inhalts r<br>Nandlungen w

4.18 MESSAGES - Text- und Nachrichtendatei

> Die Datei MESSAGES wird als allgemeine Text- und Nachrichtendatei eingeführt, in der Texte und Nachrichten der System-Software abgestellt werden. Der Zugriff auf<br>diese Datei (lesen) ist über die Anweisung CALL 84 auch<br>aus Anwenderprogrammen möglich. Die Texte und Nachrichten<br>können mit den TAMOS-Werkzeugen zur Text- und Nachric Konnen mit den TAMOS-Werkzeugen zur Text- und Nachrichten<br>Diege bearbeitet werden.<br>MESSAGES ist gegen Löschen geschützt.<br>Die Adresse (RDA) des Dateikennsatzes wird während des<br>IPL in die INFO-Table im Speicher eingetragen,

Die Datei ist wie folgt aufgebaut:

: Relativ Typ Anzahl Sätze : 100 Satzlänge : 512 Byte (256 Worte)

Der erste Satz der Datei dient ausschließlich der Verwal-<br>tung dieser Datei. Er enthält Block- und Byte-Adressen<br>(je 3 Bytes Blockadresse und 3 Bytes Byte-Displacement),<br>des Nachrichtenbereichs und der Textbereiche. Der erste Zeiger verweist auf die Startadresse des Nach-<br>richtenbereichs. Alle weiteren Zeiger enthalten Verweise auf Textbereiche der verschiedenen SW-Komponenten.

Der Bereich der Nachrichten beginnt zur Zeit mit Byte Ø in Satz Nr. 1 und endet mit dem letzten Block vor Beginn des ersten Textbereichs. Der Aufbau des Nachrichtenbereichs entspricht dem Nachrichtenaufbau der TF.PARAM. Die Basis ist jedoch nicht 15, sondern 1.

Die Nachrichten sind mit Block 1 beginnend, aufsteigend angelegt. Die Texte sind mit Block 99 beginnend, absteigend belegt.

Der Inhalt dieser Datei, mit Positionsangaben ist im Anhang dieser Dokumentation (Pkt. 11.5) beschrieben.

 $21.03.83$ 

Nixdorf 8870

NIROS 5.6/02

Software

4.19 ID - Kartenleser, Funktion/Progranmierung/Tabellen

Der fD-Kartenleser (Swtpe Card Reader), lm folgenden ISO 3554. ist ein Lesegerät für ID-Karten nach Der Anschluß ist sowohl an BAØ1/BAØ2 als auch an BA13/ BAt5 mög1ich.

- Die Ansteuerung für BAØ1/BAØ2 erfolgt über das programm XB'15. In diesem Fa11 lst jedoch kelne ansteuerung nehr mögl1ch. PLatz-Drucker-
- Die Ansteuerung für BA13/BA15 erfolgt über die Die Ansteuerung für BA13/BA15 erfolgt über die Platzpro<br>gramme XB37, XB38 oder XB39.

Bei Master/Slave Konflgurationen kann sowohl am Master als auch am Slave ein Swipe Card Reader angeschlossen werden. An Arbeitsplätzen vom Typ BA13/BA15 bestehen Kombinatlonsnöglichkeiten mit anderen BA-Peripherien.

Die Kombinationsnöglichkelten entnehmen Sie bitte den Listen der Platzprogramm-Varianten unter Pkt. 4.14.2 dieser Dokumentation.

Der Anschluß des SCR wurde über die Tastaturschnittstelle so realislert, daß der Aufbau der Eingabedaten mit den der Tastatur identisch ist. Dadurch wird erreicht, daß im Anwenderprogramm beide Eingabearten gleich behandelt werden können und daß der SCR leicht in die bestehenden Software integriert werden kann.

Der SCR ist immer der Tastatur des Platzes fest zugeordnet, an dem er angeschlossen ist. Er kann also nur von t diesem BA aus angesprochen werden.

Eingabedaten vom SCR werden dem Anwenderprogramm mit e1- Auslösetastencode übergeben, der für jede der beiden Spuren einzeln und für Spur 2 + 3 gemeinsam über eine Tabelle eingestellt wlrd.

Nixdorf 8870

NIROS 5.0/02

Seite 4 -205 21.03.83

4

# Software

Vervierläligung dieser Unterlage. Verwertung und Mittellung<br>gestattet. Soweit micht ausdrücklich zugestanden. Zuwider-<br>chten zu Schadenersatz. Alle Rechte für den Fall der Patent-

sowie<br>nicht<br>erpflic

gabe :<br>
Malta

### 4.19.1 Initialisieren des SCR

Nach Einschalten des Arbeitsplatzes über die Tastatur<br>wird versucht, den SCR anzusprechen. Tritt dabei ein<br>SAS-Zeitfehler auf, wird dieser nicht gemeldet, sondern<br>als Kennzeichen dafür gewertet, daß kein SCR angeschlos-<br>se gramm nicht mehr angesprochen. Wird kein Zeitfehler ge-<br>meldet, wird der SCR in Grundstellung gebracht. Dazu<br>werden folgende Operationen durchgeführt:

- Normieren des Zwischenpuffers für den SCR im BA.
- Normieren des SCR.
- Kontrolle, ob das angeschlossene Gerät für Ver-<br>arbeitungstyp 3 eingestellt ist. Ist dies nicht<br>der Fall, wird SAS-Fehler 26 gemeldet.
- Setzen der grünen Lampe.

# 4.19.2 Spureinstellung/Display-Echo

Für das Lesen von ID-Karte mit dem SCR werden die Betriebsparameter der "ID-KARTENLESER TABELLE" genutzt.<br>Über diese Parameter kann definiert werden welche der beiden Spuren gelesen werden sollen und ob beim Lesen<br>von ID-Karten die gelesenen Daten direkt auf Bildschirm<br>ausgegeben werden sollen.

Es besteht die Möglichkeit Spur 2 oder drei einzeln, oder<br>die Spuren 2 und 3 zusammen zu lesen. Diese Spureinstellung kann mit dem Programm TPCODEUTIL verändert und durch neues Laden des BA aktiviert werden. Kann eine eingestellte Spur nicht gelesen werden, wird<br>vom Platzprogramm, ein dieser Spur zugeordneter Fehler gemeldet.

Wird über die Parameter festgelegt, daß die Eingabe zu-<br>sätzlich auf Bildschirm ausgegeben werden soll, werden<br>die gelesenen Zeichen ab der aktuellen Cursorposition ausgegeben.

Sette 4 -206

Nlxdorf 8870

21.63.83

NIROS 5.4/02

Software

### 4. 19.3 Ablauf einer Eingabe

Eingabe Uber SCR

Elngabe von Daten tlber SCR slnd nur dann möglieh, wenn der SCR zum Lesen elner lD-Karte benelt ist (grtlne Lampe leuchtet).

Nach Erkennen elner ID-Karte werden die tlber dle Tabelle deftnierten Spuren gelesen und in den Zwlschenpuffer des SCR im BA Ubertragen. Belm Lesen einer Karte wlrd dle grüne Lampe gelöscht. Wird 1,5 Sekunden nach Start des Lesevorgangs kein Endekriterium erkannt, so ist ein Lese-<br>fehler aufgetreten (z.B. ID-Karte zu schnell oder zu langsam durch das Gerät geführt). In diesem Fall wird die rote Lampe für ca. 1 Sekunde gesetzt Die grüne Lampe wird wieder gesetzt, wenn die ID-Karte dem Leseschlitz entnommen ist und alle gelesenen Daten<br>an das Anwenderprogramm übergeben sind. Ist die grüne Lampe nicht gesetzt, können keine weiterer<br>ID-Karten gelesen werden. Eine "Voreingabe" wie über die<br>Tastatur ist also über den SCR nicht möglich! Der Zwischenpuffer im BA kann den Inhalt von Spur 2 und I aufnehmen (nax. 147 Zeichen).

Bei Auftreten einer INPUT-Anweisung werden die Eingabedaten aus dem Zwischenpuffer in ASCII-Code umcodiert, in den Tastaturpuffer tlberstellt und zur ZE gesendet. Läuft zu diesem Zeitpunkt jedoch eine Eingabe über die Tastatur, wartet das Platzprogramm mit der Umcodierung und Uberstellung so lange, bis die Tastatureingabe abgeschlossen und die Tastatureingabe an die ZE gesendet ist

# Elngabe tlber Tastatur

Elngaben tlber Tastatur slnd Jederzeit mög11ch. Tasbaturelngaben gehen Jedoch solange ln den Voretngabe-puffer, bis ein laufender Sendevorgang von SCR-Daten an die ZE abgeschlossen ist und eine neue INPUT-Anweisung ansteht. Das bedeutet, daß während dieser Zeit die über Tastatur eingegebenen Zeichen nicht am Bildschlrm angezelgt werden.

Nixdorf 8870

NIROS 5.0/02

Seite 4 -207  $21.03.83$ 

 $\overline{\mathbf{d}}$ 

### Software

sowie Verweitsligung dieser Unterlage, Verwertung und Mittalung<br>nicht gestattet: Soweit nicht ausdrücklich zugestanden. Zuwider<br>verpflichten zu Schadeneraatz. Alle Rechte für den Fall der Patent

Weitergabe se

### 4.19.4 Verhalten bei Sonderfällen

Erreichen eines Hintergrundzeichens

Erreicht der Cursor bei Ausgabe von SCR-Daten auf dem Bildschirm ein Hintergrundzeichen, wird wie folgt reagiert:

- Die bisher ausgegebenen Zeichen werden gelöscht.
- Der Zwischenpuffer des SCR im BA wird normiert.<br>- Der Voreingabepuffer der Tastatur wird normiert.
- 
- Der akustische Signalgeber wird gesetzt.

# Erkennen einer Sonderfunktion

Bei Erkennen einer Sonderfunktion (ESC, CTL/C) wird davon ausgegangen, daß mit den vorhandenen SCR-Daten oder<br>mit einem gerade ablaufenden Lesevorgang keine sinnvolle Fortsetzung des Arbeitsablaufes möglich ist. Es wird wie folgt reagiert:

- Der Zwischenpuffer des SCR im BA wird normiert. - Der Voreingabepuffer der Tastatur wird normiert.

### Negative Rückmeldung des Anwenderprogramms

Erkennt das Anwenderprogramm bei der Überprüfung oder Bearbeitung von Eingabedaten einen Fehler, so kann es<br>über den Steuercode "+376++233+" den Platz in einen definierten Zustand überführen. Dazu werden folgende Aktionen vorgenommen:

- Der Zwischenpuffer des SCR im BA wird normiert.

- Der Voreingabepuffer der Tastatur wird normiert.

- Der akustische Signalgeber wird gesetzt.

Nixdorf 8870

 $21.03.83$ 

NIROS 5.0/02

Software

×

4.19.5 Datenstruktur und Umformung im Arbeitsplatz

 $D + 4$ 

Der zur Aufzeichnung verwendete Code ist nach ISO 3554<br>ein BCD-Subset. Ein Zeichen besteht aus 4 Bit + Parity<br>Bit (odd Parity). Folgende Codes sind festgelegt:

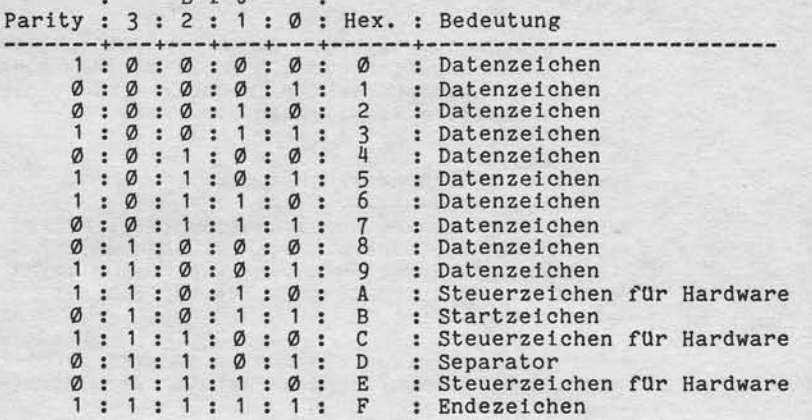

Alle Datenzeichen (Ziffern  $\emptyset$  - 9) werden vom Arbeits-<br>platzprogramm über eine Tabelle in ASCII-Code umgewan-<br>delt. Das Separator-Zeichen (Hex. = D) wird immer in<br>in das Minus-Zeichen umgewandelt (Hex. = AD, Okt. = 255

Nixdorf 8870

NIROS 5.0/02

Seite 4 -209  $21.03.83$ 

4

Software

Weisegates sowie Vervietätlingung dieser Unterlage, Verwertung und Mitslichg.<br>Innes Inhalts nicht gestattet Zuseint nicht ausgebietellen zugestanden. Zugelanden Zuwider:<br>Innes Inhalts nicht gestattet zu siehentrhagung zuhr

Jede Eingabe über SCR wird mit dem Code einer Auslöse-<br>taste abgeschlossen. Der Code dieser Taste wird dem<br>Anwender nicht in der Eingabevariablen übergeben, son-<br>dern kann mit der Funktion "KEY" ermittelt werden.<br>Werden be Spur 2, anschließend ohne Trennzeichen die Information<br>von Spur 3.<br>Der Tastencode der Auslösetaste kann getrennt für Spur 2,<br>Spur 3 und für Spur 2 und 3 in der Codetabelle für den

SCR eingestellt werden.

Standardmäßig sind folgende Tastencodes eingestellt:

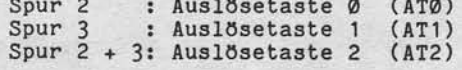

Nixdorf 8870

 $21.03.83$ 

NIROS 5.0/02

Software

### 4.19.6 Aufbau und Einstellung der Codetabelle

Die Platzprogramme zur Steuerung des SCR enthalten eine Tabelle, die in zwei Teile gegliedert ist:

- Bereich für Datenzeichen in der Länge von 16 Bytes - Bereich für Betriebsparameter.

Diese Tabelle kann mit dem Programm TPCODEUTIL durch Anwahl von "ID-KARTENLESER TABELLEN" angezeigt und geändert werden. Standardmäßig ist diese Tabelle wie folgt eingestellt:

.0 .1 .2 .3 .4 .5 .6 .7 .8 .9 .A .B .C .D .E . F

30 31 32 33 34 35 36 37 38 39 00 00 00 2D 00 00<br>01 00 0D 0E 0F 01 00 0D 0E 0F Ø  $\mathbf{1}$ 

# Bereich für Datenzeichen

Dieser Bereich liegt auf den Adressen ØØ bis ØF (Zeile Ø)<br>und enthält auf den Adressen ØØ bis Ø9 die ASCII-Codes der Ziffern Ø - 9 und auf Adresse ØD den Code für "-", für die Übersetzung des Separator-Zeichens. Die Adressen ØA, ØB, ØC, ØE und ØF müssen den Code ØØ enthalten. Wird der Inhalt dieser Tabellenplätze verändert, führt dies zum Zurückweisen der ID-Karte und zur Meldung des SAS-Fehlers 25.

### Bereich der Betriebsparameter

Dieser Bereich liegt auf den Adressen 10 bis 19 und ent-<br>hält die Steuerparameter für SCR zum Betrieb an Master und an Slave. Auf den Adressen 10 bis 14 stehen die Betriebsparameter

für SCR an Master und auf den Adressen 15 bis 19 stehen<br>die Betriebsparameter für SCR an Slave.

# **NIXDORF**<br>COMPUTER

Nixdorf 8870

NIROS 5.0/02

Seite 4 -211 21.03.83

 $\blacktriangleleft$ 

# Software

"Weitergabe sowie Verweitlichgung dieser Unterlage. Verweitung und Weiterlange.<br>Ihres Inhalts nicht gestättet Speelt nicht ausgrüpflich zugestanden. Zureicher<br>Interlung der Gebrauchspruckten installen der Bauten und für de

Die Betriebsparameter haben folgende Bedeutung:

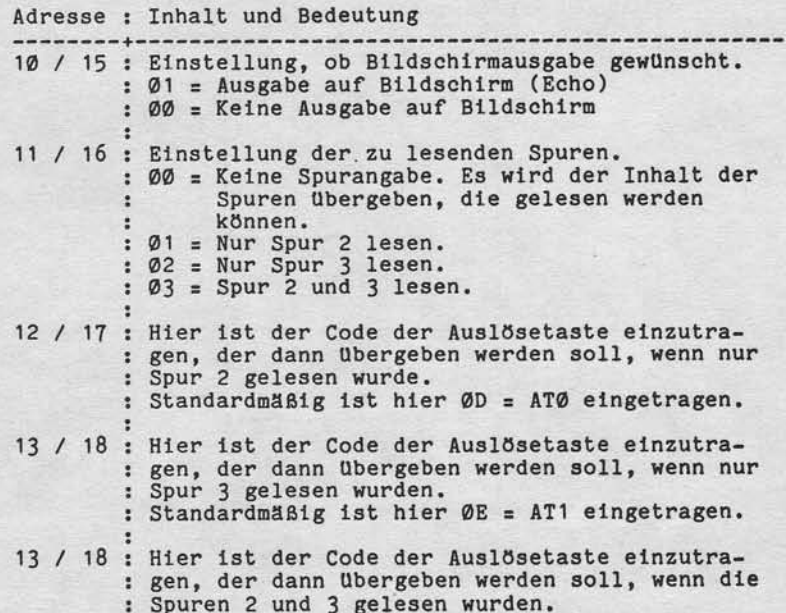

: Standardmäßig ist hier ØF = AT2 eingetragen.

 $21.03.83$ 

Nixdorf 8870

NIROS 5.0/02

Software

Übersicht über die Codes der Auslösetasten auf der numerischen Tastatur, die in die Codetabelle einge-tragen werden müssen:

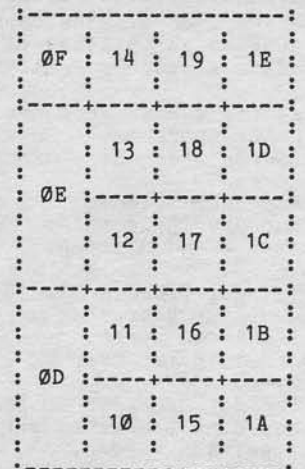

# 4.19.7 Programmierung des SCR

Für das Anwenderprogramm sind Daten die vom SCR kommen

Für das Anwenderprogramm sind Daten die vom SCR kommen<br>nicht von Daten zu unterscheiden die über die Tastature<br>eingegeben werden. Die Übernahme der Daten in eine Vari-<br>able erfolgt mit der Anweisung INPUT.<br>Es werden grunds zeichen.

Eine Unterscheidung zwischen Spur 2 und 3 ist also nur möglich, wenn der Aufbau der gespeicherten Daten bekannt  $1st.$ 

Nixdorf 8870

NIROS 5.0/02

Seite 4 -213  $21.03.83$ 

4

# Software

#### 4.19.8 Fehlermeldungen des SCR

Alle Fehler, die beim Arbeiten mit dem SCR auftreten<br>können, werden in der gleichen Weise angezeigt, wie<br>Fehler von der Tastaturt und dem Bildschirm. Bei Er-<br>kennen eines Fehlers wird die rote LED-ANzeige in der s-Taste gesetzt. Nach Drücken der S-Taste wird die<br>Fehlermeldung auf der Diagnosezeile des Bildschirms<br>angezeigt. Folgende SAS-Fehler können auftreten:

Fehler : Bedeutung

--------20 00 : SAS-Parityfehler (Adressierung)<br>
21 00 : SAS-Zeitfehler (Adressierung)<br>
21 00 : SAS-Zeitfehler (Adressierung)<br>
22 00 : Lesefehler Spur 2<br>
23 00 : Lesefehler Spur 2<br>
25 00 : Tabellen- oder Übermittlungsfehler<br>
26 00

## Fehler 20 und 21

Diese Fehler können nur auftreten, wenn das Gerät initialisiert werden konnte.

### Fehler 22

Verviellätigung dieser Unterlage, Verwertung und Mittellung<br>gestattet: Soweit nicht ausdrücklich zugestanden. Zuwider-<br>chien zu Schadenersatz. Alle Rechte für den Fall der Patent-

OWIE

Weitergabe<br>bres Inhaits<br>landiungen

Dieser Fehler wird gemeldet, wenn in der Tabelle fest-<br>gelegt ist, daß nur Spur 2 oder Spur 2 und 3 gelesen wer-<br>den soll und beim Lesen von Spur 2 ein Fehler auftritt. Es werden keine Daten übergeben!

## Fehler<sub>23</sub>

Dieser Fehler wird gemeldet, wenn in der Tabelle fest-<br>gelegt ist, daß nur Spur 3 oder Spur 2 und 3 gelesen wer-<br>den soll und beim Lesen von Spur 3 ein Fehler auftritt.<br>Es werden keine Daten übergeben!

### Selte 4 -214

Nlxdorf 8870

21.03.83

NIROS 5.0/02

Software

Fehler 24

Dieser Fehler wird nur dann gemeldet, wenn in fesbgelegt ist, daß die Spuren 2 und 3 gelesen sollen und kelne dieser Spuren gelesen werden der Tabell werden der Tabelle<br>
werden<br>
kann.

Fehler 25

Dieser Anfang nik ein Fehler wird geneldet, wenn das Startzeichen am einer Spur fehlt, oder wenn von der LeseeLektronicht dekodlerbares Zeichen gemeldet nurde.

Fehler 26

Dieser Fehler wird gemeldet, wenn bei der Initialisieru des SCR festgestellt wird, daß das Gerät nlcht für Verarbeltungstyp I eingestellt ist. Der SCR wird lm Laufenden Betrleb nlcht mehr angesprochen.

Da durch Drücken von ESC oder CTL/C eine erneute Initi lisierung des SCR bewlrkt wlrd, wlrd Fehler 26 erneut ge-meldet, wenn das Gerät noch inner angeschlossen ist.

Fehler 27

Nicht näher spezifizierte Hardwarefehler. Dieser Fehler tritt z.B. dann auf, wenn eine ID-Karte<br>durch den Leseschlitz geführt wird während die grüne Lampe nicht gesetzt ist.

Nixdorf 8870

NIROS 5.0/02

Seite 4 -215  $21.03.83$ 

4

# Software

4.20 ID-Kartengerät, Funktion/Programmierung/Tabellen

Verweitlätigung desser Unterlage, Verwertung und Mittellung<br>gestattet: Sowell nicht ausdrücklich zugestanden. Zuwider:<br>chten zu Schadenersstz. Alle Rechte für den Fall der Patent-

sowie<br>nicht

Das ID-Kartengerät, im folgenden als IDKG bezeichnet, er-möglicht das Lesen und das Beschreiben von ID-Karten

nach ISO 3554. Der Anschluß ist nur an Arbeitsplätzen vom Typ BA13/BA15 möglich. Die Ansteuerung erfolgt über die Platzprogramme XB37, XB38 oder XB39.<br>Bei Master/Slave Konfigurationen kann sowohl am Master

als auch am Slave ein IDKG angeschlossen werden. Es bestehen auch Kombinationsmöglichkeiten mit anderen BA-Peripherien.

Die Kombinationsmöglichkeiten entnehmen Sie bitte den<br>Listen der Platzprogramm-Varianten unter Pkt. 4.14.2 dieser Dokumentation.

Der Anschluß des IDKG wurde so realisiert, daß die Ein-<br>gaben über die Tastaturschnittstelle und die Ausgaben, gesteuert durch Funktionscodes, über die Bildschirm-

Schnittstelle erfolgen.<br>Das IDKG ist immer dem BA fest zugeordnet, an dem es angeschlossen ist. Es kann also nur von diesem BA aus angesprochen werden.

Nach dem Einschalten des BA und der Initialisierung des<br>IDKG befindet sich der Platz im "SCR-Modus". In diesem<br>Zustand verhält sich der IDKG dem Anwenderprogramm gegenüber genau wie der SCR.

Soll eine ID-Karte beschrieben werden, muß der SCR-Modus<br>verlassen werden und auf IDKG-Modus umgeschaltet werden.<br>Die Umschaltung in den IDKG-Modus erfolgt, gesteuert durch<br>das Anwenderprogramm, durch Übergabe einer der fo Funktionen:

- Test-Lesen (ohne Kartenauswurf)

Nach jedem Kartenauswurf befinden sich Platz und IDKG wieder im SCR-Modus.

Vom IDKG wird die gleiche Tabelle genutzt, die auch vom SCR genutzt wird.<br>Die Tabelle der Betriebsparameter wird jedoch nur im SCR-Modus genutzt.

<sup>-</sup> Schreiben - ID-Karte auswerfen.

Nixdorf 8870

 $21.03.83$ 

NIROS 5.0/02

Software

### $4.20.1$ Initialisieren des IDKG

Nach Einschalten des Arbeitsplatzes über die Tastatur<br>wird versucht, den IDKG anzusprechen. Tritt dabei ein<br>SAS-Zeitfehler auf, wird dieser nicht gemeldet, sondern<br>als Kennzeichen dafür gewertet, daß kein IDKG angeschlos-<br> gramm nicht mehr angesprochen. Wird kein Zeitfehler ge-meldet, wird der IDKG in Grundstellung gebracht. Dazu werden folgende Operationen durchgeführt:

- Normieren des Zwischenpuffers für den IDKG im BA.
- Prüfung des Gerätetyps und Meldung von SAS-Fehler 46, wenn ein falscher Typ festgestellt wird.
- Setzen der gelben Lampe.
- 
- Auswurf einer evtl. noch im IDKG befindlichen Karte. - Einstellen des SCR-Modus.
- Löschen der gelben und setzen der grünen Lampe.

### 4.20.2 Spureinstellung/Display-Echo

Für das Lesen von ID-Karten im SCR-Modus werden die Betriebsparameter der "ID-KARTENLESER TABELLE" genutzt. ber diese Parameter kann definiert werden, welche der<br>beiden Spuren gelesen werden sollen und ob beim Lesen<br>im SCR-Modus die gelesenen Daten direkt auf Bildschirm<br>ausgegeben werden sollen.

Es besteht die Möglichkeit Spur 2 oder 3 einzeln, oder<br>die Spuren 2 und 3 zusammen zu lesen.<br>Diese Spureinstellung kann mit dem Programm TPCODEUTIL verändert und durch neues Laden des BA aktiviert werden.<br>Kann eine eingestellte Spur nicht gelesen werden, wird vom Platzprogramm, ein dieser Spur zugeordneter Fehler gemeldet.

Wird über die Parameter festgelegt, daß die Eingabe zu-<br>sätzlich auf Bildschirm ausgegeben werden soll, werden die gelesenen Zeichen ab der aktuellen Cursorposition ausgegeben.

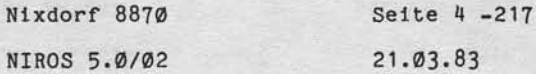

 $\blacktriangleleft$ 

### Software

### 4.20.3 Eingaben im SCR-Modus

:9! **; ا** e.

lage, Ve<br>rüöklichte<br>9 Rechten<br>sehallen

! g dies<br>rett rac<br>deners<br>tintrag E:EE  $585\frac{1}{3}$ E6'; :Vervie<br>: gestal<br>:chien<br>: succh i !  $\frac{3}{5}$ as<br>anticipa<br>anticipa<br>anticipa<br>anticipa<br>anticipa<br>anticipa<br>anticipa<br>anticipa<br>anticipa<br>anticipa<br>anticipa<br>anticipa<br>anticipa<br>anticipa<br>anticipa<br>anticipa<br>anticipa<br>anticipa<br>anticipa<br>anticipa<br>anticipa<br>anticipa<br>anticipa<br>anticipa<br>ant 9E:9

Eingaben Uber IDKG

Nur wenn die grüne Lampe (KENNKARTE EINFÜHREN) leuchtet, kann elne Karte elngeftlhrt werden. Ist das IDKG bereit zum Lesen und wird elne Karte eingefUhrt, wird der Transportmotor tm IDKG gestartet, die Karte elngezogen und am Schreib-Lesekopf vorbeigefuhrt.

Bei dlesem Vorgang kann Jewetls nur elne Spur gelesen werden. So11en belde Spuren gelesen werden, muß die Karte zweimal am Schreib-Lesekopf vorbeigeführt werden. fst in der Tabelle fesbgelegt, daß nur eine der belden Spuren gelesen werden so1l, wlrd dlese Spur direkt angesteuert und gelesen. Ist festgelegt, daß beide Spuren gelesen werden sollen wird zuerst Spur 2 und dann Spur 3 gelesen. Treten Lesefehler auf, werden 2 Wiederholungen<br>für die zu lesende Spur gestartet. Nach drei erfolglose Versuchen wlrd die Karte ausgeworfen und die rote Lampe am IDKG (KENNKARTE FEHLERHAFT) gesetzt.

Während des Lesevorganges, bis zur Entnahme der Karte aus<br>dem IDKG ist die gelbe Lampe (KENNKARTE PRÜFEN) gesetzt. Die gelesenen Daten werden vom Platzprogramm in einen<br>Zwischenpuffer übernommen. Dieser Zwischenpuffer kann max.<br>147 Zeichen (Spur 2 und 3) aufnehmen.<br>Nachdem der Lesevorgang vollständig beendet ist, werden<br>bei Auftreten e

aus dem Zwlschenpuffer ln ASCII-Code umcodiert, in den Tastaturpuffer tlberstellt und zur ZE gesendet. Läuft zu diesem Zeitpunkt jedoch eine Eingabe über die Tastatur wartet das Platzprogramm mit der Umcodierung und Überstellung so 1ange, bls dle Tastatureingabe abgeschlossen und die Tastaturelngabe an dte ZE gesendet isb. Solange Daten vom IDKG lm Zwischenpuffer stehen, kann keine weitere Karte bearbeitet werden!

### Eingabe über Tastatur

Eingaben über Tastatur sind jederzeit möglich. Tastatur-<br>eingaben gehen jedoch solange in den Voreingabepuffer, bis ein laufender Sendevorgang von IDKG-Daten an die ZE abgeschlossen ist und eine neue INPUT-Anweisung ansteht. Das bedeutet, daß während dieser Zeit die über Tastatur eingegebenen Zeichen nlcht am Bildschlrm angezelgt werden. Selte 4 -218

Nixdorf 8870

21.O3.83

NIROS 5.0/02

Software

4.2A.4 Eln-/Ausgabe ln IDKG-Modus

Vor einer Ausgabe auf ID-Karte muß in "IDKG-Modus" umgeschaltet werden. Diese Umschaltung erfolgt aus dem Anwenderprogramm durch Ubergabe einer der folgenden Funk- ! tionen:

- Test Lesen = Es wird grundsätzlich Spur 2 und 3 ge-1esen. Die Daten werden nicht auf dem Bildschirm angezelgt. Dle Karte wird nicht ausgeworfen.
- Schreiben = Die vom Anwenderprogramm übergebenen Daten (PRINT) werden auf die ebenfalls durch das Anwenderprogramm spezlfizler ten Spuren geschrieben. Die Daten werden nicht auf Bildschirn angezelgt. Nach dem Schreiben wird die Karte ausgeworfen.
- = Die Karle wird ohne weitere Bearbettung ausgeworfen. Anschließend wird ln den SCR-Modus geschaltet. - Auswerfen

Die Tabelleneinstellungen für Spurauswahl und Display-Eeho werden im IDKG-Modus nicht genutzt. Bei Lesevor-gängen (Test Lesen) werden grundsätzllch beide Spuren gelesen. Eine Ausgabe auf Bildschirm wird ebenfall nlcht gemacht.

Zum Schreiben einer Spur wird die ID-Karte wie beim Lese am Schreib-Lesekopf vorbeigeführt. Unmittelbar nach dem<br>Schreiben einer Spur wird diese Spur gelesen und mit den Schreibdaten, die im Zwischenpuffer des BA stehen, ver-<br>glichen. Sind Inhalt des Zwischenpuffers und der ID-Karte<br>nicht identisch, folgen noch max. 2 Schreibversuche. Sind auch diese Versuche erfolglos, wird die Karte als defekt zurtlckgewiesen und SAS-Fehler 48 ausgegeben.

Welche Spuren beschrieben werden sollen, ist vom Anwenderprogramm vorzugeben.

Nixdorf 8870

NIROS 5.0/02

Seite 4 -219  $21.03.83$ 

đ

## Software

Sollen beide Spuren geschrieben werden, wird zuerst die Spur 2 und dann die Spur 3 beschrieben.<br>Sollen beide Spuren beschrieben werden, muß die ID-Karte mindestens 4 mal am Schreib-Lesekopf vorbeigeführt werden:

- Schreiben Spur 2  $1.$
- $2.$ Kontrollesen Spur 2
- $3.$ Schreiben Spur 3 4.
- Kontrollesen Spur 3

### 4.20.5 Verhalten bei Sonderfällen

sowie Verveltälligung dieser Unterlage. Verwertung und Mittelung<br>nicht gestattet: Soweit nicht ausdrücklich zugestanden. Zuwider<br>rerpflichten zu Schlidererfalz. Alle Rechte für den Fall der Patent

### Erreichen eines Hintergrundzeichens

Erreicht der Cursor bei Ausgabe von IDKG-Daten auf dem Bildschirm ein Hintergrundzeichen, wird wie folgt reagiert:

- Die bisher ausgegebenen Zeichen werden gelöscht. - Der Zwischenpuffer des IDKG im BA wird normiert.
- Der Voreingabepuffer der Tastatur wird normiert.
- Der akustische Signalgeber wird gesetzt.

## Erkennen einer Sonderfunktion

Bei Erkennen einer Sonderfunktion (ESC, CTL/C) wird da-<br>von ausgegangen, daß mit den vorhandenen IDKG-Daten oder<br>mit einem gerade ablaufenden Lesevorgang keine sinnvolle<br>Fortsetzung des Arbeitsablaufes möglich ist. Es wird folgt reagiert:

- Der Zwischenpuffer des IDKG im BA wird normiert. - Der Voreingabepuffer der Tastatur wird normiert.
- 

 $21.03.83$ 

Nixdorf 8870

NIROS 5.0/02

Software

 $\overline{z}$ 

Negative Rückmeldung des Anwenderprogramms esselbur

Erkennt das Anwenderprogramm bei der Überprüfung oder<br>Bearbeitung von Eingabedaten einen Fehler, so kann es<br>Über den Steuercode "+376++233+" den Platz in einen<br>definierten Zustand überführen. Dazu werden folgende Aktionen vorgenommen:

- Der Zwischenpuffer des IDKG im BA wird normiert.<br>- Der Voreingabepuffer der Tastatur wird normiert.<br>- Der akustische Signalgeber wird gesetzt.

 $4.20.6$ Datenstruktur und Umformung im Arbeitsplatz

Der zur Aufzeichnung verwendete Code ist nach ISO 3554<br>ein BCD-Subset. Ein Zeichen besteht aus 4 Bit + Parity<br>Bit (odd Parity). Folgende Codes sind festgelegt:

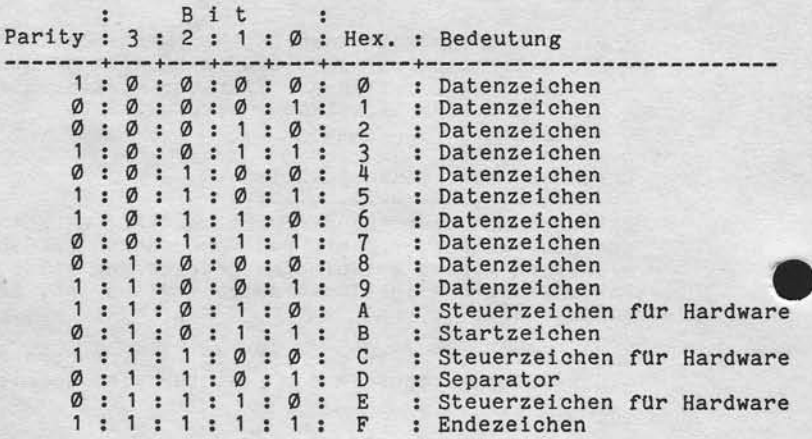

Nixdorf 8870

NIROS 5.0/02

Seite 4 -221  $21.03.83$ 

4

## Software

Vervietlatigung dieser Unterlage, Verwertung und Mittellung<br>gestattet, Sowert nicht ausdrücklich zugestanden Zuwider-<br>zauch zu Stereitrigung vore Reiher und der Fall der Patent-<br>zauch zu Stereitrigung vore Reiher

sowie<br>nicht Wellergabe s<br>hres Inhalts<br>handlungen v

Alle Datenzeichen (Ziffern Ø - 9) werden vom Arbeitsplatzprogramm je nach Funktion, entweder vom Arbeits-<br>platzprogramm je nach Funktion, entweder von BCD in<br>ASCII oder umgekehrt, umgewandelt. Dazu wird dieselbe<br>Tabelle genutzt, die auch der SCR zur Codeumwandlung verwendet.

Die Zeichen für Start und Ende, sowie das LRC-Zeichen<br>werden vom Platzprogramm ausgefiltert bzw. eingeblendet.

Jede Eingabe über IDKG wird mit dem Code einer Auslöse-<br>taste abgeschlossen. Der Code dieser Taste wird dem<br>Anwender nicht in der Eingabevariablen übergeben, son-<br>dern kann mit der Funktion KEY ermittelt werden.<br>Werden bei Spur 2, anschließend ohne Trennzeichen die Information

Spur 2, anseminesement of the transformation of the Tasteneon Spur 3.<br>Der Tasteneode der Auslösetaste kann getrennt für Spur 2, Spur 3 und für Spur 2 und 3 in der Codetabelle für den IDKG eingestellt werden.<br>IDKG eingestel

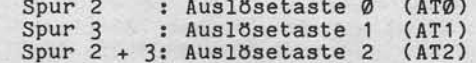

 $21.03.83$ 

Nixdorf 8870

NIROS 5.0/02

Software

### $4.20.7$ Aufbau und Einstellung der Codetabelle

Die Tabelle für den IDKG ist identisch mit der Tabelle für den SCR. Sie ist in zwei Teile gegliedert:

- Bereich für Datenzeichen in der Länge von 16 Bytes - Bereich für Betriebsparameter.

Diese Tabelle kann mit dem Programm TPCODEUTIL durch Anwahl von "ID-KARTENLESER TABELLEN" oder "IDKG TABELLE"<br>angezeigt und geändert werden. Beide Funktionen führen zu der gleichen Tabelle.<br>Standardmäßig ist diese Tabelle wie folgt eingestellt:

.0 .1 .2 .3 .4 .5 .6 .7 .8 .9 .A .B .C .D .E .F

30 31 32 33 34 35 36 37 38 39 00 00 00 2D 00 00<br>01 00 0D 0E 0F 01 00 0D 0E 0F Ø  $\mathbf{1}$ 

# Bereich für Datenzeichen

Dieser Bereich liegt auf den Adressen ØØ bis ØF (Zeile Ø)<br>und enthält auf den Adressen ØØ bis Ø9 die ASCII-Codes<br>der Ziffern Ø - 9 und auf Adresse ØD den Code für "-", für die Übersetzung des Separator-Zeichens.<br>Die Adressen ØA, ØB, ØC, ØE und ØF müssen den Code ØØ<br>enthalten. Wird der Inhalt dieser Tabellplätze verändert, führt dies zum Zurückweisen der ID-Karte und zur Meldung des SAS-Fehlers 45.

### Bereich der Betriebsparameter

Dieser Bereich liegt auf den Adressen 10 bis 19 und ent-<br>hält die Steuerparameter für IDKG zum Betrieb an Master und an Slave.

Auf den Adressen 10 bis 14 stehen die Betriebsparameter<br>für IDKG an Master und auf den Adressen 15 bis 19 stehen die Betriebsparameter für IDKG an Slave.
Nixdorf 8870

NIROS 5.0/02

Seite 4 -223  $21.03.83$ 

4

Software

Verweilaltigung disser Unterlage, Verwertung und Mittellung<br>gestattet: Soweit nicht ausdrucklich zugeständen. Zuwider-<br>chien zu Schadenerseiz. Alle Rechte für den Fall der Palent-

lowie<br>Nicht

Weitergabe se<br>hres Inhalts n

Die Betriebsparameter haben folgende Bedeutung: Adresse : Inhalt und Bedeutung 10 / 15 : Einstellung, ob Bildschirmausgabe gewünscht.<br>
: 01 = Ausgabe auf Bildschirm (Echo) : 00 = Keine Ausgabe auf Bildschirm \*\* Wird nur im SCR-Modus ausgewertet! \*\* 11 / 16 : Einstellung der zu lesenden Spuren.<br>
:  $\emptyset \emptyset$  = Keine Spurangabe. Es wird der Inhalt der<br>
: Spuren übergeben, die gelesen werden können. : Ø1 = Nur Spur 2 lesen.<br>: Ø2 = Nur Spur 3 lesen.<br>: Ø3 = Spur 2 und 3 lesen.<br>: <sup>##</sup> Wird nur im SCR-Modus ausgewertet! <sup>##</sup> 12 / 17 : Hier ist der Code der Auslösetaste einzutra-<br>
: gen, der dann übergeben werden soll, wenn nur<br>
: Spur 2 gelesen wurde.<br>
Starteden der bien der Ausdangenbergen Standardmäßig ist hier ØD = ATØ eingetragen. 13 / 18 : Hier ist der Code der Auslösetaste einzutra-<br>
: gen, der dann übergeben werden soll, wenn nur<br>
: Spur 3 gelesen wurden.<br>
: Standardmäßig ist hier ØE = AT1 eingetragen. 13 / 18 : Hier ist der Code der Auslösetaste einzutra-<br>
: gen, der dann übergeben werden soll, wenn die<br>
: Spuren 2 und 3 gelesen wurden.<br>
: Standardmäßig ist hier ØF = AT2 eingetragen.

 $21.03.83$ 

Nixdorf 8870

NIROS 5.0/02

Software

Übersicht über die Codes der Auslösetasten auf der numerischen Tastatur, die in die Codetabelle einge-<br>tragen werden müssen:

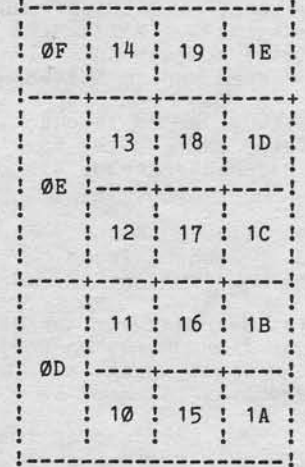

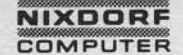

Nixdorf 8870

NIROS 5.0/02

Seite 4 -225  $21.03.83$ 

### Software

### 4.20.8 Programmierung IDKG

, Weitergabe aowie Verweitbiligung dieser Unterlage, Verwentung und Mittellung<br>Ihres Inhalits nicht gestattet. Soweit nicht ausztrücklich zugestanden. Zuwider-<br>eiteilung der Gebraucht zu dereiningaufg. durchtatten für den

Werden Programme für IDKG erstellt muß durch geeignete Bedienerführung sichergestellt werden, daß ein Problem-<br>loses Arbeiten mit dem IDKG ermöglicht wird.<br>Besonders ist hierbei auf die folgenden Punkte zu achten:

- 
- Wird eine Karte gelesen (SCR-Modus) darf keine Umschal-<br>tung in IDKG-Modus erfolgen!<br>- Eine Ausgabefunktion darf erst dann abgesetzt werden,<br>wenn sichergestellt ist, daß eine vorhergehender Aus-<br>gabefunktion vollständig
- Reihenfolge abgesetzt werden.

Werden diese drei Grundregeln nicht beachtet, ist ein sinnvolles Arbeiten mit dem IDKG nicht möglich.

# Lesen von ID-Karten

Für das Anwenderprogramm sind Daten die vom IDKG kommen nicht von Daten zu unterscheiden die über die Tastatur eingegeben werden. Die Übernahme der Daten in eine Variable erfolgt mit der Anweisung INPUT.<br>Es werden grundsätzlich sämtliche Daten der Spuren über-

tragen, die in den Betriebsparametern der Codetabelle<br>definiert sind. Werden beide Spuren (2+3) gelesen, erfolgt<br>die Übergabe der Daten beider Spuren bündig, ohne Trennzeichen.

Eine Unterscheidung zwischen Spur 2 und 3 ist also nur möglich, wenn der Aufbau der gespeicherten Daten bekannt ist.

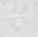

 $\blacktriangleleft$ 

Nixdorf 8870

 $21.03.83$ 

NIROS 5.0/02

Software

Schreiben von ID-Karten

Die Datenübergabe aus einem Anwenderprogramm zum IDKG erfolgt, gesteuert durch Funktionscodes, mit der An-<br>weisung PRINT. Das Schreiben auf eine ID-Karte sollte grundsätzlich erst nach einem Tęst-Lesen erfolgen.

Die folgenden Funktionen stehen zur Verfügung:

Test-Lesen

Es wird Spur 2 und 3 gelesen. Die Daten werden bei der nächsten INPUT-Anweisung an das Anwenderprogramm übertragen. Die ID-Karte wird nicht ausgeworfen, die Aus-gabe der Daten auf Bildschirm wird unterdrückt.

Oktal-Code : -376--236--231-

: ... INPUT " $*376**236**231**$ ". I\$ Beispiel

Treten Lesefehler auf, werden 2 Wiederholungen für die zu lesende Spur gestartet. Bleiben auch diese Wiederholungen erfolglos, wird die Karte ausgeworfen und die rote Lampe am IDKG (KENNKARTE FEHLERHAFT) gesetzt.

Im Fehlerfall werden keine Daten an das Anwenderprogramm<br>übergeben, die Funktion Test-Lesen gilt jedoch als ausgeführt. Dies bedeutet, daß die INPUT-Anweisung weiterhin<br>aktiv ist und über die Tastatur beendet werden muß be eine neue IDKG-Funktion gestartet werden kann.

Eine ID-Karte, die bei der Funktion Test-Lesen als fehle haft zurückgewiesen wurde, kann nur ohne vorhergehendes<br>Test-Lesen beschrieben werden.

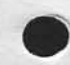

Nixdorf 8870

NIROS 5.0/02

Seite 4 -227  $21.03.83$ 

4

Software

# Schreiben

÷

 $\overline{\mathbf{z}}$ 

 $\ddot{\cdot}$ 

÷

Verviellältigung dieser Unterlage, Verwertung und Mittellung<br>gestattet: Soweit nicht ausdrücklich zugestanden. Zuwider<br>zhein zu Schadenersatz. Alle Rechte für den Fall der Patent

sowie<br>nicht

rgabe<br>nhalts<br>nnnn

Die Ausgabe von Daten auf eine ID-Karte sollte grund-<br>sätzlich nur nach vorhergegangenem Test-Lesen erfolgen. basich in diesem Fall die Karte noch im IDKG befindet,<br>kann dadurch sichergestellt werden, daß keine Daten<br>zerstört werden. Ein mit PRINT auszugebender Schreib-<br>auftrag für das IDKG hat den folgenden Aufbau:

### $-376 \rightarrow 236 \rightarrow 232 \rightarrow 20 x \rightarrow D$  A T E N  $\rightarrow 203 \rightarrow$ "

:--- Kennzeichen für  $\cdot$  $\cdot$  $\overline{\mathbf{z}}$ Datenende. :--- Aufzuzeichnende Daten.  $:---$  Spurauswahl = 202 Spur 2<br>203 Spur 3<br>204 Spur 2 + 3

:--- Funktionscode.

Beispiel: Schreiben des Strings O\$ auf Spur 2 und 3 einer ID-Karte.

### .... PRINT "+376++236++232++204+";0\$;"+203+";

Soll eine ID-Karte ohne vorhergehendes Test-Lesen beschrieben werden (z.B. im Fehlerfall), ist sicherzu-<br>stellen, daß direkt nach Absetzen der PRINT-Anweisung<br>die zu beschreibende ID-Karte in das IDKG eingeführt wird.

Werden beide Spuren beschrieben, werden die Daten des<br>bzw. der Quellvariablen sequentiell, beginnend mit Spur<br>2 aufgeschrieben. Werden weniger als 38 Zeichen ausgege-<br>ben, werden zusätzlich 104 Trennzeichen (-) aufgezeichnet.

 $21.03.83$ 

Nixdorf 8870 NIROS 5.0/02

Software

# Kartenauswurf

Diese Funktion dient dazu ID-Karten, die sich nach Test-<br>Lesen noch im IDKG befinden und nicht beschrieben werden<br>sollen, wieder auszuwerfen.

Oktal-Code : "+376++236++233+"

Nixdorf 8870

NIROS 5.0/02

Seite 4 -229  $21.03.83$ 

4

Software

sowie Verwertslingung dieser Unterlage, Verwertung und Mittellung<br>nicht gestattet: Sowelt nicht ausdrücklich zugeständen. Zuwider-<br>wrgsfielhen zu Schadenersatz, Alle Rechte für der Fall der Patent-

Weitergabe s<br>hres inhalts n

### $4.20.9$ Fehlermeldungen des IDKG

Alle Fehler, die beim Arbeiten mit dem IDKG auftreten Alle Fenler, die beim Arbeiten mit dem IDKG auftreten<br>
können, werden in der gleichen Weise angezeigt, wie<br>
Fehler von der Tastaturt und dem Bildschirm. Bei Er-<br>
kennen eines Fehlers wird die rote LED-Anzeige in der<br>
S-Tas

Fehler : Bedeutung

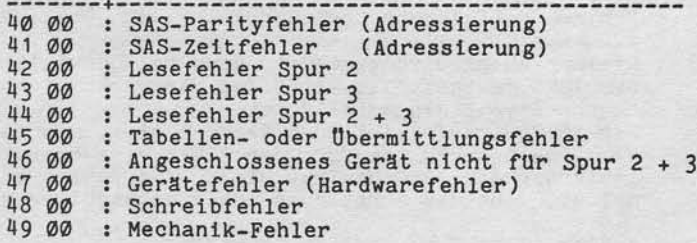

Fehler 40 und 41 (SAS-Fehler) Diese Fehler können nur auftreten, wenn das Gerät initialisiert werden konnte.

Fehler 42 (Lesefehler)

Dieser Fehler wird gemeldet, wenn in der Tabelle fest-<br>gelegt ist, daß nur Spur 2 oder Spur 2 und 3 gelesen wer-<br>den soll und beim Lesen von Spur 2 ein Fehler auftritt. Es werden keine Daten übergeben!

Fehler 43 (Lesefehler)

Dieser Fehler wird gemeldet, wenn in der Tabelle fest-<br>gelegt ist, daß nur Spur 3 oder Spur 2 und 3 gelesen wer-<br>den soll und beim Lesen von Spur 3 ein Fehler auftritt.<br>Es werden keine Daten übergeben!

Selte 4 -230

Ntxdorf 8870

21.03.83

NTROS 5.O/O2

Software

Fehler 44 (Lesefehler)

Dieser Fehler wird nur dann gemeldet, wenn in festgelegt lst, daß die Spuren 2 und 3 gelesen sollen und keine dieser Spuren gelesen werden der Tabell werden kann. e o

Fehler 45 (Übermtttlungs- und Tabellenfehler)

Dieser Fehler wird geneldet, wenn das Startzelchen am Anfang elner Spur fehlt, oder wenn von der Leseelektronlk eln nicht dekodlerbares Zelchen geneldet wurde.

Fehler 46 (falscher Gerätetyp)

Dieser Fehler wird gemeldet, wenn bei der Initialisieru des IDKG festgestellt wird, daß das Gerät nicht für Verarbeltungstyp 3 elngestellt 1st. Der TDKG wird im Laufenden Betrleb nicht mehr angesprochen.

Da durch Drücken von ESC oder CTL/C eine erneute Initi lisierung des IDKG bewirkt wird, wird Fehler 46 erneut ge-<br>meldet, wenn das Gerät noch immer angeschlossen ist.

### Fehler 4?

Nicht näher spezlflzlerte Hardwarefehler.

### Fehler 48

Liegt nach drei Schrelbversuchen beln Kontrollesen keine cleichhett zwlschen dem fnhalt der beschrlebenen Spur auf der ID-Karte und den Daten im Zwischenpuffer vor, dann wird der Schreibvorgang mit Fehler 48 abgebrochen.

### Fehler 49

Alle operationen des IDKG werden von Arbeitsplatzprogramm zeitlich überwacht. Werden die Bewegungen der ID-Karte im IDKG nicht innerhalb dieser festgelegten Zeiten beendet, dann lst mit großer Hahrschelnllchkeit der Transport der fD-Karte behlndert.

Ntxdorf 8870 NIROS 5.0/02 Selte 4 -231 21.03.83

4

Software

,1 .21 Strlchcodeleser, Funktlon/Programmlerung/Tabe11en

Der Stichcodeleser (Bar Code Reader), im folgenden als BCR bezelchnet, lst eln opttsches Lesegerät, das die Verarbeitung von Balkencodes (Strlehcodes) ermögllcht. Am System 8870 können EAN-code und UPC-Code gelesen werden.

Der Striehcodeleser verfUgt Uber elnen Lesestlft, der tlber den zu lesenden code (Etikett) geftlhrt wlrd. Der Strichcode kann vorwärts und rtlckwärts gelesen werden. Voraussetzung ftlr elnwandfreles Lesen tst Jedoch eln ausrelehender Kontrast des Strlehcodes.

Der Anschluß ist nur an Arbeltsplätzen vom Typ BA13/8415 mögllch. Die Ansteuerung erfolgt tlber die Platzprogramne XB31, XB32, XB33, XB34, XB35 oder XB36.

Bei Master/Slave Konfigurationen kann sowohl am Master als auch am Slave eln BCR angeschlossen werden. Es bestehen auch Kombinationsmöglichkeiten mit anderen BA-Pertpherlen.

Die Kombinationsmöglichkeiten entnehmen Sie bitte den Listen der Platzprogranm-Varlanten unter Pkt. 4.14.2 dieser Dokumentation.

Der Anschluß des BCR wurde über die Tastaturschnittste so realisiert, daß der Aufbau der Eingabedaten mit dem der Tastatur ldentlsch lst. Dadurch wlrd errelcht, daß ln An-wenderprogramm beide Elngabearten glelch behandelt werden können und daß der BCR lelcht ln dle bestehenden Softnare integrlert werden kann.

Der BCR ist lmner der Tastatur des Platzes fest zugeordnet, an dem er angeschlossen lst. Er kann also nur von diesem BA aus angesprochen werden.

I -

und Milteilung<br>nden Zuwider-<br>Fall der Patent-

Unterlage, Verwert<br>ausdrücklich zugt<br>1: Alle Rechte für c<br>3 vorbehalten."

ung diesei<br>weit nich<br>hadenersa<br>reintragur

Vervielis<br>geslätte<br>chien zu<br>rauchsm CWHE ?<br>#Chi<br>Gebru sea<br>height<br>sea {: Ee

Nlxdorf 8870 NIRoS 5.0,/02

21.O3.83

### Initialisieren des BCR 4.21 . 1

Software

Nach Einschalten des Arbeitsplatzes über die Tastatu wird versucht, den BCR anzusprechen. Tritt dabei eir SAs-Zeitfehler auf, wird dieser nicht geneldet, sondern a1s Kennzeichen dafur gewertet, daß keln BCB angeschlos-sen ist. Der BCR wird im laufenden Betrieb vom platzprogramm nicht nehr angesprochen. Wird kein Zeitfehler gemeldet, wird der BCR in Grundstellung gebracht, Dazu werden folgende 0peratlonen durchgeftlhrt: a

- Normieren des Zwischenpuffers für den BCR im BA. - Prüfung des Gerätetyps und Meldung des SAS-Fehlers

J6, fa1ls ein falscher Gerätetyp festgestellt wird. - Laden der BCR-Betrlebsparaneter aus der Codetabelle.

### Ablauf elner Eingabe  $4.21.2$

### Elngabe tlber BCR

Die eingegebenen Daten werden in einem a1s Rlngpuffer organislerten Zwischenpuffer abgelegt. Dleser Ringpuffer lst so groß, daß bis zu vler 13-ste11ige oder bls zu fUnf 8-stellige Etiketten voreingegeben (zwischengespeichert) werden können.

Bei jedem Eingabeauftrag (INPUT) wird ein Elngabefeld aus dem Rlngpuffer uncodlert und an das Anwenderprogramm übergeben. Dem Anwenderprogramm werden die Daten vom BCR<br>grundsätzlich ohne Prüfziffer übergeben. Das heißt, daß von einem 13-stelligen Etikett nur die 12 Nutzdaten über<br>geben werden (bei 8-stelligen Etiketten 7 Nutzdaten).<br>Ob die Daten vom BCR auf Bildschirm ausgegeben werden oder nicht, wird über die Tabelle der Betriebsparamete eingestellt.

Läuft zu dem Zeitpunkt während ein Etikett gelesen wird eine Tastatureingabe, werden die Daten vom BCR in den Ringpuffer übernommen und nach Beendigung der Tastaturelngabe mtt der nächsten INPUT-Anweisung an das Anwenderprogramm tlbergeben.

Eln korrekter Lesevorgang wird durch kurzes Aufleuchten der Lampe im Lesestift angezeigt. Ein fehlerhafter Lesevorgang wlrd durch eln akustlsches Slgnal kenntllch genacht.

Nixdorf 8870

NIROS 5.0/02

Seite 4 -233  $21.03.83$ 

4

### Software

### Eingabe über Tastatur

Eingaben über Tastatur sind jederzeit möglich. Tasta-<br>tureingaben gehen jedoch solange in den Voreingabe-<br>puffer, bis ein laufender Sendevorgang von BCR-Daten<br>an die ZE abgeschlossen ist und eine neue INPUT-Anweisung ansteht. Das bedeutet, daß während dieser Zeit<br>die über Tastatur eingegebenen Zeichen nicht am Bildschirm angezeigt werden.

### $4.21.3$ Verhalten bei Sonderfällen

rerverlältigung aloser Unterlage, Verwertung und Mittelun<br>estattet: Soweit nicht ausdrücklich zugesänden. Zuwide<br>hten zu Schadenersatz. Alle Rechte für den Fall der Paten

Erreichen eines Hintergrundzeichens

Erreicht der Cursor bei Ausgabe von BCR-Daten auf dem Bildschirm ein Hintergrundzeichen, wird wie folgt reagiert:

- Bisher ausgegebene Zeichen werden gelöscht.<br>- Der Zwischenpuffer des BCR im BA wird normiert.<br>- Der Voreingabepuffer der Tastatur wird normiert.
- 
- 
- Der akustische Signalgeber wird gesetzt.

### Erkennen einer Sonderfunktion

Bei Erkennen einer Sonderfunktion (ESC, CTL/C) wird davon ausgegangen, daß mit den vorhandenen BCR-Daten oder mit einem gerade ablaufenden Lesevorgang keine sinnvolle Fortsetzung des Arbeitsablaufes möglich ist. Es wird wie folgt reagiert:

- Der Zwischenpuffer des BCR im BA wird normiert. - Der Voreingabepuffer der Tastatur wird normiert.

### Negative Rückmeldung des Anwenderprogramms

Erkennt das Anwenderprogramm bei der Überprüfung oder Bearbeitung von Eingabedaten einen Fehler, so kann es<br>über den Steuercode "+376++233+" den Platz in einen definierten Zustand überführen. Dazu werden folgende Aktionen vorgenommen:

- Der Zwischenpuffer des BCR im BA wird normiert.<br>- Der Voreingabepuffer der Tastatur wird normiert.

- 
- Der akustische Signalgeber wird gesetzt.

Selte 4 -214

Ntxdorf 8870 NIROS 5.0/02

21.03.83

Software

Datenstruktur und Unfornung lm Arbeltsplatz 4 . 2 1 . 4

> Standardmäßlg können Strlchcodes ln EAN- und UPC-Code verarbeitet werden. Der Strichcode kann vorwärts und rückwärls gelesen werden. Der BCR tlbergibt die Daten in jedem Fall so als wären ste von 1lnks nach rechts gelesen worden.

> Als Datenzeichen sind nur die Ziffern Ø bis 9 zugelassen. Alle BCD-Zeichen werden über eine Codetabelle in ASCII-Code umgewandelt. Steuer- und Prüfzeichen werden nicht an das Anwenderprogramm übergeben. Die Umwandlung von BCD-Code in ASCII-Code erfolgt vor der Übernahme der Daten in den Zwischenpuffer des BA. Die Anzahl der übergebenen Nutzdaten ist von dem verwendeten Code abhängig.

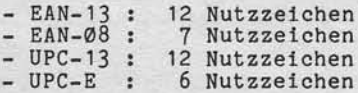

Jede Eingabe über BCR wird mit dem Code einer Auslösetaste abgeschlossen. Der Code dieser Taste wird dem Anwenderprogramn nlcht ln der Elngabevariablen Uber-geben, sondern kann mtt der Funktion KEI ernittelt werden. Jedem lesbaren Code kann eine Auslösetaste zu-geordnet werden. Standardnäßlg slnd folgende Tastencodes eingestellt:

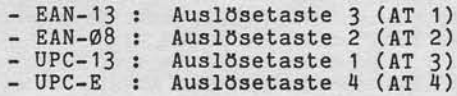

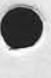

Nixdorf 8870

NIROS 5.0/02

Seite 4 -235  $21.03.83$ 

 $\blacktriangleleft$ 

### Software

4.21.5 Formate der Etiketten

EAN-Etiketten

EAN-Etiketten können eine Länge von 13 oder von 8 Stellen<br>haben. Das 13-stellige Etikett besteht aus 15 und das 8stellige aus 11 unabhängigen Symbolen.<br>Die 13. Stelle im EAN-13-Code wird durch eine bestimmte<br>Paritätsfolge im linken Teil des Symbols dargestellt.

Aufbau der EAN-Etiketten:

Version Format

Verweitstigung dieser Unterlage, Verwertung und Mittellung<br>gestattet: Sowelt nicht ausdrücklich zugestanden. Zuwider-<br>zhten zu Schadenersatz Alle Rechte für den Fall der Patent-

sowie

 $EAN-13$ RXXXXXXTXXXXXCR  $EAN-Ø8$ RXXXXTXXXCR

Die Zeichen mit denen das Format beschrieben ist haben folgende Bedeutung:

 $R =$  Randzeichen<br> $X =$  Datenzeichen Datenzeichen  $\blacksquare$ T Trennzeichen  $C = PrUfziffer$ 

### UPC-Etiketten

Der UPC-E-Code (6-stellig) stellt eine komprimierte Form des 13-stelligen UPC-Codes dar (Nullenunterdrückung).

Aufbau der UPC-Etiketten

Version Format

 $UPC - A$ ASXXXXX XXXXX C  $UPC-E$ **ESXXXXXX** 

Die Zeichen mit denen das Format beschrieben ist haben folgende Bedeutung:

= Datenzeichen X = Nummernsystem  $\frac{S}{C}$ Prüfziffer  $\equiv$  $A, E = Versionsnummer$ 

Nixdorf 8870

 $21.03.83$ 

 $\sim$ 

NIROS 5.0/02

Software

### $4.21.6$ Aufbau und Einstellung der Codetabelle

Die Platzprogramme zur Steuerung des BCR enthalten eine Tabelle, die in zwei Teile gegliedert ist:

- Bereich für Datenzeichen und - Bereich für Betriebsparameter.

Diese Tabelle kann mit dem Programm TPCODEUTIL durch<br>Anwahl von "STRICHCODELESER-TABELLE" angezeigt und geändert werden. Standardmäßig ist die Tabelle wie folgt eingestellt:

.0 .1 .2 .3 .4 .5 .6 .7 .8 .9 .A .B .C .D .E .F

30 31 32 33 34 35 36 37 38 39 00 00 00 00 00 00 00<br>01 01 0E 0F 10 11 01 01 0E 0F 10 11 Ø  $\mathbf{1}$ 

# Bereich für Datenzeichen

Dieser Bereich liegt auf den Adressen 00 bis ØF (Zeile Ø)<br>und enthält auf den Adressen 00 bis Ø9 die ASCII-Codes<br>der Ziffern Ø – 9. Die Einträge ØA bis ØF müssen auf ØØ gesetzt sein!

### Bereich der Betriebsparameter

Dieser Berich liegt auf den Adressen 10 bis 1B und ent-<br>hält die Steuerparameter für BCR zum Betrieb an Master und an Slave. Auf den Adressen 10 bis 15 stehen die Betriebsparameter<br>für BCR an Master und auf den Adressen 16 bis 1B stehen<br>die Betriebsparameter für BCR an Slave.

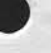

Nixdorf 8870

NIROS 5.0/02

Seite 4 -237  $21.03.83$ 

4

### Software

sowie Vervieltälligung dieser Unterlage. Verwertung und Mittellung<br>Inicht gestaltet, Sowelt nicht auseinocklich zugestanden. Zuwider-<br>verpflichten zu Schadenersatz. Alle Rechte für den Fall der Patent-

Weitergabe<br>Ihres Inhalts<br>handkungen v

Die Betriebsparameter haben folgende Bedeutung:

Adresse : Inhalt und Bedeutung

- 10 / 16 : Einstellung, ob Bildschirmausgabe erwünscht.<br>: 01 = Ausgabe auf Bildschirm (Echo). 00 = Keine Ausgabe auf Bildschirm.  $\bullet$ 11 / 17 : Einstellung, wie UPC-E-Code übergeben werden : soll.  $01 = \text{UPC-E-Code wird } 7-\text{stellar } \text{Übergeben.}$ <br>  $00 = \text{UPC-E-Code wird } 13-\text{stellar } \text{mit } \text{fÜhrenden}$ <br>
Nullen übergeben. ÷ 12 / 18 : Hier ist der Code der Auslösetaste einzutragen,<br>
: der dann übergeben werden soll, wenn ein Eti-<br>
: kett in EAN-13 oder dekomprimiertem UPC-E-Code gelesen wurde. Standardmäßig ist hier ØE = AT1 eingetragen. 13 / 19 : Hier ist der Code der Auslösetaste einzutragen,<br>: der dann übergeben werden soll, wenn ein Etikett im EAN-08-Code gelesen wurde. Standardmäßig ist hier ØF = AT2 eingetragen. 14 / 14 : Hier ist der Code der Auslösetaste einzutragen,<br>
: der dann übergeben werden soll, wenn ein Eti-<br>
: kett in EAN-13-Code gelesen wurde.<br>
: Standardmäßig ist hier 10 = AT3 eingetragen.
- 15 / 1B : Hier ist der Code der Auslösetaste einzutragen, : der dann übergeben werden soll, wenn ein Eti-<br>: kett in UPC-E-Code (6-stellig) gelesen wurde.<br>: Standardmäßig ist hier 11 = AT4 eingetragen.

Nixdorf 8870 NIROS 5.0/02

 $21.03.83$ 

# Software

Übersicht über die Codes der Auslösetasten auf der numerischen Tastatur, die in die Codetabelle einge-tragen werden müssen:

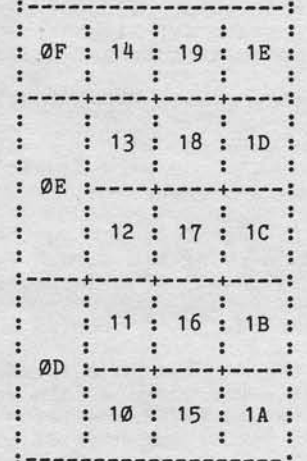

### $4.21.7$ Programmierung des BCR

Für das Anwenderprogramm sind Daten die vom BCR kommen<br>nicht von Daten zu unterscheiden die über die Tastatur<br>eingegeben werden. Die Übernahme der Daten in eine Vari-<br>able erfolgt mit der Anweisung INPUT.<br>Eine Unterscheidu Tastencodes denkbar.<br>Die an das Anwenderprogramm übergebene Länge beträgt<br>entweder 12 oder 7 Zeichen (6 Zeichen bei UPC-E).

Nixdorf 8870

NIROS 5.0/02

Seite 4 -239  $21.03.83$ 

đ

### Software

### $4.21.8$ Fehlermeldungen des BCR

Alle Fehler, die beim Arbeiten mit dem BCR auftreten kine renier, die beim Arbeiten mit dem Boh auftreten<br>können, werden in der gleichen Weise angezeigt, wie<br>Fehler von der Tastaturt und dem Bildschirm. Bei Er-<br>kennen eines Fehlers wird die rote LED-ANzeige in der S-Taste gesetzt. Nach Drücken der S-Taste wird die<br>Fehlermeldung auf der Diagnosezeile des Bildschirms angezeigt. Folgende SAS-Fehler können auftreten:

Fehler : Bedeutung

30 00 : SAS-Parityfehler (Adressierung)<br>31 00 : SAS-Zeitfehler (Adressierung) 31 00 : SAS-Zeitfehler (Adressierung)<br>35 00 : Tabellen- oder Übermittlungsfehler<br>36 00 : Falsche Gerätetyp angeschlossen.<br>37 00 : Gerätefehler (Hardwarefehler)

### Fehler 30 und 31

Diese Fehler können nur auftreten, wenn das Gerät initialisiert werden konnte.

### Fehler 35

owie Verveilältigung dieser Unterlage, Verwertung und Mittellung<br>hicht gestattet, Soweit nicht ausdrücklich zugestanden. Zuwider-<br>erpflichten zu Schadenersatz. Alle Rechte für den Falt der Patent-

Dieser Fehler wird gemeldet, wenn bei der Umcodierung der Daten in den ASCII-CODE ein nicht dekodierbares Zeichen gefunden wurde.

### Fehler 36

Dieser Fehler wird gemeldet, wenn beim Initialisieren<br>ein falscher Gerätetyp festgestellt wird.

# Fehler 37

Sammelmeldung für Hardware-Fehler.

Nixdorf 8870 NIROS 5.0/02

 $21.03.83$ 

# Software

### 4.22 TECOM - Kommunikation 8870 <== > 8840

TECOM (Text Communikation) ist ein Werkzeug, mit dem eine Kommunikation zwischen dem Textsystem 8840/3 und der 8870 durchgeführt werden kann.

Streeck dieser Kommunikation ist die Schaffung einer er-<br>weiterten Datenbasis für das Textsystem und die Möglich-<br>keit durch Selektion gezielt auf den Datenbestand der<br>8870 (z.B. COMET Kundenstamm) zuzugreifen und ausgewäh Daten in Texten auf der 8840 zu integrieren. Das System 8840 sendet Dokumente (Selektionskriterien, Das System 8840 sendet Dokumente (Selektionskriterien) zur 8870, die nach der Prüfung der Kriterien diese mit Fehleranhang, der das Selektionsergebnis zur 8840 zurücksendet.

Die Übertragung erfolgt über den 1-Kanal-PLC.

TECOM wird unterstützt durch die BSC 2780-Prozedur.<br>Mit TECOM ist es möglich an bis zu 2 Dateien auf der 8870<br>heranzugehen und nach bestimmten Selektionskriterien<br>Daten aus diesen Dateien zu selektieren. Diese Selektionskriterien können bis zu 30-fach verschachtelt sein.

Für TECOM muß mit SYSMOD ein zweiter Phantomport eingerichtet werden.

Die folgende Beschreibung bezieht sich nur auf die Pro-<br>gramme die im System 8870 laufen. Auf Programme, die Bestandteil anderer Software-Pakete sind, wird verwiesen.

Nixdorf 8870 Seite 4 -241

# NIROS 5.0/02

 $21.03.83$ 

4

Software

4.22.1 Funktionsablauf

Verviellähigung dieser Unierlage, Verwertung und Mitteliung<br>geslattet, Soweit nicht ausdrücklich zugestanden. Zwielder-<br>chien zu Schadenersatz, Alle Rechte für den Fall der Patent-

sowie<br>nicht

rgabe

Start - TECOM

Nach Anwahl des Start/Stop-Programms aus dem Selektor wird die folgende Maske ausgegeben:

> PORT # **STATUS**

### .......

START/STOP **START** 

und der aktuelle Status von Port 2 angezeigt.

Folgende Stati sind möglich:

 $\overline{\mathbf{c}}$ 

- AKTIV = TECOM läuft bereits auf Port 2.<br>- INAKTIV = Port 2 ist nicht aktiv.

Wird das Kommando START eingegeben, wird TECOM im zweiten Phantomport gestartet. Das Start/Stop-Programm verzweigt anschließend wieder in den Selektor.

### TECOM - Ablauf

Die auf der 8840 erstellten Selektionskriterien werden<br>per BSC 2780 zur 8870 gesendet.<br>Auf der 8870 läuft permanent das Programm TECOM im Phantomport und wartet auf die Selektionskriterien der 8840. Die 8870 führt nach dem Empfangen der Selektionskriterien für diese eine Syntax-Prüfung durch.<br>Im Fehlerfall werden die Selektionskriterien mit einem Im reniertall werden die Selektionskriterien mit einem<br>auf den Fehler hinweisenden Kennzeichen versehen und zur<br>8840 zurückgesendet. Wird eine Selektion erfolgreich<br>durchgeführt, stellt TECOM diese Daten in einer Ziel-<br>dat nach vorgegebenen Kriterien aus einer Datei.<br>Eine Selektion kann nur dann durchgeführt werden, wenn<br>für die Datei aus der selektiert werden soll, eine FDF-<br>Beschreibung besteht. Eine FDF-Beschreibung (FDF = File<br>Descriptio SORBAS erstellt werden.

Nixdorf 8870

 $21.03.83$ 

NIROS 5.0/02

Software

Stop - TECOM

TECOM wird mit dem gleichen Programm beendet, mit dem es<br>auch gestartet wurde. Es wird die gleiche Maske wie beim<br>Starten von TECOM ausgegeben. Um TECOM zu beenden muß da<br>Kommando STOP eingegeben werden. Ist TECOM aktiv, w der TF.PORT ausgetragen.

4.22.2 Installationsanleitung

> Die Kommunikations-Software läuft auf der 8870 unter einem beliebigen Konto unter TAMOS.<br>Zudem sollte, wenn aus Dateien selektiert werden soll<br>für die keine FDF-Beschreibung vorliegt, der FDF-Gene-<br>rator FIMAS/SORBAS im Selektor eingebunden sein.

Beschreibung der Programme und Dateien

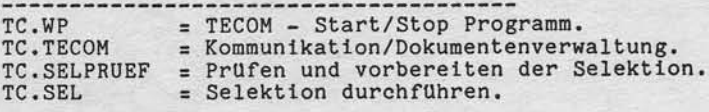

 $TV.PARM$  = TECOM - Steuerdatei.<br>  $TV.SELFLAG$  = Fehlermeldungen der Selektion.<br>  $TV.PLCFLAG$  = Fehlermeldungen PLC.

 $TV.PLCSYSPAR = PLC - Parameter. TV.PLCCODETABLE = PLC - Codetablele.$ 

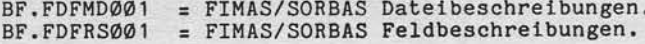

Nixdorf 8870

NIROS 5.0/02

Seite 4 -243  $21.03.83$ 

 $\blacktriangleleft$ 

### Software

### Selektor-Eintrag

Das Programm TC.WP ist in einen beliebigen Selektor ein-<br>zubinden. TC.WP ist das Start/Stop-Programm für das auf<br>Port 2 ablaufende Kommunikationsprogramm.

# SYSMOD-Einstellung

Mit SYSMOD müssen für TECOM folgende Einstellungen durchgeführt werden:

- Aktvieren eines 2. Phantomports.<br>- Aktivieren von SNLC oder SNLCS.<br>- Puffergröße einstellen: 256 Worte für SNLC,<br>512 Worte für SNLCS.

Welcher Driver zu aktivieren ist, wird über die DU-Para-meter in der Datei TV.PLCFLAG definiert.

### DÜ-Parameter

sowie Verweitlatigung dieser Unterlage, Werwertung und Mittellung<br>nicht gestaltet, Soweit nicht ausdrücklich zugestanden. Zuwider-<br>witsplichten zu Schadenersatz, Alle Rechte für den Fall der Patent-

Weitergabe s<br>hres Inhalts n

Folgende Parameter müssen in der Datei TV. PLCFLAG für die TECOM-Benutzung eingetragen werden. Die Parameter werden mit dem TAMOS-Programm NACHRICHTENPFLEGE eingetragen:

Tabelle Basis =  $\emptyset$ 

Nummer Nachricht Beschreibung

Ø  $\mathbf{1}$ **SNLC**  $\begin{array}{c}\n 2 \\
 3\n \end{array}$ **TV.PLCSYSPAR TV.PLCCODETAB** ØØ ØØ 5678 ØØ 255 9 30<br>02400080002  $10$  $11$  $12$ TC.SK

Drivername PLC-Parameterdatei

**Hilfsdatei** 

Nixdorf 8870 NIROS 5.0/02

 $21.03.83$ 

Software

TV.PLCSYSPAR (Beispiel)

Prozedurkennung 2

Die Einstellung der Parameter erfolgt mit dem Programm<br>PLCSYSPARMAINT. Die Parameter sind mit dem System 8840 abzustimmen.

Parameter : Einstellung --------------------Übertragungsgeschwindigkeit : 2400 Baud

Taktung : Internal/Internal : 8 Bit Codebreite ohne Parity Zeichensicherungsverfahren : Polynom CRC 16 IBM Identifier Austausch : Nein Verbindungsaufbau : Standleitung Zeitvorgabe für die Über- :<br>wachung der Betriebsbereit- : : 10 Sekunden schaft nach Ausgabe der<br>letzten Wählziffer Anzahl der Wählversuche bei : Keine Wiederholungen<br>vergeblicher Wahl über AWD : Zeit zwischen den Wählvers. : 1 Minute Verzögerungszeit zwischen : Keine Verzögerungszeit. Empfang der Sendebereitsch. :<br>und Beginn des Sendens. : Prozedurkennung 1 : Synchron Prozedurkennung 1 : Konkurrenzbetrieb Prozedurkennung 2 : WACK erlaubt ÷ Prozedurkennung 2 : TTD erlaubt

: RVI nicht erlaubt

# **NIXDORF**<br>COMPUTER

Nixdorf 8870 Seite 4 -245 NIROS 5.0/02 21.03.83

 $\overline{a}$ 

# Software

"Weltergabe sowie Verweißligung dieser Unterlage, Verwertung und Mittellung<br>Ihres Inhalts vicht gestattet Speelet nicht ausgebrücktung zugestanden. Zurücken zu der Allening<br>erfeltung der Gebrauchsmatter Speelt nicht ausgeb

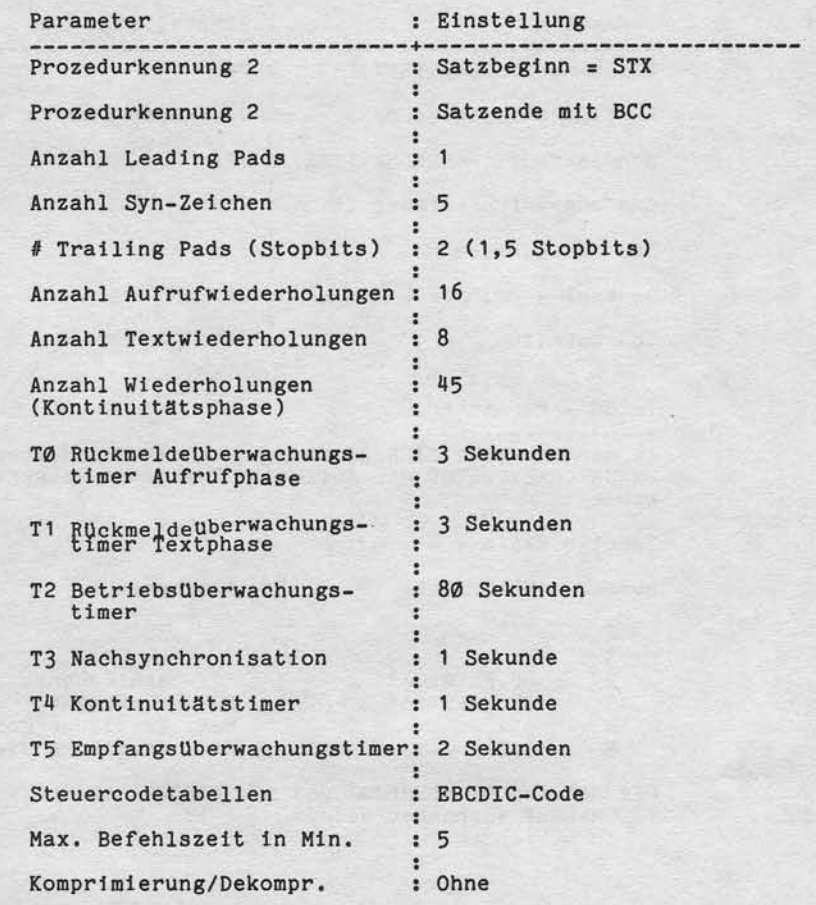

Nixdorf 8870

 $21.03.83$ 

NIROS 5.0/02

### Software

5

Parameter : Einstellung --------Zeichencodierung (HEX)  $. 00$ Konfigurationskennung : Trabanten-Station = NEIN Sendeaufrufadresse SA (HEX) : FF Empfangsaufrufadresse EA  $BE$ Stationsadresse  $: AA$ General - Pol GPOL  $: 3F$ Codetabellen  $: Ja$ TECOM - Parameter In der Datei TV. SELFLAG müssen mit dem TAMOS-Programm<br>NACHRICHTENPFLEGE die folgenden Parameter eingestellt werden: Tabelle Basis =  $\emptyset$ Nummer Nachricht Beschreibung Ø  $\mathbf{1}$ BF.FDFMD001<br>BF.FDFRS001<br>512<br>512  $\begin{array}{c}\n 2 \\
 3 \\
 \hline\n 4\n \end{array}$ FDF-Dateibeschr. FDF-Feldbeschr.<br>Max. Satzlänge Quelldatei<br>Max. Satzlänge Zieldatei

Die Dateien BF.FDFMB001 und BF.FDFRS001 müssen für einen TECOM-Lauf vorhanden sein.

Nixdorf 8870

NIROS 5.0/02

Seite 4 -247  $21.03.83$ 

 $\blacktriangleleft$ 

# Software

### $4.22.3$ Selektion

Die Selektion wird durch Übergabe der Selektionskriterien<br>gestartet. Die 8840 sendet die Selektionskriterien, die<br>vorher auf der 8840, entsprechend einer FDF-Beschreibung,<br>wie ein normales Dokument erstellt (editiert) wurd 8870.

Zwei Arten der Selektion werden unterschieden:

### Selektion aus einer Datei.

Aus einer Quelldatei (z.B. COMET-Kundenstamm) werden diejenigen Sätze ausgewählt, die den Selektionskri-<br>terien entsprechen. Bestimmte Felder aus diesen Sätzen werden in eine Zieldatei übertragen, welche nach der Selektion sofort zur 8840 als Dokument gesendet wird.

### Selektion aus zwei Dateien.

Die Felder der selektierten Quelldatei-Sätze weisen hier auf Sätze einer zweiten Datei (Adressdatei), diese werden dann in die Zieldatei übertragen.

Beispiel: In einer Interessenten-Datei werden Daten In einer Interessenten-Datei werden Daten<br>
(z.B. Umsatz, Hobby, Verkaufsgebiet) gespei-<br>
chert. Die gleichzeitig gespeicherte Kunden-<br>
nummer weist auf die Kundenstamm-Datei.<br>
Sollen nun alle Kunden eines bestimmten Ver-<br> ----------

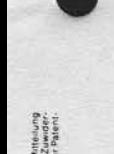

Nixdorf 8870 NIROS 5.0/02

 $21.03.83$ 

Software

Selektionskriterien Die Selektionskriterien werden auf der 8870 in folgender Weise erwartet:

1. Zeile + Quelldatei = (Adressdatei =) Zieldatei = + 2. Zeile Feldname = .. von = .. bis = .. Verknüpfung = +  $3.$ 

mit Trennzeichen.

Angaben in Klammern sind wahlweise; insbesondere darf<br>beim Selektieren ohne Adressdatei keine Adressdatei angegeben werden.

gegeben werden.<br>Jeder Parameter der Selektionskriterien muß durch ein<br>oder zwei unmittelbar aufeinanderfolgende Trennzeichen<br>vom vorhergehenden und vom nachfolgenden Parameter getrennt werden.

Die Länge eines Parameters definiert sich aus Zeichenanzahl zwischen zwei Trennzeichen (max. zulässig zur Zeit 20 Zeichen), wobei intern führende und folgende Blanks entfernt werden, jedoch innenliegende Blanks stehen bleiben.

Beispiel: +GF.03000001 = TV.GF0300+  $\cdot$  $\cdot$ :------ Zieldatei  $\ddot{\cdot}$ :------------------- Quelldatei NAME =  $V = B = E = +$  $\ddot{\phantom{a}}$  $\ddot{\phantom{a}}$ :----- Verknüpfung E=Ende.  $\cdot$ ÷  $\cdot$  $\mathbf{r}$  $\cdot$ :------------ Bis ÷ :------------------ Von ÷ :------------------------ Feldname in der<br>Datei GF.03000001.

Gruppentrennzeichen  $=$  $+$ 

 $=$   $=$  Trennzeichen

Nixdorf 8870

NIROS 5.0/02

Seite 4 -249  $21.03.83$ 

đ

Software

### Erläuterungen zur ersten Zeile

Die Dateinamen der ersten Zeile beziehen sich auf Dateien,<br>die in der Pateibeschreibungs-Datei und der Feldbeschrei-<br>bungsdatei durch den FDF-Generator bekannt sein müssen.<br>Durch Angabe der logischen Einheit nach 8870-Form den zwei oder drei Dateinamen der ersten Zeile können Dateien auf anderen logischen Einheiten benutzt werden. Dabei werden fehlende Angaben zu Ø ergänzt. Sowohl die Dateien der ersten Zeile als auch der genannten Beschreibungsdateien müssen auf derselben logischen Einheit liegen.

Beispiele für die Interpretation angegebener logischer Einheiten:

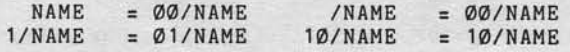

Erläuterungen zu den weiteren Zeilen

Feldname : Die Feldnamen der 2. bis maximal 31. Zeile beziehen sich auf den FDF der Quelldatei und müssen darin beschrieben sein.

Von/Bis

sowie Ververlänigung dieser Unterlage Verwenlung und Mittellung<br>Auffriederläniert Sowiert micht ausdrucklub Kugestanden Zuwicher<br>Auffriederläniert Sowiert micht ausdrucklub Kugestanden Zuwicher<br>Kalendricht au Schaansnap in

instruction Netter

: Diese Angaben bilden das eigentliche Auswahlkriterium. Die "Von"-Angabe darf nicht größer sein als die "Bis"-Angabe. Ist das Feld vom Typ "Alpha", sind Blanks als Angabe erlaubt.

Verknüpfung: Das erste Zeichen ungleich "Blank" der Ver-<br>knüpfung muß ein "U", "O" oder "E" sein. Ende den "U", "O" oder "E" sein.<br>
U = Logisches ODER<br>
E = Ende der Eingabe<br>
Wird als Verknüpfung "U" oder "O" gesetzt,<br>
muß mindestens eine weitere Selktionszeile

folgen. Bei "E" werden evtl. folgende Parameter ignoriert.

Nlxdorf 8870

21.03.83

NIROS 5.0/02

### So ftware

### Fehlermeldungen

Bei der Untersuchung der Selektionskriterien kann eine<br>Reihe unterschiedlicher Fehler entdeckt werden. Die Prufung wird bis auf wenlge lusnahmen genere]l ab-gebrochen, da hier fast lnmer weitere Fehler entdeckt werden, die jedoch nur Folgefehler sind.<br>Die Fehlermeldungen werden an das Ende des Dokuments, welches die Selektionskriterien enthält angefügt. Zur besseren Orientierung werden vor der eigentliche Fehlermeldung zusätzlich die Zeilennummer, die Parameternummer innerhalb der Zeile und die Feldnummer abgesetzt und zur 8840 zurtlckgeschickt. Eine Liste der Fehlermeldungen mit ausführlicher Beschreibung ist unter 4.22.4 zu flnden.

FDF-Eintrag für die Selektion aus einer Datei.

Vorhandenseln muß eine FDF-Beschreibung von der Quell-datei und von der Zleldatel. Die beiden Dateinamen werden im ersten Satz der Selektionskriterien übergeben.

### FDF-Quelldatei.

- Beschreibung der Datei in der selektiert werden soll, das helßt auf die sich dle von der 8840 gesendeben Selektionskriterlen beziehen. Es können Indexdatelen, relative Dateien und formatierte Dateien selektie werden.
- Es müssen nur die für Selektion relevanten Felder erfaßt werden. Da die Byte-Adressen aufstelgend und lückenlos sein müssen, können gegebenenfalls FILLER zwischengeftlgt werden. Es empftehlt slch, dle Datel elnmaL komplett zu bescbrelben, da dlese Beschrelbung auch ftlr andere Zwecke genutzt werden kann. - A1le relevanten Datenfelder mUssen ln der Satzart 1
- erfasst'werden.
- Handelt es sich bei der Quelldatei um eine Indexdatei wird die Nummer des Verzeichnisses (1 - 5), auf das zugegriffen werden soll, im Feld "Organisationsart" angegeben.

Nixdorf 8870 Seite 4 -251 NIROS 5.0/02  $21.03.83$ 

 $\blacktriangleleft$ 

Software

- Es kann nur über ein Verzeichnis und über eine Satzart selektiert werden. Das Satzart-Feld kann aber als Selektionskriterium angegeben werden. Bei Verknüpfung durch "UND" erreicht man, daß nur über die gewünschte Satzart selektiert wird.
- Handelt es sich um eine formatierte Quelldatei, so ist nicht die Byte-Adresse sondern die Feldnummer vorzugeben. Die Nummern der im FDF erfaßten Felder müssen identisch
	- mit den Feldnummern in der Quelldatei sein. Feldnummern<br>beginnen für den Generator mit 1, in der Datei mit 0.
- Über KEY-Felder bei Indexdateien kann nicht selektiert werden.

FDF-Eintrag für die Selektion aus zwei Dateien

Im ersten Satz der Selektionskriterien werden die Namen von Quelldatei, Adressdatei und Zieldatei übergeben.<br>Für diese drei Dateien muß eine FDF-Beschreibung bestehen.

### FDF-Quelldatei

owie Vorvieltälligung dieser Unterlage, Wewertung und Mittellung<br>icht gestattet: Soweit nicht ausdrücklich zugestanden Zuwider<br>irpflichten zu Schadenersatz. Alle Rechte für den Fall der Patent

- Bezüglich der Datenfeldbeschreibung in der Satzart 1 ist sie identisch mit dem der Selektion über eine Datei.
- Hier müssen drei Satzarten definiert werden.
- Wenn es sich um eine Indexdatei handelt, muß die Satz-<br>art 2 der Key des in "Organisationsart" festgelegten<br>Verzeichnisses erfaßt werden. Für andere Dateiorganisationen kann die Satzart 2 entfallen. Setzt sich der Key aus mehreren Feldern zusammen, bezieht sich die Byte-Adresse auf die Stelle innerhalb des Gesamtkeys. Alle Keyfelder müssen mit den Zeichen<br>K\$ beginnen. Filler sind erlaubt.
- Beim Zugriff über zwei Dateien enthält die Quelldatei den kompletten Key für die Adressdatei. Ist die Adressdatei keine Indexdatei, so gibt es nur ein Keyfeld und dieses enthält die relative Satznummer in der Adressdatei.

 $21.03.83$ 

Nixdorf 8870

NIROS 5.0/02

# Software

- In Satzart 3 werden die Felder erfaßt, die den Key für die Adressdatei enthält. Ist die Adressdatei eine Indexdatei, so kann sich der Key aus mehreren Feldern, gemischt aus Satzart 1 und 2 zusammensetzen. Der Key der Adressdatei muß lückenlos erfaßt werden. Die Reihenfolge der Felder im FDF der Satzart 3 bestimmt die Reihenfolge im gesamten Key der Adressdatei. Die Feldbeschreibungen, insbesonders Byte-Adresse wird den ersten<br>beiden Satzarten entnommen. Nur die Namen und ihre Reihenfolge sind wichtig.
- Als Key der Adressdatei wird ein Alpha-String angenom-<br>men (BASIC-Restriktion). Numerische Felder aus der<br>Quelldatei werden konvertiert in Alpha, wenn sie 1% bis<br>4%- Felder sind. Sind sie in der Quelldatei alpha oder gepackt, werden sie nicht umgewandelt, das heißt sie müssen in Quelldatei und Key der Adressdatei gleich sein.

### FDF-Adressdatei.

- Für diesen FDF gelten dieselben Ausführungen wie für den FDF-Quelldatei.

### FDF-Zieldatei.

- FDF-Beschreibung siehe FDF-Quelldatei.
- Die Felder der Zieldatei beziehen sich aber jetzt auf die Felder der Adressdatei.

Beispiel für Satzarten --------------------

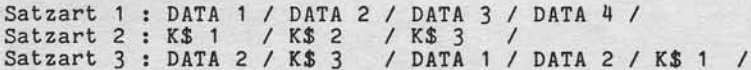

Nixdorf 8870

NIROS 5.0/02

Seite 4 -253  $21.03.83$ 

4

### Software

Benutzte logische Einheiten (LU)

Die Dateibeschreibungs-Dateien (BF.FDFMD001 und<br>BF.FDFRS001) müssen auf der gleichen LU liegen wie die beschriebenen Dateien. Alle für eine Selektion benutzten Dateien (Quell-, Adress- und Zieldatei) müssen auf derselben LU liegen.<br>Bei LU's ungleich Ø muß die LU- Nummer jeder Datei<br>angegeben und durch "/" vom Dateinamen getrennt

werden. Ebenso müssen auf dieser LU die FDF-Be-<br>schreibungsdateien (z.B. BF.FDFMD und BF.FDFRS) liegen. Die entsprechende LU muß angemeldet sein.

### 4.22.4 Fehlermeldungen

Werden Fehler bei der Prüfung der übergebenen Parameter<br>(Selektionskriterien) erkannt, wird eine entsprechende Meldung an die Selektionskriterien angehängt und zur 8840 zurückgesendet. Diese Meldung ist wie folgt aufgebaut:

FEHLER IN SELEKTIONSKRITERIEN ZEILE: NN, PARAM. : NN, FEHLER: NNNN

Die Angaben haben folgende Bedeutung:

ZEILE: NN = Nummer der Zeile, in der der Fehler erkannt wurde.

PARAM.:NN = Nummer des Parameters innerhalb der Zeile, der als fehlerhaft erkannt wurde.

FEHLER: NNNN = Fehlernummer (Nachricht in TV. SELFLAG).

Im Anschluß daran steht noch die Fehlermeldung im Klartext. Die Fehlermeldungen stehen in der Datei TVSELFLAG.

sowie<br>nicht

 $21.03.83$ 

 $4.22.5$ 

Nixdorf 8870 NIROS 5.0/02

Software

Inhalt der Datei TV. SELFLAG Tabelle Basis =  $\emptyset$ Nummer Nachricht  $\sigma$  $\ddot{1}$ BF.FDFMD001  $\overline{c}$  $\frac{3}{4}$ BF.FDFRS001  $\frac{512}{512}$  $\frac{5}{6}$ 8840-FORMAT 8870-FORMAT  $\frac{7}{8}$ SELEKT.KRITERIEN SELEKT. ERGEBNIS  $\mathsf{Q}$  $10$ SELEKTION WURDE GESTARTET  $11$  $12$ FEHLER IN SELEKTIONSKRITERIEN  $\frac{13}{14}$ ZEILE:NN, PARAM.:NN, FEHLER:NNNN 15 NUR LEERZEICHEN (BLANKS) GESETZT DIE ZIELDATEI MUSS UNGLEICH DER QUELLDATEI SEIN<br>KEIN TRENNZEICHEN GESETZT ODER ZU VIELE ZEICHEN 16  $17$ 18 FEHLER IN NUMERISCHEM FELD (CALL) 19 "VON"-ANGABE GROESSER ALS "BIS"-ANGABE FALSCHE VERKNUEPFUNG<br>ZU VIELE SELEKTIONSKRITERIEN  $20$  $21$  $22$ PARAMETER FEHLT<br>SELEKTIONSKRITERIEN-DATEI IST LEER<br>SELEKTIONSKRITERIEN-DATEI IST NICHT VOLLSTAENDIG<br>FELDNAME DER QUELLDATEI NICHT IM FDF GEFUNDEN<br>DIE QUELLDATEI IST NICHT IM FDF BESCHRIEBEN<br>DIE ZIELDATEI IST NICHT IM FDF B PARAMETER FEHLT 23  $24$ 25  $26$  $\overline{27}$  $28$ 29  $30$  $rac{31}{32}$ ANGEFORDERTER QUELLDATEI-FELDNAME IST "FILLER" 33  $34$ <br>35 FELDNAME (FD-ZIELDATEI) NICHT IN QUELLDATEI-FD ANGEFORDERTER ADRESSDATEI-FELDNAME IST "FILLER"

 $\overline{\mathbf{x}}$ 

NIXDORF<br>COMPUTER

Nixdorf 8870

NIROS 5.0/02

Seite 4 -255 21.03.83

 $\bar{\bar{z}}$ 

Software

, Weiterspiel zwie Workellahlung dieser Unterlage Weierstrag od Mieliugo<br>Innes Indahn wicht gesant is Soweinerschriftsteller war zugenannten Andres Schweizer (\* 1988)<br>eine Aurann wicht gesant is Soweinerschriftsteller war

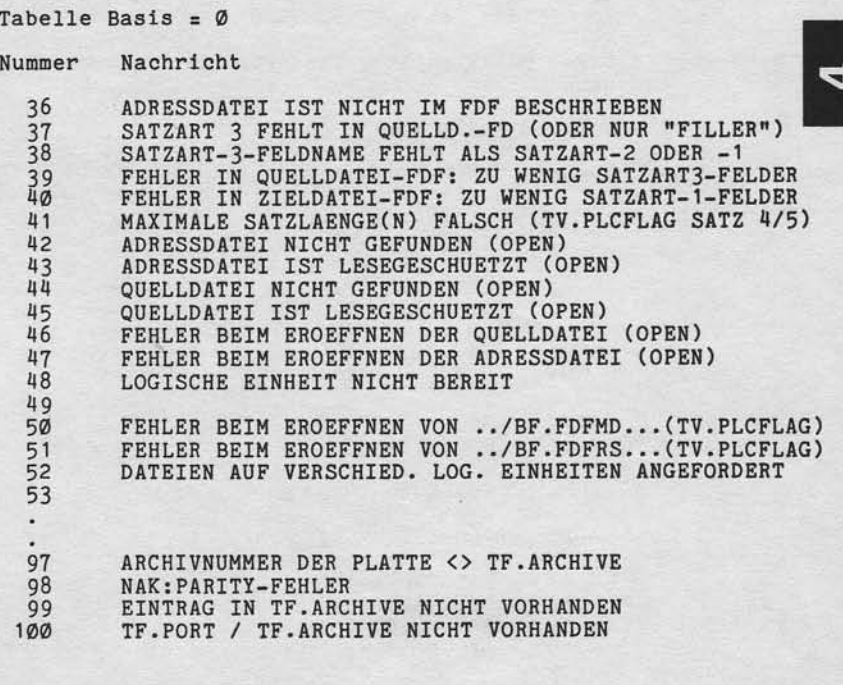

 $21.03.83$ 

Nixdorf 8870 NIROS 5.0/02

Software

 $4.22.6$ Inhalt der Datei TV. PLCFLAG

Diese Datei enthält Steuerparameter und PLC-Fehlermel-<br>dungen.

Tabelle Basis =  $\emptyset$ 

Nummer Nachricht

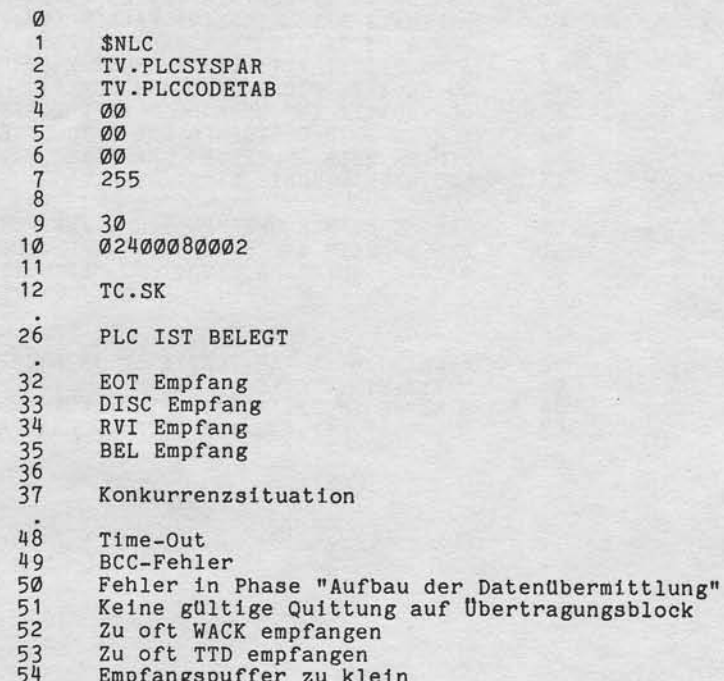

Nixdorf 8870

NIROS 5.0/02

Seite 4 -257  $21.03.83$ 

4

### Software

sowie Vervieltätigung dieser Unterlage, Verwertung und Mittellung<br>nicht gestätter. Soweit nicht ausdrücklich zugestanden. Zuwider-<br>verpflichten zu Schadenersatz. Alle Rechte für den Fall der Patent-

rgabe

Nummer Nachricht 55 Kein OPEN durchgeführt 56 Satzanzahl zu groß 57 Satzlänge zu groß Betriebsbereitschaft M1 fehlt<br>Sendebereitschaft M2 fehlt oder Sender defekt 64 65 66 AWD fehlerhaft  $^{67}_{68}$ AWD nicht betriebsbereit<br>Automatische Wahl erfolglos Falsche Steuercodeklasse<br>Falsche Modifikation 1 80 81  $84$ Leitung nicht aktiv 85 Falsche Modifikation 2 96 Leitung nicht eröffnet  $97$  $98$ Betriebsparameter nicht geladen 99 Codetabelle nicht geladen<br>Leitung schon eröffnet 100  $101$  $102$ Leitung schon geschlossen  $103$ <br> $104$ Unzulässiger Auftrag  $105$ Kein READ Permission 114 Wechsel von READ BIS Satzende innerh. eines Blocks Kein READ zulässig 115 116 PLC-Pufferlänge kleiner Blocklänge Satz übergeben, Satz folgt<br>Header übergeben, Block mit ITB folgt<br>Header übergeben, Block ohne ITB folgt<br>Header übergeben, kein Textblock<br>Header teilweise übergeben<br>Block teilweise übergeben  $120$ 121  $\frac{122}{123}$  $124$ 125 128 Auftrag wegen CLOSE unzulässig<br>Auftrag wegen Clear Link zurück 129 132 Zu wenig Speicherplatz für Codetabelle reserviert

Selte 4 -258

Ntxdorf 8870

 $21.03.83$ 

NIROS 5.O/O2

Software

Nummer 144 145 146 147 148 160 161 162 163 16Il 165 204 201 202 255 Nachri cht Spei cherfehler Unzulässi ger Auftrag Unzulässige Ladeadresse Programm zu lang Laden unvollständig Nicht maskierbarer Interrup Unzulässlge Fo1 geadresse Pufferzeiger falsch Stack Überlau DSZ-Fehler Unerlaubter Restart Kein Puffer angelegt PLC neu laden: nach Netzausfall oder PLC-Fehler Uberwachungszeib abgelaufen PLC-Absturz 4.22.7 Inhalt der Datei TV. PARAM Diese Dabei enthäIt Parameter und Texte. Satz Ø in dieser Datei darf nicht verändert werdedn!

Satz-Nr. : 1

VON-BIS-LEN-POS- ZEIL-TEXT

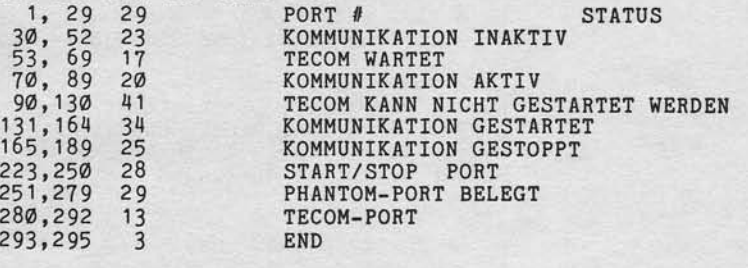
Nixdorf 8876

NIROS 5.0/02

Sette 4 -259 21.03.83

4

Software

und Milteilung<br>nden *Zuwid*er-<br>Fall der Palent-

ae, Verwer<br>cHilch zug<br>techte für<br>hallen  $E \geq 4$  )

Verviellältigung dies<br>gestättet: Sowait nic<br>chten zu Schadener<br>rauchsmuslereintrag

ir Sö  $\frac{3}{4}$ i<br>Egypte<br>Egypte

#### 4.23 Renote-Anschluß BA13 Uber DATEX-L

Um auch tlber größere Entfernungen elnen Blldschlrmarbeitsplatz an elner 8870 betreiben zu können, war bisher eine Standleitung erforderlich, die je nach Entfernung erhebllche Kosten verursachen konnte. Für manche Anwendungen reicht es aus, kurzfristi Anfragen zur 8876 zu senden und damit nur f0r kurze Zeit die Leitung zu belegen und somit die Kosten zu minimieren. Da der sich ln diesem FaI1 anbletende Wählleitungsanschluß duplexfähig sein muß, fällt die<br>Wahl auf das DATEX-L-Netz der DBP, einem digitalen und speziell für die Datenübertragung ausgelegten Netz. Dieses Netz hat neben der Duplexfähigkeit die Vorteile der höheren Fehlerslcherheit, der extrem kurzen Verbtndungsaufbauzelten ((= 'l Sekunde) und dem Geschwindigkeitsspektrum von 50 Bit/sek. bis zu<br>9600 Bit/sek. Die Gebührenstruktur unterscheidet sich zum Fernsprechnetz durch die Entfernungsbereiche<br>(bis 50 km/über 50 km) und die Zeitzonen (8 – 18,<br>18 – 22 und 22 – 8 Uhr). Die Gebühreneinheiten berechnen sich nach vorgenannten Punkten pro Sekunde. Als Faustregel kann ein l{ert, von ca. 50 DM pro Stunde bei Taggebühr llber 50 kn angenommen werden. Nach dem Durchschalten (Wahlvorgang, ggf. Direkt- oder Kurzwahl-Funktion) arbeitet der Bildschirmarbeitspla ohne Restriktionen wie ein direkt angeschlossener BA. Eine Absicherung gegen unbefugtes Einwählen bzw. eine Reservierung des Kanals bel Zusammenbruch der Leitung geschieht über einen speziell für den DATEX-Betrieb eingefUhrten fdentifter, der automatisch belm Verblndungsaufbau zwischen BA und ZE ausgetauscht wlrd.

Hinwelst Bei dem DATEX-L-Netz der Deutschen Bundespost handelt es sich um ein digitales, leitungsver<br>mitteltes Netz speziell für die Datenübertragung. In einlgen ausländtschen Postvenwaltungen existieren adäquate Übertragungsnetze, die kom-<br>patibel zu dem DATEX-L-Netz der DBP sind. Der Anschluß ist jedoch auch über das Fernsprechnetz möglich, wenn ein Modem eingesetzt wird, das einen Duplexbetrieb auf 2-Draht-Leitunge<br>zuläßt (in Deutschland z.B. das D1200S-10).

 $21.03.83$ 

Nixdorf 8870 NIROS 5.0/02

Software

 $4.23.1$ Betroffene Komponenten

> Zur Realisierung der DATEX-L-Funktionen wurden Änderungen in den Komponenten:

- **BA13** - Urlader Parametereingabe<br>Display-Tastaturteil in den Platzprogrammen<br>Diagnoseprogramm XBØA
- ZE 8870 \$ALMR \$RPLØ SYSMOD **BYE**

erforderlich.

 $4.23.2$ Installation

Zur Aktivierung der DATEX-Funktionen sind zum einen die Hardwarevoraussetzungen (siehe Pkt. 3.16) zu schaffen.<br>Zum anderen ist mit dem Prozessor SYSMOD der Anschluß wie folgt zu aktivieren:

CHANGE HARDWARE SPECIFICATIONS.......... Ø

ALM CHARACTERISTICS........................ 4

CHANGE DATEX CHANNEL...................... 1

Hier ist die Nummer des Kanals einzugeben, über den eine DATEX-L-Verbindung laufen soll. Der Port muß für den<br>Driver \$ALMR konfiguriert sein. Es können beliebige Ports<br>(außer Ø) zugewiesen werden.

Nixdorf 8870

NIROS 5.0/02

Seite  $4 - 261$  $21.03.83$ 

4

Software

Verweitstigung dieser Unterlage, Verwertung und Mittelluni<br>gestaltet, Soweit nicht ausdrücklich zugestanden. Zuwiden<br>ihlen zu Schadenersatz. Alle Rechte für den Fall der Patent

owie<br>Vcht

Anschließend muß die Identifier-Liste eingegeben werden. Die Eingabe dieser ID's erfolgt mit der Funktion

ENTER DATEX-ID LIST (6 CHARACTERS PER ID)... 2

Die Identifier-Liste enthält alle berechtigten Identi-Fier-Namen, die sich in das System einwählen durchter-<br>fer-Namen, die sich in das System einwählen durfen!<br>Es sollte hier für jeden DATEX-L-BA ein Eintrag erfolgen,<br>tom eine Reservierung des Kanals bei Leitungszusammenbruc werden können. Die einzugebenden ID's müssen 6-stellig<br>eingegeben werden. Es sind alle Zeichen zugelassen.<br>Einzelne ID's können über die SYSMOD-Funktion

geändert werden. Je nach Anwendung kann die Ausstattung der 8870 mit Datenfernschaltgeräten und der entsprechenden Kanalzuordnung unterschiedlich aussehen. Folgende Grundmuster sind denkbar:

- Kurzfristige Abfragen oder Erfassungen etc. wobei weitere Ports ggf. auch die Situation in Kauf nehmen<br>können, daß der DATEX-Kanal belegt ist:

ZE 8870 : 1 Kanal = DATEX-L, 1 DFG.<br>Remote-BA's : je ein DFG.

Zur Verbesserung der Verfügbarkeit bzw. aus Sicher-<br>heitsgründen gegenüber Defekten kann ein zweites DFG<br>an der ZE 8870 sinnvoll sein.

- Online Erfassung/Verarbeitung wobei alle Ports jederzeit benutzbar sein müssen:

ZE 8870 : je Remote-BA ein DATEX-L-Kanal und 1 DFG.<br>Remote-BA's : je ein DFG.

Auch hier kann aus Sicherheitsgründen ein zusätzliches DFG an der ZE sinnvoll sein.

Zwischenformen, z.B. ein DFG für eine Gruppe von Remote-BA's sind möglich.

Nixdorf 8870 NIROS 5.0/02

 $21.03.83$ 

Software

 $4.23.3$ Parameter

> Auf seiten des BA13 sind zusätzliche Parameter erforderand School of the Solid Microsoft and School of the School of the School of the School of the School of the School of the School of the School of the School of the School of the School of the School of the School of the Sc bei Erstinstallation vorzunehmen.

# 4.23.3.1 Parameteraufbau Bit

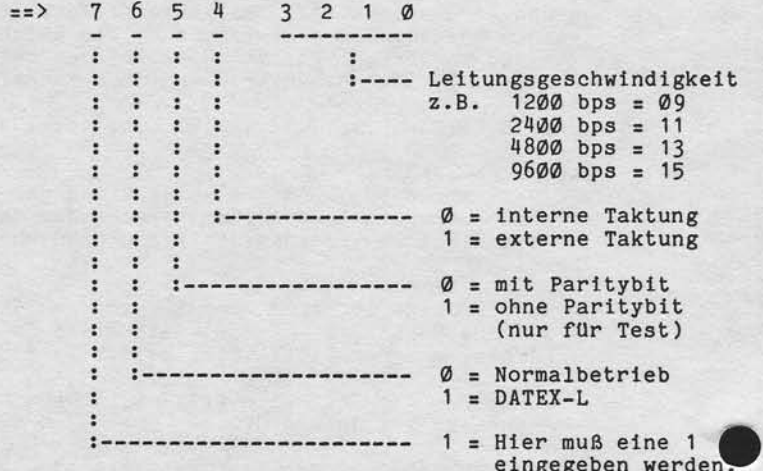

#### 4.23.3.2 Parametereingabe

Die Parametereingabe kann nur erfolgen, wenn innerhalb<br>von max. 5 Sekunden nach Einschalten der Tastatur die<br>Parametertaste (siehe Tastaturbild) gedrückt wird. Die<br>Reaktion des Bildschirmes darauf ist die Anzeige des<br>Param num wantweise encweder der bisner eingestellte Wert<br>angezeigt werden (Drücken der ATØ ohne vorherige Eingabe),<br>oder ein neuer Wert eingegeben werden. Die Eingabe eines<br>neuen Wertes erfolgt 4-stellig über den Zehnerblock un

Nixdorf 8870

NIROS 5.0/02

Seite 4 -263  $21.03.83$ 

4

Software

Verweilstitigung dieser Unterlage, Verwertung und Mittellung<br>gestättet: Soweil nicht ausdrücklich zugeständen. Zuwider<br>chichra: Schedensruntz, Alle Rechte für den Fall der Palent

sowie<br>nicht<br>rerpflic

Weitergabe skilled<br>Shres Inhalts n<br>handlungen ve

Die Anzeige der eingestellten bzw. eingegebenen Werte erfolgt binär über die Rasttasten-Lampenbank. Dabei bedeuten:

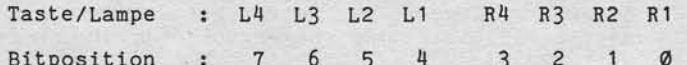

Die Eingabe muß 4-stellig erfolgen, und zwar hexadezimal.<br>Da für die Hex-Werte A - F keine direkte Eingabemöglich-<br>keit existiert, muß das dezimale Äquivalent dazu, jeweils 2-stellig, eingegeben werden.<br>Beispiel: C1 = Eingabe 1201.

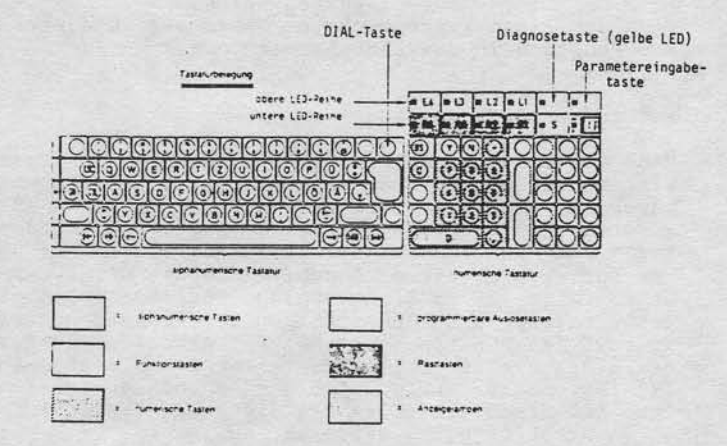

Sofern die angezeigten Werte akzeptiert werden sollen, muß als Abschluß wieder die Parametereingabetaste ge-<br>drückt werden. Vorher sind die angezeigten Werte belie-<br>big oft korrigierbar. Das vorgenannte gilt auch für alle weiteren Eingaben, sofern erforderlich. Wurde in dem allgemeinen Leitungsparameter wie oben be-<br>schrieben das Bit für DATEX-L-Betrieb gesetzt, verzweigt<br>das Programm anschließend automatisch in die erweiterte Parametereingabe.

Nixdorf 8870

 $21.03.83$ 

NIROS 5.O/02

Software

Hier wird nun nach dem beschriebenen Muster Byte für Byte (insgesamt 6 Byte) der gewünschte Identifier eingegeben.

Es muß jeweils der Interncode ftlr das jeweilige Zeichen elngegeben werden. Zuo Beispiel A = ASCII 41 + das gesetzte Bit 8 = C1. Daraus ergibt sich als Eingabe der Wert 1201.

Eingabetastenfolge: a) Parametereingabe-Taste (Anzeige Paranetermodus ) ,

b) Eihgabe n.tes Byte in der oben genannten Art und Auslösen mit AT@ (Anzeige des eingegbenen Wertes auf den LED's).

c) Weiter bei a).<br>Nach der Eingabe des sechsten Bytes des ID's verzweigt das Programn in die Ladephase.

#### Aufbau der DATEX-Leitung 4.23.11

Nach dem Elnschalten des BA bzw, Abschluß der Parametereingabe leuchten die an der Frontseite des Master-BAis angebrachten LED's "Netz ein" = grünes LED und "S1" = rotes LED (links) auf. Nun ist auf dem Datenfernschalt<br>gerät die "Anruftaste" (linke Taste) zu drücken und nach dem Aufleuchten dieser anschließend die DATEX-L-Nr. der Gegenstelle (ZE 8870) zu wählen. Gegebenenfalls sind hier Unterschiede zu bertlcksichtigen bei Einsatz neuerer Geräte bzw. den Funktionen Direktwahltaste oder Kurzwahl. Bei Eingabe einer Teilnehmernummer ist als Abschluß die It+'-taste zu betätigen. Ist der Teilnehmer erreichbar, leuchten anschließend am DFG die Lampe "Schlußtaste" und am BA die LED "M1" = gelbe LED auf.

Unnittelbar darauf kann der Datenverkehr beginnen (blinken der roten LED – rechts). War der BA zu diesem Zeitpunkt<br>nicht geladen, wird nun die normale Ladephase (Laden XBØA,<br>Anzeige "CR", laden des Platzprogramms) durchlaufen. Bei einem dabei auftrebenden Fehler wird nach Neuanwahl direkt wieder versucht, den Ladevorgang durchzuftlhren.

Nixdorf 8870

NrROS 5.0/02

Seite 4 -265  $21.03.83$ 

đ

# $\sqrt{\frac{1}{100}}$  Software

 $55E$ än:

Nerwert<br>Bich zug<br>chte lür<br>Itan Unterla<br>ausdrú<br>c Alle F<br>2 vorbe

illigung dies<br>! Sowelt nic<br>| Schadener<br>ustereintrag

9srö seri<br>Pichi<br>Cond gabe<br>"se si West<br>hres<br>sindi

#### ONLINE/OFFLINE - Status  $4.23.5$

Zu Beginn der Verbindungsaufnahne zwischen BA und ZE 887A wird zunächst ein Identifieraustausch (BA sendet den eingestellten ID zur ZE 8870) durchgeführt. Ist der übertragenen ID in der ZE nicht bekannt oder der angewählte Kanal (DFG-Nr.) reserviert bzw. belegt, wird die Verbin-<br>dung sofort wieder aufgelöst (Lampe "Schlußtaste" und LED "M1" erlöschen).

Befand sich der BA zuvor im oFFLINE-Status und ist der Verbindungsaufbau erfolgreich, wird der Status gewechselt. Dazu wird eine neu eingeführte Anzeige in der 26. Zeile<br>des BA's, die im OFFLINE-Status die Anzeige "OFFLINE" enthält, gelöscht. Diese Anzeige erscheint immer bei eingeschaltetem BA und unterbrochener Leitungsverbindung, auch unter Nicht-DATEX-Bedingungen. Ursache dafür kann sein:

- Ein vom Bediener gewtlnschter Leitungsabbau

- Ein Abbruch der Leitung von der ZE 887A. Ein Abbruch der Leitung vom Platzprogramn, wenn
- Leitungsstörungen auftreten bzw. von der ZE 8870 keine Poll's (Anfrage) an den BA gehen.

#### 4.23.5.1 Operatorgesteuerter Leitungsabbau

So11 während der Verarbeitung die Leitungsverbindung aufgelöst werden, um z.B. Leitungskosten zu sparen (Leer-<br>laufzeit etc.), so kann über die "DIAL"-Taste (siehe Tastaturplan) in Verbindung mit der CIL-Taste die Verbindung vorübergehend bzw. endgültig aufgelöst werden. Es<br>erscheint dann in der 26. Bildschirmzeile der Text "OFFLINE". Der restliche Bildschirminhalt bleibt unverändert, das heißt kann weiter ausgewertet werden. Sofern noch eine Ausgabe auf Bildschirm oder Arbeitsplatzdrucke<br>aktiv war, wird der Leitungsabbau bis zur Beendigung

dieser Ausgabe unterdrückt.<br>Wurde der BA zuvor nicht mit "BYE" abgemeldet, bleibt der<br>ursprünglich angewählte Kanal (DFG) reserviert bis zur nächsten Verbindungsaufnahme. Nur bei vorheriger Abmel-<br>dung mit "BYE" wird der Kanal freigegeben.

Nixdorf 8870 NIROS 5.0/02

 $21.03.83$ 

# Software

4.23.5.2 Master/Slave Kombinationen

Bei einer Master/Slave-Installation wird eine ggf. ge-<br>wünschte Leitungsunterbrechung nicht direkt durchgeführt, wunsente Leitungsunterbrechung nicht direkt durchgeführt.<br>da ja der 2. Port (Master oder Slave) noch aktiven Ver-<br>kehr mit der ZE 8870 haben kann. Ist dies der Fall, er-<br>scheint in Zeile 26 des Ports, an dem "CTL DIAL" ged Der erneute Leitungsaufbau kann sowohl vom Master als auch vom Slave erfolgen.

4.23.5.3 Wiederaufbau der Leitung nach Unterbrechung

Nach einer Unterbrechung (OFFLINE-Phase) kann durch Be-<br>tätigen der Tasten "CTL, DIAL" und wählen der Gegen-<br>stellennummer auf dem DFG die Arbeit fortgesetzt werden, ohne daß der Bildschirm neu geladen werden muß. Die An-zeige "OFFLINE" wird dabei gelöscht. War zuvor nur "OFF" an einem Bildschirm einer Master/Slave Konfiguration angezeigt, so kann nach Drücken von "CTL, DIAL" die Arbeit unmittelbar fortgesetzt werden.

#### $4.23.6$ Leitungsüberwachung

Bedingt durch den DATEX-L-Anschluß wurde eine erweiterte Leitungsüberwachung eingeführt. Dabei wird u.a. auf folgende Situationen geprüft:

- **BA13** : Maximal 7 Leitungsfehler in Folge. M5 - Signaleinbruch. 5 - Sekunden Empfangstimer Ablauf.
- ZE 8870 : ENQ - Zählerablauf (16 ENQ in Folge ohne Antwort).

Trifft eine der vorgenannten Bedingungen zu, so wird die Leitung aufgelöst und OFFLINE angezeigt.

Nixdorf 8870

NIROS 5.0/02

Seite 4 -267  $21.03.83$ 

 $\blacktriangleleft$ 

## Software

Verviellälingung dieser Unterlage, Verwertung und Mittellung<br>gestattet: Sowelt nicht ausdrücklich zugestanden: Zuwider-<br>chten zu Schadenersatt: Alle Rochte für den Fall der Patent-

sowie<br>nicht<br>rerpflic

rgabe<br>
Inhalts<br>
Innocn

**Veit**<br>Sign

#### $4.24$ Kassenanschluß über \$ALML

Der Forderung nach Anschlußmöglichkeit von mehreren<br>Kassensystemen 8812 an das System 8870 über Inhouse-Leitungen wurde durch Entwicklung des Drivers \$ALML<br>Rechnung getragen. Dieser Driver arbeitet über die<br>erweiterte ALM-Driver. Die Aktivierung im System 8870 erfolgt über SYSMOD.

Im System 8812 wird der vorhandene BDC-Fernleitungsanschluß benutzt. Als Prozedur wurde eine Untermenge Diese Form der Datenübertragung ist für zeitunkritischen Datenaustausch konzipiert, der ausschließlich auf der Ebene von Anwenderprotokollen organisiert werden muß.

Im System 8870 werden keine kassenspezifischen Features realisiert; daher kann auch nicht die Funktion eines "Kassen-Masters" übernommen werden.

Der Einsatz der 8870 bei zeitkritischen Auskunftsver-<br>fahren wie z.B. Price- Look-Up oder ähnliches ist als bedenklich anzusehen und muß von Fall zu Fall geprüft werden.

Nixdorf 8870 NIROS 5.0/02

 $21.03.83$ 

#### Software

#### 4 .24.1 Datenverkehr

Es kann zwischen dem System 8870 una maxtmal 8 Kassen eine asynchrone Blocktlbertragung reaLisiert werden. Der Driver \$ALML bedient pro eingestellten Port jeweil eine Gegenstelle an einem ALM-Kanal. Zwischen 8870 und<br>den Kassen kann bei jedem Übertragungsvorgang ein Block übertragen werden. Es wird grundsätzlich 7-Bit ASCII-<br>Code übertragen. Die Lände eines Übertragungsblocks is<br>auf maximal 256 Byte begrenzt (IO-Puffer). Im System 8870 werden Empfang bzw. Senden über die Basic-Anweisungen INPUT bzw. PRINT angestoßen.

Enpfang (INPUT)

Das System kann Daten nur empfangen, wenn es sieh im INPUT-Modus befindet. Das Anwenderprogramm wird solange in den Wartezustand versetzt, bis der Empfangsvorgang abgeschlossen ist. Als Zielvariable für den INPUT sollte grundsätzlich ein String verwendet werden. Die maximale<br>Blocklänge beträgt 256 Byte (Größe des Port-IO Puffers).

#### Senden (PRINT)

Beim Senden erfolgt die Übertragung der Daten erst, wenn:

- ein Benutzerwechsel erfolgt, der Port-IO Puffer vo1l ist, eine PRINT # - Anweisung abgesetzt wird eine SIGNAL 3 - Anweisung abgesetzt wird, eine INPUT - Anweisung abgesetzt wird eine CHAIN – Anweisung abgesetzt wird<br>eine LINK – Anweisung abgesetzt wird, - das Programmende erreicht ist.

SoLl also sichergestellt werden, daß die Ubertragung sofort nach Absetzen des PRINT erfolgt, sollte im Anschluß an die PRINT Anweisung ein SIGNAL 3,0 codiert werden.<br>Als Ausgabevariable für den PRINT sollte grundsätzlich<br>ein String verwendet werden. Die naxinale B1ocklänge beträgt 256 Byte (Größe des port-I0 Puffers ) .

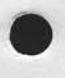

# **NIXDORF**<br>COMPUTER

Nixdorf 8870 NIROS 5.0/02 Seite 4 -269  $21.03.83$ 

 $\blacktriangleleft$ 

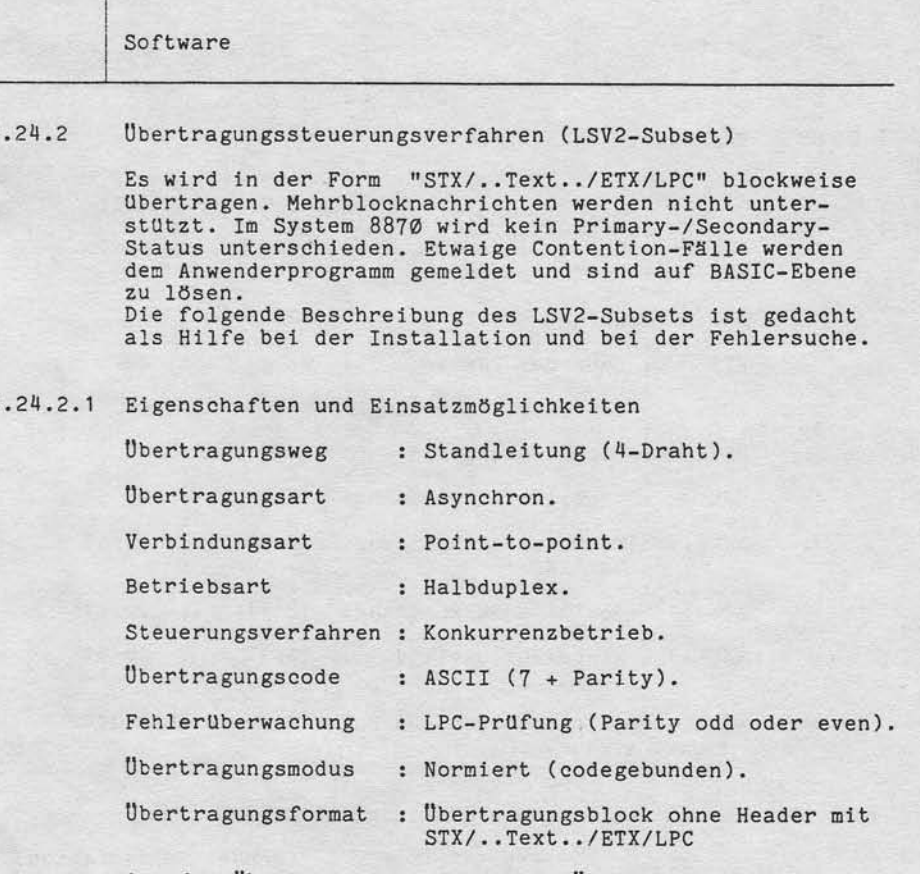

"Weitergabe sowie Verweitsiligung dieser Unterlage. Verwertung und Mittellung<br>Ihres Inhalts wicht gestittet. Sowielt micht ausdrücklich troppelanden Zuwider-<br>erteilung oder Gebrauchsmusteriertung und vorlandliche für den F

Art der Übertragung : Blockweise Übertragung mit je-<br>weiliger Rückmeldung.

Nixdorf 8870

 $21.03.83$ 

NIROS 5.0/02

Software

4.24.2.2 Verwendete Steuerzeichen

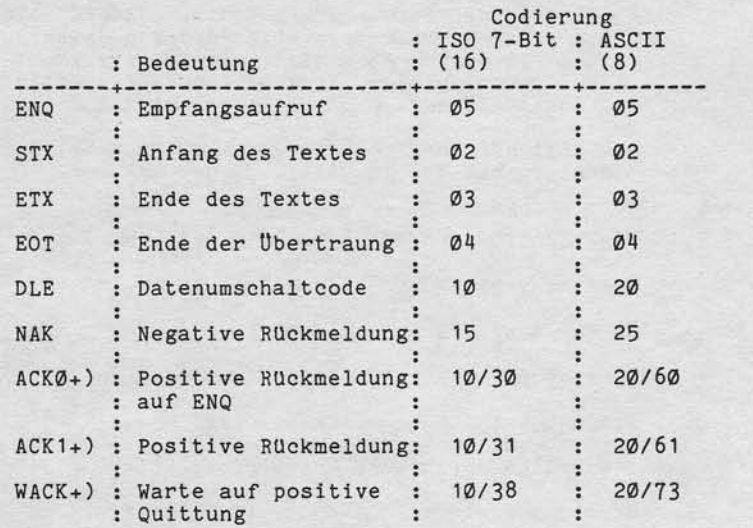

+) Steuerzeichenfolgen aus DLE + Folgezeichen ACKo bzw. ACKl.

4.24.2.3 Aufbau der Datenübernittlung

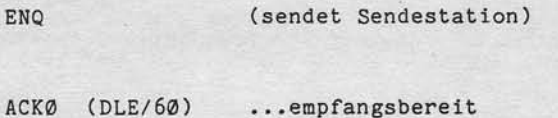

o

Rückmeldung:

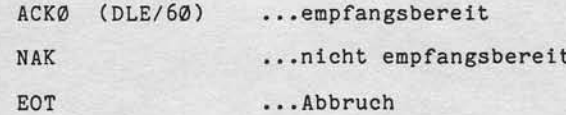

Nixdorf 8870 Seite 4 -271 NIROS 5.0/02  $21.03.83$ 

Software

4.24.2.4 Datenübermittlungsphase

STX/..Text../ETX/LPC

#### Rückmeldung:

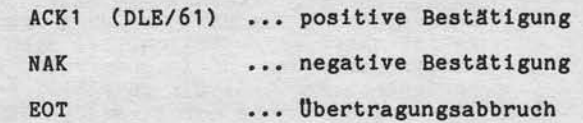

4.24.2.5 Beendigung der Datenübermittlung

EOT

Kein Rückmeldung!

# 4.24.2.6 Zeitüberwachung

Vervierlättigung dieser Unterlage, Verwertung und Mittellung<br>gestattet: Sowalt nicht ausdrücklich zugestinden. Zuwider-<br>colonien zu Sowalt nicht ausdrücklich zugestinden. Zuwider-

sowie Weitergabe Zur Überwachung des Eintreffens der Rückmeldung in der Phase des Aufbaus der Datenübermittlung und der Text-<br>Übermittlungsphase dienen die Timer TØ bzw. T1. Nach<br>Ablauf dieser Zeit erfolgt durch ENQ eine erneute An-<br>forder

 $TØ = Ø, 5$  Sekunden //  $T1 = 5$  Sekunden

# 4.24.2.7 Wiederholungszähler

Nach Empfang einer negativen Quittung wird der Text max.<br>10 mal wiederholt. Ist der Wiederholungszähler abgelau-<br>fen, bricht die Sendestation die Übertragung durch Sen-<br>den von EOT ab.

Nixdorf 8870 NIROS 5.0/02

 $21.03.83$ 

# Software

#### $4.24.3$ Anwenderschnittstelle

Der Driver \$ALML bedient über die Anzahl konfigurierter<br>Ports jeweils einen ALM-Kanal mit einer daran angeschlossenen Kasse 8812.

Es werden keine anwendungsspezifischen Funktionen zur Unterstützung des Datenverkehrs mit den Kassen geboten. Es ist daher erforderlich, daß sich die Partner bei der Datenübertragung auf Anwenderebene in Form eines abgesprochenen Protokolls synchronisieren. Die Programmierung der Ein-/Ausgabe, das heißt das Empfangen bzw. Senden erfolgt mit den BASIC-Anweisungen INPUT und PRINT.

Empfang (INPUT)

Das System kann Daten nur empfangen, wenn es sich im INPUT-Modus befindet. Das Anwenderprogramm wird solange in den Wartezustand versetzt, bis der Empfangsvorgang abgeschlossen ist. Als Zielvariable für den INPUT sollte grundsätzlich ein String verwendet werden.

#### Senden (PRINT)

Beim Senden erfolgt die Übertragung der Daten erst, wenn:

- ein Benutzerwechsel erfolgt, - der Port-IO Puffer voll ist, - eine PRINT # - Anweisung abgesetzt wird,<br>- eine SIGNAL 3 - Anweisung abgesetzt wird, - eine INPUT - Anweisung abgesetzt wird,<br>- eine CHAIN - Anweisung abgesetzt wird,<br>- eine LINK - Anweisung abgesetzt wird, - das Programmende erreicht ist.

Soll also sichergestellt werden, daß die Übertragung sofort nach Absetzen des PRINT erfolgt, sollte im Anschluß<br>an die PRINT Anweisung ein SIGNAL 3,0 codiert werden.<br>Als Ausgabevariable für den PRINT sollte grundsätzlich ein String verwendet werden.

Die Datenschnittstelle zwischen Driver und Anwenderebene<br>ist der 256 Byte große Port-IO-Puffer. Übertragen werden<br>grundsätzlich ASCII-Zeichen.

Nixdorf 8870

NIROS 5.0/02

Seite 4 -273  $21.03.83$ 

Þ

# Software

(ervieltältigung dieser Unterlage, Verwertung und Mittellung<br>astattet: Soweit nicht ausdrücklich zugeständen: Zuwider<br>ätten zu Schadenerialtz. Alle Rechte für den Fall der Patient

lowie<br>nicht

 $4.24.4$ Fehlermeldungen / ESC-Unterbrechung

> Treten Fehler bei der Datenübertragung auf, die im Verlauf der driverinternen Wiederholungen nicht zu beheben<br>sind, unterbricht der Driver das am jeweiligen Port<br>laufende Anwenderprogramm mit einer ESC-Meldung (Basic-Fehler 99) und liefert den Fehlerstatus des letzten Auf-<br>trags in Form von Rasttastenwerten.

Gesetzte Rasttasten haben folgende Bedeutung:

- = Gegenstelle ist nicht betriebsbereit  $R<sub>1</sub>$ (Time out).
- = Gegenstelle ist nicht empfangsbereit.  $R<sub>2</sub>$
- $R1 + R2 = LPC-Feh1er$  beim Empfang.
- = Übertragungsfehler beim Senden (ein Block<br>ist permanent negativ beantwortet worden).  $R<sub>3</sub>$
- $R3 + R1$  = Contention-Fall (Gegenstelle beantwortet<br>eine Empfangsaufforderung mit eigener Empfangsaufforderung).
- R3 + R2 = Prozedurfehler (unzulässige Quittungs- oder Steuerzeichen empfangen).
- R3 + R2 = Übertragungsabbruch (Gegenstelle hat die Ubertragung durch Senden von EOT vorzeitig<br>beendet).  $+ R1$
- $R<sub>4</sub>$ = Kontinuitätsfehler WACK (beim Senden von Daten meldet die Gegenstelle zu häufig (>32) "Nichtempfangsbereitschaft" für evtl. noch folgende Blöcke.
- $R4 + R1 = TTD-Fehler$  (beim Datenempfang meldet die<br>Gegenstelle Textverzögerung, obwohl dies bei Ein-Block-Nachrichten unuzulässig ist.
- R4 + R2 = Die Gegenstelle schließt gesendeten Block nicht mit EOT ab. Die empfangenen Daten sind in Ordnung.

Nixdorf 8870

 $21.03.83$ 

NIROS 5.0/02

Software

Die Basic-Funktion LKY liefert die Summe der Werte aller gesetzten Rasttasten. Gestörter Empfang führt zur Über-

gabe eines Leerstrings.<br>Nicht ordnungsgemäß ausgeführte Aufträge sind zu wiederholen. Bei fehlerfreier Datenübertragung liefert LKY eine Ø. \$ALML unterstützt keine PRIMARY/SECONDARY-Festlegung. Die Lösung von Contention-Fällen ist bei der Verabredung des Anwender-Protokolls zu berücksichtigen.

#### 4.24.5 Testmöglichkeit

Die Logik von Anwenderprogrammen, die mit Hilfe des Drivers \$ALML mit Kassen korrespondieren, kann ohne Programmänderungen auf realen Bildschirmarbeitsplätzen setestet werden, wo über Tastatur und Bildschirm die<br>Kasse simuliert werden kann.

#### $4.24.6$ SYSMOD - Einstellung

Mit dem Prozessor SYSMOD sind die folgenden Einstellungen durchzuführen:

- aktivieren des Drivers \$ALML,
- Zuordnung der Anzahl Ports zu \$ALML,<br>- Zuordnung der ersten Portnummer für \$ALML
- 
- Zuordnung des ersten ALM-Kanals für \$ALML.

Die Anleitung zur Einstellung entnehmen Sie bitte der SYSMOD-Beschreibung.

Nixdorf 8870

Selte 4 -275

4

NIROS 5.0/02

21.63.83

Software

und Mitteilung<br>iden Zuwider<br>all der Patent.

Verwertu<br>ich zuges<br>hie für de<br>ien

 $E \to 8$ 

!ältigung dies<br>at: Sowelt nic<br>u Schadeners<br>nustereintrage Verwel<br>gesäat<br>chlen z<br>rauchar a<br>Eg ciga<br>Eg c Ge<br>Eg c 9:E! erganos<br>Enfanta<br>Lucy and<br>Lucy and e<br>Egge<br>Egge

#### 4.25 Datenslcherung auf Magnetband

Die Magnetband-Datenslcherung ermögltcht das Kopleren von Arbeltsplatten auf Magnetband und dte Rekonstruktion der Platten von Magnetband. In einen Kopiervor-gang wird immer eine gesamte PU (2 Abschnltte ln einem Multifile System) auf bzw. vom Band kopiert. Pro PU können<br>mehrere Bänder angelegt werden, falls dies aufgrund der Datenmenge bzw. der gewählten Blocklänge für Magnetband erforderllch lst.

Der Inhalt einer PU wlrd nur bis zur höchsten belegten RDA auf Magnetband kopiert.<br>Kopiert werden nur Abeitsplatten, die entweder nich

aktiv oder mittels TAMOS Plattenanmeldung angemeldet sind.

Die Sicherungsbänder für eine PU werden mit einem Archivnamen und einer Rollennummer versehen. Die erste Rolle eines solchen Sets muß initialisiert sein (siehe 4.25.1). Es können nur PU's auf Band gesichert bzw. rekonstruie werden, deren Archivnummer in der Datei TF.ARCHIVE eingetragen lst. Dle Slcherung auf MB kann wahlwelse standalone oder im time-sharing Betrieb erfolgen. Die Rekonstruktlon von Magnetband kann nur lm stand-alone Betrieb durchgefUhrt werden.

Die Größe des Bandpuffers ist minimal 1 KB und maximal 8 KB. Von der Größe des Bandpuffers sind sowohl die Kopierzeit als auch die Anzahl benötigter Bänder abhänglg. Bel einem Puffer von 4 KB lst für elne voLle 33 MB Platte in der Regel eine Standardrolle (731,5 m) ausreichend. In diesem Fall muß mit einer Kopierzeit von ca. 20 min. gerechnet werden.

Die zur Vefügung gestellten Funktionen sind wie folg im TAMOS MANAGER-Selektor eingetragen

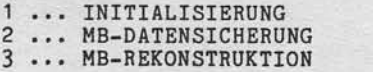

Dlese Funktlonen sind ln dem BASfC-Programn MT.COPY.B und ln dem Prozessor MT.CopY implementiert.

Nixdorf 8870 NIROS 5.0/02

 $21.03.83$ 

# Software

#### 4.25.1 Aufbau der Sicherungsbänder

Der logische Aufbau der Bänder eines Sicherungs-Sets<br>entspricht der DIN 66029 "Kennsätze und Dateianordnung auf Magnetbändern für den Datenaustausch". Der Aufbau des ersten Bandes eines Sicherungs-Sets und evtl. vorhandener Folgebänder ist unterschiedlich. Das erste Band eines Sicherungs-Sets enthält im Anschluß<br>an den Band-Anfangskennsatz (VOL1) die Dateien BOOTSTRAP und RECOVERY. Diese beiden Dateien enthalten je einen Leerblock in der Länge von 512 Bytes. Der Band-Anfangskennsatz und diese beiden Dateien werden<br>von der Initialisierung (siehe Pkt 4.25.2) angelegt.<br>Im Anschluß an die Datei RECOVERY folgt die Datei<br>CONFIGLU. Diese Datei besteht aus einem Block in der Länge von 512 Byte und enthält in jeweils zwei Worten die Angaben:

- Plattentyp

- Abschnitt-Nummer
- Höchste geschriebene RDA des Abschnitts.

Das Ende dieser Einträge wird durch den Wert 177777 oktal (-1) angezeigt.<br>Im Anschluß an CONFIGLU folgt die Datei mit dem Inhalt

der gesicherten PU. Der Name dieser Datei wird aus der<br>Archivnummer der gesicherten Platte und der Konstanten<br>SAVE zusammengesetzt. Die Blocklänge dieser Datei beträgt, abhängig von der Größe des MB-Puffers, 1024, 2048,<br>4096 oder 9192 Byte. Konnte die ganze PU auf ein Band<br>gesichert werden, wird die Datei mit einem EOF Kennsatz<br>abgeschlossen. Wird ein Folgeband notwendig, wird der<br>

# **NIXDORF**<br>COMPUTER

Nixdorf 8870

Seite 4 -277

 $\blacktriangleleft$ 

NIROS 5.0/02

21.03.83

Software

, Weiterspäte sowie Vereierlätigung dieser Unterstage, Verwentung und Mittellung<br>Ihres Inhalts wicht gestättet Sowiell nucht ausgrücklich zugestanden, Zwischer<br>streuung der debtauchsungsweise der nicht ausgrücklich zugesta

Aufbau des ersten Bandes eines Sicherungs-Sets. 

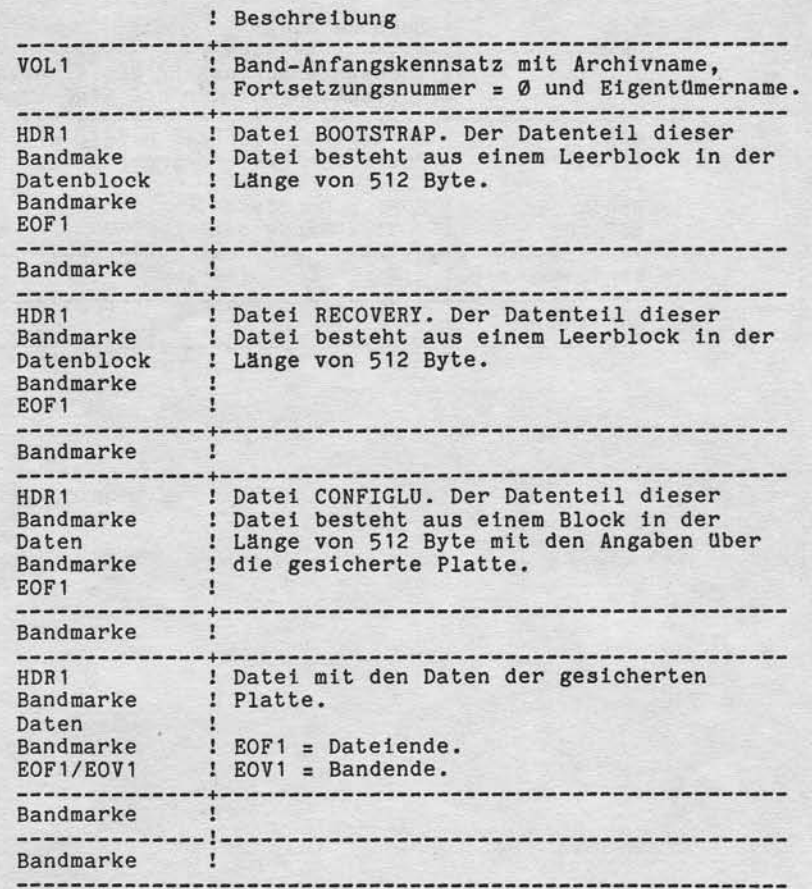

Nixdorf 8870

 $21.03.83$ 

NIROS 5.0/02

Software

Aufbau eines Folgebandes eines Sicherungs-Sets.

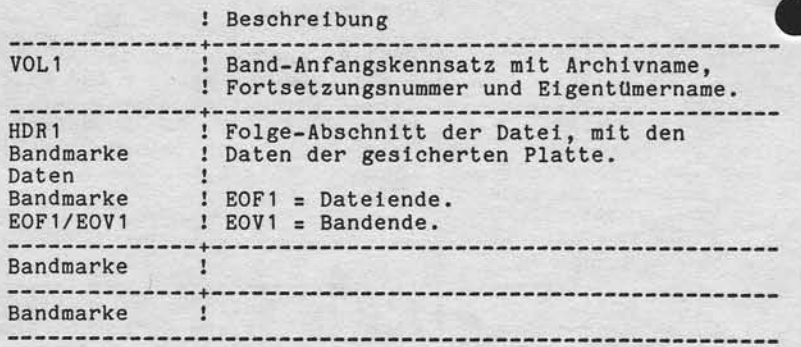

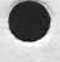

Nixdorf 8870

NIROS 5.0/02

Seite 4 -279  $21.03.83$ 

 $\blacktriangledown$ 

## Software

#### 4.25.2 Initialisierung eines Sicherungs-Sets

Mit dieser Funktion wird nur das erste Band eines Sets-<br>initialisiert. Eventuell notwendig werdende Folgebänder<br>werden von der Funktion MB-DATENSICHERUNG initialisiert. Von der Initialisierung wird der Band-Anfangskennsatz<br>(VOL1) sowie die Dateien BOOTSTRAP und RECOVERY auf das Band geschrieben.<br>Nach Aufruf des Programms wird die folgende Bildschirmmaske ausgegeben:

 $\bullet$ 

 $\ddot{\phantom{a}}$ 

**BAND-STATION**  $\cdot$ ARCHIV-KENNUNG  $\cdot$ **EIGENTUEMER** 

OK? (Y/N)

# **BAND-STATION:**

Vervierläligung dieser Unterlage, Verwertung und Mitteliung<br>gestaftet: Soweit nicht ausdrücklich zugestanden: Zuwider-<br>chien zu Schadenersalt: Alle Rechte für den Fall der Patent-

**Jowie**<br>Nicht

Nummer der Magnetband-Station auf der das zu initiali-<br>sierende Band liegt. Zugelassen sind die Eingaben Ø und 1.

#### ARCHIV-KENNUNG:

Zweistellige alphanumerische Kennung, die im VOL1 Kennsatz abgestellt wird. Diese Kennung sollte mit der Archivnummer der zu sichernden Platte übereinstimmen.

#### EIGENTUEMER:

Bis zu 14-stellige alphanumerische Eigentümer-Identifika-<br>tion, die im VOL1 Kennsatz abgestellt wird.

# OK? (Y/N):

Bestätigung oder Ablehnung der gemachten Eingaben. Bei<br>Eingabe von "Y" wird die Initialisierung gestartet. Bei<br>Eingabe von "N" wird zur Eingabe der Bandstation verzweigt.

Ntxdorf 8870

21.03.83

NIROS 5.0/02

#### Software

Nach erfolgreicher Initialisierung des Bandes wird die Meldung:

BAND IST INITIALISIERT

ausgegeben, das Band zurückgespult und zur Eingabe der Bandstation verzweigt.

Tritt während der Initlallslerung eln Fehler auf, wird elne entsprechende Fehlermeldung ausgegeben und zu der Elngabe von 0K? (Y/N) verzwelgt,

Folgende Fehlermöglichkeiten bestehen:

- \$MTX NICHT AKTIV ODER PUFFER ZU KLEIN Der Driver \$MTX ist nicht aktiv oder der eingerichte!<br>Puffer ist zu klein.
- BAND-STATION NICHT BETRIEBSBEREIT Die Band-Station kann nicht angesprochen werden.
- . SCHREIBRING FEHLT Beim Versuch auf das Band zu schreiben, wird festgestellt, daß ein Band ohne Schreibring eingelegt ist.
- PERMANENTER BANDFEHLER (BAD TAPE) Beim Initialisieren dieses Bandes tritt ein Fehler auf der nicht korrigiert werden kann.
- . BAND ALS DEFEKT GEKENNZEICHNET Für dieses Band ist ein Fehlerstatus geset Für dieses Band ist ein Fehlerstatus gesetzt, das be-<br>deutet, daß bei einer Sicherung auf dieses Band oder bei elner Rekonstruktion von diesem Band, ein Fehler erkannt wurde. Band oder
- MB-STATION BELEGT Das Band ist bereits eröffnet.

Bel Netzausfall wlrd nach Wlederanlaufen des Systems die Funktlon abgebrochen!

Nixdorf 8870

NIROS 5.0/02

Seite 4 -281  $21.03.83$ 

 $\blacktriangleleft$ 

## Software

Vervietlätigung dieser Unterlage. Verwertung und Mittellung<br>gestattet: Sowell: nicht ausdrücklich zugestanden. Zuwider-<br>chten zu Schadeneraatz. Alle Rechte für den Fall der Patent

sowie<br>nicht

 $4.25.3$ Sicherung einer LU auf Magnetband

> Diese Funktion ermöglicht das Kopieren von Arbeitsplatten auf Magnetband. Es wird immer eine gesamte<br>PU (2 Abschnitte in Multifile Systemen) kopiert. Kopiert wird immer nur bis zur höchsten beschriebenen RDA einer PU (Abschnitt).<br>Vor Aufruf dieser Funktion müssen die folgenden Bedingungen erfüllt sein:

- Der Driver \$MTX muß aktiviert sein.<br>- Ein MB-Puffer von mindestens 512 Worten muß konfiguriert sein.

- Die Bandstation darf nicht eröffnet sein.

- Ein intialisiertes Band muß verfügbar sein.

Nach Aufruf des Programms wird die folgende Bildschirmmaske ausgegeben:

÷

÷

 $\ddot{\phantom{a}}$ 

QUELL-PLATTE<br>ARCHIV-KENNUNG

ZIEL-BAND<br>BAND-STATION ARCHIV-KENNUNG

#### OK ? (Y/N)

ARCHIV-KENNUNG (QUELL-PLATTE)

Archivnummer der zu sichernden Magnetplatte. Diese Archivnummer muß als 1. Generation eines Sets in der Datei TF.ARCHIVE eingetragen sein.

**BAND-STATION** 

Nummer der Magnetband-Station auf der das Zielband ein-<br>gelegt ist. Zugelassen sind die Eingaben Ø und 1.

ARCHIV-KENNUNG (ZIEL-BAND)

Zweistellige alphanumerische Kennung, die im VOL1 Kennsatz des Sicherungsbandes eingetragen sein muß.

Nixdorf 8870 NIROS 5.0/02

 $21.03.83$ 

#### Software

Ist die zu sichernde LU nicht die System-LU, so wird<br>nach der Eingabe der ARCHIV-KENNUNG des Zielbandes mit dem Text:

#### 'STAND-ALONE'-BETRIEB? (Y/N)  $\overline{\phantom{a}}$

die Entscheidung angefordert, ob die Sicherung im "stand alone" Betrieb erfolgen soll oder ob andere Ports gleichzeitig arbeiten können.<br>Das Sichern der System-LU erfolgt immer im "stand alone" Betrieb.

OK ? (Y/N)

Pestatigung oder Ablehnung der gemachten Eingaben. Bei<br>Eingabe von "N" wird zur Eingabe der Archiv-Kennung der<br>Quellplatte zurückverzweigt.<br>Durch die Eingabe von "Y" wird die Sicherung gestartet.

Nach Starten der Funktion wird der Eigentümername der<br>im VOL1 des Zielbandes eingetragen in der Form:

#### EIGENTÜMERNAME

ausgegeben. Während des Kopiervorgangs wird in der Nachrichtenzeile ein RDA-Zähler geführt, der in Schritten von<br>400 (oktal) erhöht wird. Dieser Zähler hat folgenden Aufbau:

/ RRRRRR  $RDA$ : P

= Anzeige der PU-Nummer die zur Zeit kopiert wird.<br>Dieser Wert kann nur bei Multifile-Systemen un-<br>gleich Ø sein. P

RRRRRR = RDA (real disk address).

Kann die gesamte LU auf das eingelegte Band kopiert wer-<br>den, wird das Ende des Kopiervorgangs durch die Meldung:

DATENSICHERUNG BEENDET

angezeigt. Das Band wird zurückgespult.

Nixdorf 8870

NIROS 5.0/02

Seite 4 -283  $21.03.83$ 

4

#### Software

Ist die Kapazität des eingelegten Bandes nicht ausreichend, um die gesamte LU aufzunehmen, wird mit dem Text:

> FOLGEBAND LADEN, FORTS.-NR. : **BAND-STATION** ٠

ein Folgeband angefordert. Gleichzeitig wird das volle<br>Band zurückgespult und die Bandstation bei erreichen des<br>Bandanfangsspiegels "off line" geschaltet.

FOLGEBAND LADEN, FORTS.-NR.

Hier wird angezeigt, welche Fortsetzungsnummer das einzu-<br>legende Band erhält (keine Eingabe).

**BAND-STATION** 

Hier wird die Eingabe der Bandstation angefordert auf der das Folgeband eingelegt wird.

#### Achtung!

Vervietlatigung dieser Unterlage, Verwertung und Mitteilung<br>gestattet, Soweit nicht ausdrücklich zugestanden. Zuwider<br>chten zu Schadenersatz, Alte Rechte für den Fall der Palent-

- Eingelegte Folgebänder die keine VOL1-Kennsatz haben, werden automatisch initialisiert!
- Hat ein eingelegtes Band einen VOL1-Kennsatz, kann aber nicht als Sicherungsband identifiziert werden, wird vom Bediener die Entscheidung verlangt ob das Band initialisiert werden soll oder nicht. Hierzu wird folgender Dialog geführt:

# **BANDKENNUNG**

BAND NEU INITIALISIEREN? (Y/N) :

#### **BANDKENNUNG**

Hier wird eine Kennung angezeigt, deren Daten dem VOL1<br>Kennsatz entnommen werden. Diese Kennung hat folgenden Aufbau:

<Archivname>NBS<Folgebandnummer>.

BAND NEU INITIALISIEREN? (Y/N)

Hier muß entschieden werden, ob das eingelegte Folge-<br>band überschrieben werden soll (neu initialisiert) oder ob ein neues Band eingelegt werden soll.

21.03.83

Nlxdorf 8870

NIRoS 5.0/62

Software

Während der Parametereingabe oder während des Kopiervorgangs auftetende Fehler werden dem Bediener durch Ausgabe einer entsprechenden Fehlermeldung angezetgt. Folgende Fehlermögllehkelten bestehen:

- KEIN EINTRAG IN DER ARCHIVDATEI Die angegebene Archivkennung der Quellplatte ist nlcht als Archivnummer einer 1. Generation in der Datei TF.ARCHIVE eingetragen. Die Archivkennung der Quell platte wlrd erneut angefordert.
- PLATTE MIT DIESEM NAMEN NICHT BETRIEBSBEREIT Die Platte mit der angegebenen Archivkennung ist nicht in Zugriff. Die Archivkennung der Quellplatte wird erneut angefordert.
- . BITTE ALLE PORTS ABMELDEN Es soll im "stand alone" Betrieb kopiert werden und es sind noch andere Ports aktiv. Es wird zur Eingabe der Archivkennung der Quellplatte verzwelgt.
- BANDSTATION NICHT BETRIEBSBEREIT Die Bandstation ist nicht betriebsbereit (off line). Es wird so lange gewartet, bis die Station betrtebsbereit ist. Die Funktion kann in diesem Fall nur durch<br>Drücken von "ESC" oder "CTL,C" abgebrochen werden. Nach Abbruch der Funktlon wird zur Eingabe der Archlvkennung der Quellp1atte verzwelgt.
- . FALSCHES BAND GELADEN Der im VOL1 eingetragene Archivname stimmt nicht mit der elngegebenen Anchivkennung Uberein oder eln Band mit Fortsetzungsnummer unglelch 0 wlrd a1s erstes Band eingeLegt. Es wtrd zur Eingabe der Archlvkennung des Zlelbandes verzwelgt.
- BAND MUSS NEU INITIALISIERT WERDEN fm V0L1 tst der Fehlerstatus b (slehe pkt. 4.25.5) gesetzt. Die Funktion wird abgebrochen und in den Selektor verzweigt.
- BAND IST ALS DEFEKT GEKENNZEICHNET Im VOL1 ist der Fehlerstatus a (siehe Pkt. 4.25.5) gesetzt. Dle Funktlon wird abgebrochen und ln den Selektor verzwelgt.

Nixdorf 8870 Seite 4 -285 NIROS 5.0/02  $21.03.83$ 

 $\blacktriangleleft$ 

#### Software

Verveilälligung desser Unterlage, Verwertung und Milleung<br>gestattet: Soweit nicht austrucklich zugestanden: Zuwider-<br>ichten zu Schadenersatz: Alle Rechte für den Fall der Patent-

Owne

rgabe Weit

- \$MTX NICHT AKTIV ODER PUFFER ZU KLEIN<br>Der Driver \$MTX ist nicht aktiv oder der eingerichtete<br>Bandpuffer ist zu klein. Die Funktion wird abgebrochen und in den Selektor verzweigt.
- SCHREIBRING FEHLT SCHREIBRING FEHLI<br>Beim Versuch auf Band zu schreiben, wird festgestellt,<br>daß ein Band ohne Schreibring eingelegt ist. Es wird<br>zur Eingabe der Archivkennung der Quellplatte verzweigt.
- PERMANENTER BANDFEHLER (BAD TAPE) FERMINANIER BANDIER (BAD IAPE)<br>Beim Schreiben eines Blocks auf Band tritt ein Fehler<br>auf, der nicht korrigiert werden kann. Die Funktion<br>wird abgebrochen. Im VOL1 Kennsatz des Bandes wird ver-<br>sucht den Fehlerstatus "a" zu
- MB-STATION BELEGT Die Bandstation ist bereits eröffnet.

Bei Netzausfall wird nach Wiederanlaufen des Systems die Funktion abgebrochen. Im VOL1-Kennsatz wird der Fehlerstatus "b" gesetzt.

Wird die Taste ESC oder die Kombination CTL, C gedrückt, wird die Funktion abgebrochen. Im VOL1-Kennsatz wird der Fehlerstatus "b" gesetzt.

Nixdorf 8870

 $21.03.83$ 

NIROS 5.0/02

#### Software

4.25.4 Rekonstruktion einer LU von Magnetband

> Diese Funktion ermöglicht das Kopieren von Magnetband auf Magnetplatte. Es wird immer eine gesamte PU (2 Abschnitte in einem Multifile Systemen) rekonstruiert.

Vor Aufruf dieser Funktion müssen die folgenden Bedingungen erfüllt sein:

- Der Driver \$MTX muß aktiv sein.

- Ein MB-Puffer von mindestens 512 Worten muß kon-

figuriert sein. - Die Bandstation darf nicht eröffnet sein.

Nach Aufruf des Programms wird die folgende Bildschirmmaske ausgegeben:

 $\cdot$ 

 $\ddot{\cdot}$ 

 $\bullet$ 

 $\cdot$ :

QUELL-BAND **BAND-STATION** ARCHIV-KENNUNG

ZIEL-PLATTE ARCHIV-KENNUNG

OK ? (Y/N)

BAND-STATION (QUELL-BAND)

Nummer der Magnetbandstation auf der das Quellband ein-<br>gelegt ist. Zugelassen sind die Eingaben Ø und 1.

ARCHIV-KENNUNG (QUELL-BAND)

Zweistellige alphanumerische Kennung, die im VOL1-Kenn-satz des Quellbandes eingetragen sein muß.

ARCHIV-KENNUNG (ZIEL-PLATTE)

Archivnummer der zu rekonstruierenden Magnetplatte. Diese Archivnummer muß als 1. Generation eines Sets in der Datei TF.ARCHIVE eingetragen sein.

Nixdorf 8870

NIROS 5.0/02

Seite 4 -287  $21.03.83$ 

4

#### Software

Ist die zu rekonstruierende LU nicht die System-LU, so wird nach der Eingabe der Archivnummer der Zielplatte mit dem Text:

'STAND-ALONE'-BETRIEB? (Y/N)  $\overline{\phantom{a}}$ 

die Entscheidung angefordert, ob die Rekonstruktion im "stand alone" Betrieb erfolgen soll, oder ob andere Ports<br>gleichzeitig arbeiten können.<br>Die Rekonstruktion der Systemplatte erfolgt grundsätzlich<br>im "stand alone" Betrieb. Die Rekonstruktion der System-<br>platte kann nur vom

OK ? (Y/N)

pww Vervellälligung diesel Unterlage, Verwertung und Mittellung<br>nicht gestaltet: Soweit nicht ausstrücklich zugestanden. Zweider-<br>erbflichten zu Schadeneraatz, Alle Rechte für den Fall der Patent-

Bestätigung oder Ablehnung der gemachten Eingaben. Bei<br>Eingabe von "N" wird zu Eingabe der Bandstation zurück-<br>verzweigt. Durch die Eingabe von "Y" wird die Rekonstruktion gestartet.

Nach dem Starten der Funktion werden Eigentümername und Sicherungsdatum aus dem VOL1 in der Form:

EIGENTÜMERNAME 1 ............... SICHERUNGSDATUM  $1.1.1.1.1.1.1$ 

angezeigt. Während des Kopiervorgangs wird in der Nachwinderlieden RDA-Zähler geführt, der in Schritten<br>von 400 (oktal) erhöht wird. Dieser Zähler hat folgenden Aufbau:

P / RRRRRR RDA:

P

= Anzeige der PU-Nummer die zur Zeit rekonstru-<br>iert wird. Dieser Wert kann nur bei Multifile-30 . Systemen ungleich Ø sein.

 $RRRRR = RDA (real disk address)$ 

## Sette 4 -288

Nlxdorf 8870 NIROS 5.0/02

21.O3.83

# Software

Besteht das Sicherungs-Set aus mehreren Bändern, werden Folgebänder mit den Dialog:

> FOLGEBAND LADEN, FORTS.-NR. : BAND-STATION

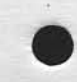

angefordert. Glelchzettig wlrd das elngelegte Band zurü gespult und die Bandstation bei erreichen des Bandanfan<br>spiegels "off line" geschaltet. ck-gs-

FOLGEBAND LADEN, FORTS.-NR, Hier wird angezeigt, welche Fortsetzungsnummer das einzulegende Band haben muß,

BAND-STATION Hier wird die Elngabe der Bandstation angefordert, auf der das Folgeband elngelegt wird.

Ist die Rekonstruktlon beendet, wlrd, fa11s elne Datenplatte rekonstruiert wurde, die Meldung

REKONSTRUKTION BEENDET

ausgegeben und in den Selektor verzwelgt. Nach der Rekonstruktion einer Systemplatte wird die Meldung:

REKONSTRUKTION BEENDET, IPL ERFORDERLICH

ausgegeben und IPL erzwungen.

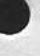

Nixdorf 8870

Seite 4 -289

NIROS 5.0/02

 $21.03.83$ 

4

### Software

/ervielfaltigung dieser Unterlage, Verwertung und Mittellung<br>Jestattet Sowelt nicht ausdrücklich zugestanden. Zuwiden<br>Men zu Schadenertatz. Alle Rechte für den Fall der Patent

Während der Parametereingabe oder während des Kopier-<br>vorgangs auftetende Fehler werden dem Bediener durch<br>Ausgabe einer entsprechenden Fehlermeldung angezeigt. Folgende Fehlermöglichkeiten bestehen:

- REKONSTRUKTION DER SYSTEMPLATTE NUR VOM MASTER Die Rekonstruktion für die Systemplatte wird von einem Port <> Ø angewählt. Es wird zur Eingabe der Bandstation verzweigt.
- FALSCHES BAND GELADEN Diese Meldung wird ausgegeben, wenn der im VOL1 ein-Archivname nicht mit dem eingegebenen Archivnamen übereinstimmt oder im Falle eines Folgebandes die Fortsetzungsnummer nicht korrekt ist. In beiden Fällen wird ein neues Band angefordert.
- DATENSICHERUNGSBÄNDER SIND UNVOLLSTÄNDIG Im VOL1-Kennsatz des Bandes ist ein Fehlerstatus eingetragen. Die Rekonstruktion wird nicht gestartet.
- KEIN EINTRAG IN DER ARCHIVDATEI Die angegebene Archivkennung der Zielplatte ist nicht als Archivnummer einer 1. Generation in der Datei<br>TF.ARCHIVE eingetragen. Die Archivkennung der Zielplatte wird erneut angefordert.
- PLATTE MIT DIESEM NAMEN NICHT BETRIEBSBEREIT Die Platte mit der angegebenen Archivkennung ist nicht im Zugriff. Die Archivkennung der Zielplatte wird erneut angefordert.
- BITTE ALLE PORTS ABMELDEN Es soll im "stand alone" Betrieb rekonstruirt werden und es sind noch andere Ports aktiv. Es wird zur Eingabe der Archivkennung der Zielplatte verzweigt.
- BANDSTATION NICHT BETRIEBSBEREIT Die Bandstation ist nicht betriebsbereit (off line). Es wird so lange gewartet, bis die Station betriebsbereit ist. Die Funktion kann in diesem Fall nur durch Drücken von ESC oder CTL, C abgebrochen werden. Nach Abbruch der Funktion wird zur Eingabe der Bandstation verzweigt.

Nixdorf 8870

 $21.03.83$ 

## NIROS 5.0/02

# Software

- BÄNDER UNVOLLSTÄNDIG, ZIELPLATTE ZERSTÖRT Im VOL1-Kennsatz eines Folgebandes ist ein Fehler-<br>status eingetragen. Die Rekonstuktion wird abgebrochen und die Zielplatte wird unbrauchbar gemacht.
- BANDINHALT NICHT MIT PLATTENKONF. KOMPATIBEL Ist die Plattenkonfiguration nicht die gleiche wie<br>zum Zeitpunkt der Banderstellung (z.B. Kapazität bei<br>SMD wurde geändert) wird diese Meldung angezeigt und die Rekonstruktion abgelehnt.
- \$MTX NICHT AKTIV ODER PUFFER ZU KLEIN Der Driver \$MTX ist nicht aktiv oder der eingerichtete Bandpuffer ist zu klein. Die Funktion wird abgebrochen und in den Selektor verzweigt.
- PERMANENTER BANDFEHLER (BAD TAPE) Beim Lesen eines Bandblockes tritt ein Fehler auf, der nicht korrigiert werden kann. Die Funktion wird abgebrochen.
- MB-STATION BELEGT Die Bandstation ist bereits eröffnet.

Bei Netzausfall wird nach Wiederanlaufen des Systems die Funktion abgebrochen.

Wird die Taste ESC oder die Kombination CTL, C gedrückt, wird die Funktion ebenfalls abgebrochen.

Nixdorf 8870

NIROS 5.0/02

Seite 4 -291

 $21.03.83$ 

4

## Software

sowie Vervielfälligung dieser Unterlage. Verwertung und Mitteilung<br>micht gestattet: Soweit nicht ausdrücklich zugestanden: Zuwider<br>ir Gebrauchsmussereinfragung vorbehalten für den Fall der Patent<br>ir Gebrauchsmussereinfragu

#### $4.25.5$ Fehlermeldungen/Fehlerbehandlung

Zusätzlich zu den Fehlermeldungen und die Reaktion darauf die in der Beschreibung der einzelnen Funktionen<br>aufgeführt sind können weitere Fehlermeldungen auftreten. Diese Fehlermeldungen können in folgende drei Gruppen gegliedert werden:

- Plattenfehler
- Magnetbandfehler
- Systemfehler

Tritt während der Datensicherung auf ein Band ein Fehler auf, der die weitere Datensicherung unmöglich macht (z.B.<br>Gerätefehler), so wird versucht das Band durch Schreiben<br>eines Fehlerstatus als unvollständig zu kennzeichnen. Es gibt zwei Fehlerstatus-Zustände des Bandes:

a) Fehlerstatus nach permanenten Schreibfehlern auf dem Band.

In diesem Fall kann das Band für die MB-Datensicherung<br>nicht mehr verwendet werden. Eine neue Initialisierung ist nicht möglich.

b) Fehlerstatus nach anderen, zum Abbruch führenden Fehlern. In diesem Fall kann das Band nach erneuter Initiali-<br>sierung wieder verwendet werden.

Von einem Band mit gestztem Fehlerstatus ist die Rekonstruktion einer Platte nicht möglich.

Tritt während der Rekonstruktion einer LU vom Band ein Fehler auf, der die Fortführung der Funktion unmöglich<br>macht, wird die LU unbrauchbar gemacht. Eine derartig unbrauchbar gemacht LU muß unter TAMOS neu formatiert werden.

Jede Funktion kann durch Drücken der Taste ESC oder der Tastenkombination CTL, C abgebrochen werden. Bei Abbruch der Initialisierung oder der Datensicherung<br>während der Funktion, wird das Band mit dem Fehlerstatus "b" gekennzeichnet. Bei Abbruch der Rekonstruktion wird die Ziel-LU unbrauchbar gemacht.

## Selte 4 -292

21.03.83

Nlxdorf 8870 NIROS 5.O/02

Software

Plattenfehler

Plattenfehler werden ln der Form:

PLATTENFEHLER, STATUS: TRAP # n x y z

angezetgt. Dabel haben die Paraneter folgende Bedeutung:

- n = Entsprlcht der TRAP-Nummer, die auch vom Systen bel Auftreten von Plattenfehlern gemeldet wird
- x : Numner des Platten-Laufwerks
- $y = PU-Nummer$
- $z = RDA$

Wird während des Kopiervorganges am Plattenlaufwerk "READY" weggenommen, wird die Meldung:

LAUFWERK NICHT BETRIEBSBEREIT

ausgegeben und die Funktion abgebrochen.

Nixdorf 8870 NIROS 5.0/02

Seite 4 -293  $21.03.83$ 

4

## Software

Bandfehler

Zusätzlich zu den bereits beschriebenen Bandfehlern:

- 
- 
- MB-STATION NICHT BETRIEBSBEREIT<br>- MB-STATION BELEGT<br>- SCHREIBRING FEHLT<br>- PERMANENTER BANDFEHLER (BAD TAPE)

können weitere Gerätefehler auftreten. Diese Fehler werden in der Form:

## MB-GERÄTEFEHLER: n

angezeigt. Der Paramter "n" hat die folgende Bedeutung:

 $1$  = MB-Driver (\$MTX) nicht aktiviert

 $2$  = Time out

sowie Vervieltätligung dieser Unterlage. Verwirtung und Mittellung<br>nicht gestattet: Soweit nicht ausdrücklich zugestanden. Zuwider-<br>werpfichten zu Schadenersatz. Alle Rechte für den Fall der Patent-

Weltergabe<br>hres Inhalts

 $3 = Parity Fehler$ 

 $4 =$  Lost data

 $5 =$  Operation unvollständig ausgeführt

 $6$  = Illegale Band-Operation

Alle diese Fehler führen dazu, daß der Fehlerstatus "b"<br>im VOL1-Kennsatz gesetzt wird. Kann der Status nicht ein-<br>getragen werden wird die Meldung:

BAND KONNTE NICHT GESPERRT WERDEN

ausgegeben.

# Nixdorf 8870 NIROS 5.0/02

 $21.03.83$ 

## Software

### Systemfehler

Die in dieser Gruppe zusammengefaßten Fehlermeldungen<br>dürfen im Betrieb beim Anwender nicht auftreten. Diese Fehler werden in der Form:

SYSTEMFEHLER : n

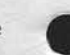

ausgegeben, wobei "n" eine der im folgenden beschriebenen Fehlernummern ist.

n ! Bedeutung

- 1 ! Der gemeinsame Bereich ist kleiner als 1 KB. Dieser ! Fehler kann nur bei der Rekonstruktion der System-! platte auftreten.
- 2 ! Zu viele Abschnitte für eine PU. Dieser Fehler ! kann nur in Multifile-Systemen auftreten.
- $\overline{3}$ ! Falscher Bandaufbau. Tritt bei Rekonstruktion auf, wenn ein falscher Bandaufbau erkannt wurde.
- 4 ! Bandinhalt nicht mit dem Inhalt der Banddatei CONFIGLU kompatibel. Dieser Fehler kann nur bei Rekonstruktion auftreten.
- 5 ! Fehlerhafte Anzahl Blöcke vom Band gelesen. Dieser<br>! Fehler kann nur bei Rekonstruktion auftreten.
- 6 ! Fehler beim Laden des Notlauf-Platzprogrammes in den Prozessor.
- 7 ! Datei INDEX oder DMAP nicht auf der Platte.
- 8 ! Falscher "active file type" bei "swap in".
- 9 ! Fehler bei Bestimmung der Portnummer.
- 10 ! Fehler bei der Konvertierung des Systemdatums in Industriedatum.
- 11 ! Kein freier Platz in der LUT.

Bei auftreten der Fehler 4 bzw. 5 wird die Zielplatte unbrauchbar gemacht.
Nixdorf 8870

NIROS 5.0/02

Seite 4 -295  $21.03.83$ 

# Software

4.26 Floppy-Disk Erweiterungen

> Die Floppy-Disk-Komponenten sind in einigen Teilen erweitert bzw. verbessert worden. Hauptursache dafür ist die Vorbereitung auf den zukünftig möglichen Einsatz des PSR-Controllers für Floppy-Disk.<br>Im folgenden werden nur die relevanten Anderungen aufrefunct. Im Wesentlichen wird dabei die Kenntnis bzw.<br>das Wissen um die Floppy-Disk entsprechend dem Disketten-Handbuch Nr. 34266.00.5.93 vorausgesetzt. Eventuell erforderliche Erweiterungen des Handbuches werden nachgetragen.

 $4.26.1.$ Formaterweiterungen

 $b)$ 

sowie Vervielitätigung dieser Unterlage, Verwertung und Mittellung<br>nicht gestättet: Sowelt nicht ausdrücklich zugestanden. Zuwider<br>r Gebrauchszu stereintregsbis vorbehen für den Fall der Patent<br>r Gebrauchszu stereintregsbi

Wesentlichste Erweiterung ist die Vorbereitung auf die Einführung des Floppy-Disk-Betriebs sowohl an PSP- als auch an PSR-Schnittstelle. Bedingt dadurch werden zu-<br>künftig unter PSR weitere Formate angeboten. Es handelt<br>sich hierbei um 256 Byte bzw 512 Byte pro Sektor bei<br>doppelter Bitdichte und 512 Byte pro Sektor bei einfacher Bitdichte.

Folgende Formate werden nunmehr insgesamt unterstützt:

a) Diskettenformate, die sowohl mit PSP als auch mit PSR-Controller verarbeitet werden können:

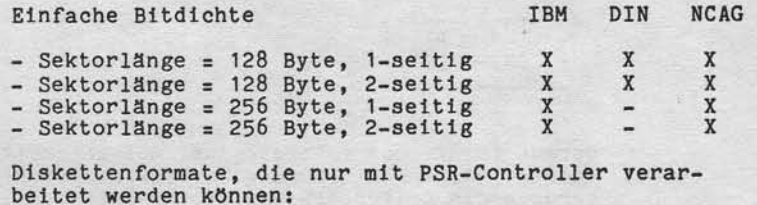

Einfache Bitdichte **TRM** DIN **NCAG** - Sektorlänge = 512 Byte, 1-seitig  $\mathtt{X}$ Doppelte Bitdichte - Sektorlänge = 256 Byte, 2-seitig<br>- Sektorlänge = 512 Byte, 2-seitig  $\frac{X}{X}$  $X$ 

Seite 4 -296

 $21.03.83$ 

Nixdorf 8870 NIROS 5.0/02

Software

#### $4.26.2$ Neue Driverstruktur

Zur Realisierung der neuen Funktionen war es erforderlich, eine Veränderung im bisherigen Konzept des Betriebssystem anschlusses durchzuführen. Die ehemalige CALL-Schnittstelle, die die Floppyansteuerung unterstützte, existiert nicht mehr. Das bedeutet unter anderem, daß ältere Programmversionen von Floppy-Disk-Programmen nicht einsetz-<br>bar sind. Stattdessen sind neue Driver implementiert worden, die nun die physikalische Ansteuerung vornehmen. Der<br>Driver \$FD dagegen bildet nun die Schnittstelle zum Utility. Nachfolgende Abhängigkeiten entstehen:

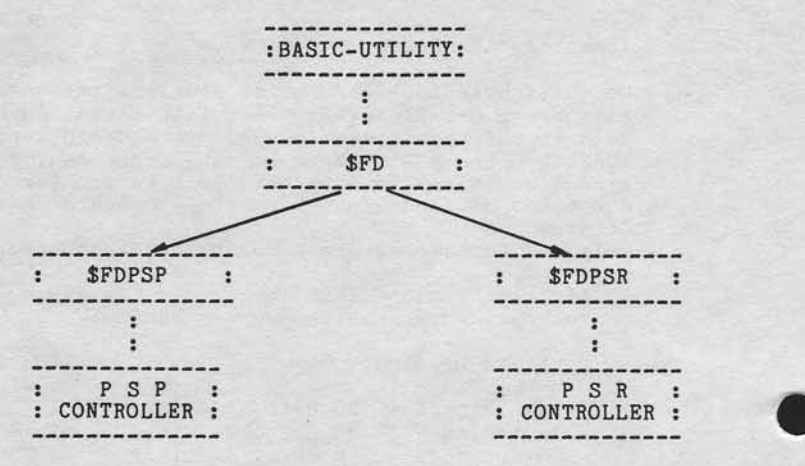

Daraus folgt, daß generell zwei Driver aktiviert werden<br>müssen. Bis zur Einführung der PSR-Floppy-Disk werden<br>demnach die Driver \$FD und \$FDPSP aktiviert. Eine DISCSUB ist nicht zu berücksichtigen.

Nixdorf 8870 Seite 4 -297 NIROS 5.0/02  $21.03.83$ 

 $\blacktriangleleft$ 

Software

#### $4.26.3$ Funktionserweiterungen

4.26.3.1 Verzeichnis Diskette

lervieltälligung dieser Unterlage, Verwertung und Mittellung<br>testattet: Soweit nicht ausdrücklich zugestanden. Zuwider<br>hier zu Schadenersatz. Alle Rechte für den Fall der Patent

sowie<br>nicht

Die Anzeige der Service-Daten bei Verwendung von NCAG-Format ist verbessert worden, d.h. es werden die Anzahl<br>pos./fehlerhafte Zugriffe sowie die Anzahl erlaubter<br>positiver/fehlerhafter Zugriffe in Klartext ausgegeben. positiver/fehlerhafter zugriffe in Klartext ausgegeben.<br>Ebenfalls neu ist nun die auf die zukünftig mögliche<br>Wahl der Bitdichte vorbereitete Anzeige derselben.<br>Bei Einzeldateianzeige (HDR1 – Ausgabe) kann nun auch<br>der Head diese nicht angezeigt, da es sich um Verwaltungssätze handelt.

4.26.3.2 Copy Platte == > Diskette / Diskette == > Platte

Neben der allgemeinen Beschleunigung der Kopierfunktionen durch eine Optimierung der Schreib-/Lesevorgänge in den neuen Drivern, sowie die Anwendung der BUILD-Funktion ohne Löschen des Datenbereichs bei relativen Dateien wurde die Möglichkeit geschaffen, bei dem Utility-Aufruf per Para-<br>meterversorgung durch ein Basic-Programm die Anzahl zu kopierender Sätze vorzugeben. Der Versorgungsparameter wurde dazu wie folgt erweitert:

Byte-Adr. 117-121 : 00000 = alle Sätze werden kopiert. 1-99999 = Anzahl zu kopierender Sätze.

Beim Kopieren in bzw. aus einer Textdatei hat dieser Parameter keine Bedeutung.

Die zuvor beschriebene Neuerung hat entscheidende Konsequenzen. Die Problematik, speziell im Verbund mit 8812-<br>Systemen, die tatsächlich verfügbare Anzahl Datensätze<br>erst aufgrund des Dateiinhaltes zu erkennen, ist nun ge-18st. Vom Ablauf ist nun wie folgt vorzugehen<br>(Diskette ==> Platte):

- a) Lesen der Datei mit Begrenzung z.B. auf 1 Satz.
- b) Feststellen der tatsächlichen Anzahl Sätze per Programm und entsprechender Aufbau der Versorgungsparameter.
- c) Übernahme der tatsächlich vorhandenen Datensätze.

Seite 4 -298

Nixdorf 8870

21.03.83

NIROS 5.0/02

Software

Bei der umgekehrten Richtung (Platte == > Diskette) kann<br>nunmehr, speziell beim Einsatz des "Clearing-Verfahrens" der Banken und Sparkassen, aus einer Standarddatei maxi-<br>maler Länge genau der (dem Programm bekannte) tatsäch-<br>lich belegte Datenteil kopiert werden, ohne zuvor in eine in entsprechender Größe angelegte Hilfsdatei kopieren zu müssen.

Ebenfalls kann, in geringem Umfang auch eine Mehrdiskettenverarbeitung unterstützt werden, wobei jedoch dann jeweils<br>die aktuell zu kopierenden Datensätze am Dateianfang stehen müssen.

### 4.26.3.3 Init - Diskette

Die Initialisierungsroutinen wurden überarbeitet und im Zeitverhalten verbessert (1-seitige Diskette ca. 50 sek.). Entsprechend der bereits beschriebenen Problematik PSP/PSR-Controller wird nun intern zunächst festgestellt, welche Version vorliegt und entsprechend unterschiedliche<br>Bildschirmmasken angezeigt (PSR-Floppy Disk = erweiterter Leistungsumfang).

Bei PSR werden Fragen wie "einfache/doppelte Bitdichte"<br>und "128/256/512 Byte pro Sektor" angezeigt.<br>Bezüglich Sektorfolgen wurde ebenfalls eine erhebliche

bezuglien sektorfolgen wurde ebenfalls eine erhebliche<br>Überarbeitung durchgeführt!<br>Außer bei der Basis-Austauschstufe wird nun intern die<br>optimale Sektorfolge eingestellt und enstsprechend ini-<br>tialisiert. Bei der Basis-Au

Folgende Sektorfolgen werden unterstützt:

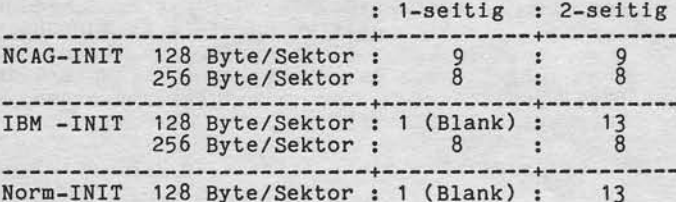

Nixdorf 8870

NIROS 5.0/02

Seite 4 -299  $21.03.83$ 

Software

Bei der Parameterversorgten Basic-Aufrufschnittstelle<br>kann die Sektorfolge nunmehr ebenfalls vorgegeben wer-<br>den. Es ist dazu in Stelle 67 - 68 des Parametersatzes<br>eine Sektorfolge zwischen 1 und 13 einzutragen. Es muß<br>jed beitungszeiten entstehen kann. Daher sollte die zuvor<br>beschriebene Tabelle als Richtlinie zu Einstellung der Sektorfolge dienen.

## 4.26.3.4 COPYALL - Funktion

Verviellältigung dieset Unterlage, Verwertung und Mittellung<br>gestäftet: Soweit nicht ausdrücklich zugestanden. Zuwider<br>chien zu Schadeneraltz. Alle Rechte für den Fall der Patent

sowie

Hier wurde eine Erweiterung durchgeführt. Es ist nunmehr<br>möglich, bei der Frage "OK Y/N" nach Eingabe aller Para-<br>meter im Dialog das Kommando "PHA" einzugeben. Dieses<br>Kommando bewirkt, daß die COPYALL-Funktion unter Job-<br>

 $\blacktriangleleft$ 

Seite 4 -300

Ntxdorf 8870

21.03.83

NIROS 5.0/02

Software

4.27 Allgemeine Systemerweiterungen/Änderungen

> Im Rahmen der Entwicklung von NIROS 5.0 wurden zusätzlich zu den bisher beschriebenen Punkten eine Reihe von Anderungen bzw. Erweiterungen in verschledenen Systemkomponenten durchgeführt. Ebenso stehen einlge neue Systemkomponenten zur Verftlgung, die erwähnt werden mUssen.

### 4.27.1 \$PLOT - Plotteranschluß über IHSS

Um die Möglichkelt zu schaffen, den plotter mehr als 15 Meter entfernt von der ZE zu lnstallieren, wurde der Driver \$PLOT entwickelt. Dieser Driver erlaub den Plotteranschluß an der Inhouse-Schnittstelle bis zu elner Entfernung von 2A6A Meter. Realisiert wird dies, indem plotterseitig die IHSS-<br>Signale mit der MPE1 (Multipointeinrichtung 1) in V24-Signale gewandelt werden bzw. dle V24-5tgna1e die vom Plotter kommen, in IHSS-Signale umgewandelt werden. Der Driver \$PLOT arbeitet mit XON/XOFF-Protokoll. Für die Anwenderprogrammierung bleibt dies jedoch ohne<br>Bedeutung. Programmtechnisch ist die Plotterbedienun identisch zum Anschluß über \$V24. Die Statusabfrag für die Leitung (READ #C;<NVar>) liefert immer Ø.<br>\$PLOT ist ebenfalls einzusetzen, wenn der Plotter über \$PLOT ist ebenfalls einzusetzen, wenn der Plotter über<br>NGD bzw. Modem angeschlossen wird, weil das Steuersignal M2 ln diesen Fall nicht ausgewertet verden kann.

### 4.27 . 2 \$PTPA/\$PTRA - Lochstretfenperlpherle an ALM

Die beiden Drlver \$pTpA und \$pTRA ermögLlchen den Anschluß der FACIT-Lochstrelfenperlpherle Ober dle V24- Schnittstelle der ALM.

Diese Driver sind kompatibel zu den Drivern \$PTP und<br>\$PTR. Änderungen in Anwenderprogrammen sind nicht er-<br>forderlich, da die Ein- und Ausgabeanweisungen sowie<br>das Tabellenhandling gegenüber \$PTP und \$PTR unverändert slnd.

Bei Einsatz bestehender Programme, die \$PTP und/oder<br>\$PTR ansprechen ist mit Hilfe der Gerätezuordnung<br>ein entsprechender Eintrag in der Zuordnungstabelle durchzuführen.

Nixdorf 8870

NIROS 5.0/02

Seite 4 -301  $21.03.83$ 

4

Software

#### $4.27.3$ CHANGE - Änderung

Verwiellähigung dieser Unterlage. Verwertung und Mittellung<br>gestattet: Sowert nicht ausdrücklich zugestanden. Zuwider-<br>machamuskereintragung vorbehalten. Dir den Fall der Patent-<br>muchamuskereintragung vorbehalten.

LOWIS

Die Bildschirmmaske von CHANGE wurde neu aufgebaut.<br>Für Anwenderdateien (Programme und Daten) kann nur noch<br>der Name geändert werden, da durch die Accounting-Überar-<br>beitung die Angaben für Kosten und Schutzstufe entfallen sind.

CHANGE ist nun auch im EXPERT-Selektor eingebunden. Bei Aufruf aus dem Selektor kann jedoch, unabhängig vom Dateityp, grundsätzlich nur der Dateiname geändert werden.

#### 4.27.4 CHANGEALL - Änderung/Erweiterung

Die Bildschirmmaske von CHANGEALL wurde neu aufgebaut.<br>Für Anwenderdateien (Programme und Daten) kann nur noch der Name geändert werden, da durch die Accounting-Überar-<br>beitung die Angaben für Kosten und Schutzstufe entfallen sind.

Wird eine mit dem Listeneditor aufbereitete 2-spaltige Liste vorgegeben, besteht die Möglichkeit, die Dateinamen zu ändern

CHANGEALL kann sowohl aus SCOPE als auch aus einem Selek-<br>tor aufgerufen werden. Auf dem Masterpack ist CHANGEALL in den EXPERT-Selektor eingebunden.

#### 4.27.5 CLEANUP - Änderung

CLEANUP kann sowohl aus SCOPE als auch aus dem EXPERT-Selektor gestartet werden. Während der Reorganisation einer Platte wird von CLEANUP in der Nachrichtenzeile angezeigt, welcher<br>Arbeitsschritt momentan durchgeführt wird. Diese Anzeige erfolgt mit dem Text

#### CLEANUP-PHASE  $\cdots$

wobei als Phasennummer ein Wert zwischen 21 und Ø anwobei als rmasennummer ein wert zwischen zie und wan-<br>gezeigt wird. Die Phasen 21 bis 11 werden nur bei<br>Multifile-Systemen durchlaufen. In Systemen ohne Multi-<br>file startet CLEANUP mit der Phase 10.<br>Die Phasen werden, begi bis zur Phase Ø durchlaufen.

# Seite 4 -302

Nixdorf 8870 NIROS 5.0/02

 $21.03.83$ 

# Software

 $4.27.6$ COPY - Erweiterungen

> Im COPY-Prozessor wurden die folgenden Erweiterungen implementiert:

- Das Vergleichen von Indexdateien ist möglich.
- Bei Kopieren von Indexdateien ist ein Verändern der Dateigröße nicht mehr möglich.
- Es können Driver kopiert werden, indem die Zieldatei<br>in der Form LU/NAME angegeben wird. Auf der Zielplatte<br>wird der Driver als nicht aktiv abgestellt (no load).

Beispiel : #COPY Ø/\$LPT=1/\$LPT

4.27.7 COPYALL - Erweiterung

> Durch die Vorgabe einer mit dem Listeneditor erstellten zweispaltigen Liste ist es möglich, die Zieldatei mit einem anderen Namen als dem der Quelldatei anzulegen.

 $4.27.8$ F8B00T - Urlader für CDD (Mischsysteme)

> Um in Mischsystemen (SMD, CDD) auch die Durchführung<br>eines IPL vom der 8-Zoll-Festplatte zu ermöglichen<br>ist F8B00T erforderlich. F8B00T kann entweder schon<br>vor IPL von SMD oder per SHUTDOWN als Stand Alone File<br>geladen wer Dieser Weg mußte gewählt werden, weil der Urlader für<br>SMD-Systeme nicht von CDD laden kann.

Beispiele für das Laden von F8B00T:

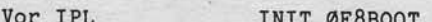

Aus SCOPE #SHUTDOWN E X E F8BOOT

------------------------------

Nixdorf 8870

NIROS 5.0/02

Seite 4 -303

 $21.03.83$ 

 $\blacktriangleleft$ 

Software

Weitergates about Vorderlättigang disser Linterage. Verwertung unter landsteilen der Karl Mittellung.<br>Seine Australien verfahrende Karl Schwedenstein und die Karl Karl Schweden und Mittellung.<br>andre Australien verfahrende

4.27.9 INSTALL - neue Funktionen

> INSTALL ist bei Aufruf aus einem Basic-Programm um die folgenden Funktionen erweitert:

- Vorgabe einer LU  $#$ , mit der die Platte installiert werden soll. Der CHAIN-String muß hierfür wie folgt aufgebaut sein:

INSTALL C.P/LU+334+ Progr/Proc

- $\begin{minipage}{.4\linewidth} \texttt{Controllernummer and physicalische Einheit.} \\ \texttt{Als Controlternummer ist nur @ zugelassen.} \end{minipage}$  $C.P$
- = LU-Nummer, mit der die LU installiert<br>werden soll. Der / ist vor der Nummer  $/LU$ zu codieren.

 $*334*$ = Trenncode.

Progr/Proc = Programm bzw. Prozessor, an den die Steu-<br>erung nach Ausführung des INSTALL überge-<br>ben werden soll.

Seite 4 -304

Nixdorf 8870

 $21.03.83$ 

NIROS 5.0/02

# Software

- Vorgabe einer LU #, mit der die Platte installiert<br>werden soll, wenn sie mit der LU-Nummer übereinstimmt,<br>die im Kennsatz der Datei INDEX eingetragen ist.<br>Der CHAIN-String muß hierfür wie folgt aufgebaut sein:

"INSTALL C.P/LU/+334+ Progr/Proc

 $C.P$ 

= Controllernummer und physikalische Einheit. Als Controllernummer ist nur Ø zugelassen.

 $/LU$ 

 $\overline{1}$ 

= LU-Nummer, mit der die LU installiert<br>werden soll. Der / ist vor der Nummer zu codieren.

= Dieser / zeigt dem Prozessor an, daß die<br>LU nur dann installiert werden soll, wenn<br>die vorgegebene LU (/LU) mit der im Kennsatz der Datei INDEX eingetragenen LU übereinstimmt.

 $+334+$ = Trenncode.

Progr/Proc = Programm bzw. Prozessor, an den die Steuerung nach Ausführung des INSTALL übergeben werden soll.

Wird vom INSTALL festgestellt, daß die vorgegebene LU nicht mit der im Kennsatz der Datei INDEX eingetragenen LU übereinstimmt, wird die LU nicht angemeldet. Im gemeinsamen Bereich wird der Fehlerschlüssel 20 übergeben (1%).

Vor Aufruf muß sichergestellt werden daß die beiden ersten Bytes im gemeinsamen Bereich des aufrufenden Ports auf 0 (binär) gesetzt sind. Erkennt INSTALL nach dem Aufruf<br>einen Wert <> 0 im gemeinsamen Bereich, wird die LU nicht<br>installiert. Der gemeinsame Bereich wird nicht verändert.

Nixdorf 8870

NIROS 5.0/02

Seite 4 -305

 $\blacktriangleleft$ 

 $21.03.83$ 

### Software

#### $4.27.10$ LIBR - Erweiterung/Überarbeitung

Der Prozessor LIBR wurde komplett überarbeitet. Besonders<br>zu beachten sind die Änderungen bei der Ermittlung von<br>Prüfsummen (Hash Totals) und das neue Ausgabeformat.

Prüfsumme für Basic-Programme

LIBR ermittelt für Basic-Programme keine Prüfsumme mehr, sondern zeigt nur noch die von SAVE ermittelte und im Dateikennsatz abgestellte Prüfsumme an.

Prüfsumme für relative Dateien

Für relative Dateien (nicht Indexdateien) kann die Prüf-summe ermittelt und im Dateikennsatz abgestellt werden.

Neues Ausgabeformat

Vervielfältigung dieser Unterlage, Verwertung und Mitteilung<br>gestattet: Sowelt nicht austrücklich zugestanden. Zuwider-<br>chten zu Schadenersatz. Alle Rechte für den Fall der Patent-

sowie<br>nicht

Da aufgrund der Eliminierung des Accounting eine Reihe Angaben der bisherigen LIBR-Liste überflüssig sind, wird ein neues Ausgabeformat eingeführt. Die ausgegebenen Werte haben folgende Bedeutung:

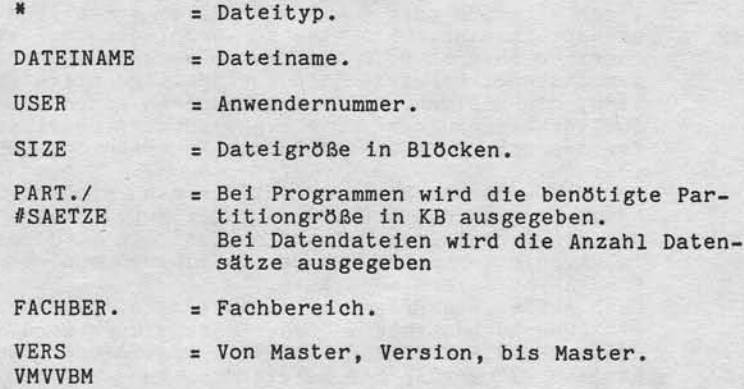

Seite 4 -J06

21.03.83

Nlxdorf 8870 NIROS 5.0/02

Software

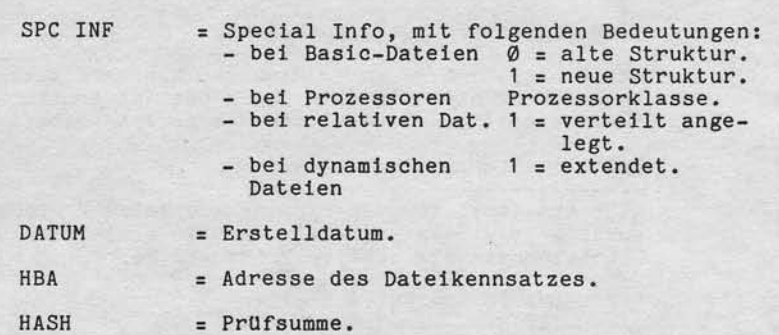

#### u .27 .11 LOAD - Änderung

LOAD ist ab NIROS 5.0 ein Prozessor der Klasse 3.

### 4.27.12 RCOPYALL - Remote COPYALL

Mit Hilfe dieser Funktion können Dateien, deren Namen in einer mit LIBR oder dem Listeneditor erstellten Textdatei abgestellt sind, über eine ALM-Verbindung von einer 8870 zu einer anderen BB70 tlbertragen werden. Uber eine mit dem Llsteneditor erstellte zweispaltlge Liste ist es möglich, die Zieldatei mit einem anderen Namen als dem der Quelldatei anzulegen. Die Funktion wird realisiert durch<br>fortgesetzte Aufrufe der Remote-Funktion des COPY-Prozessors.

Der Start dleser Funktlon lst nur dann slnnvoll, wenn der Verblndungsaufbau bereits durchgeftlhrt lst. Das bedeutet, daß der Aufruf dieser Funktion immer im Kundensystem erfolgt. Die Textdatei mit den Dateinamen muß ebenfalls im Kundensystem vorhanden setn.

Nach Aufruf des Programms lst zuerst d1e Übertragungsrichtung zu bestimmen. Diese Entscheidung wird mit der Frage UEBERTRAGUNG ZUM FBZ (Y/N) angefordert. Bei der Eingabe "Y" werden die Dateien vom Kundensystem zum Fernbetreuungszentrum übertragen. Bei der Eingabe von "N" erfolgt die Ubertragung vom Fernbetreuungszentrum zum Kundensystem.

Die restlichen im Dialog angeforderten Parameter entsprechen im Prlnzip den Elngaben, dte auch von COPYALL angefordert werden!

Nixdorf 8870

NIROS 5.0/02

Seite 4 -307  $21.03.83$ 

# Software

Vervielfälligung dieser Unterlage, Verwertung und Mittellung<br>geslattet: Soweit riicht ausdrücklich zugestanden. Zuwider-<br>chen zu Schadenersatz Alle Rechte für den Fall der Patent-

#### SYSMOD - Erweiterungen 4.27.13

Aufgrund der umfangreichen Erweiterungen in NIROS 5.0 mußte auch der Prozessor SYSMOD erweitert werden.

Die Selektor-Hauptebene wurde um die Funktion CONFIGURA-TION DUMP ergänzt. Vom CONFIGURATION DUMP werden in der zur Zeit implementierten Version folgende Ausgaben gemacht:

- CORE ALLOCATION MAP
- RESIDENT DRIVERS
- CORE RESIDENT DISCSUBS<br>- CHANNEL PORT CONNECTION
- DISC CONFIGURATION
- 

Innerhalb der Hauptgruppen wurden ebenfalls Änderungen<br>bzw. Erweiterungen durchgeführt. Einige dieser Änderungen in Stichworten:

- Erweiterung der Funktion DISC CHARACTERISTIC um die Funktion DISPLAY DISC CHARACTERISTICS und die Möglichkeit, CDD und FD zu konfigurieren.
- Einstellmöglichkeit für \$ALML und DATEX-L-Kanäle.
- Zuordnung von Arbeitsplatzdruckern zu ALM-Kanälen.
- Einstellung, ob Gerätedriver unter Druck-Spooling laufen können oder nicht.
- Einstellung eines Format-Kontrollstrings für die Datumskonvertierung.

Die vollständige SYSMOD-Beschreibung ist unter Punkt 6 dieser Dokumentation zu finden!

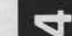

Seite 4 -308

Nlxdorf 8870

21.03.83

NIROS 5.0/02

Software

### 4.27.14 SORT - Änderungen

Im SORT wurden die Routinen zum Aufbau der Arbeitsdateien und zum Vorsortieren der Ordnungsbegriffe geändert. Ziel dieser Änderungen ist eine Verbesserung der Laufzeiten. Im einzelnen wurden folgende Änderungen durchgeführt:

- Arbeltsdateien werden ohne Löschen des Datenberelchs angelegt.
- Bei Ausgabe in eine Adressdatei (Funktion = 2) wird die Adressdatel ebenfaLls ohne Löschen des Datenbereichs angelegt. Das bedeutet, daß der Inhalt der<br>Adressdatei nach dem Endeeintrag (-1) undefiniert ist
- FUr das Vorsortleren von Tellstrings wurde ein neues Speichersortverfahren implementiert, das es erlaubt<br>größere Strings (mehr OB's) in kürzerer Zeit zu sortieren. Dieses neue Sortierverfahren wirkt sich besonders bel kurzen OBts und/oder bei großen Part-titiongrößen (abhängig von DEFAULT SIZE 0F BASIC FILES) auch auf die Mischphase aus.

# 4.27.15 Erwetterung lm Druck-Spoollng

Das Programm "ANZ. DRUCK-SPOOLDATEI" wurde um die Möglichkeit erweitert, Jobs aus der Spooldatei zu löschen.<br>Soll ein Job gelöscht werden, ist die Nummer des Jobs der geiöscht werden so11, und anschl"leßend das Kommando DEL einzugeben. Ein gelöschter Job erhält den Status "GELOESCHT".

Das Austragen eines als gelöscht gekennzeichneten Jobs<br>aus der Spooldatei erfolgt erst beim nächsten Durchsuchen<br>der Spooldatei durch den Prozessor SPOOLER.

Nixdorf 8870

NIROS 5.0/02

Seite 4 -309  $21.03.83$ 

 $\mathbf{r}$ 

Software

#### FIMAS/SORBAS/DIAREP - Version 04 4.27.16

In der Maintenance-Datei SY.MAFIØ9 wird auf dem Master-<br>pack die Version  $\emptyset$ 4 von FIMAS/SORBAS/DIAREP übergeben.<br>Diese Version ist abwärtskompatibel und kann auch unter Betriebssystemen NIROS 3.3 und NIROS 4.X eingesetzt werden.

Folgende Änderungen wurden in dem Programmpaket durchgeführt:

- Dialog - Generator

Das Starten des Generators während Gen-Listausgabe führte zu Basic-Fehler 15 in BD.GENVOR000.

- FIMAS

Verweitliktigung dieser Unterlage: Verwertung und Mittellung<br>gestattet: Soweit nicht ausdrücklich zugestanden. Zuwider-<br>chten zu Schadenersatz. Alle Rechte für den Fall der Palenti-

sowie<br>nicht

Das Zeichen "&" (Klammeraffe) darf in der Selektorstufe 3 im Programmeintrag für "TEMPORAERE PROGRAMMANWAHL" auf Stelle 17 oder 18 stehen.

### - SORBAS

Die Anweisung 43 (Satz 1öschen) benutzte im generierten<br>SORBAS-Programm eine 1%-Variable zur Aufnahme der Satz-nummer und verursachte dadurch Basic-Fehler 15, wenn die<br>Satznummer größer als 7999 war.

- Handbuchkorrektur

Betrifft Seite 9-2 im FIMAS/SORBAS/DIAREP-Anwenderhandbuch. Besonderheiten bei individuellen Texten bzw. Alpha-Konstanten in den entsprechenden Anweisungen:

- Anführungsstriche sind als zwei Apostroph-Zeichen anzugeben.
- Das Zeichen "+" ist nur als Oktalcode darstellbar, da<br>das Zeichen selbst als Begrenzung für Oktalcodes dient.

Seite 4 -310

Nixdorf 8870 NIROS 5.0/02

21.03.83

# Software

### 4.27.17 Utilities unter Job-Spooling

Es ist möglich, die unter UT. ZDM laufenden Dienstprogramme

- . COPYALL - KILLALL - CHANGEALL
- PLIST
- FD-COPYALL
- FD-INIT

unter der Steuerung des Job-Spoolers ablaufen zu lassen<br>Die Übergabe eines Jobs an den Job-Spooler erfolgt durch Eingabe eines der Kommandos PHA oder PHD auf dte Frage

"OKAI ?".<br>Die Übergabe an den Job-Spooler ist nur dann möglich wenn das Dienstprogramm aus einem Selektor aufgerufen wurde.

# Ubergabe mit dem Kommando PHA

Wird der Job mit dem Kommando PHA an der Job-Spooler übergeben, werden die folgenden Standardparameter in die Spoolqueue eingetragen:

- Jobbeschreibung: Funktlonsbezelchnung aus dem Selektor.
- Abbruchcode : Wird aus TF.PORT Ubernommen.
- Runmode : Wird aus TF.PORT übernommen.
- Job-Sklp-8r1. : Job-Skip erlaubt.
- Paplercode : 1

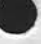

Nixdorf 8870

NIROS 5.0/02

Seite 4 -311  $23.03.83$ 

4

Software

Verweilslitigung dieser Unterlage, Verwertung und Mittelung<br>gestattet: Soweit nicht ausdrücklich zugeständen. Zuwide<br>chten zu Schadenersatz. Alle Rechte für den Fall der Paten

owie<br>hicht g<br>erpflic

Übergabe mit dem Kommando PHD

Nach Eingabe von PHD können im Dialog die Parameter Job-Beschreibung, Job-Skip Erlaubnis und Papiercode eingege-<br>ben werden. Die Parametereingabe wird mit der folgenden Maske angefordert:

PARAMETER FUER DEN JOB-SPOOLER

JOB-BESCHREIBUNG  $\equiv$ JOB-SKIP ERLAUBNIS = Y PAPIERCODE / N  $-1$ 

> $OK<sub>2</sub>$  $\equiv$

Als Job-Beschreibung können bis zu 20 Zeichen eingegeben werden. Wird nichts eingegeben, wird die Job-Beschreibung aus der Funktionsbeschreibung des TAMOS-Selektors und dem Namen der Dateinamen-Liste gebildet.

#### $4.27.18$ Journal-Belegdrucker - Programmierung

Die Programmierung der Einzelfomularebene am JBD ist von<br>den Funktionen und von der Reihenfolge der Funktionen identisch mit der Programmierung des Einzelformulareinzugs am ND02. Zu beachten ist jedoch, daß maximal 80 Druckstellen<br>möglich sind. Werden bei der Eröffnung keine OPEN-Parameter angegeben, werden die folgenden Standardwerte eingesetzt:

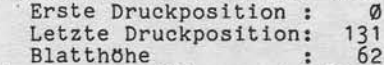

Als letzte Druckposition wurde 131 gewählt, weil nicht un-<br>terschieden werden kann, ob eine JBD- oder NDØ2-Einzelformularführung angesprochen wird. Wird ohne Parameter eröffnet und mehr als 80 Zeichen pro Zeile ausgegeben, führt dies zu Druckerstörungen! Aus diesem Grund sollten bei Verarbeitung von Einzelformularen grundsätzlich OPEN-Parameter vorgegeben werden!

Achtung! Die Druckpositionen für die Driver \$RPLx und \$RPFx durfen sich nicht überlappen! Sollen Einzelformu-<br>lar und Journal gleichzeitig eröffnet werden, ist<br>dies möglich, indem \$RPFx und \$RPRx mit überlappen-<br>den Druckpositionen eröffnet werden.

Seite  $5 - 1$ Nixdorf 8870  $21.03.83$ NIROS 5.0/02

LO

Mischsysteme und Datenaustausch

### Mischsysteme und Datenaustausch

5

Vervieltälligung dieser Untertage, Verwertung und Mittellung<br>gestatter: Sowert nicht ausdrucklich zugestanden Zuwider<br>chich zu Sowertenesatz, Alle Rechte für den Fall der Patent

sowie<br>nicht<br>verpflis

West

 $5.1$ 

Dieses Kapitel beschreibt die Möglichkeiten, die bestehen, Daten und Programme zwischen den unterschiedlichen Systemen auszutauschen. Es enthält Hinweise und Anleitungen zu folgenden Punkten:

- Aufbau von Mischsystemen unter NIROS 5.0 mit den unterschiedlichen Systemträgern (SMD/FDU/CMD/CDD/FD).
- Austausch von Programmen und Daten per Remote-Maintenance.
- Datenaustausch zwischen Multifile- und Nicht-Multifile-Systemen.

### Aufbau von Mischsystemen

Die einfachste und schnellste Methode, Daten zwischen verschiedenen Systemträgern auszutauschen, ist der Aufbau eines Mischsystems mit den verschiedenen Systemträgern Es sollte angestrebt werden, daß jede Geschäftsstelle über ein solches Mischsystem verfügt. Eine Liste der notwendigen Teile und eine Anleitung zum Aufbau eines solchen Mischsystems wird vom zentralen Kundendienst in Form einer Kundendienstinformation rechtzeitig zur Verfügung gestellt.

Seitens der Software ist das Betriebssystem in der Lage eine beliebige Mischkonfiguration zu betreiben. Mit SYSMOD müssen die notwendigen Driver, \$8I für CDD und<br>\$FDSYS für Floppy-Disk, aktiviert werden. Mit der Funktion DISC TYPE DRIVER ARRANGEMENT ist die Reihenfolge der Driver festzulegen.

# Seite  $5 - 2$

Nixdorf 8870 NIROS 5.0/02

 $21.03.83$ 

Mischsysteme und Datenaustausch

### 5.2 Datenaustausch per Remote-Malntenance

Steht kein Mischsystem zur Verftlgung und ist die Menge der Daten und Programme nicht sehr groß, kann es sinnvo1l sein, Daten und Programoe nit den Mitteln der Fernbetreuung auszutauschen.<br>Voraussetzung dafür ist, daß auf dem "Betreuungssystem"

ein ALM-Kanal mit einer V24 Karte bestückt ist. Die<br>Übertragungsgeschwindigkeit ist sinnvollerweise auf 9600 bd einzustellen.

Ftlr die Verblndung zwischen 8870 Mod. 65 und den Modellen 5 und 15 wird das Kabel 7308 benötigt, das tlber elnen 15-poligen Stecker zum Anschluß an die PSR-ALM und einen 25-poligen Stecker zum Anschluß an die PSP-ALM verfügt Auf der Seite der Modelle 5 und 15 muß kein Remote-Kanal mit einer Geschwindigkeit von 9600 bd eingerichtet werden. Der Anschluß erfolgb auf Kanal 0, nachdem das Kabel des Master-BArs abgenommen wurde. Der Austausch der Daten erfolgt dann mit den bekannten

Werkzeugen TP und der Renote-Funktlon des C0PY-Prozessors.

#### Multifile-/Nicht-Multifile-Systeme 5.3

Sollen Daten zwischen Multifile-Systemen und Nicht-Multifile-Systemen ausgetauscht werden, muß immer vom Multi<br>file-System IPL gefahren werden. Das Nicht-Multifile-Pack muß mit dem hierfür implementierten INSTALL-Kommando mit Paßwort (Pkt. 4.6.4.4) angemeldet werden. Bei Datenaustausch per Remote-Maintenance ist bezüglic<br>Multifile/Nicht-Multifile nichts zu beachten.

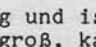

Nixdorf 8870

NIROS 5.0/02

Seite  $6 - 1$  $21.03.83$ 

SYSMOD - Beschreibung

SYSMOD - Beschreibung

6

xowne Verveilaltigung dieser Unterlage Verwertung und Mittellung<br>Statistike State von Schadenstellung (1986–1987)<br>erpflichten zu Schadenstellung Rechte in der Ferinden und der Fall

Dieses Kapitel beschreibt den Prozessor SYSMOD unter dem Betriebssystem NIROS 5.0 REV 02.

Der Prozessor SYSMOD steht zur Verfügung, um das Betriebssystem NIROS gemäß einer vorgegebenen Hardware und Software zu parametrieren.

Dem Bediener werden im Dialog alle Parameter angezeigt, die geändert werden können. Die Parameter werden in verschiedenen System-Dateien (z.B.: CONFIG, DRIVER) ge-

speichert.<br>Bei allen Änderungen, die der Bediener vornimmt, wird<br>eine Plausibilitätskontrolle durchgeführt, die die Abhängigkeit bestimmter Parameter untereinander berücksichtigt.

Die Parameter können unabhängig von der Konfiguration gesetzt werden, auf der SYSMOD ausgeführt wird.<br>Von der IPL-Procedure wird geprüft, ob das parametrierte Betriebssystem installiert werden kann oder nicht. Ist das eingestellte System nicht lauffähig, wird eine Minimalkonfiguration initialisiert, um die erneute Anwahl von SYSMOD zu ermöglichen. Das Initialisieren einer Minimalkonfiguration wird während des IPL durch eine Nachricht am Bildschirm angezeigt.

SYSMOD führt den Bediener mit Hilfe eines mehrstufigen Funktions - Selektors. Durch Eingabe von "CR" ohne vorherige Eingabe kann im Selektor zurückgesprungen werden. Das Drücken der "ESC"-Taste bewirkt ein Verzweigen in die Selektor-Hauptebene. Die Eingabe eines Parameters wird nit der "CR"-Taste abgeschlossen. Soll der aktuelle Para-<br>meter (CURRENT VALUE) übernommen werden, muß "CR" ohne<br>vorhergehende Eingabe gedrückt werden.

Es besteht die Möglichkeit, ein lückenloses Protokoll auf einem beliebigen Drucker auszugeben. Sämtliche Ausgaben<br>auf Display und Drucker, können durch Drücken der Leer-<br>taste gestoppt werden. Eine Fortsetzung der Ausgabe wird<br>durch Drücken von "CR" erreicht.

 $\mathbfcal$ 

21.03.83

Nlxdorf 887@

NIROS 5.0/02

SYSMOD - Beschreibung

6.1 sYsMoD - Aufruf

Der Prozessor kann von jedem Arbeitsplatz aufgerufe<br>werden! Der Aufruf erfolgt unter SCOPE. Ist SYSMOD bereits an einem anderen BA aktiv, wird der Aufruf mit folgender Meldung abgelehnt.

SYSMOD IS ALREADY ACTIVE ON ANOTHER PONT

Der Prozessor meldet slch mit folgendem Text:

PRESS SPACE KEY TO STOP OUTPUT, CR TO CONTINUE

ENTER FILENAME OF YOUR PRINTER'S DRIVER, CR IF NO PRINTER AVAILABLE:

Hier wird die Möglichkeit gegeben, den Namen eines Druckerdrivers anzugeben. I'lird eln Name eingegeben, so wird eln ltlckenloses Protokoll der Arbeit mit dem prozessor SYSMOD auf dem angegebenen Drucker ausgedruckt.<br>Wird lediglich die Taste "CR" ohne eine vorhergehende Eingabe betätigt, erfolgen sämtliche Ausgaben nur auf Bildsehirm.

Um bei evtl. auftretenden Problemen eine Rekonstruktion<br>der durchgeführten Parametereingaben zu ermöglichen, sollte grundsätzlich ein Druckprotokoll angefertigt werden !

Wird mit Druckprotokoll gearbeitet, kann die Druckausgabe<br>jederzeit durch Drücken von "CTL C" unterbrochen und durch erneutes Drücken von "CTL C" wieder gestartet werden. An dieser Stelle kann durch Drücken der Taste 'ESC'

> o 1 z 3

wieder nach SC0PE verzweigt werden.

o.z Selektor Hauptebene

Folgende Hauptgruppen können angewählt werden:

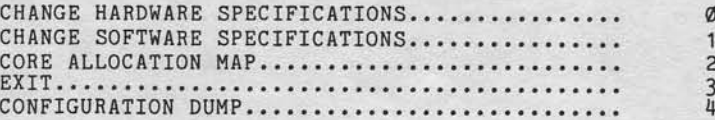

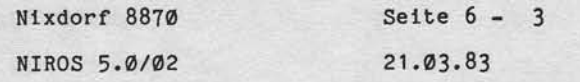

 $\circ$ 

SYSMOD - Beschreibung

#### $6.3$ CHANGE HARDWARE SPECIFICATIONS

Hiermit wird die Möglichkeit geboten, Parameter über<br>die Hardware-Ausstattung des zu installierenden Systems<br>zu setzen. Z.B.: sind die Angaben über die Speicherausstattung und den Typ der angeschlossenen Magnetplatte zu machen.

Es bestehen die folgenden Auswahlmöglichkeiten:

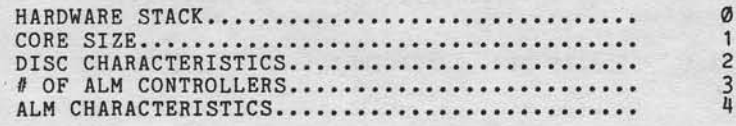

#### $6.3.1$ HARDWARE STACK

erveltältigung dieser Untorlage, Verwertung und Mittellun<br>estattel: Sowelt nicht ausdrücklich zugestanden. Zuwider<br>titer zu Schaldenerastz. Alle Rechte für den Fall der Patent

Hier ist es möglich, die Größe des HARDWARE STACK einzustellen. Der HARDWARE STACK wird über spezielle Rechnerbefehle angesprochen und dient Prozessoren zum zwischenspeichern von Daten. Nach der Anwahl wird der aktuell eingestellte Wert ange-zeigt und die Eingabe des neuen Werts angefordert.

.CURRENT VALUE : XXX SIZE OF HARDWARE STACK :

Der zulässige Wert liegt im Bereich von 64 bis 127.

Achtung: Ohne Rücksprache mit VP72 sollte die Grösse des<br>HARDWARE STACK nicht geändert werden! Auf dem<br>Masterpack ist der Wert 127 eingestellt.

#### $6.3.2$ CORE SIZE

Nach Anwahl wird der aktuelle Wert ausgegeben und die<br>Eingabe der Speichergöße in KB angefordert.

.CURRENT VALUE: **XXX**  $1$ CORE SIZE IN KB:

Es ist die Speicherausstattung des Systems anzugeben auf<br>dem das BS eingesetzt werden soll. Der einzugebende Wert<br>liegt im Bereich von 128 bis 1024 KB.

Nixdorf 8870 NIROS 5.0/02

 $21.03.83$ 

SYSMOD - Beschreibung

 $6.3.3$ DISC CHARACTERISTICS

Diese Funktion ermöglicht das Anzeigen und Ändern der<br>eingestellten Plattenkonfiguration. Nach dem Aufruf be-<br>stehen die folgenden Auswahlmöglichkeiten:

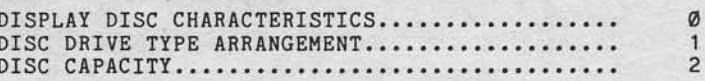

#### $6.3.3.1$ DISPLAY DISC CHARACTERISTICS

Es wird die eingestellte Plattenkonfiguration mit fol-<br>genden Angaben angezeigt:

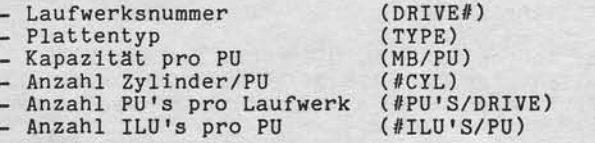

Die Ausgabe erfolgt in folgender Form (Beispiel für ein Multifile-System mit 2 SMD und 2 FDU-Laufwerken)

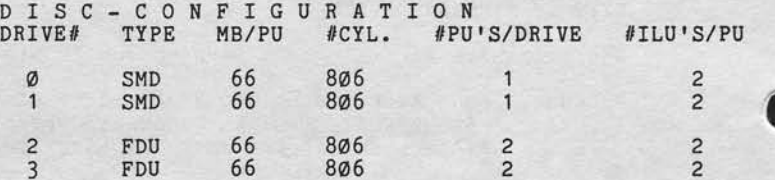

Nixdorf 8870

NIROS 5.0/02

Seite  $6 - 5$  $21.03.83$ 

SYSMOD - Beschreibung

DISC DRIVE TYPE ARRANGEMENT  $6.3.3.2$ 

> Diese Funktion erlaubt es, eine beliebige Mischkonfigu-<br>ration einzustellen. Unter NIROS 5.0 besteht die Mög-<br>lichkeit in einer Mischkonfiguration die Driver für alle<br>anschließbaren Systemträger-Typen (FDU/SMD/CMD/CA/CDD/F zu aktivieren.

Nach der Anwahl erfolgt die Ausgabe:

NOTE: POSSIBLE DRIVE TYPE NUMBERS ARE: SMD/MMD=0, CA=1, CMD=2, CDD=3, FD=4<br>DISC DRIVE TYPE ARRANGEMENT 1. 2 2. 0 3. 1 4.<br>DISC DRIVE TYPE ARRANGEMENT ENTER NEW DRIVER SEQUENCE

ဖ

PRESS "/" TO END INPUT!

Vervierlättigung dieser Unterlage Verwertung und Mittellun<br>gestattet: Soweit nicht ausdrücklich zugeständen Zuwide<br>chten zu Schadenersatz. Alle Rechte für den Fall der Paten

Nun kann die Anzahl und Reihenfolge der DISC-DRIVER, die beim folgenden IPL aktiviert werden sollen, bestimmt werden. Die Beendigung der Eingabe und Übernahme der geänderten Parameter erfolgt durch Eingabe eines "/".

Anmerkung: - Wird nur 'CR' ohne Eingabe betätigt, wird die bestehende Reihenfolge übernommen. Evtl. eingegebene Änderungen werden nicht übernommen.

- Unzulässige Eingaben, bzw. Reihenfolgen<br>werden durch Ausgabe von:<br>INPUT OUT OF RANGE oder<br>ILLEGAL DRIVER ARRANGEMENT<br>INPUT IGNORED<br>REVICT OF THEORED angezeigt.
- Als erster Driver muss immer die Nummer des<br>Drivers für den Plattentyp angegeben werden, von dem IPL durchgeführt wurde!

 $21.03.83$ 

Nixdorf 8870 NIROS 5.0/02

SYSMOD - Beschreibung

DISC CAPACITY  $6.3.3.3$ 

> Mit dieser Funktion können die Werte für Anzahl Zylinder<br>pro PU, Anzahl Laufwerke und Anzahl PU's pro Laufwerk ge-<br>ändert werden. Die Eingaben werden in der folgenden Reihenfolge angefordert:

NOTE: POSSIBLE DRIVE TYPE NUMBERS ARE: SMD/MMD=0, CA=1, CMD=2, CDD=3, FD=4<br>ENTER DRIVER #: 0<br>NOTE: SMD/MMD 21MB=256, 33MB=403, 66MB=806,

ENTER # OF CYLINDERS PER PU :<br>
ENTER # OF CYLINDERS PER PU :<br>
# OF DRIVES : .CURRENT VALUE:<br>
# OF DRIVES :<br>
# OF PU'S : .CURRENT VALUE:<br>
# OF PU'S .CURRENT VALUE:<br>
# OF PU'S .CURRENT VALUE: .CURRENT VALUE: 403  $\overline{c}$  $\overline{c}$ 

DRIVER #

Durch eine Eingabe im Bereich von Ø bis 4 ist der Driver anzuwählen, für den Änderungen durchgeführt werden sollen.<br>Nach Eingabe der Drivernummer wird angezeigt, welche Werte als Anzahl Zylinder pro PU zugelassen sind.

# OF CYLINDERS PER PU

Folgende Eingaben sind möglich:

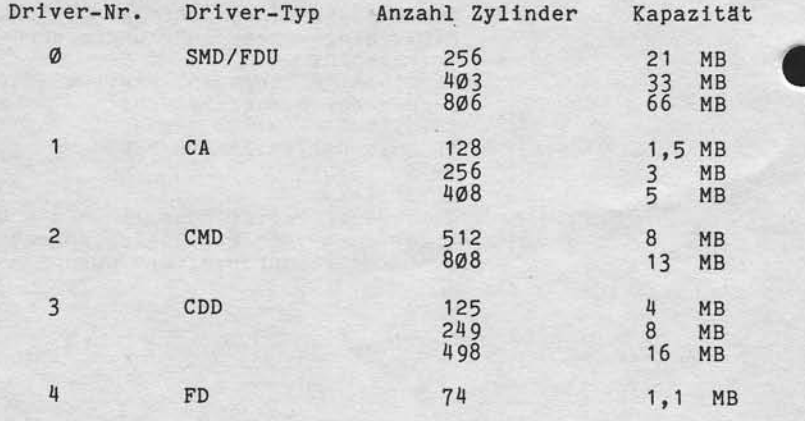

Nixdorf 8870

NIROS 5.0/02

Seite  $6 - 7$  $21.03.83$ 

SYSMOD - Beschreibung

# OF PU'S

sowie Verwielfältligung dieser Untersige, Verwertung und Miteliung<br>Inicht gestaltet, Soweit nicht ausdrücklich zugestanden. Zuwider-<br>verpflichten zu Schedenersatz. Alle Rechte für den Falt der Patent-

Weitergabe scheen

Bei SMD/FDU und CMD Systemen kann hier die Anzahl PU's pro<br>Laufwerk eingestellt werden.<br>Die Eingabe wird pro Laufwerk angefordert.

Beispiel für die Einstellung eines Systems mit 2 SMD und 2 FDU-Laufwerken mit einer PU-Größe von 66 MB.

NOTE: POSSIBLE DRIVE TYPE NUMBERS ARE: SMD/MMD=0, CA=1, CMD=2, CDD=3, FD=4<br>ENTER DRIVER 0: 0<br>NOTE: SMD/MMD 21MB=256, 33MB=403, 66MB=806,

NOTE: SMD/MMD 21MB=256, 33MB=403, 66MB=806,<br>
ENTER # OF CYLINDERS PER PU : .CURRENT VALUE:<br>
ENTER # OF CYLINDERS PER PU : 806<br>
# OF DRIVES :<br>
# OF DRIVES :<br>
# OF DRIVES :<br>
# OF PU'S : .CURRENT VALUE: 1<br>
# OF PU'S : .CURREN 806

 $\bullet$ 

Nixdorf 8870 NIROS 5.0/02

 $21.03.83$ 

SYSMOD - Beschreibung

 $6.3.4$ NUMBER OF ALM CONTROLLERS

Hier ist die Anzahl eingesetzter ALM-Controller anzugeben. Der einzugebende Wert liegt im Bereich von 1 bis 6.<br>Die Eingabe wird mit folgendem Text angefordert:

# OF ALM CONTROLLERS

#### $6.3.5$ ALM CHARACTERISTICS

Diese Funktion ermöglicht:

- Einstellen der Anzahl Ports für einen interaktiven<br>Driver (\$ALMR/\$PHAR/\$ALML).<br>- Einstellen der Nummer des ersten Ports für einen
- interaktiven Driver.
- Einstellen des ersten ALM-Kanals der durch \$ALML<br>belegt ist (Kassenanschluß an 8870).<br>- Einstellen der Anzahl Slaves, und an welchen Kanälen
- Sie angeschlossen werden<br>- Zuordnung von V24 Peripherie (auch \$PLOT).<br>- Einstellen der Parameter für Ferndiagnose.<br>- Einstellen der DATEX-L Parameter.
- 
- 
- XB-Datei Zuordnung
- 
- Zuordnung von Platzdruckern zu ALM-Kanälen.

Typengleiche Peripherien müssen an aufeinanderfolgenden ALM-Kanalen angeschlossen sein. Interaktive Peripherie-<br>geräte müssen vor V24-Peripherie angeschlossen sein.<br>Das bedeutet folgende Reihenfolge für den Anschluß:

- Ladbare Arbeitsplätze - Kassenanschluß - V24 Peripherie

 $(SALMR)$  $(SALML)$ (\$V24, \$PLOT)

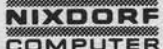

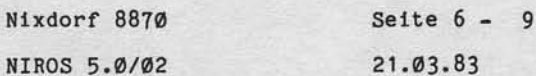

 $\frac{8}{1}$ 

234567

 $\boldsymbol{\omega}$ 

SYSMOD - Beschreibung

Nach Anwahl dieser Funktionsgruppe besteht die folgende Auswahlmöglichkeit:

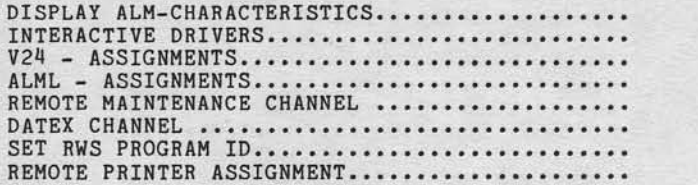

### $6.3.5.1$ DISPLAY ALM-CHARACTERISTICS

Es wird die aktuelle Belegung der ALM's mit folgenden Angaben pro Port angezeigt:

sowie Verviellätigung dieser Unterlage, Verwenung und Mittellung<br>nicht gestaltet: Sowiet nicht ausdrücklich zugestanden Zuwider-<br>hründerwenungsteller Sowiet nicht ausdrücklich zugestanden Zuwider-

- Portnummer.<br>- Typ des Ports (Master, Phantom, Slave, Remote, DATEX-L).<br>- Driver (\$ALMR, \$PHAR, \$ALML, \$V24, \$PLOT).<br>- Kanalnummer (Ø 23)<br>- Nummer des zugeordneten Platzprogramms.<br>- Port-Priorität.
- 
- 
- 
- Zuordnung der Platzdrucker.
- 

### Beispiel ---------

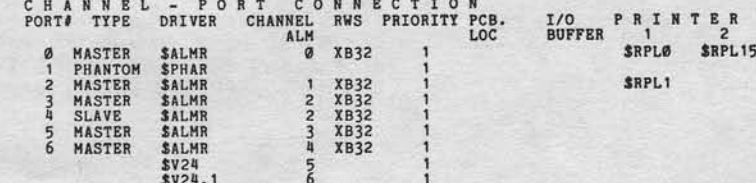

HIT CR TO GO ON !!!

Nixdorf 8870

 $21.03.83$ 

NIROS 5.0/02

SYSMOD - Beschreibung

#### $6.3.5.2$ INTERACTIVE DRIVERS

Hier können für die Driver \$ALMR und \$PHAR folgende Parameter eingestellt werden:

- Anzahl Ports.
- Nummer des ersten Ports.
- 

- Anzahl Slaves (nur \$ALMR).<br>- Anzahl Slaves (nur \$ALMR).<br>- Kanalzuordnung für konfigurierte Slaves (nur \$ALMR).

Die Auswahl des zu ändernden Drivers wird mit folgender Maske angefordert:

 $\sigma$ 

Anschließend können folgende Parameter eingestellt werden:

# OF PORTS FOR THIS DRIVER ,,,,,,,,,,,,,,,,,,, Für \$ALMR: Die Anzahl zusätzlich zum Masterport ange-

schlossener Bildschirme. (RAP/BA13). Für \$PHAR: Die Anzahl einzurichtender Phantomports.

Beispiel: Bei Anschluß von 3 BA'S, Masterport + 2 zu-<br>sätzliche Bildschirme ist hier für \$ALMR<br>"2" einzugeben.

Achtung!

Die konfigurierte Anzahl Ports<br>für \$PHAR hängt eng mit der Angabe:<br># OF FIRST PORT FOR THIS DRIVER<br>für den Driver "\$ALMR" zusammen!

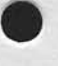

Nixdorf 8870 Seite  $6 - 11$ NIROS 5.0/02  $21.03.83$ 

ဖ

SYSMOD - Beschreibung

# OF FIRST PORT FOR THIS DRIVER

Mit der Funktion ist es möglich, die Port-Nummer des ersten angeschlossenen Ports für den angewählten Driver festzulegen. Diese Nummer wird wie folgt ermittelt:

Für \$ALMR : Erster zusätzlich zu Port Ø angeschlossener ladbarer Arbeitsplatz. Diese Nummer ist<br>1 + Anzahl konfigurierter Phantomports.

Für \$PHAR : Immer = 1.

Achtung! Es darf keine Lücke in der aufsteigenden<br>Folge zwischen der Port Nr. des letzten kon-<br>figurierten Phantom-Ports und der Nummer des ersten zusätzlichen Bildschirm-Arbeitsplatzes entstehen.<br>Z.B.: Bei einem konfigurierten Phantomport muß die Angabe

PORT NO OF FIRST PORT

unbedingt =  $2$  sein !

Ist die eingegebene Port Nr. zu groß, erfolgt die Ausgabe der Meldung:

"HOLE" BETWEEN PORT NUMBERS  $\mathbf X$ WASTED CORE MORE THAN DECIMAL OCTAL: XXX YYY

# OF SLAVES

Vervielfältigung dieser Unterlage, Verwertung und Mittellung<br>gestattet: Soweit nicht ausdrücklich zugeständen. Zuwider-<br>chten zu Schadeneraatz. Alle Rechte für den Fall der Patent-

sowie<br>nicht Weitergabe

Diese Eingabe wird nur für \$ALMR angefordert. Hier wird angegeben, wieviel Slaves angeschlossen werden.

 $21.03.83$ 

Nixdorf 8870 NIROS 5.0/02

SYSMOD - Beschreibung

SLAVE #: X ON CHANNEL #: Y

Sind in der bestehenden Konfiguration bereits Slaves<br>konfiguriert, wird angezeigt welchen Kanälen diese Slaves zugeordnet sind.<br>Diese Eingabe wird nur dann angefordert, wenn die Anzahl Slaves ungleich "Ø" ist. Hier wird definiert<br>welchem Bildschirmarbeitsplatz (Master) ein Slave zugeordnet wird. Diese Zuordnung erfolgt über die<br>Kanalnummer des ALM - Kanals an dem der entsprechende Master angeschlossen ist.<br>Die eingegebene Kanalnummer entspricht den folgenden physikalischen ALM-Kanälen:

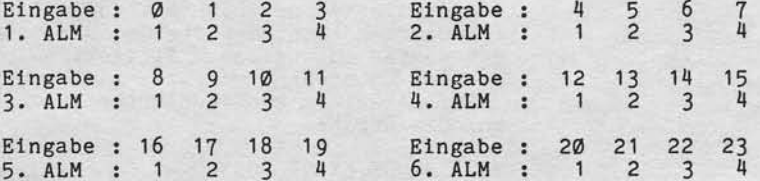

Bemerkung: Diese Eingabe entspricht nicht der logischen Port - Nummer.

Beispiel für einen Dialog -------------------

# OF PORTS FOR THIS DRIVER: .CURRENT VALUE:<br>
# OF PORTS FOR THIS DRIVER: 5<br>
# OF FIRST PORT FOR THIS DRIVER: .CURRENT VALUE:<br>
# OF FIRST PORT FOR THIS DRIVER: 2<br>
# OF SLAVES : .CURRENT VALUE: 1<br>
# OF SLAVES : ... .CURRENT 5  $\overline{2}$ 

Nixdorf 8870

NIROS 5.0/02

Seite  $6 - 13$  $21.03.83$ 

 $\mathbf{\Omega}$ 

SYSMOD - Beschreibung

 $6.3.5.3$ V24 - ASSIGNMENTS

Mit dieser Eingabe wird es ermöglicht, den Drivern \$V24,<br>\$V24.1, \$V24.2, \$V24.3, \$PLOT, \$PLOT.1, \$PLOT.2 und<br>\$PLOT.3 ALM-Kanale zuzuordnen.

Mit dem Text:

ENTER DRIVER'S FILE NAME:

wird die Eingabe eines Drivers angefordert. Zur Zeit sind<br>nur die Eingaben \$V24, \$V24.1, \$V24.2, \$V24.3, \$PLOT,<br>\$PLOT.1, \$PLOT.2 und \$PLOT.3 zugelassen.<br>Nach der Eingabe des Driver-Namen wird angezeigt, welcher<br>ALM-Kanal d

DRIVER IS CONNECTED TO CHANNEL NO :  $\mathbf{x}$ 

Anschließend kann dem Driver ein anderer Kanal zugeordnet bzw. der aktuelle Wert übernommen werden.<br>Anmerkungen: - Der Driver muss aktiviert sein.<br>- Es darf nur der erste freie ALM-Kanal zugeordnet werden. Numerierung der ALM-<br>Kanäle siehe "CHANNEL PORT CONNECTION".

#### $6.3.5.4$ ALML - ASSIGNMENTS

Verviellättigung dieser Unterlage. Verwertung und Mittellung<br>restattet: Soweit nicht ausdrücklich zugestanden. Zuwider-<br>hten zu Schadenersatz. Alle Rechte für den Fall der Palinni-

Diese Funktion ermöglicht für den Driver \$ALML (Kassenanschluß) folgende Parameter einzustellen:

- Anzahl Ports.<br>- Nummer des ersten Ports.

- Kanalzuordnung.

# OF PORTS FOR THIS DRIVER

Es müssen soviel Ports eingerichtet werden, wie Kassen angeschlossen werden sollen.

Anmerkungen:

- \$ALML muß aktiviert sein. - Kanäle für \$ALML müssen vor den Kanälen<br>liegen, die V24-Peripherie zugeordnet sind!

 $21.03.83$ 

Nixdorf 8870

NIROS 5.0/02

SYSMOD - Beschreibung

# OF FIRST PORT FOR THIS DRIVER

Es ist die Portnummer des ersten Ports für \$ALML anzugeben. Es darf keine Lücke in der aufsteigenden Folge zwischen<br>der Portnummer des höchsten für \$ALMR konfigurierten<br>Ports und des ersten für \$ALML konfigurierten Ports ent-<br>stehen! Ist die eingegebene Portnummer zu klein, erfolgt

\$ALML TRIES TO ASSIGN MORE THAN ONCE PORT NO X

Ist die eingegebene Portnummer zu groß, wird die Meldung

"HOLE" BETWEEN PORT NUMBERS X Y<br>WASTED CORE MORE THAN DECIMAL OCTAL XXX YYY

ausgegeben.

# OF FIRST CHANNEL

Hier wird festgelegt, welcher der erste vom Driver \$ALML belegte ALM-Kanal ist.

Ist die angegebene Kanalnummer zu klein, erfolgt die Fehlermeldung:

YOU TRIED TO ASSIGN TWICE CHANNEL #: X

Ist die angegebene Kanalnummer zu groß, erfolgt die Fehlermeldung:

HOLE IN ASSIGNMENT AT CHANNEL #: X

Die Ausgabe dieser Fehlermeldung erfolgt erst dann, wenn die Funktion 3 = EXIT angewählt wird.

Nixdorf 8870 Seite  $6 - 15$ NIROS 5.0/02  $21.03.83$ 

SYSMOD - Beschreibung

REMOTE MAINTENANCE CHANNEL  $6.3.5.5$ 

Hier können Parameter für Ferndiagnose eingestellt wer-<br>den. Die Eingabe wird mit folgender Maske angefordert:

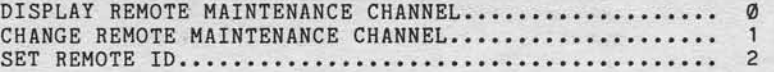

# DISPLAY REMOTE MAINTENANCE CHANNEL

Es werden alle als "REMOTE MAINTENANCE CHANNEL" definierten ALM Kanale angezeigt. Die angezeigten Kanalnummern<br>entsprechen den folgenden physikalischen ALM-Kanälen:

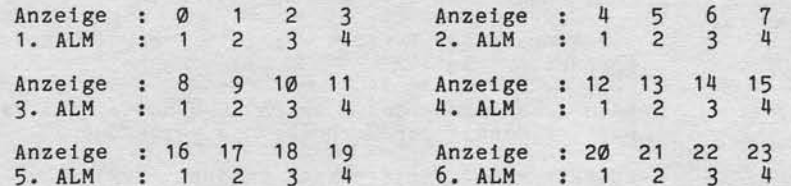

### CHANGE REMOTE MAINTENANCE CHANNEL

Mit dieser Funktion können ALM-Kanäle der Ferndiagnose zugeordnet werden.<br>Die Kanalnummer wird mit folgendem Text angefordert:

### CHANNEL # :

Verweitstitigung dieser Untertage, Verweitung und Mittellung<br>gestaltet: Soweit nicht ausdrücklich zugestanden: Zuwider<br>hten zu Schadenersatz. Alle Rechte für den Fall der Patent

Die Nummer des ALM-Kanals der als Ferndiagnose-Kanal zugeordnet werden soll, ist einzugeben. Die aktuelle Zuordung<br>für diesen Kanal wird ausgegeben. Anschließend kann ent-<br>schieden werden, ob die Zuordnung geändert werden soll.

REMOTE MAINTENANCE CHANNEL (Y/N)?:<br>REMOTE MAINTENANCE CHANNEL (Y/N)?: .CURRENT VALUE:

Wird "Y" eingegeben, ist anschließend der Dialog-Status einzugeben.

 $\bullet$ 

Ntxdorf 8870

 $21.03.83$ 

NIROS 5.0/02

### SYSMOD - Beschreibung

DIALOG STATUS (PRIMARY= 0, SECONDARY= 1): . CURRENT VALUE: X DIALOG STATUS (PRIMARY= Ø, SECONDARY= 1):

Der Dialog-Status ist für DC-Systeme grundsätzlich als<br>SECONDARY, und für KDS-Systeme grundsätzlich als PRIMARY<br>einzustellen.

Anschlleßend lst der Ubertragungs-Modus festzulegen.

MODE (FULL DUPLEX=  $\emptyset$ , HALF DUPLEX= 1): . CURRENT VALUE: X  $MODE$  (FULL DUPLEX=  $\emptyset$ , HALF DUPLEX= 1):

Bei Halbduplex-Betrleb wird nit

MAX. DELAY TIME OF PRIMARY MODEM IN 10 MS : MAX. DELAY TIME OF SECONDARY MODEM IN 10 MS :

zur Elngabe der Verzögerungszeit für belde Modems aufgefordert.

Nach Elnstellung des Ubertragungs-Modus, ist es nögllch, weltere Kanäle der Ferndlagnose zuzuordnen.

ANOTHER REMOTE MAINTENANCE CHANNEL (Y/N)?:

SET REMOTE ID Diese Funktion ermöglicht es, ein "Remote Paßwort" zu geben. Beim Anmelden im KDS-System wird dieses Paßwort<br>"REMOTE ID" zusätzlich zum "ACCOUNT ID" angefordert. Das Einstellen dieses Paßworts wird mit folgendem Text ange fordert . a1s o

REMOTE ID (Y/N): . CURRENT VALUE: REMOTE ID (Y/N): ENTER REMOTE ID (MAX. 14 CHARACTERS):

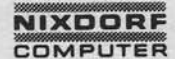

Nixdorf 8870 Seite  $6 - 17$ NIROS 5.0/02  $21.03.83$ 

Ø

 $\mathbf{1}$  $\overline{c}$ 

 $\overline{3}$ 

ဖ

SYSMOD - Beschreibung

 $6.3.5.6$ DATEX CHANNEL

Für die Einrichtung von DATEX-L-Kanälen stehen die fol-<br>genden Funktionen zur Verfügung:

DISPLAY DATEX CHANNEL......................... CHANGE DATEX-ID ..............................

DISPLAY DATEX CHANNEL

Nach Anwahl dieser Funktion werden alle DATEX-L Kanäle angezeigt.

CHANGE DATEX CHANNEL

Diese Funktion ermöglicht es, ALM-Kanäle als DATEX-Kanäle<br>zu definieren. Nach Aufruf wird zur Eingabe der Kanalnum-<br>mer aufgefordert. Nach Eingabe der Kanalnummer wird die<br>aktuelle Zuordnung für diesen Kanal ausgegeben. Anschließend kann entschieden werden, ob die Zuordnung geandert werden soll.<br>Jeder unter \$ALMR konfigurierte Kanal ist zugelassen. Ausnahmen sind Kanal Ø, der Remote Maintenance Kanal und alle Kanäle größer als 15!

Beispiel für einen DIALOG:

CHANNEL #: 4 DATEX CHANNEL (Y/N): Y<br>DATEX CHANNEL (Y/N): Y .CURRENT VALUE:Y

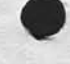

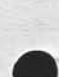

sowie Verweitlitigung dieser Unterlage, Verwertung und Mitteilung<br>nicht gesistet: Sowelt nicht ausdrücklich zugestanden. Zuwider-<br>verpflichten zu Schadenersatz. Alle Rechte für den Fall der Patent-

rgabe Weite<br>ihres
$21.03.83$ 

Nixdorf 8870

NIROS 5.0/02

SYSMOD - Beschreibung

ENTER DATEX-ID LIST (6 CHARACTERS PER ID)

Die Identifier-Liste enthält alle berechtigten Identi-<br>
fier-Namen, die sich in das System einwählen dürfen.<br>
Hier sollte für jeden BA der sich über DATEX-L ins<br>
System einwählen darf ein ID eingetragen werden.<br>
Maximal kö Nach Anwahl werden die aktuell eingetragenen ID's ange-zeigt. Danach wird zur Eingabe der Anzahl einzutragender ID's und dann zur Eingabe der Identifier aufgefordert.

Beispiel für einen Dialog:

# OF ID'S: CURRENT VALUE:  $\overline{1}$ 1. ID: ID4711<br># OF ID'S: 2 1. ID: ID0001<br>2. ID: ID0002

CHANGE DATEX-ID Diese Funktion bietet die Möglichkeit, einen ID gezielt anzuwählen und zu ändern. Es ist die Nummer des ID's ein-zugeben der geändert werden soll. Nach dieser Eingabe<br>wird dieser ID angezeigt und kann geändert werden.

Beispiel für einen Dialog: -------

ID #: 1 1. ID: .CUR<br>1. ID: IDØØØA .CURRENT VALUE: IDØØØ1

#### $6.3.5.7$ SET RWS PROGRAM ID

Es wird die Eingabe der Platzprogramm-Nummer für jeden<br>Port ermöglicht. Den Funktionsumfang der zur Verfügung stehenden Platzprogramme entnehmen Sie bitte Pkt. 4.14 dieses Dokuments.

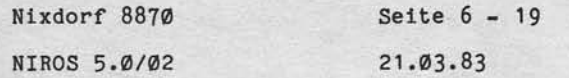

ဖ

SYSMOD - Beschreibung

#### REMOTE PRINTER ASSIGNMENT  $6.3.5.8$

Mit dieser Funktion können einem ALM-Kanal ein oder zwei Druckerdriver (\$RPLx) zugeordnet werden. zwei Druckerdriver (SRPLX) zugeordnet werden.<br>Einzugeben sind Drivername, Kanalummer und die Nummer<br>des Druckers (1. oder 2.) an diesem Kanal, Die aktuellen<br>Werte werden angezeigt. Der zuzuordnende Druckerdriver<br>muß aktivi zwei Drucker zugeordnet, muß sichergestellt werden, daß<br>an diesem Kanal ein Bildschirm von Typ BA13 angeschlossen wird!

DRIVER'S FILE NAME

Es ist der Name des zuzuordnenden Druckers einzugeben.<br>Zugeordnet können nur die Driver \$RPLØ bis \$RPL15 werden. Die Driver \$RPRx und \$RPFx werden dem entsprechenden \$RPLx zugeordnet.

# ALM CHANNEL #

owie Vervielfältigung dieser Unterlage, Verwertung und Mittel<br>Incht gestattel: Sowelt nicht ausdrücklich zugestanden. Zuwi<br>erpflichten zu Schadenerantz. Alle Rechte für den Fall der Pat

Eingabe des ALM-Kanals, dem der Drucker zugeordnet wer-<br>den soll. Als CURRENT VALUE wird die aktuelle Zuordnung für diesen Driver angezeigt.

PRINTER #

Mit dieser Eingabe wird festgelegt, ob der Drucker als<br>erster oder als zweiter Drucker an dem definierten Kanal betrieben wird.

Beispiel für einen Dialog

DRIVER'S FILE NAME: \$RPL5 ALM CHANNEL # : .CURRENT VALUE:<br>ALM CHANNEL # :1  $\circ$ PRINTER #: . CURRENT VALUE:  $\overline{1}$ PRINTER #: 2

Nixdorf 8870 NIROS 5.0/02

 $21.03.83$ 

SYSMOD - Beschreibung

 $6.4$ CHANGE SOFTWARE SPECIFICATIONS

> Hiermit werden Software-spezifische Parameter einge-<br>stellt, die hauptsächlich dazu benötigt werden, während des IPL-Vorganges die exakte Speicherbelegung zu ermitteln und festzulegen. Es besteht folgende Auswahlmöglichkeit:

> > $\sigma$  $\mathbf{1}$  $\overline{c}$  $\frac{3}{4}$

5678

9

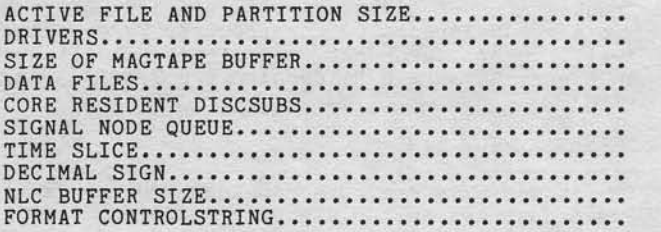

#### $6.4.1$ ACTIVE FILE AND PARTITION SIZE

Diese Funktion dient zur Festlegung von:

- Größe der Hauptpartition in KB
- Standard-Größe von BASIC-Programmen in KB<br>- Standard-Größe von COBOL-Programmen in KB
- 
- Anzahl der einzurichtenden Partitions - Größe der einzurichtenden Partitions
- 

# ACTIVE FILE SIZE IN KB

Hier wird die Größe der "ACTIVE FILE" und damit auch die Größe der Hauptpartition festgelegt. Als "CURRENT VALUE" wird die aktuelle Größe der "ACTIVE FILE" ausgegeben. Die Eingabe wird mit dem Text:

# ACTIVE FILE SIZE IN KB:

angefordert. Die ACTIVE FILE muß so groß sein, daß sie das größte Programm (BASIC oder COBOL) incl. Datenbereich, das aufgerufen werden kann, aufnehmen kann. Die<br>ACTIVE FILE kann minimal 22 KB und maximal 32 KB groß<br>sein. Wird der COBOL-Compiler eingesetzt, muß die ACTIVE<br>FILE mit 32 KB eingerichtet werden!

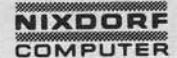

Nixdorf 8870 Seite  $6 - 21$ NIROS 5.0/02  $21.03.83$ 

SYSMOD - Beschreibung

DEFAULT SIZE OF BASIC FILES

Hier wird die Standard-Größe von BASIC-Programmen festgelegt. Als CURRENT VALUE wird der aktuell konfigurierte Wert ausgegeben. Die Eingabe wird mit dem Text:

DEFAULT SIZE OF BASIC FILES

angefordert. BASIC-Programme die keinen Größen-Eintrag im Dateikennsatz führen, werden in Partitions geladen, die mindestens so groß sind, wie als DEFAULT SIZE OF BASIC FILES angegeben ist.

DEFAULT SIZE OF COBOL FILES

sowie Verweitläligung dieser Unterlage, Verwertung und Mittellung<br>Intohr gestättet: Soweit nicht ausdrücklich zugestanden. Zuwider-<br>er Gebrauchs zu steleningsung vorbehendete für den Fall der Patent.<br>er Gebrauchs zu stelen

Weitergabe s

Hier wird die Standard-Größe von COBOL-Programmen festgelegt. Als CURRENT VALUE wird der aktuell konfigurierte Wert ausgegeben. Die Eingabe wird mit dem Text:

DEFAULT SIZE OF COBOL FILES

angefordert. COBOL-Programme die keinen Größen-Eintrag im Dateikennsatz führen, werden in Partitions geladen, die mindestens so groß sind, wie als "DEFAULT SIZE OF COBOL FILES" angegeben ist.

# NUMBER OF PARTITIONS

Hier wird festgelegt, wieviel Partitions zusätzlich<br>zur Hauptpartition und der fest eingerichteten Prozessor-Partition angelegt werden sollen. Als CURRENT VALUE wird die Anzahl und Größe der Partitions ausgegeben, die im Moment konfiguriert sind.<br>Die Eingabe wird mit dem Text:

# OF PARTITIONS (EXCLUSIVE PROCESSOR'S)

angefordert.

 $\boldsymbol{\omega}$ 

 $21.03.83$ 

Nixdorf 8870

NIROS 5.0/02

SYSMOD - Beschreibung

PARTITION SIZE IN KB

Hier mus für jede konfigurierte Partition die Größe<br>in KB festgelegt werden.<br>Die aktuell eingerichteten Partitiongrößen sind unter<br># OF PARTITIONS ausgegeben worden. Die Eingaben werden mit dem Text:

PARTITION SIZE IN KB OF :

für jede Partition angefordert.<br>Die Partitiongrößen durfen nicht kleiner als 16 KB und nicht größer als die konfigurierte ACTIVE FILE SIZE sein. Es sollten nach Möglichkeit mindestens so viele Par-<br>titions eingerichtet werden, wie Ports incl. Phantomport konfiguriert sind.<br>Für ein System, an dem BASIC und COBOL gleichzeitig<br>laufen, sollten 2 Partitions zusätzlich konfiguriert werden.

Achtung!! =========

Es wird die Anzahl Partitions zusätzlich zur Hauptpartition festgelegt. Die Hauptpartition wird immer<br>reserviert. Die Größe der Hauptpartition entspricht immer der konfigurierten ACTIVE FILE SIZE.

# **NIXDORF**<br>COMPUTER

#### Nixdorf 8870 Seite  $6 - 23$  $21.03.83$ NIROS 5.0/02

SYSMOD - Beschreibung

, Welkerigsbe sowie Verweitlatigung dieser Untersige, Verwertung unter Mittelung<br>Ihmel Inhalts wicht gestattet. Sowiel nucht ausgrüpfelde Tugerstanden, Zuwider-<br>erteulung oder Gebrauchsmussensitisten und vorbehalten. In de

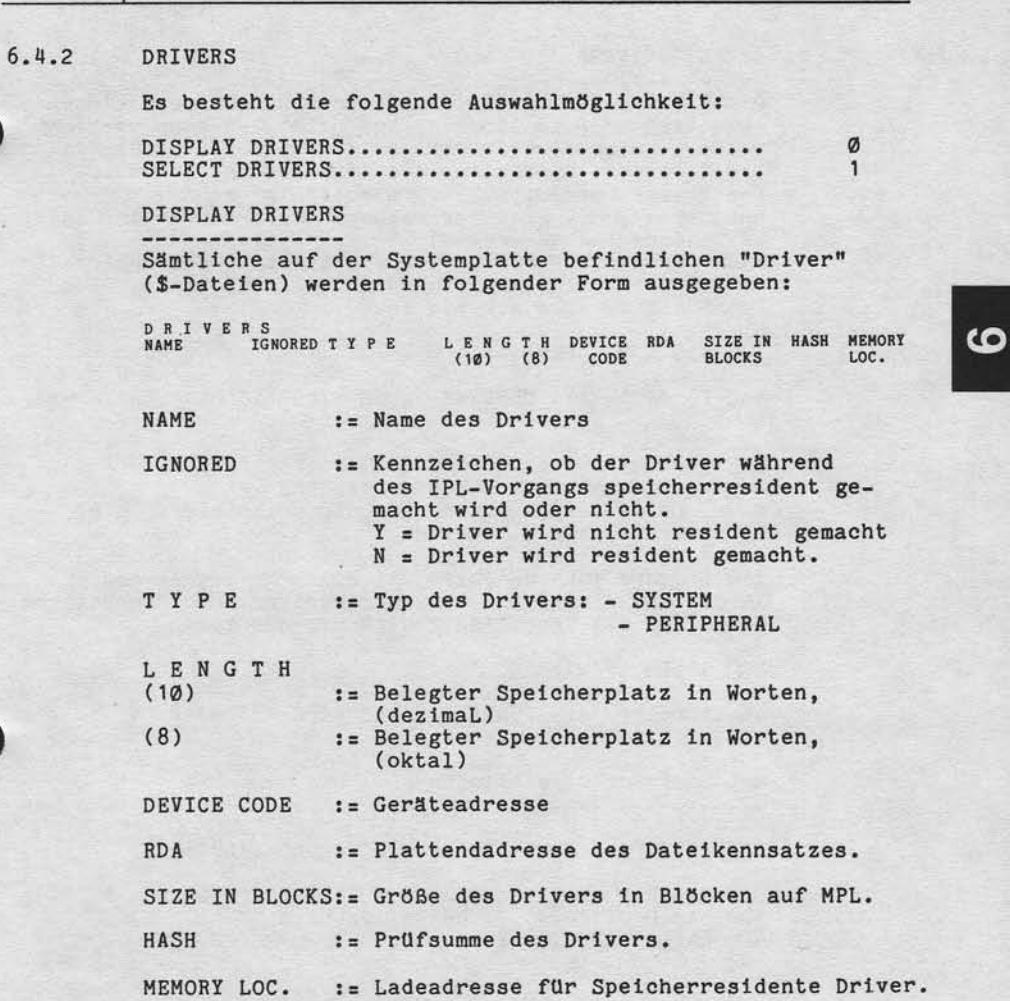

 $21.03.83$ 

Nixdorf 8870

NIROS 5.0/02

SYSMOD - Beschreibung

**SELECT DRIVERS** 

Dient dazu, für beliebige Driver das Lade-Kennzeichen<br>zu setzen oder zu 18schen. Das heißt, es kann bestimmt<br>werden, welche Driver während IPL in den Speicher ge-<br>laden werden. Zusätzlich kann für Peripheriedriver<br>festgele zeit angesprochen werden! Nach der Eingabe des Drivernamens ist zu entscheiden, ob der Driver aktiviert werden soll oder nicht. Diese Entscheidung wird mit dem Text

I G N O R E DRIVER AT N E X T IPL? (Y OR N):

angefordert. Als CURRENT VALUE wird "Y" oder "N" ausgegeben.

- Y = Driver wird während IPL ignoriert, d.h.:
- er wird nicht geladen.<br>N = Driver wird während IPL nicht ignoriert, d.h.: er wird geladen.

Als Eingabe ist ebenfalls "Y" oder "N" zugelassen.<br>Anschließend wird für Peripheriedriver noch die Entscheidung über die "spoolfähigkeit" mit dem Text

SOOLABLE  $(Y/N)$ :

angefordert. Als CURRENT VALUE wird "Y" oder "N" ausgegeben.

Beispiel für einen Dialog ----------------

DRIVER'S FILE NAME: \$RPLØ .CURRENT VALUE:Y

I G N O R E DRIVER AT N E X T IPL? (Y OR N): N<br>SPOOLABLE (Y/N): .CURRENT VALUE:N<br>SPOOLABLE (Y/N): Y

Nixdorf 8870 NIROS 5.0/02 Seite  $6 - 25$  $21.03.83$ 

 $\bullet$ 

SYSMOD - Beschreibung

 $6.4.3$ SIZE OF MAGTAPE BUFFER

> Bei Magnetbandanschluß ist die Größe des Magnet-<br>bandpuffers in Worten anzugeben. Er muß so groß<br>sein, wie der größte zu verarbeitende Bandblock. Die maximal konfigurierbare Puffergröße ist 8 KB<br>
> (4096 Worte):<br>
> Bei MB-Anschluß muß der Driver \$MTX aktiviert<br>
> werden (siehe Pkt. 6.4.2, Drivers).<br>
> Als CURRENT VALUE wird die aktuelle Puffergröße

ausgegeben.

 $6.4.4$ DATA FILES

sowie Vervieltältigung dieser Unterlage, Verwertung und Mittellung<br>nicht gestältet, Soweit nicht ausdrücklich zugestanden. Zuwider-<br>nicht gestältet, Soweit nicht ausdrücklich zugestanden. Zuwider-<br>nichtsuschamustereiningun

Weltergabe s<br>hres Inhalts

Hiermit kann festgelegt werden, wieviel Daten-Kanäle<br>pro BA gleichzeitig eröffnet sein können.<br>Als CURRENT VALUE wird die aktuelle Anzahl ausgegeben.<br>Anschließend wird die Eingabe mit dem Text:

NO OF CHANNELS PER PORT:

angefordert.

Standardmäßig sind 18 Kanäle pro Port eingestellt.

Nixdorf 8870 NIROS 5.0/02

 $21.03.83$ 

SYSMOD - Beschreibung

 $6.4.5$ CORE RESIDENT DISCSUBS

Es besteht folgende Auswahlmöglichkeit:

DISPLAY CORE RESIDENT DISCSUB LIST............<br>INSERT A NO IN CORE RESIDENT DISCSUBS LIST.....<br>REMOVE A NO FROM CORE RESIDENT DISCSUB LIST.... MAPPED DISCSUBS..........

DISPLAY CORE RESIDENT DISCSUB LIST

Es werden die Nummern der DISCSUBS (Systemunterprogramme) ausgegeben, die während des IPL-Vorganges speicherresident gemacht werden.

INSERT A NO IN CORE RESIDENT DISCSUBS LIST

Hiermit besteht die Möglichkeit, eine DISCSUB speicherresident zu machen. Die Eingabe wird mit dem Text:

DISCSUB NO:

angefordert. Wird die Nummer einer DISCSUB eingegeben, die nicht<br>speicherresident gemacht werden darf, wird die Meldung

DISCSUB NO: XX DISC RESIDENT ONLY!.

ausgegeben. Wird die Nummer einer DISCSUB eingegeben, die in einer anderen DISCSUB enthalten ist, wird die Meldung

DISCSUB NO: XXX INCLUDED IN DISCSUB NO: YYY

ausgegeben. Die DISCSUB "XXX" wird automatisch dann resident, wenn die DISCSUB "YYY" resident ist!

REMOVE A NO FROM CORE RESIDENT DISCSUBS LIST

Hiermit besteht die Möglichkeit, eine beliebige DISCSUB aus der Liste der speicherresidenten DISCSUBS zu löschen.<br>Diese DISCSUB ist im Anschluß an einen folgenden IPL nicht mehr speicherresident. Die Eingabe wird mit dem Text:

DISCSUB NO:

angefordert.

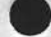

Ø  $\overline{1}$  $\overline{c}$ 

 $\overline{3}$ 

Nixdorf 8870 NIROS 5.0/02 Seite  $6 - 27$  $21.03.83$ 

 $\mathbf{c}$ 

SYSMOD - Beschreibung

### MAPPED DISCSUBS

Es besteht die Möglichkeit vorzugeben, ob mit oder<br>ohne DISCSUB MAPPING gearbeitet werden soll.<br>DISCSUB MAPPING bedeutet, dass DISCSUBS im Speicher-<br>bereich oberhalb der Zusatzpartitions CORE RESIDENT gehalten werden. Dadurch kann im unteren Bereich Platz für andere Systemkomponenten geschaffen werden, oder es<br>können zusätzliche DISCSUBS, welche zuvor aus Platz-<br>gründen nicht CORE RESIDENT gemacht werden konnten, nun CORE RESIDENT gehalten werden.

Auf die Frage:

MAP DISCSUBS IN EXTENSION IF AVAILABLE (Y OR N):

ist "Y" oder "N" einzugeben.

Y = Es wird mit "DISCSUB MAPPING" gearbeitet N = Es wird ohne "DISCSUB MAPPING" gearbeitet.

Welche DISCSUBS gemappt werden, also im Speicherbereich<br>oberhalb der Zusatzpartitions resident gemacht werden, kann nicht beeinflusst werden.

#### $6.4.6$ SIGNAL NODE QUEUE

ervielfältigung dieser Unterlage, Verwertung und Mittellung<br>estattet: Soweit nicht ausdrücklich zugestanden Zuwider<br>hten zu Schadenersatz. Alle Rechte für den Fall der Patent

owie<br>Ncht

gabe<br>thailt

Hier werden alle "SIGNAL 1" Werte gespeichert. Dieser<br>Eintrag muss mindestens "1" sein! Die Angabe legt die<br>Grösse der "SIGNAL NODE QUEUE" für das gesamte System fest.<br>Als "CURRENT VALUE" wird der aktuell konfigurierte Wert<br>ausgegeben. Die Eingabe wird mit dem Text:

NO OF SIGNAL BUFFER NODES (MINIMUM IS ONE):

angefordert.

Nixdorf 8870

 $21.03.83$ 

NIROS 5.0/02

SYSMOD - Beschreibung

 $6.4.7$ TIME SLICE

Hier wird die Größe der Zeitscheiben eingestellt. Die<br>Zeitscheibengröße wird in Zehntel-Sekunden definiert. Als<br>CURRENT VALUE wird die aktuelle Zeitscheibengröße<br>ausgegeben. Die Eingabe wird mit dem Text:

TIME SLICE (BETWEEN 1 AND 64 TENTH OF A SEC.):

angefordert.

 $6.4.8$ DECIMAL SIGN

Hier wird festgelegt, ob mit "," oder "." als Dezimal-<br>zeichen gearbeitet werden soll. Als "CURRENT VALUE" wird<br>das aktuell konfigurierte Dezimalzeichen ("," oder ".")<br>ausgegeben. Die Eingabe wird mit dem Text:

ENTER DECIMAL SIGN ("." OR ","):

angefordert.

Nixdorf 8870 NIROS 5.0/02 Seite  $6 - 29$  $21.03.83$ 

ဖ

SYSMOD - Beschreibung

#### $6.4.9$ NLC BUFFER SIZE

fervielfähligung dieser Unterlage, Verwertung und Mittellung<br>estattet: Sowet: nicht ausdrücklich zugestanden. Zuwider:<br>hter zu Schadenersatz. Alle Rechte für den Fall der Patent

owie<br>ticht

irgabe<br>Inhalts

Hier werden die folgenden Parameter für die Ein-Kanal-PLC's eingestellt.

- Anzahl eingesetzter Ein-Kanal-PLC's.
- Puffergrößen. - Blankkomprimierung.

#### # OF 1 CHANNEL PLC-CONTROLLER:

Hier ist einzugeben, ob ein oder zwei Ein-Kanal-PLC's eingesetzt werden.

1.) PLC-CONTROLLER BUFFERSIZE FOR 1. CHANNEL:

Hier ist die Puffergröße für den 1. Ein-Kanal-PLC, der über \$NLC betrieben wird, in Worten anzugeben.

**BLANK COMPRESSION?** 

Hier wird festgelegt, ob der erste Ein-Kanal-PLC mit<br>oder ohne Blank-Komprimierung arbeiten soll.

2.) PLC-CONTROLLER BUFFERSIZE FOR 1. CHANNEL:

Hier ist die Puffergröße für den 2. Ein-Kanal-PLC, der über \$NLCS betrieben wird, in Worten anzugeben. Diese Eingabe wird nur angefordert, wenn zwei Ein-Kanal-PLC's eingesetzt werden.

#### BLANK COMPRESSION?

Hier wird festgelegt, ob der zweite Ein-Kanal-PLC mit<br>oder ohne Blank-Komprimierung arbeiten soll. Diese Eingabe wird nur angefordert, wenn zwei Ein-Kanal-PLC's eingesetzt werden.

Die Driver \$NLC und \$NLCS müssen ggf. aktiviert werden.<br>Wird mit Blankkomprimierung gearbeitet, wird intern je<br>NLC-Puffer ein Umkodierungspuffer in Größe von 512 Byte angelegt.

Nixdorf 8870

 $21.03.83$ 

NIROS 5.0/02

SYSMOD - Beschreibung

 $6.4.10$ FREE CORE BUFFER

Diese Einstellmöglichkeit ist für spätere Erweiterungen<br>(2-Kanal-PLC, KANJI) vorgesehen. Die Einstellung (Ø)<br>sollte nicht verändert werden.

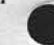

FORMAT CONTROLSTRING  $6.4.11$ 

> Hier ist die Maske einzustellen, die vom CALL 32 für<br>die Datumskonvertierung genutzt wird. Nach Aufruf wer-<br>den die möglichen Masken angezeigt und zur Auswahl<br>einer dieser Möglichkeiten aufgefordert. Als CURRENT<br>VALUE wird ausgegeben.

Beispiel für einen Dialog: -------------------------

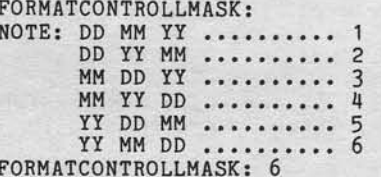

.CURRENT VALUE:

 $\overline{1}$ 

 $DD = Tag$  $MM = Monat$ YY  $=$  Jahr

Ntxdorf 8870 NIROS 5.6/02 Seite 6 - 31 21.63.83

SYSMOD - Beschreibung

6.5 CORE ALLOCATION MAP

=Fö

:g-e

itigung die<br>1: Sowert n<br>Schadene<br>ustereintra Verviel<br>:estati<br>chten:<br>caucha owe<br>icht g<br>Gebru äI ä; see<br>heeg<br>oftel

Es wird die Speicherbelegung, die durch einen folgender<br>IPL installiert wird, ausgegeben.<br>NTROS<br>STZE(16) STZE(16) STZE(2) ADDRE

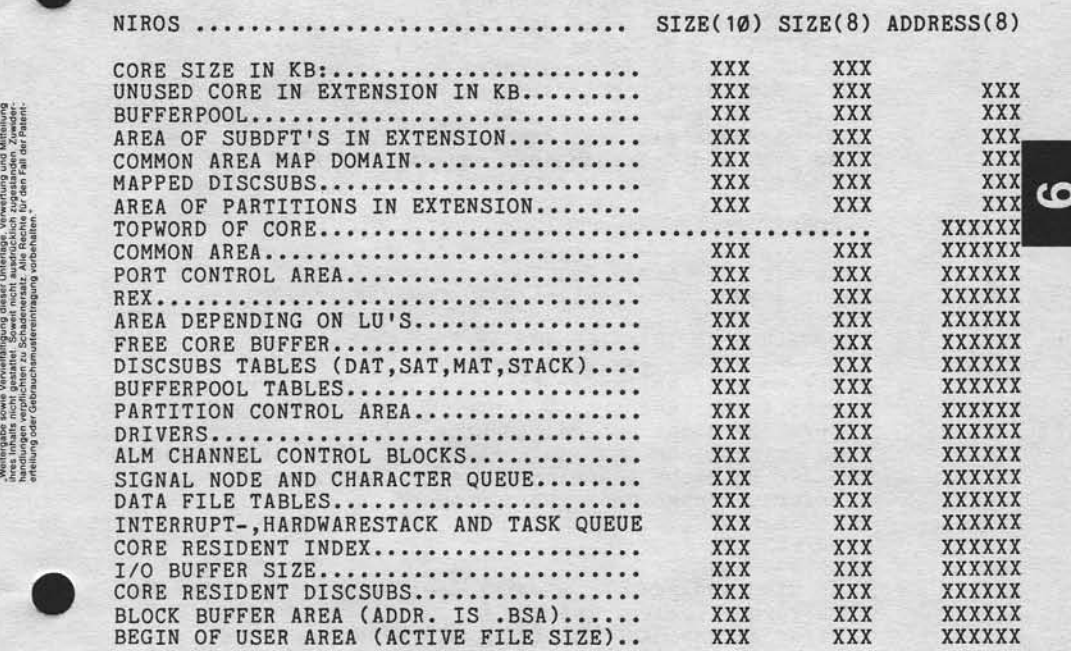

 $21.03.83$ 

# Nixdorf 8870

NIROS 5.0/02

### SYSMOD - Beschreibung

Erläuterungen zu den Angaben der "CORE ALLOCATION MAP":

In der Kopfzeile wird die Bezeichnung des Betriebs-<br>systems und die interne Versionsbezeichnung ausgegeben. Die weiteren Angaben bedeuten:<br>- SIZE(10) = Größe des belegten Speichers, dezimal<br>- SIZE(8) = Größe des belegten Speichers, oktal  $ADDRESS(8) =adresse oktal$ Für alle Speicherbereiche unterhalb TOPWORD OF CORE<br>wird die Größe des belegten Speichers in Worten und die Adresse als Wort-Adresse ausgegeben.<br>Adress- und Größenangaben oberhalb "TOPW." sind

CORE SIZE IN KB:

KB-Werte.

Es wird die Größe des konfigurierten Speichers in KB angegeben (siehe Pkt. 6.3.2 "CORE SIZE").

# UNUSED CORE IN EXTENSION IN KB

Dieser Wert sollte grundsätzlich Ø sein. Wird hier ein Wert <> Ø angezeigt, bedeutet dies, daß der eingesetzte Speicher nicht optimal genutzt wird. Dieser Effekt kann im Prinzip nur dann auftreten, wenn der Speicherbereich < 128 KB nicht ausreicht um alle Verwaltungstabellen in erforderlicher Größe aufzunehmen!

### **BUFFERPOOL**

Es wird ausgegeben, wieviel Speicherbereich durch den<br>Pufferpool belegt ist.<br>Diese Adresse ist ebenfalls ein KB-Wert.

AREA OF SUBDFT'S IN EXTENSION

Bereich, der die Sub-DFT's in Multifile-Systemen aufnimmt.

COMMON AREA MAP DOMAIN

Der Speicherbereich, in dem die gemeinsamen Bereiche der Ports liegen.

Nixdorf 8870 Seite  $6 - 33$ NIROS 5.0/02  $21.03.83$ 

SYSMOD - Beschreibung

#### MAPPED DISCSUBS

Es wird ausgegeben, wieviel Speicherbereich oberhalb der Zusatzpartitions durch DISCSUBS belegt ist. Als Adresse wird die Anfangsadresse der sog. DMD (DISCSUB MAP DOMAIN) ebenfalls als KB-Adresse ausgegeben.

# AREA OF PARTITIONS IN EXTENSION

Es wird die Größe des oberhalb TOPWORD OF CORE durch Example the divide des oberhalb TOPWORD OF CORE durch<br>
Zusatzpartitions belegten Speicherbereichs angegeben.<br>
Als Adresse wird die Anfangsadresse der ersten ober-<br>
halb "TOPW." liegenden Partition in Form einer KB-Adresse ausgegeben.

# TOPWORD OF CORE

Diese Adresse legt die höchste vom Betriebssystem belegte<br>Adresse fest. Topword of Core liegt maximal auf der<br>Adressse 177777 oktal.

### COMMON AREA

Fenster auf die COMMON AREA MAP DOMAIN im nicht direkt adressierbaren Bereich.

#### PORT CONTROL AREA

Größe und Anfangsadresse der PCB's (Steuertabelle für Ports). Für jeden konfigurierten Arbeitsplatz wird ein PCB<br>in der Größe von 40 Worten angelegt. Der Bereich für die<br>PCB's liegt direkt unterhalb der "COMMON AREA".

### **REX**

sowie Vervielfältigung dieser Unterlage Verwertung und Mittellure<br>Verwertung von Schaufenberg und Allen von Schaufenberg und Mittellure<br>verpflichten zu Schadenbesatz, Alle Rechte für den Fall der Paten

Größe und Anfangsadresse von REX.

ဖ

 $21.03.83$ 

Nixdorf 8870

NIROS 5.0/02

SYSMOD - Beschreibung

AREA DEPENDING ON LU'S

Größe und Anfangsadresse der LOGICAL UNIT TABLE (LUT). Für jede angemeldete LU wird ein Eintrag mit folgendem Inhalt gemacht:<br>- WORT 1 : Zeiger auf die Tabelle "LUFIX"<br>- WORT 2 : Zeiger auf die Tabelle "LUVAR"<br>- WORT 3 : LU-Nummer

FREE CORE BUFFER

Als Wert sollte grundsätzlich Ø erscheinen (siehe 6.4.10).

DISCSUBS TABLES (DAT, SAT, MAT, STACK)

Adress- und Steuertabellen fuer "DISCSUBS" im Speicher und auf Magnetplatte. Hier wird für jede DISCSUB abgestellt:

- Ob sie "DISC RESIDENT", "CORE RESIDENT" oder "BASE<br>CORE RESIDENT" ist.<br>- Anfangsadresse im Speicher.

- Plattenadresse bei DISC RESIDENT DISCSUBS.

Zussätzlich der Bereich, der vom Betriebssystem dazu be-<br>nutzt wird, Adressen und ACCU-Inhalte zwischenzuspei-<br>chern, wenn "DISCSUB"-Aufrufe geschachtelt sind (z.B.: chern, wenn "DISCSUB"-Aufrufe geschachtelt sind (z.B.:<br>eine DISCSUB wird aus einer DISCSUB aufgerufen). Dieser Bereich liegt

Die Größe dieses Bereiches ist in Worten angegeben. Der Bereich für "DISCSUBS ADDRESS TABLE" liegt direkt unterhalb des FREE CORE BUFFER.

#### **BUFFERPOOL TABLES**

Forwaltungstabellen für den Pufferpool, in denen für jeden<br>Eintrag im Pufferpool die RDA, die LU bzw. ILU Nummer, die<br>Seitennummer, ein Statusfeld und ein Verkettungszeiger ge-<br>führt wird. Pro Eintrag im Pufferpool werden

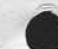

# Nixdorf 8870

# NIROS 5.0/02

Seite  $6 - 35$  $21.03.83$ 

ဖ

SYSMOD - Beschreibung

# PARTITION CONTROL AREA

Größe und Anfangsadresse des Partiton-Verwaltungsbereiches.

Pro konfigurierte Partition werden 26 Worte reserviert.

# **DRIVERS**

Verweitältigung dieser Unterlage, Verwerung und Mittelium<br>gestattet: Soweit nicht ausdrücklich zugestanden. Zuwider<br>chlen zu Schadeneraatz. Alle Rechte für den Fall der Patent

spwre

West

Größe und Anfangsadresse des Speicherbereiches, in den während "IPL" die aktiven Driver (\$-Dateien) geladen<br>werden. Dieser Bereich liegt direkt unterhalb der<br>"PARTITION CONTROL AREA".

ALM CHANNEL CONTROL BLOCKS

Für jeden zusätzlich zum 1. ALM-Kanal angeschlossenen Arbeitsplatz werden 17 Worte reserviert. Das bedeutet, daß der Masterplatz und ein evtl. am Master ange-<br>schlossener SLAVE diesen Bereich nicht benötigen. Dieser Bereich liegt direkt unterhalb der DRIVER.

### SIGNAL NODE AND CHARACTER QUEUE

Größe und Anfangsadresse der SIGNAL NODE und der CHARACTER QUEUE. Dieser Bereich dient zum Speichern von SIGNAL 1 CODES, CONTROL-CODES und "ESC". Die SIGNAL NODE AND CHARACTER QUEUE liegt direkt unter-<br>halb der ALM CHANNEL CONTROL BLOCKS.

# DATA FILE TABLES

Größe und Anfangsadresse der DATA FILE TABLES. Für jeden<br>Port wird eine "DFT" angelegt, die aus jeweils 11 Einträ-<br>gen pro konfiguriertem Kanal besteht. Es ist darauf zu gen pro konfiguration zu den per SYSMOD konfiguration<br>Analen jeder Port intern 5 Kanale belegt, für die eben-<br>falls "DFT" – Einträge reserviert werden. Die DATA FILE<br>TABLES liegen direkt unterhalb der SIGNAL NODE AND CHARACTER QUEUE.

 $21.03.83$ 

Nixdorf 8870

NIROS 5.0/02

SYSMOD - Beschreibung

INTERRUPT-, HARDWARESTACK AND TASK-QUEUE

Bereich zum Zwischenspeichern von Interrupts und Pro-<br>zessordaten (INTERRUPT-, HARDWARESTAC), sowie zur Auf-<br>nahme der Task-Steuerblöcke (TASK-QUEUE).

CORE RESIDENT INDEX

Speicherbereich, in dem die am häufigsten benutzten INDEX-Einträge abgestellt werden.

I/O BUFFER SIZE

Crosse und Anfangsadresse der I/O - Puffer. Für jeden konfigurierten Port wird ein Puffer von 128 Worten reser-<br>viert. Diese Puffer werden nur für interaktiven I/O<br>(PRINT, INPUT) und für PRINT # benutzt! Der Bereich für<br>di

CORE RESIDENT DISCSUBS

Größe und Anfangsadresse des Speicherbereiches, in den die speicherresidenten DISCSUBS während IPL geladen werden.

Bei eingerichtetem DISCSUB Mapping werden hier nur die BASE CORE RESIDENT DISCSUBS abgelegt. In diesem Fall<br>wird immer ein Bereich in Größe von 2 KB reserviert<br>(DMR = DISCSUB MAP RANGE). Dieser Bereich muss unterhalb der 64 KB-Grenze liegen.

BLOCK BUFFER AREA (ADDR. IS .BSA)

Größe und Anfangsadresse des Bereiches, der dem System<br>als Pufferbereich dient (BSA, HBA, SSA usw.).

BEGIN OF USER AREA (ACTIVE FILE SIZE)

Größe und Anfangsadresse der Hauptpartition. Die Größe entspricht der ACTIVE FILE SIZE.

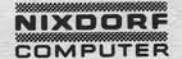

Nixdorf 8870 NIROS 5.0/02 Seite  $6 - 37$  $21.03.83$ 

#### SYSMOD - Beschreibung

 $6.6$ 

Vervieltätligung dieser Untertage, Verwertung und Mittellung<br>gestättet, Soweit: nicht ausdrücklich: Eugestanden, Zuwider-<br>auch zu Scheidenersatz, Alte Rachte für den Fall der Palant-

**EXTT** 

Ein Verlassen des Prozessors SYSMOD ist nur über diese Funktion erlaubt. Ist noch kein Drucker als Protokollgerät angegeben, wird nach Aufruf der Funktion EXIT mit dem Text:

ENTER FILENAME OF YOUR PRINTER'S DRIVER, CR IF NO PRINTER AVAILABLE:

zur Eingabe eines Druckerdrivers aufgefordert.

Falls Änderungen in der Konfiguration durchgeführt wurden, werden evtl. noch erfoderliche Einträge gemacht, die Speicherbelegungsliste, die Liste der aktiven Driver, die Liste der speicherresidenten DISCSUBS und die ALM-Belegung ausgegeben. Im Anschluß daran kann der Prozessor verlassen werden.

Das konfigurierte Betriebssystem wird durch SYSMOD überprüft. Werden Konfigurationsfehler festgestellt, wird eine Meldung ausgegeben. In diesem Fall kann SYSMOD erst nach einer entsprechenden Korrektur verlassen werden.

Wird festgestellt, daß das konfigurierte Betriebssystem nicht in dem konfigurierten Speicher installiert werden kann, wird die Meldung:

O V E R F L O W! WORDS REQUIRED...... XXXX XXXXXX

ausgegeben. Die Bereiche für die kein Speicherplatz vorhanden ist, werden durch "\*" gekennzeichnet.

Falls bei dem konfigurierten Betriebssystem einer der Be-<br>reiche, die innerhalb der ersten 64 KB liegen müssen<br>(BASIC USER AREA, BLOCK BUFFER AREA, CORE RESIDENT DISC-<br>SUBS, I/O BUFFER SIZE, die Anfangsadresse des CORE RES

Um die mit SYSMOD eingestellte Konfiguration wirksam werden zu lassen, ist im Anschluß an eine Konfigura-tions-Änderung ein IPL durchzuführen.

ဖ

Nixdorf 8870 NIROS 5.0/02

 $21.03.83$ 

SYSMOD - Beschreibung

 $6.7$ CONFIGURATION DUMP

Als zusätzliche Funktion wurde ein CONFIGURATION DUMP<br>in SYSMOD implementiert. In der ersten Ausbaustufe be-<br>inhaltet diese Funktion die folgenden Ausgaben:

- Speicherbelegung (CORE ALLOCATION MAP).<br>- Liste der aktiven Driver.
- 
- Liste der speicherresidenten DISCSUBS.
- 
- Aktuelle ALM-Belegung (CHANNEL PORT CONNECTION).<br>- Aktuelle Plattenkonfiguration (DISC CONFIGURATION).

Ist noch kein Drucker als Protokollgerät angegeben, wird nach Aufruf dieser Funktion mit dem Text:

ENTER FILENAME OF YOUR PRINTER'S DRIVER. CR IF NO PRINTER AVAILABLE:

zur Eingabe eines Druckerdrivers aufgefordert.

Alle Ausgaben die von CONFIGURATION DUMP gemacht werden, sind in der gleichen Form bereits in anderen Funktionen vorhanden und wurden bereits unter folgenden Punkten beschrieben:

- Speicherbelegung = 6.5, CORE ALLOCATION MAP<br>- Speicherres. DISCSUBS = 6.4.5, CORE RESIDENT DISCSUBS<br>- ALM-Belegung = 6.3.5.1, ALM-CHARACTERISTICS<br>- Plattenkonfiguration = 6.3.3.1, DISC-CHARACTERISTICS

Die einzige Ausnahme bildet die Liste der aktiven Driver, die sich von der Liste, die unter 6.4.2 beschrieben ist, nur dadurch unterscheidet, daß nicht alle Driver sondern nur die aktivierten Driver angezeigt werden.

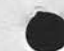

# Nixdorf 8870

NIROS 5.0/02

Seite  $7 - 1$  $21.03.83$ 

PORT - Beschreibung amudiendese - TROS

PORT - Beschreibung Weitwiesener neu neutewna

suder Der Prozessor PORT ist ein Werkezeug, das unter NIROS 5.0

- : usd - Anzeigen der aktuellen Aktivität eines bestimmten oder aller Ports (MONITOR).
	- Anzeigen der Anzahl aktiver Ports (ACTIVITY).<br>- Abmelden eines bestimmten oder aller Ports (EVICT).
	- Umschalten der Aktivität eines Ports auf den eigenen Port (SWITCH).
	- Anzeigen von Speicherbereichen und Auswerten PMFILE (SYSTEM INQUIRY). SECONDESSONS = 黑石的片

auded & Anzeige der Anzahl aktiver Ports (ACTIVITY) nsD)  $7.1$ 

 $\overline{7}$ 

Verweitslibgung dieser Unterlage. Verwertung und Mittellung<br>gestattet: Sowait nicht ausdrücklich zugestanden Zuwider-<br>mittellung zu Sowait nicht ausdrücklich zugestanden Zuwider-

sowie<br>nicht

Weitergabe<br>
thres Inhalts<br>
handlungen<br>
erteilung oder

by Espliese Funktion zeigt die Anzahl der aktiven (angemeldeten) Ports an. Der Prozessoraufruf hat folgenden Aufbau:

NONITOR - NOTINGH

# PORT ACTIVITY

Folgende Informationen werden angezeigt:

PORT = Prozessorname. 市田内午

ACTIVITY = Kommando.watsbnownA =

. tastbed Diese Anzabe ist bistorisch Die Information wird in folgender Form angezeigt: angezeigt.

Juol nedniessana mennaOUToOF n1 PORTS ACTIVE ROBBUTONS .Jai visxa

-sams neb = Anzahl aktiver (angemeldeter Ports) MANUSE n1 = Anzahl konfigurierter Ports.

# Seite  $7 - 2$

Nixdorf 8870

 $21.03.83$ 

# NIROS 5.0/02

# P O R T - Beschreibung

Anzeigen von Port-Aktivitäten (MONITOR)  $7.2$ 

Diese Funktion ermöglicht es, den derzeitigen Status<br>aller angeschlossenen und angemeldeten Ports festzu-<br>stellen. Der Prozessoraufruf hat folgenden Aufbau:

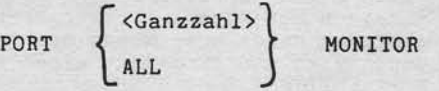

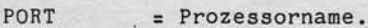

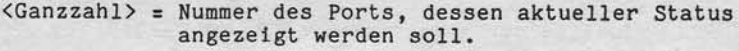

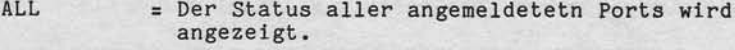

MONITOR = Kommando.

Folgende Informationen werden angezeigt:

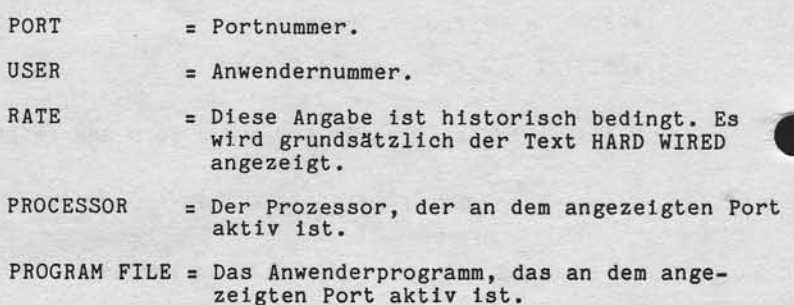

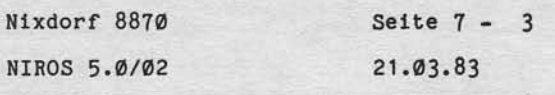

 $\blacktriangleright$ 

PORT - Beschreibung

 $7.3$ Abmelden von Ports (EVICT)

Diese Funktion ermöglicht das gezielte Abmelden eines<br>bestimmten oder aller Ports.<br>Der Prozessoraufruf hat den folgenden Aufbau:

$$
\text{PORT} \quad \underline{E} \; \text{X} \; \underline{E} \; \left\{ \begin{matrix} & & & \\ & & & \\ & & & \\ & & & \\ & & & \\ & & & \\ & & & \\ & & & \\ & & & & \\ \end{matrix} \right\} \; \text{EVICT}
$$

PORT = Prozessorname.

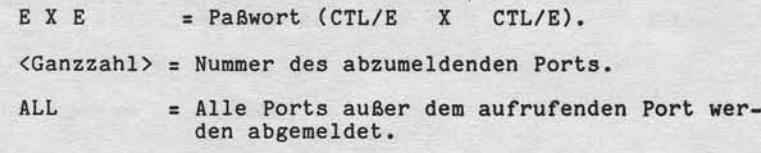

EVICT  $=$  Kommando.

"Weihergabte sowie Vervieltältigung dieser Unterlage. Verwertung und Mittellung<br>Ihres Inhalts nicht gestattet. Sowielt nicht ausgrüppliche zugestanden. Zuwider-<br>stellung och ir demanistratur Schadensgang volle Rechte zuges

# Seite  $7 - 4$

Nixdorf 8870

 $21.03.83$ 

NIROS 5.0/02

# P O R T - Beschreibung

 $7.4$ Umschalten Port-Aktivität (SWITCH)

Mit diesem Kommando besteht die Möglichkeit, Portnummer<br>und aktuelle Aktivtät zweier Ports auszutauschen.<br>Der Prozessoraufruf hat den folgenden Aufbau:

PORT  $\underline{E} X \underline{E}$  <Ganzzahl> SWITCH  $\triangle$  <Progr>

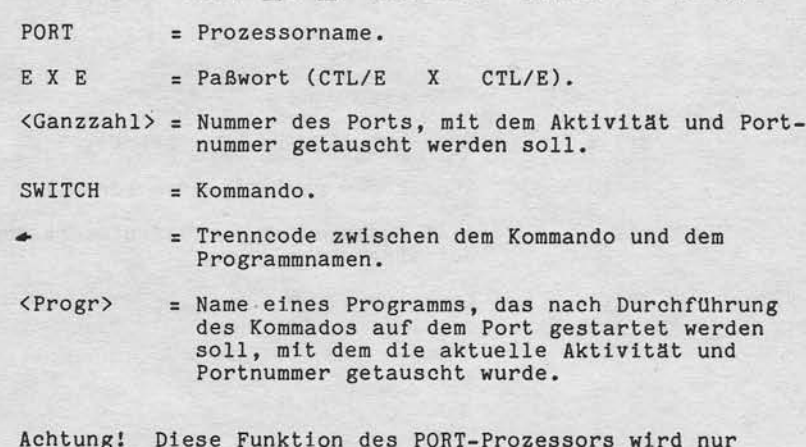

Diese Funktion des PORT-Prozessors wird nur<br>für Testzwecke freigegeben!<br>Ist der Port an dem das Kommando aufgerufen<br>wird ein Slave, wird die Durhoführung mit<br>der Meldung ILLEGAL COMMAND abgelehnt.

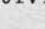

Nixdorf 8870 Seite  $7 - 5$ NIROS 5.0/02  $21.03.83$ 

PORT - Beschreibung

Anzeige von Speicherbereichen/Auswerten PMFILE

Diese Funktion des PORT-Prozessors ermöglicht das Anzei-<br>gen aktueller Speicherbereiche, das Auswerten der Datei<br>PMFILE und das Freigeben der Datei PMFILE. Die Auswert-<br>funktionen werden aktiviert durch Aufruf von PORT ohn

Nach dem Aufruf wird das folgende Menü angezeigt und ohne weiteren Führungstext die Anwahl einer der angebotenen Funktionen erwartet.

SYSTEM INQUIRY

CORE

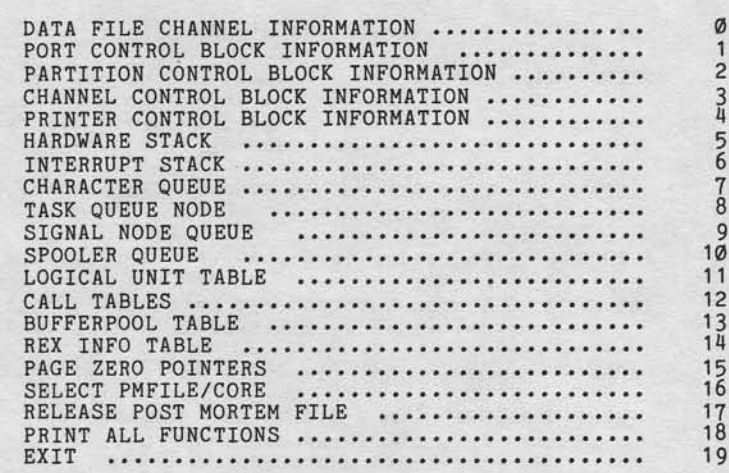

In der Kopfzeile wird angezeigt, ob sich die angezeigten<br>Werte auf den aktuellen Speicherinhalt oder auf die Datei PMFILE beziehen.

= Alle Ausgaben beziehen sich auf den aktu-CORE ellen Speicherinhalt. POST MORTEM = Alle Ausgaben beziehen sich auf den Inhalt von PMFILE.

 $7.5$ 

/ervieltäligung dieser Unterlage, Verwertung und Mithelung<br>sestattet: Soweit nicht ausdrücklich zugeständen. Zuwider-<br>hter zu Schadenerastz. Alle Rechte für den Fall der Patent-

lowie<br>Nicht

# Seite  $7 - 6$

 $21.03.83$ 

Nixdorf 8870 NIROS 5.0/02

P O R T - Beschreibung

#### $7.5.1$ DATA FILE CHANNEL INFORMATION

Diese Funktion liefert Informationen über die Kanal-<br>belegung eines anzugebenden Ports. Nach Anwahl der Funk-<br>tion wird zur Eingabe der Nummer des Ports aufgefordert,<br>für den diese Funktion durchgeführt werden soll.<br>Für je

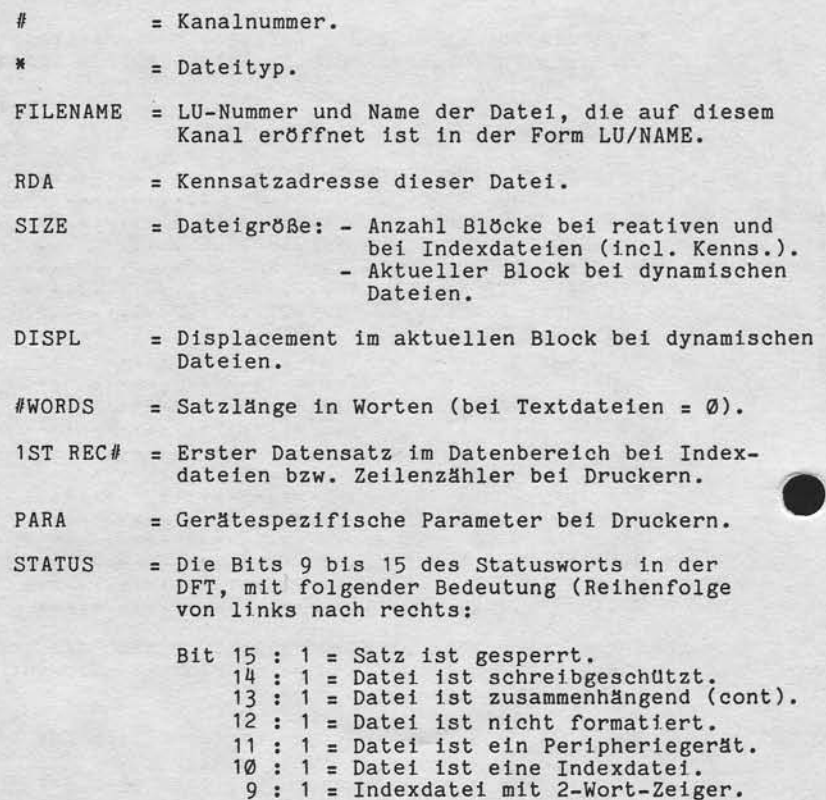

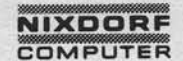

Nixdorf 8870

NIROS 5.0/02

Seite  $7 - 7$  $21.03.83$ 

P O R T - Beschreibung

#### $7.5.2$ PORT CONTROL BLOCK INFORMATION

(ervieltälligung aleser Unterlage, Verwertung und Miltellung<br>iestaltet: Soweit nicht ausdrocklich zugestanden: Zuwider<br>hten zu Schadenersatz. Alle Rechte für den Fall der Patent

**SAME** 

Mit dieser Funktion kann der Inhalt des PCB (PORT CONTROL BLOCK) eines beliebigen Ports angezeigt werden. Nach An-<br>wahl dieser Funktion wird zur Eingabe der Nummer des Ports aufgefordert, dessen PCB angezeigt werden soll. Folgende Informationen werden angezeigt:

PORT CONTROL BLOCK INFORMATION

PORT #: X

PORT CONTROL BLOCK POINTER<br>CHANNEL CONTROL BLOCK POINTER ........<br>PARTITION CONTROL TABLE POINTER ......<br>DATA FILE TABLE POINTER .............. SUB-DFT PAGE # . . . . . . . . . . . . . . . PRINTER CONTROL BLOCK POINTER .........<br>STACK CONTROL BLOCK POINTER ......... SOFTSUBS ADDRESS . . . . . . . . POINTER TO DRIVERS SEND ROUTINE .......<br>POINTER TO FALT ROUTINE FOR INSTALL... USERS RETURN ADDRESS ................ OLD RETURN ADDRESS ..................<br>ACTIVE FILE HEADER DISC ADDRESS ......<br>DISC ADDRESS OF PROGRAM ...............<br>DISC ADDRESS OF COMMAND-FILE ........ INPUT BYTE POINTER ....................<br>OUTPUT BYTE POINTER .................. SUB-DFT DISPLACEMENT ............... SUB-DFT BLOCK POINTER ................ SUB-DFT BYTE POINTER ............... PORT PRIORITY ......................... 

PAUSE DELAY COUNTER .................

FLAGWORD 1

FLAGWORD 2

..........................

Seite  $7 - 8$ 

Nixdorf 8870

 $21.03.83$ 

NIROS 5.0/02

### P O R T - Beschreibung

 $7.5.3$ PARTITION CONTROL BLOCK INFORMATION

> Ausgabe der Partition Control Tabelle (PCT) der Partition, in der das derzeit aktive Programm des angewählten Ports<br>liegt. Es werden Informationen über das aktuelle Programm und die bisherige Partitionbenutzung gemacht.<br>Die folgenden Werte werden angezeigt:

PARTITION CONTROL BLOCK INFORMATION PORT #:  $\mathbf{x}$ 

ACCOUNT PORT CONTROL BLOCK POINTER ................... PROGRAM SIZE .................................. SYSTEM SWAP OUTS PROCESSOR SWAP OUTS .............................

Wird vom angegebenen Port keine Partition belegt, wird<br>die Meldung NO PCT FOR THIS PORT ausgegeben. Dies ist<br>z.B. auch dann der Fall, wenn der angegebene Port in SCOPE steht. Bei Prozessoren der Klasse 3 wird die Datenpartition des Prozessors (Benutzerpartition) angezeigt.

# Nixdorf 8870 NIROS 5.0/02

Seite  $7 - 9$  $21.03.83$ 

P O R T - Beschreibung

CHANNEL CONTROL BLOCK INFORMATION  $7.5.4$ 

Ausgabe der Kontrollblock-Informationen eines BA's, be-stehend aus folgenden Informationen:

CHANNEL CONTROL BLOCK INFORMATION PORT #: X

PCB-ADDRESS OF MASTER ............... ACTUAL PCB-POINTER ..................<br>PCB-POINTER OF SLAVE ................ ALM-ADDRESS .. ALM CHANNEL-ADDRESS ....................<br>TRANSMIT INTERRUPT RETURN ADDRESS ....<br>RECEIVE INTERRUPT ADDRESS ........... # OF BLOCKS RECEIVED ................<br># OF BLOCKS RECEIVED ............... # OF BLOCK REPETITIONS .............. # OF ENQ'S .......................... PORT'S PROGRAM NUMBER ................ FLAGWORD 

#### $7.5.5$ PRINTER CONTROL BLOCK INFORMATION

Vervieltättigung dieser Unterlage, Verwertung und Mittellung<br>gestättet: Soweit nicht ausdrücklich zugestanden. Zuwider-<br>chten zu Schadenersatz. Alle Rechte für den Fall der Patent-

sowie<br>nicht g<br>rerpflic

Weitergabe<br>Inres Inhalts<br>handlungen v

Ausgabe der Drucker-Kontrollblock-Informationen für Remote-Drucker. Nach Aufruf dieser Funktion wird zur<br>Eingabe der Nummer des Ports aufgefordert, dessen<br>PRINTER CONTROL BLOCK angezeigt werden soll. Folgende Informationen werden angezeigt:

PRINTER CONTROL BLOCK INFORMATION PORT # : X

CHANNEL # DRIVER # (Ø=\$RPL, 1=\$RPR, 2=\$RPF)<br>PCB-POINTER OF CHANNEL<br>ADDRESS OF PRCB OF CHANNEL 0 ........ LAST ERROR . . . . . . . . . . . . . . . . . . . . . . . . . .

Ist dem angegebenen Port kein Drucker zugeordnet, wird<br>die Meldung NO PRCB FOR THIS PORT ausgegeben.

#### Seite  $7 - 10$

Nixdorf 8870

 $21.03.83$ 

# NIROS 5.0/02

# P O R T - Beschreibung

7.5.6 HARDWARE STACK

> Anzeige der Stack-Adressen und des Stack-Inhaltes für einen Port. Nach Aufruf dieser Funktion wird zu Eingabe der Portnummer aufgefordert. Folgende Informationen werden angezeigt:

HARDWARE STACK

PORT  $# : X$ 

POINTER TO STACK-CONTROL BLOCK ...... STACK BEGIN ADDRESS .................. STACK END ADDRESS ......................<br>STACK POINTER ........................ ERROR ADDESS 

Zusätzlich wird der Inhalt des Stacks in oktaler Form angezeigt. Diese Ausgabe entspricht der vom DSP-Kommando gewohnten Form.

#### $7.5.7$ INTERRUPT STACK

Anzeige der Stack-Adressen und des Stack-Inhaltes des INTERRUPT STACK. Folgende Informationen werden angezeigt:

### INTERRUPT STACK

POINTER TO INTERRUPT STACK . . . . . . . . . . INTERRUPT STACK BEGIN ADDRESS ......... INTERUPT STACK POINTER<br>INTERRUPT STACK SWITCH ...............

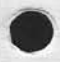

Zusätzlich wird der Inhalt des Stacks in oktaler Form<br>angezeigt. Diese Ausgabe entspricht der vom DSP-Kommando<br>"D" gewohnten Form, jedoch mit nur 6 Worten pro Zeile.

Nixdorf 8870 Seite 7 - 11 NIROS 5.0/02  $21.03.83$ 

P O R T - Beschreibung

CHARACTER QUEUE  $7.5.8$ 

> Anzeige der Adressen und des Inhalts der CHARACTER-QUEUE. Die folgenden Informationen werden ausgegeben:

CHARACTER QUEUE

POINTER TO CHARACTER QUEUE ..........<br>CHARACTER QUEUE START ADDRESS .........<br>CHARACTER QUEUE END ADDRESS ..........<br>CHARACTER QUEUE INPUT POINTER .......<br>CHARACTER QUEUE OUTPUT POINTER ......

Der Inhalt der Character-Queue wird paarweise mit vor-<br>gestellter Adresse ausgegeben. Der Inhalt der CHARACTER-QUEUE besteht aus verschiüsselten Tastencodes (CTL C, ESC) und den PCB-Adressen der verursachenden Ports.

#### $7.5.9$ TASK QUEUE NODE

Es wird die Adresse der TASK QUEUE angezeigt.

#### $7.5.10$ SIGNAL NODE QUEUE

Es werden die Adressen und der Inhalt der SIGNAL NODE QUEUE angezeigt. Die folgenden Informationen werden ausgegeben:

SIGNAL NODE QUEUE

POINTER TO SIGNAL NODE QUEUE ........ SIGNAL NODE BEGIN ADDRESS ............<br>SIGNAL NODE QUEUE END ADDRESS .........<br>SIGNAL NODE QUEUE POINTER ............

Anschließend wird noch der Inhalt der SIGNAL NODE QUEUE angezeigt. Pro eingerichteten "Knoten" werden 4 Worte mit Portnummer, PCB-Adresse und den in der SIGNAL 1 Anweisung übergebenen Werten (Ø bei CTL B) ausgegeben.

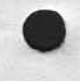

ieser Unterlage, Verwertung und Mittellung<br>nicht ausdrücklich zugeständen, Zuwider-<br>ersatz, Alle Rechte für den Fall der Patent-

e Vervielfaltigung die<br>1995tattet: Sowelt n<br>ichten zu Schadene

owie<br>hicht g Weltergabe<br>hres Inhalts<br>handlungen v

# Seite  $7 - 12$

21.03.83

Ntxdorf 8870 NIROS 5.0/02

P O R T - Beschreibung

SPOOLER QUEUE I.).ll

Anzeige der Adressen und des Inhalts der SPOOLER QUEUE. Folgende Informationen werden ausgegeben:

SPOOLER QUEUE

POINTER TO SPOOLER CONTROL BLOCK SPOOLER QUEUE POINTER SPOOLER QUEUE BEGIN ADDRESS SPOOLER QUEUE END ADDRESS ..........

Zusätzlich wird der Inhalt der Queue angezeigt. Diese Ausgabe entsprich<br>"D" gewohnten Form. Ist Druck-Spooling nicht aktiv, wird die Meldung SPOOLING<br>NOT ACTIVE ausgegeben. in oktaler Form der vom DSP-Konmando

 $7.5.12$ LOGICAL UNIT TABLE

> Es werden die Anfangsadressen von LUFfX und LUVAR für jede angemeldete LU angezeigt. Diese Ausgabe ist wie<br>folgt aufgebaut:

LOGICAL UNIT TABLE

POINTER TO LOGICAL UNIT TABLE .............

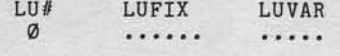

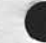

N  $\lambda$ 

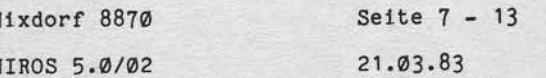

P O R T - Beschreibung

CALL TABLE INFORMATION  $7.5.13$ 

Vervietlälligung dieser Unterlage, Verwertung und Mittellung<br>geslattet: Sowait nicht ausdrücklich zugeslanden: Zuwider-<br>chtien zu Schedenersatz, olle Rechte für den Fall der Palenti-

sowie<br>nicht<br>verpflie

Weltergabe<br>
Ihres Inhalts<br>
handlungen v<br>
erfeilung oder

Anzeige von CALL STACK und DISCSUBS ADDRESS TABLE und deren Inhalt. Folgende Informationen werden angezeigt:

CALL TABLE INFORMATION

POINTER TO CALL STACK ............... STACK NESTING POINTER ................ POINTER TO DISC ADDRESS TABLE<br>POINTER TO START ADDRESS TABLE<br>POINTER TO START ADDRESS TABLE<br>POINTER TO MAP ADDRESS TABLE<br>NESTING DISC ADDRESS<br>SUBROUTINES DISC ADDRESS<br>PAGE # OF CURRENT DISCSUB ............. REGISTER BUFFER Ø ..................... REGISTER BUFFER 1 ..................... REGISTER BUFFER 2 .................... REGISTER BUFFER 3 .................... REGISTER BUFFER C .................... FAULT FLAG 

Anschließend wird in oktaler Form der Inhalt des CALL STACK in oktaler Form ausgegeben.<br>Zusätzlich erfolgt die Ausgabe der DISCSUBS TABLE INFOR-MATION in der folgenden Form:

DISCSUB TABLE INFORMATION

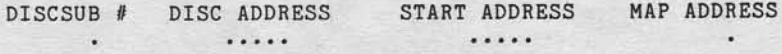

Diese Angaben haben folgende Bedeutung:

DISCSUB # = Nummer der DISCSUB (oktal). DISC ADDRESS = Plattenadresse der DISCSUB (RDA). START ADDRESS = Startadresse der DISCSUB im Speicher. = Adresse (Seitennummer) der DISCSUB in<br>DISCSUP MAP DOMAIN bzw. in DISCUB MAP<br>RANGE, Länge der DISCSUB in Platten-<br>blöcken und Kennzeichen ob die DISCSUB MAP ADRESS speicherresident ist.

### Seite 7 - 14

Ntxdorf 8870 NIROS 5.0/02

21 .03.83

P O R T - Beschreibung

BUFFERPOOL TABLES 7 . 5 . 1 4

> Anzeige der Adressen der Pufferpool-Tabellen sowle Statistiken über Pufferpool-Zugriffe in folgender Form:

o

BUFFERPOOL TABLES

BUFFERPOOL CONTROL TABLE POINTER ADDRESS OF MOVE BLOCK ............................<br>PAGE # OF MAP RANGE ............................. PAGE # OF MAP RANGE. # OF BLOCKS IN THE BUFFERPOOL FIRST PACE # OF BUFFERPOOL MAP DOMAIN BEGIN POINTER HASH-TABLE POINTER TO BEGIN OF BUFFERPOOL TABLE POINTEN TO END OF BUFFERPOOL TABLE TEMPORARY POINTER FOR SC ..................... BUFFENPOOL TABLE POINTER LAST POINTER ON HASH-TABLE # OF READS ON DISCBLOCK ... # OF POSITIVE READS ON BUFFERPOOL ... # OF WRITES ON DISCBLOCK .. # OF READS OUTSIDE BLOCKBUFFERS ... POINTER ON POOL-TAB. FOR MAPPED HBA . POINTER ON POOL-TAB. FOR MAPPED HXA . POINTER ON POOL-TAB. FOR MAPPED AFHA

Anschließend wird der Inhalt der Tabellen wie folgt ange $z$ eigt:

ENTRY # RDA LU# STATUS PAGE POINTER  $......$  $\cdots$  $\qquad \bullet$  $\blacksquare$  . .... ......

Die Infornationen haben folgende Bedeutung:

ENTBY # : Nummer des Eintrags ln der Pufferpooltabelle.

RDA : RDA des Blocks, oktal (177777 = kein Verweis).

LU# : LU Nr. des Blocks, oktal (177777 = kein Verweis).

STATUS : Statusfeld, Zugrlffszähler.

PAGE : Seitennummer (Blockadresse im Pufferpool).

POINTER : Verkettungszeiger.

# **NIXDORF**<br>COMPUTER

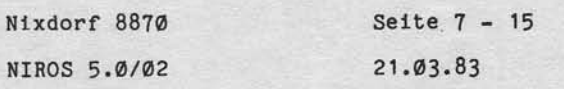

 $\blacktriangleright$ 

P O R T - Beschreibung

7 .5.15 REX INFO TABLE

;\*!

!!:6

äEgung o<br>1. Sowell<br>i Schader<br>iustereintr Verwe<br>gester<br>chien<br>cauch :! 9ö  $\frac{1}{2}$ sEig

Der Inhalt dieser Tabelle, dle dle folgenden Infomationen enthä1t, wlrd angezelgt:

REX INFO TABLE

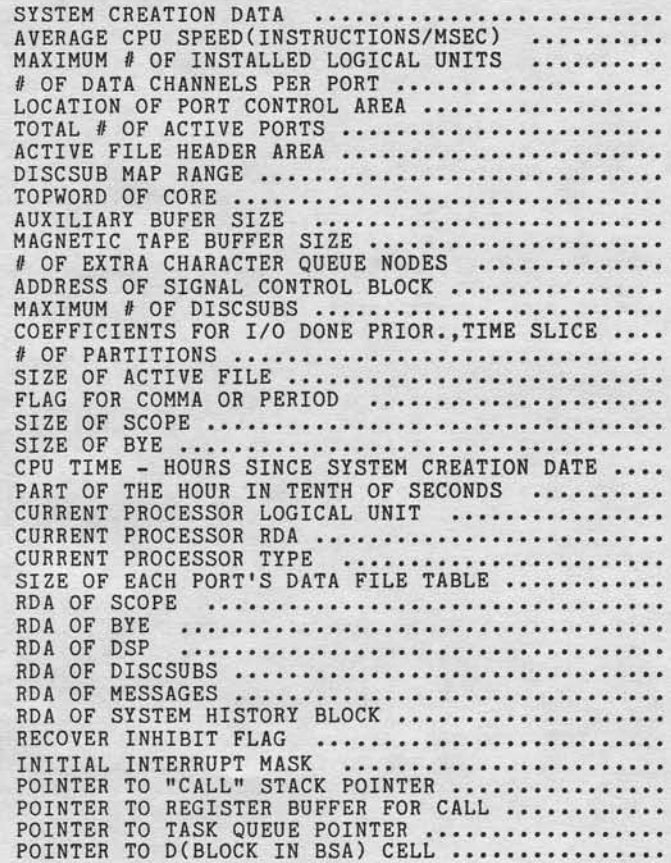
## Seite 7 - 16

# Nixdorf 8870

21.03.83

NIROS 5.0/02

## P O R T - Beschreibung

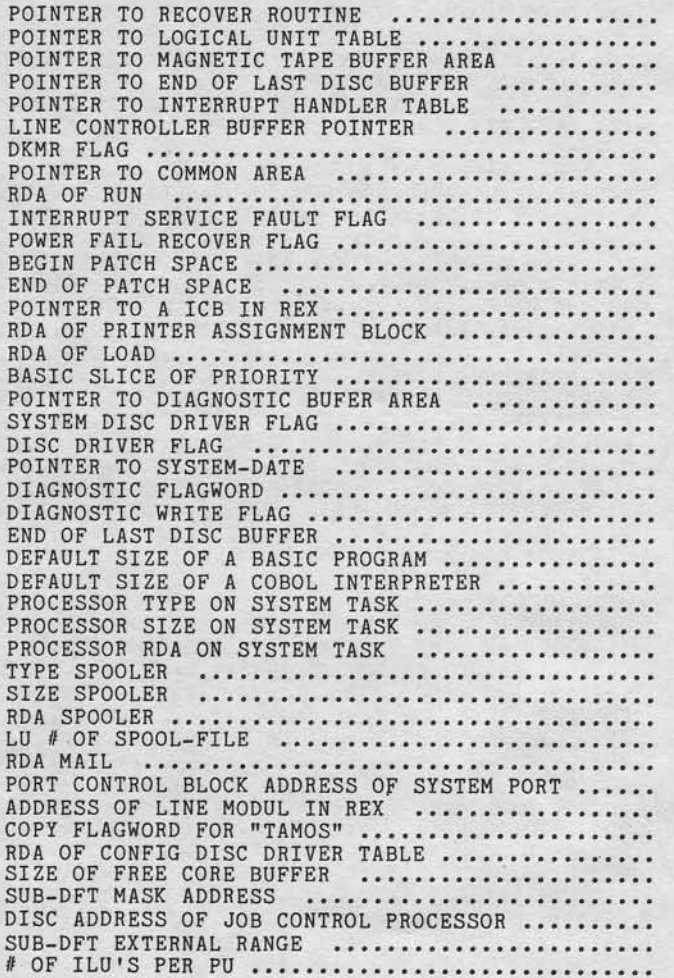

Nixdorf 8870 Seite  $7 - 17$  $21.03.83$ NIROS 5.0/02

#### P O R T - Beschreibung

#### PAGE ZERO POINTERS  $7.5.16$

sowie Vervielitatigung dieser Unterlage, Verwertung und Mitteilung<br>nicht gestaltet: Soweit nicht ausdrücklich zugestanden. Zuwider-<br>rrGebrauchsmustereintragung vorbehalten.<br>rrGebrauchsmustereintragung vorbehalten.

Weltergabe<br>hres Inhalts r<br>handlungen v

Es wird der Inhalt der folgenden Zeiger in PAGE ZERO angezeigt:

PAGE ZERO POINTERS

POWERFAIL RESTART ADDRESS ............<br>INTERRUPT HANDLER TABLE ADDRESS ......<br>POINTER TO STACK CONTROL BLOCK ...... REGNANT USER POINTER ..................<br>REGNANT TASK POINTER ................ REGNANT PARTITION POINTER ............ REGNANT USER POINTER FOR VS .......... BLOCK SWAP AREA (BSA) ................ BLOCK SWAP AREA (BSA) ................<br>HEADER BLOCK AREA (HBA) .............<br>SUBROUTINE SWAP AREA (SSA) ..........<br>AUXILIARY BUFFER AREA (ABA) ..........<br>LOCATION OF PARTITION CONTROL TABLES .<br>POINTER TO BUFFERPOOL TABLE . REX START ADDRESS ..................... A(ERROR CONTROL BLOCK), TRAP DRIVER ..

#### Seite 7 - 18 Nixdorf 8870

NIROS 5.0/02

21 .03.83

#### $P$  O R T - Beschreibung

#### $7.5.17$ SELECT PMFILE/CORE

Diese Funktion ermöglicht das Umschalten der Auswertung vom Speicher auf den Inhalt der Datei PMFILE und umgekehrt.

Wird die Funktion aufgerufen während in der Kopfzeil der Text CORE steht, wird auf Auswertung der Datei PMFILE umgeschaltet. Der Inhalt des Error Control Blocks, des Traps der den letzten PMDUMP verursacht hat, wird in folgender Form angezeigt:

ERROR INFORMATION ON 'TRAP' OR 'HALT'

# OF BLOCKS LAST DUMP ...................... ERROR ADDRESS .............................. PROCESSOR NAME ............................. REGISTER BUFFER Ø .......................... REGISTER BUFFER 1 REGISTER BUFFER 2 REGISTER BUFFER 3<br>REGISTER BUFFER C DISCSUB NUMBER .<br>DISCSUB NUMBER . DISCSUB NUMBER DISCSUB NUMBER DISCSUB NUMBER DISCSUB NUMBER ERROR CONTROL BLOCK Ø... TRAP # . . COMPONENT . ERROR-CLASS .................................

Zusätzlich wird die Meldung PMFILE OPEN angezeigt. Alle folgenden Funktionen beziehen sich auf den Inhalt der Datei PMFILE. Solange nicht wieder auf die Auswertung des aktuellen Speicherinhalts zurUckgeschaltet wird, steht in der Kopfzeile der Text POST MORTEM.

Der erneute Aufruf dieser Funtlon bewirkt die Umschaltung auf den aktuellen Speicherlnhalt. Es wird der Text PMFILE CLOSED ausgegeben. Allen folgenden Funktionen beziehen sich<br>wieder auf den aktuellen Speicherinhalt. In der Kopfzeile steht der Text CoRE.

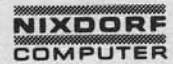

Nixdorf 8870

NIROS 5.0/02

Seite 7 - 19  $21.03.83$ 

 $\blacktriangleright$ 

PORT - Beschreibung

RELEASE POST MORTEM FILE  $7.5.18$ 

Der Inhalt der Datei PMFILE wird gelöscht (Zeiger zurück-gesetzt). Alle folgenden Funktionen beziehen sich wieder auf den aktuellen Speicherinhalt.

#### PRINT ALL FUNCTIONS 7.5.19

Diese Funktion führt alle Funktionen von Ø bis 15 durch<br>und gibt sämtliche Informationen auf den zugeordneten<br>Drucker aus.

 $7.5.20$ EXIT

sowie Vervieltälligung dieser Unterlage, Verwertung und Mittellung<br>mchi gestättet: Sowielt nicht ausgrücklich zugestanden. Zuwider-<br>i Gebrauchtenutstreinfreigung vorbehälten.<br>i Gebrauchtenutstreinfreigung vorbehälten.

Weitergabe s<br>hres inhalts in<br>handluneeen

Der Bildschirm wird gelöscht und SCOPE aufgerufen.

Nixdorf 8870

NIROS 5.0/02

Seite  $8 - 1$  $21.03.83$ 

 $\infty$ 

MO.PART - Beschreibung

MO.PART - Beschreibung

Dieser Prozessor ist ein Werkzeug zur Ermittlung der Belegung und Ausnutzung der eingerichteten Partitions. MO.PART ist ein Prozessor der Klasse 3 und belegt so-<br>mit zwei Partitions. Die Ausgabe der Informationen erfolgt grundsätzlich auf<br>Bildschirm und zusätzlich wahlweise auf einen Drucker.

Nach Aufruf des Prozessors wird zur Eingabe eines<br>Druckernamens aufgefordert. Wird nur 'CR' gedrückt, er-<br>folgt keine Druckausgabe. Wird Druckausgabe gewählt, so<br>wird noch die Eingabe der Blatthöhe angefordert.<br>Wird als Bl gesetzt.

Die angezeigten Informationen haben die folgende Bedeutung:

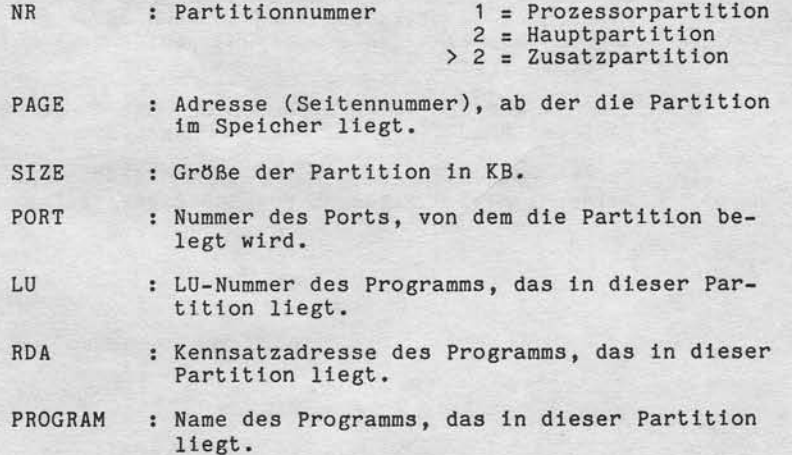

 $\boldsymbol{8}$ 

owe Vervetälligung dieser Unterlage, Verwertung und Mitaliung<br>nicht gestaltet: Soweit nicht ausdrücklich zugestanden. Zuwider-<br>reprinten zu Schadenerastz. Alle Rechte für den Fall der Patent-

ergabe<br>Inhalts<br>ungen Welle<br>hrea 1

#### Seite  $8 - 2$

 $AC$ 

Nixdorf 8870

 $21.03.83$ 

NIROS 5.0/02

MO.PART - Beschreibung

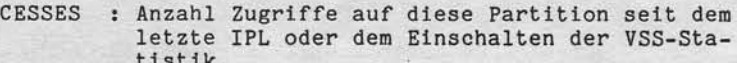

- : Anzahl der Basic-Programm Moves in diese Par-<br>tition seit dem letzten IPL. MOVES
- : BASIC PROGRAM RESTORES<br>Anzahl Ladevorgänge von Basic-Programmen von<br>der Platte in die Partition. **BPR**
- : PROGRAM SWAP OUTS<br>Anzahl swap outs von Basic-Programmen aus<br>dieser Partition. PSWP
- : SYSTEM SWAP OUTS<br>Anzahl swap outs von Prozessoren aus dieser **SSWP** Partition.

Sind mehr als 20 Partitions konfiguriert, wird auf dem Bildschirm gerollt. Die Ausgabe kann durch Drücken der Leertaste angehalten werden und per CR-Taste wieder gestartet werden.

Die angegebenen Werte sind dezimal mit Ausnahme von PAGE und RDA, die oktal angegeben werden.

Durch Drücken der ESC-Taste wird MO.PART beendet. Der Bildschirm wird gelöscht und SCOPE wird aufgerufen.

Nixdorf 8870 Seite  $9 - 1$ NIROS 5.0/02  $21.03.83$ 

Disk Maintenance

#### Disk Maintenance

9

sowie Verweißlätigung dieser Unterlage (Verwertung und Mittellung<br>nicht gestättet: Soweit nicht ausdrücklich zugestanden. Zuwider-<br>respiration: zu Scheiderragsetz, Alle Reichte für den Fall der Pasenh

Weitergabe<br>Inres Inhalts<br>handlungen

 $9.1$ 

Die Disk-Maintenance wurde um eine Reihe neuer Funktio-Die Disk-Maintenance wurde um eine Reihe neuer Funktio-<br>nen und neuer Programme erweitert. Die herausragenden<br>Erweiterungen sind die Einführung der Maintenance-Queue,<br>einer erweiterten Prüfsummenbearbeitung und die Mög-<br>li

#### Selektor-Eintrag

Die Disk-Maintenance ist wie bisher im EXPERT-Selektor eingetragen. Die Anwahl erfolgt über SYSTEMPFLEGE und DISK MAINTENANCE. Die Komponenten der Disk-Maintenance sind wie folgt im Programmselektor eingebunden:

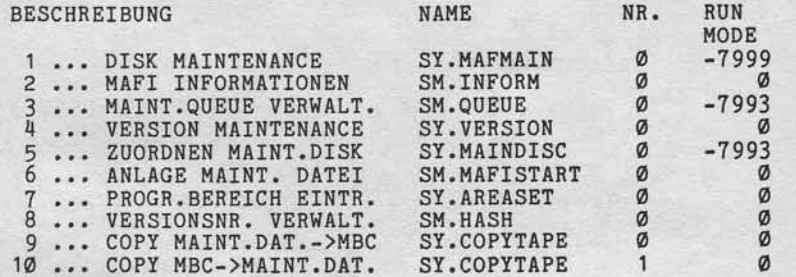

 $\bullet$ 

Seite  $9 - 2$ 

Nixdorf 8870 NIROS 5.0/02

 $21.03.83$ 

Disk Maintenance

 $9.2$ Neue Funktionen für ANLAGE MAINT.DATEI

Das Programm zur Anlage von Maintenance-Dateien ist um die Funktionen BAL und IPL erweitert worden.

 $9.2.1$ Die Funktion BAL

> Diese Funktion entspricht der Funktion BAS. Die Namen der Basic-Programme die verglichen werden sollen, müssen je-<br>doch nicht eingegeben werden, sondern werden in einer mit<br>LIBR erstellten Datei übergeben.<br>Nach dem Aufruf wird die folgende Bildschirmmaske ausgegeben:

LU-NR. DER LISTE :

NAME DER LISTE  $\ddots$ 

LU-NR. NEUE DATEIEN:

LU-NR. ALTE DATEIEN:

PRUEFS.-VERGL. (Y/N):

ABBRUCH (Y/N)  $\dddot{\phantom{1}}$ 

ZIEL LU

STATUS Y/N :

Folgende Eingaben werden angefordert:

 $\ddot{\phantom{a}}$ 

: Lu-Nummer der Platte, auf der die<br>Datei mit den Namen der Programme<br>liegt, die verglichen werden sollen. LU-NR. DER LISTE NAME DER LISTE : Name der Datei, die die Namen der<br>Programme enthält, die verglichen<br>werden sollen.

# **NIXDORF**<br>COMPUTER

 $S$ eite 9 - 3 Nixdorf 8870  $21.03.83$ NIROS 5.0/02

## Disk Maintenance

"Weinropes sowie Ververlätigung dieser Unterlage. Verwertung und Mittellung<br>Ihres Inhalts nicht gestihtet Sowiet nicht ausgrücklich tropistanden. Zuwider-<br>erteilung oder Gebauchsmustereiningung vorlehalten. In den Fall der

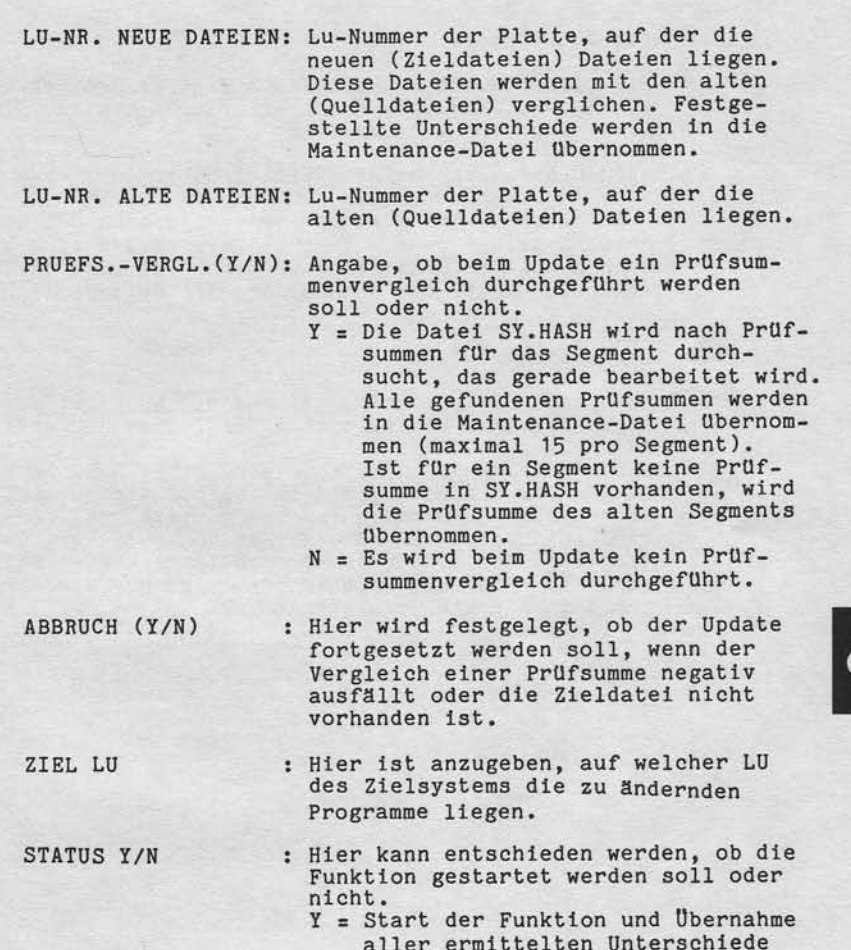

- 
- aller ermittelten Unterschiede<br>
in die MAFI.<br>
N = Löschen aller gemachten Eingaben<br>
und Verzweigen zur Eingabe<br>
LU-NR. DER LISTE.

ာ

Seite  $9 - 4$ 

Nixdorf 8870

 $21.03.83$ 

NIROS 5.0/02

Disk Maintenance

 $9.2.2$ Die Funktion IPL

> Mit dieser Funktion kann festgelegt werden, ob nach Durch führung des Update ein IPL erforderlich wird. Die Ent-

NACH UPDATE IPL DURCHFUEHREN (Y/N) :

angefordert. Wird Y eingegeben, wird nach dem Update IPL notwendig. Bei Update über mehrere MAFI's wird bereits<br>dann Update erforderlich, wenn nur für eine der MAFI's<br>festgelegt ist, daß nach Update IPL erforderlich wird.

#### $9.2.3$ Prüfsummenvergleich

Bei den Funktionen CRE, BAS und BIT kann bei der Frage<br>ALTE PRÜFSUMME anstelle einer Prüfsumme auch "Y" oder "N" eingegeben werden.

Wird "Y" eingegeben, wird die Datei SY.HASH nach Prüfsummen fur die Datei, die bearbeitet werden soll, durch<br>sucht. Alle gefundenen Prüfsummen (max. 15) werden in<br>die MAFI übernommen. Die Eingae "N" bedeutet, daß kein<br>Vergleich der Prüfsummen durchgeführt werden soll.<br>Wird e summe in die MAFI eingetragen.

Nixdorf 8870

NIROS 5.0/02

Seite  $9 - 5$  $21.03.83$ 

Disk Maintenance

#### Das Programm MAFI INFORMATIONEN  $9.3$

Dieses neue Programm ermöglicht es, für bereits bestehende MAFI's die Kontrolldateien SY. INX und SY. KOMAFI anzulegen. Zusätzlich ist es möglich, den Inhalt von MAFI's<br>nach unterschiedlichen Kriterien auszudrucken. Nach der Programmanwahl wird die folgende Bildschirmmaske ausgegeben:

- 1 ... KONTROLLDATEIEN ANLEGEN
- 
- 2 ... INFORMATIONSDATEIEN DRUCKEN<br>3 ... MAFI-LIBR MIT BAS/BYT DRUCKEN 4 ... MAFI-LIBR OHNE BAS/BYT DRUCKEN
- 5 ... PRUEFSUMMEN DRUCKEN<br>6 ... PRUEFSUMMEN BEARBEITEN
- 

NR. WAEHLEN ODER 'END'

Die Funktionen 5 und 6 sind noch nicht implementiert.

#### KONTROLLDATEIEN ANLEGEN  $9.3.1$

Unterlage, Verwertung und Mittellun,<br>ausdrücklich zugestanden. Zuwider<br>z. Alle Rechte für den Fall der Palent

Vervelfältigung dieser L<br>jestattet: Soweit nicht<br>chten zu Schadenersatz

sowie<br>nicht<br>rerpflic

ergabe<br>Inhalts<br>Iungen Weite<br>Vies<br>andli Diese Funktion bietet die Möglichkeit, für eine MAFI die Kontrolldateien SY.INX und SY.KOMAFI anzulegen. Nach Anwahl wird der Name der MAFI mit dem Text

NAME DER MAINTENANCE-DATEI ODER ALL

angefordert. Es besteht nun die Möglichkeit, den Namen einer bestimmten MAFI anzugeben oder durch Eingabe von ALL das Bearbeiten aller auf der Maintenance-Platte liegenden MAFI'S zu veranlassen.

Nach dem Anlegen der Kontrolldateien können MAFI's wieder bearbeitet werden.

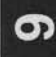

#### Seite  $9 - 6$

Ntxdorf 8876

21.63.83

Nrnos 5.0/02

#### Disk Maintenance

#### 9.3.2 INFORMATIONSDATEIEN DRUCKEN

Diese Funktion ermöglicht die Ausgabe der Informationsdateien einer bestimmten oder aller MAFI's auf den zudem Text

NAME DER MAINTENANCE-DATEI ODER ALL

der Name einer MAFI angefordert. Durch die Eingabe ALL wird die Ausgabe der Informationsdateien aller auf der Maintenance-Platte liegenden MAFI's veranlasst.

#### MAFI-LIBR MIT BAS/BYT DRUCKEN 9.3.3

Diese Funktion ermöglicht die Ausgabe des Inhaltsverzeichnisses einer bestimmten oder aller MAFI's auf den zugeordneten Drucker. Nach Anwahl der Funktlon wlrd mlt den Text

NAME DER MAINTENANCE-DATEI ODER ALL

der Name einer MAFI angefordert. Durch dle Eingabe ALL wird die Ausgabe der Inhaltsverzeichnisse aller auf der Maintenance-Platte liegenden MAFI's veranlasst.

Zusätzllch zu dem Inhaltsverzelchnls nird von dieser Funktion aueh der Inhalt von Dateien ausgegeben, dle mit einer der Funktionen BAS, BIT und BAL angeleg wurden.

9.3.4 MAFI-LIBR OHNE BAS/BYT DRUCKEN

Diese Funktion ermöglicht die Ausgabe des Inhaltsverzeichnisses einer bestimmten oder aller MAFI's auf den zugeordneten Drucker. Nach Anwahl der Funktlon wird mit dem Text

NAME DER MAINTENANCE.DATEI ODER ALL

der Name einer MAFI angefordert. Durch die Eingabe ALL wird die Ausgabe der Inhaltsverzeichnisse aller auf der<br>Maintenance-Platte liegenden MAFI's veranlasst.

Nixdorf 8870

NTROS 5.0/02

Seite  $9 - 7$  $21.03.83$ 

ග

Disk Maintenance

 $9.4$ 

 $\sim$ 

Verweitlitigung dieser Unterlage. Verwertung und Mitteliung<br>gestattet. Soweit nicht ausdrücklich zugeständen Zuwider<br>chten zu Schadeneraatz. Alle Rechte für den Fall der Patent

sowie<br>nicht rgabe<br>nhalts<br>mgen

Das Programm MAINTENANCE QUEUE VERWALTEN

Die Maintenance-Queue ist eine, zu NIROS 5.0 neu einge-<br>geführte Datei. Sie enthält die Namen der MAFI's mit denen ein Update durchgeführt werden soll und Steuerinformationen für den Update.

Die Reihenfolge der MAFI's in der Queue bestimmt die<br>Reihenfolge für den Update. Die Steuerinformationen in<br>der Queue sind für alle MAFI's gültig. Folgende Steuerinformationen sind in der Queue abgestellt:

- Zeilen pro Seite für die Druckausgaben (Info-Dateien und Logbuch).
- Kennzeichen ob die Informationsdateien auf Platte übernommen werden sollen oder nicht.
- Kennzeichen ob die Informationsdateien ausgedruckt werden sollen oder nicht.
- Kennzeichen ob die Queue nach durchgeführtem Update gelöscht werden soll oder nicht.
- Kennzeichen ob die MAFI's nach durchgeführtem Update gelöscht werden sollen oder nicht.

Wird bei Aufruf des Programms festgestellt, daß auf der<br>Maintenance-Platte keine Queue vorhanden ist, wird die<br>Queue angelegt. Anschließend wird die Maintenance-Platte<br>nach MAFI's durchsucht. Während dieser Zeit wird in de

ZEILEN JE SEITE :<br>INFO'S AUF PLATTE (Y/N) : DRUCKEN INFO'S (Y/N)<br>LOESCHEN QUEUE NACH UPD. LOESCHEN MAFI NACH UPDATE:

Nach Eingabe der Steuerparameter werden alle auf der Maintanance-Platte liegenden MAFI's, alphabetisch sortiert, in folgender Form angezeigt:

NN PP NAME

= Laufende Nummer. **NN** PP = Position innerhalb der Queue. NAME = Name der MAFI.

Seite  $9 - 8$ 

Nixdorf 8870

 $21.03.83$ 

NIROS 5.0/02

Disk Maintenance

Für MAFI's die nicht in der Queue eingetragen sind, wird anstelle der Positionsnummer als Kennzeichen "\*\*" ausgegeben.

Für die Bearbeitung der Einträge in der Queue stehen die folgenden Funktionen zur Verfügung:

- INS = Eintragen einer MAFI in die Queue. Mit dieser<br>Funktion wird lediglich der Name einer MAFI in die Queue übernommen.<br>Es wird die laufende Nummer der MAFI angefordert,<br>die eingetragen werden soll.
- DEL = Löschen einer MAFI aus der Queue. Es wird die<br>laufende Nummer der MAFI angefordert, die gelöscht werden soll.
- CHA = Ändern der Reihenfolge von Einträgen in der<br>Queue. Nach Aufruf dieser Funktion wird die laufende Nummer der MAFI, deren Position inner-<br>halb der Queue verändert werden soll, angefordert.
- PRT = Der Inhalt der Queue mit sämtlichen Steuerinformationen wird ausgedruckt.

Nixdorf 8870

NIROS 5.0/02

Seite  $9 - 9$  $21.03.83$ 

ග

#### Disk Maintenance

 $9.5$ 

Vervielfälligung dieser Unterlage, Verwertung und Mittellung<br>gestaltet, Sowelt nicht ausdrücklich zugestanden. Zuwider-<br>hiten zu Schadenenatz. Alle Rechte für den Fall der Patent-

**JOWIE** 

#### Das Programm VERSIONS-NR VERWALTEN

Mit diesem Programm wird die Datei SY.HASH, die mit NIROS 5.0 neu eingeführt wird, verwaltet.<br>SY.HASH enthält Prüfsummen für Basic-Programme, die beim Erstellen einer MAFI in die Maintenance-Datei die übernommen werden, wenn Prüfsummenvergleich gefordert wird.

Wach Aufruf des Programms wird geprüft, ob die Datei<br>vorhanden ist. Ist dies nicht der Fall, wird mit dem Text "ANZAHL SAETZE FUER SY.HASH" zur Eingabe der Dateigröße aufgefordert. Als Anzahl Sätze ist die Anzahl Programme, die zusammen mit ihren Prüfsummen in SY.HASH abgestellt werden können, zu verstehen.

Anschließend stehen die folgenden Funktionen zur Verfügung:

- CRE = Eintragen eines oder mehrerer Segmente in die Datei SY.HASH.

Nach Funktionsaufruf wird zur Eingabe von LU-<br>Nummer und Dateiname aufgefordert. Wird ein bestimmter Dateiname angegeben, wird zusätzlich<br>zur Eingabe einer Prüfsumme aufgefordert. Durch<br>Eingabe eines "a" wird die Prüfsumme aus dem Kennsatz der Datei übernommen. Sollen mehrere Dateien übernommen werden, ist bei Eingabe des Dateinamens ein "#" vor einer beliebigen Zeichenkombination (z.B. GL.) einzugeben. Es werden dann alle, mit der angegebenen Zeichenkombination beginnenden, Dateien mit ihren Prüfsummen eingetragen. Wird nur "#" eingegeben, werden alle Dateien der<br>angegebenen LU in SY.HASH eingetragen!<br>Falls für eine Datei bereits ein Eintrag in SY.HASH existiert, wird die Prüfsumme dann übernommen, wenn sie noch nicht vorhanden ist.

Seite  $9 - 10$ 

Nixdorf 8870

 $21.03.83$ 

# NIROS 5.0/02

Disk Maintenance

- DEL = Löschen eines Dateieintrags aus SY. HASH. Sollen alle bzw. eine Gruppe von Einträgen ge-18scht werden, kann dies ebenfalls durch ein<br>dem Dateinamen bzw. der Gruppenkennung voran-<br>gestelltes "#" erfolgen.<br>Wird nur "#" angegeben, werden alle Einträgegelöscht!

- CLR = Löschen der Prüfsummen für einen oder mehrere Einträge. Die Dateinamen bleiben weiterhin in SY.HASH eingetragen.<br>Sollen die Prüfsummen für alle bzw. für eine Gruppe von Einträgen gelöscht werden, kann dies<br>ebenfalls durch ein dem Dateinamen bzw. der<br>Gruppenkennung vorangestelltes "#" erfolgen!

- REV = Anzeigen der Prüfsummen für einen oder mehrere Einträge. Sollen die Prüfsummen für alle bzw. für eine Struppe von Einträgen angezeigt werden, kann dies<br>ebenfalls durch ein dem Dateinamen bzw. der<br>Gruppenkennung vorangestelltes "#" erfolgen!

- PRT = Ausdruck der Einträge in SY.PARAM. Es werden die Dateinamen und die zugehörigen Prüfsummen ausgedruckt. Sollen die Prüfsummen für alle bzw. für<br>eine Gruppe von Einträgen ausgedruckt werden, kann<br>dies ebenfalls durch ein dem Dateinamen bzw. der<br>Gruppenkennung vorangestelltes "#" erfolgen.

Nixdorf 8870

NIROS 5.0/02

Seite  $9 - 11$ 

၈

 $21.03.83$ 

Disk Maintenance

Erweiterung der Update-Prozedur

Für die Update-Prozedur selbst, wurde ebenfalls eine Reihe von Erweiterungen implementiert.

Ist bei Aufruf der Prozedur eine Queue auf der Maintenance Platte vorhanden, wird der Update ohne vorheri-<br>gen Dialog gestartet. Sämtliche Steuerparameter werden<br>aus der Queue übernommen. Der Update wird nur mit den<br>MAFI's durchgeführt die in der Queue eingetragen sind.

Ist keine Queue vorhanden, wird von der Update-Proze-<br>dur eine Queue erstellt, in die alle Maintenance-Dateien<br>die auf der Maintenance-Platte liegen, eingetragen wer-<br>den. Die Namen dieser MAFI's können sowohl mit SY.MAFI<br> in die Queue, wird die Anzahl der gefundenen MAFI's angezeigt und zur Eingabe der Steuerparameter aufgefordert. Angefordert werden die Parameter für:

- Zeilen pro Seite

- Informationsdateien auf Platte ?
- Ausdruck der Informationsdateien ?

Die Parameter für das Löschen der Queue und der MAFI's<br>werden standardmäßig auf "Y" gesetzt.<br>Nach Eingabe dieser Parameter wird mit dem Text "CONTINUE<br>Y/N" zur Entscheidung aufgefordert, ob der Update gestartet werden soll oder nicht.

Y = Update wird gestartet. N = Update wird nicht gestartet, die Queue wird gelöscht.

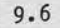

Weitergabe sowie Verweiteltigung dieser Unterlage. Verwenung und Mittellung<br>Ihres Inhalts nicht geslattet. Soweit nicht ausdrückten zugestanden Zuweiden-<br>erleitung oder Gebrauchtenusterientragung vorbhälten (Kr. den Fall d

Ni

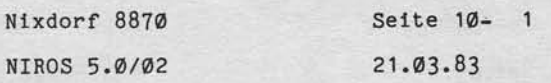

PASCAL

#### PASCAL

 $10$ 

Vervielfaltigung dieser Unterlage, Verwertung und Mitteilung<br>gestattet: Soweit nicht ausdrücklich zugestanden. Zuwider<br>chten zu Schadenersatz Alle Rechte für den Fall der Patent

owie rrgabe<br>Inhalts

Mit dem Betriebssystem NIROS 5.0/02 wird ein neuer<br>Versionsstand der Programmiersprache PASCAL freige-<br>geben. Die Komponenten für das PASCAL-System werden in der Maintenance-Datei SY.MAFI35 zur Verfügung gestellt.

Die neue PASCAL-Version bietet die folgenden Verbesserungen gegenüber der bisher zur Verfügung stehenden Version:

Laufzeit : Durch Optimierung des Laufzeitsystems ergibt sich eine Laufzeitverbesserung von ca. Fakstor 2. Da der Compiler ebenfalls ein PASCAL-<br>Programm ist, wirkt sich die Leistungssteige-<br>rung auch auf die Compilierzeiten aus.

Codegröße : Durch Optimierung des Zwischencodes werden PASCAL-Objektprogramme um 20 - 40 % kleiner<br>als bisher. Der Compiler selbst ist um ca. 25 % kleiner geworden.

Datengröße: Durch Änderung in der Darstellung von Zeichen-<br>feldern (1 Zeichen pro Byte statt 1 Zeichen<br>pro Wort) konnte der Speicherbedarf für Daten<br>erheblich reduziert werden.

Duch diese Neuerungen ergibt sich eine Inkompatibilität gegenüber den mit dem PASCAL-System unter NIROS 4.1 erstellten PASCAL-Programmen. Der vom Compiler 4.1 erzeug-<br>te Code kann vom neuen Interpreter nicht mehr ausgeführt<br>werden, da sich durch die erhebliche Verdichtung des Codes eine andere Codestruktur ergibt.

\* Vorhandene Quellprogramme müssen unter NIROS 5.0/02 \* neu übersetzt werden! \*\*\*\*\*\*\*\*\*\*\*\*\*\*\*\*\*\*\*\*\*\*\*\*

Der neue Interpreter überprüft, ob das zu interpretierende PASCAL-Objekt unter 5.0 übersetzt wurde. Ist dies nicht der Fall, wird eine Fehlermeldung ausgegeben.

## Seite 10-

Ntxdorf 8870

21.O3.83

NIRoS 5.0/02

PASCAL 16.1 Sprachumfang PASCAL 8870 Die mit diesem Betriebssystemstand freigegebene Version von PASCAL beinhaltet den vollen Sprachumfang des mit<br>NIROS 4.1 freigegebenen PASCAL-Systems. Als Spracherweiterungen werden zur Verfügung gestellt: a) neue Standard-Konstanten ftlr Zellenvorschub, Seltenvorschub und Tabulatlon. b) die neuen Standard-Datentypen TYPE CHSTRING =  $ARRAY$  (.1..63.) OF CHAR TYPE DATUMTYP = ARRAY  $(.1..23.)$  OF CHAR c) neue Standard-Prozeduren und Funktlonen PROCEDURE DATUM (VAR DAT:DATUMTYP) liefert das Systemdatum und die Systemzeit in den als Parameter angegebenen String. PRoCEDURE WAIT (TIM:INTECER) läßt das Progranm un (TIM) - Zehntelsekunden warten. PROCEDURE CHAIN (CHST: CHSTRING) ruft eln Folgeprogramm auf. PROCEDURE WRERR (POS, FNR: INTEGER) schreibt Fehlernummern als 2%-Werte in den gemeinsamen .<br>O Bereich des BA ab Displacement <P0S>. PR0CEDURE CLOSE (Dateivarlable) schließt die für die angegebene Dateivariable eröffnet Datel. Bei INPUT wlrd anschließend wleder Tastatureingabe erwartet. Bei OUTPUT erfolgt die Ausgabe auf Bildschirm. PROCEDURE RESET (Dateivariable, String eröffnet Textdatelen ftlr dle Eingabe (nur PRD und INPUT). PR0CEDURE REWRITE (Dateivarlable, Strlng) eröffnet Textdateien ftlr die Ausgabe (nur PRR und OUTPUT).

Nixdorf 8870

NIROS 5.0/02

Seite 10- 3  $21.03.83$ 

 $\overline{\phantom{0}}$ 

PASCAL

FUNCTION TAMOS : BOOLEAN<br>liefert den Wert TRUE falls das Programm unter TAMOS<br>läuft. Ist dies nicht der Fall, wird FALSE geliefert.

FUNCTION SPC (T = INTEGER) INTEGER<br>liefert die Werte der von BASIC bekannten SPC-Funktionen.

Zu diesen Spracherweiterungen wird im zweiten Quartal 83<br>eine umfangreiche Dokumentation zur Verfügung gestellt, die dann über ZSI bezogen werden kann.

#### Pascal - Programmiersystem

Das Pascal-Programmiersystem wird wie bisher in einen TAMOS-Selektor eingebunden und bietet folgende Auswahlmöglichkeiten an:

> 1 ... PROGRAMMIERSYSTEM 2 ... DATEIVERWALTUNG

#### $10.2.1$ PROGRAMMIERSYSTEM

Das Selektorbild hat folgenden Aufbau:

1 ... EDITOR 2 ... COMPILER 3 ... XREF-LISTE<br>4 ... PROGRAMME AUSFUEHREN

**EDITOR**  $1111111$ 

Zum Erfassen von Pascal-Quellprogrammen steht der Editor PAID zur Verfügung. Das Quellprogrammen steht der Editor<br>datei abgelegt.<br>Das Quellprogramm wird in einer Text-

date and eines Pascal-Quellprogramms darf maximal 12 Stel-<br>len lang sein. Für die Benennung des erzeugten Objektpro-<br>gramms hängt der Compiler an diesen Programmnamen die<br>Kennung ".P" an.

 $10.2$ 

/envertaltigung dieser Unterlage, Verwertung und Mitschaftel, Soweit nicht ausdrücklich zugestanden.<br>Jestattet: Soweit nicht ausdrücklich zugestanden. Z<br>hten zu Schadenersatz. Alle Rechte für den Fall der

Wellergabe<br>hres Inhalts<br>handlungen

## Seite 10- 4

Nixdorf 8870 NIROS 5.0/02

 $21.03.83$ 

PASCAL

#### COMPILER ========

Der Pascal-Compiler erzeugt aus dem in einer Textdatei<br>vorliegenden Quellprogramm ein lauffähiges Pascal-Objekt<br>programm, welches dann vom Laufzeitsystem ausgeführt werden kann.

## XREF-LISTE

========== Mit diesem Programm kann für ein Pascal-Programm eine Liste aller verwendeten Namen ausgedruckt werden, in der<br>für jeden Namen vermerkt ist, wie oft und an welchen Stellen des Programms (Angabe der Zeilennummer) er benutzt wird.

PROGRAMME AUSFUEHREN =====================

zum Ausführen eines Pascal-Programms sind hier zunächst<br>die logische Einheit, auf der das Programm liegt, und der Programmame einzugeben. Eingegeben wird der Programmame<br>ohne die Kennung ".P" für das Objektprogramm. Diese wird<br>automatisch vom System erzeugt.

Falls für das angewählte Programm noch kein Objekt exi-<br>stiert, wird eine entsprechende Meldung auf dem Bildschirm<br>ausgegeben.

Anschliessend können den 4 Standarddateien reale Dateien zugeordnet werden:

÷

 $\blacksquare$ 

LOGISCHE EINHEIT PROGRAMMNAME

### DATEIZUORDNUNG GEWUENSCHT? =

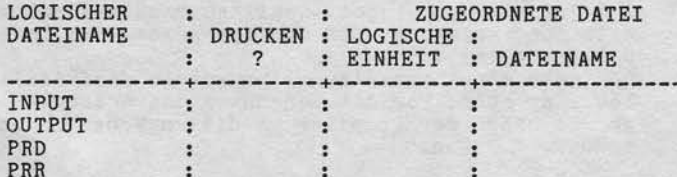

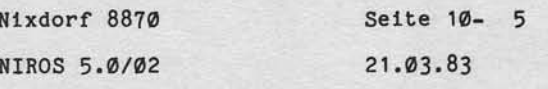

PASCAL

Folgende Zuordnungen sind möglich:

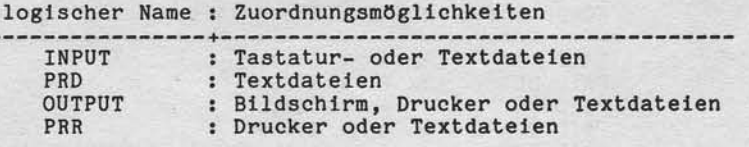

Wird eingegeben

DATEIZUORDNUNG GEWUENSCHT? = N

so wird INPUT der Tastatur und OUTPUT dem Bildschirm zu-geordnet. Für PRD und PRR erfolgt in diesem Fall keine<br>Zuordnung.

#### $10.2.2$ DATEIVERWALTUNG

Unter dem Bereich DATEIVERWALTUNG sind Dienstprogramme zusammengestellt, die die Verwaltung der unter dem eige-<br>nen Kennwort angelegten Dateien/Programme ermöglichen. Es stehen folgende Programme zur Verfügung:

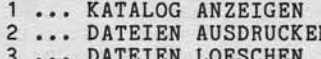

- 
- 4 ... DATEIEN KOPIEREN<br>5 ... DATEIEN KOPIEREN<br>5 ... DATEINAME AENDERN

Hier werden die Funktionen der Prozessoren LIBR, KILL, COPY und CHANGE in einem eingeschränkten Umfang zur Verfügung gestellt.

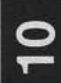

Seite 10- 6

Nixdorf 8870

 $21.03.83$ 

NIROS 5.0/02

PASCAL

 $10.2.3$ Komponenten des Pascal-Programmiersystems

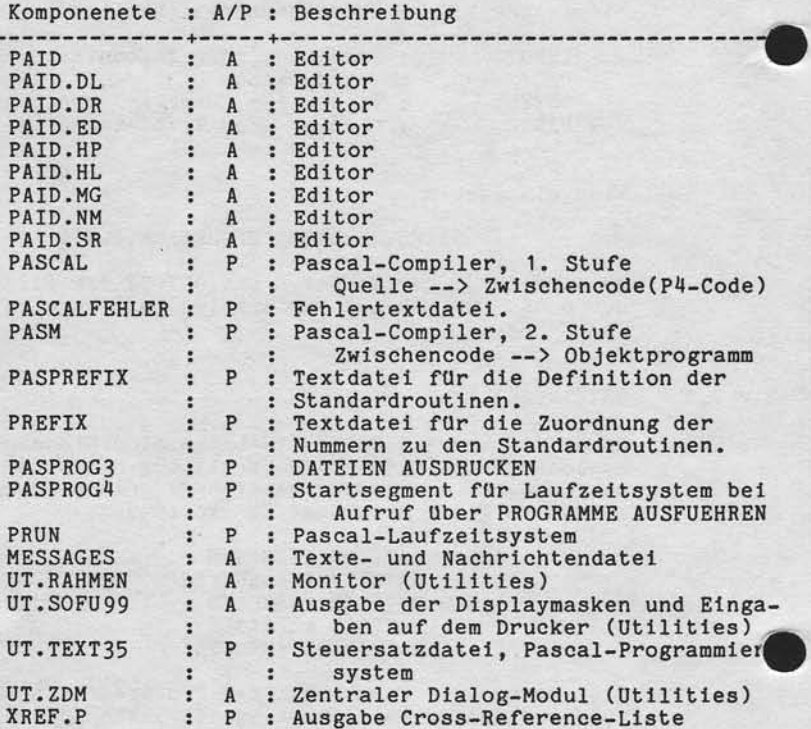

A = wird auch von anderen Programmen benutzt (nicht nur Pascal-Programmiersystem) und ist deshalb auf dem Master NIROS 5.0 REV 02 vorhanden.

P = wird nur vom Pascal-Programmiersystem benutzt und ist deshalb nicht auf dem Master vorhanden, sondern wird in der Maintenance Datei für Pascal zur Verfügung gestellt.

Die Basic-Hilfsprogramme PASPROG1 und PASPROG2 und die Textdateien PASSTDPRD, PASPREFIX1 und PASPREFIX2 entfallen.

Nixdorf 8870

NIROS 5.0/02

Seite 10- 7  $21.03.83$ 

PASCAL

soare Veneralishigung disser Unterlase: Veneriturg und Mittellung<br>Inch Seesalest Soweit micht ausdrücklich zugeständen zu werden<br>Letzwicklich Seesalest Soweit micht ausdrücklich zugestanden Zuwider-<br>Letzwicklich Seesalesti

Weitergabe 3<br>
thres Inhalts<br>
handlungen<br>
version

#### $10.3$ Installationshinweise

Die Komponenten für das Pascal-System sind nicht auf dem<br>Freigabe-Master NIROS 5.0 REV 02 enthalten, sondern werden<br>in einer separaten Maintenance Datei zur Verfügung gestellt. Für die Installation von Pascal sind folgende Aktionen<br>durchzuführen:

- 1. Ausgangsbasis bildet ein Systemplatte NIROS 5.0 REV 02.
- 2. Übernahme der Pascal-Komponenten auf das Zielsystem per Disk Maintenance.
- 3. Einrichten von je einer 32 KB Partition für jeden Port, der mit Pascal arbeiten wird, sowie mindestens eine zu-<br>sätzliche 16 KB Partition (für das Laufzeitsystem PRUN) per SYSMOD.
- 4. Anlegen eines neuen bzw. Erweiterung eines bestehenden Selektors mit folgenden Einträgen:

Bereichsselektor

BESCHREIBUNG

1 ... PROGRAMMIERSYSTEM<br>2 ... DATEIVERWALTUNG

Programmselektor -------------

 $\overline{\mathbf{C}}$ 

Selektor Nr. Selektor Nr. : x<br>Beschr. 2. Ebene : 1 ... PROGRAMMIERSYSTEM

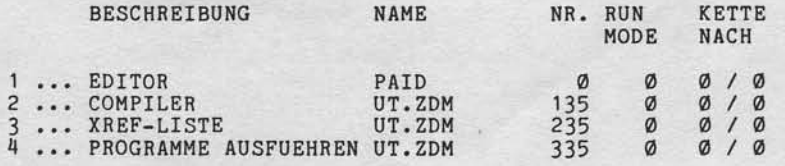

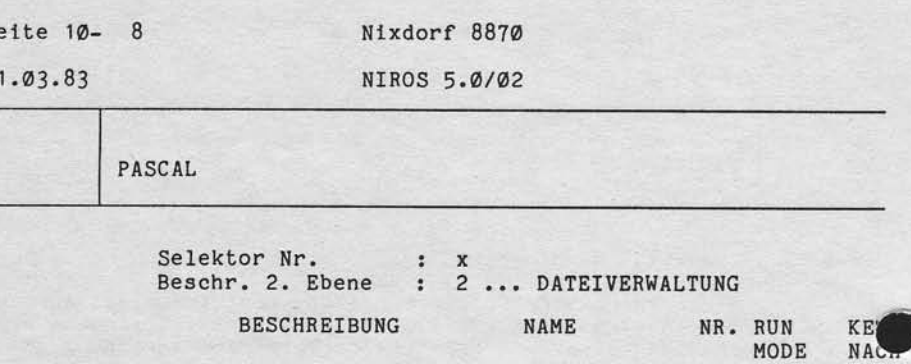

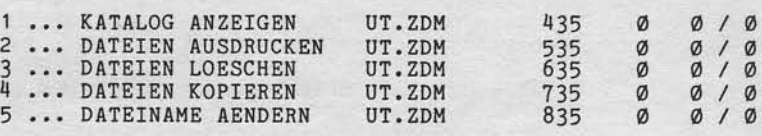

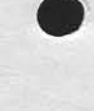

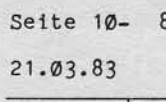

# **NIXDORF**<br>COMPUTER

Nixdorf 8870 Seite 11- 1 NIROS 5.0/02 21.03.83

Anhang - DISCSUBS Liste

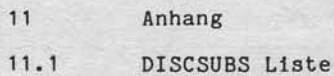

 $11$ 

, Weiserjaten sowie (wevierlangung pressy Unterlage Leven-flug gurden belevingung)<br>mest imbatte mort gestättet (Spaakel huoritalistikopischen in sigestanden in der der der den sowie zu worden<br>etallungsen videorischen zu Sp

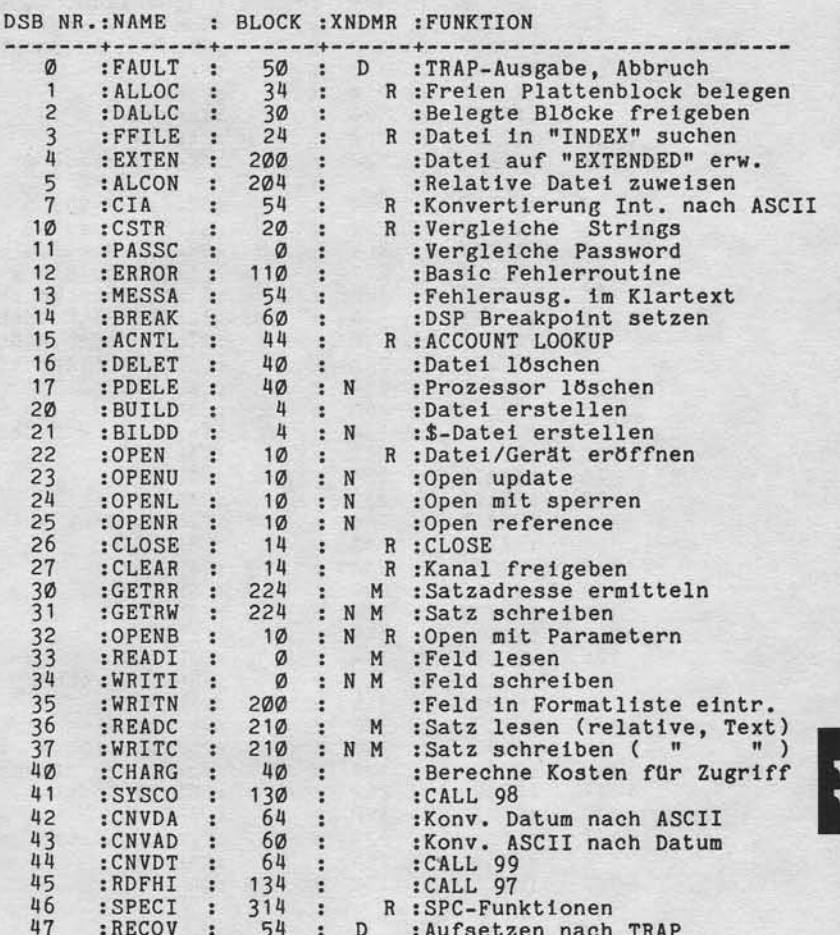

# Seite  $11 - 2$

Nixdorf 8870

 $21.03.83$ 

NIROS 5.0/02

Anhang - DISCSUBS Liste

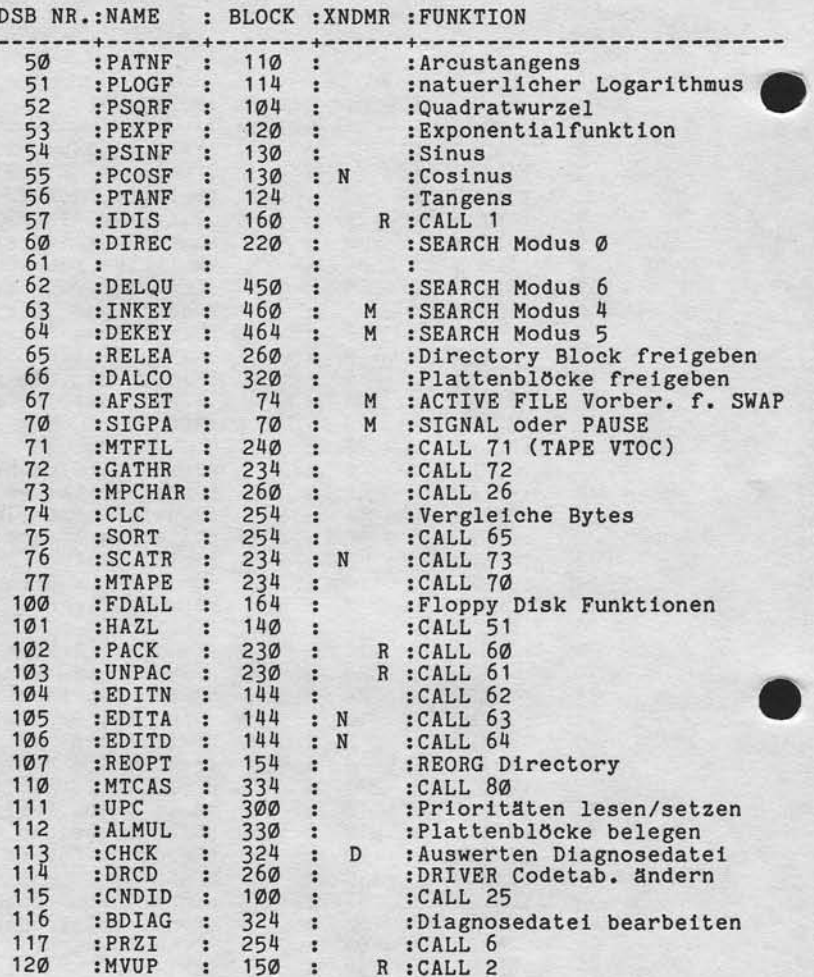

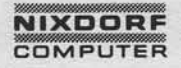

Nixdorf 8870

NIROS 5.0/02

Seite 11- 3 21.03.83

Anhang - DISCSUBS Liste

, Weiterspäte sowie Verviellätigung dieser Unterlage. Verwertung und Mittellung.<br>Intel Inhalts wich gestattet. Sowiet micht ausgrücklich zugestanden. Zwischer Ausgrücken.<br>Intellung oder Gebrauchsmusterieinsgung vorbehalten

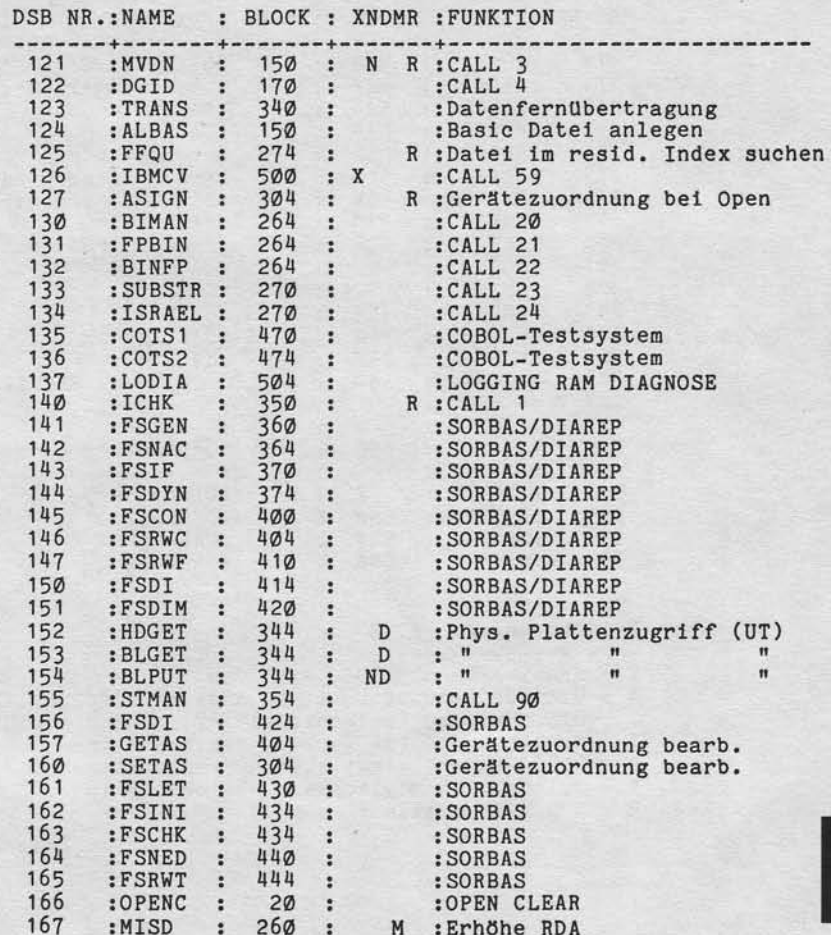

## Seite 11- 4

Nixdorf 8870

 $21.03.83$ 

NIROS 5.0/02

Anhang - DISCSUBS Liste

DSB NR.:NAME : BLOCK : XNDMR : FUNKTION

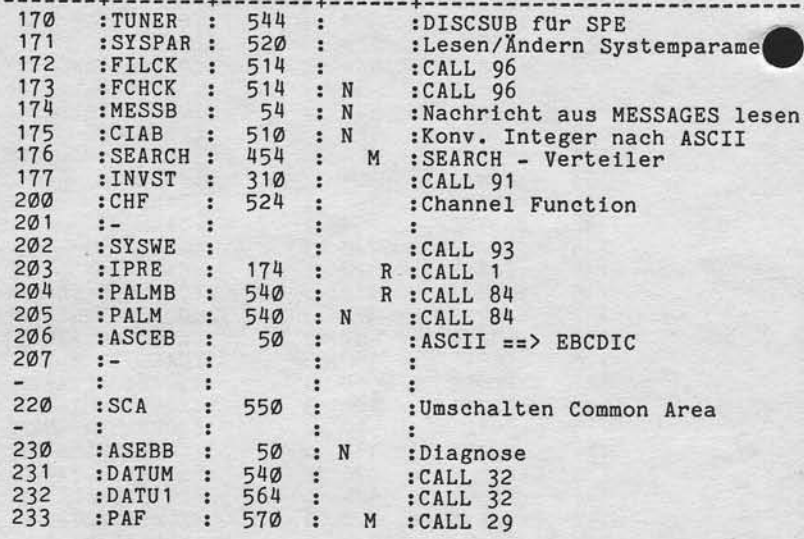

Erläuterung zu XNDMR

X = Erweiterte DISCSUB (extended)<br>N = DISCSUB benutzt Routinen anderer DISCSUBS. Diese<br>DISCSUB wird speicherresident, wenn die DISCSUBS, deren<br>R = DISCSUB darf nicht speicherresident sein.<br>R = Sollte nach Möglichkeit resid

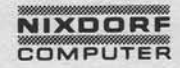

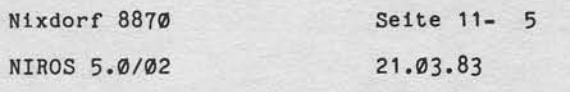

 $\vert \mathbf{r} \vert$ 

Anhang - LIBR Liste

 $11.2$ 

, Willengabe sowie Verviellahgung disser Unterlape Verwenung unterlieben.<br>Ihres Inhalts nicht gestattet. Sowiet nicht ausdrücklich zugestanden. Zwischer<br>eiteilung oder debnauen zu stehenhaus Alle brauch die in den Fastenie

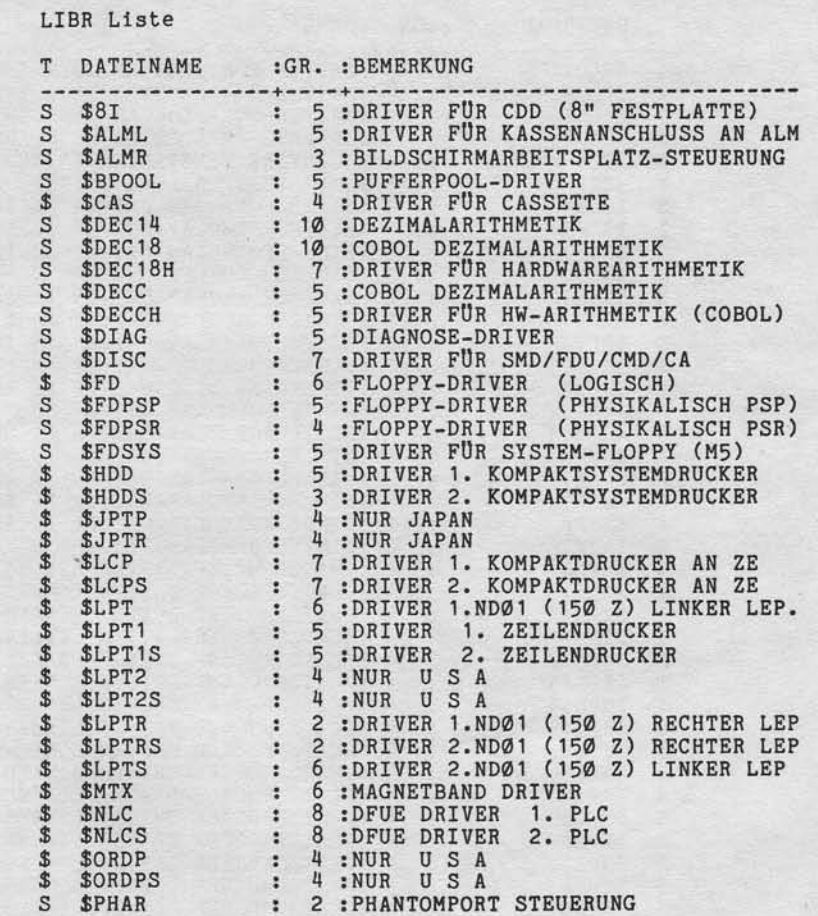

# Seite 11- 6

 $21.03.83$ 

Nixdorf 8870

NIROS 5.0/02

Anhang - LIBR Liste

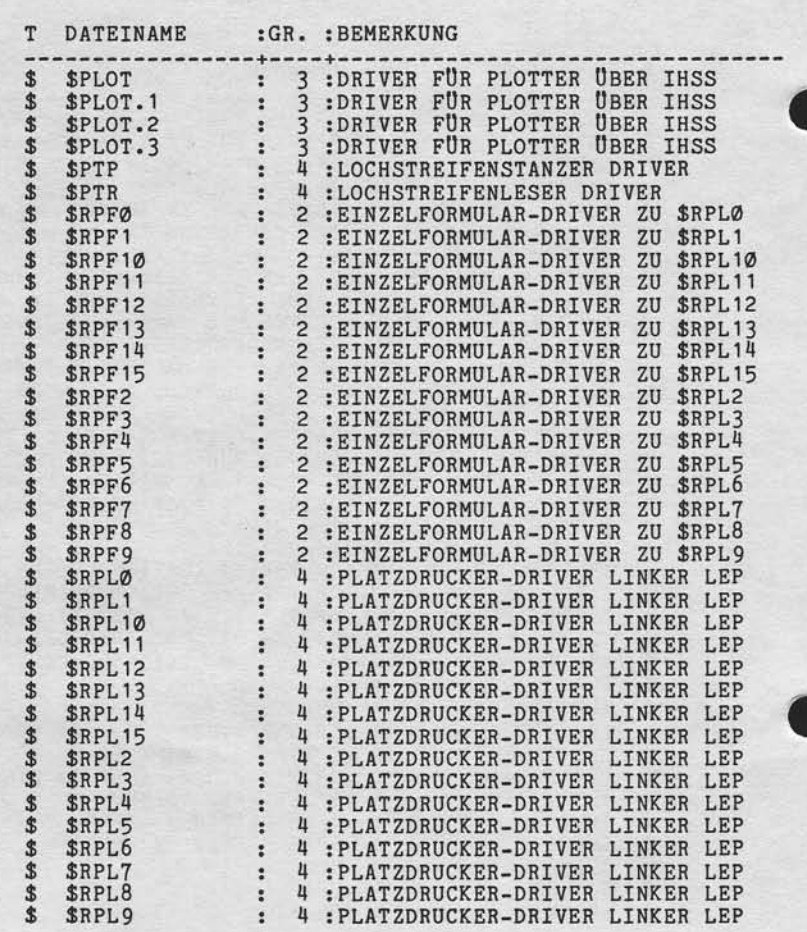

# **NIXDORF**<br>COMPUTER

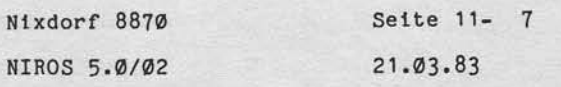

 $\vert$  =

Anhang - LIBR Liste

, Weiersgabe aowie Verviellalijoung dieser Unisitiaal, Verwirtung und Mittellung<br>Interdunce with recht geeterste Soweien matte audie Gestein zugestanden.<br>Interdunce Gebruikhause Soweien matte audie Gestein zugestanden.<br>ene

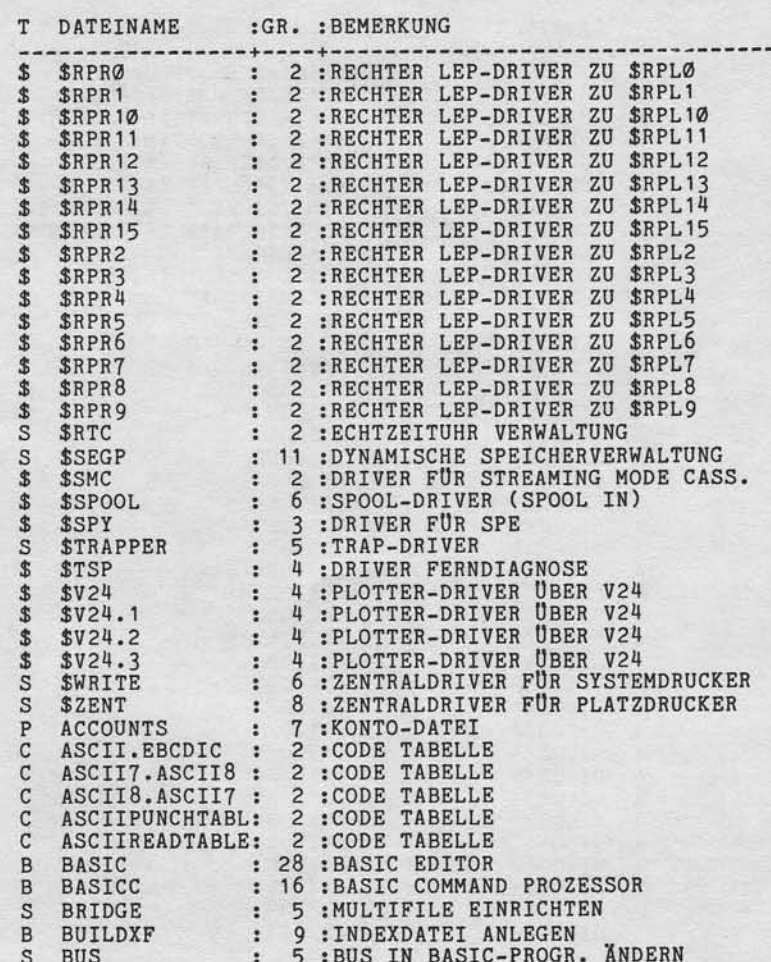

# Seite  $11 - 8$

Nixdorf 8870

 $21.03.83$ 

NIROS 5.0/02

Anhang - LIBR Liste

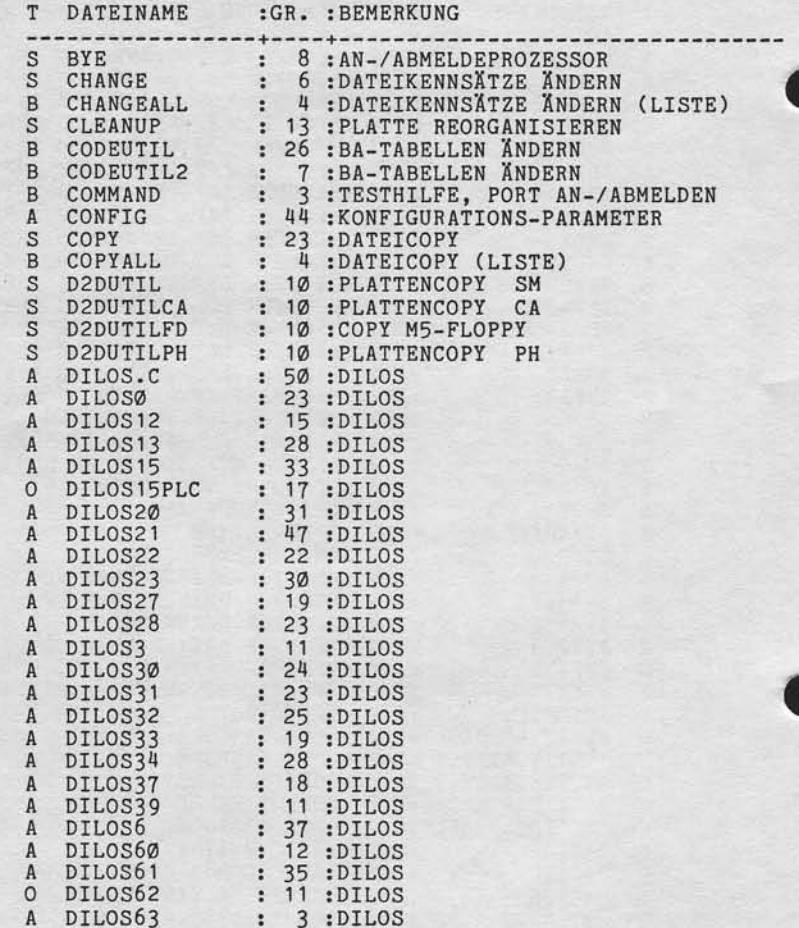

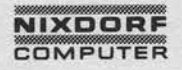

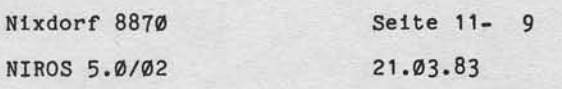

 $\vert$  11

Anhang - LIBR Liste

, Weilerpiels aswie Verwilltälligung dieser Unterlage, Verwintung unter Mittellung.<br>Interal Inhalts mort gestirtet. Sowein mort substantial von zugenommen und Mittellung.<br>Interal Inhalts mort gestirtet. Sowein mort substan

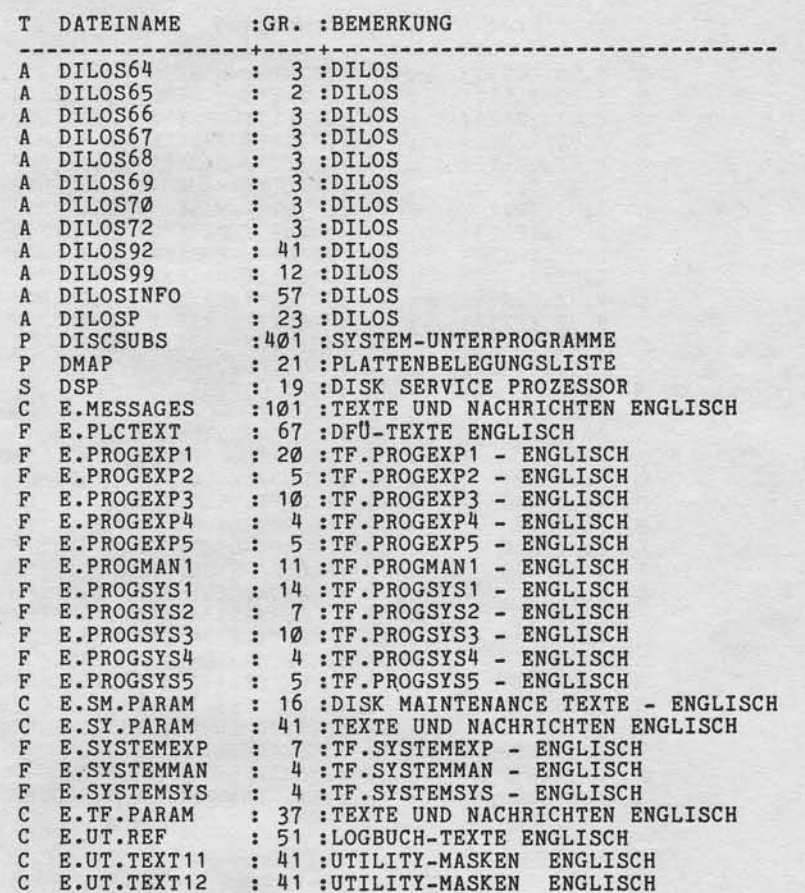

## Seite 11- 10

Nixdorf 8870

 $21.03.83$ 

NIROS 5.0/02

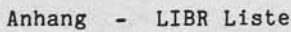

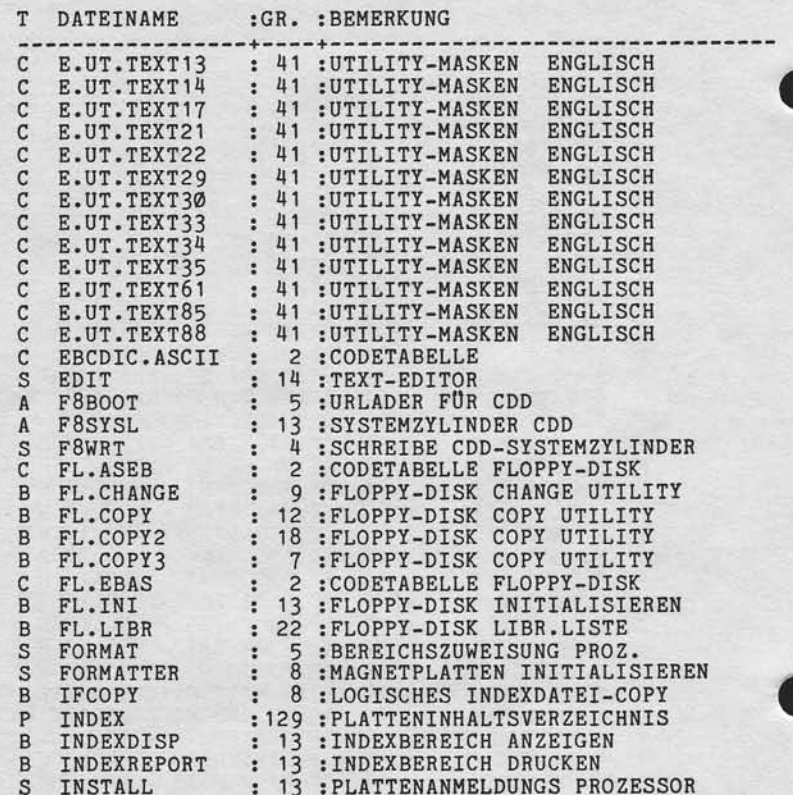

**NIXDORF**<br>COMPUTER

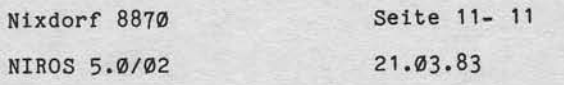

 $\vert$ 

Anhang - LIBR Liste

"Weiherspähre sowie Vorweitlänigung ofteer Universige, Verwertung und Mittellung<br>Ihres Inhalts wicht gestättet Sowiet micht ausgrücklich zugestanden. Zurücker<br>erteilung oder Gebauchsmustereintragung vorbehalten. Sur den Ei

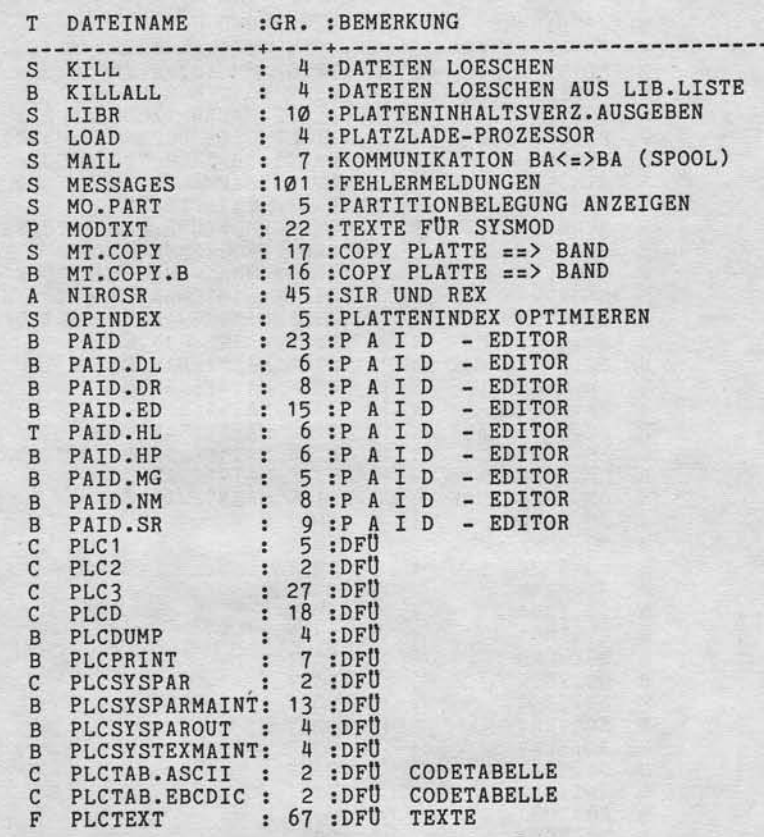
$21.03.83$ 

Nixdorf 8870

NIROS 5.0/02

Anhang - LIBR Liste

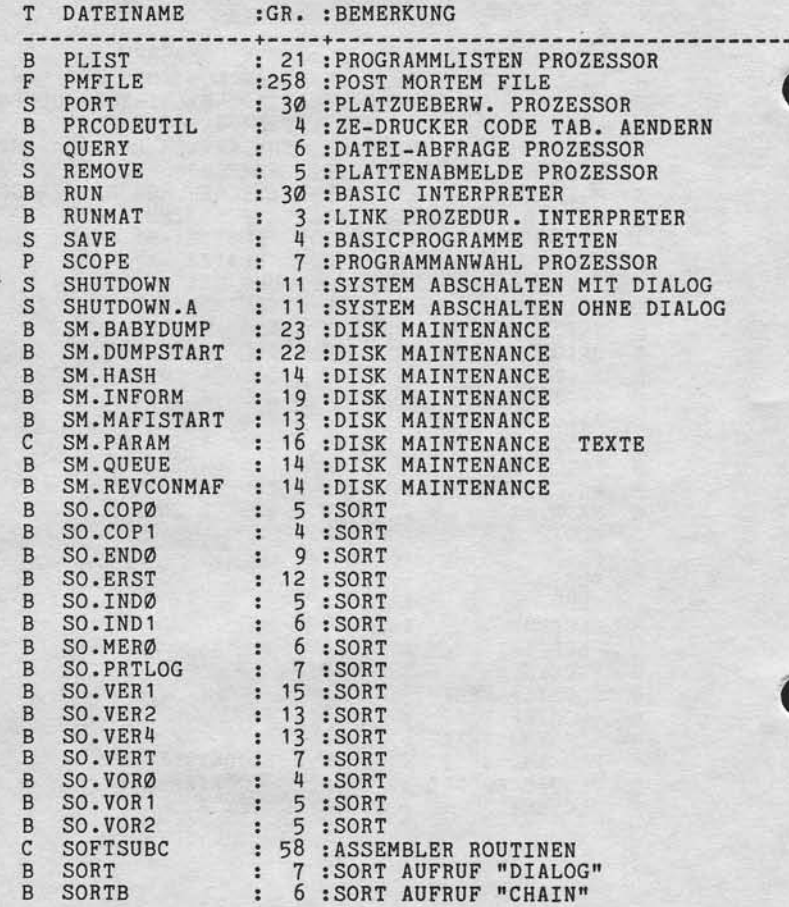

--

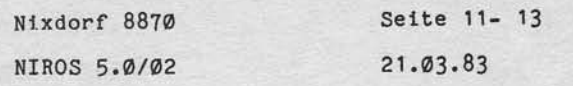

 $\mathsf{L}$ 

Anhang - LIBR Liste

, Weilengabe sowie Voreinstittingung dieser Universige, Verwenings und Ministrag.<br>Pred Inhalts and Apstatelt, Speels First National Model of Northeaster American Surger President Commission<br>erteilung oder Gebrauchtungsbeha

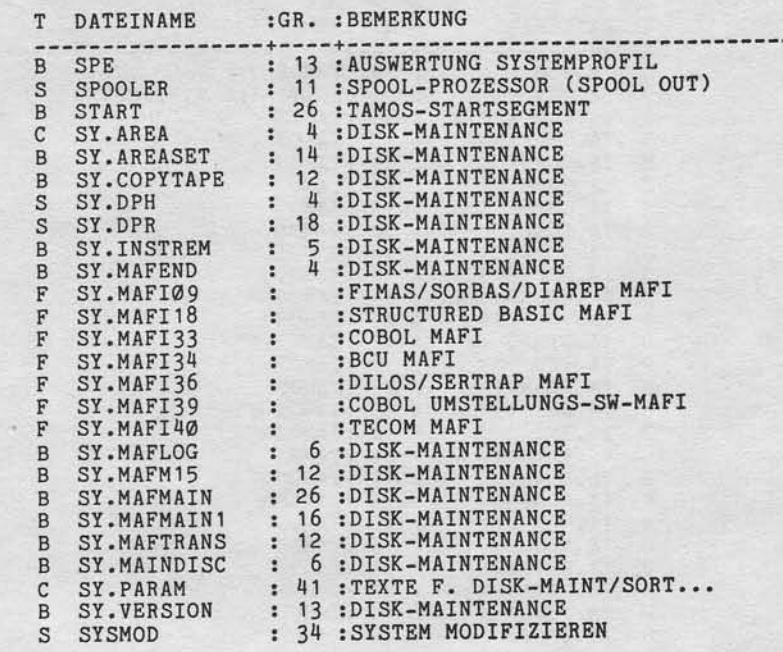

Nixdorf 8870

21.03.83

NIROS 5.0/02

Anhang - LIBR Liste

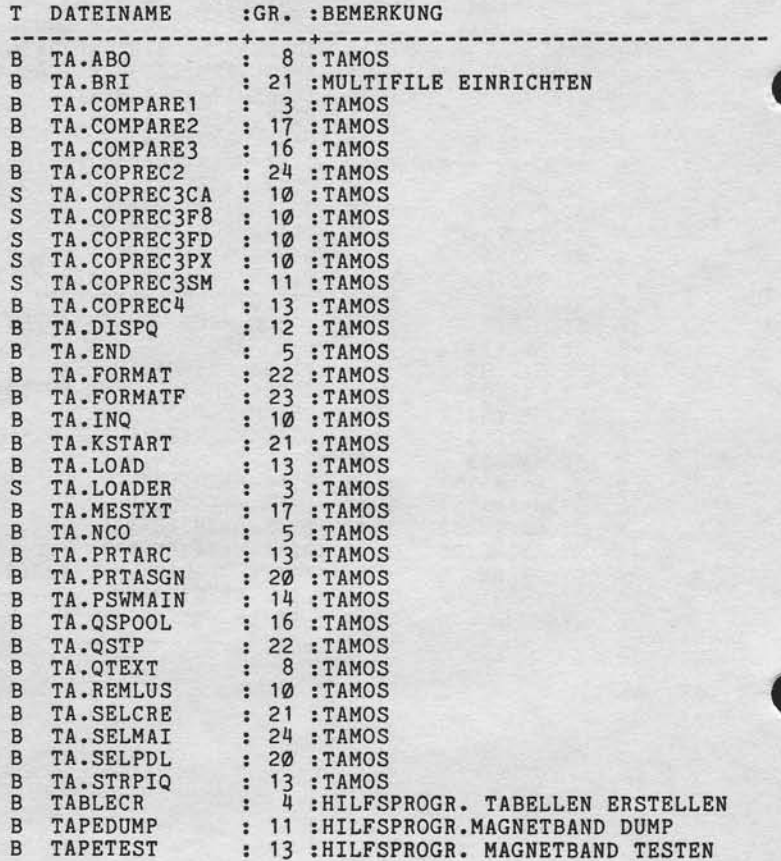

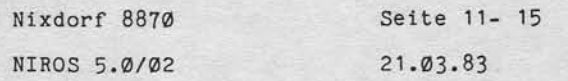

 $\vert$  =

Anhang - LIBR Liste

"Weiterspie sowie Vorwichtlingung dieser Unitriesige Verwentung od Kleining.<br>Integrationalis nicht gestattet Sowiert nicht aufgründet in der professionen Andre Arthur der Anteriore.<br>erfeltung der Gebrauberungseiten Sowiert

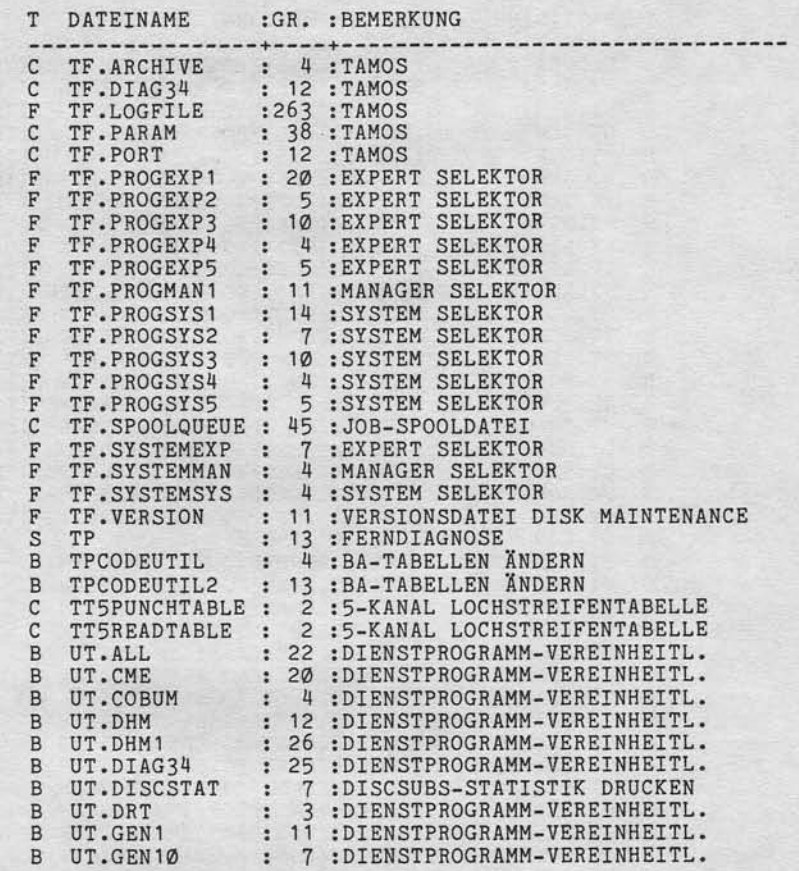

Nixdorf 8870 NIROS 5.0/02

21.03.83

Anhang - LIBR Liste

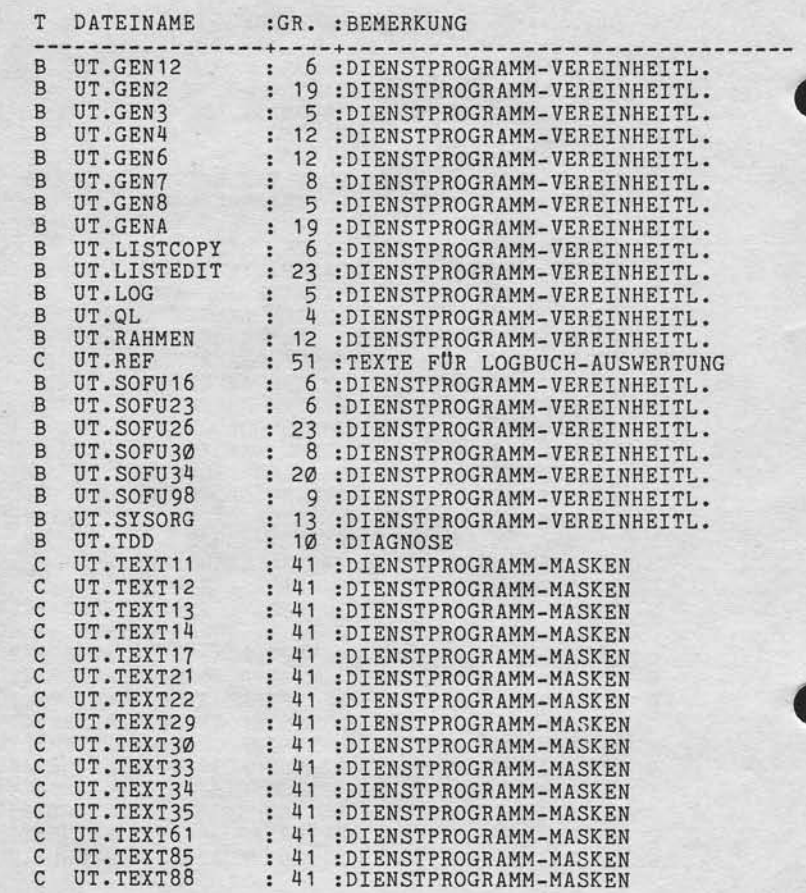

NIROS 5.0/02

Nixdorf 8870

Seite 11- 17 21.03.83

 $\vert$  =

Anhang - LIBR Liste

"Weltergabe sowie Verweitlätigung disser Unterslap. Verwertung und Mittellung<br>Ihres Inhalts nicht geslattet Sowiet inicht ausgrücklich zugestanden. Zuwisch-<br>Ihres Inhalts nicht geslattet Sowiet inicht ausgrücklich zugestan

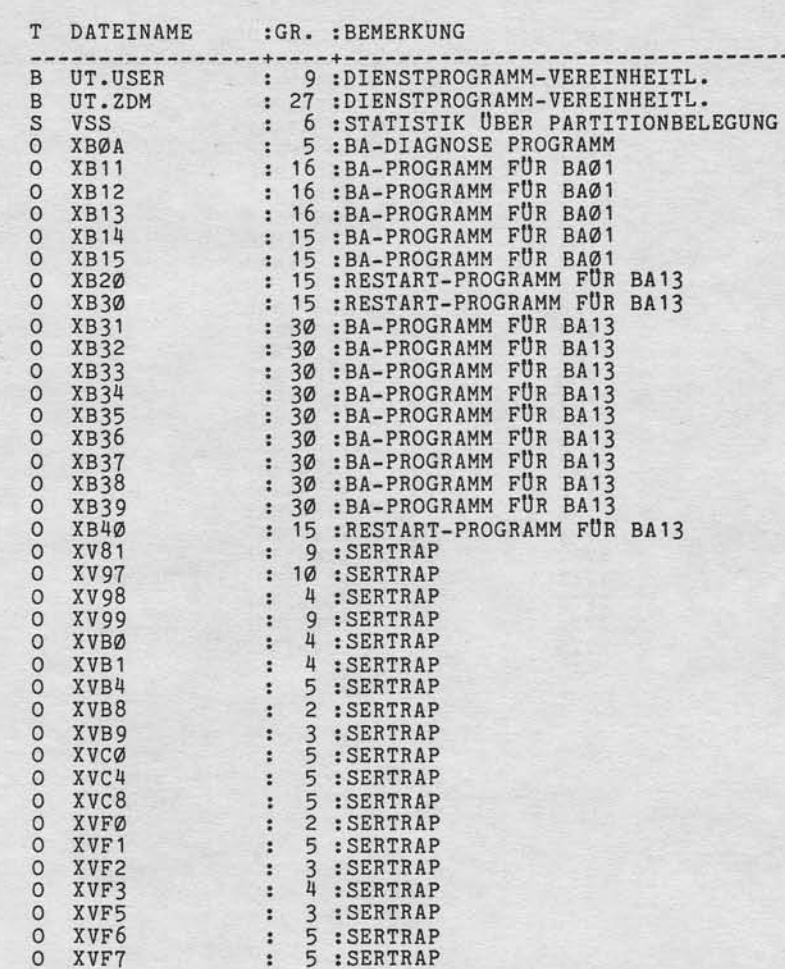

### Seite 1l- 18

21.03.83

Nixdorf 8870 NIROS 5.0/02

Anhang - LIBR Liste

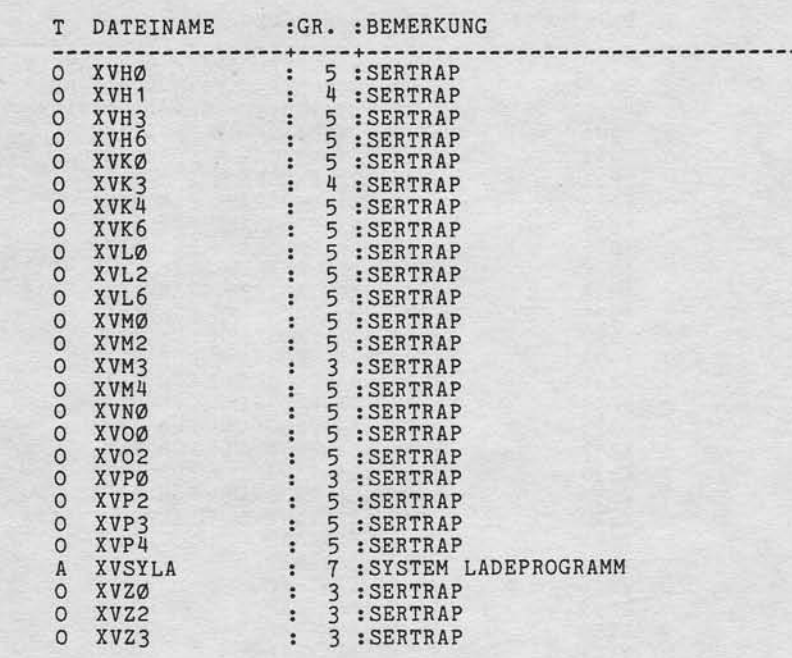

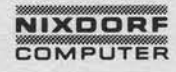

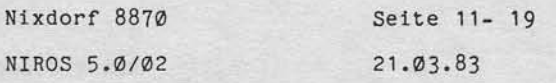

Anhang - TRAP Meldungen

"Weitergabe sowie Ververlätingung dieser Unterlage Verwertung und Mittellung<br>Ihres Infalls unch gestinter Sowiet inschlausigischen Kungenstanden Zwieder-<br>Ihres Infalls unch gestinter Sowiet inschlausigischen Kungenstanden

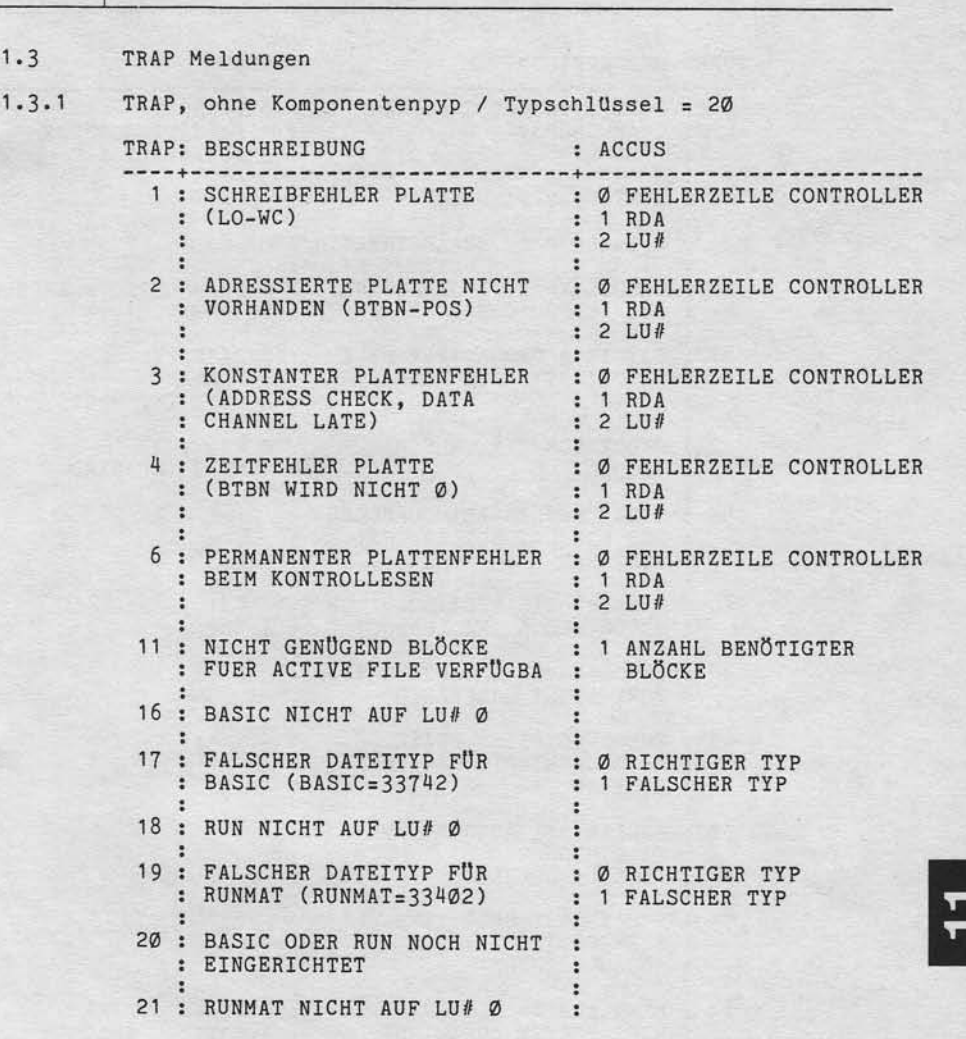

 $21.03.83$ 

Nixdorf 8870

NIROS 5.0/02

Anhang - TRAP Meldungen

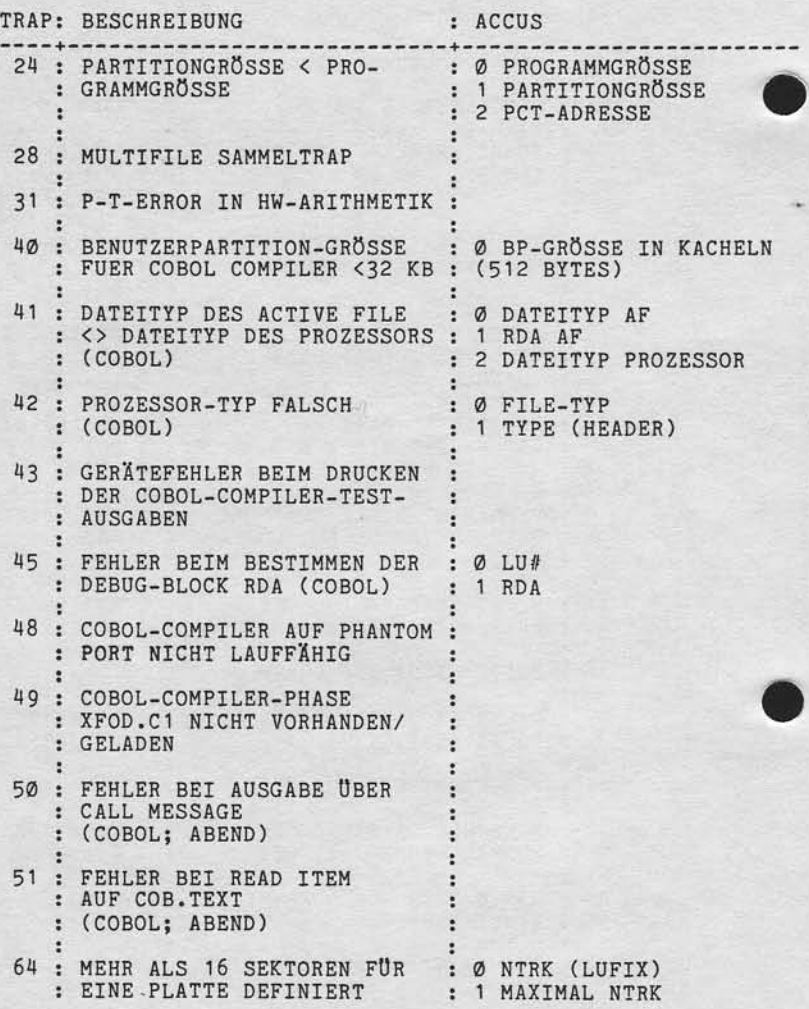

## **NIXDORF**

Nixdorf 8870 Seite 11- 21 NIROS 5.0/02 21.03.83

Anhang - TRAP Meldungen

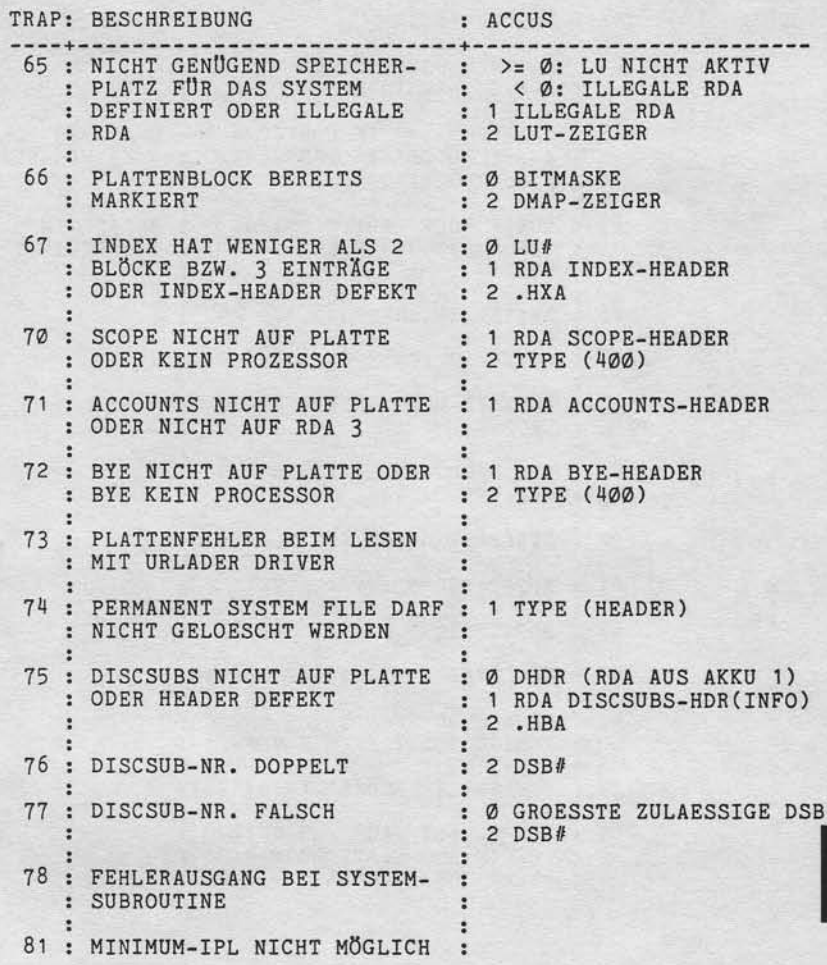

 $\overline{\mathcal{E}}$ 

 $\overline{11}$ 

"Weitergabe sowie Vervielläligung ofseer Unterlage Verwening und Wittellung<br>Ihres Inhalts richt gestattet. Sowiell nicht ausdrücklich zugestanden. Zweiter-<br>Interlung oder Gebrauchsmustereinfragung vollte halten. Ein Gen Fa

 $21.03.83$ 

### Nixdorf 8870

NIROS 5.0/02

### Anhang - TRAP Meldungen

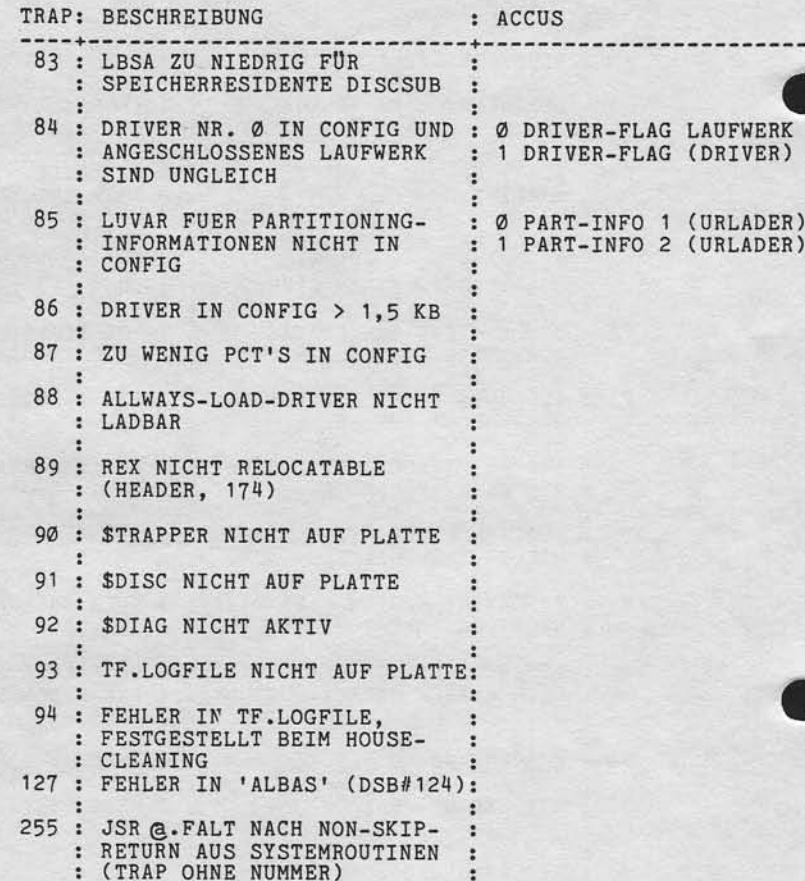

Nixdorf 8870

NIROS 5.0/02

Seite 11- 23 21.03.83

Anhang - TRAP Meldungen

 $11$ 

, Weitergabe sowie Veroinistigung ofeser Unterlape Verwertung und Mithaling.<br>Ihres Inhalts nicht gestättet Sowiet nicht ausdrücklich zuseitsanden Zurider-<br>Ihres Inhalts nicht gestättet Sowiet nicht ausdrücklich zuseitsande

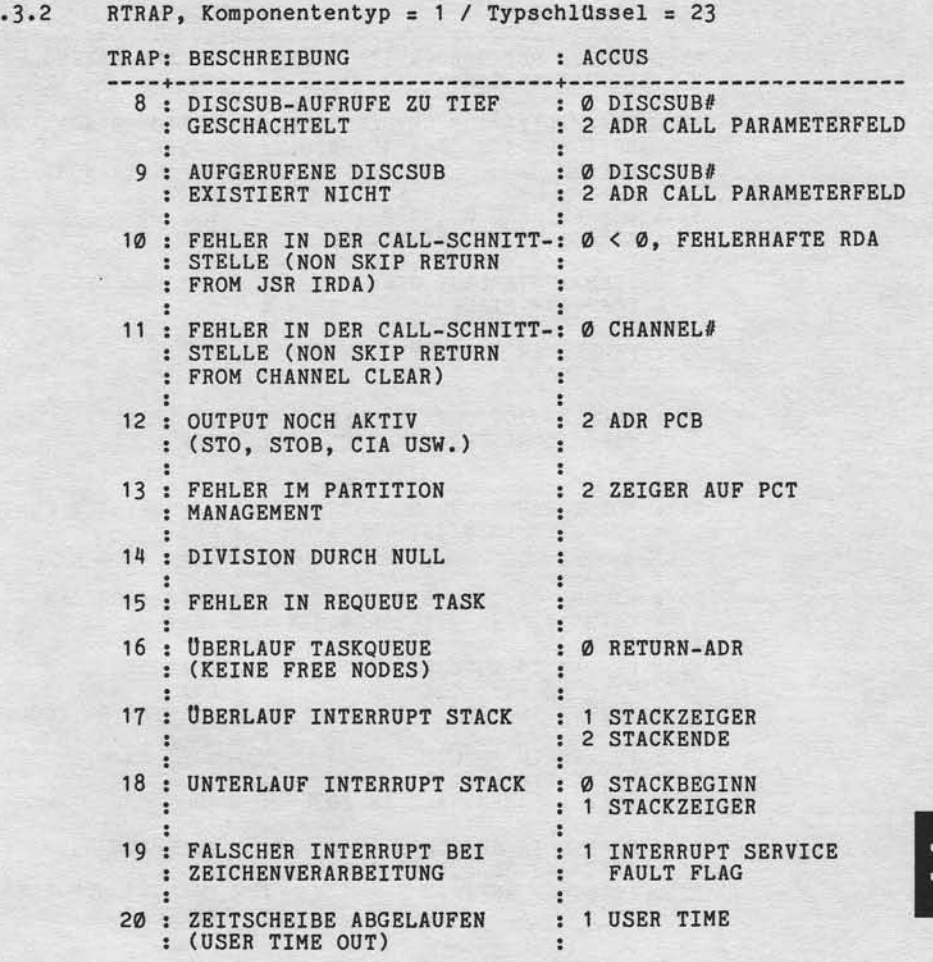

21.03.83

### Nixdorf 8870

NIROS 5.0/02

Anhang - TRAP Meldungen

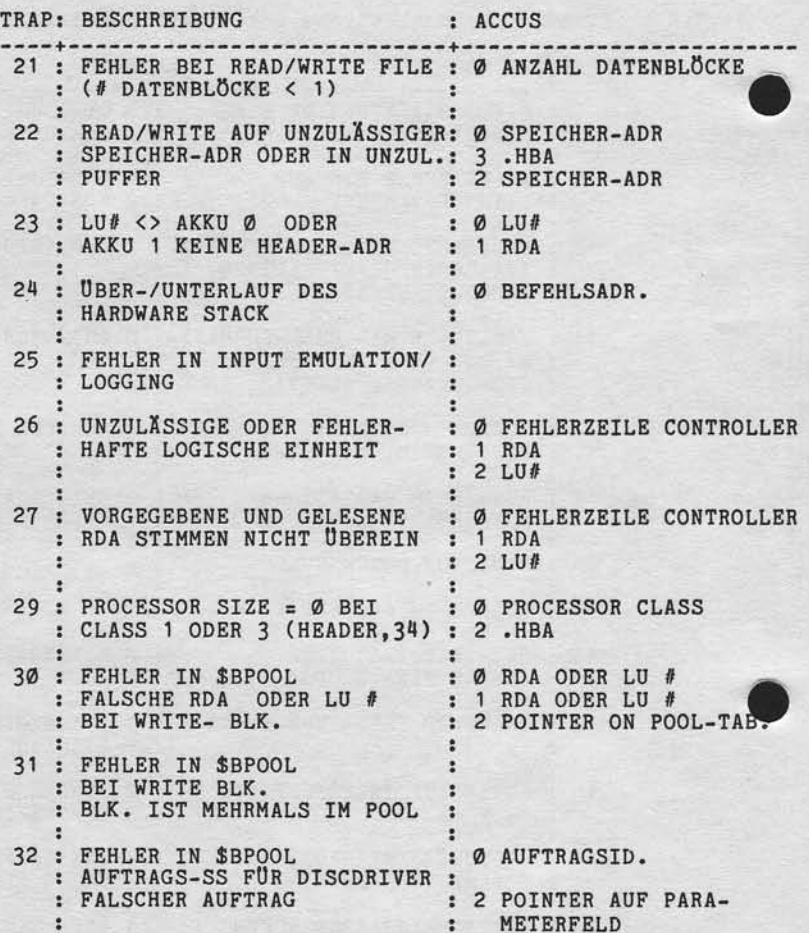

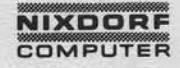

### Nixdorf 8870

NIROS 5.0/02

Seite 11- 25 21.03.83

 $\overline{11}$ 

Anhang - TRAP Meldungen

, Weikergabe aowe Venediatingung dieser Unterlage Verwertung and Mittellung<br>Intera Inhalts nicht gestattet: Sowein nicht aufgründet vor zugelanden Zureicher<br>erteilung oder Gebrauchsnutzerungsereiningung vorbehalten, und di

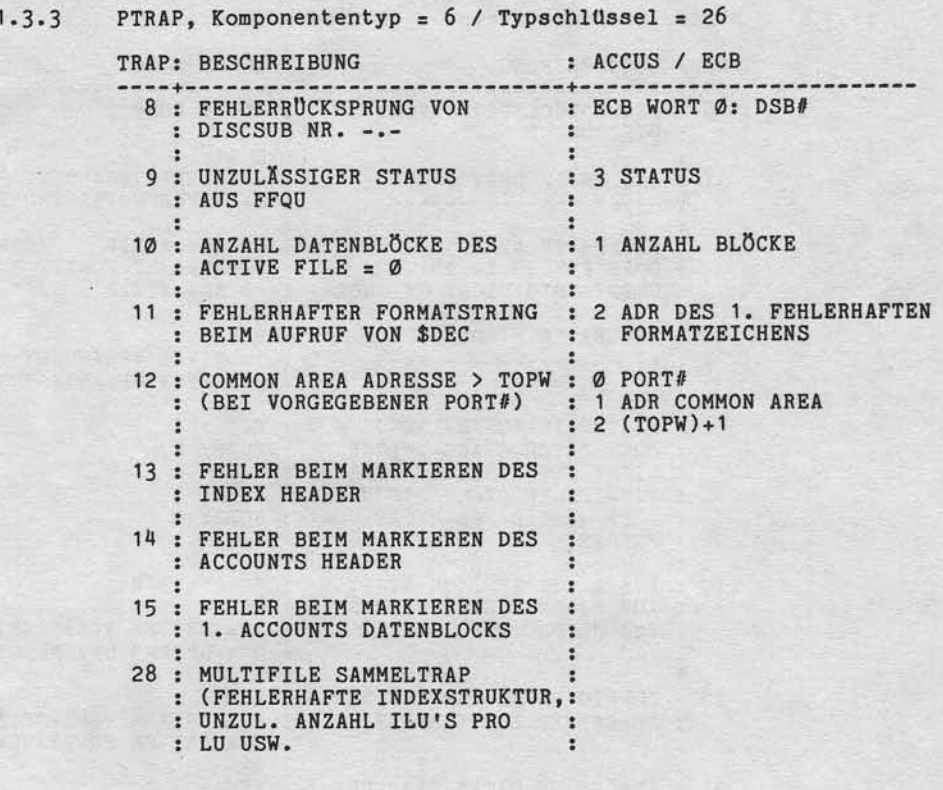

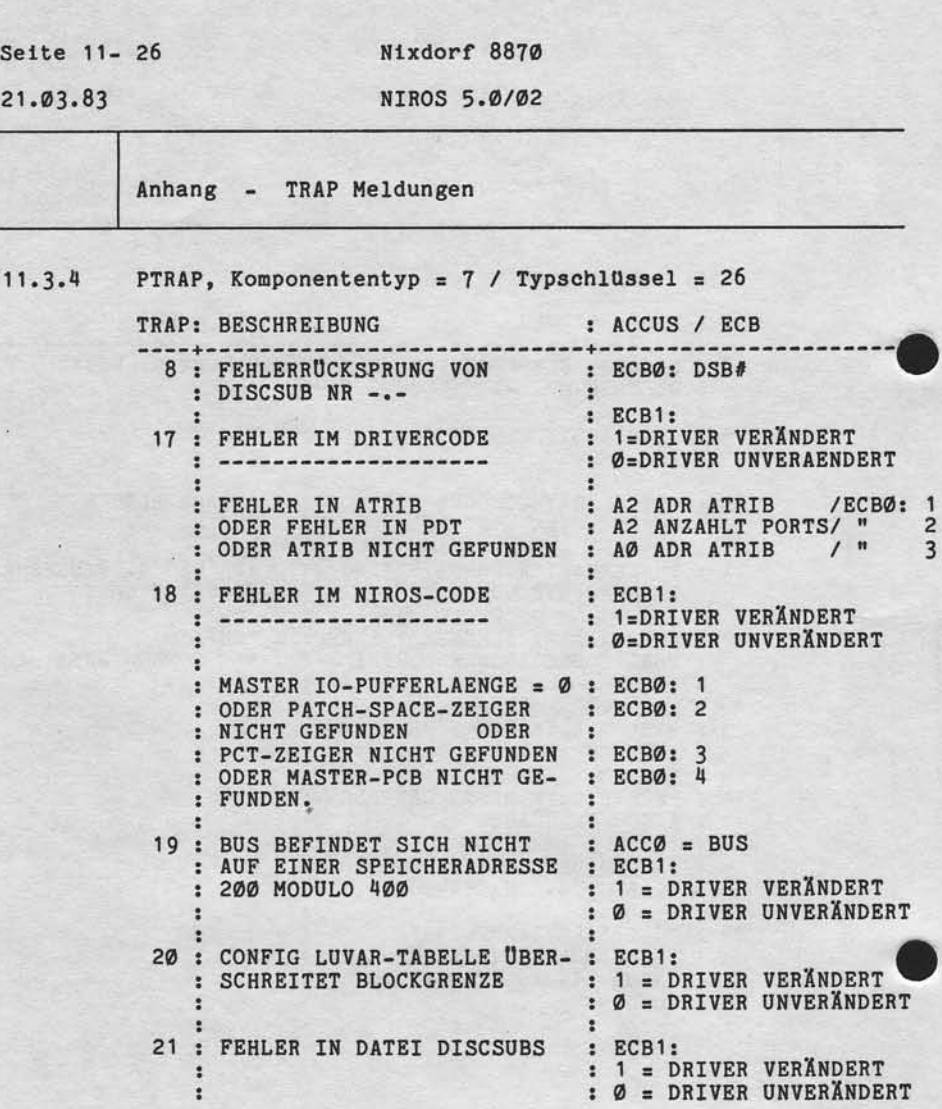

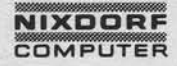

Nixdorf 8870

NIROS 5.0/02

Seite 11- 27 21.03.83

 $\vert$ 

Anhang - TRAP Meldungen

"Weitergabe sowie Vervielfälligung dieser Unterlage. Verwartung und Mittellung<br>Ihmes Innalis wicht gesitzte Sowiet micht ausgebete zugestanden.<br>Ihmes Innalis wicht gesitzte Sowiet micht ausgebete zugestanden. Zureicher<br>erl

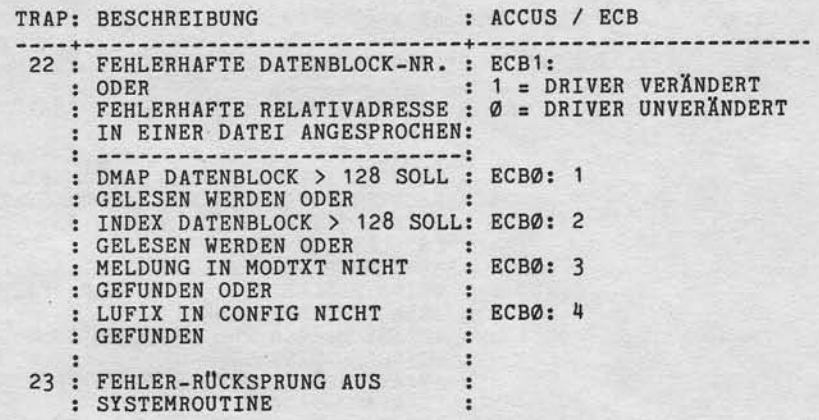

 $21.03.83$ 

Nixdorf 8870 NIROS 5.0/02

Anhang - TRAP Meldungen

11.3.5 TRAP 255, Typschlüssel =  $20$ 

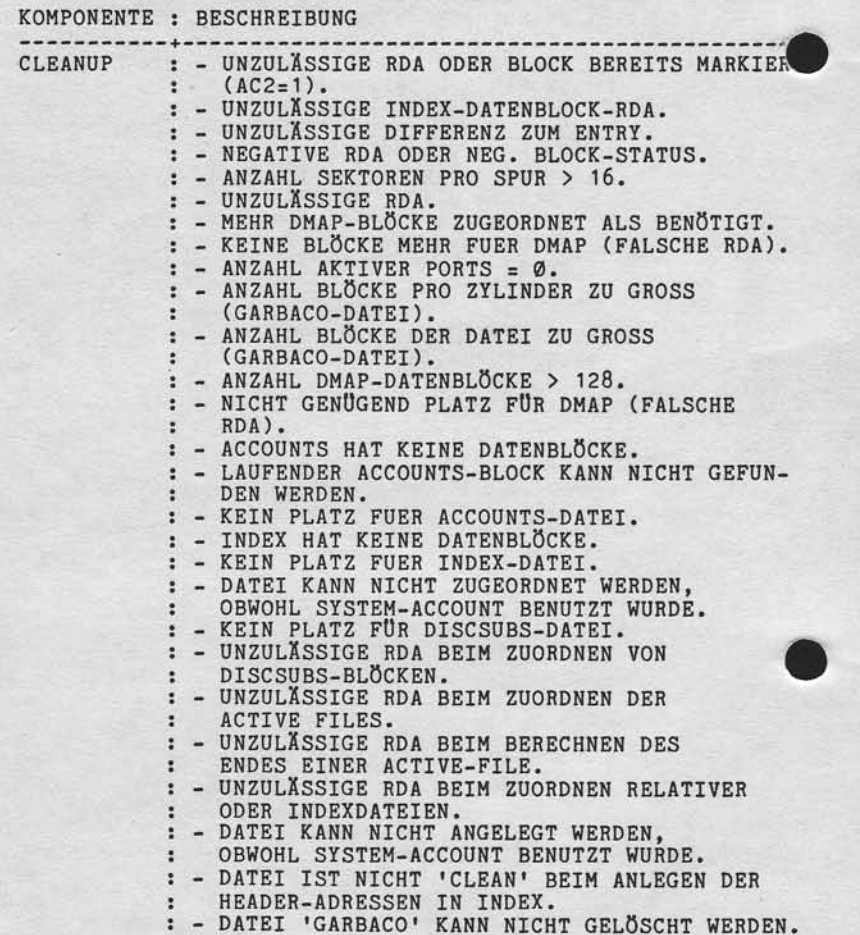

ç

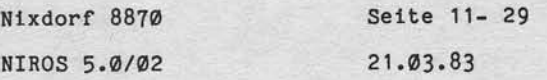

 $\vert \mp$ 

Anhang - TRAP Meldungen

"Weltersgabe sowie Vervielfälligung dieser Unterlage. Verwertung und Militalung<br>Ihres Inflatts nicht gesättet: Sowiet nicht ausgrücklich zugestanden. Zweiterung und Militalung<br>erkeilung oder Georauchsmusserisinten sowie in

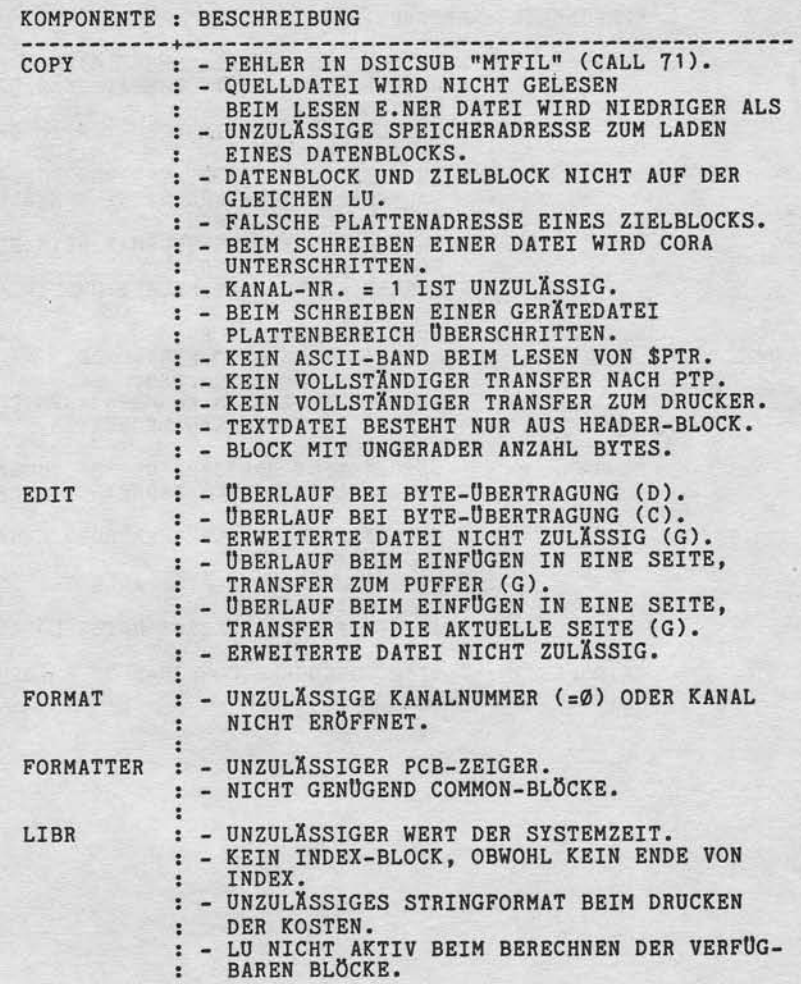

 $21.03.83$ 

Nixdorf 8870 NIROS 5.0/02

Anhang - TRAP Meldungen

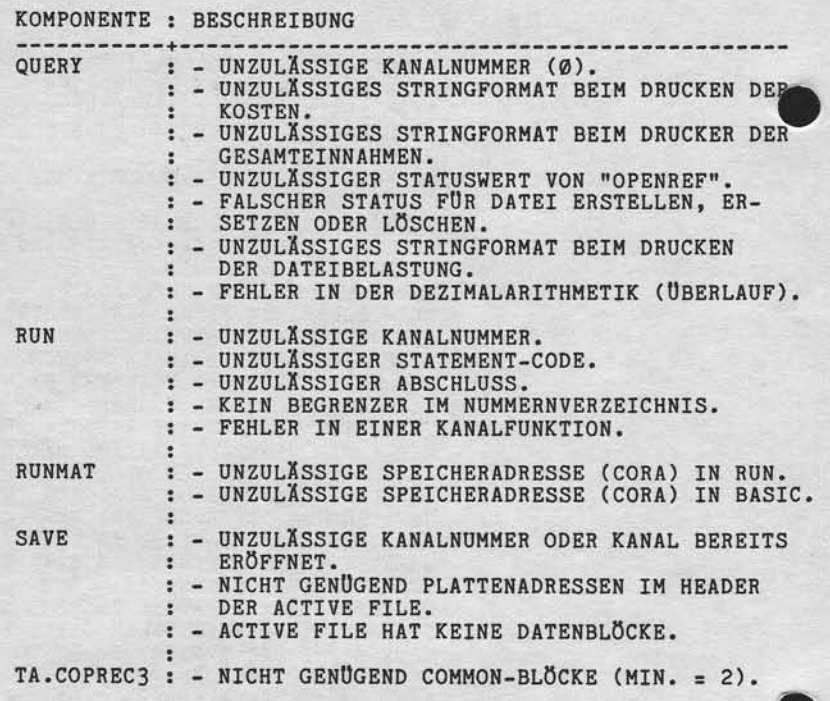

**NIXDORF** 

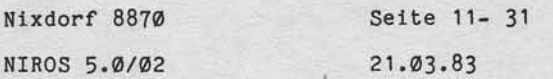

Anhang - TRAP Meldungen

, Weiterspiele sowie Verweitlingung dieser Uniterlage. Verwertung und Mittellung.<br>Ihres Inhalts wicht gestattet, Sowein nicht ausgelösisch zugesanden.<br>Ihres Inhalts wicht gestattet, Sowein nicht ausgelösisch zugesanden.<br>er

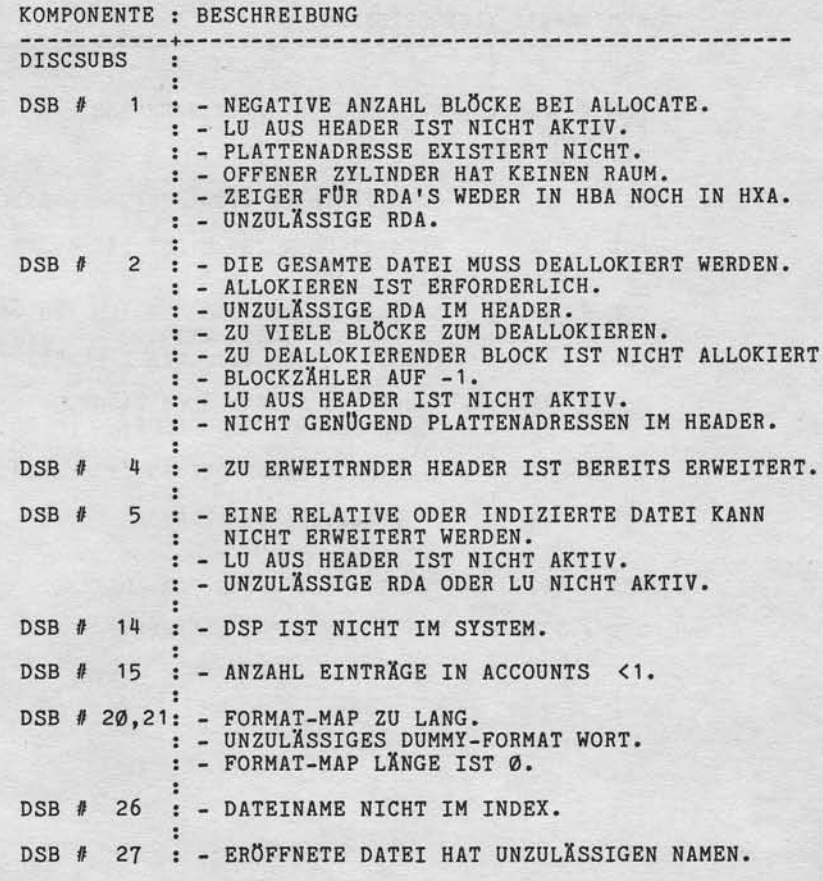

 $\mathsf{L}$ 

Nixdorf 8870

21.03.83

NIROS 5.0/02

Anhang - TRAP Meldungen

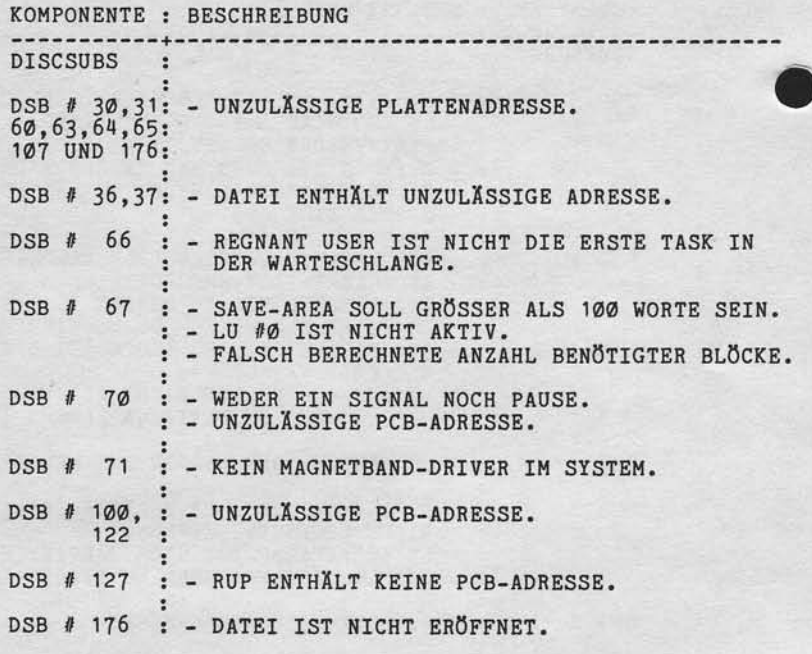

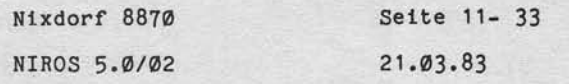

Anhang - Dateikennsatz

 $11.4$ Dateikennsatz

, Weinergabe sowie Verveiltilligung giteser Unterlagt, Verwertung und Mittellung<br>Ihrea Inhalts Hoht gestattet Sowiet nicht ausdrücklich zugestanden. Zuwicher<br>einellung oder Gebrauche zu stehenlingung ziehe halbte. Die den

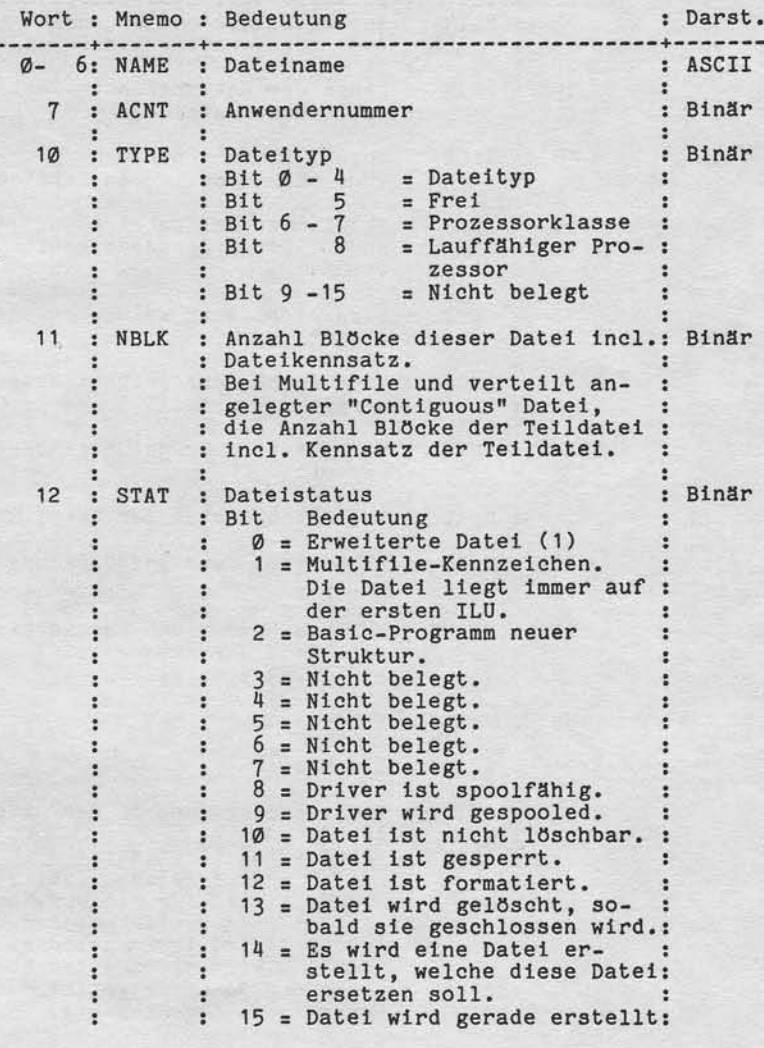

 $\vert$  =

Nixdorf 8870 NIROS 5.0/02

 $21.03.83$ 

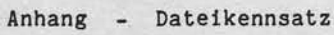

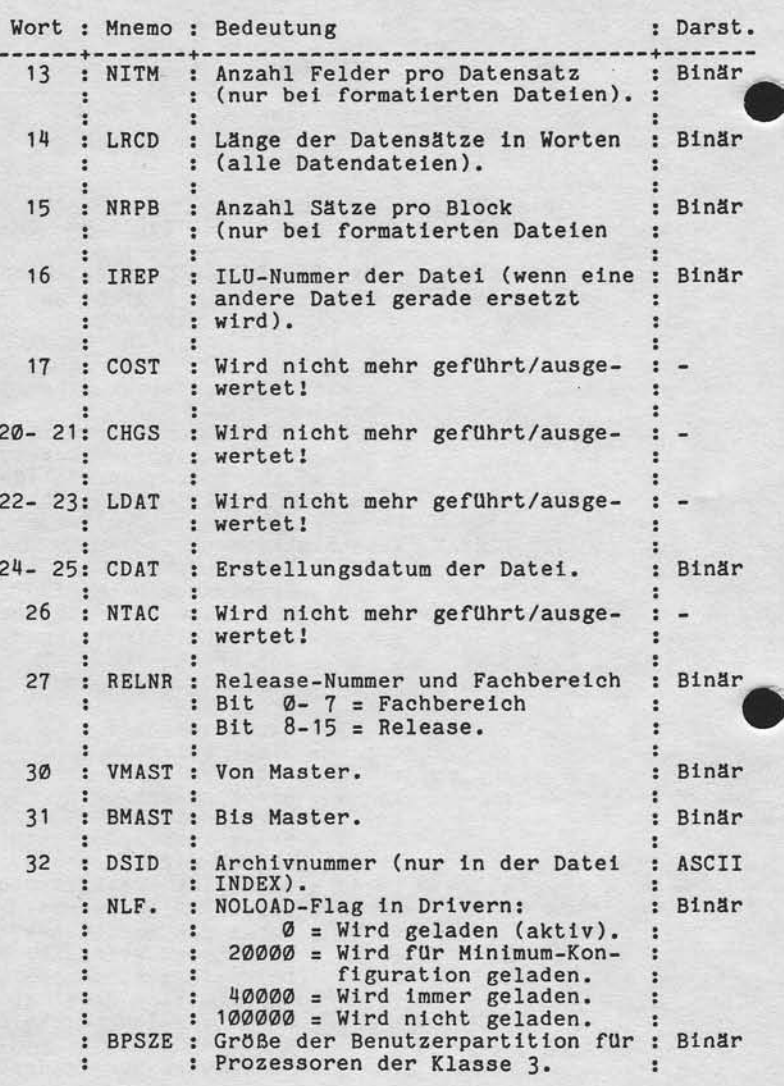

Nixdorf 8870

NIROS 5.0/02

Seite 11- 35 21.03.83

 $\mathsf{L}$ 

Anhang - Dateikennsatz

, Weitergabe sowie Verweitungung dieser Unterlage. Verwentung und Mittellung<br>Ihres Inhalts einen gestichte Spawer nicht ausdrücklich zugestanden. Zuweiger<br>eine inhalts einen gestichte Spawer nicht ausdrücklich zugestanden.

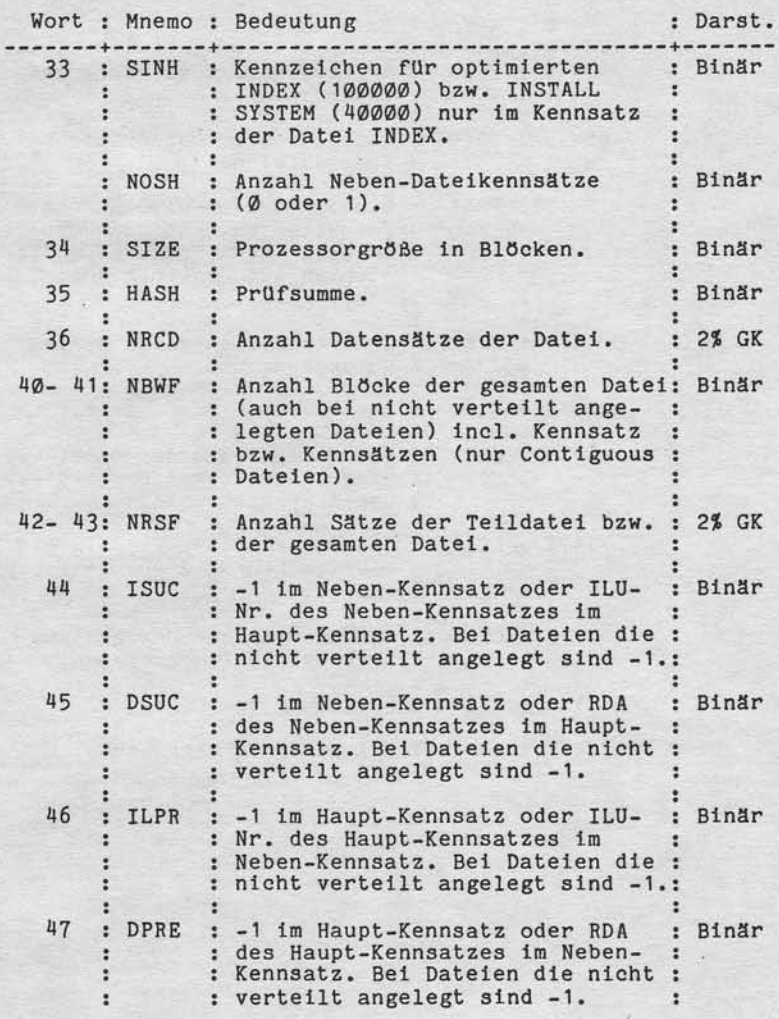

Nixdorf 8870

 $21.03.83$ 

NIROS 5.0/02

Anhang - Dateikennsatz

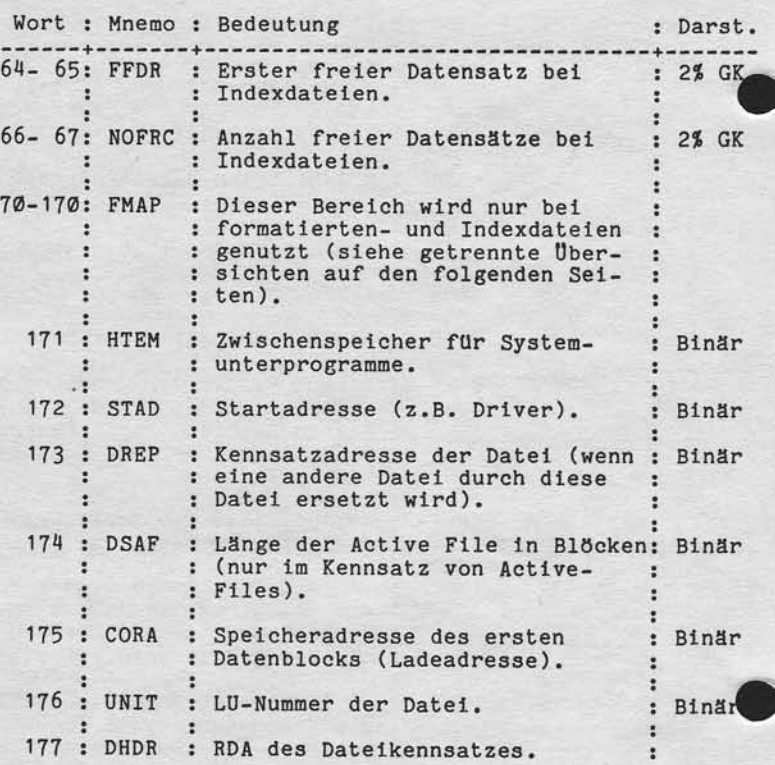

Nixdorf 8870 Seite '1- 37 NIROS 5.0/02  $21.03.83$ 

Anhang - Dateikennsatz

, Wolfergabe sowie Vorwerläßigung dieser Unterdage. Verwertung und Mittellung<br>Ihres Inhalts nicht gestättet. Sowielt nicht ausgrücklich zugestanden. Zuwider-<br>erteilung oder Gebrauchsmustereinfragung vorbehalten. Ein den Fa

Bei Indexdateien werden die Worte von FMAP wie folgt belegt:

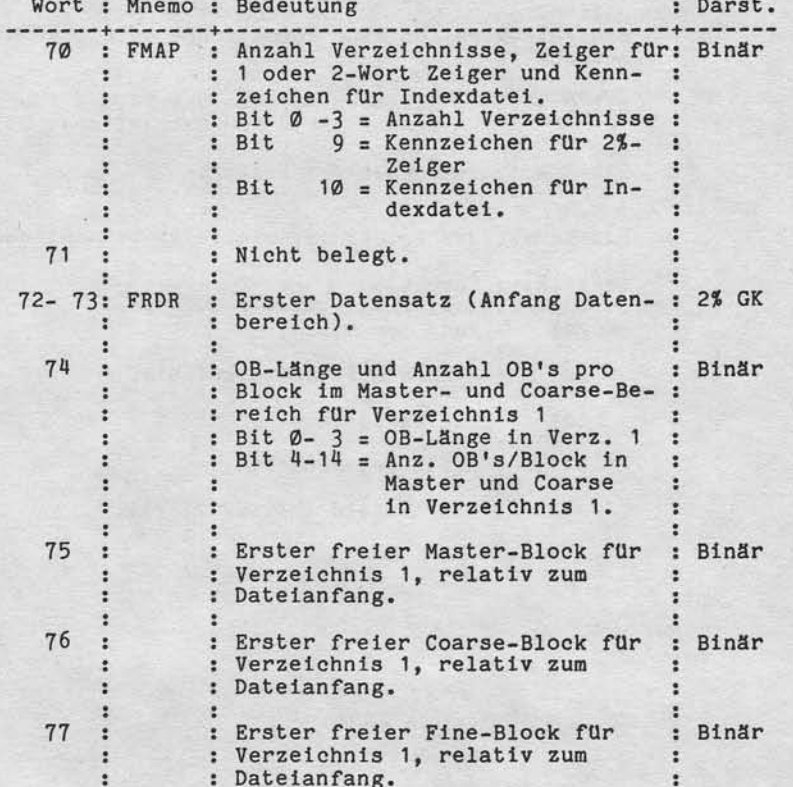

Die folgenden Einträge (bis incl. Wort 167) entsprechen<br>in ihrer Bedeutung den Einträgen von Wort 74 bis 77, je-<br>doch für die Verzeichnisse 2 bis 15. Das heißt, die<br>Worte 100 bis 103 beschreiben das Verzeichnis 2, die Wort

 $\mathsf{L}$ 

Nixdorf 8870

 $21.03.83$ 

NIROS 5.0/02

Anhang - Dateikennsatz

Bei formatierten Dateien werden in FMAP die Feldbeschrei-<br>bungen abgelegt. Pro Wort kann ein Feld beschrieben wer-<br>den. Maximal kann eine formatierte Datei 64 Felder enthalten.<br>Ein FMAP-Wort für eine formatierte Datei ist wie folgt<br>aufgebaut:

Bit  $\emptyset$  - 8 = Relative Adresse des Feldes (Word-Displace-<br>ment relativ zum Satzanfang).

Bit  $9 - 15$  = Format des Feldes.

Das Format der Felder ist wie folgt verschlüsselt:

Wert (8) : Format

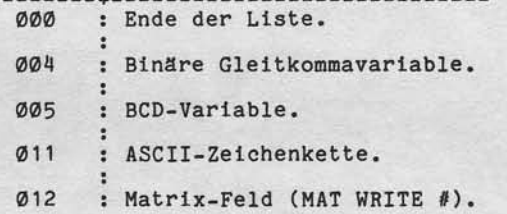

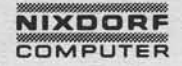

Nixdorf 8870 NIROS 5.0/02 Seite 11- 39

 $\overline{1}$ 

 $21.03.83$ 

Anhang - Dateikennsatz

 $\overline{\phantom{a}}$ 

Weinkripzier sowie Verviellätigung dieser Untersige. Verwindung und Mistlandi.<br>Ihres Insults nicht gestattet Sowiet nicht ausgrücklich zugestanden. Zugelanden Zuwider:<br>reteilung oder Gebauchsunten Sowiet nicht ausgrücklich

Die Wortadressen innerhalb des Dateikennsatzes sind<br>oktale Angaben. Die Bits innerhalb eines Worts werden<br>dezimal angegeben.

Die Dateitypen sind in Wort  $10$  (Bit  $0 - 4$ ) wie folgt verschlüsselt:

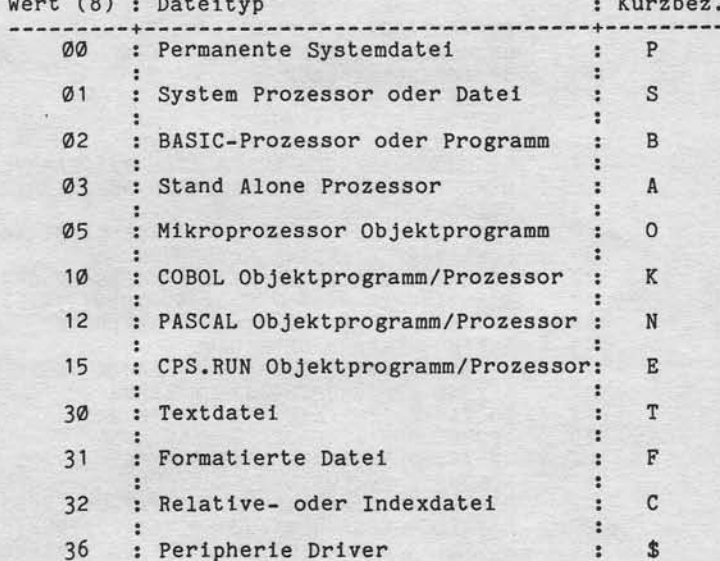

 $21.03.83$ 

Nixdorf 8870

NIROS 5.0/02

Anhang - Inhalt der Datei MESSAGES

11.5 Inhalt der Datei MESSAGES

 $11.5.1$ Nachrichten

Tabellenbasis =  $1$ 

Nummer Nachricht

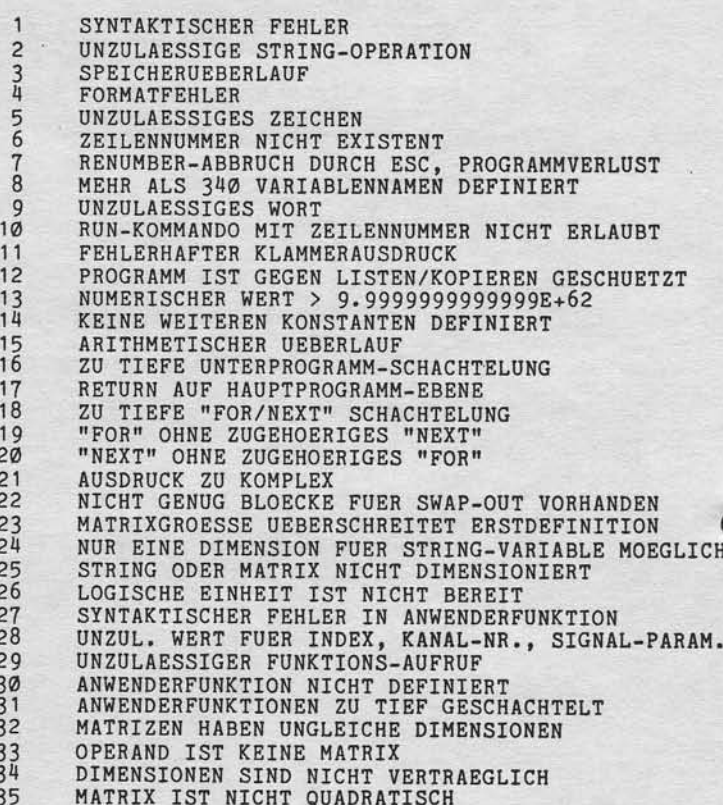

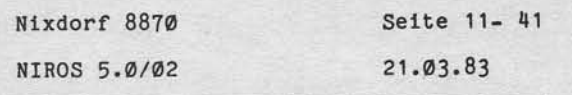

Anhang - Inhalt der Datei MESSAGES

Nachricht Nummer

"Wellengabe sowie Verweitlätigung dieser Unterstage Verweitung und Mittellung<br>ihres Inhalts nicht gestättet Sowiet rucht ausdrücksten zugestanden Zuwider-<br>ihres Inhalts nicht gestättet Sowiet rucht ausdrücksten zugestanden

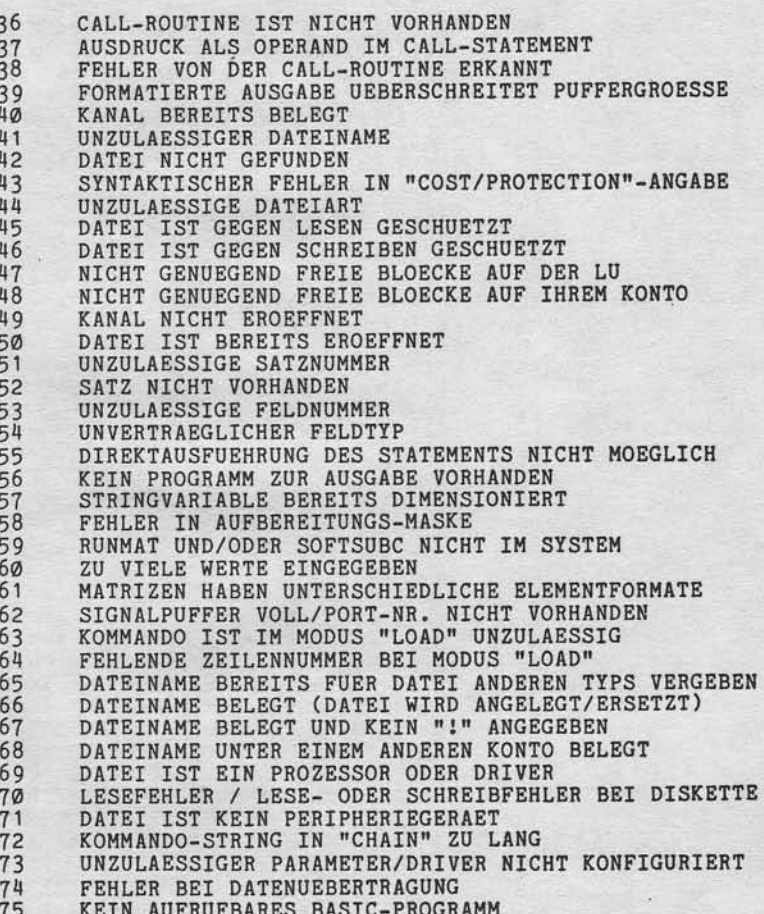

 $\frac{1}{1}$ 

 $21.03.83$ 

Nixdorf 8870

NIROS 5.0/02

Anhang - Inhalt der Datei MESSAGES

Nummer Nachricht

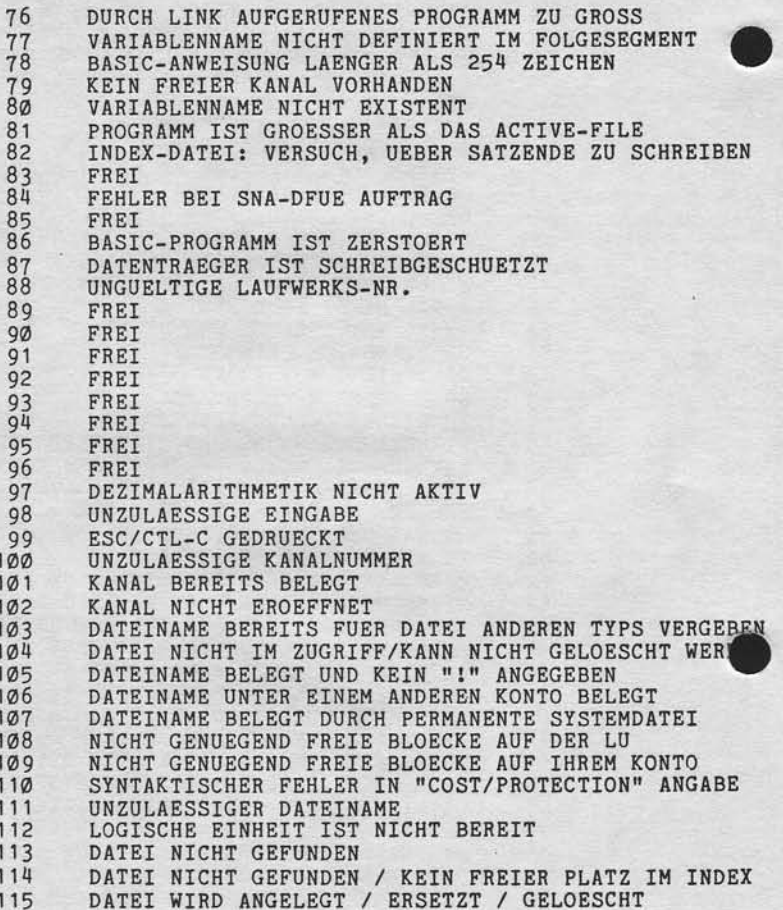

Seite 11- 43 Nixdorf 8870 NIROS 5.0/02  $21.03.83$ 

 $\mathbf{1}$ 

Anhang - Inhalt der Datei MESSAGES

Nummer Nachricht

> $\mathbf{1}$ 1  $\mathbf{1}$  $\overline{1}$ 1 1

> > 1

"Weitergabte sowie Verweitslagung dieser Unterlage. Verwertung und Mittelung<br>Ihres Inhalts nicht gesistels Sowiet nicht ausdrücklich zugestanden. Zuwider-<br>erteilung der deterauchsmussenlich sowiet und vorgelierte zugestand

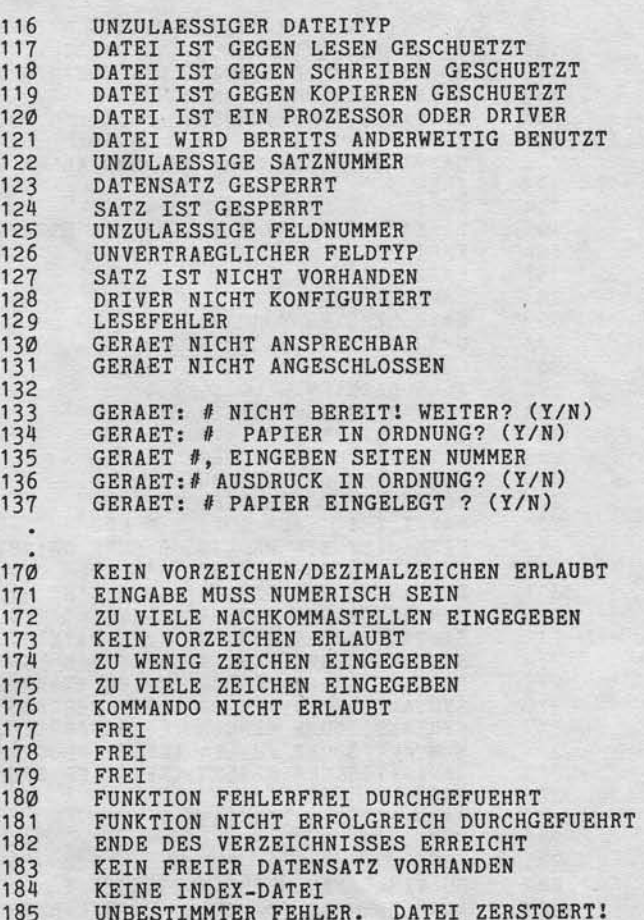

21.03.83

```
Nixdorf 8870
```
NIROS 5.0/02

Anhang - Inhalt der Datei MESSAGES

Nummer Nachricht

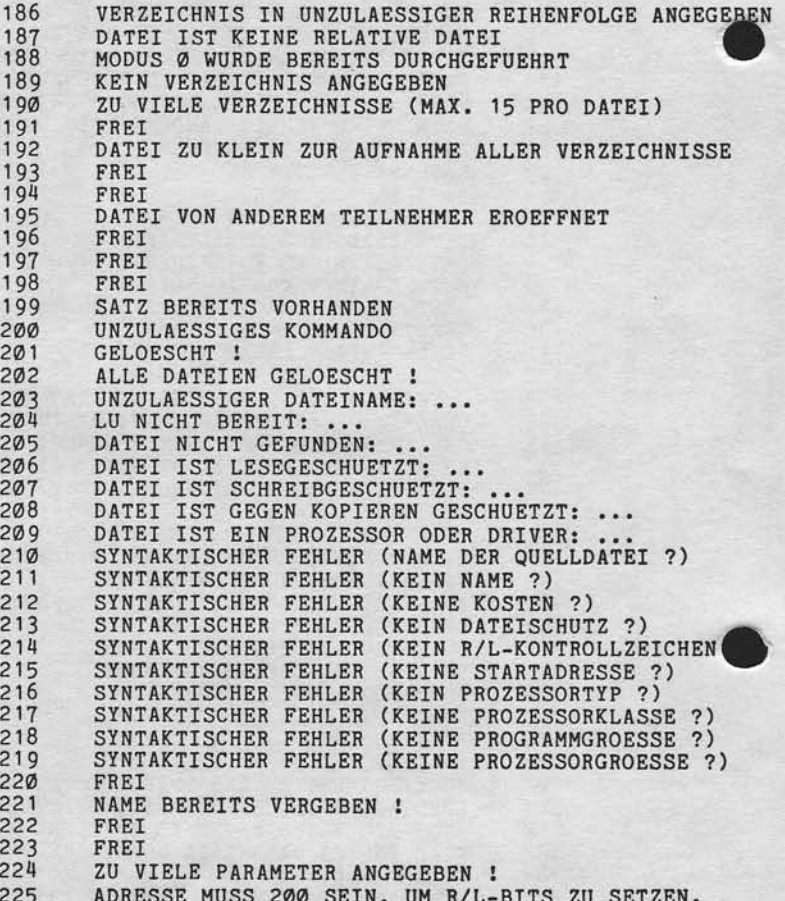

#### **NIXDORF** COMPUTER

Nixdorf 8870 Seite 11- 45 NTROS 5.0/02  $21.03.83$ 

Anhang - Inhalt der Datei MESSAGES

Nachricht Nummer FRET 226 227

Verweißlitigung dieser Unterlage, Verweitung und Miltailung<br>geslattet: Sowelt nicht ausdrücklich zugestanden: Zuwider-<br>chten zu Schadenersatz Alle Rechte für den Fall der Patent-

sowie<br>nicht<br>vorpfli

Weitergabe<br>
hres Inhalts<br>
handlungen v<br>
erteilung oder

FREI 228 GEAENDERT ! 229 UNZULAESSIGER NAME 230<br>231<br>232 LIBR-LISTE FUER CHANGEALL NICHT GEEIGNET FREI UNZULAESSIGES R/L-KONTROLLZEICHEN<br>UNZULAESSIGE STARTADRESSE 233<br>234 UNZULAESSIGER PROZESSORTYP  $\frac{235}{236}$ UNZULAESSIGE PROZESSORKLASSE<br>UNZULAESSIGE PROGRAMMGROESSE  $237$ <br> $238$ UNZULAESSIGE PROZESSORGROESSE FREI FREI<br>LU-NR. QUELLE IST IDENTISCH LU-NR. ZIEL<br>FEHLER # : ... IM DATENTRANSFER !!<br>NICHT ALLE BLOECKE WURDEN UEBERTRAGEN !!<br>MAGNETBANDFEHLER STATUS : ...<br>VTOC AUF MAGNETBAND NICHT VORHANDEN<br>DATEI AUF MAGNETBAND NICHT GEFUNDEN 239  $240$  $241$ 242  $243$  $244$ DATEI AUF DEM MAGNETBAND IST VOLL<br>DATEI EXISTIERT BEREITS AUF MAGNETBAND<br>DATEI EXISTIERT BEREITS AUF MAGNETBAND<br>DATEI WURDE NICHT RICHTIG AUF BAND KOPIERT<br>MAGNETBANDFEHLER STATUS # 245 246 247 248 FUNKTION ABGEBROCHEN IN DATEI #<br>FUNKTION ABGEBROCHEN IN DATEI:  $249$  $250$  $251$ UNZULAESSIGER DATEITYP FUER COPY  $\frac{252}{253}$ DATEI DARF NICHT KOPIERT WERDEN<br>QUELLE(N) UND ZIEL FUER COPY NICHT KOMPATIBEL QUELLE(N) UND ZIEL FUER COPI NICHT KOMPATIBEL<br>ZU VIELE QUELLDATEIEN ANGEGEBEN<br>ANZAHL DER FESTGESTELLTEN UNTERSCHIEDE :<br>KOMMANDO NICHT IN COPI IMPLEMENTIERT<br>FALSCHES COPI-KOMMANDO<br>VERGLEICHEN NICHT ERLAUBT ODER NICHT IMPLEM 254<br>254<br>255<br>257 258<br>259<br>260 ZIELDATEI UEBERSCHREITET DATEIGRENZEN  $261$ UNZULAESSIGE SYNTAX DATEIVERGROESSERUNG BEI INDEX-DATEIEN UNMOEGLICH<br>VERGLICHEN, KEIN UNTERSCHIED : 262  $\frac{263}{264}$ KOPIERT ! ZIEL UND QUELLE SIND INDENTISCH 265

 $21.03.83$ 

### Nixdorf 8870

NIROS 5.0/02  $\overline{\phantom{a}}$  .

Anhang - Inhalt der Datei MESSAGES

Nummer Nachricht

í

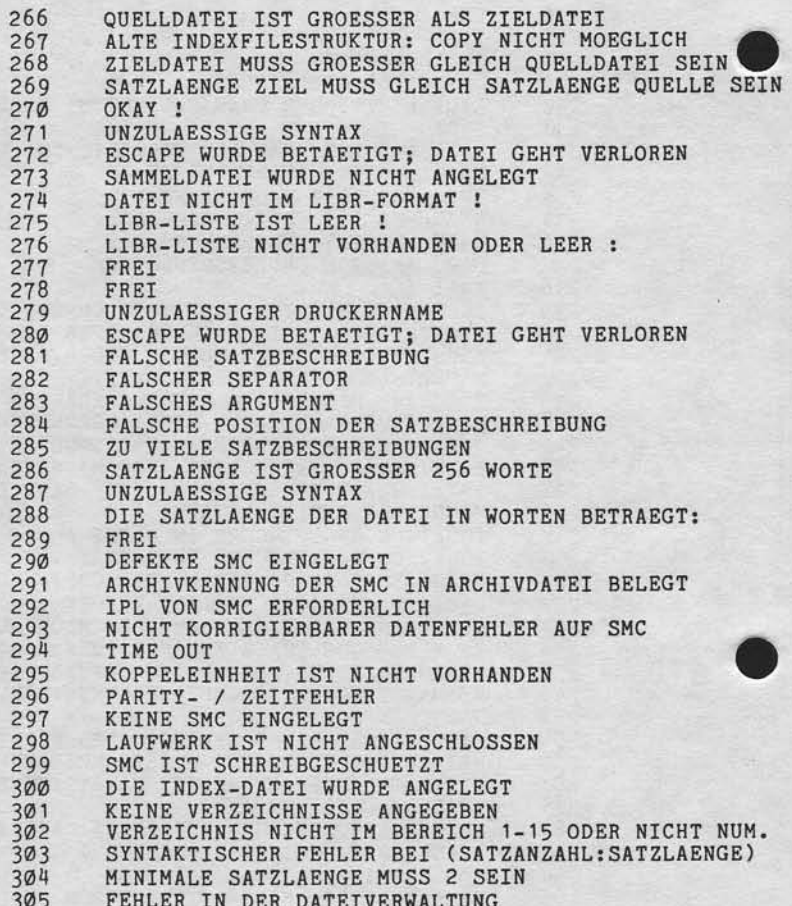

Nixdorf 8870

NIROS 5.0/02

Seite 11- 47 21.03.83

Anhang - Inhalt der Datei MESSAGES

Nummer Nachricht

"Weitergabe sowie Verveltälitgung dieser Unterlage. Verwertung und Mittellung<br>Ihres Inhalts nicht gestättet Sowiell nicht ausgrücklich zugestanden. Zuweiser<br>eiteilung oder Gebrauchsmusteenfriegung vorbehalten. In dem Paten

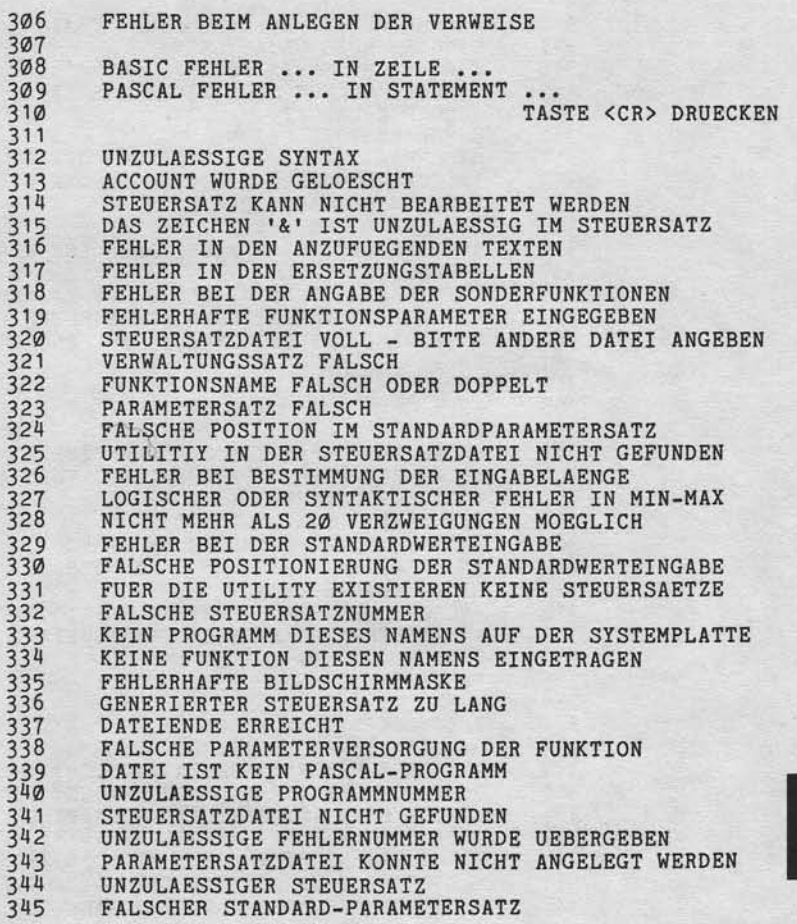
$21.03.83$ 

```
Nixdorf 8870
```
NIROS 5.0/02

Anhang - Inhalt der Datei MESSAGES

Nummer Nachricht

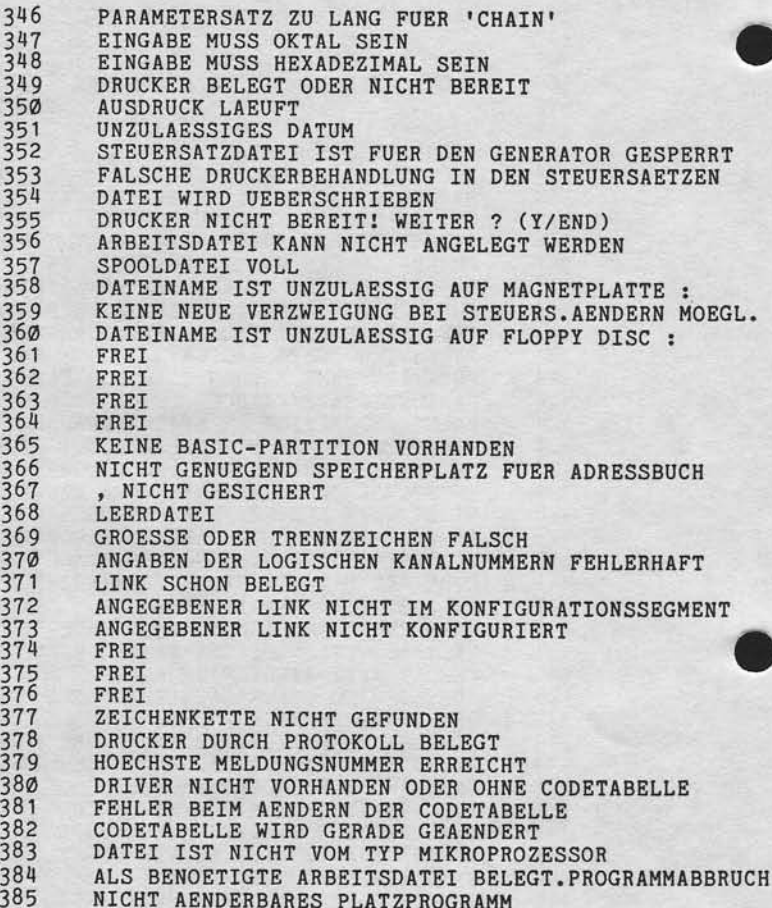

## **NIXDORF**

Nixdorf 8870 Seite 11- 49 NIROS 5.0/02  $21.03.83$ 

Anhang - Inhalt der Datei MESSAGES

Nummer Nachricht

"Weitergabte sowie Vervieltätigung dieser Unterlage, Verwehrung und Milteliung<br>Ihres Inhalts nicht gestättet Soweit nicht ausdrücklich zugestanden: Zuwider-<br>Interlung der vrachaush zu Schweit nicht ausdrücklich zugestanden

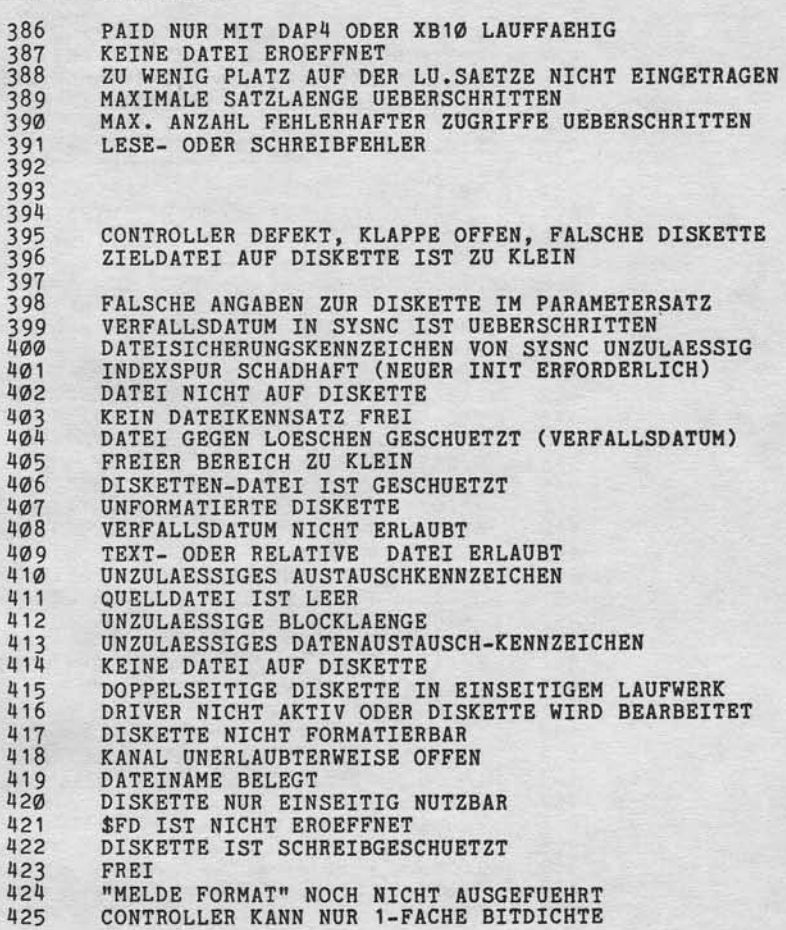

 $\overline{11}$ 

 $21.03.83$ 

### Nixdorf 8870

NIROS 5.0/02

Anhang - Inhalt der Datei MESSAGES

Nachricht Nummer

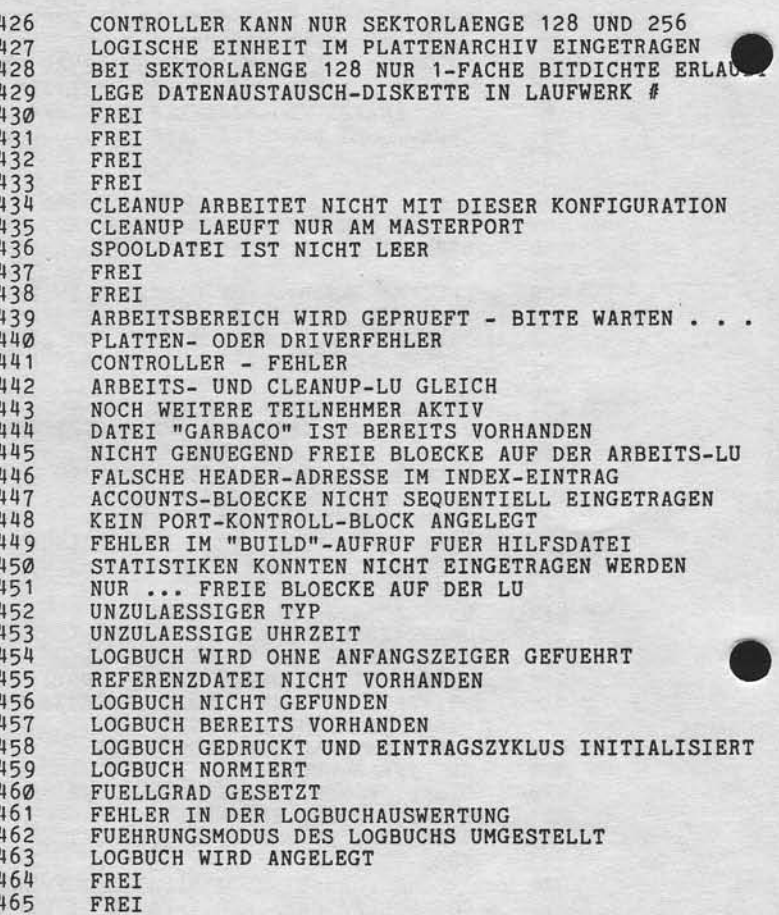

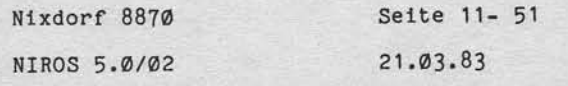

Anhang - Inhalt der Datei MESSAGES

Nummer Nachricht

> $\overline{u}$  $\overline{l}$  $\mathbf{r}$  $\overline{u}$  $\mathbf{1}$  $\iota$  $\mathbf{1}$  $\mathbf{I}$

, Weihringabe sowie Verweihältigung afosse Unterdage. Verwertung und Mittellung<br>Intes inhalts nicht gestattet. Sowiet nicht ausztrücklich stagestenden. Zuwider-<br>Intendung der verpfeichen zu Schauerweiher, Alle hatche für d

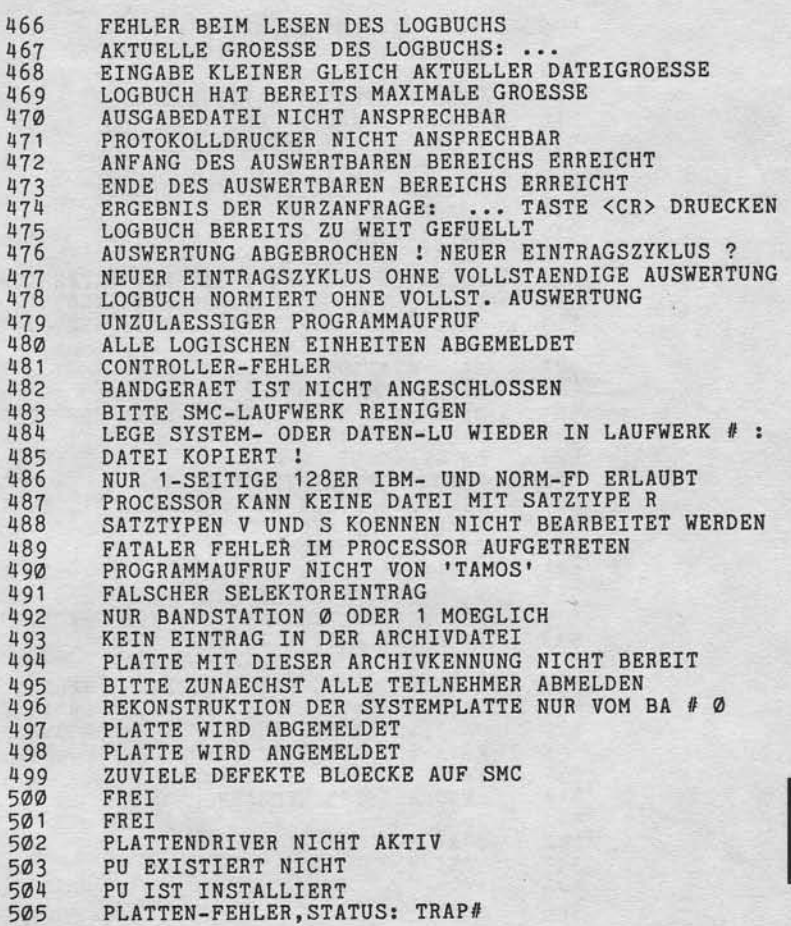

 $\overline{11}$ 

 $21.03.83$ 

Nixdorf 8870

NIROS 5.0/02

Anhang - Inhalt der Datei MESSAGES

Nummer Nachricht

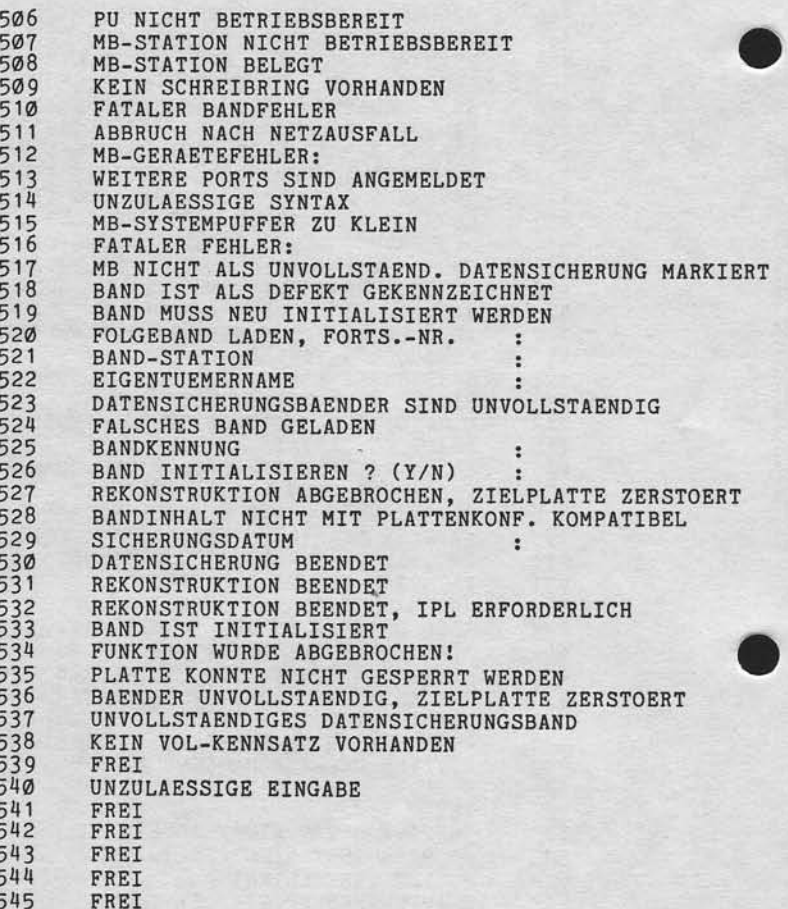

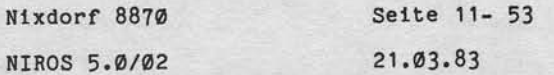

Anhang - Inhalt der Datei MESSAGES

Nachricht Nummer

"Weitergabe sowie Vervieltlatigung dieser Unterlage. Verwentung unterlandige.<br>Ihres Inhalts richt gesätztet. Sowielt micht ausgrücklich zugestanden. Zuwider-<br>erteilung des Gebrauchsmusserischnungung vorbehalten. Vorgelande

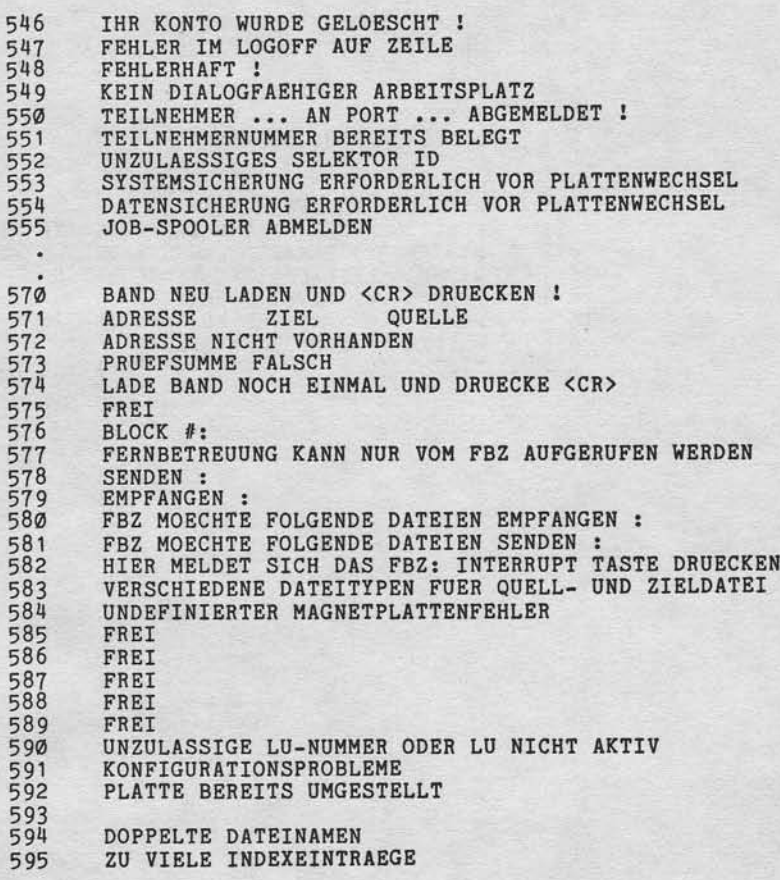

 $\mathsf{L}$ 

21.03.83

### Nixdorf 8870

NIROS 5.0/02

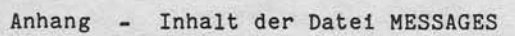

Nummer Nachricht

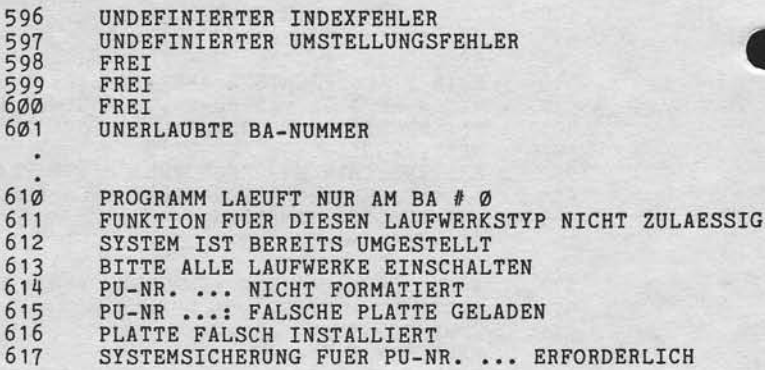

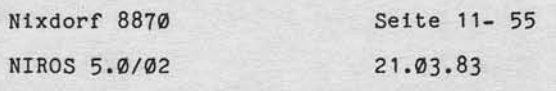

 $\mathsf{L}$ 

Anhang - Inhalt der Datei MESSAGES

#### $11.5.2$ Texte

"Weitergabe sowie Verweistlingung dieser Unterlage, Verwentung und Mittellung<br>aussi Inheim wirdflühen zur Spaelen erst ausgeben dieser und der Spanishoffen zu der Ausschnitten Zuwerder<br>erteilung oder Gebauschanung Spaelen

Der Inhalt von Satz Nr. Ø der Datei MESSAGES darf nicht verändert werden!

Satz-Nr.: 71

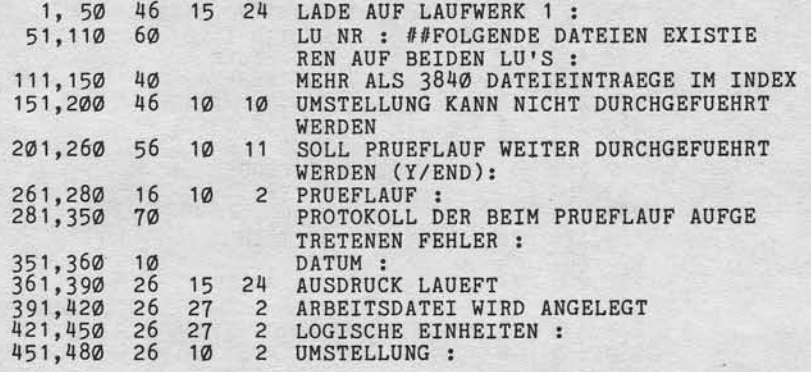

 $21.03.83$ 

Nixdorf 8870

NIROS 5.0/02

Anhang - Inhalt der Datei MESSAGES

VON-BIS-LEN-POS-ZEIL-TEXT

 $Satz-Nr.: 72$ 

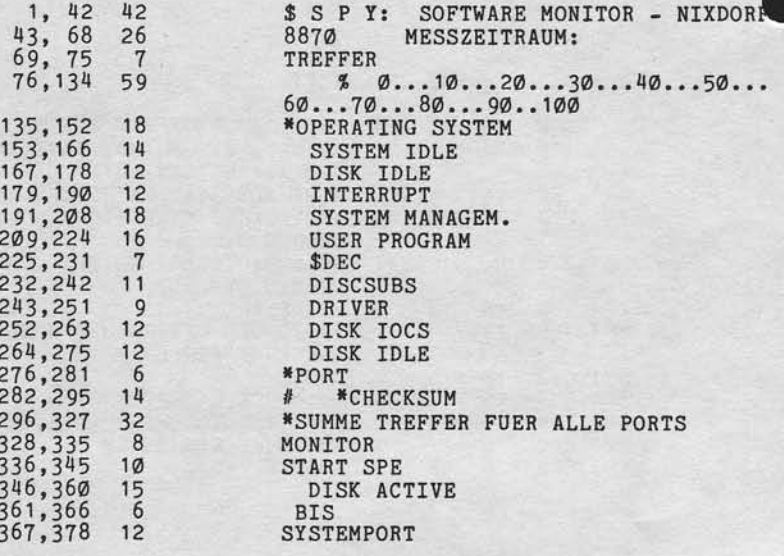

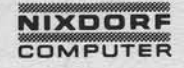

Nixdorf 8870 Seite 11- 57 NIROS 5.0/02  $21.03.83$ 

 $\overline{1}$ 

Anhang - Inhalt der Datei MESSAGES

VON-BIS-LEN-POS-ZEIL-TEXT

73

 $Satz-Nr.$ :

, Weitersgabe sowie Verviellätigung offerer Unterfage Verwertung unter Mittellung<br>Ihres Inhalts nicht gestattet Sowielt nicht ausgrücklich ungestanden. Zureichen<br>Stehlung oder debrauchs zu gleienholtigung. Alle hälten: für

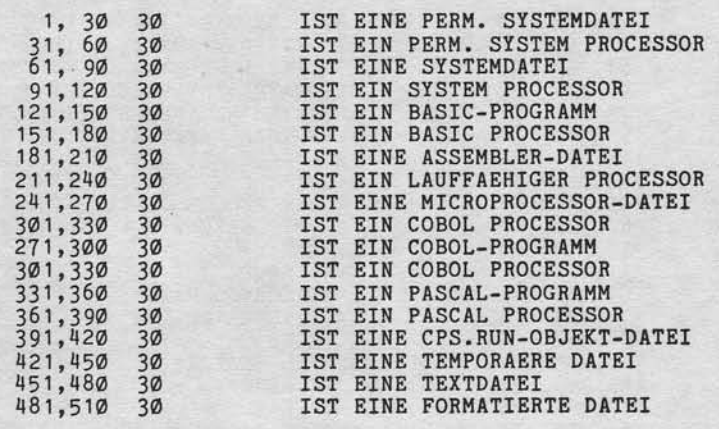

 $21.03.83$ 

Nixdorf 8870

NIROS 5.0/02

Anhang - Inhalt der Datei MESSAGES

 $Satz-Nr.: 74$ 

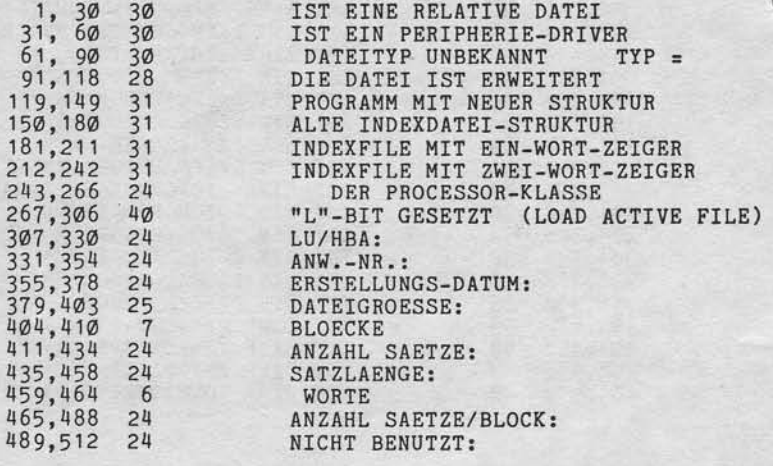

Nixdorf 8870 Seite 11- 59 NIROS 5.0/02  $21.03.83$ 

Anhang - Inhalt der Datei MESSAGES

 $Satz-Nr.$  75

VON-BIS-LEN-POS-ZEIL-TEXT

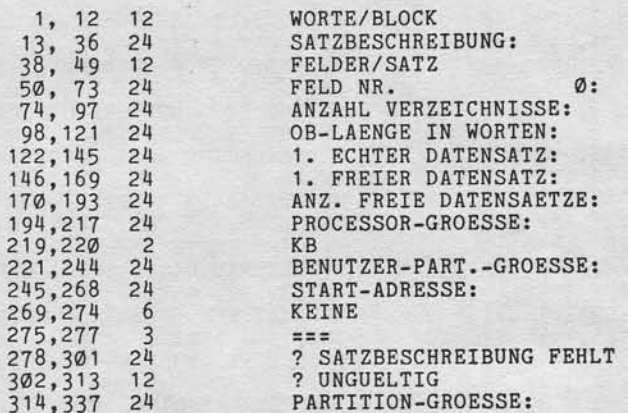

### $Satz-Nr.$  76

"Weitergabe sowie Verweitläßigung dieser Unterlage, Verwertung und Mittellung<br>Ihrer Inhalts nicht gestättet Sowiet nicht ausdrücklich zugestaden. Zuweiter-<br>erteilung oder Gebraucht anwäreningung zwischende für den Fall sie

VON-BIS-LEN-POS-ZEIL-TEXT

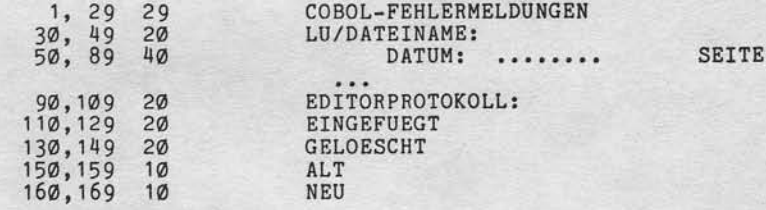

 $\mathsf{F}$ 

 $21.03.83$ 

Nixdorf 8870

NIROS 5.0/02

Anhang - Inhalt der Datei MESSAGES

 $VON-BIS-LEN-POS-ZELL-TEXT$ 

Satz-Nr. 77

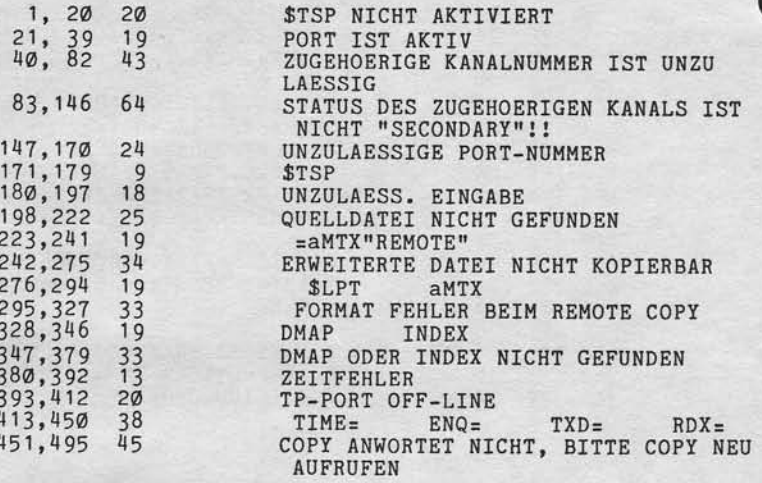

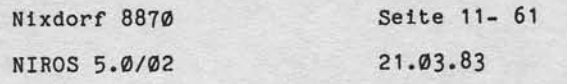

Anhang - Inhalt der Datei MESSAGES

 $Satz-Nr.: 78$ 

VON-BIS-LEN-POS-ZEIL-TEXT

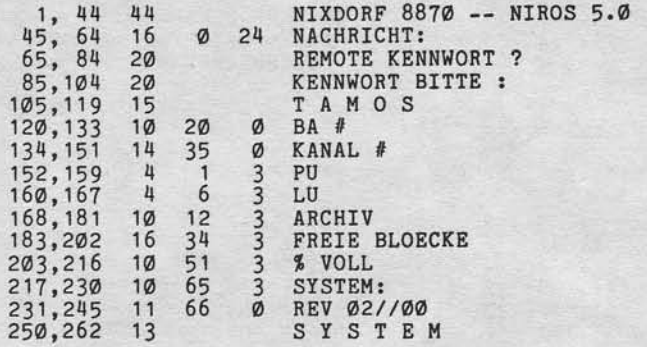

#### Satz-Nr.  $79$

"Wellergabe sowie Verwelläligung dieser Unterlage, Verwertung und Mittaliung<br>Ihres Inhalts nicht geslättet Spoelit nicht ausdrücklich zugestanden. Zuwider-<br>anterlung oder debtauchtunuseerlinnung und vorlehalten. In den Fal

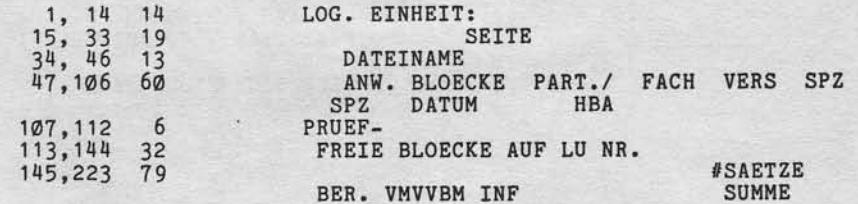

 $\mathsf{L}$ 

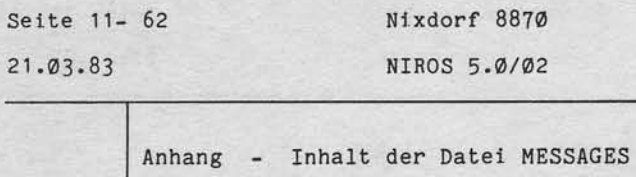

Satz-Nr.: 80

 $21.$ 

VON-BIS-LEN-POS-ZEIL-TEXT

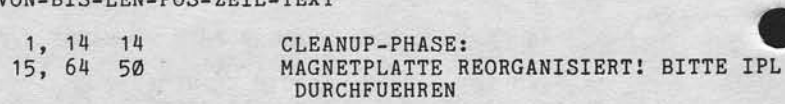

Satz-Nr.: 81

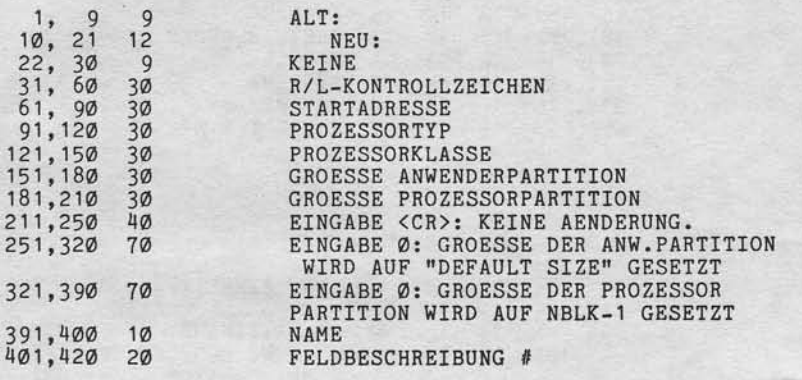

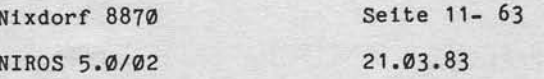

Anhang - Inhalt der Datei MESSAGES

 $Satz-Nr.$ : 83

VON-BIS-LEN-POS-ZEIL-TEXT

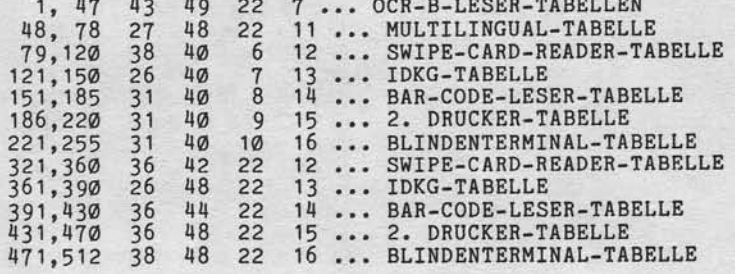

84  $Satz-Nr.$ :

"Weilergabe sowie Vervielklangung dieser Untersige, Verwertung und Mittellung<br>Ihres Inhalts nicht gestattet Spawell nicht ausgrüpfelden zugestanden, Zuridier<br>erteilung oder Gebrauchsmussenstanden gewenden und der Einfahren

VON-BIS-LEN-POS-ZEIL-TEXT

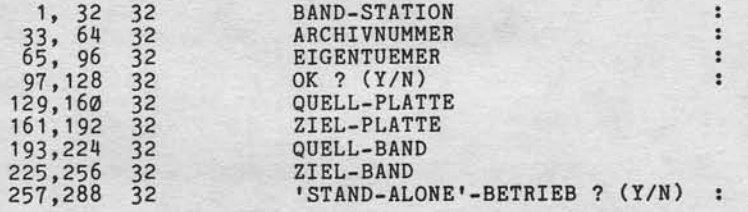

 $\mathbf{11}$ 

 $21.03.83$ 

Nixdorf 8870

NIROS 5.0/02

Anhang - Inhalt der Datei MESSAGES

 $Satz-Nr.: 85$ 

VON-BIS-LEN-POS-ZEIL-TEXT

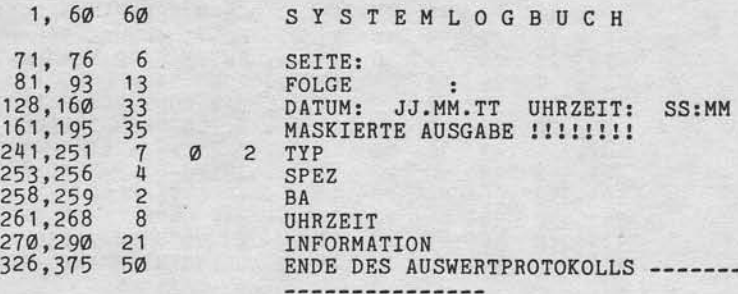

 $Satz-Nr.: 86$ 

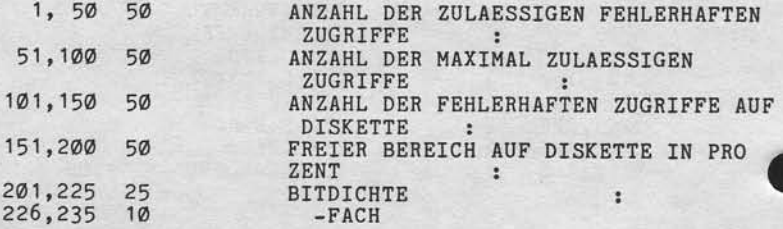

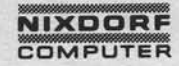

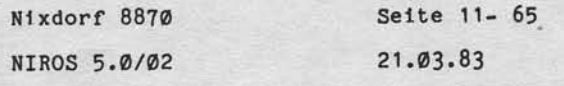

 $\overline{11}$ 

Anhang - Inhalt der Datei MESSAGES

87  $Satz-Nr$ .:

VON-BIS-LEN-POS-ZEIL-TEXT

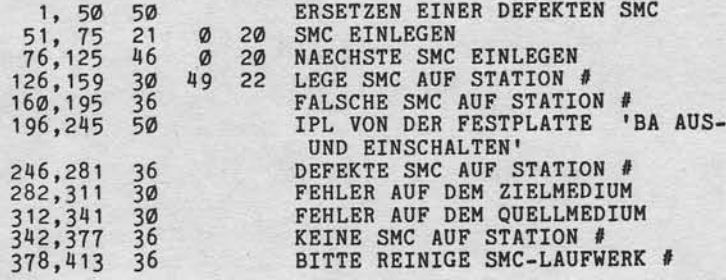

88  $Satz-Nr.$ :

"Weitengabe sowie Verweißlätigung dieser Untersage, Verwenung und Mittellung<br>Ihres Inhalts nicht gestättet. Sowielt nicht ausztücklich zugestanden. Zuwider-<br>Inheilung oder Gedraucht zu seinenfragung. Anbereiche Zugestanden

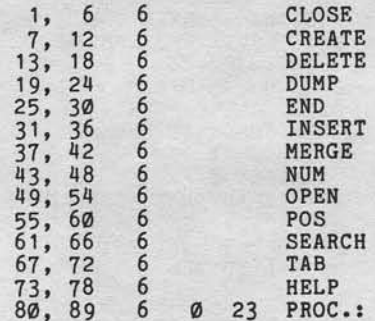

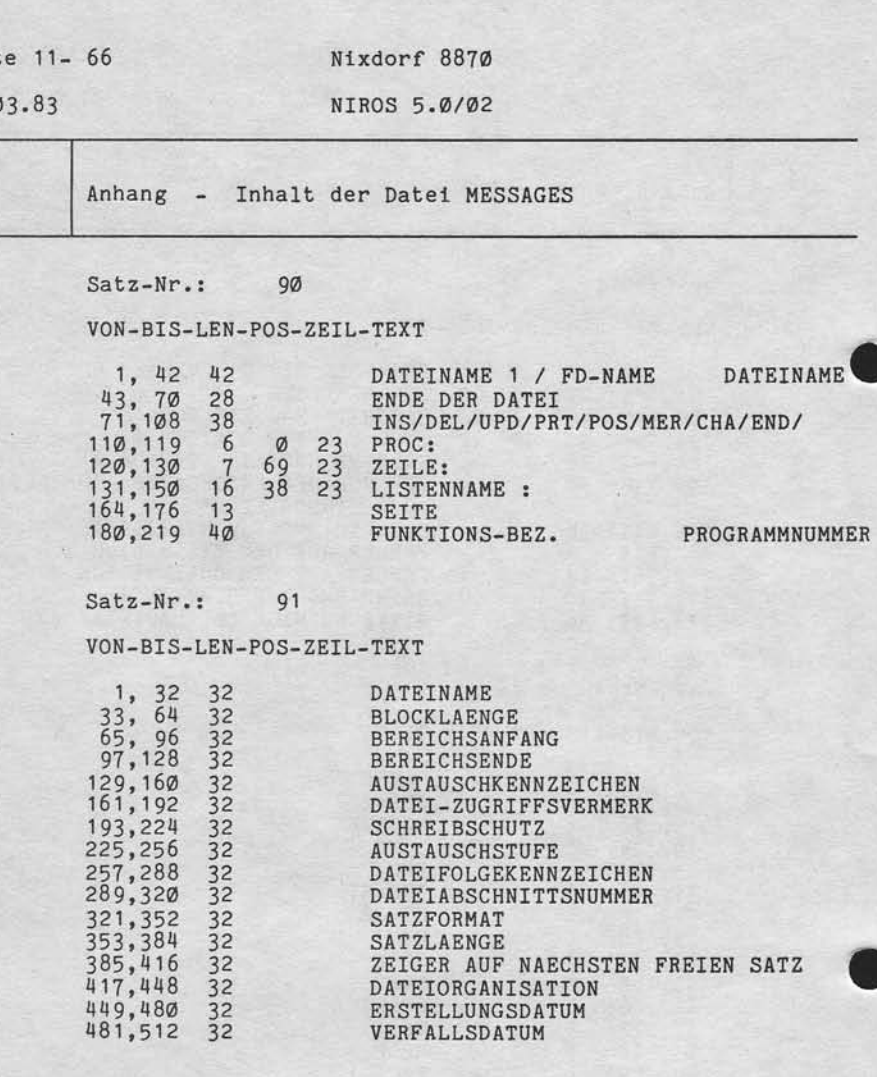

 $21.0$ 

### **NIXDORF**

Nixdorf 8870 Seite 11- 67 NIROS 5.0/02  $21.03.83$ 

Anhang - Inhalt der Datei MESSAGES

 $Satz-Nr.$ : 92 VON-BIS-LEN-POS-ZEIL-TEXT

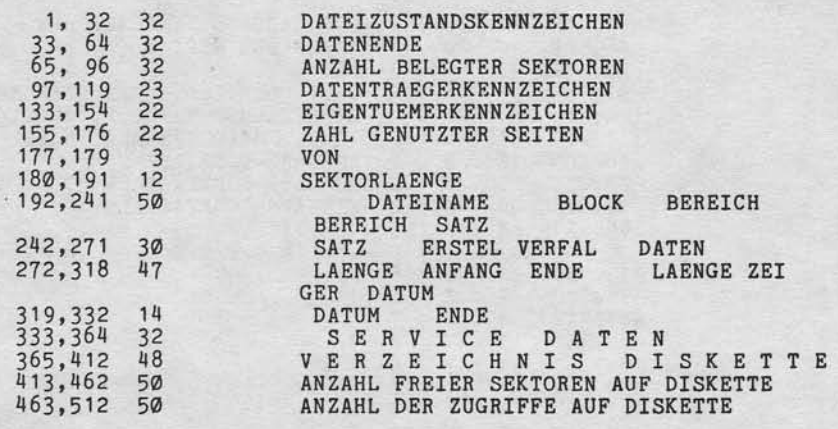

#### $Satz-Nr.$ : 93

Weiterspiele zowie Verweitstigung dreser Unterlage. Verwertung und Mittellung<br>Ihres Inhalts wirdflichten zur Schwerten Leht ausgeleich zugestanden. Zuwicher<br>Infellung oder Gebrauchsmusten Schwertenburg web Reicher zugestan

VON-BIS-LEN-POS-ZEIL-TEXT

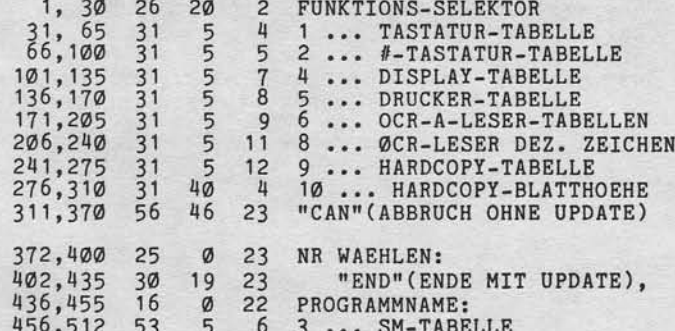

 $\mathbf{1}$ 

 $21.03.83$ 

Nixdorf 8870

NIROS 5.0/02

Anhang - Inhalt der Datei MESSAGES

VON-BIS-LEN-POS-ZEIL-TEXT

94

 $Satz-Nr$ .:

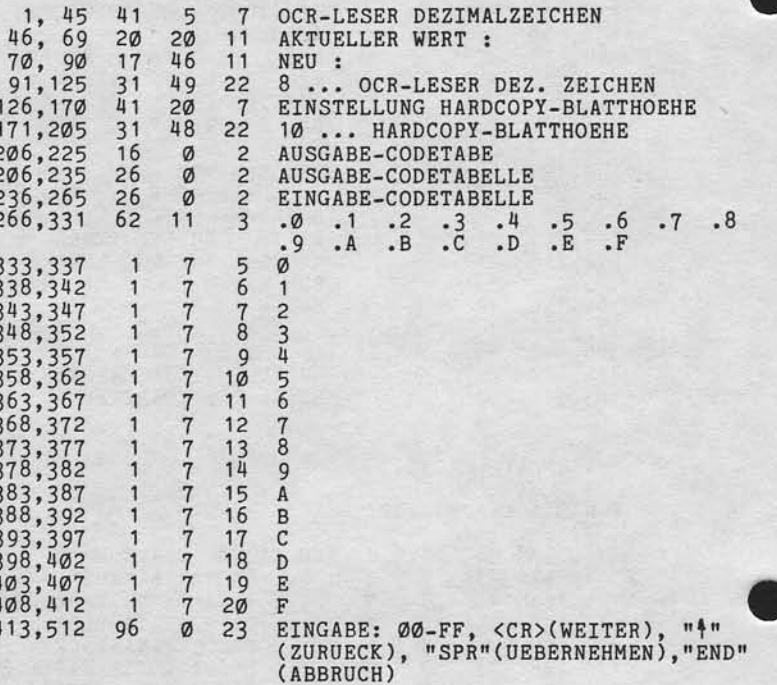

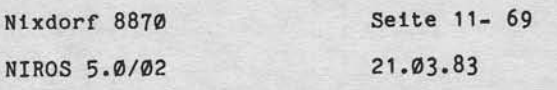

Anhang - Inhalt der Datei MESSAGES

 $Satz-Nr$ .: 95

VON-BIS-LEN-POS-ZEIL-TEXT

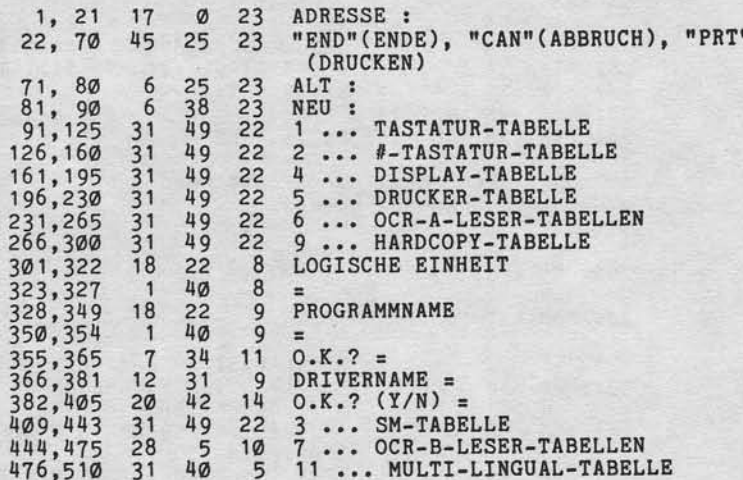

#### $Satz-Nr.$ : 96

"Weinergabe sowie Verveiltälligung ofsest Unterlage. Verwertung und Mitthlung<br>Ihres Inhalts wicht gestattet Speelt micht ausgrüppeln ausgrüppen und Mitthlung<br>erteilung oder Gebrauchsmustereintragung vorbenabten, für den Fa

VON-BIS-LEN-POS-ZEIL-TEXT

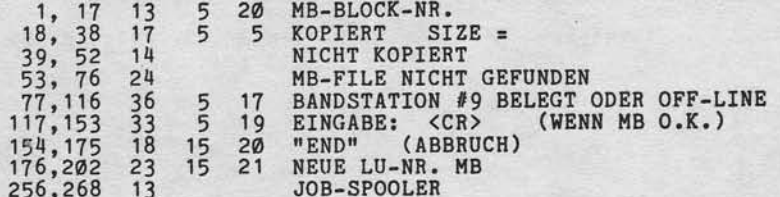

 $\vert$  T

 $21.03.83$ 

Nixdorf 8870

NIROS 5.0/02

Anhang - Inhalt der Datei MESSAGES

 $Satz-Nr.:$  97

VON-BIS-LEN-POS-ZEIL-TEXT

1, 40 40<br>
41, 79 39<br>
80,112 33<br>
80,112 33<br>
80,220 17 0 24<br>
80,220 17 0 24<br>
80,220 17 0 24<br>
80,220 17 0 24<br>
80,220 17 0 24<br>
80,220 17 0 24<br>
80,220 17 0 24<br>
80,220 16<br>
80,220 17 0 24<br>
80,290 26<br>
80,290 26<br>
80<br>
80,290 26<br>
80

Achtung! Der Inhalt der Positionen 1 bis 112 darf nicht<br>------- verändert werden!!

 $Satz-Nr.$ : 98

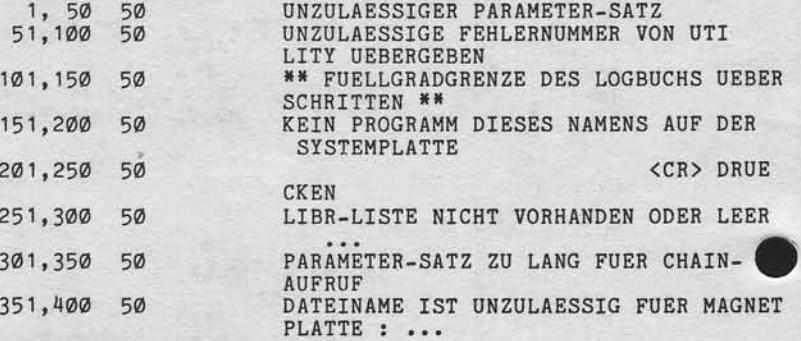

Seite 11- 71 Nixdorf 8870  $21.03.83$ NIROS 5.0/02

Anhang - Inhalt der Datei MESSAGES

VON-BIS-LEN-POS-ZEIL-TEXT

99

 $Satz-Nr$ .:

"Weitersgabe sowie Vervielkäligang dieser Unterlage. Verwerfung und Mittellung<br>Burdunden wirdlichen zur Sowien in ein Aufgraben von Berlin zugestanden. Zuwider<br>Burdunden wirdlichen zur Sowien in ein Aufgraben zugestanden.

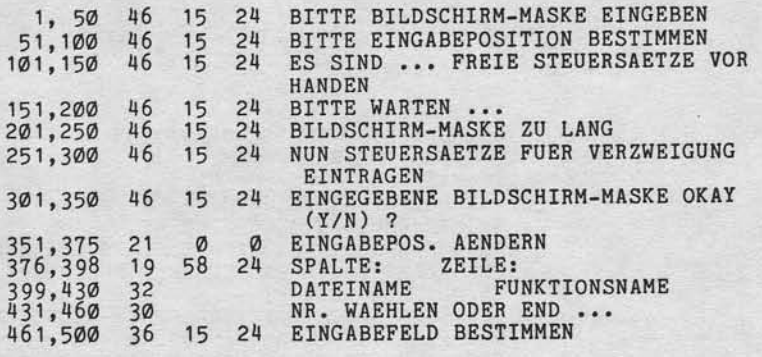

 $\vert$  T

 $21.03.83$ 

Nixdorf 8870

NIROS 5.0/02

Anhang - Inhalt der Datei TF. PARAM

11.6 Inhalt der Datei TF. PARAM

 $11.6.1$ Nachrichten

```
Tabellenbasis = 15
```
Nummer Nachricht

> SYNTAKTISCHER FEHLER UNZULAESSIGE STRING-OPERATION  $\overline{c}$ SPEICHERUEBERLAUF  $\overline{3}$  $\tilde{4}$ FORMATFEHLER 5 UNZULAESSIGES ZEICHEN UNZULAESSIGES ZEICHEN<br>
> ZEILENNUMMER NICHT EXISTENT<br>
> RENUMBER-ABBRUCH DURCH ESC, PROGRAMMVERLUST<br>
> RENUMBER-ABBRUCH DURCH ESC, PROGRAMMVERLUST<br>
> MEHR ALS 340 VARTABLENNAMEN DEFINIERT<br>
> NUXULAESSIGES WORT<br>
> RUN-KOMMANDO MIT ZEIL  $\overline{6}$  $\overline{7}$  $\dot{8}$ 9  $10$  $11$ FEHLERHAFTER KLAMMERAUSDRUCK<br>PROGRAMM IST GEGEN LISTEN/KOPIEREN GESCHUETZT<br>NUMERISCHER WERT > 9.999999999999999E+62<br>KEINE WEITEREN KONSTANTEN DEFINIERT<br>ARITHMETISCHER UEBERLAUF<br>ZU TIEFE UNTERPROGRAMM-SCHACHTELUNG<br>RETURN AU  $12$  $13$  $1\bar{4}$  $\frac{15}{16}$  $17$  $18$ 19  $20$  $\begin{array}{c} 21 \\ 22 \end{array}$ **AUSDRUCK ZU KOMPLEX** NICHT GENUG BLOECKE FUER SWAP-OUT VORHANDEN NICHT GENUG BLOECKE FUER SWAP-OUT VORHANDEN<br>MATRIXGROESSE UEBERSCHREITET ERSTDEFINITION<br>NUR EINE DIMENSION FUER STRING-VARIABLE MOEGLICH<br>STRING ODER MATRIX NICHT DIMENSIONIERT<br>LOGISCHE EINHEIT IST NICHT BEREIT<br>SYNTAKTISCHE  $\frac{23}{24}$  $rac{25}{26}$  $\frac{27}{28}$ 29  $\frac{30}{31}$ ANWENDERFUNKTION NICHT DEFINIERT<br>ANWENDERFUNKTIONEN ZU TIEF GESCHACHTELT<br>MATRIZEN HABEN UNGLEICHE DIMENSIONEN 32  $\frac{33}{34}$ OPERAND IST KEINE MATRIX DIMENSIONEN SIND NICHT VERTRAEGLICH<br>MATRIX IST NICHT QUADRATISCH 35

# **NIXDORF**

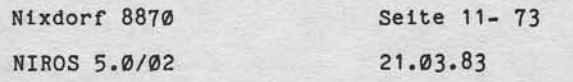

Anhang - Inhalt der Datei TF.PARAM

Nummer Nachricht

 $\tilde{b}$ 

ī

ċ

 $\epsilon$ 

7

 $\frac{7}{1}$ 7

"Wellengabe sowie Verseislätigung disser Unterlage Verwertung und Mittellung<br>Ihres Inhalts nicht gestietet Sowiet nicht ausgrücklich kraskalanden 2 unterlagen.<br>Ihres Inhalts och desauchsmusereistungung vorlehtlich für den

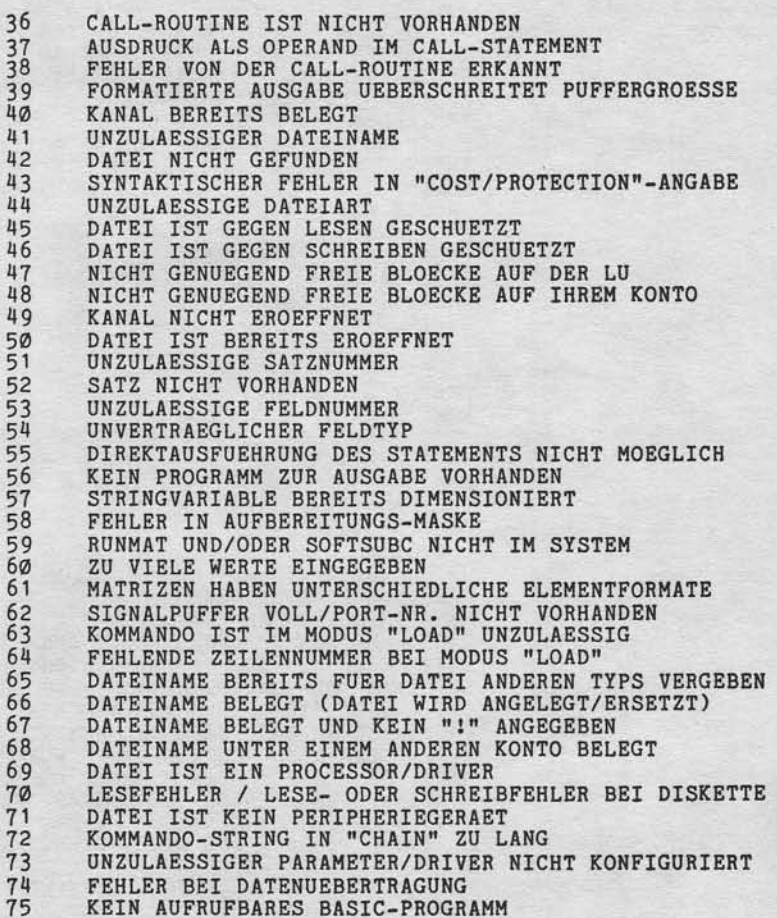

 $\overline{11}$ 

Nixdorf 8870

 $21.03.83$ 

NIROS 5.0/02

Anhang - Inhalt der Datei TF. PARAM

Nummer Nachricht

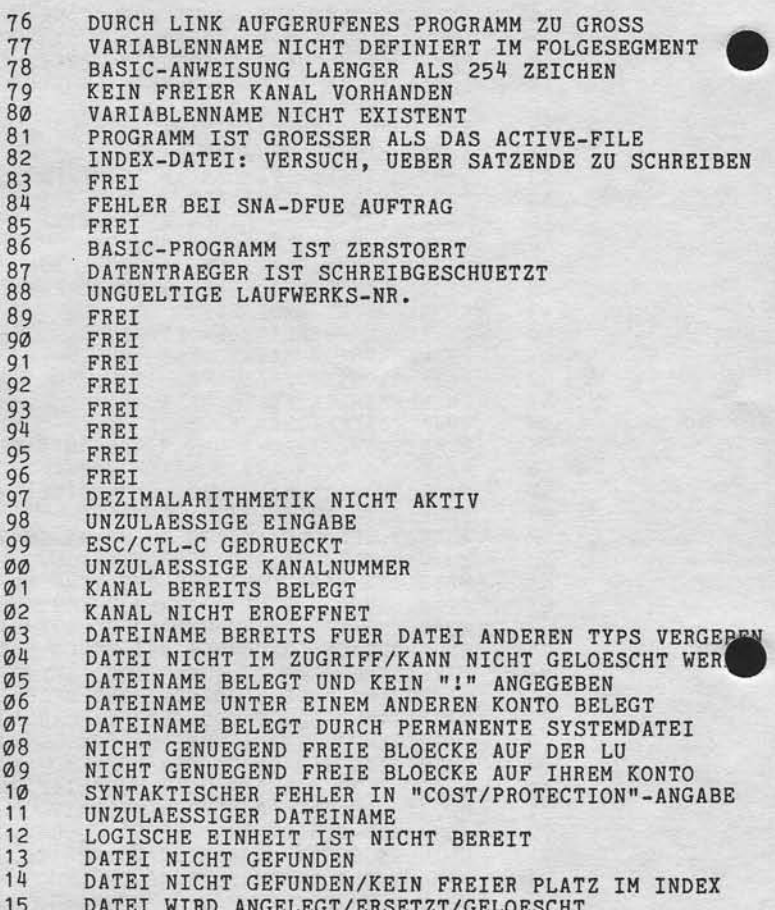

Seite 11- 75 Nixdorf 8870 NIROS 5.0/02 21.03.83

Anhang - Inhalt der Datei TF.PARAM

Nummer Nachricht

"Weitergabe sowie Veroleitärigung dieser Unterlage, Verwentung und Mittelung<br>Ihres Inhalts nicht gesätzte Sowiet nicht ausgripplich zugestanden. Zuwider-<br>Ihres Inhalts nicht gesätzte Sowiet nicht ausgripplich zugestanden.

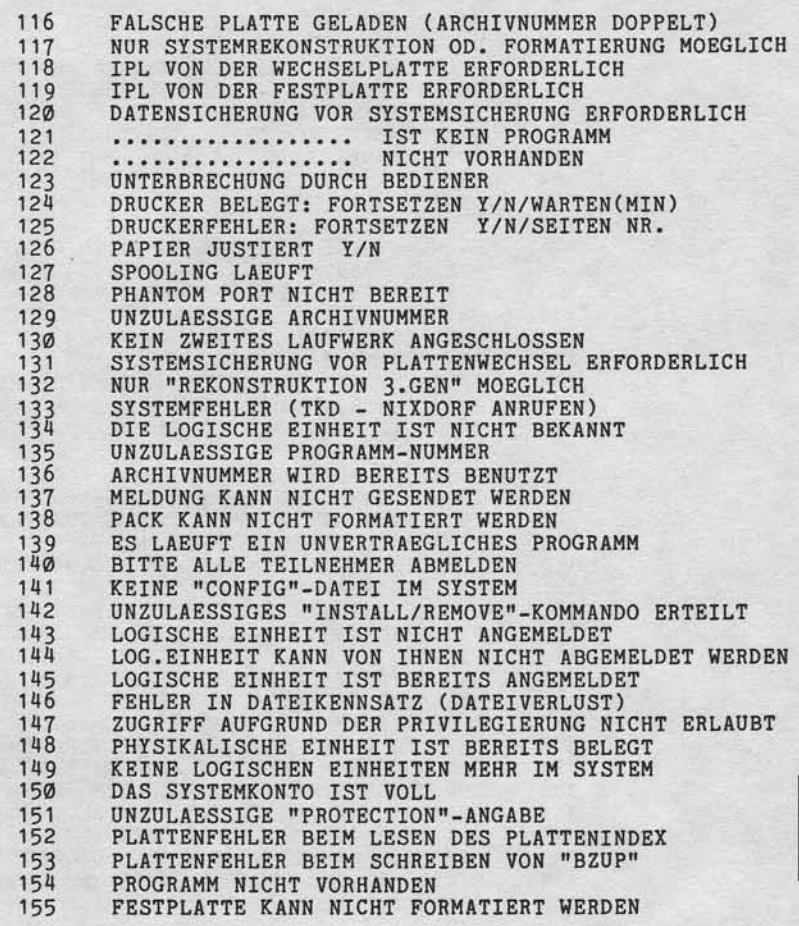

 $\mathsf{L}$ 

 $21.03.83$ 

Nixdorf 8870

NIROS 5.0/02

Anhang - Inhalt der Datei TF. PARAM

Nummer Nachricht

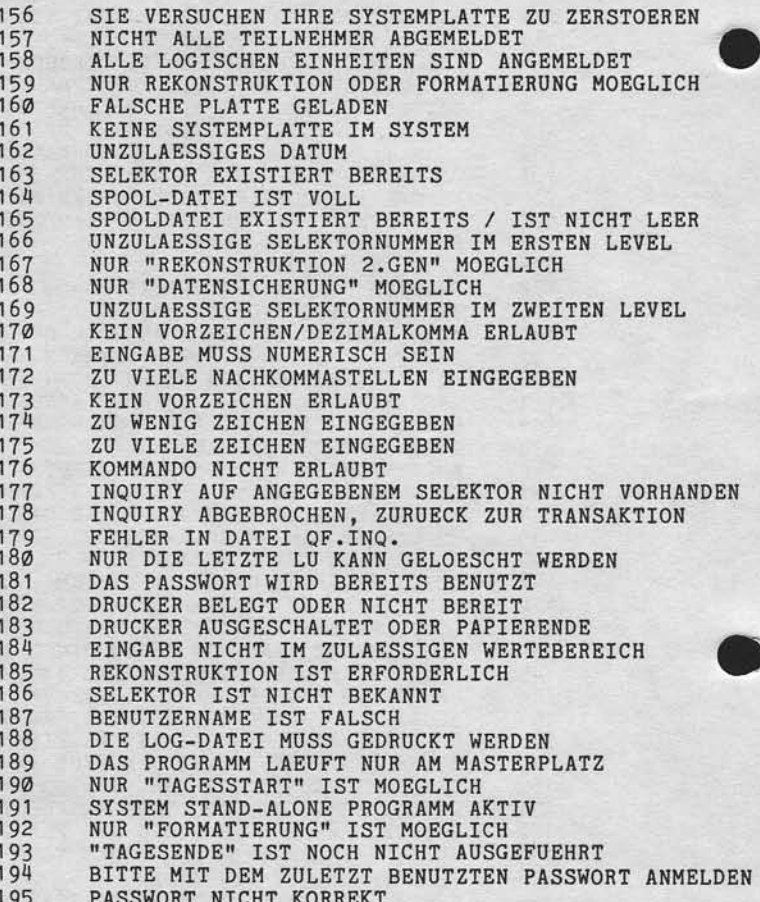

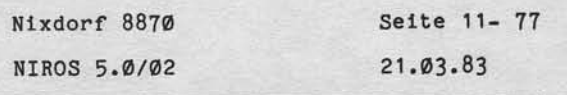

 $\cdot$ 

 $\mathbf{r}$ 

### Anhang - Inhalt der Datei TF.PARAM

Nachricht Nummer

, Weihingsbes sowie Vorenträltigung dieser Unterlage, Verwertung od Mittellung<br>Ihres Linbalts nicht gestattet: Sowies nicht aufgründet in verwertung und Mittellung<br>erteilung Goer Gebrauchenungsrehenung vor den Battellung i

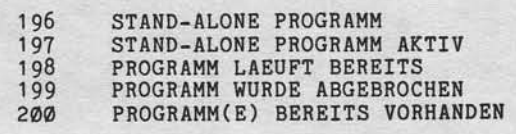

Nixdorf 8870

21.03.83

NIROS 5.0/02

Anhang - Inhalt der Datei TF.PARAM

#### $11.6.2$ Texte

#### $Satz-Nr.$ :  $\theta$

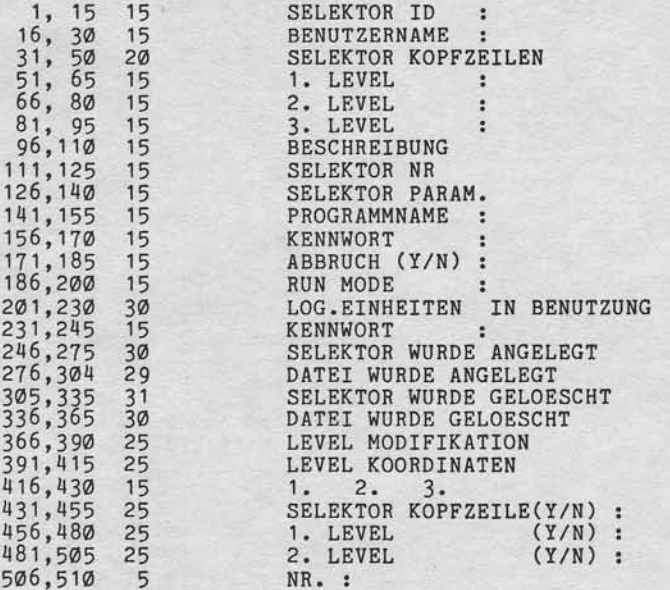

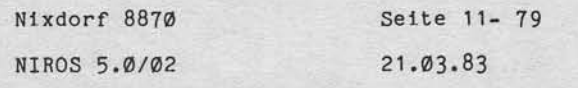

Anhang - Inhalt der Datei TF.PARAM

 $Satz-Nr.$  1

VON-BIS-LEN-POS-ZEIL-TEXT

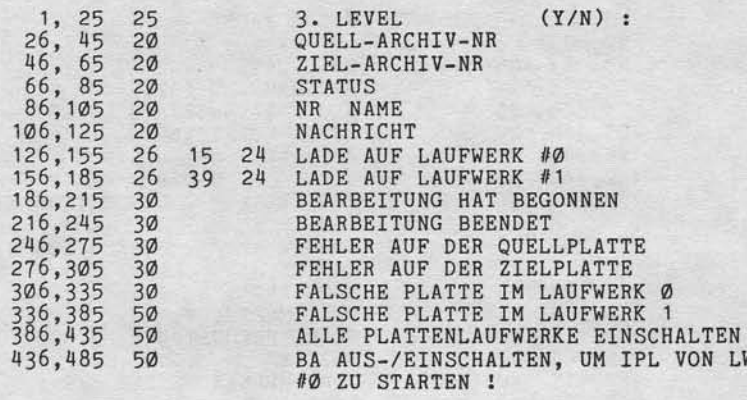

 $Satz-Nr.$ :  $\overline{\mathbf{r}}$ 

, Workegabe speele Vervieltalingung ofisier Uniserlage, Verwertung und Mittellung<br>The Eliminats och i gestattet. Speelt frient ausgrücklich, zugehanden, Zureicher Australien<br>ettellung oder Getrauchsmusteristingung vorbehal

VON-BIS-LEN-POS-ZEIL-TEXT

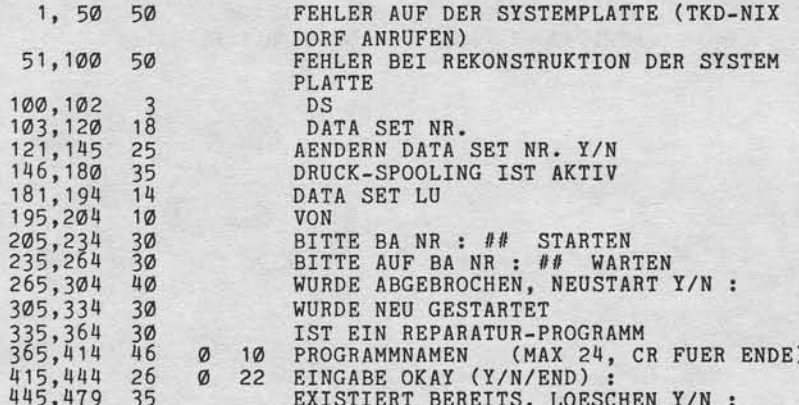

 $\vert$  11

 $21.03.83$ 

Nixdorf 8870

NIROS 5.0/02

Anhang - Inhalt der Datei TF.PARAM

Satz-Nr.:  $3$ VON-BIS-LEN-POS-ZEIL-TEXT

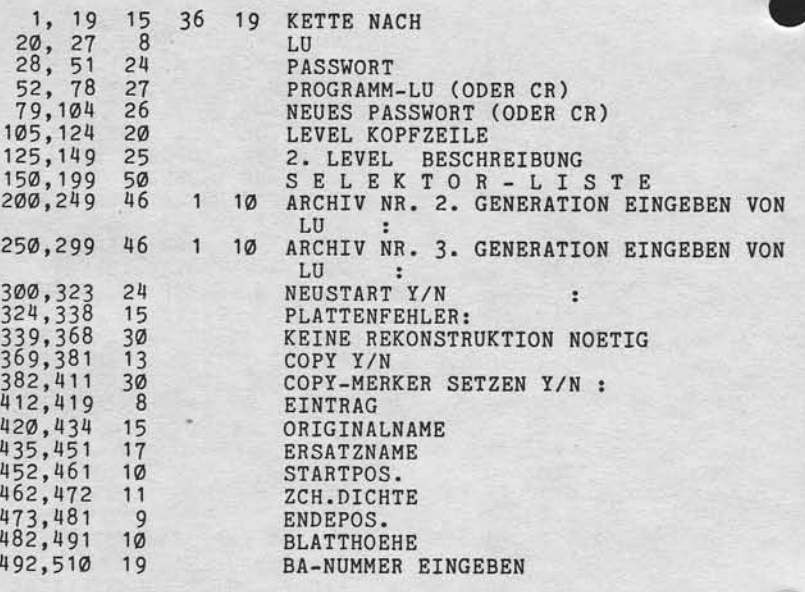

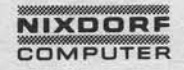

Nixdorf 8870 Seite 11- 81 NIROS 5.0/02  $21.03.83$ 

Anhang - Inhalt der Datei TF.PARAM

 $Satz-Nr$ .:  $4$ 

VON-BIS-LEN-POS-ZEIL-TEXT

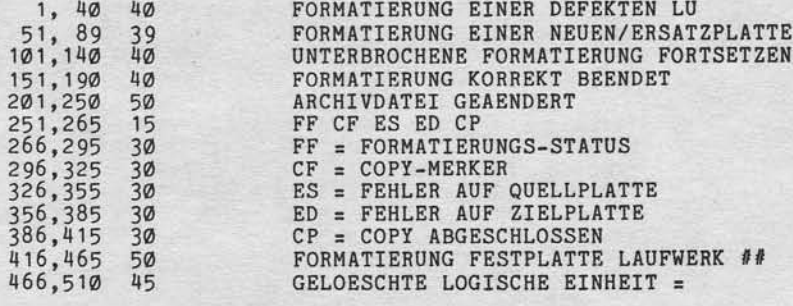

 $Satz-Nr.: 5$ 

Weitergabe sowie Verviellänigung diese Unterlage Verwreinig und Mittelung<br>Inter Inhalts nicht gestattet, Sowie in nicht ausgebieten Diese ungesangen zu der Antibus Antaring<br>Internatig der Gabraucht zu der Antaringung vor d

VON-BIS-LEN-POS-ZEIL-TEXT

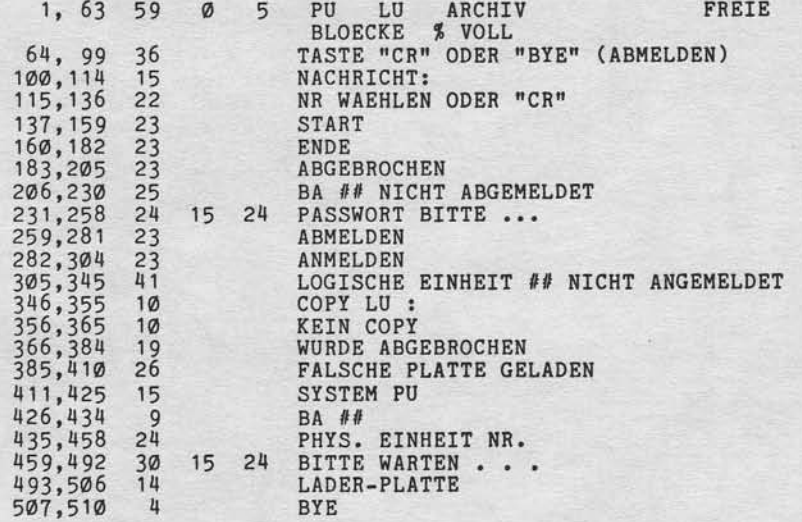

 $\vert$  =

 $21.03.83$ 

Nixdorf 8870

NIROS 5.0/02

Anhang - Inhalt der Datei TF.PARAM

VON-BIS-LEN-POS-ZEIL-TEXT

 $Satz-Nr.: 6$ 

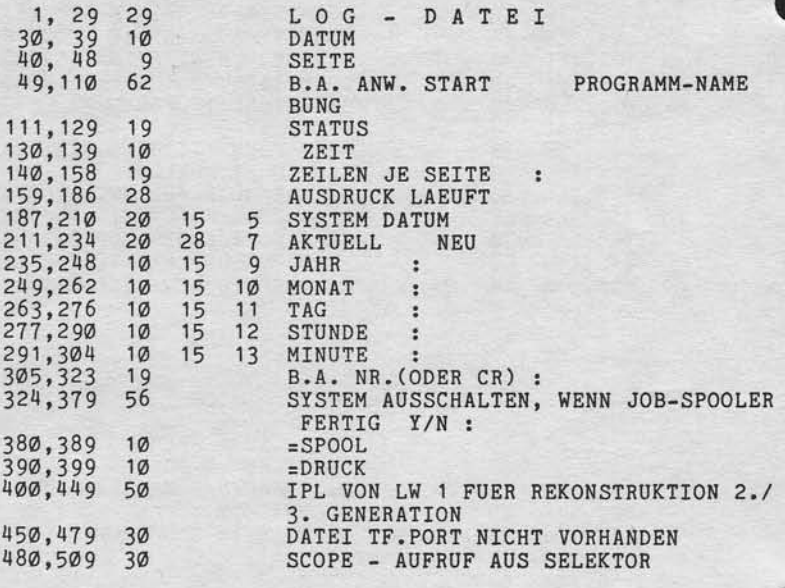

Nixdorf 8870 NIROS 5.0/02

Seite 11-83  $21.03.83$ 

 $\overline{11}$ 

Anhang - Inhalt der Datei TF. PARAM

 $Satz-Nr.: 7$ 

, Weiserspiele sowie Varviellalingung ofteser University. Verwertung und Mittellung<br>Intera Inhalts wicht gestattet Sowiet in den ausgrücklich zugestanden. Zwischen Sowieter zuwertung<br>erteilung oder Gebauchsmusseleninnigung

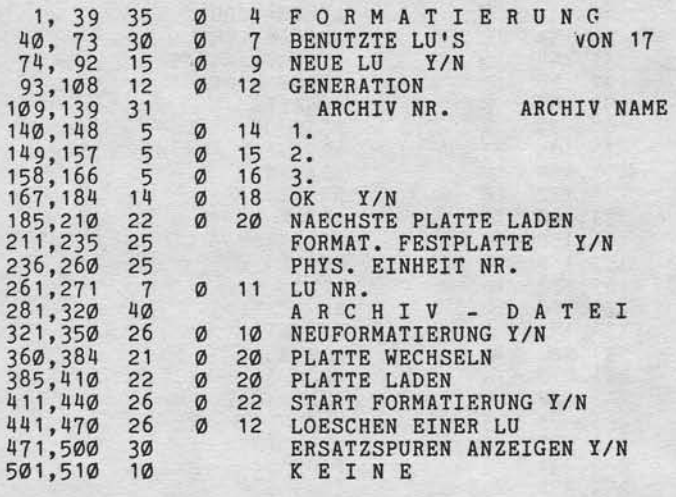
$21.03.83$ 

Nixdorf 8870

NIROS 5.0/02

Anhang - Inhalt der Datei TF.PARAM

 $Satz-Nr.: 8$ 

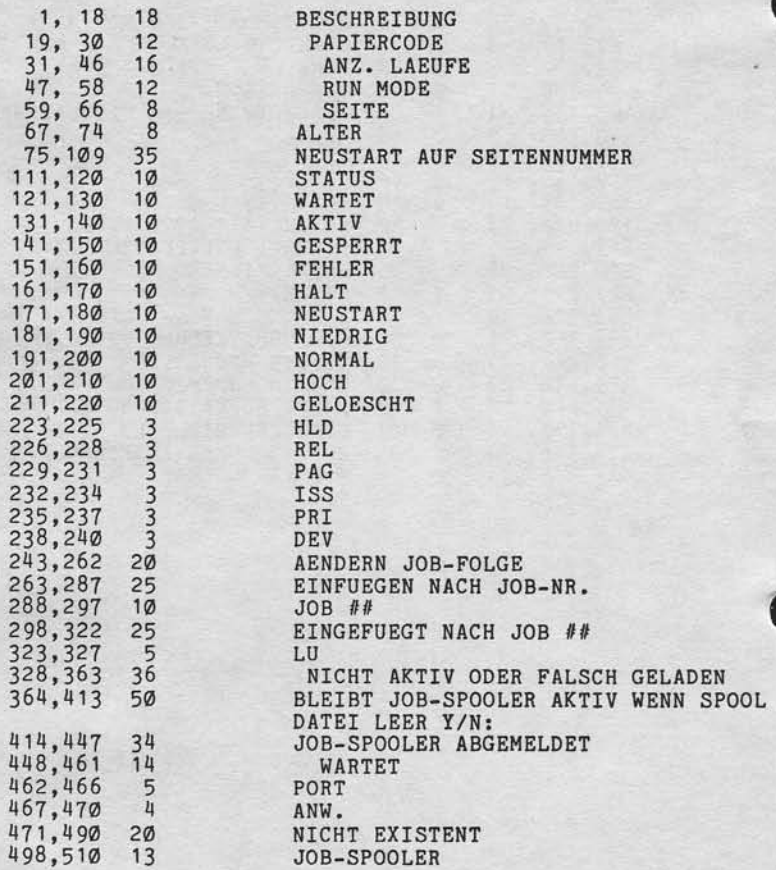

Nixdorf 8870

NIROS 5.0/02

Seite 11-85  $21.03.83$ 

 $\frac{1}{2}$ 

Anhang - Inhalt der Datei TF.PARAM

 $Satz-Nr.: 9$ 

VON-BIS-LEN-POS-ZEIL-TEXT

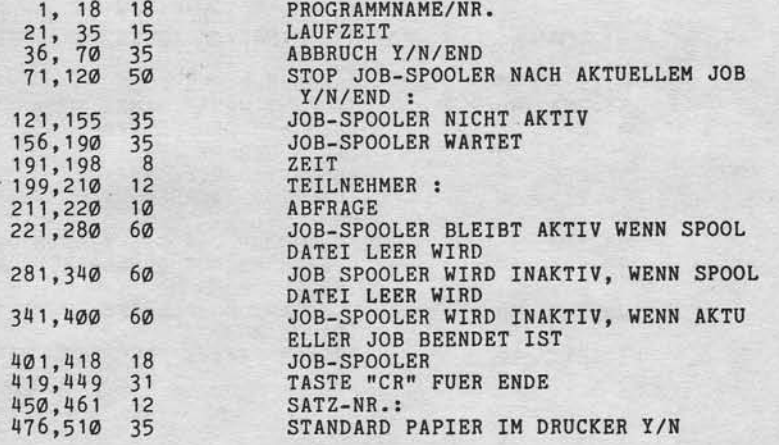

#### $Satz-Nr$ .: 10

, Weisingabe sowie Verweitslingung dieser Unterlage Verwertung und Mittellung<br>Ihres Unteils wicht gestiktet Sowielt nucht ausgrücklich zugeführt und Wirtschaften Zuwider-<br>erweitung der Gebrauchsmusereinfragung vorbehalten.

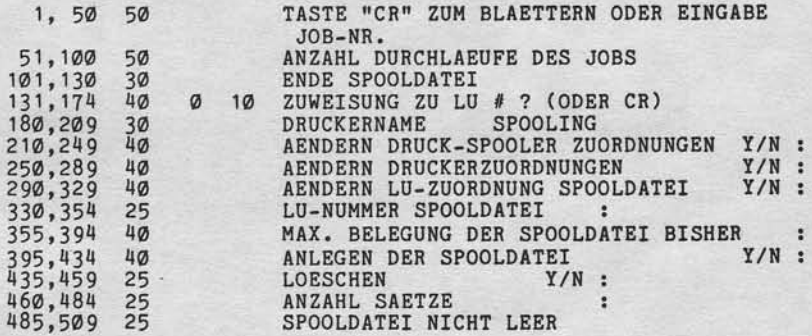

 $21.03.83$ 

Nixdorf 8870 NIROS 5.0/02

Anhang - Inhalt der Datei TF. PARAM  $Satz-Nr$ .: 11 VON-BIS-LEN-POS-ZEIL-TEXT 1 3 GRUPPE LAENGE AKTIV BESCHREIBUNG<br>
1 20 NR. EINGEBEN (ODER "CR" FUER NAECHSTE<br>
SEITE)<br>
FALSCHE REIHENFOLGE<br>
1 3 SEGMENT NAMEN (MAX 200)<br>
LOESCHEN GRUPPE ###<br>
LADEN GRUPPE ###<br>
AUSGABE GRUPPE ###<br>
FUNKTION 1=LADEN 2=LOE  $1, 50 46$ <br>51,100 46 101,150<br>151,200<br>201,225<br>226,250<br>251,275<br>276,335 50 14655560 **BEN** 1 22 LU-NUMMER DER ZIELPLATTE<br>LU-NUMMER DER QUELLPLATTE NICHT IM 336,370<br>371,420  $\frac{31}{50}$ SELEKTOR 1 10 MAX. ANZAHL BLOECKE RESERVIERT FUER PROGRAMM 421,470 46 GELADEN ###### BLOECKE MAXIMUM : 471,510 40

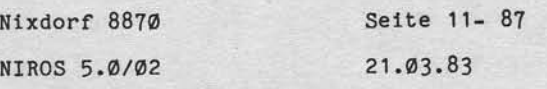

 $\mathsf{L}$ 

Anhang - Inhalt der Datei TF.PARAM

 $Satz-Nr.$  12

, Weitergabe assete Veriverlätingung dieser Uniterlage, Verwertung und Mitellung.<br>Interal Indiate michi geeinste Schwerenschreibe auf Belain zugeständen. Zurücker<br>Interal Indiate michi geeinste Schwerenschreibe auf Belaine

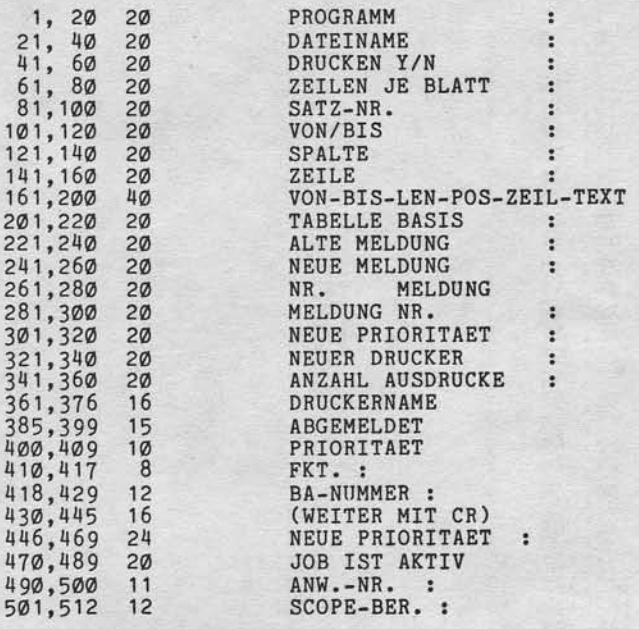

 $21.03.83$ 

Nixdorf 8870

NIROS 5.0/02

Anhang - Inhalt der Datei TF.PARAM

 $Satz-Nr.: 14$ VON-BIS-LEN-POS-ZEIL-TEXT

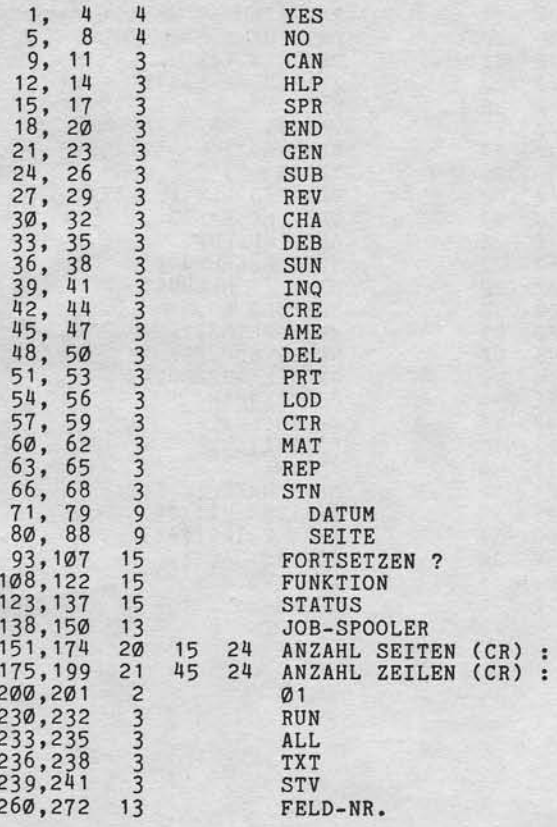

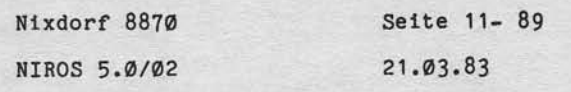

 $\mathsf{L}$ 

Anhang - Inhalt der Datei TF.PARAM

 $Satz-Nr.: 14$ 

 $VON-BIS-LEN-POS-ZEIL-TEXT$ 

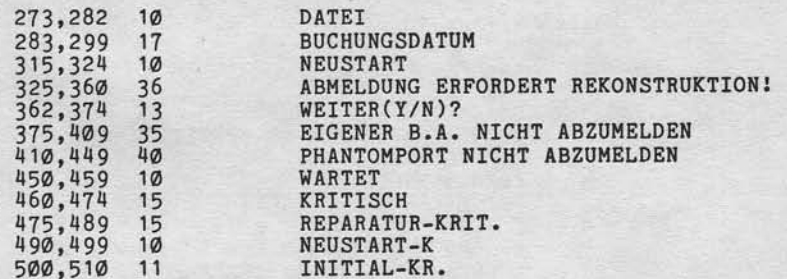

 $Satz-Nr.: 15$ 

"Weitergabe sowie Vervielräufigung dieser Untersage, Verwertung und Mittellung<br>Ihren Inhalts nicht gesätzlich Sowielt nicht ausgrücklich zugestanden. Zuwider-<br>antellung oder Gebrauchsmustereinfragung vorbehalten. In den Fa

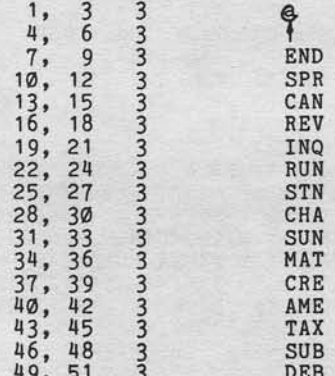

 $21.03.83$ 

Nixdorf 8870

NIROS 5.0/02

Anhang - Inhalt der Datei SY.PARAM

 $11.7$ Inhalt der Datei SY. PARAM

11.7.1 Nachrichten

```
Tabellenbasis = 15
```
Nummer Nachricht

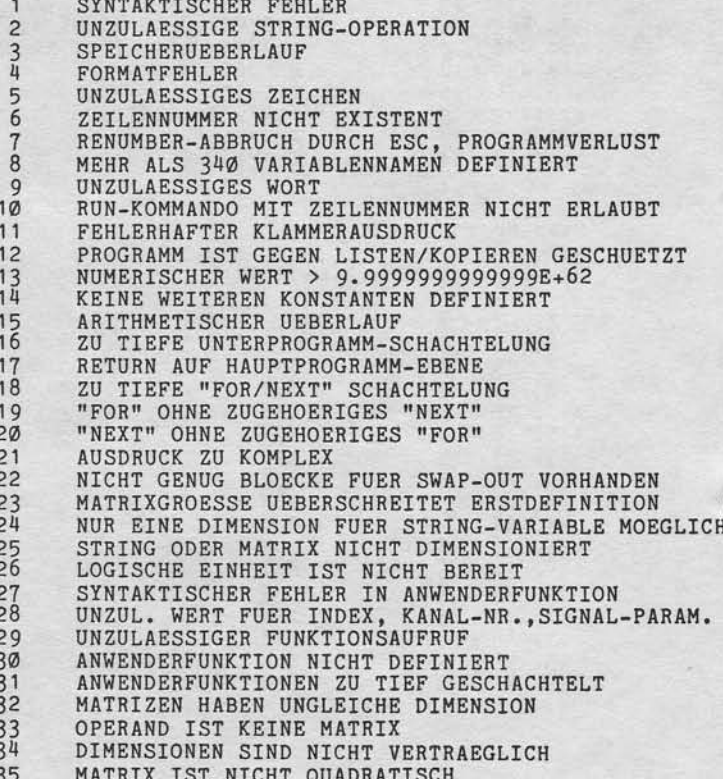

Seite 11- 91 Nixdorf 8870  $21.03.83$ NIROS 5.0/02

Anhang - Inhalt der Datei SY.PARAM

Nummer Nachricht

"Weitergabe sowie Verveitälligung dieser Unterlage. Verwertung und Mittliling<br>Ihres Inhalts vicht gesätzte "Sowiet micht aufgebeten sugestanden Zuwider-<br>Ihres Inhalts vicht gesätzte "Sowiet micht aufgebeten sugestanden Zuw

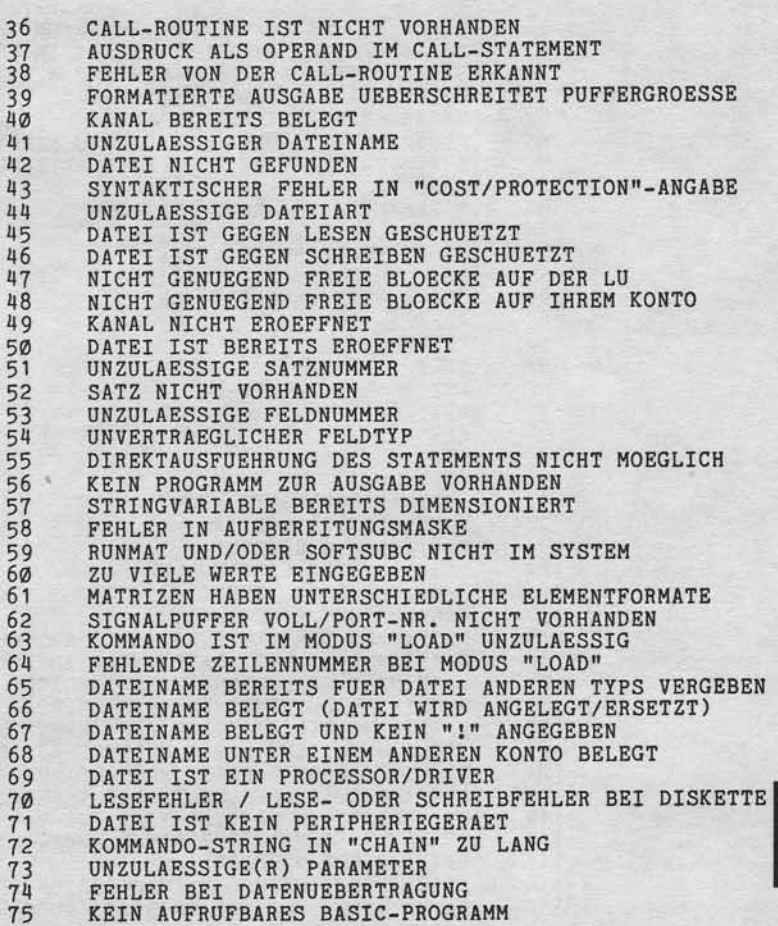

 $\top$ 

 $21.03.83$ 

Nixdorf 8870

NIROS 5.0/02

Anhang - Inhalt der Datei SY.PARAM

Nummer Nachricht

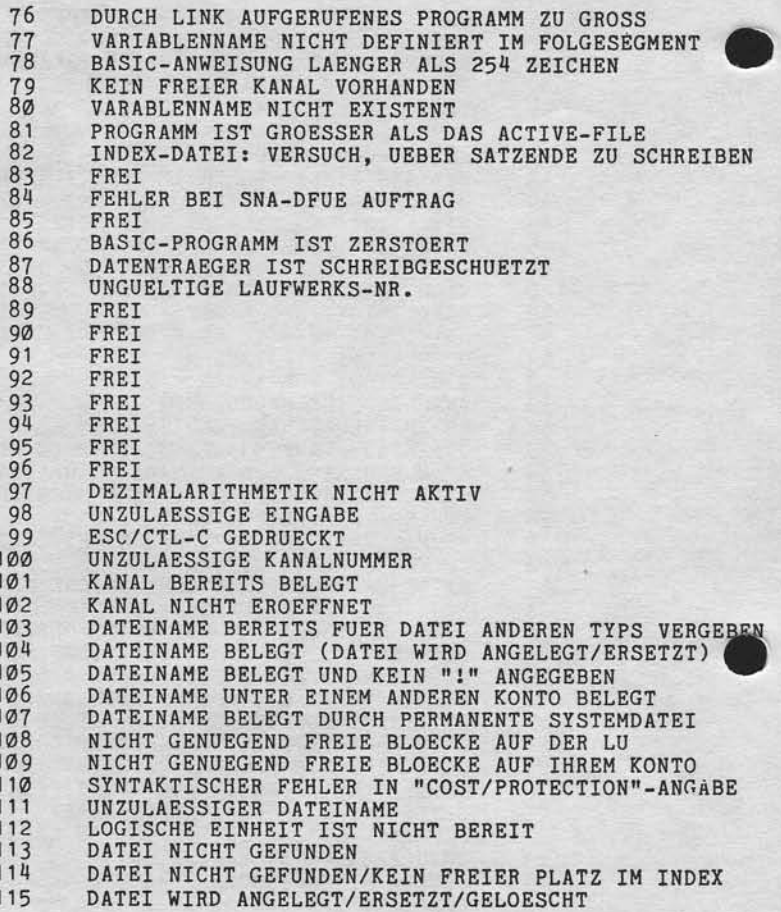

# **NIXDORF**

Nixdorf 8870 Seite 11- 93 21.03.83 NIROS 5.0/02

Anhang - Inhalt der Datei SY.PARAM

Nummer Nachricht

٧

, Weitergabe sowie Verweitsligung dieser Unterlage, Verwertung und Mittellung<br>Ihres Inhalts nicht gestättet Sowiet nicht ausgrücklich zugestanden Zuweiter<br>erteilung der Gebäuderungseiter Sowiet nicht ausgrücklich zugestand

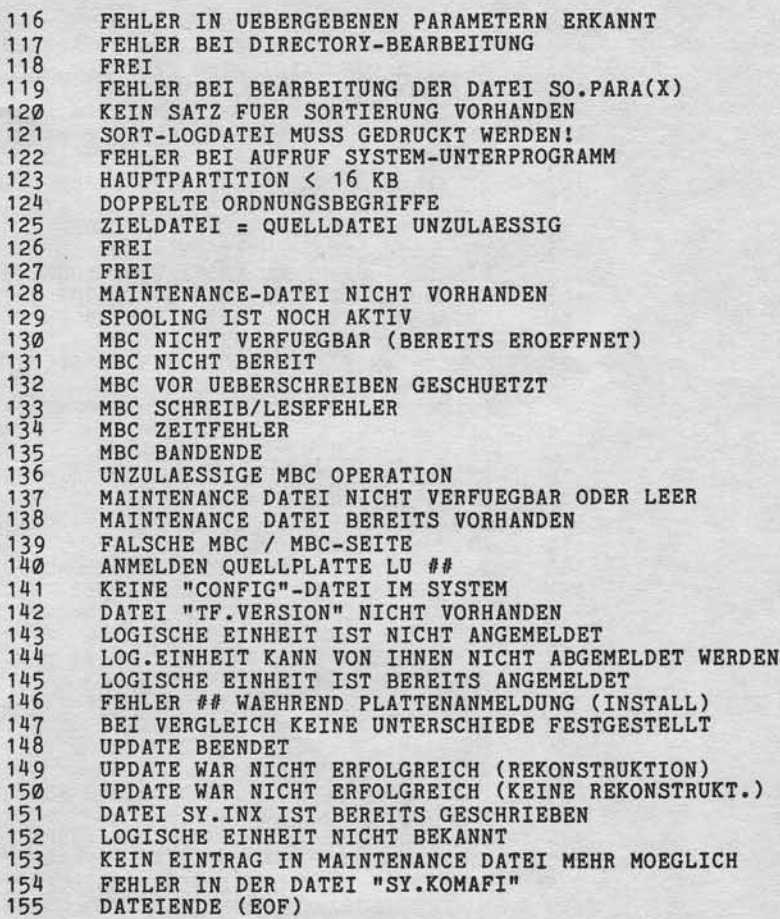

 $\mathsf{L}$ 

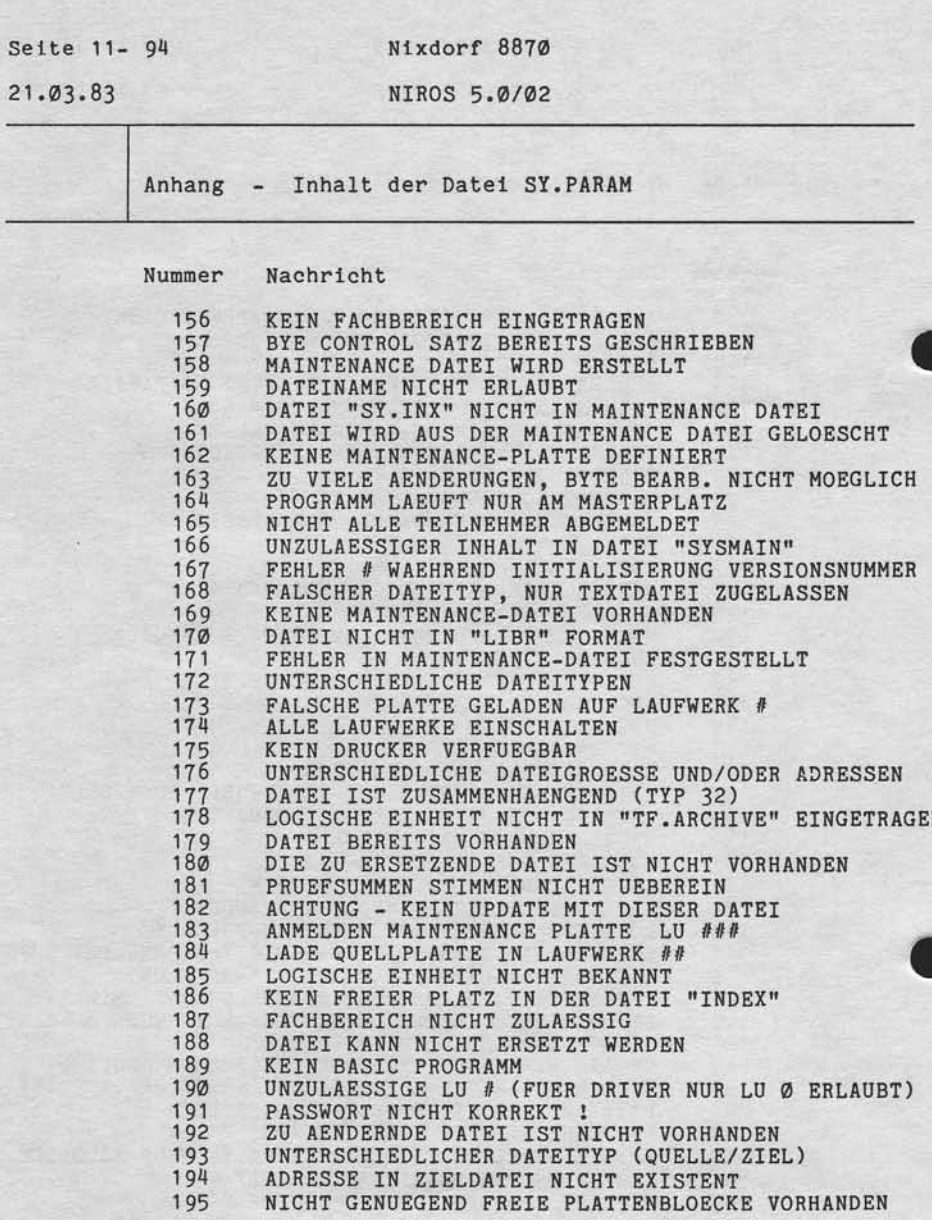

Seite

**NIXDORF** 

Seite 11- 95 Nixdorf 8870 NIROS 5.0/02  $21.03.83$ 

 $\overline{11}$ 

Anhang - Inhalt der Datei SY.PARAM

Nummer Nachricht

Weitergabe sowie Verwirtlätigung oferart Untertage. Verwertung und Mittelang.<br>Intes Inhalts nicht gestattet. Sowielt nicht ausdrücklich zugestanden. Zuwider-<br>erteilung oder Gebrauch am Jäckenfringung volle Aalther. Under F

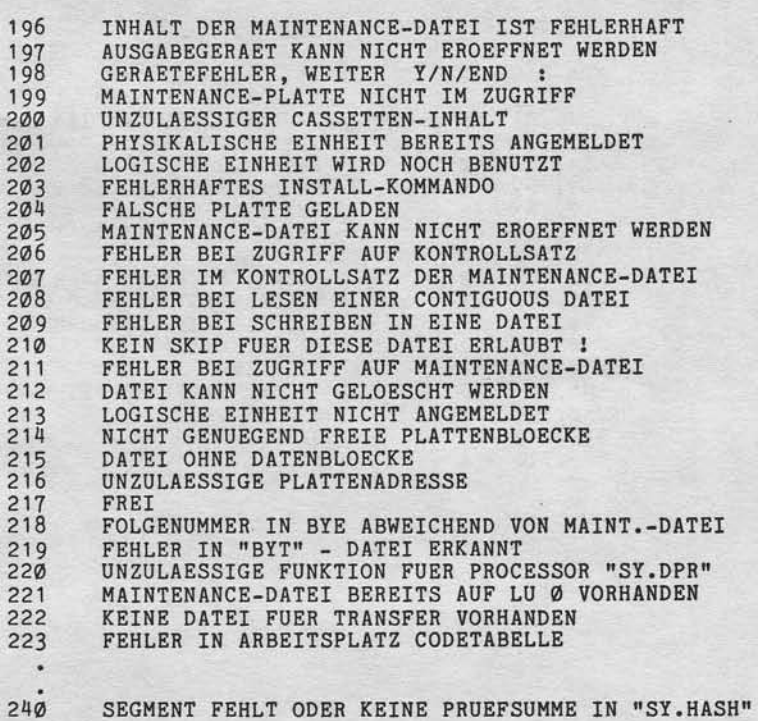

 $21.03.83$ 

Nixdorf 8870

NIROS 5.0/02

Anhang - Inhalt der Datei SY.PARAM

#### $11.7.2$ Texte

 $\texttt{Satz-Nr.:}$  0

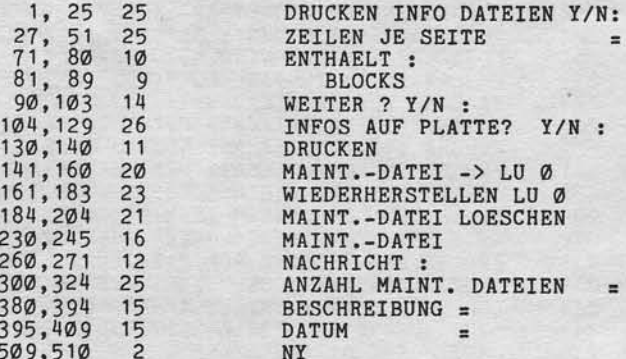

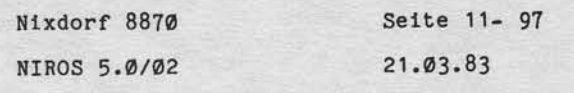

Anhang - Inhalt der Datei SY.PARAM

 $\overline{3}$ 

VON-BIS-LEN-POS-ZEIL-TEXT

Satz-Nr.:

"Weitergabe sowie Verviellätigung dieser Unterlage, Verwertung und Mittellung<br>Ihres Inhallts nutri gestatte: Soweit nicht ausdrücklich zugestanden. Zuwider-<br>Interaungen versteuten zu Scheidenstand wie Reicht ausgründen. Zu

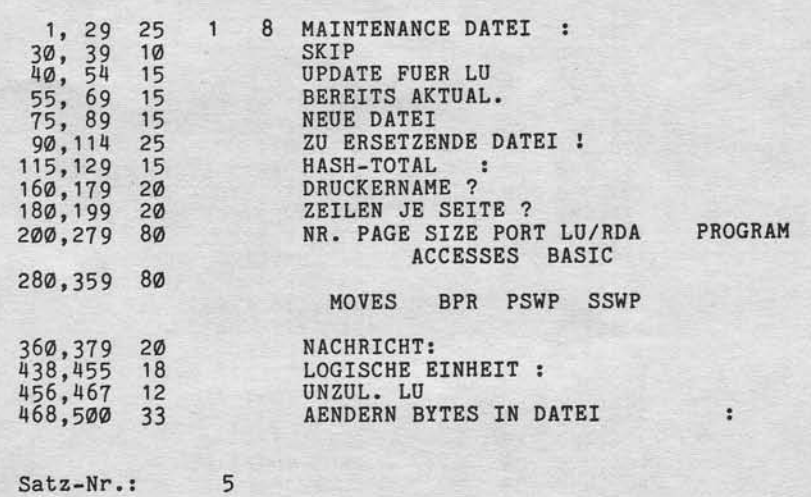

### VON-BIS-LEN-POS-ZEIL-TEXT

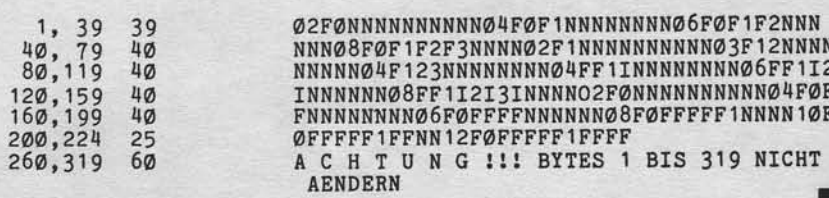

 $\mathsf{L}$ 

 $\tilde{\phantom{a}}$ 

 $21.03.83$ 

Nixdorf 8870

NIROS 5.0/02

Anhang - Inhalt der Datei SY.PARAM

 $Satz-Nr.: 6$ 

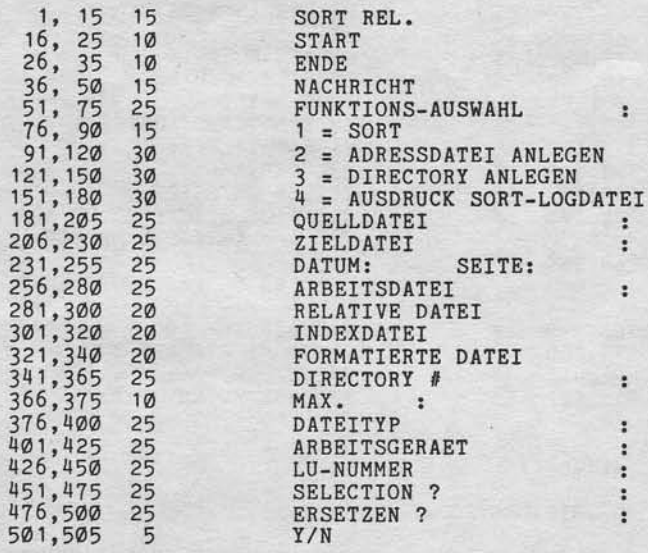

Nixdorf 8870 Seite 11- 99 NIROS 5.0/02  $21.03.83$ 

Anhang - Inhalt der Datei SY.PARAM

 $Satz-Nr.: 7$ 

VON-BIS-LEN-POS-ZEIL-TEXT

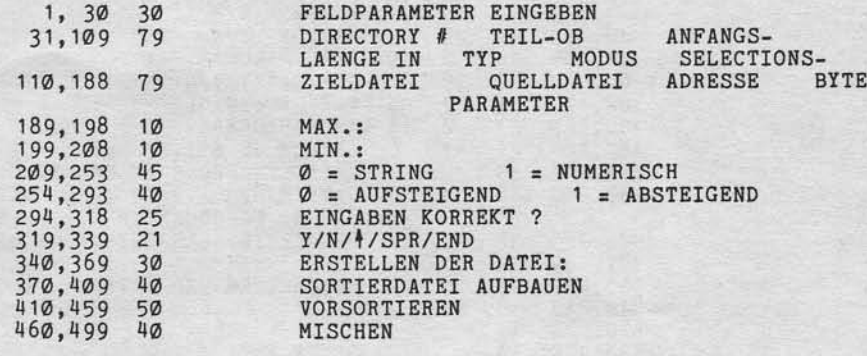

 $Satz-Nr.$ :  $8$ 

"Weitergabe zowie Verwirtlängung dieser Unterlage, Verwertung und Mittelling<br>Ihres Inhalts nicht gestattet Sowiel nicht ausgedosisch zugestanden. Zurücker<br>erkelung der Gebauchtsrutzer dien und zugelprosisch zugestanden. Zu

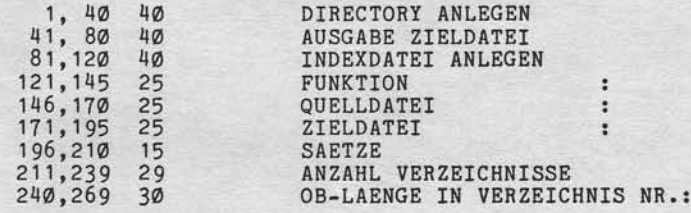

 $\mathbf{r}$ 

 $21.03.83$ 

Nixdorf 8870

NIROS 5.0/02

Anhang - Inhalt der Datei SY. PARAM

Satz-Nr.: 11 VON-BIS-LEN-POS-ZEIL-TEXT

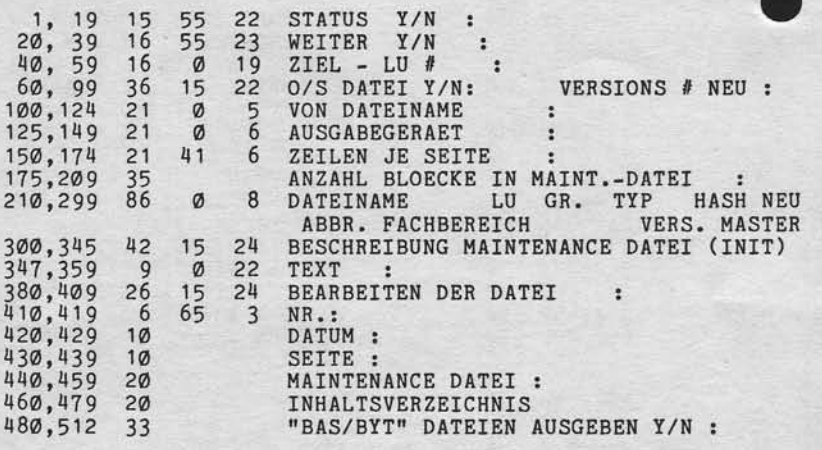

h

"Weilerigabe sowie Verweillingung dieser Unterlage, Verwertung und Mitellung.<br>Ihres Inhalts nicht gestattet, Sowiet mehr sach dieser zugenstanden. Zwieder-<br>Ihres Inhalts nicht gestattet, Sowiet mehr sach dieser zugenstande

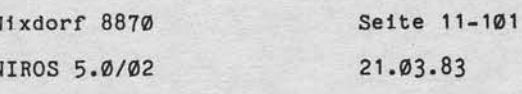

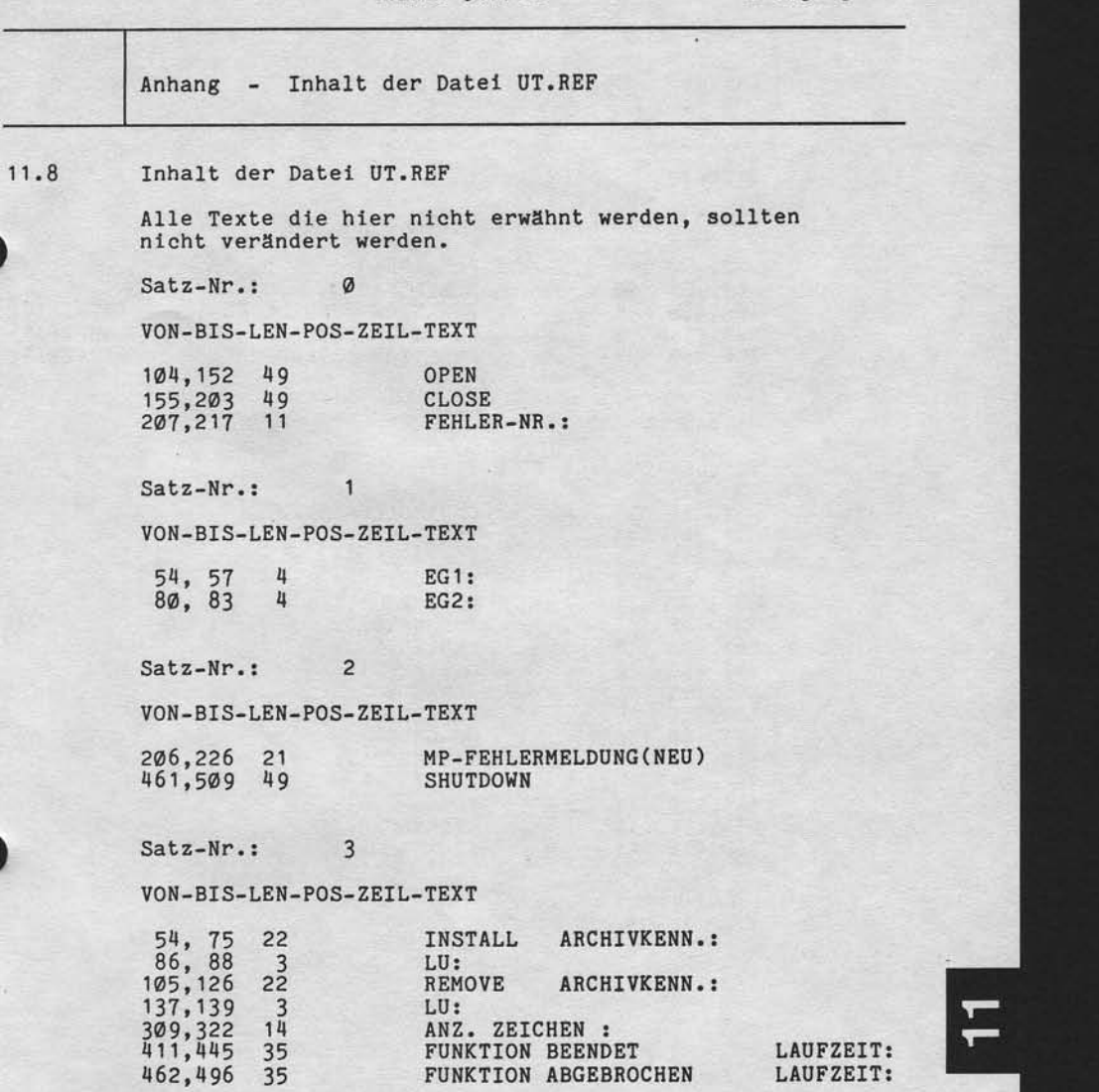

LAUFZEIT:<br>LAUFZEIT:

21,O3.83

Nixdorf 8870

NIROS 5.0/02

Anhang - Inhalt der Datei UT.REF

Satz-Nr.: 4

VON-BIS-LEN-POS- ZEIL-TEXT

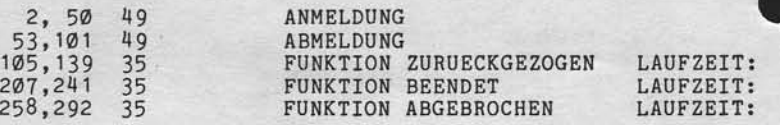

Satz-Nr. : 30

VON-BIS-LEN. POS. ZEIL-TEXT

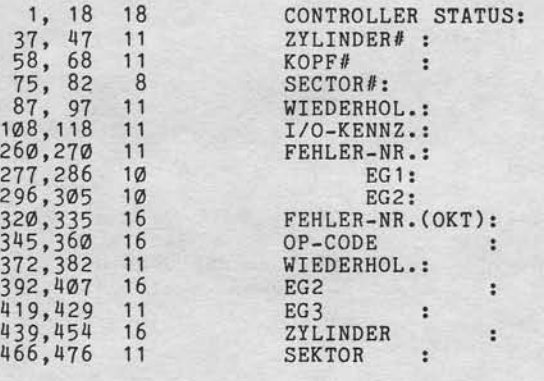

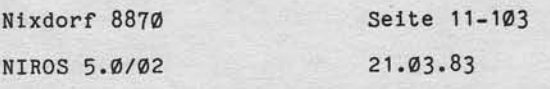

Anhang - Inhalt der Datei UT.REF

 $Satz-Nr.: 32$ 

 $VON-BIS-LEN-POS-ZEIL-TEXT$ 

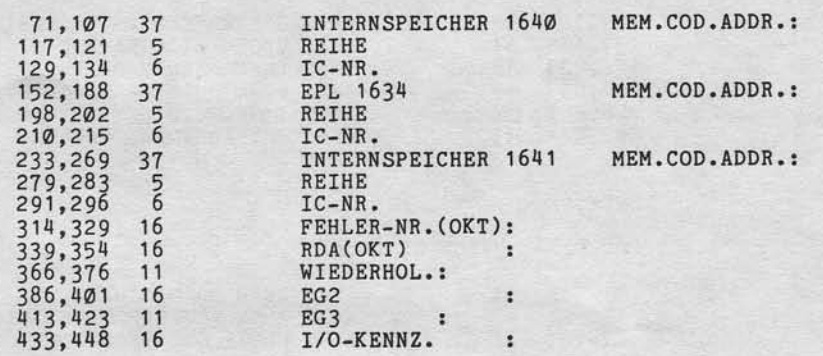

 $Satz-Nr.:$  33

"Weitergabe sowie Ververläufigung disser Unterlape Verwertung und Mittellung<br>Ihres Inhalts nicht gestattet Sowiet nicht ausgrüberlich zugestanden Zwischer<br>erteilung och Geldrauchsausgekeitningung volteheiten für den Fall d

VON-BIS-LEN-POS-ZEIL-TEXT

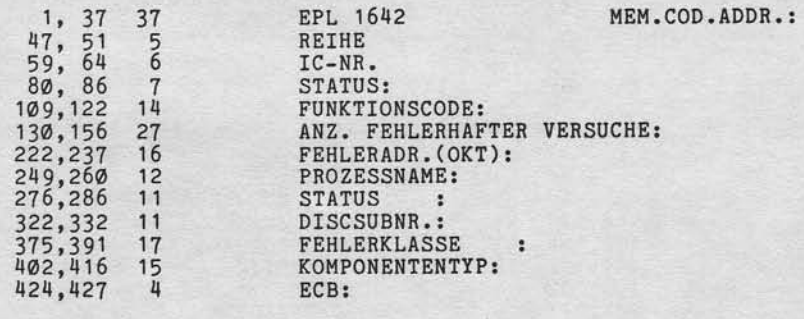

 $\mathsf{11}$ 

21.03.83

NJxdorf 8870

NIROS 5.O/02

Anhang - Inhalt der Datei UT.REF

 $Satz-Nr.: 34$ 

VON-BIS.LEN-POS. ZEIL-TEXT

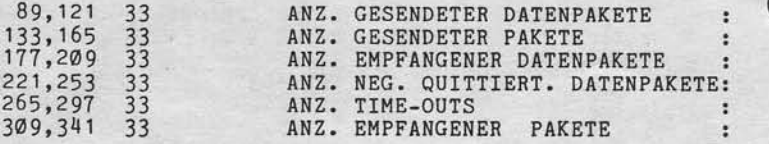

 $Satz-Nr.: 35$ 

VON- BI S- LEN- POS- ZEIL-TEX T

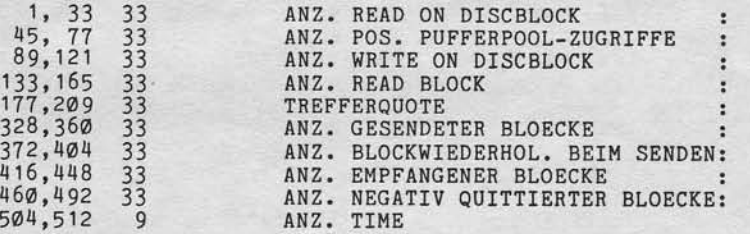

## Satz-Nr.:  $36$

VON-BIS-LEN-POS-ZEIL-TEXT

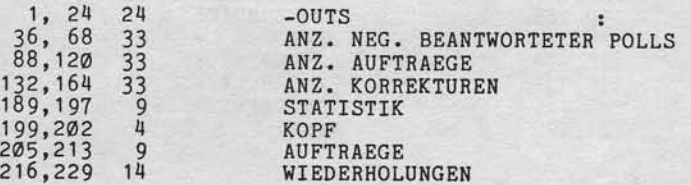

 $\ddot{\cdot}$ 

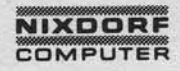

### Nixdorf 8870

### NIROS 5.0/02

Seite 11-105  $21.03.83$ 

 $8 - 11$ 

.........

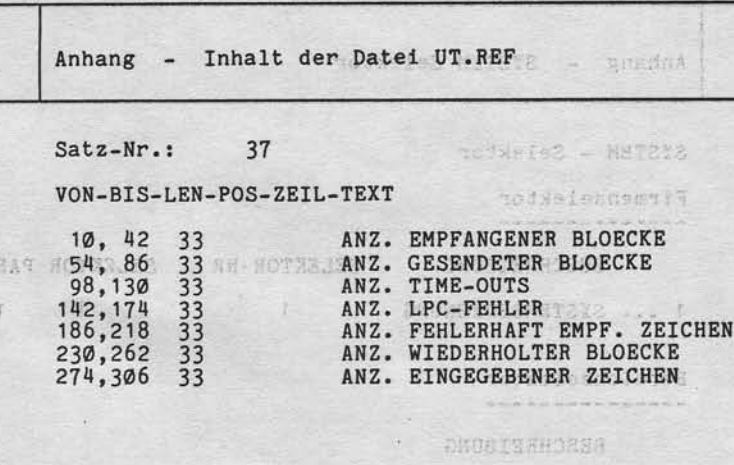

 $. M$ 

"Weitergabe sowie Ververklängung dieser Untersage Verwertung und Mittellung<br>Ihrea Inhalts vicht gesätzlich Sowiel nicht ausgrüppelte ausgenanden Zwischer<br>erkülling oder Gebrauchsmustereitringung vorbehalten. In den Fall de

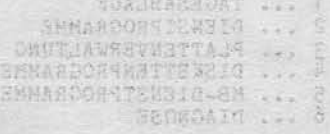

those compositeirs

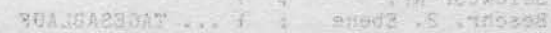

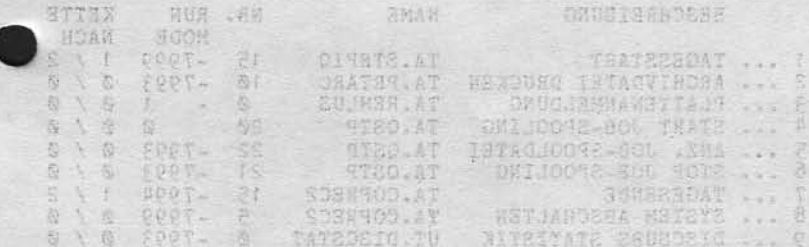

 $\overline{11}$ 

 $21.03.83$ 

Nixdorf 8870 NIROS 5.0/02

### Anhang - SYSTEM Selektor

 $11.9$ SYSTEM - Selektor

> Firmenselektor --------------

### BESCHREIBUNG SELEKTOR NR SELEKTOR PARAM.

1 ... SYSTEMBEDIENUNG 1 1 1

Bereichselektor ---------------

BESCHREIBUNG

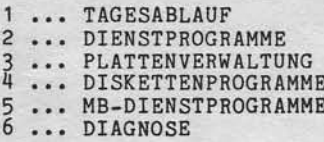

Programmselektor

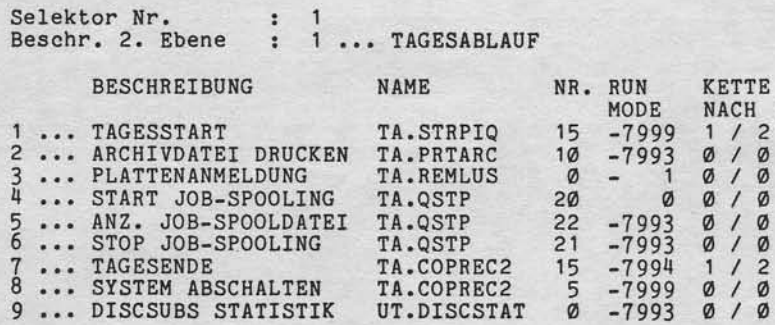

 $\overline{1}$ 

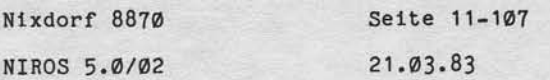

Anhang - SYSTEM Selektor

Programmselektor ----------------

"Weitergabe sowie Verwießlatigung dieser Unterlage, Verwertung und Mittellung<br>Ihres Inham wirdfl.gesin zur Sowie in nicht ausgrieblich zugestanden. Zwirder-<br>Ihres Inham wirdfl.gesin zur Sowie in nicht ausgrieblich zugestan

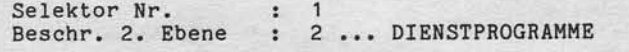

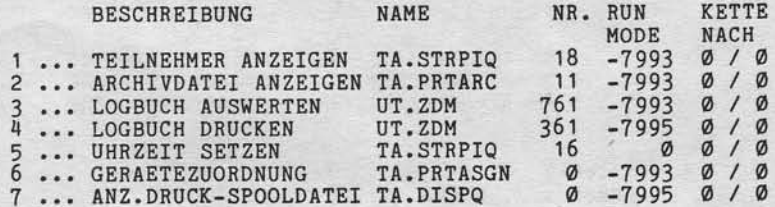

Selektor Nr : 1<br>Beschr. 2. Ebene : 3 ... PLATTENVERWALTUNG

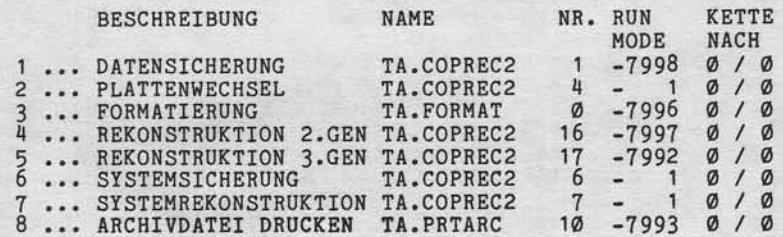

# Selektor Nr : 1<br>Beschr. 2. Ebene : 4 ... DISKETTENPROGRAMME

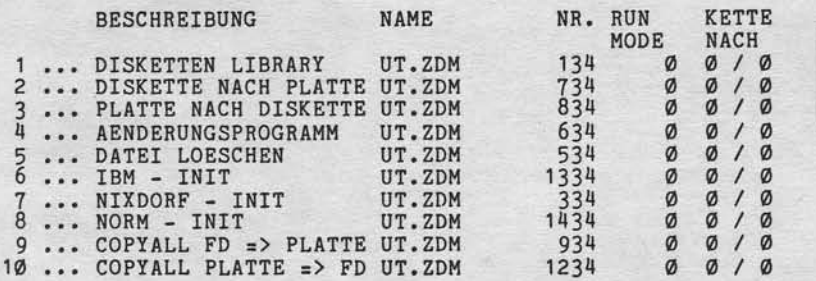

 $\overline{11}$ 

 $21.03.83$ 

Nixdorf 8870 NIROS 5.0/02

Anhang - SYSTEM Selektor

Programmselektor -------------

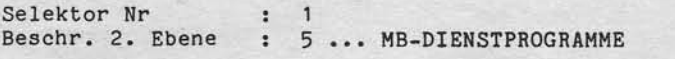

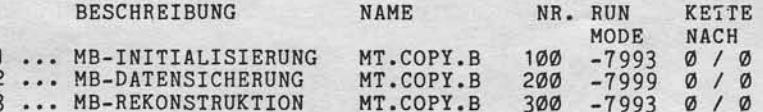

Selektor Nr<br>Beschr. 2. Ebene : 6 ... DIAGNOSE

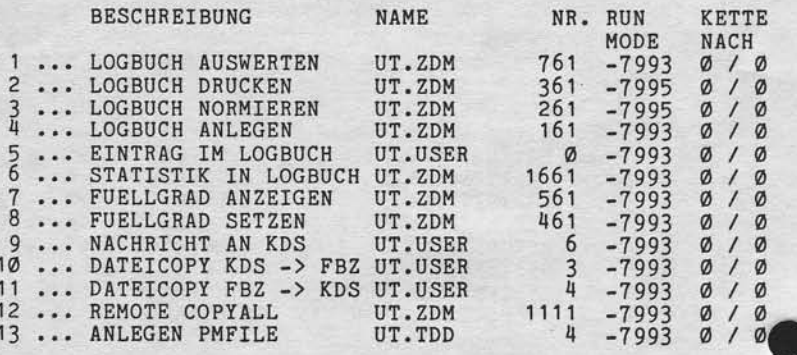

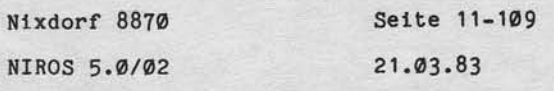

Anhang - MANAGER Selektor

11.10 MANAGER - Selektor

, Weitergabe sowie Verweitlätigung dieser Unterstage, Verwertung und Mittellung<br>Ihres Inhalts nicht gestattet. Sowiet micht ausgrücklich zugestanden. Zuwiger-<br>erteilung oder Gebrauchsmausteheitlagung vorbehälten. In den Fa

Firmenselektor -------------

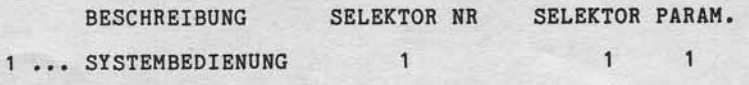

Bereichselektor ---------------

BESCHREIBUNG

1 ... TAGESABLAUF<br>
2 ... DIENSTPROGRAMME<br>
3 ... PLATTENVERWALTUNG<br>
4 ... DISKETTENPROGRAMME<br>
5 ... MB-DIENSTPROGRAMME

Programmselektor ----------------

Selektor Nr. : 1<br>Beschr. 2. Ebene : 1 ... TAGESABLAUF

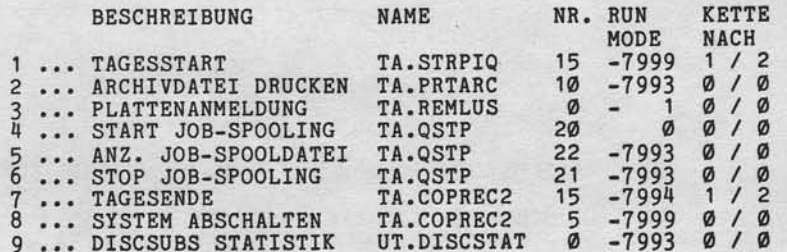

 $\overline{11}$ 

Nlxdorf 8870 NIROS 5.0/02

21.03.83

Anhang - MANAGER Selektor

Programmselektor

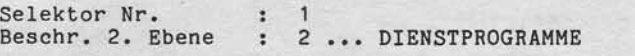

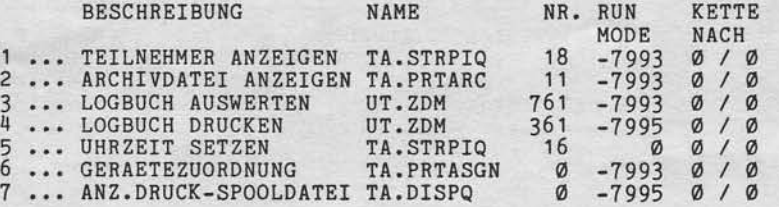

Selektor Nr Beschr. 2. Ebene : 1 : 3 ... PLATTENVERWALTUNG

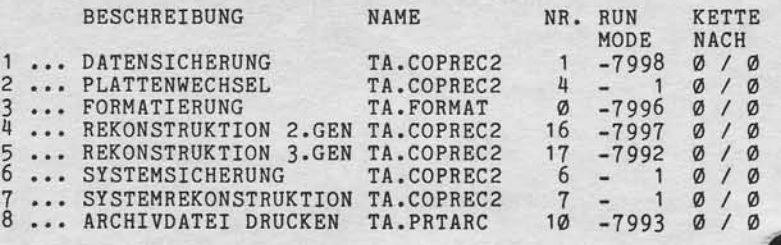

DISKETTENPROGRAMME Selektor Nr Selektor Nr 1<br>Beschr. 2. Ebene 4 : 4 ...

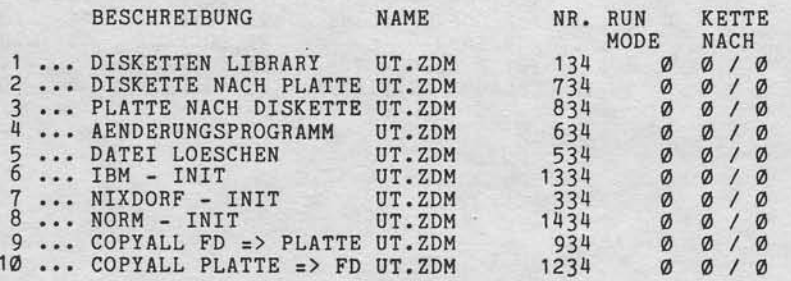

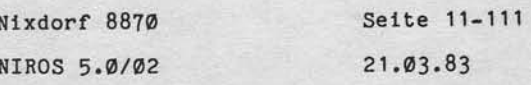

 $\mathsf{H}$ 

Anhang - MANAGER Selektor

Programmselektor

, Weierspäte siewe Verweillähigung dieser Unieringe, Verwertung unter Mittelung<br>Interal Installs recht gestalt ist, Soweile neutra aufgründet ausgesätzliche Schriften und Mittelung<br>Interal Installs recht gestalt ist, Sowei

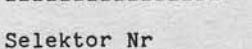

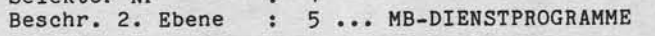

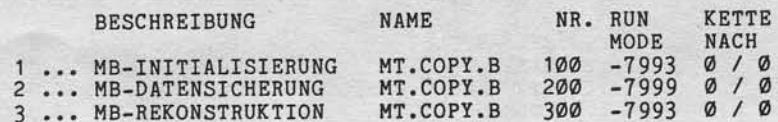

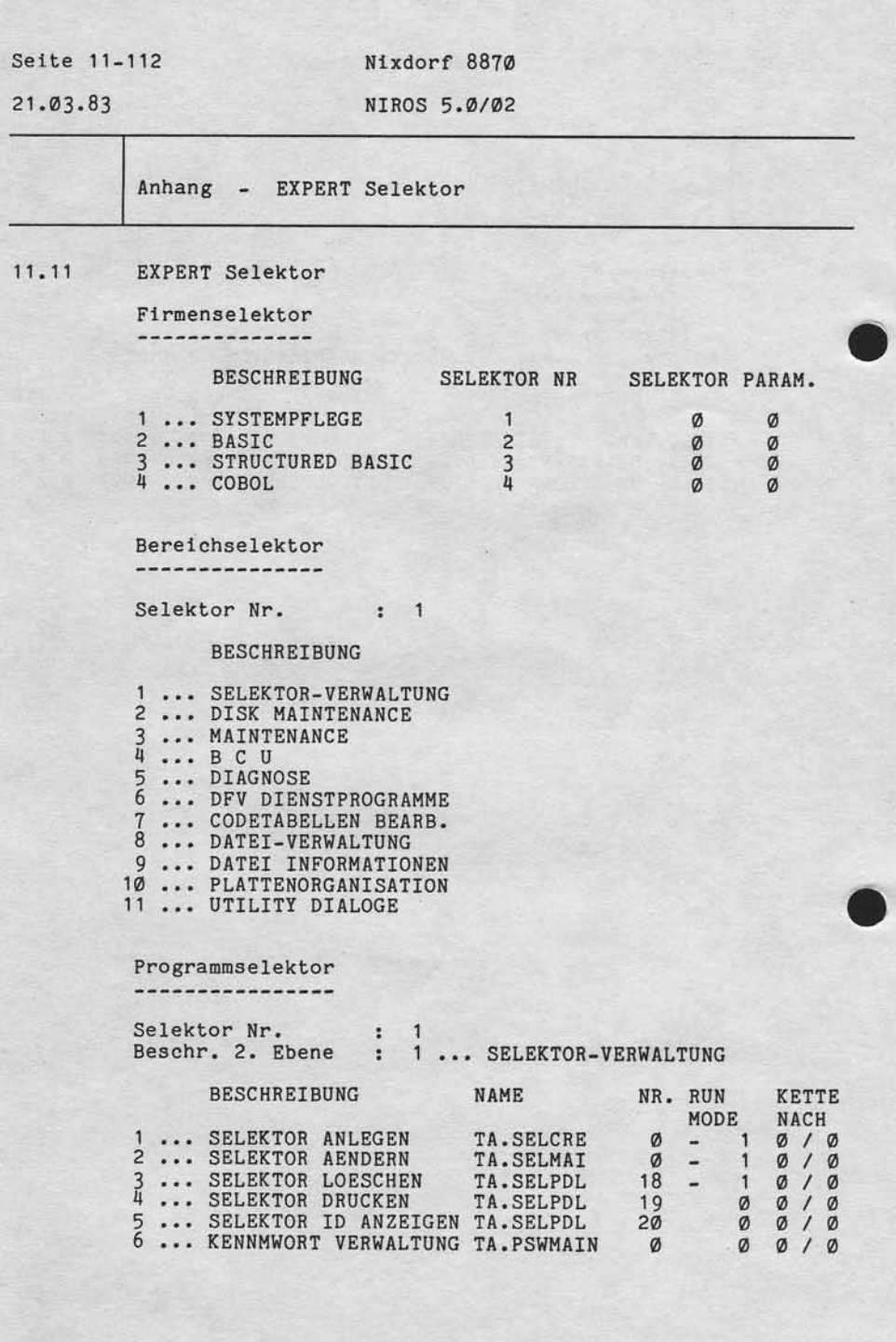

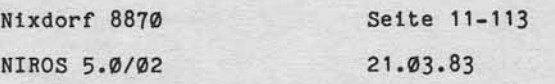

Anhang - EXPERT Selektor

Programmselektor

, Weiergabe sowie Vereielfürgung dieser Unterlage Vereierung aufziehleng.<br>Ihres inhalts nicht geslattet, Sowiet nicht ausgrübelich zugestanden. Zweiter zu der Anteilien zurückten.<br>Ihres inhaltig der Gebraucht zu stereienfa

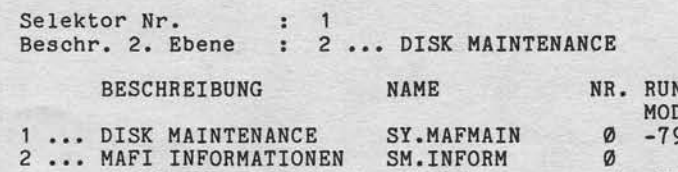

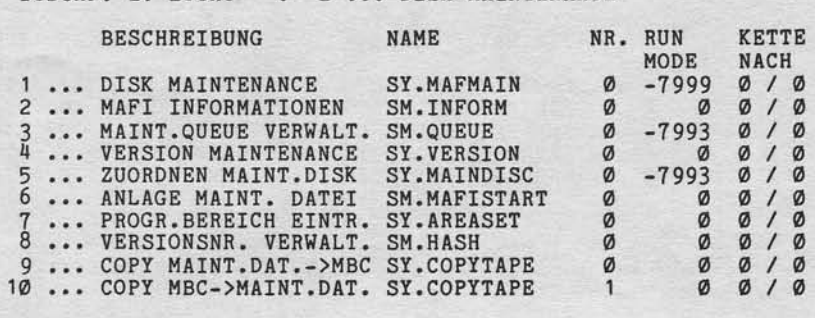

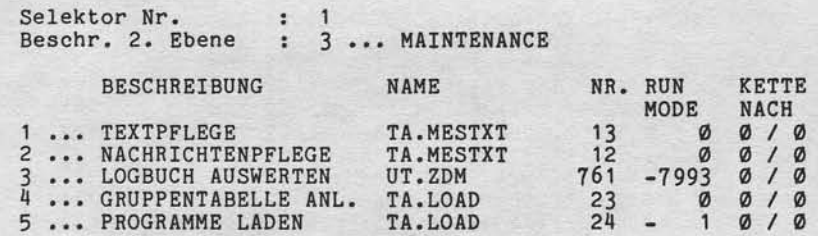

# Selektor Nr. : 1<br>Beschr. 2. Ebene : 4 ... B C U

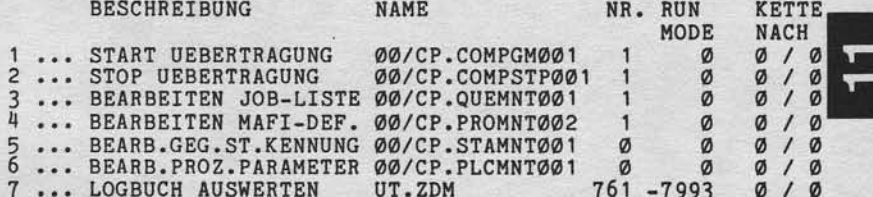

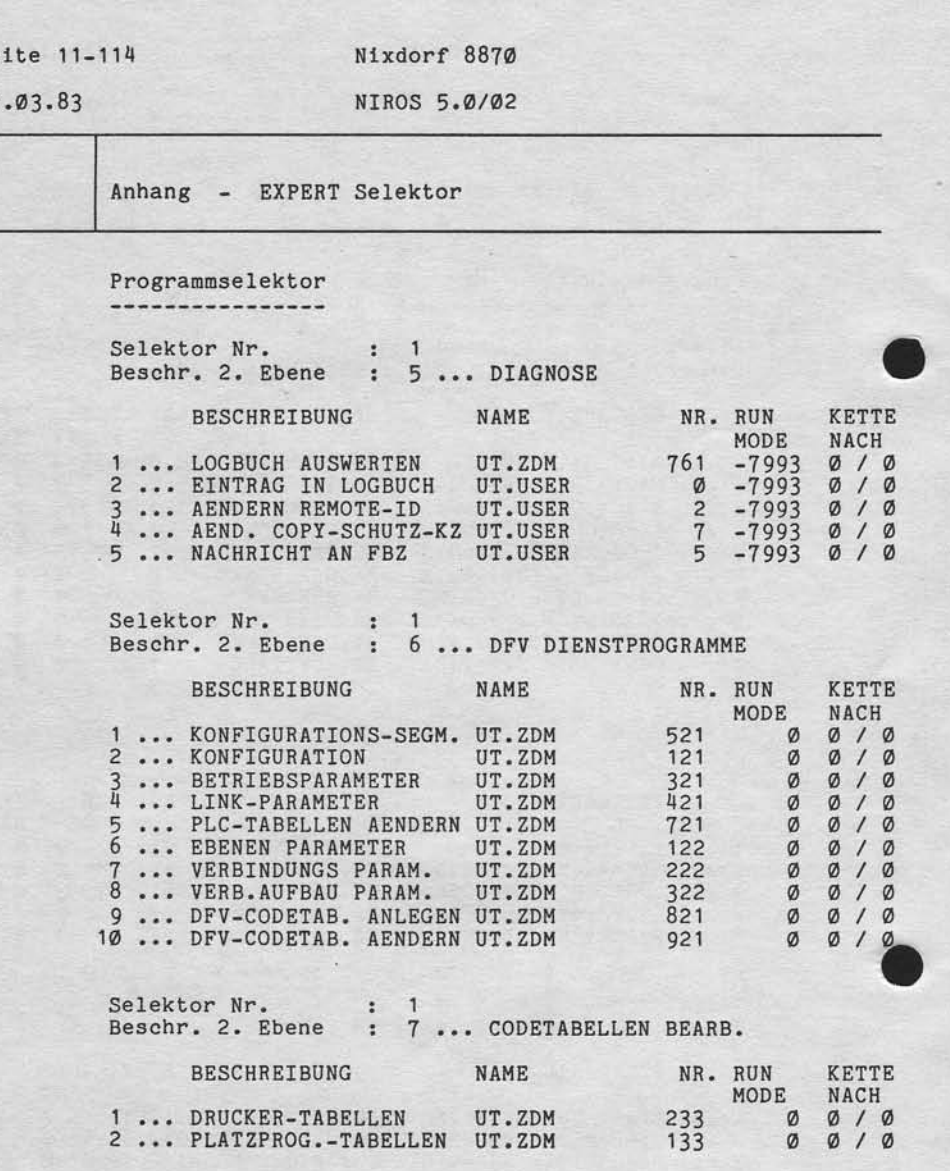

Selte 11-114

 $\frac{21}{1}$ 

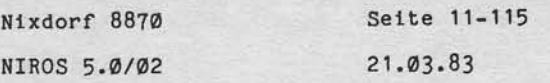

Anhang - EXPERT Selektor

Programmselektor ----------------

"Weilengales aowie Verwieltäligung discer Unterlage, Verwertung und Mittellung<br>Intes Initiats nicht gestättet: Spaelet nicht auderückelt bij zugestanden. Zuweiler<br>ereinung oder Gebrauchsmusserwinnung und vorbraatten.<br>erein

Selektor Nr. : 1<br>Beschr. 2. Ebene : 8 ... DATEI-VERWALTUNG

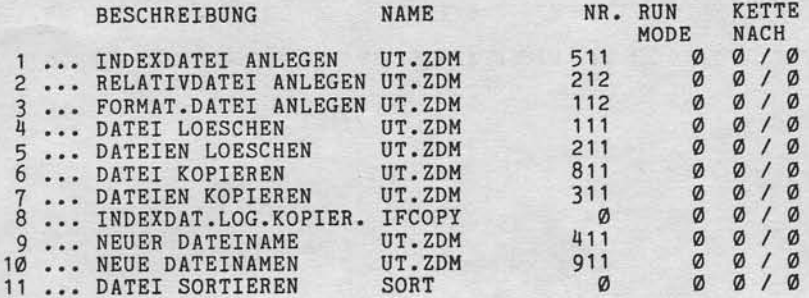

Selektor Nr. : 1<br>Beschr. 2. Ebene : 9 ... DATEI-INFORMATIONEN

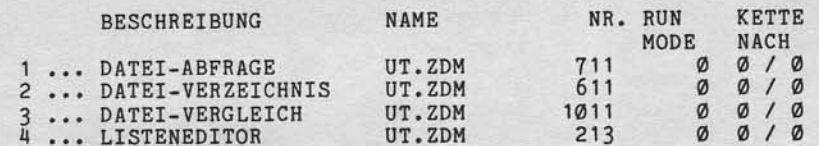

Selektor Nr. : 1<br>Beschr. 2. Ebene : 10 ... PLATTENORGANISATION

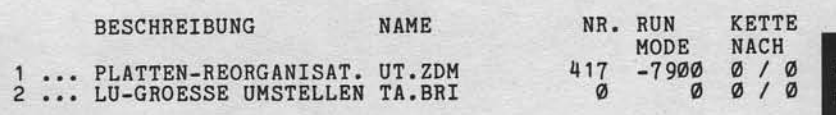

Das Programm zur Umstellung der LU-Größe ist mit dem Kenn-wort MULTIFILE geschützt!

21.03.83

Ntxdorf 8870 NIROS 5.0/02

Anhang - EXPERT Selektor

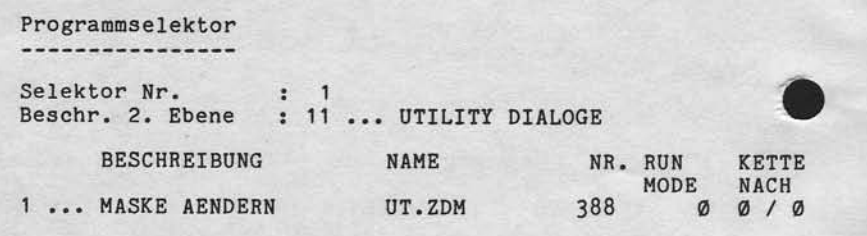

Nixdorf 8870

### NIROS 5.0/02

Seite 11-117  $21.03.83$ 

Anhang - EXPERT Selektor

Bereichselektor ---------------

Selektor Nr. : 2

BESCHREIBUNG

1 ... PROGRAMMIERSYSTEM<br>2 ... MASKEN/TEXTE BEARB.

Programmselektor ----------------

"Weikeigabe sowie Verweillähigung dieser Unterlage, Verwertung und Mittellung<br>Ihmsu Indalts nicht gestaltet. Sowein micht aufarbachen zugestanden. Zwischer<br>einelung doer Gebrauchunungsreihigung vorbehalten, In der False Pa

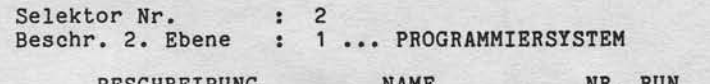

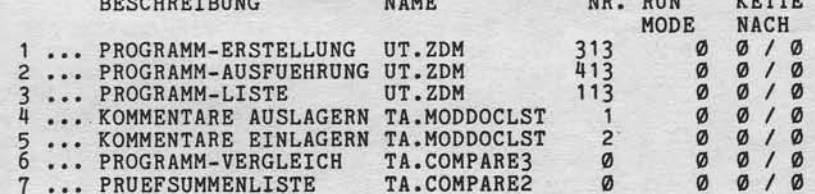

Selektor Nr. : 2<br>Beschr. 2. Ebene : 2 ... MASKEN/TEXTE BEARB.

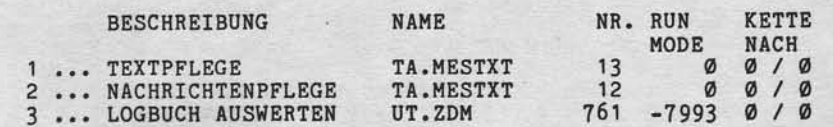

 $21.03.83$ 

Nixdorf 8870

NIROS 5.0/02

Anhang - EXPERT Selektor

Bereichselektor ---------------

Selektor Nr. : 3

**BESCHREIBUNG** 

1 ... PROGRAMMIERSYSTEM<br>
2 ... AUSWERTUNGEN/LISTEN<br>
3 ... SB-DIENSTPROGRAMME<br>
4 ... PROJEKT-VERWALTUNG<br>
5 ... MASKEN/TEXTE BEARB.

Programmselektor

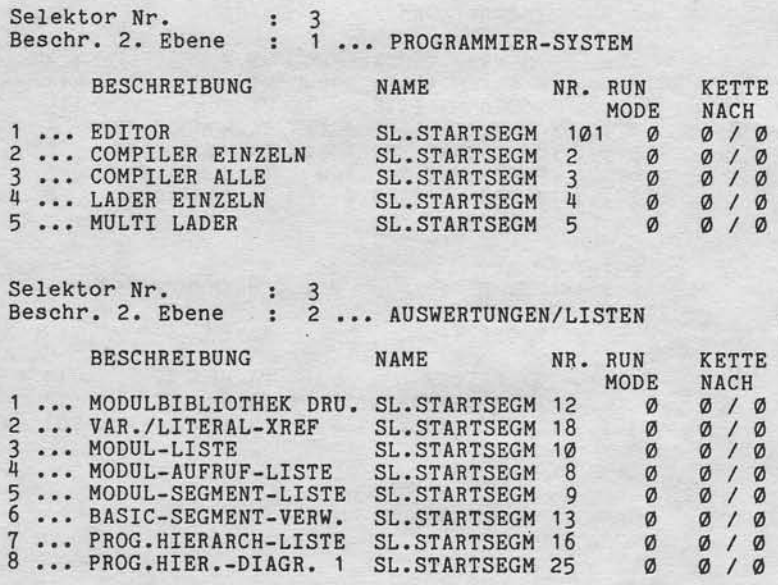

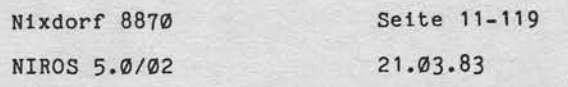

Anhang - EXPERT Selektor

Programmselektor ----------------

Selektor Nr.

"Weitergabe sowie Vorwielsligung diese Chieraga», Verwertung und Mitsiung<br>Ihres Inhalts nicht gesättet Sowiet nicht ausdrücklich zugestanden Zwischer<br>erlaufung oder Gebrauchsmusserinnungung vorbehalten, für den Fall der Pa

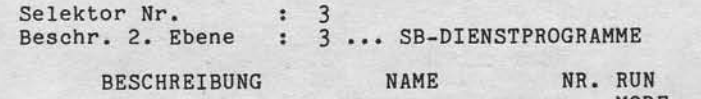

 $\cdot$  3

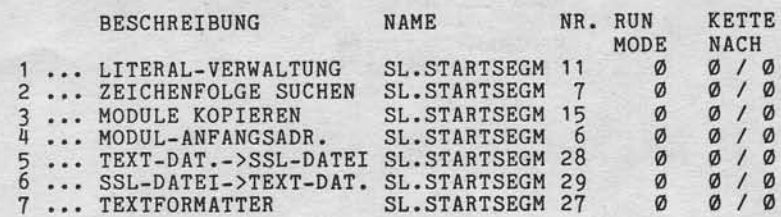

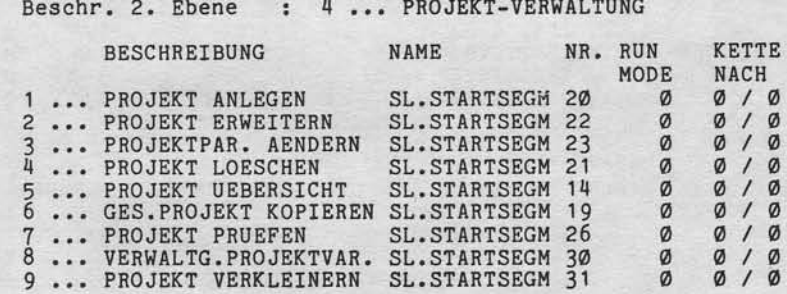

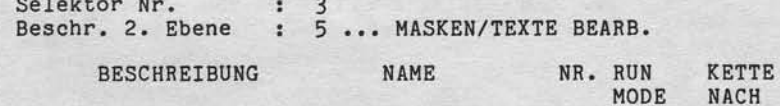

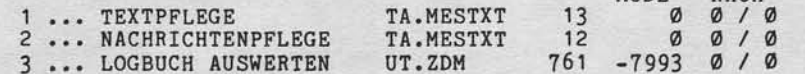

 $\mathsf{L}$
## Seite 11-120

## $21.03.83$

Nixdorf 8870 NIROS 5.0/02

Anhang - EXPERT Selektor

Bereichselektor -------------

Selektor Nr. : 4

BESCHREIBUNG

1 ... PROGRAMMIERSYSTEM<br>2 ... MASKEN/TEXTE BEARB.

Programmselektor ----------------

Selektor Nr. : 4<br>Beschr. 2. Ebene : 1 ... PROGRAMMIERSYSTEM

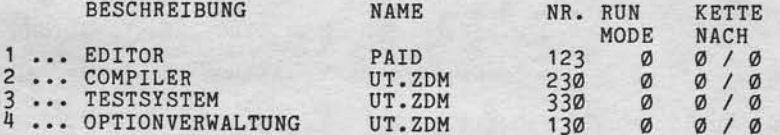

Selektor Nr. : 4<br>Beschr. 2. Ebene : 2... MASKEN/TEXTE BEARB.

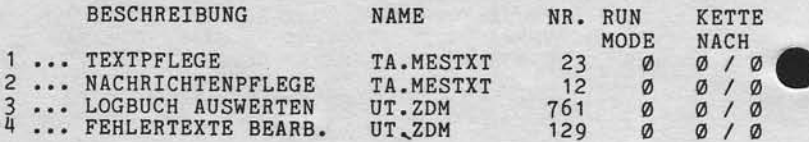

#### **NIXDORF** COMPUTER

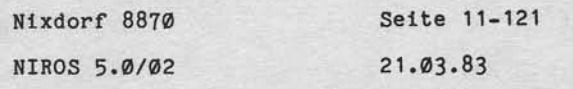

Anhang - Inhalt der Datei SM. PARAM

11.12 Inhalt der Datei SM.PARAM

> $Satz-Nr.:$ ø VON-BIS-LEN-POS-ZEIL-TEXT 20 NACH UPDATE IPL DURCHFUEHREN (Y/N) :  $1, 44 40$ ø 1, 44 40 0 20 NACH UPDATE IPL DURCHFUE<br>
> 45, 68 20 0 7 LU-NR. DER LISTE :<br>
> 69, 92 20 0 9 NAME DER LISTE :<br>
> 93, 116 20 0 11 LU-NR. NEUE DATEIEN:<br>
> 117, 140 20 0 13 LU-NR. ALTE DATEIEN:<br>
> 141, 164 20 0 15 PRUEFS.-VERGL. (Y/N) :

Satz-Nr.:  $\overline{\mathbf{1}}$ 

sowie Vervielfältligung dieser Unterlage, Verwertung und Mittellung<br>nicht gesättet: Sowiet nicht ausdrücklich zugeslanden Zwieden.<br>Indistriction zu Schadenenanz, Alle Reiche ür den Fall der Patoni-

Weltergabe se.<br>itires Inhalts n

VON-BIS-LEN-POS-ZEIL-TEXT

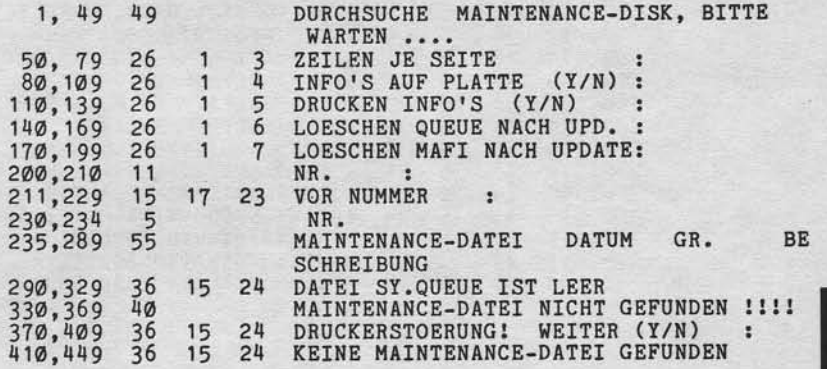

### Seite 11-122

 $21.03.83$ 

Nixdorf 8870

NIROS 5.0/02

Anhang - Inhalt der Datei SM.PARAM

VON-BIS-LEN-POS-ZEIL-TEXT

 $\overline{2}$ 

 $Satz-Nr.$ :

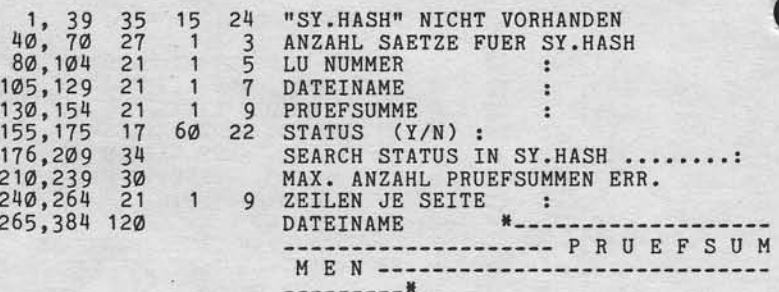

 $Satz-Nr.: 3$ 

VON-BIS-LEN-POS-ZEIL-TEXT

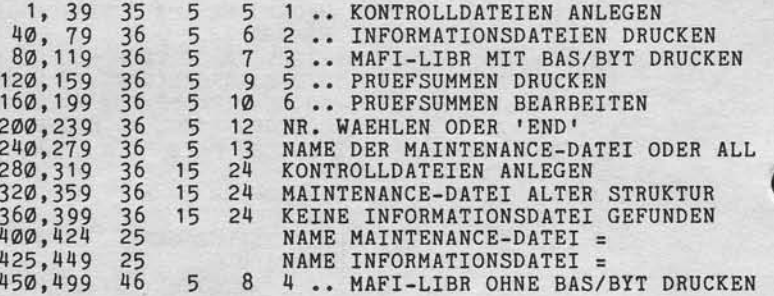

# **NIXDORF**<br>COMPUTER

Seite 11-123 Nixdorf 8870  $21.03.83$ NIROS 5.0/02

 $\mathsf{L}$ 

Anhang - Inhalt der Datei SM.PARAM

VON-BIS-LEN-POS-ZEIL-TEXT

 $Satz-Nr.$ : 4

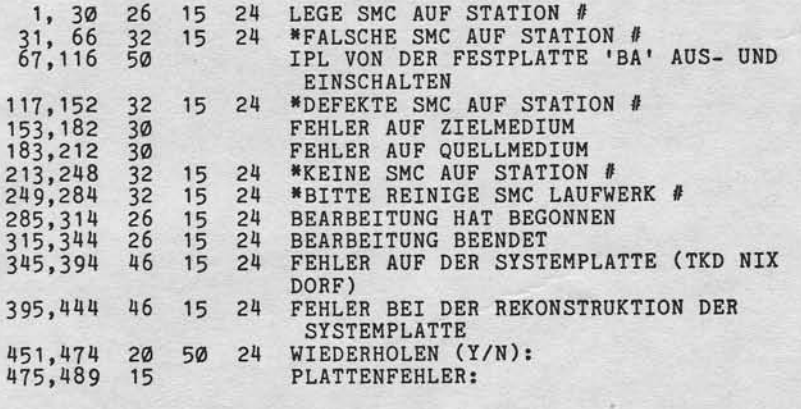

 $Satz-Nr$ .: 5

"Weiterspiele sowie Verweitlittigung alseser Untersige, Verwertung unter Mittelung<br>alves Unteilte alchi gestättet, Speeler flicht ausgrücklich zugeständen, Zureichen Zureicher<br>erteilung oder Gebrauchsmusseriningung vorbeha

VON-BIS-LEN-POS-ZEIL-TEXT

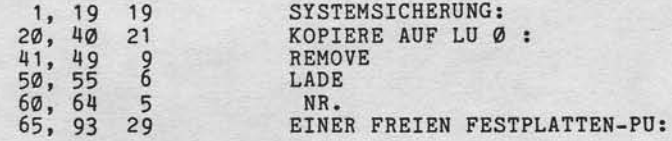